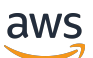

Guida per l'utente

# EC2 Image Builder

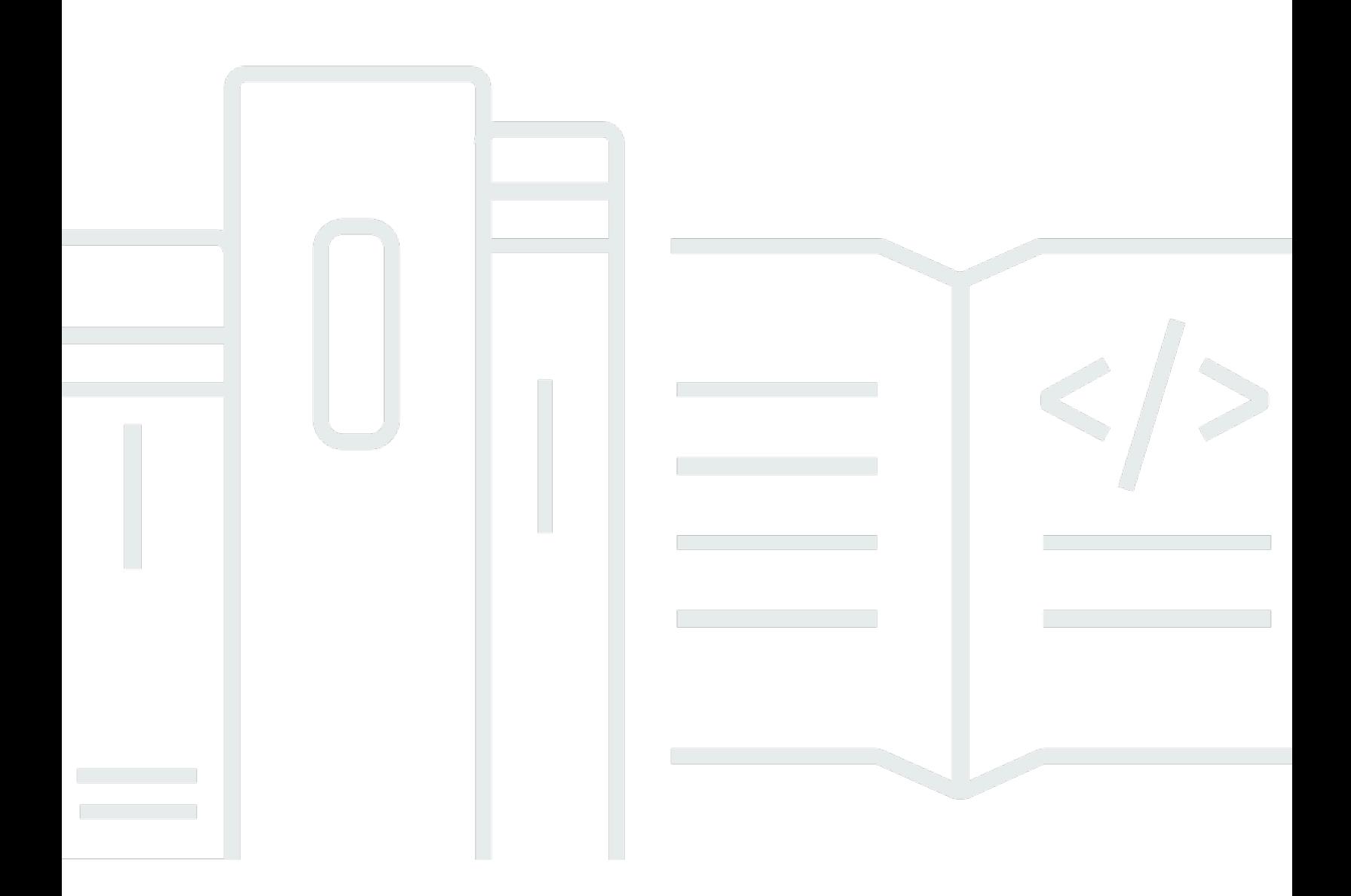

Copyright © 2024 Amazon Web Services, Inc. and/or its affiliates. All rights reserved.

## EC2 Image Builder: Guida per l'utente

Copyright © 2024 Amazon Web Services, Inc. and/or its affiliates. All rights reserved.

I marchi e l'immagine commerciale di Amazon non possono essere utilizzati in relazione a prodotti o servizi che non siano di Amazon, in una qualsiasi modalità che possa causare confusione tra i clienti o in una qualsiasi modalità che denigri o discrediti Amazon. Tutti gli altri marchi non di proprietà di Amazon sono di proprietà delle rispettive aziende, che possono o meno essere associate, collegate o sponsorizzate da Amazon.

# **Table of Contents**

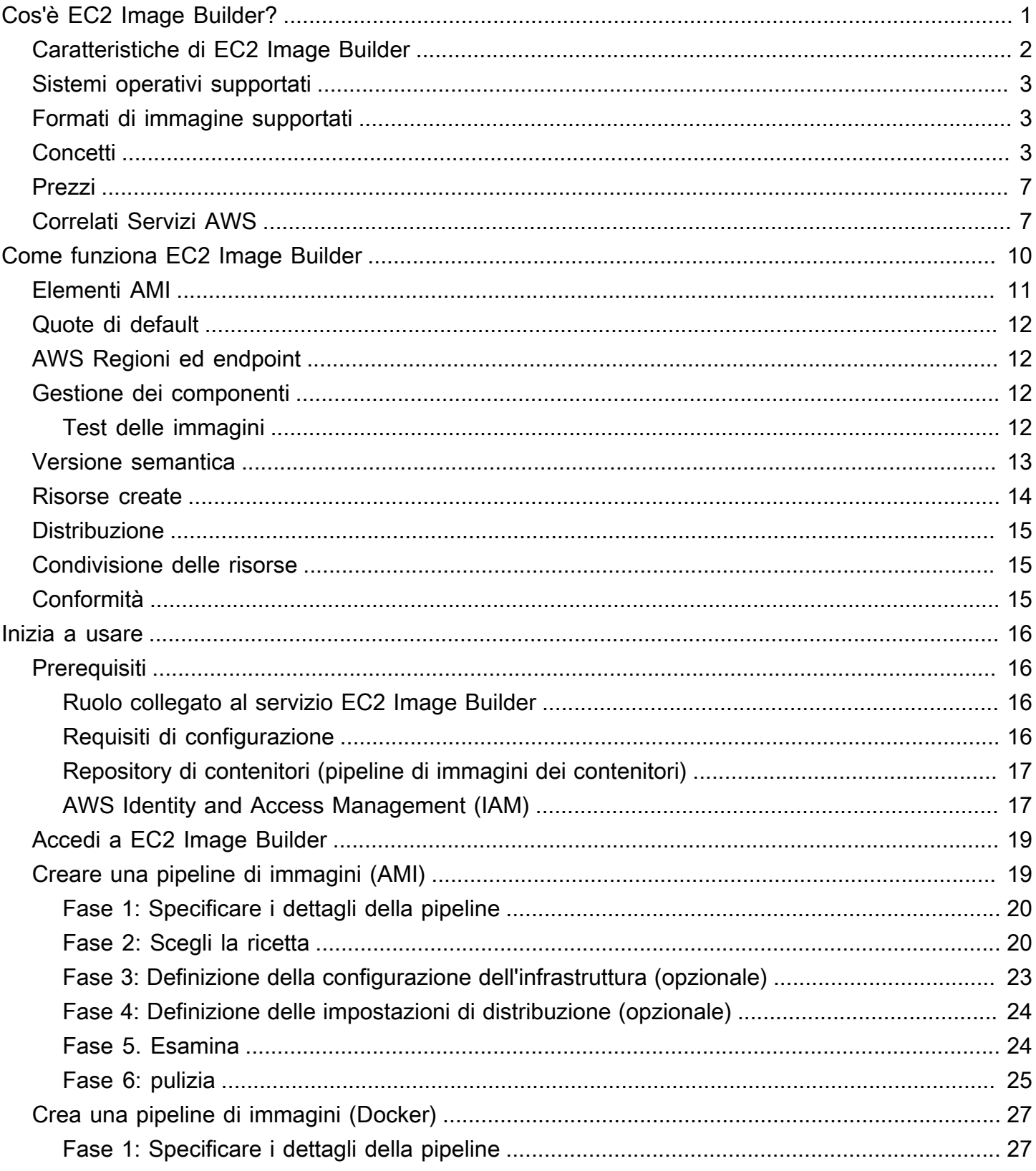

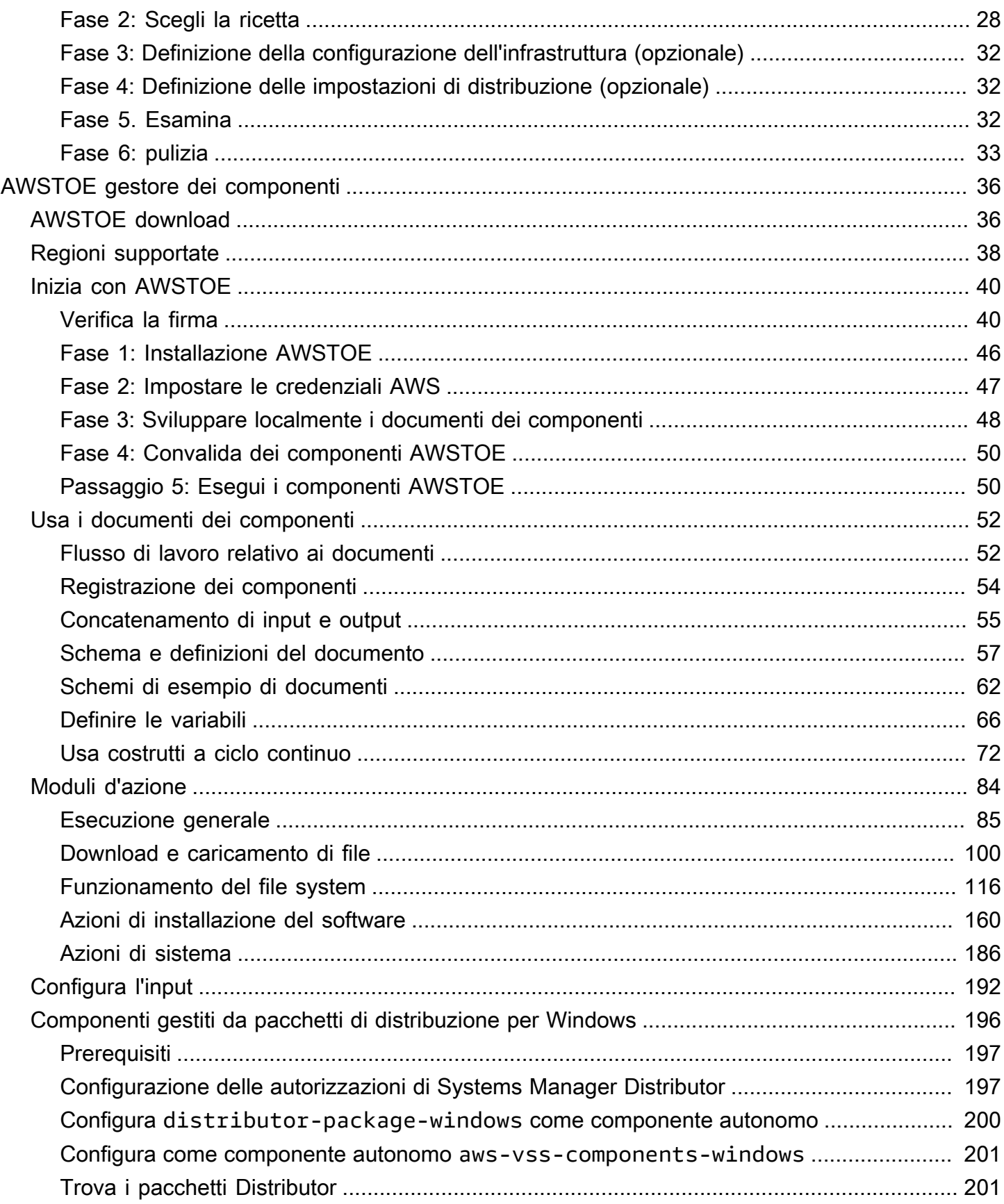

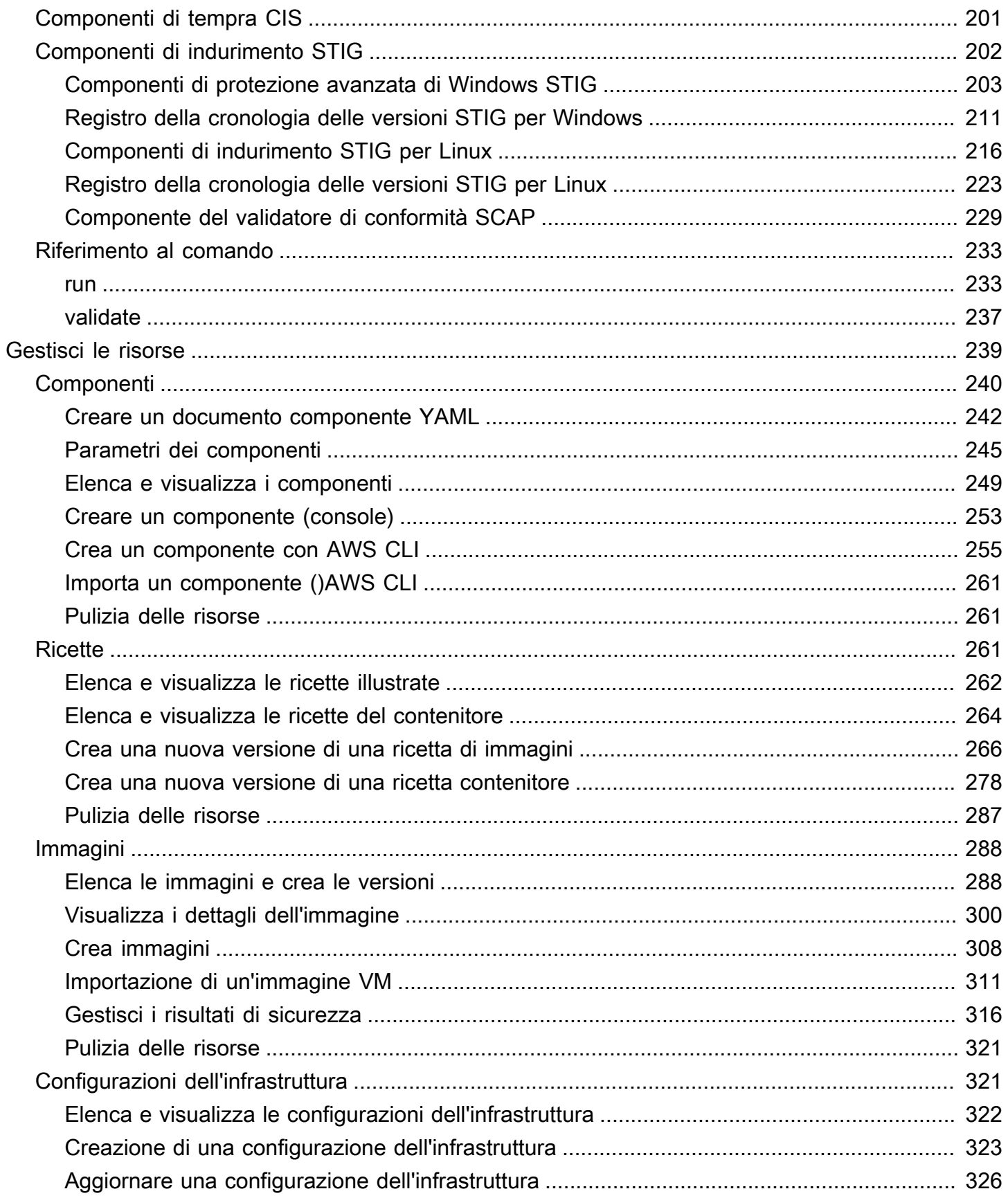

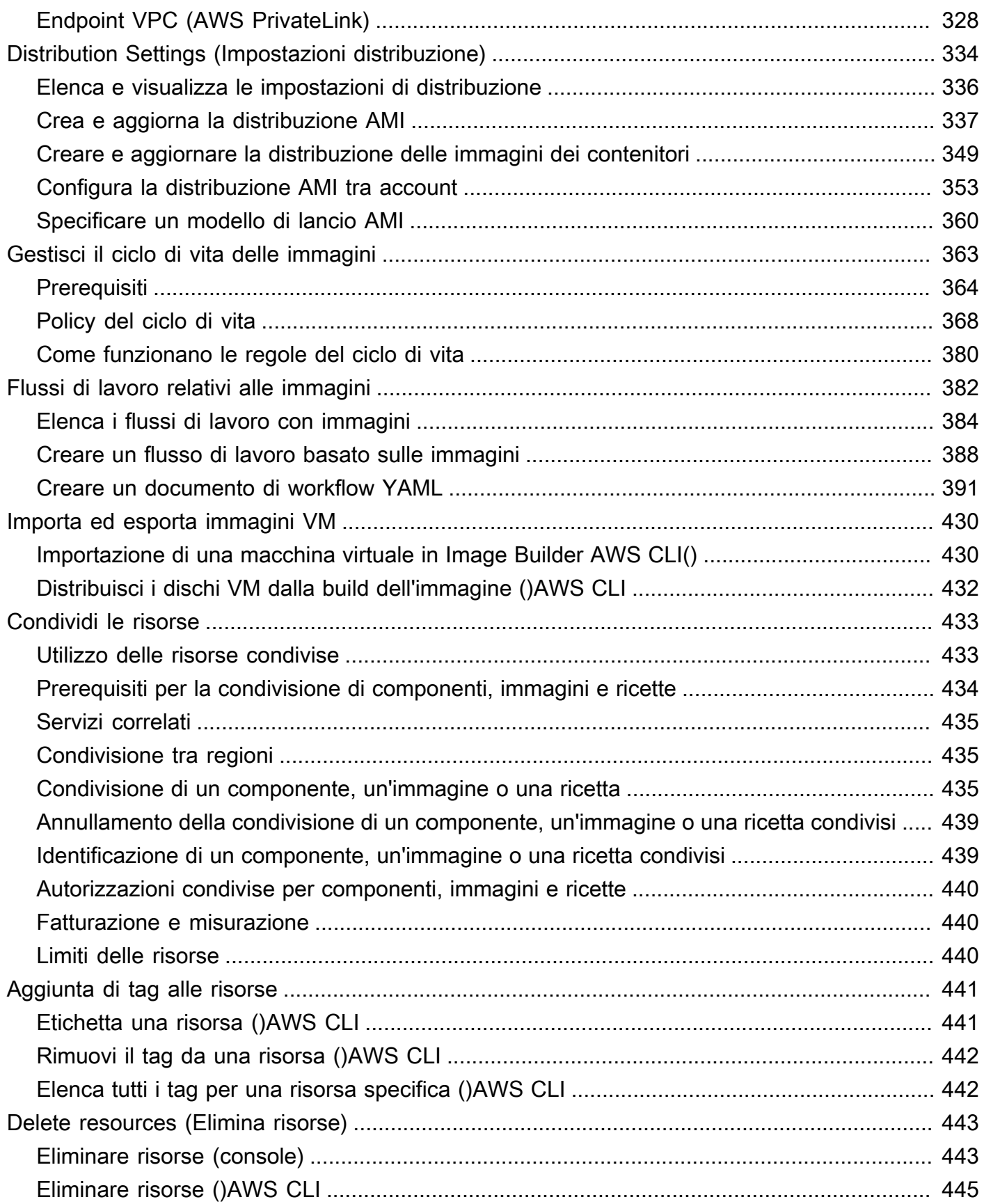

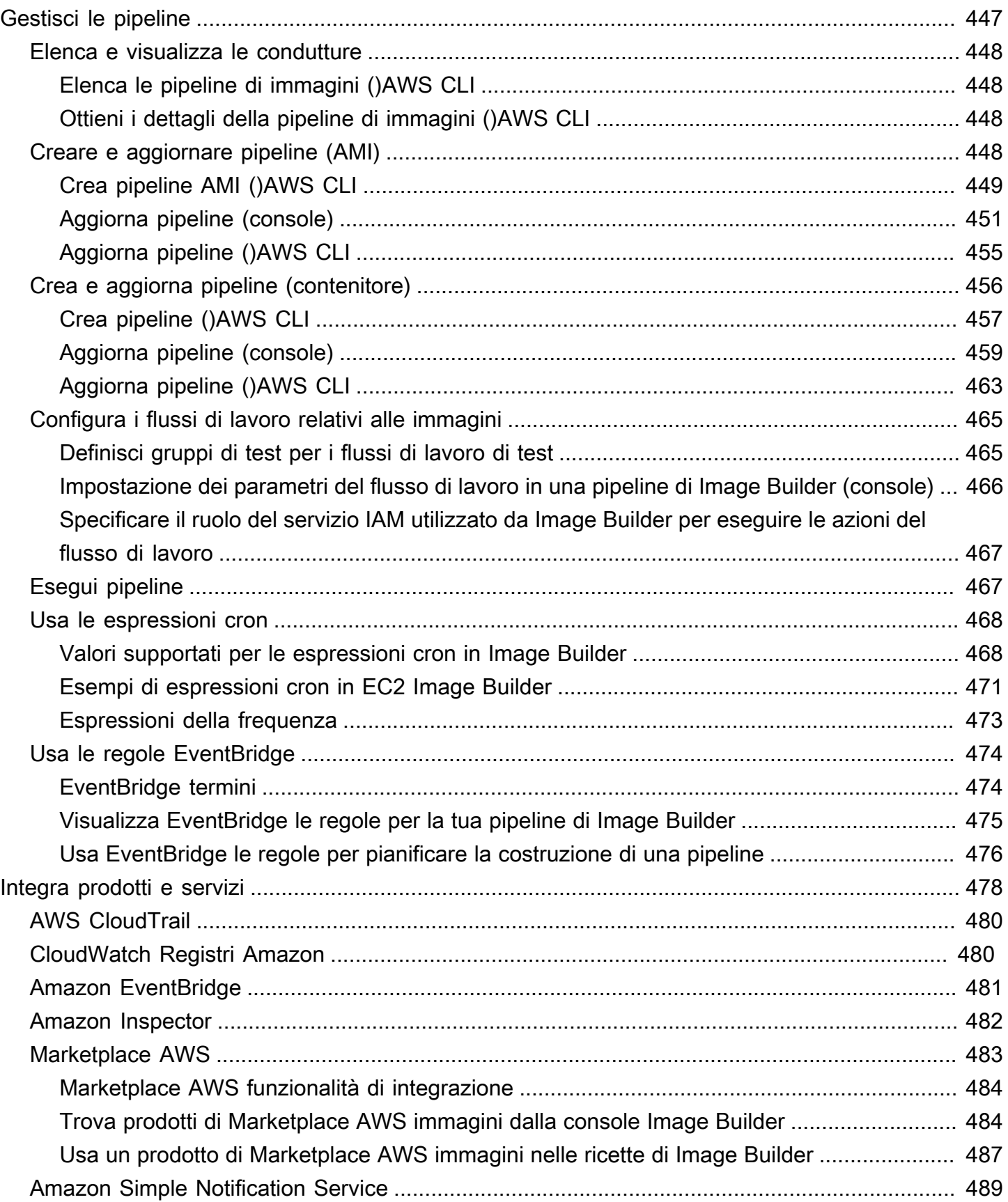

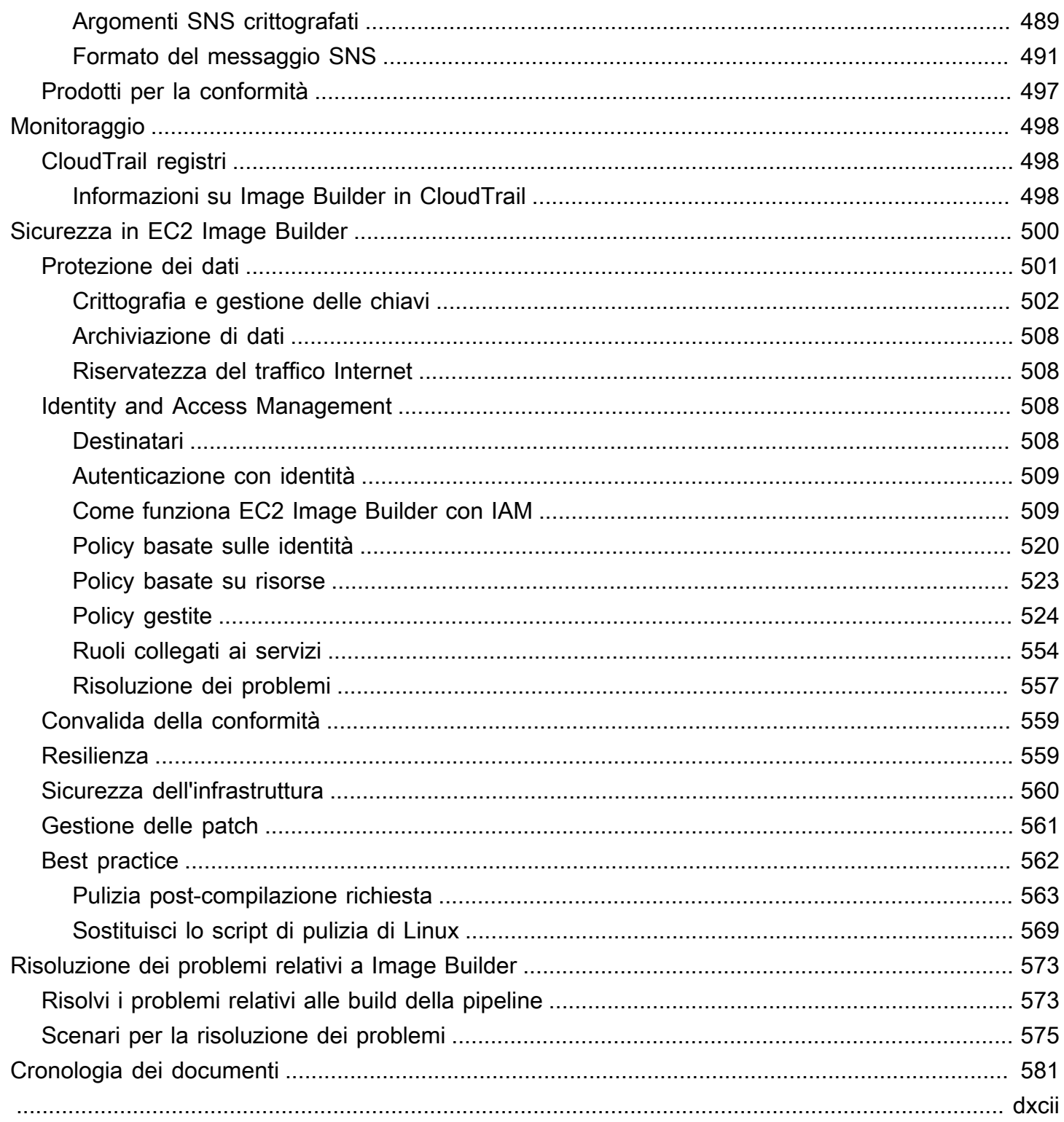

# <span id="page-8-0"></span>Cos'è EC2 Image Builder?

EC2 Image Builder è un programma Servizio AWS completamente gestito che consente di automatizzare la creazione, la gestione e l'implementazione di immagini server personalizzate, sicure up-to-date e. Puoi utilizzare AWS Management Console AWS Command Line Interface, o le API per creare immagini personalizzate nel tuo. Account AWS

Sei il proprietario delle immagini personalizzate che Image Builder crea nel tuo account. Puoi configurare le pipeline per automatizzare gli aggiornamenti e l'applicazione di patch di sistema per le immagini che possiedi. Puoi anche eseguire un comando autonomo per creare un'immagine con le risorse di configurazione che hai definito.

La procedura guidata della pipeline di Image Builder può guidarti attraverso i passaggi per creare un'immagine personalizzata, come segue:

- 1. Scegliete un'immagine di base per le vostre personalizzazioni.
- 2. Aggiungi o rimuovi software dall'immagine di base.
- 3. Personalizza le impostazioni e gli script con i componenti di compilazione.
- 4. Esegui test selezionati o crea componenti di test personalizzati.
- 5. Distribuisci le AMI su Regioni AWS e Account AWS.
- 6. Se la tua pipeline di Image Builder crea un'Amazon Machine Image (AMI) personalizzata per la distribuzione, puoi autorizzare altre organizzazioni e Account AWS unità organizzative a lanciarla dal tuo account. Sul tuo account vengono fatturati gli addebiti associati all'AMI.

Image Builder si integra con quanto segue Servizi AWS per fornire metriche dettagliate degli eventi, registrazione e monitoraggio. Queste informazioni consentono di tenere traccia delle attività, risolvere i problemi di creazione delle immagini e creare automazioni basate sulle notifiche degli eventi.

### Contenuto della sezione

- [Caratteristiche di EC2 Image Builder](#page-9-0)
- [Sistemi operativi supportati](#page-10-0)
- [Formati di immagine supportati](#page-10-1)
- **[Concetti](#page-10-2)**
- **[Prezzi](#page-14-0)**
- [Correlati Servizi AWS](#page-14-1)

## <span id="page-9-0"></span>Caratteristiche di EC2 Image Builder

EC2 Image Builder offre le seguenti funzionalità:

Aumenta la produttività e riduci le operazioni per la conformità e le immagini degli edifici up-to-date

Image Builder riduce la quantità di lavoro necessaria per creare e gestire immagini su larga scala automatizzando le pipeline di creazione. È possibile automatizzare le build specificando le preferenze relative alla pianificazione di esecuzione delle build. L'automazione riduce i costi operativi di manutenzione del software con le patch più recenti del sistema operativo.

### Aumentate l'operatività del servizio

Image Builder fornisce l'accesso ai componenti di test che è possibile utilizzare per testare le immagini prima della distribuzione. È inoltre possibile creare componenti di test personalizzati con AWS Task Orchestrator and Executor (AWSTOE) e utilizzarli. Image Builder distribuisce l'immagine solo se tutti i test configurati hanno avuto esito positivo.

Alza il livello di sicurezza per le implementazioni

Image Builder consente di creare immagini che eliminano l'esposizione non necessaria alle vulnerabilità di sicurezza dei componenti. È possibile applicare le impostazioni AWS di sicurezza per creare out-of-the-box immagini sicure che soddisfino i criteri di sicurezza interni e di settore. Image Builder fornisce anche raccolte di impostazioni per le aziende dei settori regolamentati. È possibile utilizzare queste impostazioni per creare immagini conformi agli standard STIG in modo rapido e semplice. Per un elenco completo dei componenti STIG disponibili tramite Image Builder, vedere. [Amazon ha gestito i componenti di protezione STIG per EC2 Image Builder](#page-209-0)

Applicazione centralizzata e tracciamento del lignaggio

Utilizzando le integrazioni integrate con AWS Organizations, Image Builder consente di applicare politiche che limitano gli account all'esecuzione di istanze solo da AMI approvate.

Condivisione semplificata delle risorse tra Account AWS

EC2 Image Builder AWS Resource Access Manager si integra AWS RAM con () per consentire di condividere determinate risorse Account AWS con chiunque o tramite. AWS Organizations Le risorse di EC2 Image Builder che possono essere condivise sono:

• Componenti

- Immagini
- Ricette immagine
- Ricette container

<span id="page-10-0"></span>Per ulteriori informazioni, consulta [Condividi le risorse di EC2 Image Builder.](#page-440-0)

## Sistemi operativi supportati

Image Builder supporta le seguenti versioni del sistema operativo:

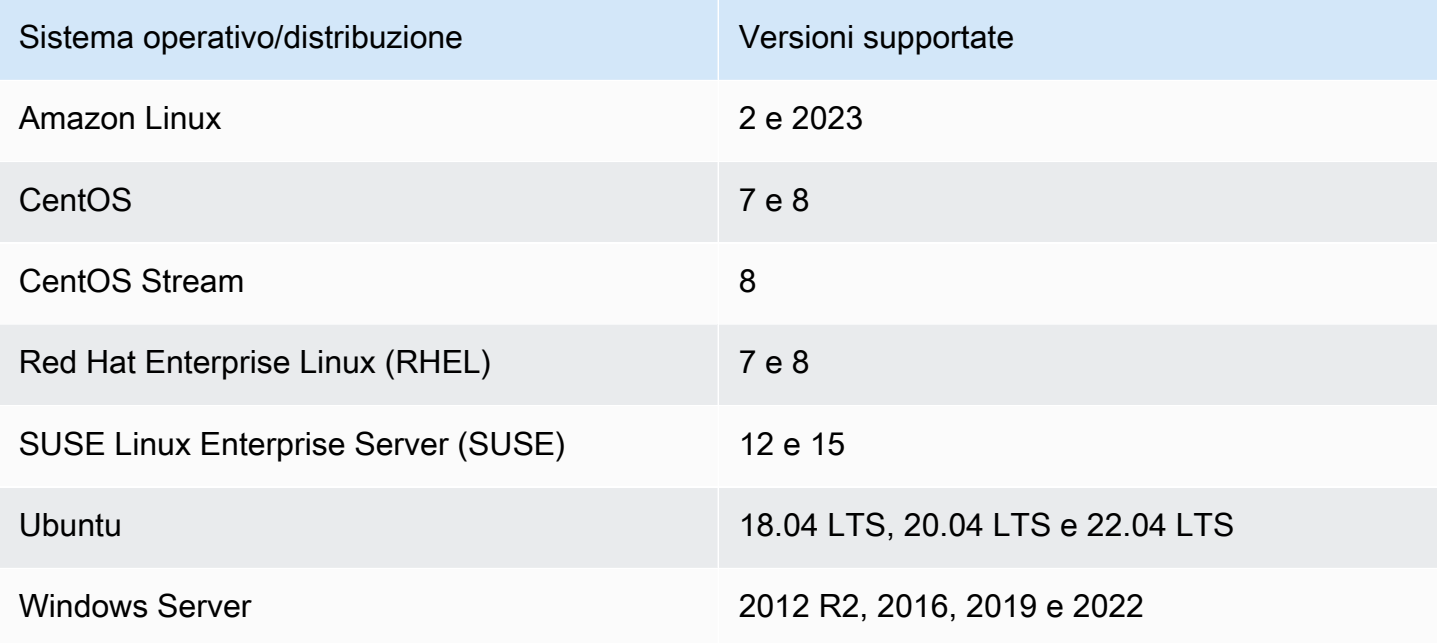

## <span id="page-10-1"></span>Formati di immagine supportati

Per le tue immagini AMI personalizzate, puoi scegliere un AMI esistente come punto di partenza. Per le immagini dei container Docker, puoi scegliere tra immagini pubbliche ospitate su DockerHub, immagini di container esistenti in Amazon ECR o immagini di container gestite da Amazon.

### <span id="page-10-2"></span>**Concetti**

I seguenti termini e concetti sono fondamentali per la comprensione e l'uso di EC2 Image Builder.

AMI

Amazon Machine Image (AMI) è l'unità di distribuzione di base in Amazon EC2 ed è uno dei tipi di immagini che puoi creare con Image Builder. Un'AMI è un'immagine di macchina virtuale preconfigurata che contiene il sistema operativo (OS) e il software preinstallato per distribuire le istanze EC2. Per ulteriori informazioni, consulta [Amazon Machine Images \(AMI\)](https://docs.aws.amazon.com/AWSEC2/latest/UserGuide/AMIs.html).

### Pipeline di immagini

Una pipeline di immagini fornisce un framework di automazione su cui creare AMI e immagini di container sicure. AWS La pipeline di immagini di Image Builder è associata a una ricetta di immagini o una ricetta contenitore che definisce le fasi di creazione, convalida e test per il ciclo di vita di creazione di un'immagine.

Una pipeline di immagini può essere associata a una configurazione dell'infrastruttura che definisce la posizione in cui viene creata l'immagine. Puoi definire attributi, ad esempio il tipo di istanza, le sottoreti, i gruppi di sicurezza, la registrazione e altre configurazioni correlate all'infrastruttura. È inoltre possibile associare la pipeline di immagini a una configurazione di distribuzione per definire la modalità di distribuzione dell'immagine.

### Immagine gestita

Un'immagine gestita è una risorsa in Image Builder che consiste in un'AMI o un'immagine contenitore, oltre a metadati, come versione e piattaforma. L'immagine gestita viene utilizzata dalle pipeline di Image Builder per determinare quale immagine di base utilizzare per la build. In questa guida, le immagini gestite vengono talvolta chiamate «immagini», tuttavia un'immagine non è la stessa di un'AMI.

### Ricetta dell'immagine

Una ricetta di immagini Image Builder è un documento che definisce l'immagine di base e i componenti che vengono applicati all'immagine di base per produrre la configurazione desiderata per l'immagine AMI di output. È possibile utilizzare una ricetta immagine per duplicare le build. Le ricette di immagini di Image Builder possono essere condivise, ramificate e modificate utilizzando la procedura guidata della console, o l'API AWS CLI. È possibile utilizzare ricette di immagini con il software di controllo delle versioni per mantenere ricette di immagini condivisibili e con versioni diverse.

### Ricetta in contenitore

Una ricetta del contenitore Image Builder è un documento che definisce l'immagine di base e i componenti che vengono applicati all'immagine di base per produrre la configurazione desiderata per l'immagine del contenitore di output. È possibile utilizzare una ricetta contenitore per duplicare le build. È possibile condividere, ramificare e modificare le ricette di immagini di Image Builder utilizzando la procedura guidata della console AWS CLI, o l'API. È possibile utilizzare ricette container con il software di controllo delle versioni per mantenere ricette container condivisibili e con versioni diverse.

### Immagine di base

L'immagine di base è l'immagine e il sistema operativo selezionati utilizzati nell'immagine o nel documento di ricetta del contenitore, insieme ai componenti. L'immagine di base e le definizioni dei componenti combinate producono la configurazione desiderata per l'immagine di output.

### Componenti

Un componente definisce la sequenza di passaggi necessari per personalizzare un'istanza prima della creazione dell'immagine (un componente di compilazione) o per testare un'istanza lanciata dall'immagine creata (un componente di test).

Un componente viene creato da un documento YAML o JSON dichiarativo in testo semplice che descrive la configurazione di runtime per la creazione e la convalida o il test di un'istanza prodotta dalla pipeline. I componenti vengono eseguiti sull'istanza utilizzando un'applicazione di gestione dei componenti. L'applicazione di gestione dei componenti analizza i documenti ed esegue i passaggi desiderati.

Dopo la creazione, uno o più componenti vengono raggruppati utilizzando una ricetta di immagine o una ricetta di contenitore per definire il piano per la creazione e il test di una macchina virtuale o di un'immagine del contenitore. È possibile utilizzare componenti pubblici di proprietà e gestiti da AWS oppure crearne di propri. Per ulteriori informazioni sui componenti, veder[eAWS Task Orchestrator](#page-43-0)  [and Executor gestore dei componenti.](#page-43-0)

### Documento del componente

Un documento YAML o JSON dichiarativo in testo semplice che descrive la configurazione per una personalizzazione che è possibile applicare all'immagine. Il documento viene utilizzato per creare un componente di compilazione o test.

### Fasi di runtime

EC2 Image Builder prevede due fasi di runtime: build e test. Ogni fase di runtime ha una o più fasi con configurazione definita dal documento del componente.

#### Fasi di configurazione

L'elenco seguente mostra le fasi che vengono eseguite durante le fasi di compilazione e test:

Fase di costruzione:

#### Fase di compilazione

Una pipeline di immagini inizia con la fase di compilazione della fase di compilazione quando viene eseguita. L'immagine di base viene scaricata e la configurazione specificata per la fase di creazione del componente viene applicata per creare e avviare un'istanza.

#### Fase di convalida

Dopo che Image Builder avvia l'istanza e applica tutte le personalizzazioni della fase di compilazione, inizia la fase di convalida. Durante questa fase, Image Builder assicura che tutte le personalizzazioni funzionino come previsto, in base alla configurazione specificata dal componente per la fase di convalida. Se la convalida dell'istanza ha esito positivo, Image Builder interrompe l'istanza, crea un'immagine e quindi passa alla fase di test.

### Fase di test:

#### Fase di test

Durante questa fase, Image Builder avvia un'istanza dall'immagine creata dopo che la fase di convalida è stata completata con successo. Image Builder esegue i componenti di test durante questa fase per verificare che l'istanza sia integra e funzioni come previsto.

### Fase di test dell'host del contenitore

Dopo che Image Builder ha eseguito la fase di test per tutti i componenti selezionati nella ricetta del contenitore, Image Builder esegue questa fase per i flussi di lavoro dei container. La fase di test dell'host del contenitore può eseguire test aggiuntivi che convalidano la gestione dei contenitori e le configurazioni di runtime personalizzate.

### Flusso di lavoro

I flussi di lavoro definiscono la sequenza di passaggi che Image Builder esegue quando crea una nuova immagine. Tutte le immagini hanno flussi di lavoro di compilazione e test. I contenitori dispongono di un flusso di lavoro aggiuntivo per la distribuzione.

### Tipi di flussi di lavoro

### BUILD

Copre la configurazione della fase di costruzione per ogni immagine creata.

### TEST

Copre la configurazione della fase di test per ogni immagine creata.

### DISTRIBUTION

Copre il flusso di lavoro di distribuzione delle immagini dei container.

## <span id="page-14-0"></span>**Prezzi**

L'utilizzo di EC2 Image Builder per creare AMI o immagini di container personalizzate è gratuito. Tuttavia, i prezzi standard si applicano agli altri servizi utilizzati nel processo. L'elenco seguente include l'utilizzo di alcune immagini Servizi AWS che possono comportare costi durante la creazione, la creazione, l'archiviazione e la distribuzione di AMI o immagini di container personalizzate, a seconda della configurazione.

- Avvio di un'istanza EC2
- Archiviazione dei log su Amazon S3
- Convalida delle immagini con Amazon Inspector
- Archiviazione di istantanee Amazon EBS per le tue AMI
- Archiviazione delle immagini dei container in Amazon ECR
- Inserimento e estrazione di immagini di container da e verso Amazon ECR
- Se Systems Manager Advanced Tier è attivato e le istanze Amazon EC2 vengono eseguite con attivazione locale, le risorse potrebbero essere addebitate tramite Systems Manager

# <span id="page-14-1"></span>Correlati Servizi AWS

EC2 Image Builder Servizi AWS utilizza altri strumenti per creare immagini. A seconda della configurazione della ricetta dell'immagine o della ricetta del contenitore di Image Builder, potrebbero essere utilizzati i seguenti servizi.

### AWS License Manager

AWS License Manager consente di creare e applicare configurazioni di licenza da un archivio di configurazione delle licenze dell'account. Per ogni AMI, puoi utilizzare Image Builder per collegarlo a una configurazione di licenza preesistente a cui hai accesso come parte del Account AWS flusso di lavoro di Image Builder. Le configurazioni di licenza possono essere applicate solo alle AMI. Image Builder può utilizzare solo configurazioni di licenza preesistenti e non può creare o modificare direttamente configurazioni di licenza. Le impostazioni del License Manager non verranno replicate tra quelle Regioni AWS che devono essere abilitate nell'account, ad esempio tra le ap-east-1 regioni (Asia Pacifico: Hong Kong) e me-south-1 (Medio Oriente: Bahrein).

### AWS Organizations

AWS Organizations consente di applicare le politiche di controllo dei servizi (SCP) sugli account dell'organizzazione. È possibile creare, gestire, abilitare e disabilitare singole politiche. Analogamente a tutti gli altri AWS artefatti e servizi, Image Builder rispetta le politiche definite in. AWS Organizations AWS fornisce modelli di SCP per scenari comuni, come l'imposizione di vincoli sugli account dei membri per avviare istanze con solo AMI approvate.

### Amazon Inspector

Image Builder utilizza Amazon Inspector come agente di scansione delle vulnerabilità predefinito per stabilire linee di base di sicurezza per Amazon Linux 2, Windows Server 2012 e Windows Server 2016. Per ulteriori informazioni, consulta [Cos'è Amazon Inspector?](https://docs.aws.amazon.com/inspector/latest/userguide/inspector_introduction.html)

### AWS Resource Access Manager

AWS Resource Access Manager (AWS RAM) ti consente di condividere le tue risorse con chiunque Account AWS o tramite AWS Organizations. Se ne hai più Account AWS, puoi creare risorse centralmente e AWS RAM utilizzarle per condividerle con altri account. EC2 Image Builder consente la condivisione delle seguenti risorse: componenti, immagini e ricette di immagini. Per ulteriori informazioni in merito AWS RAM, consulta la Guida per l'[AWS Resource Access Manager utente](https://docs.aws.amazon.com/ram/latest/userguide/what-is.html). Per informazioni sulla condivisione delle risorse di Image Builder, vedere. [Condividi le risorse di EC2](#page-440-0)  [Image Builder](#page-440-0)

### CloudWatch Registri Amazon

Puoi utilizzare Amazon CloudWatch Logs per monitorare, archiviare e accedere ai tuoi file di log da istanze EC2, AWS CloudTrail Amazon Route 53 e altre fonti.

Amazon Elastic Container Registry (Amazon ECR)

Amazon ECR è un servizio gestito di registro delle immagini dei AWS container sicuro, scalabile e affidabile. Le immagini dei container create con Image Builder vengono archiviate in Amazon ECR nella regione di origine (dove viene eseguita la build) e in tutte le regioni in cui distribuisci l'immagine del contenitore. Per ulteriori informazioni su Amazon ECR, consulta la [Amazon Elastic Container](https://docs.aws.amazon.com/AmazonECR/latest/userguide/)  [Registry User Guide.](https://docs.aws.amazon.com/AmazonECR/latest/userguide/)

# <span id="page-17-0"></span>Come funziona EC2 Image Builder

Quando si utilizza la procedura guidata della console di pipeline EC2 Image Builder per creare un'immagine personalizzata, una procedura guidata guida l'utente attraverso i seguenti passaggi.

- 1. Specificate i dettagli della pipeline: inserite le informazioni sulla pipeline, come nome, descrizione, tag e una pianificazione per l'esecuzione di build automatizzate. Puoi scegliere build manuali, se preferisci.
- 2. Scegli la ricetta: scegli tra la creazione di un'AMI o la creazione di un'immagine contenitore. Per entrambi i tipi di immagini di output, inserisci un nome e una versione per la ricetta, seleziona un'immagine di base e scegli i componenti da aggiungere per la creazione e il test. Puoi anche scegliere il controllo automatico delle versioni, per assicurarti di utilizzare sempre l'ultima versione del sistema operativo (OS) disponibile per l'immagine di base. Le ricette dei container definiscono inoltre i Dockerfile e il repository Amazon ECR di destinazione per l'immagine del contenitore Docker di output.

### **G** Note

I componenti sono gli elementi costitutivi utilizzati da una ricetta di immagini o da una ricetta di contenitore. Ad esempio, i pacchetti per l'installazione, le fasi di rafforzamento della sicurezza e i test. L'immagine di base e i componenti selezionati costituiscono una ricetta di immagini.

- 3. Definisci la configurazione dell'infrastruttura: Image Builder avvia le istanze EC2 nel tuo account per personalizzare le immagini ed eseguire test di convalida. Le impostazioni di configurazione dell'infrastruttura specificano i dettagli dell'infrastruttura per le istanze che verranno eseguite durante il processo di creazione. Account AWS
- 4. Definisci le impostazioni di distribuzione: scegli le AWS regioni in cui distribuire l'immagine dopo che la build è stata completata e ha superato tutti i test. La pipeline distribuisce automaticamente l'immagine nella regione in cui esegue la build e puoi aggiungere la distribuzione delle immagini per altre regioni.

Le immagini che crei a partire dall'immagine di base personalizzata si trovano nella tua. Account AWS Puoi configurare la tua pipeline di immagini per produrre versioni aggiornate e patchate dell'immagine inserendo una pianificazione di creazione. Una volta completata la build, puoi ricevere notifiche tramite [Amazon Simple Notification Service \(SNS\).](https://docs.aws.amazon.com/sns/latest/dg/welcome.html) Oltre a produrre un'immagine finale,

la procedura guidata della console Image Builder genera una ricetta che può essere utilizzata con i sistemi di controllo delle versioni esistenti e le pipeline di integrazione/distribuzione continua (CI/CD) esistenti per un'automazione ripetibile. Puoi condividere e creare nuove versioni della tua ricetta.

Contenuto della sezione

- [Elementi AMI](#page-18-0)
- [Quote di default](#page-19-0)
- [AWS Regioni ed endpoint](#page-19-1)
- [Gestione dei componenti](#page-19-2)
- [Versione semantica](#page-20-0)
- [Risorse create](#page-21-0)
- [Distribuzione](#page-22-0)
- [Condivisione delle risorse](#page-22-1)
- [Conformità](#page-22-2)

## <span id="page-18-0"></span>Elementi AMI

Un'Amazon Machine Image (AMI) è un'immagine di macchina virtuale (VM) preconfigurata che contiene il sistema operativo e il software per distribuire le istanze EC2.

Un AMI include i seguenti elementi:

- Un modello per il volume principale della macchina virtuale. Quando avvii una macchina virtuale Amazon EC2, il volume del dispositivo root contiene l'immagine per avviare l'istanza. Quando viene utilizzato l'instance store, il dispositivo root è un volume di instance store creato da un modello in Amazon S3. Per ulteriori informazioni, consulta [Amazon EC2 Root Device Volume.](https://docs.aws.amazon.com/AWSEC2/latest/UserGuide/RootDeviceStorage.html)
- Quando si utilizza Amazon EBS, il dispositivo root è un volume EBS creato da uno snapshot [EBS.](https://docs.aws.amazon.com/AWSEC2/latest/UserGuide/EBSSnapshots.html)
- Autorizzazioni di avvio che determinano chi Account AWS può avviare le macchine virtuali con l'AMI.
- [Blocca i dati di mappatura dei dispositivi](https://docs.aws.amazon.com/AWSEC2/latest/UserGuide/block-device-mapping-concepts.html) che specificano i volumi da collegare all'istanza dopo il lancio.
- Un identificatore di [risorsa univoco](https://docs.aws.amazon.com/AWSEC2/latest/UserGuide/resource-ids.html) per ogni regione, per ogni account.
- Payload di [metadati](https://docs.aws.amazon.com/AWSEC2/latest/UserGuide/ec2-instance-metadata.html) come tag e proprietà, come regione, sistema operativo, architettura, tipo di dispositivo root, provider, autorizzazioni di avvio, archiviazione per il dispositivo root e stato di firma.
- Una firma AMI per le immagini Windows per la protezione da manomissioni non autorizzate. Per ulteriori informazioni, consulta [Instance](https://docs.aws.amazon.com/AWSEC2/latest/WindowsGuide/instance-identity-documents.html) Identity Documents.

# <span id="page-19-0"></span>Quote di default

Per visualizzare le quote predefinite per Image Builder, vedere Image Builder [Endpoints and](https://docs.aws.amazon.com/general/latest/gr/imagebuilder.html) Quotas.

# <span id="page-19-1"></span>AWS Regioni ed endpoint

Per visualizzare gli endpoint del servizio per Image Builder, vedere Image Builder [Endpoints and](https://docs.aws.amazon.com/general/latest/gr/imagebuilder.html) [Quotas.](https://docs.aws.amazon.com/general/latest/gr/imagebuilder.html)

# <span id="page-19-2"></span>Gestione dei componenti

EC2 Image Builder utilizza un'AWSTOE applicazione per la AWS Task Orchestrator and Executor gestione dei componenti () che consente di orchestrare flussi di lavoro complessi, modificare le configurazioni di sistema e testare i sistemi con componenti di script basati su YAML. Poiché AWSTOE è un'applicazione autonoma, non richiede alcuna configurazione aggiuntiva. Può essere eseguito su qualsiasi infrastruttura cloud e in locale. Per iniziare a utilizzarla AWSTOE come applicazione autonoma, consulta[Inizia con AWSTOE.](#page-47-0)

Image Builder lo utilizza AWSTOE per eseguire tutte le attività su istanza. Queste includono la creazione e la convalida dell'immagine prima di scattare un'istantanea e il test dell'istantanea per assicurarsi che funzioni come previsto prima di creare l'immagine finale. Per ulteriori informazioni su come Image Builder utilizza AWSTOE per gestire i suoi componenti, vedere. [Gestione dei](#page-247-0)  [componenti con Image Builder](#page-247-0) Per ulteriori informazioni sulla creazione di componenti con AWSTOE, vedere[AWS Task Orchestrator and Executor gestore dei componenti](#page-43-0).

## <span id="page-19-3"></span>Test delle immagini

È possibile utilizzare i componenti di AWSTOE test per convalidare l'immagine e assicurarsi che funzioni come previsto, prima di creare l'immagine finale.

In genere, ogni componente di test è costituito da un documento YAML che contiene uno script di test, un binario di test e metadati di test. Lo script di test contiene i comandi di orchestrazione

per avviare il binario di test, che può essere scritto in qualsiasi linguaggio supportato dal sistema operativo. I codici di stato di uscita indicano l'esito del test. I metadati del test descrivono il test e il suo comportamento, ad esempio il nome, la descrizione, i percorsi del test binario e la durata prevista.

### <span id="page-20-0"></span>Versione semantica

Image Builder utilizza il controllo delle versioni semantiche per organizzare le risorse e garantire che abbiano ID univoci. La versione semantica ha quattro nodi:

<major>. <minor>. <patch>/<br/>build>

È possibile assegnare valori per i primi tre e filtrarli tutti.

Il controllo delle versioni semantiche è incluso nell'Amazon Resource Name (ARN) di ogni oggetto, al livello che si applica a quell'oggetto come segue:

- 1. Gli ARN senza versione e gli ARN dei nomi non includono valori specifici in nessuno dei nodi. I nodi vengono omessi completamente oppure vengono specificati come caratteri jolly, ad esempio: x.x.x.
- 2. <major>Gli ARN delle versioni hanno solo i primi tre nodi:. <minor>. <patch>
- 3. Gli ARN della versione di build hanno tutti e quattro i nodi e puntano a una build specifica per una versione specifica di un oggetto.

Assegnazione: per i primi tre nodi, è possibile assegnare qualsiasi valore intero positivo, incluso zero, con un limite superiore di 2^30-1, o 1073741823 per ogni nodo. Image Builder assegna automaticamente il numero di build al quarto nodo.

Modelli: è possibile utilizzare qualsiasi modello numerico che rispetti i requisiti di assegnazione per i nodi che è possibile assegnare. Ad esempio, è possibile scegliere un modello di versione del software, ad esempio 1.0.0, o una data, ad esempio 2021.01.01.

Selezione: con il controllo delle versioni semantico, hai la flessibilità di utilizzare i caratteri jolly (x) per specificare le versioni o i nodi più recenti quando selezioni l'immagine o i componenti di base per la tua ricetta. Quando utilizzi un carattere jolly in un nodo, anche tutti i nodi a destra del primo carattere jolly devono essere caratteri jolly.

Ad esempio, date le seguenti versioni recenti: 2.2.4, 1.7.8 e 1.6.8, la selezione della versione mediante caratteri jolly produce i seguenti risultati:

- $x \cdot x \cdot x = 2.2.4$
- $\cdot$  1.x.x= 1.7.8
- $\cdot$  1.6.x= 1,6,8
- x.2.xnon è valido e genera un errore
- 1.x.8non è valido e genera un errore

### <span id="page-21-0"></span>Risorse create

Quando si crea una pipeline, non viene creata alcuna risorsa esterna a Image Builder, a meno che non sia vero quanto segue:

- Quando un'immagine viene creata tramite la pianificazione della pipeline
- Quando si sceglie Esegui Pipeline dal menu Azioni nella console Image Builder
- Quando esegui uno di questi comandi dall'API o: oppure AWS CLIStartImagePipelineExecution **CreateImage**

Le seguenti risorse vengono create durante il processo di creazione dell'immagine:

Pipeline di immagini AMI

- Istanza EC2 (temporanea)
- Systems Manager Inventory Association (tramite Systems Manager State Manager se EnhancedImageMetadata abilitata) sull'istanza EC2
- AMI Amazon EC2
- Lo snapshot di Amazon EBS associato all'AMI Amazon EC2

Pipeline di immagini dei contenitori

- Contenitore Docker in esecuzione su un'istanza EC2 (temporaneo)
- Systems Manager Inventory Association (tramite Systems Manager State Manager) EnhancedImageMetadata è abilitata (sull'istanza EC2)
- Immagine di container Docker
- Dockerfile

<span id="page-22-0"></span>Dopo la creazione dell'immagine, tutte le risorse temporanee vengono eliminate.

# **Distribuzione**

EC2 Image Builder può distribuire AMI o immagini container in qualsiasi regione. AWS L'immagine viene copiata in ogni regione specificata nell'account utilizzato per creare l'immagine.

Per le immagini di output AMI, puoi definire le autorizzazioni di avvio AMI per controllare quali Account AWS sono autorizzate ad avviare istanze EC2 con l'AMI creata. Ad esempio, puoi rendere l'immagine privata, pubblica o condividerla con account specifici. Se si distribuisce l'AMI ad altre regioni e si definiscono le autorizzazioni di avvio per altri account, le autorizzazioni di avvio vengono propagate alle AMI in tutte le regioni in cui l'AMI è distribuito.

Puoi anche utilizzare il tuo AWS Organizations account per imporre limitazioni agli account membro e avviare istanze solo con AMI approvate e conformi. Per ulteriori informazioni, consulta [Gestire](https://docs.aws.amazon.com/organizations/latest/userguide/orgs_manage_accounts.html) i dati all'interno della propria organizzazione. Account AWS

Per aggiornare le impostazioni di distribuzione utilizzando la console Image Builder, segui i passaggi pe[rCrea una nuova versione di image recipe \(console\),](#page-273-1) o. [Crea una nuova versione di ricetta in](#page-285-1)  [contenitore con la console](#page-285-1)

## <span id="page-22-1"></span>Condivisione delle risorse

Per condividere componenti, ricette o immagini con altri account o all'interno AWS Organizations, ved[iCondividi le risorse di EC2 Image Builder.](#page-440-0)

# <span id="page-22-2"></span>Conformità

Per il CIS, EC2 Image Builder utilizza Amazon Inspector per eseguire valutazioni di esposizione, vulnerabilità e deviazioni dalle migliori pratiche e dagli standard di conformità. Ad esempio, Image Builder valuta l'accessibilità involontaria della rete, i CVE senza patch, la connettività Internet pubblica e l'attivazione dell'accesso root remoto. Amazon Inspector è offerto come componente di test che puoi scegliere di aggiungere alla ricetta dell'immagine. Per ulteriori informazioni su Amazon Inspector, consulta la Amazon [Inspector User Guide.](https://docs.aws.amazon.com/inspector/latest/userguide/inspector_introduction.html) Per quanto riguarda il rafforzamento, EC2 Image Builder esegue la convalida con STIG. Per un elenco completo dei componenti STIG disponibili tramite Image Builder, vedere. [Amazon ha gestito i componenti di protezione STIG per](#page-209-0)  [EC2 Image Builder](#page-209-0) Per ulteriori informazioni, vedere [Center for Internet Security \(CIS\) Benchmarks](https://docs.aws.amazon.com/inspector/latest/userguide/inspector_cis.html).

# <span id="page-23-0"></span>Inizia a usare EC2 Image Builder

Questo capitolo ti aiuta a configurare il tuo ambiente e a creare una pipeline di immagini automatizzata o una pipeline di contenitori per la prima volta, utilizzando la procedura guidata della console Create image pipeline di EC2 Image Builder.

### Indice

- [Prerequisiti](#page-23-1)
- [Accedi a EC2 Image Builder](#page-26-0)
- [Crea una pipeline di immagini utilizzando la procedura guidata della console EC2 Image Builder](#page-26-1)
- [Crea una pipeline di immagini del contenitore utilizzando la procedura guidata della console EC2](#page-34-0)  [Image Builder](#page-34-0)

## <span id="page-23-1"></span>**Prerequisiti**

Verifica i seguenti prerequisiti per creare una pipeline di immagini con EC2 Image Builder. Salvo diversa indicazione, i prerequisiti sono richiesti per tutti i tipi di pipeline.

### <span id="page-23-2"></span>Ruolo collegato al servizio EC2 Image Builder

EC2 Image Builder utilizza un ruolo collegato al servizio per concedere autorizzazioni AWS ad altri servizi per conto dell'utente. Non hai bisogno di creare manualmente un ruolo collegato ai servizi. Quando crei la tua prima risorsa Image Builder nella AWS Management Console, o nell' AWS API AWS CLI, Image Builder crea automaticamente il ruolo collegato al servizio. Per ulteriori informazioni sul ruolo collegato ai servizi che Image Builder crea nel tuo account, consulta. [Utilizzo di ruoli](#page-561-0) [collegati ai servizi per EC2 Image Builder](#page-561-0)

### <span id="page-23-3"></span>Requisiti di configurazione

- Image Builder supporta. [AWS PrivateLink](https://docs.aws.amazon.com/vpc/latest/userguide/endpoint-service.html) Per ulteriori informazioni sulla configurazione degli endpoint VPC per Image Builder, vedere. [EC2 Image Builder e endpoint VPC di interfaccia \(\)AWS](#page-335-0) **[PrivateLink](#page-335-0)**
- Image Builder supporta EC2-Classic.
- Le istanze utilizzate da Image Builder per creare immagini di container devono avere accesso a Internet per AWS CLI scaricarle da Amazon S3 e per scaricare un'immagine di base dal repository

Docker Hub, se applicabile. Image Builder utilizza il AWS CLI per ottenere il Dockerfile dalla ricetta del contenitore, dove viene archiviato come dati.

• Le istanze utilizzate da Image Builder per creare immagini ed eseguire test devono avere accesso al servizio Systems Manager. I requisiti di installazione dipendono dal sistema operativo in uso.

Per visualizzare i requisiti di installazione per l'immagine di base, scegli la scheda corrispondente al sistema operativo dell'immagine di base.

### Linux

Per le istanze Amazon EC2 Linux, Image Builder installa Systems Manager Agent sull'istanza di build se non è già presente e lo rimuove prima di creare l'immagine.

### **Windows**

Image Builder non installa Systems Manager Agent sulle istanze di build di Amazon EC2 Windows Server. Se l'immagine di base non è stata preinstallata con Systems Manager Agent, è necessario avviare un'istanza dall'immagine di origine, installare manualmente Systems Manager sull'istanza e creare una nuova immagine di base dall'istanza.

Per installare manualmente l'agente Systems Manager sulla tua istanza Amazon EC2 Windows Server, consulta [Installare manualmente Systems Manager Agent sulle istanze EC2 per](https://docs.aws.amazon.com/systems-manager/latest/userguide/sysman-install-win.html)  [Windows Server nella Guida per l'](https://docs.aws.amazon.com/systems-manager/latest/userguide/sysman-install-win.html)utente.AWS Systems Manager

### <span id="page-24-0"></span>Repository di contenitori (pipeline di immagini dei contenitori)

Per le pipeline di immagini dei contenitori, la ricetta definisce la configurazione per le immagini Docker prodotte e archiviate nel repository del contenitore di destinazione. È necessario creare il repository di destinazione prima di creare la ricetta del contenitore per l'immagine Docker.

Image Builder utilizza Amazon ECR come repository di destinazione per le immagini dei container. Per creare un repository Amazon ECR, segui i passaggi descritti in [Creazione di un repository](https://docs.aws.amazon.com/AmazonECR/latest/userguide/repository-create.html) nella Amazon Elastic Container Registry User Guide.

### <span id="page-24-1"></span>AWS Identity and Access Management (IAM)

Il ruolo IAM che associ al tuo profilo di istanza deve disporre delle autorizzazioni per eseguire i componenti di compilazione e test inclusi nell'immagine. Le seguenti policy di ruolo IAM devono essere collegate al ruolo IAM associato al profilo dell'istanza:

- EC2InstanceProfileForImageBuilder
- EC2InstanceProfileForImageBuilderECRContainerBuilds
- Amazon SSM ManagedInstanceCore

Se configuri la registrazione, il profilo di istanza specificato nella configurazione dell'infrastruttura deve disporre delle s3:PutObject autorizzazioni per il bucket di destinazione (). arn:aws:s3:::**BucketName**/\* Per esempio:

```
{ 
      "Version": "2012-10-17", 
      "Statement": [ 
          { 
               "Effect": "Allow", 
               "Action": [ 
                    "s3:PutObject" 
               ], 
               "Resource": "arn:aws:s3:::bucket-name/*" 
          } 
      ]
}
```
#### Collegamento della policy

I seguenti passaggi ti guidano attraverso il processo di associazione delle policy IAM a un ruolo IAM per concedere le autorizzazioni precedenti.

- 1. [Accedi alla console di AWS gestione e apri la console IAM all'indirizzo https://](https://console.aws.amazon.com/iam/) [console.aws.amazon.com/iam/.](https://console.aws.amazon.com/iam/)
- 2. Nel pannello di navigazione a sinistra, seleziona Policy.
- 3. Filtra l'elenco delle politiche con EC2InstanceProfileForImageBuilder
- 4. Seleziona il bullet accanto alla politica e, dall'elenco a discesa Azioni relative alle politiche, seleziona Allega.
- 5. Seleziona il nome del ruolo IAM a cui allegare la policy.
- 6. Scegli Collega policy.
- 7. Ripeti i passaggi 3-6 per le politiche EC2InstanceProfileForImageBuilderECRContainerBuildse AmazonSSM ManagedInstanceCore.

### **G** Note

Se si desidera copiare un'immagine creata con Image Builder su un altro account, è necessario creare il EC2ImageBuilderDistributionCrossAccountRole ruolo in tutti gli account di destinazione e allegare la politica [Policy](#page-547-0)  [Ec2ImageBuilderCrossAccountDistributionAccess](#page-547-0) gestita al ruolo. Per ulteriori informazioni, consulta [Condividi le risorse di EC2 Image Builder.](#page-440-0)

# <span id="page-26-0"></span>Accedi a EC2 Image Builder

È possibile gestire EC2 Image Builder da una delle seguenti interfacce.

- Pagina iniziale della console EC2 Image Builder. Dalla console [EC2 Image Builder](https://console.aws.amazon.com/imagebuilder/).
- AWS Command Line Interface ()AWS CLI. È possibile utilizzare il AWS CLI per accedere alle operazioni AWS API. Per ulteriori informazioni, consulta [Installazione dell'interfaccia a riga di AWS](https://docs.aws.amazon.com/cli/latest/userguide/cli-chap-install.html) [comando](https://docs.aws.amazon.com/cli/latest/userguide/cli-chap-install.html) nella Guida AWS Command Line Interface per l'utente.
- AWS Strumenti per SDK. È possibile utilizzare [AWS SDK e strumenti](https://aws.amazon.com/getting-started/tools-sdks/) per accedere e gestire Image Builder utilizzando la lingua preferita.

# <span id="page-26-1"></span>Crea una pipeline di immagini utilizzando la procedura guidata della console EC2 Image Builder

Questo tutorial illustra la creazione di una pipeline automatizzata per creare e gestire un'immagine EC2 Image Builder personalizzata utilizzando la procedura guidata della console Create image pipeline. Per aiutarti a eseguire i passaggi in modo efficiente, vengono utilizzate le impostazioni predefinite quando sono disponibili e le sezioni opzionali vengono ignorate.

Crea un flusso di lavoro basato sulla pipeline di immagini

- [Fase 1: Specificare i dettagli della pipeline](#page-27-0)
- [Fase 2: Scegli la ricetta](#page-27-1)
- [Fase 3: Definizione della configurazione dell'infrastruttura \(opzionale\)](#page-30-0)
- [Fase 4: Definizione delle impostazioni di distribuzione \(opzionale\)](#page-31-0)
- [Fase 5. Esamina](#page-31-1)
- [Fase 6: pulizia](#page-32-0)

### <span id="page-27-0"></span>Fase 1: Specificare i dettagli della pipeline

- 1. Apri la console EC2 Image Builder all'indirizzo [https://console.aws.amazon.com/imagebuilder/.](https://console.aws.amazon.com/imagebuilder/)
- 2. Per iniziare a creare la pipeline, scegli Crea pipeline di immagini.
- 3. Nella sezione Generale, inserisci il nome della tua pipeline (obbligatorio).

### **1** Tip

La raccolta avanzata di metadati è attivata per impostazione predefinita. Per garantire la compatibilità tra i componenti e le immagini di base, tienila accesa.

4. Nella sezione Pianificazione della creazione, puoi mantenere le impostazioni predefinite per le opzioni di pianificazione. Tieni presente che il fuso orario mostrato per la pianificazione predefinita è Universal Coordinated Time (UTC). Per ulteriori informazioni sull'ora UTC e per trovare lo scostamento del fuso orario, vedere [Abbreviazioni dei fusi orari](https://www.timeanddate.com/time/zones/) - Elenco mondiale.

Per le impostazioni di aggiornamento delle dipendenze, scegli l'opzione Esegui la pipeline all'ora pianificata se sono disponibili aggiornamenti delle dipendenze. Questa impostazione fa sì che la pipeline verifichi la presenza di aggiornamenti prima di iniziare la compilazione. Se non ci sono aggiornamenti, salta la compilazione pianificata della pipeline.

### **a** Note

Per garantire che la pipeline riconosca gli aggiornamenti delle dipendenze e crei le build come previsto, è necessario utilizzare il controllo delle versioni semantiche (x.x.x) per l'immagine di base e i componenti. Per ulteriori informazioni sul controllo delle versioni semantiche per le risorse di Image Builder, vedere. [Versione semantica](#page-20-0)

5. Scegli Avanti per procedere al passaggio successivo.

### <span id="page-27-1"></span>Fase 2: Scegli la ricetta

- 1. L'impostazione predefinita di Image Builder è Usa la ricetta esistente nella sezione Ricetta. Per la prima volta, scegli l'opzione Crea nuova ricetta.
- 2. Nella sezione Tipo di immagine, scegli l'opzione Amazon Machine Image (AMI) per creare una pipeline di immagini che produrrà e distribuirà un'AMI.
- 3. Nella sezione Generale, inserisci le seguenti caselle obbligatorie:
- Nome: il nome della tua ricetta
- Versione: la versione della tua ricetta (usa il formato) <major>. <minor>. <patch>, dove major, minor e patch sono valori interi). Le nuove ricette generalmente iniziano con1.0.0.
- 4. Nella sezione Immagine sorgente, mantieni i valori predefiniti per Select image, Image Operating System (OS) e Image origin. Il risultato è un elenco di AMI Amazon Linux 2, gestite da Amazon, tra cui scegliere per l'immagine di base.
	- a. Dal menu a discesa Nome immagine, scegli un'immagine.
	- b. Mantieni l'impostazione predefinita per le opzioni di controllo automatico delle versioni (utilizza l'ultima versione del sistema operativo disponibile).

### **a** Note

Questa impostazione garantisce che la pipeline utilizzi il controllo delle versioni semantiche per l'immagine di base, per rilevare gli aggiornamenti delle dipendenze per i lavori pianificati automaticamente. Per ulteriori informazioni sul controllo delle versioni semantiche per le risorse di Image Builder, vedere. [Versione semantica](#page-20-0)

5. Nella sezione Configurazione dell'istanza, mantieni i valori predefiniti per l'agente Systems Manager. Ciò fa sì che Image Builder mantenga l'agente Systems Manager dopo il completamento della build e dei test, per includere l'agente Systems Manager nella nuova immagine.

Mantieni vuoti i dati utente per questo tutorial. Puoi utilizzare quest'area altre volte per fornire comandi o uno script di comando da eseguire all'avvio dell'istanza di build. Tuttavia, sostituisce tutti i comandi che Image Builder potrebbe aver aggiunto per garantire l'installazione di Systems Manager. Quando lo usi, assicurati che l'agente Systems Manager sia preinstallato sull'immagine di base o che includa l'installazione nei dati utente.

6. Nella sezione Componenti, è necessario scegliere almeno un componente di compilazione.

Nel pannello Build components — Amazon Linux, puoi sfogliare i componenti elencati nella pagina. Usa il controllo di impaginazione nell'angolo in alto a destra per navigare tra i componenti aggiuntivi disponibili per il tuo sistema operativo con immagini di base. Puoi anche cercare componenti specifici o creare il tuo componente di compilazione utilizzando il Gestore dei componenti.

Per questo tutorial, scegli un componente che aggiorni Linux con gli ultimi aggiornamenti di sicurezza, come segue:

- a. Filtra i risultati inserendo la parola update nella barra di ricerca che si trova nella parte superiore del pannello.
- b. Seleziona la casella di controllo per il componente di update-linux compilazione.
- c. Scorri verso il basso e, nell'angolo in alto a destra dell'elenco Componenti selezionati, scegli Espandi tutto.
- d. Mantieni l'impostazione predefinita per le opzioni di controllo delle versioni (utilizza l'ultima versione del componente disponibile).

### **a** Note

Questa impostazione garantisce che la pipeline utilizzi il controllo delle versioni semantiche per il componente selezionato, per rilevare gli aggiornamenti delle dipendenze per i lavori pianificati automaticamente. Per ulteriori informazioni sul controllo delle versioni semantiche per le risorse di Image Builder, vedere. [Versione](#page-20-0) [semantica](#page-20-0)

Se si seleziona un componente con parametri di input, i parametri verranno visualizzati anche in quest'area. I parametri non sono trattati in questo tutorial. Per ulteriori informazioni sull'utilizzo dei parametri di input nei componenti e sulla loro impostazione nelle ricette, consulta[Gestisci i parametri dei AWSTOE componenti con EC2 Image Builder.](#page-252-0)

Riordinare i componenti (opzionale)

Se avete scelto più di un componente da includere nell'immagine, potete utilizzare l' drag-anddrop azione per riorganizzarli nell'ordine in cui devono essere eseguiti durante il processo di creazione.

### **a** Note

I componenti di protezione avanzata CIS non seguono le regole standard di ordinamento dei componenti nelle ricette di Image Builder. I componenti di protezione avanzata CIS

funzionano sempre per ultimi per garantire che i test di benchmark vengano eseguiti rispetto all'immagine di output.

- 1. Scorri verso l'alto fino all'elenco dei componenti disponibili.
- 2. Seleziona la casella di controllo per il componente di update-linux-kernel-mainline compilazione (o qualsiasi altro componente a tua scelta).
- 3. Scorri verso il basso fino all'elenco dei componenti selezionati per vedere che ci sono almeno due risultati.
- 4. È possibile che ai componenti appena aggiunti non siano state espanse le impostazioni relative al controllo delle versioni o ai parametri di input. Per espandere le impostazioni per le opzioni di controllo delle versioni o i parametri di input, puoi scegliere la freccia accanto al nome dell'impostazione. Per espandere tutte le impostazioni per tutti i componenti selezionati, è possibile disattivare e attivare l'opzione Espandi tutto.
- 5. Scegliete uno dei componenti e trascinatelo verso l'alto o verso il basso per modificare l'ordine in cui verranno eseguiti i componenti.
- 6. Per rimuovere il update-linux-kernel-mainline componente, X sceglietelo nell'angolo in alto a destra della casella dei componenti.
- 7. Ripeti il passaggio precedente per rimuovere eventuali altri componenti che potresti aver aggiunto, lasciando selezionato solo il update-linux componente.
- 7. Scegli Avanti per procedere al passaggio successivo.

## <span id="page-30-0"></span>Fase 3: Definizione della configurazione dell'infrastruttura (opzionale)

Image Builder avvia le istanze EC2 nel tuo account per personalizzare le immagini ed eseguire test di convalida. Le impostazioni di configurazione dell'infrastruttura specificano i dettagli dell'infrastruttura per le istanze che verranno eseguite durante il processo di creazione. Account AWS

Nella sezione Configurazione dell'infrastruttura, l'impostazione predefinita delle opzioni di configurazione èCreate infrastructure configuration using service defaults. Questo crea un ruolo IAM e un profilo di istanza associato per le istanze di build e test EC2 utilizzate per configurare l'immagine. Per ulteriori informazioni sulle impostazioni di configurazione dell'infrastruttura, consulta la Guida di riferimento [CreateInfrastructureConfigurationa](https://docs.aws.amazon.com/imagebuilder/latest/APIReference/API_CreateInfrastructureConfiguration.html)ll'API EC2 Image Builder.

Per questo tutorial, utilizziamo le impostazioni predefinite.

### **a** Note

Per specificare una sottorete da utilizzare per un VPC privato, puoi creare la tua configurazione di infrastruttura personalizzata o utilizzare le impostazioni che hai già creato.

• Scegli Avanti per procedere al passaggio successivo.

### <span id="page-31-0"></span>Fase 4: Definizione delle impostazioni di distribuzione (opzionale)

Le configurazioni di distribuzione includono il nome dell'AMI di output, impostazioni regionali specifiche per la crittografia, le autorizzazioni di avvio e Account AWS le organizzazioni e le unità organizzative (OU) che possono avviare l'AMI di output e le configurazioni delle licenze.

Nella sezione Impostazioni di distribuzione, l'impostazione predefinita delle opzioni di configurazione è. Create distribution settings using service defaults Questa opzione distribuirà l'AMI di uscita nella regione corrente. Per ulteriori informazioni sulla configurazione delle impostazioni di distribuzione, consult[aGestione delle impostazioni di distribuzione di EC2 Image Builder.](#page-341-0)

Per questo tutorial, utilizziamo le impostazioni predefinite.

• Scegli Avanti per procedere al passaggio successivo.

### <span id="page-31-1"></span>Fase 5. Esamina

La sezione Revisione mostra tutte le impostazioni che hai configurato. Per modificare le informazioni in una determinata sezione, scegli il pulsante Modifica situato nell'angolo in alto a destra della sezione del passaggio. Ad esempio, se desideri modificare il nome della pipeline, scegli il pulsante Modifica nell'angolo in alto a destra della sezione Fase 1: Dettagli della pipeline.

- 1. Dopo aver esaminato le impostazioni, scegli Crea pipeline per creare la pipeline.
- 2. Puoi visualizzare i messaggi di successo o di fallimento nella parte superiore della pagina, man mano che le risorse vengono create per le impostazioni di distribuzione, la configurazione dell'infrastruttura, la nuova ricetta e la pipeline. Per visualizzare i dettagli di una risorsa, incluso l'identificatore della risorsa, scegli Visualizza dettagli.
- 3. Dopo aver visualizzato i dettagli di una risorsa, puoi visualizzare i dettagli sulle altre risorse scegliendo il tipo di risorsa dal riquadro di navigazione. Ad esempio, per visualizzare i dettagli

della nuova pipeline, scegli Image pipelines dal pannello di navigazione. Se la build ha avuto successo, la nuova pipeline viene visualizzata nell'elenco Image pipelines.

### <span id="page-32-0"></span>Fase 6: pulizia

Il tuo ambiente Image Builder, proprio come la tua abitazione, necessita di una manutenzione regolare per aiutarti a trovare ciò di cui hai bisogno e a completare le tue attività senza sprecare terreno. Assicurati di pulire regolarmente le risorse temporanee che hai creato per i test. Altrimenti, potresti dimenticarti di quelle risorse e poi non ricordare per cosa sono state utilizzate. A quel punto, potrebbe non essere chiaro se è possibile liberarsene in sicurezza.

### **1** Tip

Per evitare errori di dipendenza quando elimini risorse, assicurati di eliminare le risorse nell'ordine seguente:

- 1. Pipeline di immagini
- 2. Ricetta di immagini
- 3. Tutte le risorse rimanenti

Per ripulire le risorse che hai creato per questo tutorial, segui questi passaggi:

### Eliminare la pipeline

- 1. Per visualizzare un elenco delle pipeline di compilazione create con il tuo account, scegli Image pipelines dal pannello di navigazione.
- 2. Seleziona la casella di controllo accanto a Pipeline name per selezionare la pipeline che desideri eliminare.
- 3. Nella parte superiore del pannello Image pipelines, nel menu Azioni, scegliete Elimina.
- 4. Per confermare l'eliminazione, inserite Delete nella casella e scegliete Elimina.

### Elimina la ricetta

1. Per visualizzare un elenco delle ricette create con il tuo account, scegli Ricette con immagini dal pannello di navigazione.

- 2. Seleziona la casella di controllo accanto a Nome della ricetta per selezionare la ricetta che desideri eliminare.
- 3. Nella parte superiore del pannello Ricette con immagini, nel menu Azioni, scegli Elimina ricetta.
- 4. Per confermare l'eliminazione, entra Delete nella casella e scegli Elimina.

### Elimina la configurazione dell'infrastruttura

- 1. Per visualizzare un elenco delle configurazioni dell'infrastruttura create con il tuo account, scegli Configurazione dell'infrastruttura dal pannello di navigazione.
- 2. Seleziona la casella di controllo accanto a Nome della configurazione per selezionare la configurazione dell'infrastruttura che desideri eliminare.
- 3. Nella parte superiore del pannello Configurazioni dell'infrastruttura, scegli Elimina.
- 4. Per confermare l'eliminazione, entra Delete nella casella e scegli Elimina.

#### Eliminare le impostazioni di distribuzione

- 1. Per visualizzare un elenco delle impostazioni di distribuzione create nel tuo account, scegli Impostazioni di distribuzione dal pannello di navigazione.
- 2. Seleziona la casella di controllo accanto a Nome di configurazione per selezionare le impostazioni di distribuzione che hai creato per questo tutorial.
- 3. Nella parte superiore del pannello delle impostazioni di distribuzione, scegli Elimina.
- 4. Per confermare l'eliminazione, entra Delete nella casella e scegli Elimina.

#### Elimina l'immagine

Segui questi passaggi per verificare di aver eliminato qualsiasi immagine creata dalla pipeline del tutorial. È improbabile che questo tutorial crei un'immagine a meno che non sia trascorso abbastanza tempo dalla creazione della pipeline affinché venga eseguita, secondo la pianificazione di compilazione.

- 1. Per visualizzare un elenco delle immagini create con il tuo account, scegli Immagini dal pannello di navigazione.
- 2. Scegli la versione dell'immagine che desideri rimuovere. Si apre la pagina delle versioni di compilazione dell'immagine.
- 3. Seleziona la casella di controllo accanto alla Versione per qualsiasi immagine che desideri eliminare. È possibile selezionare più di una versione dell'immagine alla volta.
- 4. Nella parte superiore del pannello Image build versions, scegli Elimina versione.
- 5. Per confermare l'eliminazione, entra Delete nella casella e scegli Elimina.

# <span id="page-34-0"></span>Crea una pipeline di immagini del contenitore utilizzando la procedura guidata della console EC2 Image Builder

Questo tutorial illustra la creazione di una pipeline automatizzata per creare e gestire un'immagine Docker EC2 Image Builder personalizzata utilizzando la procedura guidata della console Create image pipeline. Per aiutarti a eseguire i passaggi in modo efficiente, le impostazioni predefinite vengono utilizzate quando sono disponibili e le sezioni facoltative vengono ignorate.

Crea un flusso di lavoro basato sulla pipeline di immagini

- [Fase 1: Specificare i dettagli della pipeline](#page-34-1)
- [Fase 2: Scegli la ricetta](#page-35-0)
- [Fase 3: Definizione della configurazione dell'infrastruttura \(opzionale\)](#page-39-0)
- [Fase 4: Definizione delle impostazioni di distribuzione \(opzionale\)](#page-39-1)
- [Fase 5. Esamina](#page-39-2)
- [Fase 6: pulizia](#page-40-0)

### <span id="page-34-1"></span>Fase 1: Specificare i dettagli della pipeline

- 1. Apri la console EC2 Image Builder all'indirizzo [https://console.aws.amazon.com/imagebuilder/.](https://console.aws.amazon.com/imagebuilder/)
- 2. Per iniziare a creare la pipeline, scegli Crea pipeline di immagini.
- 3. Nella sezione Generale, inserisci il nome della tua pipeline (obbligatorio).
- 4. Nella sezione Pianificazione della creazione, puoi mantenere le impostazioni predefinite per le opzioni di pianificazione. Tieni presente che il fuso orario mostrato per la pianificazione predefinita è Universal Coordinated Time (UTC). Per ulteriori informazioni sull'ora UTC e per trovare lo scostamento del fuso orario, vedere [Abbreviazioni dei fusi orari](https://www.timeanddate.com/time/zones/) - Elenco mondiale.

Per le impostazioni di aggiornamento delle dipendenze, scegli l'opzione Esegui la pipeline all'ora pianificata se sono disponibili aggiornamenti delle dipendenze. Questa impostazione fa sì che la

pipeline verifichi la presenza di aggiornamenti prima di iniziare la compilazione. Se non ci sono aggiornamenti, salta la compilazione pianificata della pipeline.

### **a** Note

Per garantire che la pipeline riconosca gli aggiornamenti delle dipendenze e crei le build come previsto, è necessario utilizzare il controllo delle versioni semantiche (x.x.x) per l'immagine di base e i componenti. Per ulteriori informazioni sul controllo delle versioni semantiche per le risorse di Image Builder, vedere. [Versione semantica](#page-20-0)

5. Scegli Avanti per procedere al passaggio successivo.

### <span id="page-35-0"></span>Fase 2: Scegli la ricetta

- 1. L'impostazione predefinita di Image Builder è Usa la ricetta esistente nella sezione Ricetta. Per la prima volta, scegli l'opzione Crea nuova ricetta.
- 2. Nella sezione Tipo di immagine, scegli l'opzione Docker image per creare una pipeline di container che produrrà un'immagine Docker e la distribuirà nei repository Amazon ECR nelle regioni di destinazione.
- 3. Nella sezione Generale, inserisci le seguenti caselle obbligatorie:
	- Nome: il nome della tua ricetta
	- Versione: la versione della tua ricetta (usa il formato) <major>. <minor>. <patch>, dove major, minor e patch sono valori interi). Le nuove ricette generalmente iniziano con1.0.0.
- 4. Nella sezione Immagine sorgente, mantieni i valori predefiniti per Select image, Image Operating System (OS) e Image origin. Il risultato è un elenco di immagini di container Amazon Linux 2, gestite da Amazon, tra cui scegliere per l'immagine di base.
	- a. Dal menu a discesa Nome immagine, scegli un'immagine.
	- b. Mantieni l'impostazione predefinita per le opzioni di controllo automatico delle versioni (utilizza l'ultima versione del sistema operativo disponibile).

### **a** Note

Questa impostazione garantisce che la pipeline utilizzi il controllo delle versioni semantiche per l'immagine di base, per rilevare gli aggiornamenti delle dipendenze
per i lavori pianificati automaticamente. Per ulteriori informazioni sul controllo delle versioni semantiche per le risorse di Image Builder, vedere. [Versione semantica](#page-20-0)

5. Nella sezione Componenti, è necessario scegliere almeno un componente di compilazione.

Nel pannello Build components — Amazon Linux, puoi sfogliare i componenti elencati nella pagina. Usa il controllo di impaginazione nell'angolo in alto a destra per navigare tra i componenti aggiuntivi disponibili per il tuo sistema operativo con immagini di base. Puoi anche cercare componenti specifici o creare il tuo componente di compilazione utilizzando il Gestore dei componenti.

Per questo tutorial, scegli un componente che aggiorni Linux con gli ultimi aggiornamenti di sicurezza, come segue:

- a. Filtra i risultati inserendo la parola update nella barra di ricerca che si trova nella parte superiore del pannello.
- b. Seleziona la casella di controllo per il componente di update-linux compilazione.
- c. Scorri verso il basso e, nell'angolo in alto a destra dell'elenco Componenti selezionati, scegli Espandi tutto.
- d. Mantieni l'impostazione predefinita per le opzioni di controllo delle versioni (utilizza l'ultima versione del componente disponibile).

### **a** Note

Questa impostazione garantisce che la pipeline utilizzi il controllo delle versioni semantiche per il componente selezionato, per rilevare gli aggiornamenti delle dipendenze per i lavori pianificati automaticamente. Per ulteriori informazioni sul controllo delle versioni semantiche per le risorse di Image Builder, vedere. [Versione](#page-20-0) [semantica](#page-20-0)

Se avessi selezionato un componente con parametri di input, i parametri sarebbero visibili anche in quest'area. I parametri non sono trattati in questo tutorial. Per ulteriori informazioni sull'utilizzo dei parametri di input nei componenti e sulla loro impostazione nelle ricette, consulta[Gestisci i parametri dei AWSTOE componenti con EC2 Image Builder.](#page-252-0)

Riordinare i componenti (opzionale)

Se avete scelto più di un componente da includere nell'immagine, potete utilizzare l' drag-anddrop azione per riorganizzarli nell'ordine in cui devono essere eseguiti durante il processo di creazione.

### **a** Note

I componenti di protezione avanzata CIS non seguono le regole standard di ordinamento dei componenti nelle ricette di Image Builder. I componenti di protezione avanzata CIS funzionano sempre per ultimi per garantire che i test di benchmark vengano eseguiti rispetto all'immagine di output.

- 1. Scorri verso l'alto fino all'elenco dei componenti disponibili.
- 2. Seleziona la casella di controllo per il componente di update-linux-kernel-mainline compilazione (o qualsiasi altro componente a tua scelta).
- 3. Scorri verso il basso fino all'elenco dei componenti selezionati per vedere che ci sono almeno due risultati.
- 4. È possibile che il controllo delle versioni dei componenti appena aggiunti non sia stato ampliato. Per espandere le opzioni di controllo delle versioni, puoi scegliere la freccia accanto alle opzioni di controllo delle versioni oppure puoi disattivare e attivare l'opzione Espandi tutto per espandere il controllo delle versioni per tutti i componenti selezionati.
- 5. Scegliete uno dei componenti e trascinatelo verso l'alto o verso il basso per modificare l'ordine in cui verranno eseguiti i componenti.
- 6. Per rimuovere il update-linux-kernel-mainline componente, selezionalo X dall'angolo in alto a destra della casella dei componenti.
- 7. Ripeti il passaggio precedente per rimuovere eventuali altri componenti che potresti aver aggiunto, lasciando selezionato solo il update-linux componente.
- 6. Nella sezione modello Dockerfile, seleziona l'opzione Usa esempio. Nel pannello Contenuto, notate le variabili contestuali in cui Image Builder inserisce le informazioni di costruzione o gli script, in base alla ricetta dell'immagine del contenitore.

Per impostazione predefinita, Image Builder utilizza le seguenti variabili contestuali nel tuo Dockerfile.

#### parentImage (obbligatorio)

In fase di compilazione, questa variabile diventa l'immagine di base della ricetta.

Esempio:

```
FROM
{{{ imagebuilder:parentImage }}}
```
ambienti (richiesti se vengono specificati i componenti)

Questa variabile si risolverà in uno script che esegue i componenti.

Esempio:

```
{{{ imagebuilder:environments }}}
```
componenti (opzionale)

Image Builder risolve gli script dei componenti di compilazione e test per i componenti inclusi nella ricetta del contenitore. Questa variabile può essere posizionata in qualsiasi punto del Dockerfile, dopo la variabile environment.

Esempio:

```
{{{ imagebuilder:components }}}
```
7. Nella sezione Archivio Target, specifica il nome del repository Amazon ECR che hai creato come prerequisito per questo tutorial. Questo repository viene utilizzato come impostazione predefinita per la configurazione di distribuzione nella regione in cui viene eseguita la pipeline (Regione 1).

#### **a** Note

Il repository di destinazione deve esistere in Amazon ECR per tutte le regioni di destinazione prima della distribuzione.

8. Scegli Avanti per procedere al passaggio successivo.

# Fase 3: Definizione della configurazione dell'infrastruttura (opzionale)

Image Builder avvia le istanze EC2 nel tuo account per personalizzare le immagini ed eseguire test di convalida. Le impostazioni di configurazione dell'infrastruttura specificano i dettagli dell'infrastruttura per le istanze che verranno eseguite durante il processo di creazione. Account AWS

Nella sezione Configurazione dell'infrastruttura, l'impostazione predefinita delle opzioni di configurazione èCreate infrastructure configuration using service defaults. Questo crea un ruolo IAM e un profilo di istanza associato che vengono utilizzati dalle istanze di compilazione per configurare le immagini dei contenitori. Puoi anche creare la tua configurazione di infrastruttura personalizzata o utilizzare impostazioni che hai già creato. Per ulteriori informazioni sulle impostazioni di configurazione dell'infrastruttura, consulta la Guida di riferimento [CreateInfrastructureConfigurationa](https://docs.aws.amazon.com/imagebuilder/latest/APIReference/API_CreateInfrastructureConfiguration.html)ll'API EC2 Image Builder.

Per questo tutorial, utilizziamo le impostazioni predefinite.

• Scegli Avanti per procedere al passaggio successivo.

# Fase 4: Definizione delle impostazioni di distribuzione (opzionale)

Le impostazioni di distribuzione sono costituite dalle regioni di destinazione e dal nome del repository Amazon ECR di destinazione. Le immagini di Output Docker vengono distribuite nel repository Amazon ECR denominato in ogni regione.

Nella sezione Impostazioni di distribuzione, l'impostazione predefinita delle opzioni di configurazione è. Create distribution settings using service defaults Questa opzione distribuirà l'immagine Docker di output nel repository Amazon ECR specificato nella ricetta del contenitore per la regione in cui viene eseguita la pipeline (Regione 1). Se lo desideriCreate new distribution settings, puoi sovrascrivere il repository ECR per la regione corrente e aggiungere altre regioni per la distribuzione.

Per questo tutorial, utilizziamo le impostazioni predefinite.

• Scegli Avanti per procedere al passaggio successivo.

# Fase 5. Esamina

La sezione Revisione mostra tutte le impostazioni che hai configurato. Per modificare le informazioni in una determinata sezione, scegli il pulsante Modifica situato nell'angolo in alto a destra della

sezione del passaggio. Ad esempio, se desideri modificare il nome della pipeline, scegli il pulsante Modifica nell'angolo in alto a destra della sezione Fase 1: Dettagli della pipeline.

- 1. Dopo aver esaminato le impostazioni, scegli Crea pipeline per creare la pipeline.
- 2. Puoi visualizzare i messaggi di successo o di fallimento nella parte superiore della pagina, man mano che le risorse vengono create per le impostazioni di distribuzione, la configurazione dell'infrastruttura, la nuova ricetta e la pipeline. Per visualizzare i dettagli di una risorsa, incluso l'identificatore della risorsa, scegli Visualizza dettagli.
- 3. Dopo aver visualizzato i dettagli di una risorsa, puoi visualizzare i dettagli su altre risorse scegliendo il tipo di risorsa dal riquadro di navigazione. Ad esempio, per visualizzare i dettagli della nuova pipeline, scegli Image pipelines dal pannello di navigazione. Se la build ha avuto successo, la nuova pipeline viene visualizzata nell'elenco Image pipelines.

# Fase 6: pulizia

Il tuo ambiente Image Builder, proprio come la tua abitazione, necessita di una manutenzione regolare per aiutarti a trovare ciò di cui hai bisogno e a completare le tue attività senza sprecare terreno. Assicurati di pulire regolarmente le risorse temporanee che hai creato per i test. Altrimenti, potresti dimenticarti di quelle risorse e poi non ricordare per cosa sono state utilizzate. A quel punto, potrebbe non essere chiaro se è possibile liberarsene in sicurezza.

### **G** Tip

Per evitare errori di dipendenza quando elimini risorse, assicurati di eliminare le risorse nell'ordine seguente:

- 1. Pipeline di immagini
- 2. Ricetta di immagini
- 3. Tutte le risorse rimanenti

Per ripulire le risorse che hai creato per questo tutorial, segui questi passaggi:

### Eliminare la pipeline

1. Per visualizzare un elenco delle pipeline di compilazione create con il tuo account, scegli Image pipelines dal pannello di navigazione.

- 2. Seleziona la casella di controllo accanto a Pipeline name per selezionare la pipeline che desideri eliminare.
- 3. Nella parte superiore del pannello Image pipelines, nel menu Azioni, scegliete Elimina.
- 4. Per confermare l'eliminazione, inserite Delete nella casella e scegliete Elimina.

#### Elimina la ricetta del contenitore

- 1. Per visualizzare un elenco delle ricette in contenitore create con il tuo account, scegli Ricette in contenitore dal pannello di navigazione.
- 2. Seleziona la casella di controllo accanto a Nome della ricetta per selezionare la ricetta che desideri eliminare.
- 3. Nella parte superiore del pannello Ricette del contenitore, nel menu Azioni, scegli Elimina ricetta.
- 4. Per confermare l'eliminazione, entra Delete nella casella e scegli Elimina.

#### Elimina la configurazione dell'infrastruttura

- 1. Per visualizzare un elenco delle configurazioni dell'infrastruttura create con il tuo account, scegli Configurazione dell'infrastruttura dal pannello di navigazione.
- 2. Seleziona la casella di controllo accanto a Nome della configurazione per selezionare la configurazione dell'infrastruttura che desideri eliminare.
- 3. Nella parte superiore del pannello Configurazioni dell'infrastruttura, scegli Elimina.
- 4. Per confermare l'eliminazione, entra Delete nella casella e scegli Elimina.

Eliminare le impostazioni di distribuzione

- 1. Per visualizzare un elenco delle impostazioni di distribuzione create nel tuo account, scegli Impostazioni di distribuzione dal pannello di navigazione.
- 2. Seleziona la casella di controllo accanto a Nome di configurazione per selezionare le impostazioni di distribuzione che hai creato per questo tutorial.
- 3. Nella parte superiore del pannello delle impostazioni di distribuzione, scegli Elimina.
- 4. Per confermare l'eliminazione, entra Delete nella casella e scegli Elimina.

#### Elimina l'immagine

Segui questi passaggi per verificare di aver eliminato qualsiasi immagine creata dalla pipeline del tutorial. È improbabile che questo tutorial crei un'immagine a meno che non sia trascorso abbastanza tempo dalla creazione della pipeline affinché venga eseguita, secondo la pianificazione di compilazione.

- 1. Per visualizzare un elenco delle immagini create con il tuo account, scegli Immagini dal pannello di navigazione.
- 2. Scegli la versione dell'immagine che desideri rimuovere. Si apre la pagina delle versioni di compilazione dell'immagine.
- 3. Seleziona la casella di controllo accanto alla Versione per qualsiasi immagine che desideri eliminare. È possibile selezionare più di una versione dell'immagine alla volta.
- 4. Nella parte superiore del pannello Image build versions, scegli Elimina versione.
- 5. Per confermare l'eliminazione, entra Delete nella casella e scegli Elimina.

# AWS Task Orchestrator and Executor gestore dei componenti

EC2 Image Builder AWS Task Orchestrator and Executor utilizza AWSTOE l'applicazione () per orchestrare flussi di lavoro complessi, modificare le configurazioni di sistema e testare i sistemi senza scrivere codice. Questa applicazione gestisce ed esegue componenti che implementano lo schema dichiarativo del documento.

Poiché si tratta di un'applicazione autonoma, non richiede alcuna configurazione aggiuntiva del server. Può essere eseguito su qualsiasi infrastruttura cloud e in locale.

#### Indice

- [AWSTOE download](#page-43-0)
- [Regioni supportate](#page-45-0)
- [Inizia con AWSTOE](#page-47-0)
- [Usa i documenti dei componenti in AWSTOE](#page-59-0)
- [Moduli di azione supportati dal gestore AWSTOE dei componenti](#page-91-0)
- [Configurare l'input per il comando AWSTOE run](#page-199-0)
- [Componenti gestiti da pacchetti di distribuzione per Windows](#page-203-0)
- [Componenti di tempra CIS](#page-208-0)
- [Amazon ha gestito i componenti di protezione STIG per EC2 Image Builder](#page-209-0)
- [AWSTOE riferimento al comando](#page-240-0)

# <span id="page-43-0"></span>AWSTOE download

Per l'installazione AWSTOE, scegli il link per il download adatto alla tua architettura e piattaforma. Se ti colleghi a un endpoint VPC per il tuo servizio (Image Builder, ad esempio), devi allegare una policy endpoint personalizzata che includa l'accesso al bucket S3 per i download. AWSTOE In caso contrario, le istanze di build e test non saranno in grado di scaricare lo script bootstrap () e installare l'applicazione. bootstrap.sh AWSTOE Per ulteriori informazioni, consulta Crea una policy per gli [endpoint VPC per Image Builder.](#page-337-0)

## **A** Important

AWS sta eliminando gradualmente il supporto per le versioni TLS 1.0 e 1.1. Per accedere al bucket S3 per i AWSTOE download, il software client deve utilizzare la versione TLS 1.2 o successiva. Per ulteriori informazioni, consulta questo post sul blog [AWS sulla sicurezza.](https://aws.amazon.com/blogs/security/tls-1-2-required-for-aws-endpoints/)

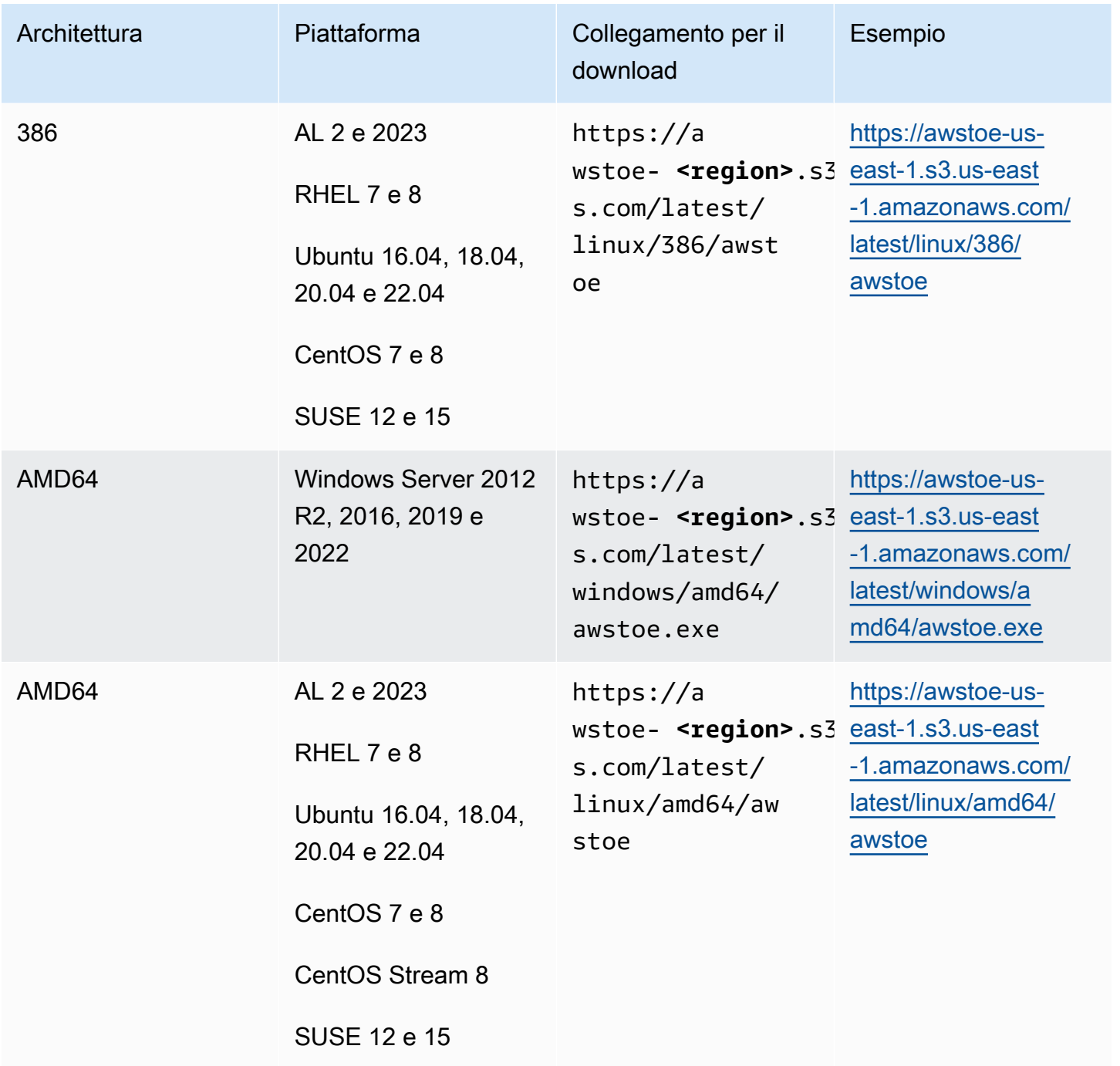

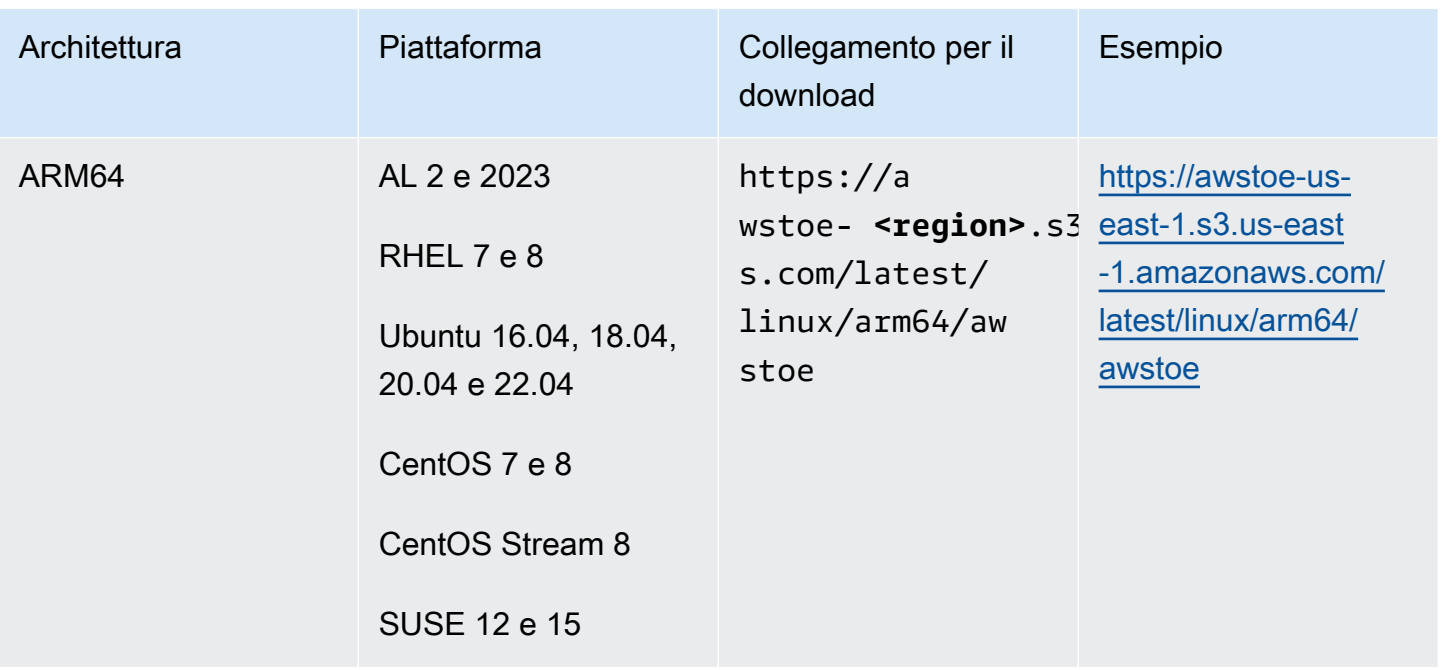

# <span id="page-45-0"></span>Regioni supportate

AWSTOE è supportata come applicazione autonoma nelle seguenti regioni.

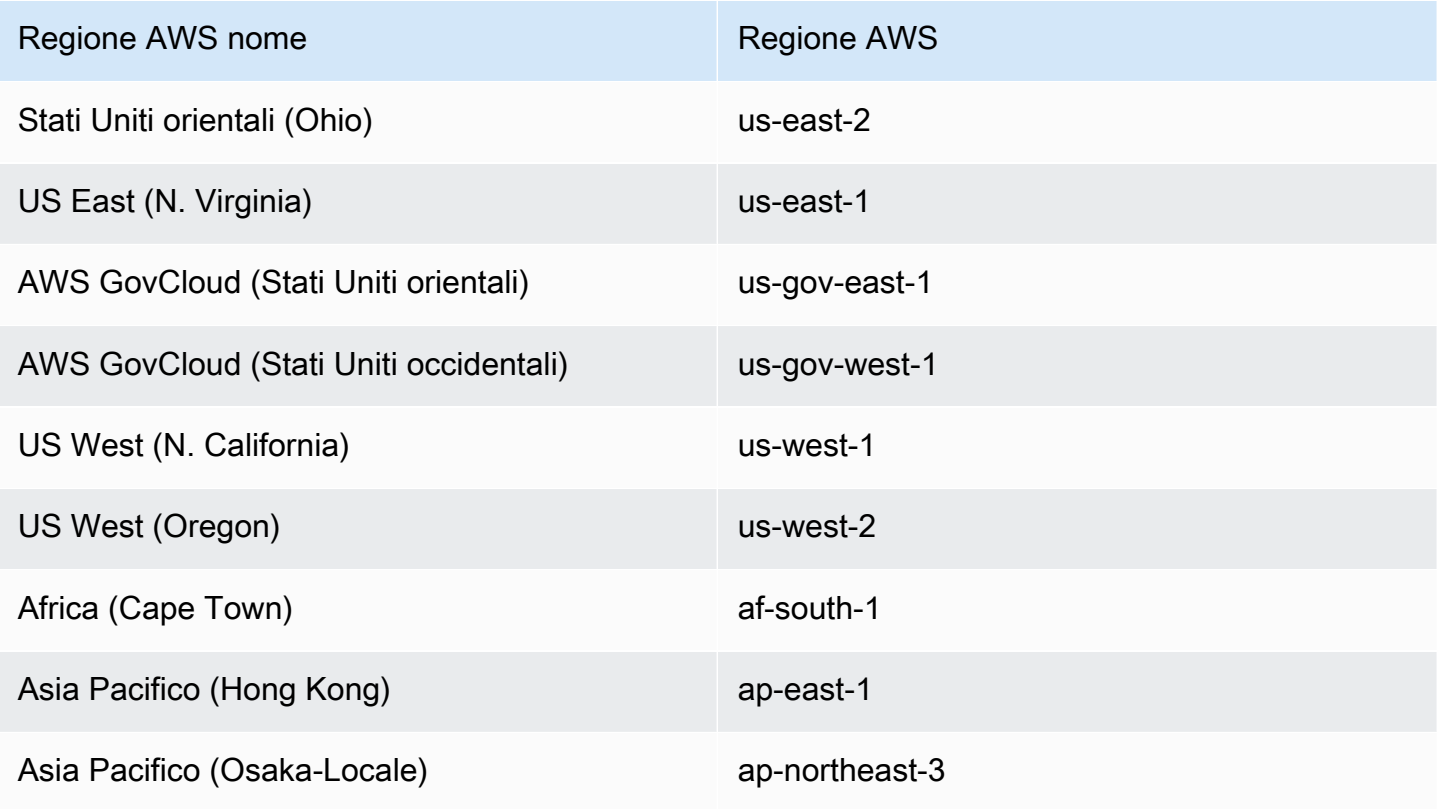

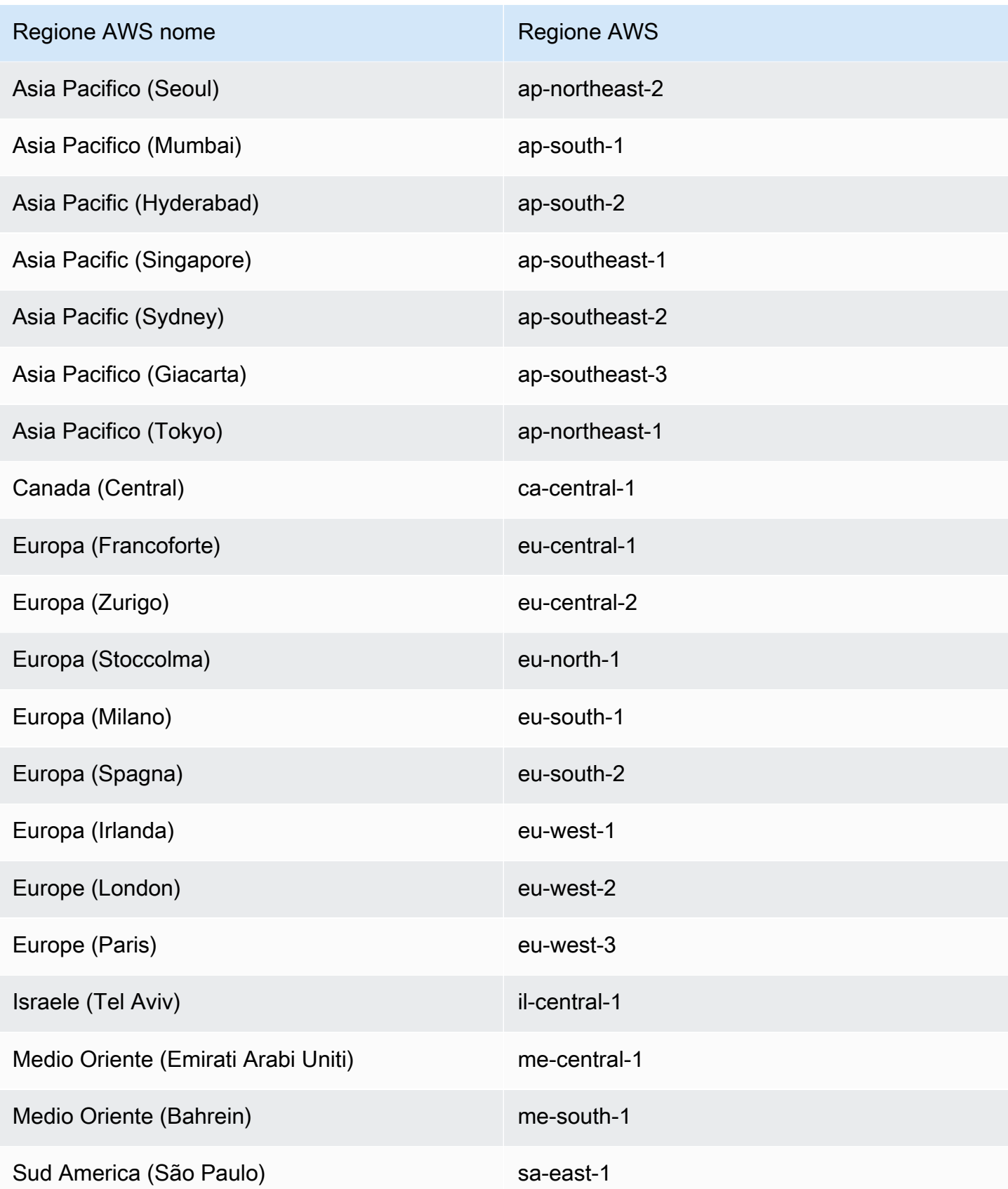

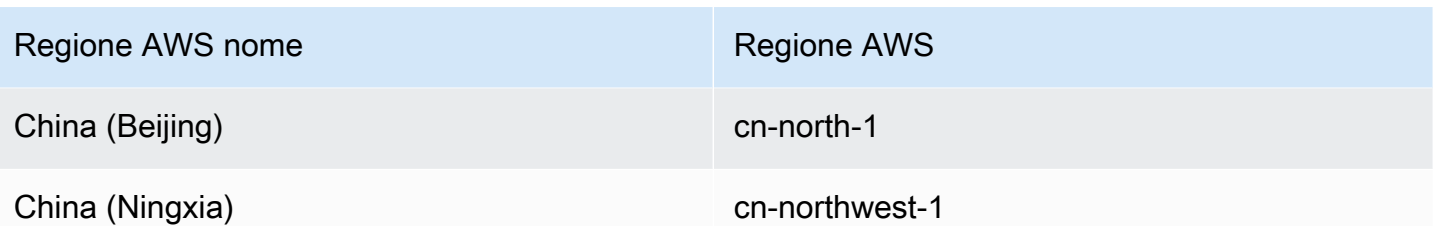

# <span id="page-47-0"></span>Inizia con AWSTOE

L'applicazione AWS Task Orchestrator and Executor (AWSTOE) è un'applicazione autonoma che crea, convalida ed esegue comandi all'interno di un framework di definizione dei componenti. AWS i servizi possono essere utilizzati AWSTOE per orchestrare flussi di lavoro, installare software, modificare le configurazioni di sistema e testare le build di immagini.

Segui questi passaggi per installare l' AWSTOE applicazione e utilizzarla per la prima volta.

# Verifica la firma del download AWSTOE di installazione

Questa sezione descrive la procedura consigliata per verificare la validità del download dell'installazione per i sistemi operativi basati AWSTOE su Linux e Windows.

## Argomenti

- [Verifica la firma del download dell' AWSTOE installazione su Linux](#page-47-1)
- [Verifica la firma del download di AWSTOE installazione su Windows](#page-52-0)

# <span id="page-47-1"></span>Verifica la firma del download dell' AWSTOE installazione su Linux

Questo argomento descrive la procedura consigliata per verificare la validità del download dell'installazione per i sistemi operativi basati AWSTOE su Linux.

Ogni volta che scarichi un'applicazione da Internet, ti consigliamo di autenticare l'identità del produttore del software. Inoltre, verificate che l'applicazione non sia stata alterata o danneggiata da quando è stata pubblicata. Ciò consente di evitare di installare una versione dell'applicazione contenente un virus o altro malware.

Se, dopo aver eseguito i passaggi descritti in questo argomento, stabilite che il software relativo a AWSTOE è alterato o danneggiato, non eseguite il file di installazione. Contatta invece. AWS Support Per ulteriori informazioni sulle opzioni di supporto disponibili, consulta [AWS Support.](https://aws.amazon.com/premiumsupport/)

AWSTOE i file per i sistemi operativi basati su Linux vengono firmati utilizzandoGnuPG, un'implementazione open source dello standard Pretty Good Privacy (OpenPGP) per le firme digitali sicure. GnuPG(noto anche comeGPG) fornisce l'autenticazione e il controllo dell'integrità tramite una firma digitale. Amazon EC2 pubblica una chiave pubblica e firme che puoi utilizzare per verificare gli strumenti dell'interfaccia a riga di comando di Amazon EC2 scaricati. Per ulteriori informazioni su PGP e GnuPG (GPG), consulta [http://www.gnupg.org.](http://www.gnupg.org)

La prima fase prevede la verifica dell'affidabilità dell'autore del software. Scarica la chiave pubblica dell'autore del software, controlla l'autenticità di tale proprietario e quindi aggiungi la chiave pubblica al tuo keyring. Il keyring è una raccolta di chiavi pubbliche nota. Dopo aver confermato l'autenticità della chiave pubblica, puoi usarla per verificare la firma dell'applicazione.

### Argomenti

- [Installazione degli strumenti GPG](#page-48-0)
- [Autenticazione e importazione della chiave pubblica](#page-48-1)
- [Verifica della firma del pacchetto](#page-50-0)

### <span id="page-48-0"></span>Installazione degli strumenti GPG

Se il sistema operativo è Linux o Unix, gli strumenti GPG probabilmente sono già installati. Per sapere se gli strumenti sono installati nel sistema, digita gpg al prompt dei comandi. Se gli strumenti GPG sono installati, viene visualizzato un prompt dei comandi GPG. Se gli strumenti GPG non sono installati, viene visualizzato un messaggio di errore che indica che il comando non è stato trovato. Puoi installare il pacchetto GnuPG da un repository.

Per installare gli strumenti GPG su un computer Linux basato su Debian

• Da un terminale, esegui il comando seguente: apt-get install gnupg.

Per installare gli strumenti GPG su un computer Linux basato su Red Hat

• Da un terminale, esegui il comando seguente: yum install gnupg.

<span id="page-48-1"></span>Autenticazione e importazione della chiave pubblica

La fase successiva del processo consiste nell'autenticare la chiave AWSTOE pubblica e aggiungerla come chiave affidabile nel portachiavi. GPG

Per autenticare e importare la chiave pubblica AWSTOE

- 1. Recupera una copia della chiave pubblica GPG in uno dei modi seguenti:
	- Scarica la chiave da https://awstoe **<region>** .s3. **<region>**.amazonaws.com/assets/ awstoe.gpg. Ad esempio, [https://awstoe-us-east-1.s3.us-east-1.amazonaws.com/latest/assets/](https://awstoe-us-east-1.s3.us-east-1.amazonaws.com/latest/assets/awstoe.gpg)  [awstoe.gpg](https://awstoe-us-east-1.s3.us-east-1.amazonaws.com/latest/assets/awstoe.gpg).
	- Copia la chiave dal seguente testo e incollala in un file denominato awstoe.gpg. Assicurati di includere quanto segue:

```
-----BEGIN PGP PUBLIC KEY BLOCK-----
Version: GnuPG v2
mQENBF8UqwsBCACdiRF2bkZYaFSDPFC+LIkWLwFvtUCRwAHtD8KIwTJ6LVn3fHAU
GhuK0ZH9mRrqRT2bq/xJjGsnF9VqTj2AJqndGJdDjz75YCZYM+ocZ+r5HSJaeW9i
S5dykHj7Txti2zHe0G5+W0v7v5bPi2sPHsN7XWQ7+G2AMEPTz8PjxY//I0DvMQns
Sle3l9hz6wCClz1l9LbBzTyHfSm5ucTXvNe88XX5Gmt37OCDM7vfli0Ctv8WFoLN
6jbxuA/sV71yIkPm9IYp3+GvaKeT870+sn8/JOOKE/U4sJV1ppbqmuUzDfhrZUaw
8eW8IN9A1FTIuWiZED/5L83UZuQs1S7s2PjlABEBAAG0GkFXU1RPRSA8YXdzdG9l
QGFtYXpvbi5jb20+iQE5BBMBCAAjBQJfFKsLAhsDBwsJCAcDAgEGFQgCCQoLBBYC
AwECHgECF4AACgkQ3r3BVvWuvFJGiwf9EVmrBR77+Qe/DUeXZJYoaFr7If/fVDZl
6V3TC6p0J0Veme7uXleRUTFOjzbh+7e5sDX19HrnPquzCnzfMiqbp4lSoeUuNdOf
FcpuTCQH+M+sIEIgPno4PLl0Uj2uE1o++mxmonBl/Krk+hly8hB2L/9n/vW3L7BN
OMb1Ll9PmgGPbWipcT8KRdz4SUex9TXGYzjlWb3jU3uXetdaQY1M3kVKE1siRsRN
YYDtpcjmwbhjpu4xm19aFqNoAHCDctEsXJA/mkU3erwIRocPyjAZE2dnlkL9ZkFZ
z9DQkcIarbCnybDM5lemBbdhXJ6hezJE/b17VA0t1fY04MoEkn6oJg==
=oyze
-----END PGP PUBLIC KEY BLOCK-----
```
2. Al prompt dei comandi nella directory in cui hai salvato awstoe.gpg, usa il seguente comando per importare la chiave pubblica nel tuo portachiavi. AWSTOE

gpg --import awstoe.gpg

I risultati restituiti dal comando saranno simili a quanto segue:

```
gpg: key F5AEBC52: public key "AWSTOE <awstoe@amazon.com>" imported
gpg: Total number processed: 1
gpg: imported: 1 (RSA: 1)
```
Annota il valore della chiave. Tale valore verrà usato nel passaggio successivo. Nell'esempio precedente, il valore della chiave è F5AEBC52.

3. Verifica l'impronta eseguendo il comando seguente, sostituendo key-value con il valore annotato nella fase precedente:

gpg --fingerprint *key-value*

Questo comando restituisce risultati simili ai seguenti:

```
pub 2048R/F5AEBC52 2020-07-19 
      Key fingerprint = F6DD E01C 869F D639 15E5 5742 DEBD C156 F5AE BC52
uid [ unknown] AWSTOE <awstoe@amazon.com>
```
Inoltre, la stringa dell'impronta deve essere uguale al valore F6DD E01C 869F D639 15E5 5742 DEBD C156 F5AE BC52 riportato nell'esempio precedente. Confronta l'impronta della chiave restituita con quella pubblicata in questa pagina. Le chiavi devono corrispondere. Se non corrispondono, non installate lo script di installazione e contattateci. AWSTOE AWS Support

<span id="page-50-0"></span>Verifica della firma del pacchetto

Dopo aver installato gli strumenti GPG, avere eseguito l'autenticazione, avere importato la chiave pubblica di AWSTOE e avere verificato che la chiave pubblica sia affidabile, puoi verificare la firma dello script di installazione.

Per verificare la firma dello script di installazione di

1. Al prompt dei comandi, esegui il comando seguente per scaricare il file binario dell'applicazione:

```
curl -O https://awstoe-<region>.s3.<region>.amazonaws.com/latest/
linux/<architecture>/awstoe
```
Per esempio:

```
curl -O https://awstoe-us-east-1.s3.us-east-1.amazonaws.com/latest/linux/amd64/
awstoe
```
I valori supportati per **architecture** can be amd64386, earm64.

2. Al prompt dei comandi, esegui il comando seguente per scaricare il file della firma per il file binario dell'applicazione corrispondente dallo stesso percorso del prefisso della chiave S3:

```
curl -O https://awstoe-<region>.s3.<region>.amazonaws.com/latest/
linux/<architecture>/awstoe.sig
```
Per esempio:

```
curl -O https://awstoe-us-east-1.s3.us-east-1.amazonaws.com/latest/linux/amd64/
awstoe.sig
```
I valori supportati per **architecture** can beamd64, e386. arm64

3. Verifica la firma eseguendo il comando seguente al prompt dei comandi nella directory in cui hai salvato awstoe.sig e nel file di AWSTOE installazione. Entrambi i file devono essere presenti.

gpg --verify ./awstoe.sig ~/awstoe

L'output deve essere simile al seguente:

```
gpg: Signature made Mon 20 Jul 2020 08:54:55 AM IST using RSA key ID F5AEBC52
gpg: Good signature from "AWSTOE awstoe@amazon.com" [unknown]
gpg: WARNING: This key is not certified with a trusted signature!
gpg: There is no indication that the signature belongs to the owner.
Primary key fingerprint: F6DD E01C 869F D639 15E5 5742 DEBD C156 F5AE BC52
```
Se l'output contiene la frase Good signature from "AWSTOE <awstoe@amazon.com>", significa che la firma è stata verificata correttamente ed è possibile eseguire lo script di installazione di AWSTOE .

Se l'output include la frase BAD signature, controllare di avere eseguito la procedura correttamente. Se continui a ricevere questa risposta, non eseguire il file di installazione scaricato in precedenza e contatta AWS Support.

Di seguito sono elencati i dettagli sugli avvisi che potrebbero comparire:

• ATTENZIONE: questa chiave non è certificata con una firma affidabile! Non vi è alcuna indicazione che la firma appartenga al proprietario. Idealmente, visiteresti un AWS ufficio e riceveresti la chiave di persona. Tuttavia, molto probabilmente lo scaricherai da un sito Web. In questo caso, il sito Web è un AWS sito Web.

• gpg: no ultimately trusted keys found. Ciò significa che la chiave specifica non è «in ultima analisi considerata affidabile» da te o da altre persone di cui ti fidi.

Per ulteriori informazioni, consulta <http://www.gnupg.org>.

## <span id="page-52-0"></span>Verifica la firma del download di AWSTOE installazione su Windows

In questo argomento viene descritto il processo consigliato per verificare la validità del file di installazione dell' AWS Task Orchestrator and Executor applicazione sui sistemi operativi basati su Windows.

Quando si esegue il download di un'applicazione da Internet, ti consigliamo di autenticare l'identità dell'autore del software e controllare che l'applicazione non risulti modificata o danneggiata rispetto alla versione pubblicata. Ciò consente di evitare di installare una versione dell'applicazione contenente un virus o altro malware.

Se, dopo aver eseguito i passaggi descritti in questo argomento, si determina che il software dell' AWSTOE applicazione è alterato o danneggiato, non eseguite il file di installazione. Contatta AWS Support invece.

Per verificare la validità del file binario awstoe scaricato su sistemi operativi basati su Windows, assicurati che l'impronta digitale del relativo certificato di firma Amazon Services LLC sia uguale a questo valore:

F8 83 11 EE F0 4A A2 91 E3 79 21 BA 6B FC AF F8 19 92 12 D7

### **a** Note

Durante la finestra di implementazione di un nuovo file binario, il certificato del firmatario potrebbe non corrispondere alla nuova impronta digitale. Se il certificato del firmatario non corrisponde, verifica che il valore dell'impronta digitale sia: 5B 77 F4 F0 C3 7A 8B 89 D9 A7 8F 54 B6 85 11 CE 9E A3 BF 17

Per verificare questo valore, esegui la procedura seguente:

1. Clicca con il pulsante destro del mouse sul file awstoe.exe, e apri la finestra Proprietà.

- 2. Scegli la scheda Firme digitali.
- 3. In Elenco firme scegli Amazon Services LLC, quindi Dettagli.
- 4. Scegli la scheda Generale, se non è già selezionata, quindi scegli Visualizza certificato.
- 5. Scegli la scheda Dettagli, quindi seleziona Tutto nell'elenco a discesa Mostra, se non è già selezionato.
- 6. Scorri fino a visualizzare il campo Identificazione personale, quindi scegli Identificazione personale. In questo modo viene visualizzato l'intero valore dell'identificazione personale nella finestra inferiore.
	- Se il valore dell'identificazione personale nella finestra inferiore è identico al valore seguente:

F8 83 11 EE F0 4A A2 91 E3 79 21 BA 6B FC AF F8 19 92 12 E7

allora il file AWSTOE binario scaricato è autentico e può essere installato in sicurezza.

### **a** Note

Durante la finestra di implementazione di un nuovo file binario, il certificato del firmatario potrebbe non corrispondere alla nuova impronta digitale. Se il certificato del firmatario non corrisponde, verifica che il valore dell'impronta digitale sia: 5B 77 F4 F0 C3 7A 8B 89 D9 A7 8F 54 B6 85 11 CE 9E A3 BF 17

• Se il valore dell'impronta digitale nella finestra dei dettagli inferiore non è identico al valore precedente, non eseguite. awstoe.exe

### Procedura introduttiva

- [Fase 1: Installazione AWSTOE](#page-53-0)
- [Fase 2: Impostare le credenziali AWS](#page-54-0)
- [Fase 3: Sviluppare localmente i documenti dei componenti](#page-55-0)
- [Fase 4: Convalida dei componenti AWSTOE](#page-57-0)
- [Passaggio 5: Esegui i componenti AWSTOE](#page-57-1)

# <span id="page-53-0"></span>Fase 1: Installazione AWSTOE

Per sviluppare componenti localmente, scaricate e installate l' AWSTOE applicazione.

### 1. Scaricate l' AWSTOE applicazione

Per l'installazione AWSTOE, scegli il link di download appropriato per la tua architettura e piattaforma. Per l'elenco completo dei link per il download delle applicazioni, consulta [AWSTOE](#page-43-0)  [download](#page-43-0)

### **A** Important

AWS sta eliminando gradualmente il supporto per le versioni TLS 1.0 e 1.1. Per accedere al bucket S3 per i AWSTOE download, il software client deve utilizzare la versione TLS 1.2 o successiva. Per ulteriori informazioni, consulta questo post sul blog [AWS sulla sicurezza](https://aws.amazon.com/blogs/security/tls-1-2-required-for-aws-endpoints/).

### 2. Verifica la firma

I passaggi per la verifica del download dipendono dalla piattaforma server su cui viene eseguita l' AWSTOE applicazione dopo l'installazione. Per verificare il download su un server Linux, consult[aVerifica la firma su Linux.](#page-47-1) Per verificare il download su un server Windows, consulta[Verifica la firma su Windows](#page-52-0).

### **A** Important

AWSTOE viene richiamato direttamente dalla posizione di download. Non è necessaria una fase di installazione separata. Ciò significa anche che AWSTOE può apportare modifiche all'ambiente locale.

Per assicurarti di isolare le modifiche durante lo sviluppo dei componenti, ti consigliamo di utilizzare un'istanza EC2 per sviluppare e testare AWSTOE i componenti.

# <span id="page-54-0"></span>Fase 2: Impostare le credenziali AWS

AWSTOE richiede AWS credenziali per connettersi ad altri Servizi AWS, come Amazon S3 e CloudWatch Amazon, durante l'esecuzione di attività come:

- Scaricamento di AWSTOE documenti da un percorso Amazon S3 fornito dall'utente.
- Moduli in esecuzione S3Download o di S3Upload azione.
- Lo streaming si registra su CloudWatch, se abilitato.

Se stai AWSTOE eseguendo un'istanza EC2, l'esecuzione AWSTOE utilizza le stesse autorizzazioni del ruolo IAM associato all'istanza EC2.

Per ulteriori informazioni sui ruoli IAM per EC2, consulta [Ruoli IAM per Amazon](https://docs.aws.amazon.com/AWSEC2/latest/UserGuide/iam-roles-for-amazon-ec2.html) EC2.

Gli esempi seguenti mostrano come impostare AWS le credenziali utilizzando le variabili di ambiente AWS\_ACCESS\_KEY\_ID eAWS\_SECRET\_ACCESS\_KEY.

Per impostare queste variabili su Linux, macOS o Unix, usa. export

```
$ export AWS_ACCESS_KEY_ID=your_access_key_id
```
\$ export AWS\_SECRET\_ACCESS\_KEY=your\_secret\_access\_key

Per impostare queste variabili su Windows utilizzando PowerShell, usa. \$env

C:\> \$env:AWS\_ACCESS\_KEY\_ID=your\_access\_key\_id

C:\> \$env:AWS\_SECRET\_ACCESS\_KEY=your\_secret\_access\_key

Per impostare queste variabili su Windows utilizzando il prompt dei comandi, usaset.

C:\> set AWS\_ACCESS\_KEY\_ID=your\_access\_key\_id

C:\> set AWS SECRET ACCESS KEY=your secret access key

## <span id="page-55-0"></span>Fase 3: Sviluppare localmente i documenti dei componenti

AWSTOE i componenti sono creati con documenti YAML in testo semplice. Per ulteriori informazioni sulla sintassi dei documenti, vedere. [Usa i documenti dei componenti in AWSTOE](#page-59-0)

Di seguito sono riportati alcuni esempi di documenti del componente Hello World che è possibile utilizzare per sviluppare i documenti localmente.

hello-world-windows.yml.

```
name: Hello World
description: This is Hello World testing document for Windows.
```

```
schemaVersion: 1.0
phases: 
   - name: build 
     steps: 
       - name: HelloWorldStep 
          action: ExecutePowerShell 
          inputs: 
            commands: 
              - Write-Host 'Hello World from the build phase.' 
   - name: validate 
     steps: 
       - name: HelloWorldStep 
          action: ExecutePowerShell 
          inputs: 
            commands: 
              - Write-Host 'Hello World from the validate phase.' 
   - name: test 
     steps: 
       - name: HelloWorldStep 
          action: ExecutePowerShell 
          inputs: 
            commands: 
              - Write-Host 'Hello World from the test phase.'
```

```
hello-world-linux.yml.
```

```
name: Hello World
description: This is hello world testing document for Linux.
schemaVersion: 1.0
phases: 
   - name: build 
     steps: 
       - name: HelloWorldStep 
          action: ExecuteBash 
          inputs: 
            commands: 
              - echo 'Hello World from the build phase.' 
   - name: validate 
     steps: 
       - name: HelloWorldStep 
          action: ExecuteBash 
          inputs: 
            commands:
```

```
 - echo 'Hello World from the validate phase.' 
 - name: test 
   steps: 
     - name: HelloWorldStep 
       action: ExecuteBash 
       inputs: 
         commands: 
            - echo 'Hello World from the test phase.'
```
# <span id="page-57-0"></span>Fase 4: Convalida dei componenti AWSTOE

È possibile convalidare la sintassi dei AWSTOE componenti localmente con l'applicazione. AWSTOE Gli esempi seguenti mostrano il validate comando AWSTOE application per convalidare la sintassi di un componente senza eseguirlo.

### **a** Note

L' AWSTOE applicazione può convalidare solo la sintassi del componente per il sistema operativo corrente. Ad esempio, quando è in esecuzione awstoe.exe su Windows, non è possibile convalidare la sintassi di un documento Linux che utilizza il modulo di azione. ExecuteBash

#### Windows

```
C:\> awstoe.exe validate --documents C:\Users\user\Documents\hello-world.yml
```
Linux

\$ awstoe validate --documents /home/user/hello-world.yml

# <span id="page-57-1"></span>Passaggio 5: Esegui i componenti AWSTOE

L' AWSTOE applicazione può eseguire una o più fasi di documenti specifici utilizzando l'argomento della --phases riga di comando. I valori supportati per --phases sono buildvalidate, etest. È possibile immettere valori di fase multipli come valori separati da virgole.

Quando si fornisce un elenco di fasi, l' AWSTOE applicazione esegue in sequenza le fasi specificate di ciascun documento. Ad esempio, AWSTOE esegue le validate fasi build e didocument1.yaml, seguite dalle validate fasi build e didocument2.yaml.

Per garantire che i log siano archiviati in modo sicuro e conservati per la risoluzione dei problemi, consigliamo di configurare lo storage dei log in Amazon S3. In Image Builder, la posizione Amazon S3 per la pubblicazione dei log è specificata nella configurazione dell'infrastruttura. Per ulteriori informazioni sulla configurazione dell'infrastruttura, consulta [Gestione della configurazione](#page-328-0) [dell'infrastruttura EC2 Image Builder](#page-328-0)

Se non viene fornito un elenco di fasi, l' AWSTOE applicazione esegue tutte le fasi nell'ordine indicato nel documento YAML.

Per eseguire fasi specifiche in uno o più documenti, utilizzate i seguenti comandi.

Monofase

awstoe run --documents hello-world.yml --phases build

Fasi multiple

awstoe run --documents hello-world.yml --phases build,test

Esecuzione del documento

Esegui tutte le fasi in un unico documento

awstoe run --documents **documentName**.yaml

Esegui tutte le fasi in più documenti

awstoe run --documents **documentName1**.yaml,**documentName2**.yaml

Inserisci le informazioni di Amazon S3 per caricare AWSTOE i log da un percorso locale definito dall'utente (consigliato)

```
awstoe run --documents documentName.yaml --log-s3-bucket-name <S3Bucket> --log-s3-key-
prefix <S3KeyPrefix> --log-s3-bucket-owner <S3BucketOwner> --log-directory <local_path>
```
Esegui tutte le fasi in un unico documento e visualizza tutti i log sulla console

```
awstoe run --documents documentName.yaml --trace
```
#### Comando della di esempio

```
awstoe run --documents s3://bucket/key/doc.yaml --phases build,validate
```
Esegui il documento con un ID univoco

```
awstoe run --documents <documentName>.yaml --execution-id <user provided id> --phases 
  <comma separated list of phases>
```
### Fatti aiutare con AWSTOE

<span id="page-59-0"></span>awstoe --help

# Usa i documenti dei componenti in AWSTOE

Per creare un componente utilizzando AWS Task Orchestrator and Executor (AWSTOE), devi fornire un documento basato su YAML che rappresenti le fasi e i passaggi applicabili al componente che crei. Servizi AWS usa il tuo componente quando creano una nuova Amazon Machine Image (AMI) o un'immagine del contenitore.

#### Argomenti

- [Flusso di lavoro relativo ai documenti](#page-59-1)
- [Registrazione dei componenti](#page-61-0)
- [Concatenamento di input e output](#page-62-0)
- [Schema e definizioni del documento](#page-64-0)
- [Schemi di esempio di documenti](#page-69-0)
- [Definire e fare riferimento alle variabili in AWSTOE](#page-73-0)
- [Usa costrutti a ciclo continuo in AWSTOE](#page-79-0)

# <span id="page-59-1"></span>Flusso di lavoro relativo ai documenti

Il documento del AWSTOE componente utilizza fasi e passaggi per raggruppare le attività correlate e organizzarle in un flusso di lavoro logico per il componente.

# G Tip

Il servizio che utilizza il componente per creare un'immagine potrebbe implementare regole su quali fasi utilizzare per il processo di creazione e quando tali fasi possono essere eseguite. Questo è importante da considerare quando si progetta il componente.

### Fasi

Le fasi rappresentano la progressione del flusso di lavoro attraverso il processo di creazione dell'immagine. Ad esempio, il servizio Image Builder utilizza validate le fasi build e le fasi durante la fase di creazione per le immagini che produce. Utilizza container-host-test le fasi test and durante la fase di test per garantire che l'istantanea dell'immagine o l'immagine del contenitore produca i risultati previsti prima di creare l'AMI finale o distribuire l'immagine del contenitore.

Quando il componente viene eseguito, i comandi associati per ogni fase vengono applicati nell'ordine in cui appaiono nel documento del componente.

### Regole per le fasi

- Il nome di ogni fase deve essere univoco all'interno di un documento.
- È possibile definire molte fasi del documento.
- È necessario includere almeno una delle seguenti fasi nel documento:
	- build: per Image Builder, questa fase viene generalmente utilizzata durante la fase di creazione.
	- validare: per Image Builder, questa fase viene generalmente utilizzata durante la fase di creazione.
	- test per Image Builder, questa fase viene generalmente utilizzata durante la fase di test.
- Le fasi vengono sempre eseguite nell'ordine in cui sono definite nel documento. L'ordine in cui sono specificate per AWSTOE i comandi in non AWS CLI ha effetto.

### Fasi

I passaggi sono singole unità di lavoro che definiscono il flusso di lavoro all'interno di ciascuna fase. Le fasi vengono eseguite in ordine sequenziale. Tuttavia, l'input o l'output di una fase possono anche alimentare una fase successiva come input. Questo processo si chiama «concatenamento».

#### Regole per i passaggi

- Il nome della fase deve essere univoco per la fase.
- La fase deve utilizzare un'azione supportata (modulo di azione) che restituisca un codice di uscita.

Per un elenco completo dei moduli di azione supportati, del loro funzionamento, dei valori di input/ output ed esempi, consulta. [Moduli di azione supportati dal gestore AWSTOE dei componenti](#page-91-0)

# <span id="page-61-0"></span>Registrazione dei componenti

AWSTOE crea una nuova cartella di registro sulle istanze EC2 che vengono utilizzate per creare e testare una nuova immagine, ogni volta che il componente viene eseguito. Per le immagini del contenitore, la cartella di registro viene archiviata nel contenitore.

Per facilitare la risoluzione dei problemi in caso di problemi durante il processo di creazione dell'immagine, il documento di input e tutti i file di output AWSTOE creati durante l'esecuzione del componente vengono archiviati nella cartella di registro.

Il nome della cartella di registro è composto dalle seguenti parti:

- 1. Directory di log: quando un servizio esegue un AWSTOE componente, questo passa nella directory di log, insieme ad altre impostazioni per il comando. Per gli esempi seguenti, mostriamo il formato di file di registro utilizzato da Image Builder.
	- Linux: /var/lib/amazon/toe/
	- Windows: \$env:ProgramFiles\Amazon\TaskOrchestratorAndExecutor\
- 2. Prefisso del file: si tratta di un prefisso standard utilizzato per tutti i componenti: "». TOE\_
- 3. Ora di esecuzione: si tratta di un timestamp nel formato YYYY-MM-DD\_HH-MM-SS\_UTC-0.
- 4. ID di esecuzione: è il GUID assegnato quando vengono eseguiti uno o più componenti. AWSTOE

# Esempio: */var/lib/amazon/ toe/*TOE\_*2021-07-01\_12-34-56\_UTC-0*\_*a1bcd2e3-45f6-789a-bcde-0fa1b2c3def4*

AWSTOE memorizza i seguenti file principali nella cartella di registro:

### File di input

• document.yaml — Il documento utilizzato come input per il comando. Dopo l'esecuzione del componente, questo file viene memorizzato come artefatto.

#### File di output

- application.log: il registro dell'applicazione contiene informazioni a livello di debug con data e ora AWSTOE relative a ciò che accade durante l'esecuzione del componente.
- detailedoutput.json: questo file JSON contiene informazioni dettagliate sullo stato di esecuzione, gli input, gli output e gli errori per tutti i documenti, le fasi e i passaggi relativi al componente durante l'esecuzione.
- console.log Il registro della console contiene tutte le informazioni sullo standard out (stdout) e sugli errori standard (stderr) che vengono scritte sulla console mentre il componente è in esecuzione. AWSTOE
- chaining.json: questo file JSON rappresenta le ottimizzazioni applicate per risolvere le espressioni di concatenamento. AWSTOE

#### **a** Note

La cartella di registro potrebbe contenere anche altri file temporanei che non sono trattati qui.

# <span id="page-62-0"></span>Concatenamento di input e output

L'applicazione AWSTOE di gestione della configurazione fornisce una funzionalità per concatenare input e output scrivendo riferimenti nei seguenti formati:

{{ phase\_name.step\_name.inputs/outputs.variable }}

oppure

```
{{ phase_name.step_name.inputs/outputs[index].variable }}
```
La funzione di concatenamento consente di riciclare il codice e migliorare la manutenibilità del documento.

Regole per il concatenamento

- Le espressioni di concatenamento possono essere utilizzate solo nella sezione degli input di ogni passaggio.
- Le dichiarazioni con espressioni concatenate devono essere racchiuse tra virgolette. Per esempio:
- Espressione non valida: echo {{ phase.step.inputs.variable }}
- Espressione valida: "echo {{ phase.step.inputs.variable }}"
- Espressione valida: 'echo {{ phase.step.inputs.variable }}'
- Le espressioni concatenate possono fare riferimento a variabili di altri passaggi e fasi dello stesso documento. Tuttavia, il servizio di chiamata potrebbe avere regole che richiedono che le espressioni concatenate funzionino solo nel contesto di una singola fase. Ad esempio, Image Builder non supporta il concatenamento dalla fase di compilazione alla fase di test, poiché esegue ogni fase in modo indipendente.
- Gli indici nelle espressioni concatenate seguono l'indicizzazione a base zero. L'indice inizia con zero (0) per fare riferimento al primo elemento.

#### Examples (Esempi)

Per fare riferimento alla variabile source nella seconda voce del passaggio di esempio seguente, lo schema di concatenamento è{{ build.*SampleS3Download*.inputs[1].source }}.

```
phases: 
 - 
        name: 'build' 
        steps: 
- 100 April 19
                name: SampleS3Download
                action: S3Download 
                timeoutSeconds: 60 
                onFailure: Abort 
                maxAttempts: 3 
                inputs: 
- 1990 - 1990 - 1990<br>1990 - 1990 - 1990 - 1990 - 1990 - 1990 - 1990 - 1990 - 1990 - 1990 - 1990 - 1990 - 1990 - 1990 - 1990 - 1990
                        source: 's3://sample-bucket/sample1.ps1' 
                        destination: 'C:\sample1.ps1' 
- 1990 - 1990 - 1990<br>1990 - 1990 - 1990 - 1990 - 1990 - 1990 - 1990 - 1990 - 1990 - 1990 - 1990 - 1990 - 1990 - 1990 - 1990 - 1990
                        source: 's3://sample-bucket/sample2.ps1' 
                        destination: 'C:\sample2.ps1'
```
Per fare riferimento alla variabile di output (uguale a «Hello») del seguente passaggio di esempio, lo schema di concatenamento è. {{ build.*SamplePowerShellStep*.outputs.stdout }}

phases:

-

```
Concatenamento di input e output 56
```

```
 name: 'build' 
     steps: 
- 1990 - Paul
          name: SamplePowerShellStep
          action: ExecutePowerShell 
          timeoutSeconds: 120 
          onFailure: Abort 
          maxAttempts: 3 
          inputs: 
            commands: 
              - 'Write-Host "Hello"'
```
# <span id="page-64-0"></span>Schema e definizioni del documento

Di seguito è riportato lo schema YAML per un documento.

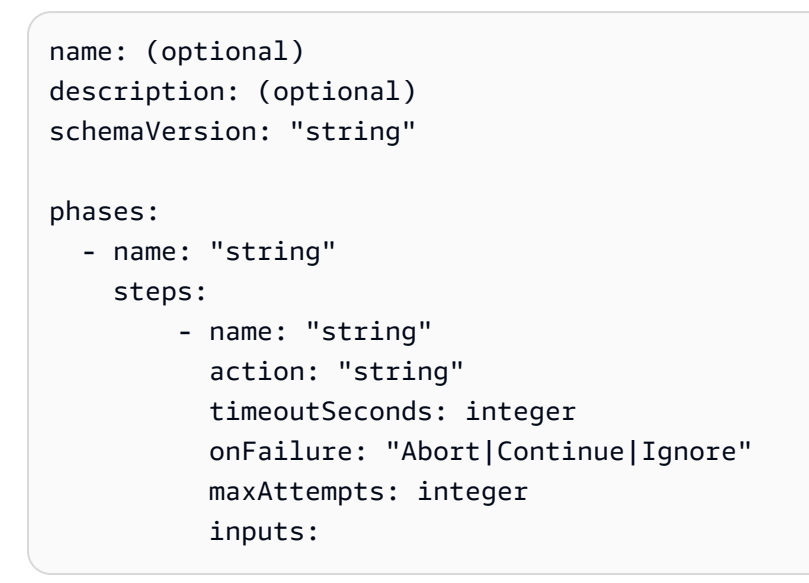

Le definizioni dello schema per un documento sono le seguenti.

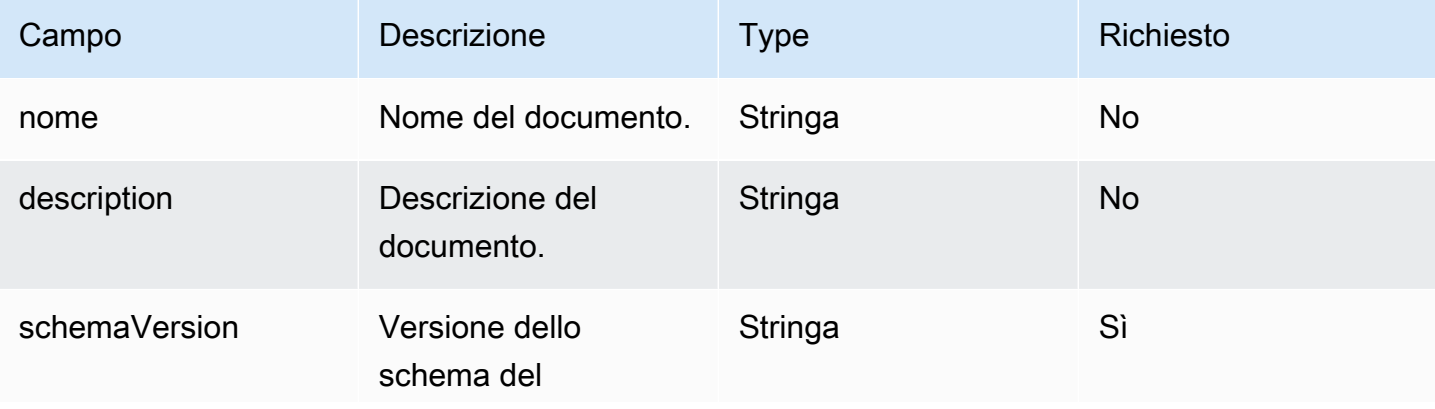

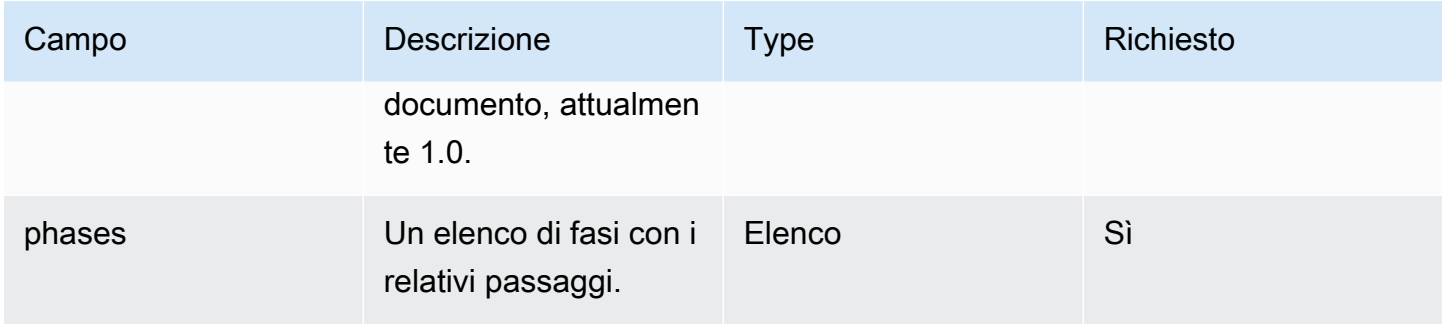

Le definizioni dello schema per una fase sono le seguenti.

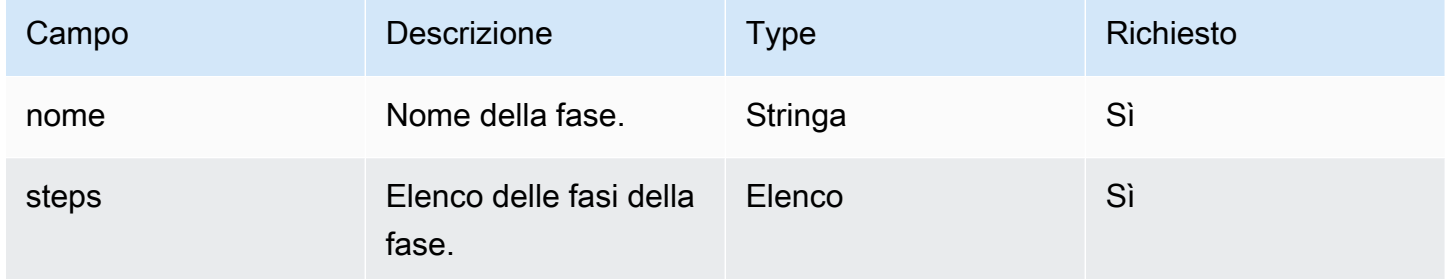

Le definizioni dello schema per una fase sono le seguenti.

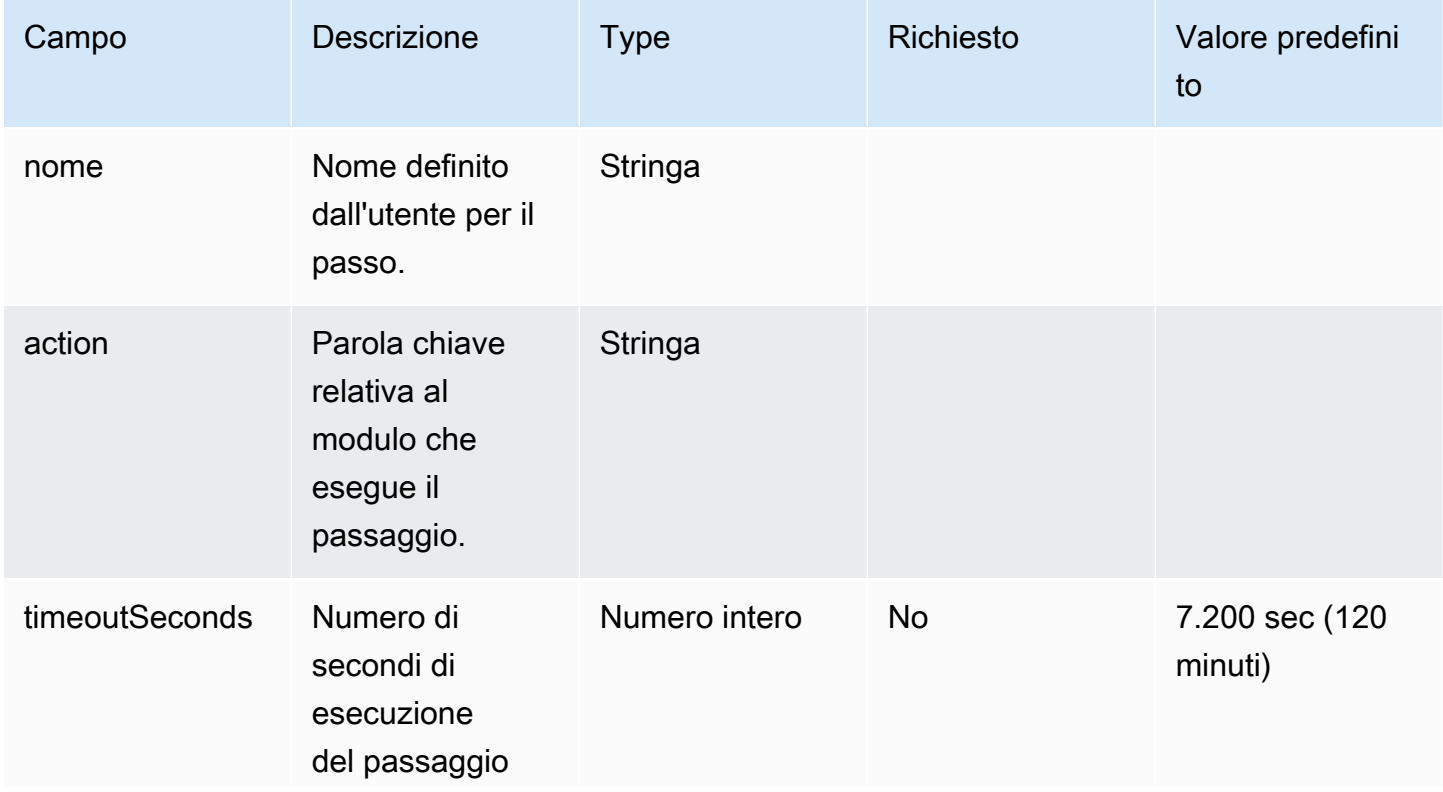

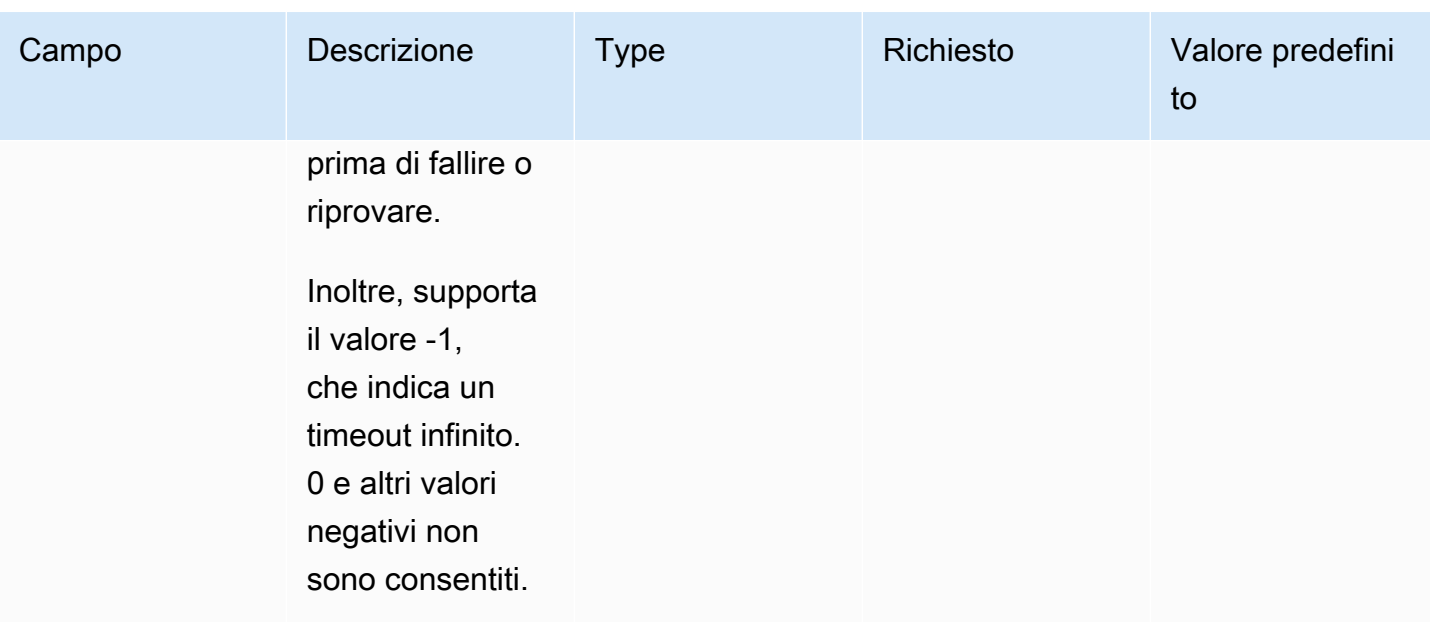

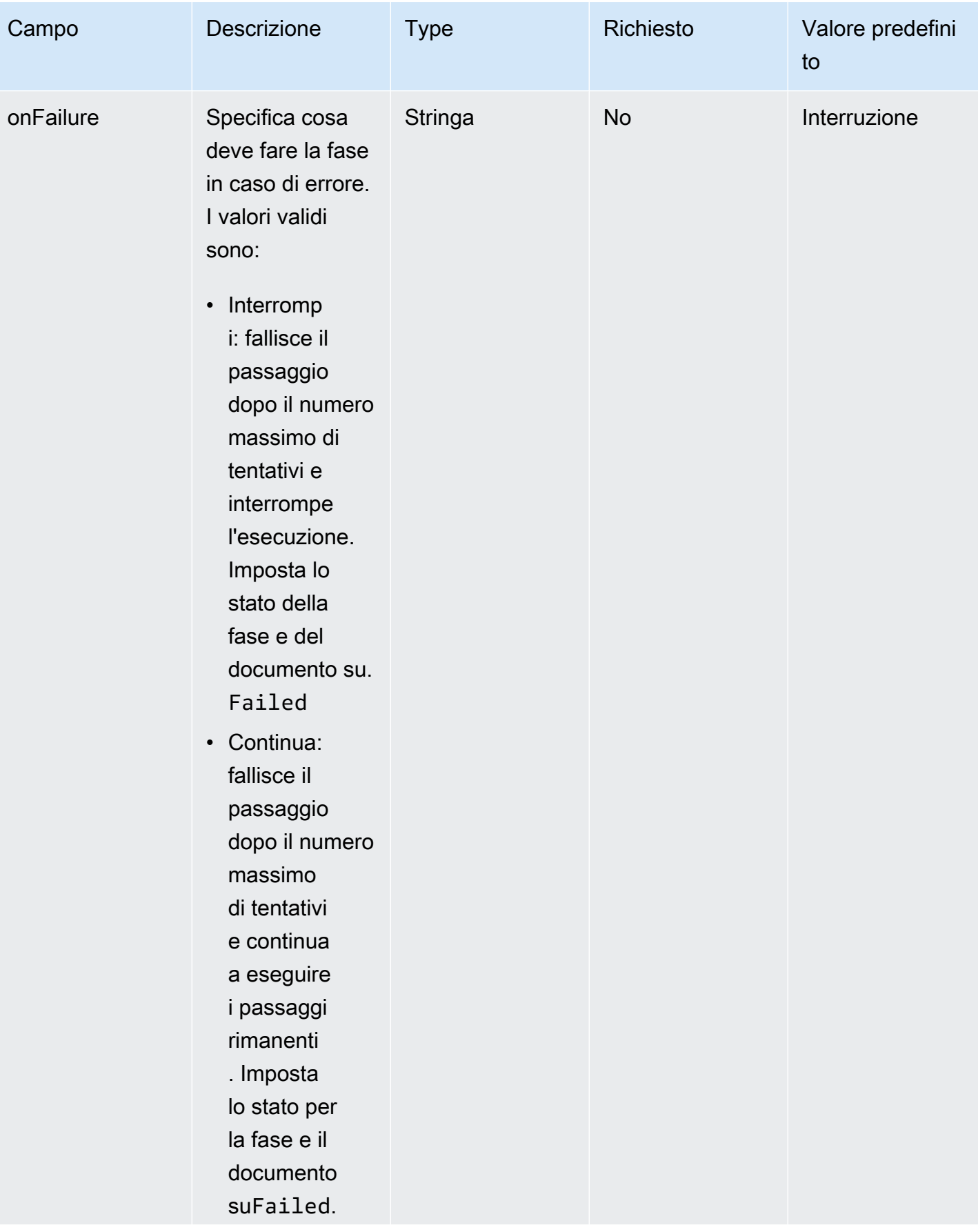

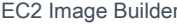

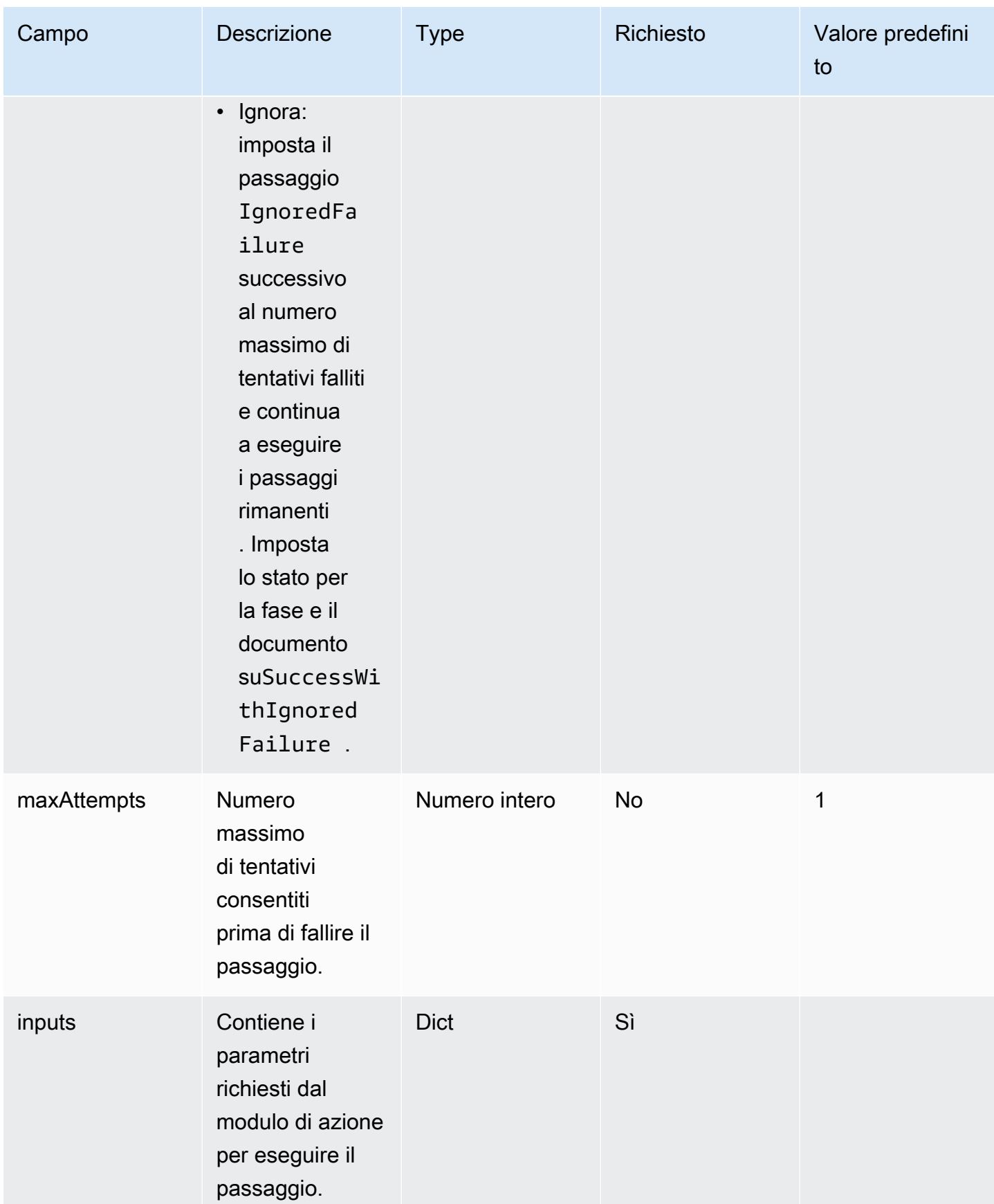

# <span id="page-69-0"></span>Schemi di esempio di documenti

Di seguito è riportato uno schema di documento di esempio per installare tutti gli aggiornamenti di Windows disponibili, eseguire uno script di configurazione, convalidare le modifiche prima della creazione dell'AMI e testare le modifiche dopo la creazione dell'AMI.

```
name: RunConfig_UpdateWindows
description: 'This document will install all available Windows updates and run a config 
  script. It will then validate the changes before an AMI is created. Then after AMI 
  creation, it will test all the changes.'
schemaVersion: 1.0
phases: 
   - name: build 
     steps: 
       - name: DownloadConfigScript 
         action: S3Download 
         timeoutSeconds: 60 
         onFailure: Abort 
         maxAttempts: 3 
         inputs: 
            - source: 's3://customer-bucket/config.ps1' 
              destination: 'C:\config.ps1' 
       - name: RunConfigScript 
         action: ExecutePowerShell 
         timeoutSeconds: 120 
         onFailure: Abort 
         maxAttempts: 3 
         inputs: 
            file: '{{build.DownloadConfigScript.inputs[0].destination}}' 
       - name: Cleanup 
         action: DeleteFile 
         onFailure: Abort 
         maxAttempts: 3 
         inputs: 
            - path: '{{build.DownloadConfigScript.inputs[0].destination}}' 
       - name: RebootAfterConfigApplied 
         action: Reboot 
         inputs: 
            delaySeconds: 60
```

```
 - name: InstallWindowsUpdates 
       action: UpdateOS 
 - name: validate 
   steps: 
     - name: DownloadTestConfigScript 
       action: S3Download 
       timeoutSeconds: 60 
       onFailure: Abort 
       maxAttempts: 3 
       inputs: 
          - source: 's3://customer-bucket/testConfig.ps1' 
            destination: 'C:\testConfig.ps1' 
     - name: ValidateConfigScript 
       action: ExecutePowerShell 
       timeoutSeconds: 120 
       onFailure: Abort 
       maxAttempts: 3 
       inputs: 
         file: '{{validate.DownloadTestConfigScript.inputs[0].destination}}' 
     - name: Cleanup 
       action: DeleteFile 
       onFailure: Abort 
       maxAttempts: 3 
       inputs: 
          - path: '{{validate.DownloadTestConfigScript.inputs[0].destination}}' 
 - name: test 
   steps: 
     - name: DownloadTestConfigScript 
       action: S3Download 
       timeoutSeconds: 60 
       onFailure: Abort 
       maxAttempts: 3 
       inputs: 
          - source: 's3://customer-bucket/testConfig.ps1' 
            destination: 'C:\testConfig.ps1' 
     - name: ValidateConfigScript 
       action: ExecutePowerShell 
       timeoutSeconds: 120 
       onFailure: Abort
```

```
 maxAttempts: 3 
 inputs: 
   file: '{{test.DownloadTestConfigScript.inputs[0].destination}}'
```
Di seguito è riportato uno schema di documento di esempio per scaricare ed eseguire un file binario Linux personalizzato.

```
name: LinuxBin
description: Download and run a custom Linux binary file.
schemaVersion: 1.0
phases: 
   - name: build 
     steps: 
       - name: Download 
         action: S3Download 
         inputs: 
            - source: s3://<replaceable>mybucket</replaceable>/
<replaceable>myapplication</replaceable> 
              destination: /tmp/<replaceable>myapplication</replaceable> 
       - name: Enable 
         action: ExecuteBash 
         onFailure: Continue 
         inputs: 
            commands: 
              - 'chmod u+x {{ build.Download.inputs[0].destination }}' 
       - name: Install 
         action: ExecuteBinary 
         onFailure: Continue 
         inputs: 
            path: '{{ build.Download.inputs[0].destination }}' 
            arguments: 
              - '--install' 
       - name: Delete 
         action: DeleteFile 
         inputs: 
            - path: '{{ build.Download.inputs[0].destination }}'
```
Di seguito è riportato uno schema di documento di esempio per installarlo AWS CLI su un'istanza di Windows, utilizzando il file di installazione.

```
name: InstallCLISetUp
description: Install &CLI; using the setup file
```
```
schemaVersion: 1.0
phases: 
   - name: build 
     steps: 
       - name: Download 
          action: S3Download 
          inputs: 
            - source: s3://aws-cli/AWSCLISetup.exe 
              destination: C:\Windows\temp\AWSCLISetup.exe 
       - name: Install 
          action: ExecuteBinary 
          onFailure: Continue 
          inputs: 
            path: '{{ build.Download.inputs[0].destination }}' 
            arguments: 
              - '/install' 
              - '/quiet' 
              - '/norestart' 
       - name: Delete 
          action: DeleteFile 
          inputs: 
            - path: '{{ build.Download.inputs[0].destination }}'
```
Di seguito è riportato uno schema di documento di esempio per l'installazione AWS CLI tramite il programma di installazione MSI.

```
name: InstallCLIMSI
description: Install &CLI; using the MSI installer
schemaVersion: 1.0
phases: 
   - name: build 
     steps: 
       - name: Download 
         action: S3Download 
          inputs: 
            - source: s3://aws-cli/AWSCLI64PY3.msi 
              destination: C:\Windows\temp\AWSCLI64PY3.msi 
       - name: Install 
          action: ExecuteBinary 
         onFailure: Continue 
         inputs: 
            path: 'C:\Windows\System32\msiexec.exe' 
            arguments:
```

```
 - '/i' 
       - '{{ build.Download.inputs[0].destination }}' 
       - '/quiet' 
       - '/norestart' 
 - name: Delete 
   action: DeleteFile 
   inputs: 
     - path: '{{ build.Download.inputs[0].destination }}'
```
# Definire e fare riferimento alle variabili in AWSTOE

Le variabili forniscono un modo per etichettare i dati con nomi significativi che possono essere utilizzati in tutta l'applicazione. È possibile definire variabili personalizzate con formati semplici e leggibili per flussi di lavoro complessi e farvi riferimento nel documento del componente dell'applicazione YAML per un componente. AWSTOE

Questa sezione fornisce informazioni per aiutarvi a definire le variabili per il AWSTOE componente nel documento del componente dell'applicazione YAML, tra cui sintassi, vincoli di nome ed esempi.

## Parametri

I parametri sono variabili mutabili, con impostazioni che l'applicazione chiamante può fornire in fase di esecuzione. È possibile definire i parametri nella Parameters sezione del documento YAML.

Regole per i nomi dei parametri

- La lunghezza del nome deve essere compresa tra 3 e 128 caratteri.
- Il nome può contenere solo caratteri alfanumerici (a-z, A-Z, 0-9), trattini (-) o caratteri di sottolineatura (\_).
- Il nome deve essere univoco all'interno del documento.
- Il nome deve essere specificato come stringa YAML.

## Sintassi

```
parameters: 
   - <name>: 
      type: <parameter type>
      default: < parameter value>
      description: <parameter description>
```
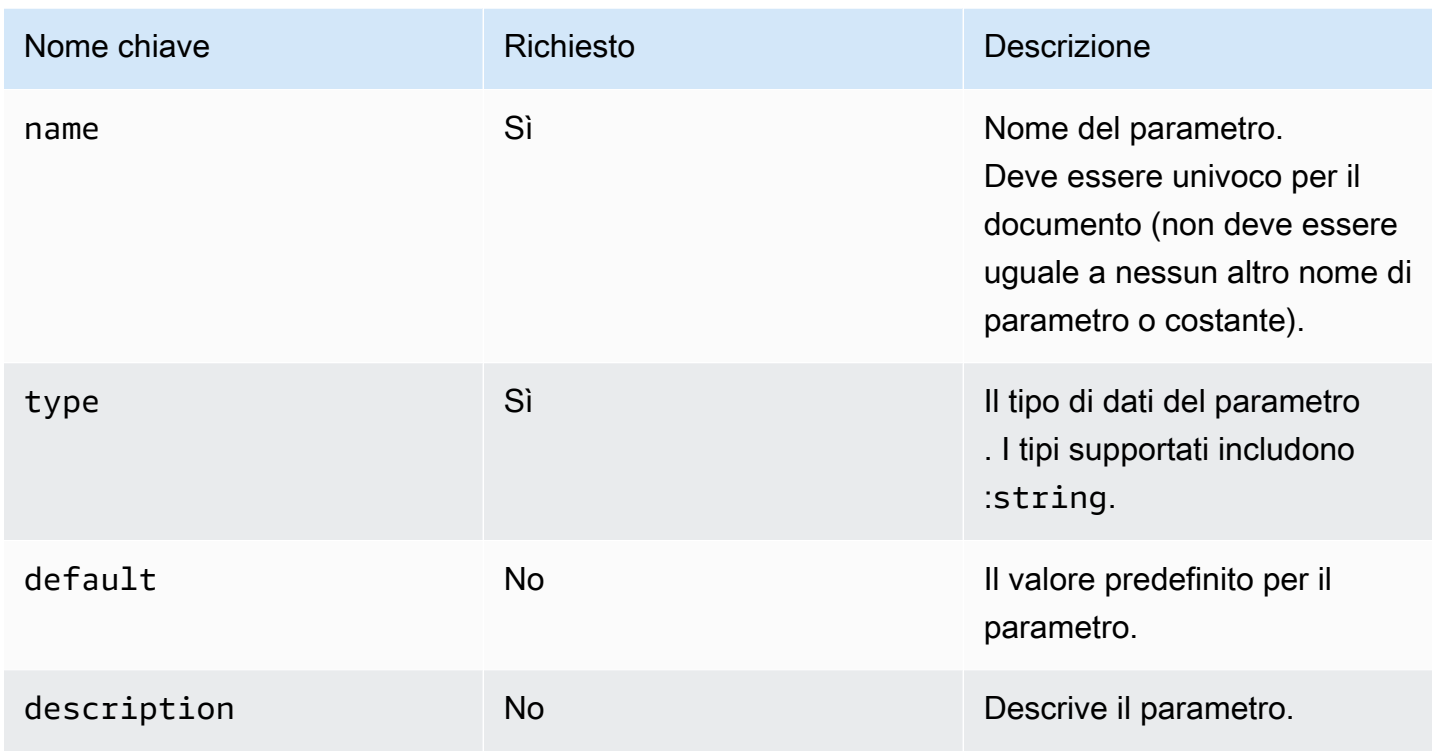

Valori dei parametri di riferimento in un documento

Puoi fare riferimento ai parametri negli input step o loop all'interno del tuo documento YAML, come segue:

- I riferimenti ai parametri fanno distinzione tra maiuscole e minuscole e il nome deve corrispondere esattamente.
- Il nome deve essere racchiuso tra parentesi graffe doppie. {{ *MyParameter*}}
- Gli spazi all'interno delle parentesi arricciate sono consentiti e vengono tagliati automaticamente. Ad esempio, tutti i seguenti riferimenti sono validi:

{{ *MyParameter* }}, {{ *MyParameter*}}, {{*MyParameter* }}, {{*MyParameter*}}

• Il riferimento nel documento YAML deve essere specificato come stringa (racchiusa tra virgolette singole o doppie).

Ad esempio: non - {{ *MyParameter* }} è valido, in quanto non è identificato come stringa.

Tuttavia, i seguenti riferimenti sono entrambi validi: - '{{ *MyParameter* }}' e- "{{ *MyParameter* }}".

#### Esempi

Gli esempi seguenti mostrano come utilizzare i parametri nel documento YAML:

• Fate riferimento a un parametro in Step Inputs:

```
name: Download AWS CLI version 2
schemaVersion: 1.0
parameters: 
   - Source: 
       type: string 
       default: 'https://awscli.amazonaws.com/AWSCLIV2.msi' 
       description: The AWS CLI installer source URL.
phases: 
   - name: build 
     steps: 
       - name: Download 
         action: WebDownload 
         inputs: 
            - source: '{{ Source }}' 
              destination: 'C:\Windows\Temp\AWSCLIV2.msi'
```
• Fate riferimento a un parametro negli ingressi del loop:

```
name: PingHosts
schemaVersion: 1.0
parameters: 
   - Hosts: 
        type: string 
       default: 127.0.0.1,amazon.com 
        description: A comma separated list of hosts to ping.
phases: 
   - name: build 
     steps: 
        - name: Ping 
          action: ExecuteBash 
          loop: 
            forEach: 
              list: '{{ Hosts }}' 
              delimiter: ',' 
          inputs: 
            commands: 
              - ping -c 4 {{ loop.value }}
```
Sostituisci i parametri in fase di esecuzione

È possibile utilizzare l'--parametersopzione AWS CLI con una coppia chiave-valore per impostare il valore di un parametro in fase di esecuzione.

- <name><value>Specificate la coppia chiave-valore del parametro come nome e valore, separati da un segno di uguale (=).
- Più parametri devono essere separati da una virgola.
- I nomi dei parametri che non si trovano nel documento del componente YAML vengono ignorati.
- Il nome e il valore del parametro sono entrambi obbligatori.

## **A** Important

I parametri dei componenti sono valori di testo semplice e vengono registrati. AWS CloudTrail Ti consigliamo di utilizzare AWS Secrets Manager o il AWS Systems Manager Parameter Store per archiviare i tuoi segreti. Per ulteriori informazioni su Secrets Manager, vedi [Cos'è](https://docs.aws.amazon.com/secretsmanager/latest/userguide/intro.html) [Secrets Manager?](https://docs.aws.amazon.com/secretsmanager/latest/userguide/intro.html) nella Guida AWS Secrets Manager per l'utente. Per ulteriori informazioni su AWS Systems Manager Parameter Store, vedere [AWS Systems Manager Parameter](https://docs.aws.amazon.com/systems-manager/latest/userguide/systems-manager-parameter-store.html)  [Store](https://docs.aws.amazon.com/systems-manager/latest/userguide/systems-manager-parameter-store.html) nella Guida AWS Systems Manager per l'utente.

## Sintassi

```
--parameters name1=value1,name2=value2...
```
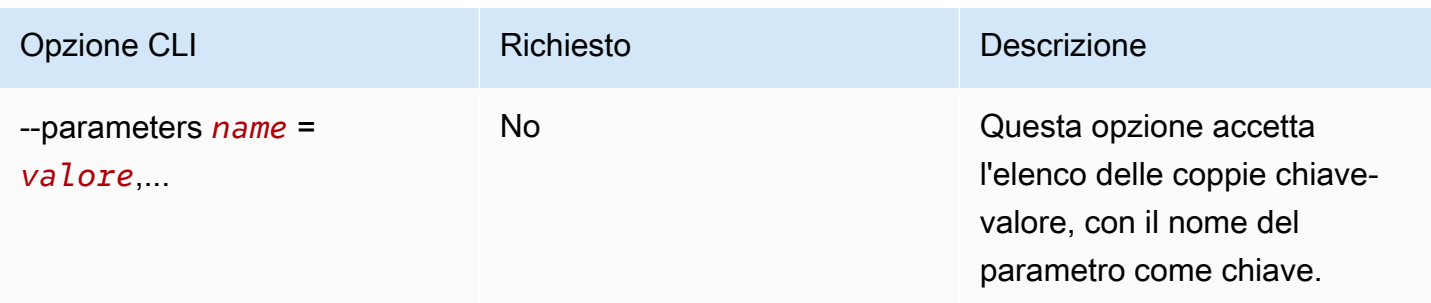

## Esempi

Gli esempi seguenti mostrano come utilizzare i parametri nel documento YAML:

• La coppia chiave-valore del parametro specificata in questa --parameter opzione non è valida:

```
--parameters ntp-server=
```
• Imposta una coppia chiave-valore di parametro con l'opzione in--parameter: AWS CLI

```
--parameters ntp-server=ntp-server-windows-qe.us-east1.amazon.com
```
• Imposta più coppie chiave-valore di parametri con l'opzione in--parameter: AWS CLI

```
--parameters ntp-server=ntp-server.amazon.com,http-url=https://internal-us-
east1.amazon.com
```
## Costanti

Le costanti sono variabili immutabili che non possono essere modificate o sovrascritte una volta definite. Le costanti possono essere definite utilizzando i valori nella sezione di un documento. constants AWSTOE

Regole per i nomi delle costanti

- La lunghezza del nome deve essere compresa tra 3 e 128 caratteri.
- Il nome può contenere solo caratteri alfanumerici (a-z, A-Z, 0-9), trattini (-) o caratteri di sottolineatura (\_).
- Il nome deve essere univoco all'interno del documento.
- Il nome deve essere specificato come stringa YAML.

#### Sintassi

```
constants: 
   - <name>: 
       type: <constant type> 
       value: <constant value>
```
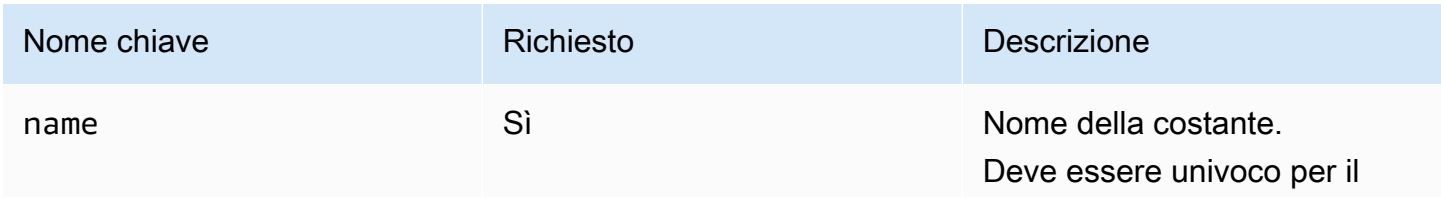

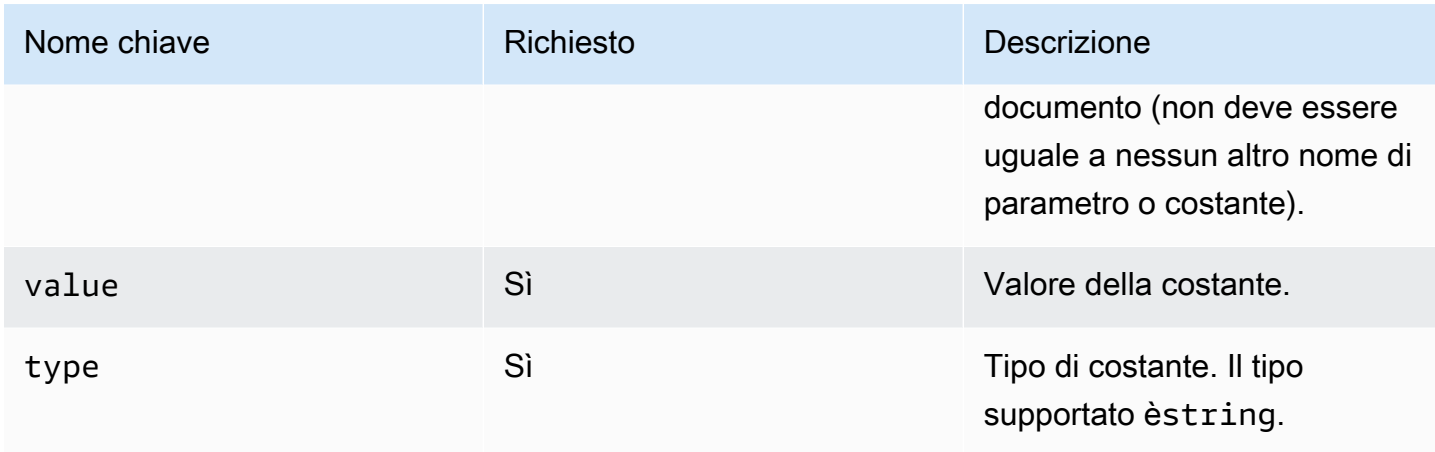

Valori costanti di riferimento in un documento

Puoi fare riferimento alle costanti negli input step o loop all'interno del tuo documento YAML, come segue:

- I riferimenti alle costanti fanno distinzione tra maiuscole e minuscole e il nome deve corrispondere esattamente.
- Il nome deve essere racchiuso tra parentesi doppie arricciate. {{ *MyConstant*}}
- Gli spazi all'interno delle parentesi arricciate sono consentiti e vengono tagliati automaticamente. Ad esempio, tutti i seguenti riferimenti sono validi:

```
{{ MyConstant }}, {{ MyConstant}}, {{MyConstant }}, {{MyConstant}}
```
• Il riferimento nel documento YAML deve essere specificato come stringa (racchiusa tra virgolette singole o doppie).

Ad esempio: non - {{ *MyConstant* }} è valido, in quanto non è identificato come stringa.

Tuttavia, i seguenti riferimenti sono entrambi validi: - '{{ *MyConstant* }}' e- "{{ *MyConstant* }}".

#### Esempi

Costante a cui si fa riferimento negli ingressi Step

```
name: Download AWS CLI version 2
schemaVersion: 1.0
constants: 
   - Source:
```

```
 type: string 
       value: https://awscli.amazonaws.com/AWSCLIV2.msi
phases: 
   - name: build 
     steps: 
       - name: Download 
          action: WebDownload 
          inputs: 
            - source: '{{ Source }}' 
              destination: 'C:\Windows\Temp\AWSCLIV2.msi'
```
Costante referenziata negli ingressi in loop

```
name: PingHosts
schemaVersion: 1.0
constants: 
   - Hosts: 
        type: string 
        value: 127.0.0.1,amazon.com
phases: 
   - name: build 
     steps: 
        - name: Ping 
          action: ExecuteBash 
          loop: 
            forEach: 
              list: '{{ Hosts }}' 
               delimiter: ',' 
          inputs: 
            commands: 
               - ping -c 4 {{ loop.value }}
```
# Usa costrutti a ciclo continuo in AWSTOE

Questa sezione fornisce informazioni utili per la creazione di costrutti ciclici in. AWSTOE I costrutti di looping definiscono una sequenza ripetuta di istruzioni. È possibile utilizzare i seguenti tipi di costrutti di loop in: AWSTOE

- forcostrutti: esegue l'iterazione su una sequenza limitata di numeri interi.
- forEachcostrutti
	- for Eachloop with input list Itera su una raccolta finita di stringhe.

• forEachloop con elenco delimitato — Itera su una raccolta finita di stringhe unite da un delimitatore.

## **a** Note

I costrutti di looping supportano solo i tipi di dati di tipo stringa.

## Argomenti relativi ai costrutti in loop

- [Variabili di iterazione di riferimento](#page-80-0)
- [Tipi di costrutti a ciclo continuo](#page-81-0)
- [Campi Step](#page-89-0)
- [Uscite di fase e iterazione](#page-91-0)

## <span id="page-80-0"></span>Variabili di iterazione di riferimento

Per fare riferimento all'indice e al valore della variabile di iterazione corrente, l'espressione di riferimento {{ loop.\* }} deve essere utilizzata all'interno del corpo di input di un passaggio che contiene un costrutto ciclico. Questa espressione non può essere utilizzata per fare riferimento alle variabili di iterazione del costrutto di looping di un altro passaggio.

L'espressione di riferimento è composta dai seguenti membri:

- $\{$  [ loop.index ]}— La posizione ordinale dell'iterazione corrente, indicizzata in. 0
- $\{$  [ loop. value ]} Il valore associato alla variabile di iterazione corrente.

## Nomi dei loop

Tutti i costrutti in loop hanno un campo nome opzionale per l'identificazione. Se viene fornito un nome di ciclo, può essere utilizzato per fare riferimento alle variabili di iterazione nel corpo di input del passaggio. Per fare riferimento agli indici di iterazione e ai valori di un ciclo denominato, utilizzate {{ <loop\_name>.\* }} with {{ loop.\* }} nel corpo di input del passaggio. Questa espressione non può essere utilizzata per fare riferimento al costrutto di looping denominato di un altro passaggio.

L'espressione di riferimento è composta dai seguenti membri:

- $\{ \}$  <loop name>.index  $\}$  La posizione ordinale dell'iterazione corrente del ciclo denominato, indicizzata in. 0
- $\{ \}$  <loop\_name>.value  $\}$ }— Il valore associato alla variabile di iterazione corrente del ciclo denominato.

Risolve le espressioni di riferimento

AWSTOE Risolve le espressioni di riferimento come segue:

- $\{ \}$  <loop\_name>.\*  $\}$ } AWSTOE risolve questa espressione utilizzando la logica seguente:
	- Se il ciclo del passaggio attualmente in esecuzione corrisponde al <loop\_name> valore, l'espressione di riferimento si risolve nel costrutto di loop del passaggio attualmente in esecuzione.
	- <loop\_name>si risolve nel costrutto di looping denominato se appare nella fase attualmente in esecuzione.
- $\{$  [  $\{$  loop.\*  $\}$ }} AWSTOE risolve l'espressione utilizzando il costrutto di looping definito nella fase attualmente in esecuzione.

Se le espressioni di riferimento vengono utilizzate all'interno di un passaggio che non contiene un ciclo, non AWSTOE risolve le espressioni e vengono visualizzate nel passaggio senza alcuna sostituzione.

## **a** Note

Le espressioni di riferimento devono essere racchiuse tra virgolette doppie per essere interpretate correttamente dal compilatore YAML.

## <span id="page-81-0"></span>Tipi di costrutti a ciclo continuo

Questa sezione fornisce informazioni ed esempi sui tipi di costrutti di looping che possono essere utilizzati in. AWSTOE

Tipi di costrutti a ciclo continuo

- [forciclo](#page-82-0)
- [forEachloop con elenco di input](#page-84-0)

#### • [forEachciclo con elenco delimitato](#page-86-0)

## <span id="page-82-0"></span>**for**ciclo

Il for ciclo itera su un intervallo di numeri interi specificato all'interno di un limite delineato dall'inizio e dalla fine delle variabili. I valori di iterazione sono inclusi nel set [start, end] e includono i valori limite.

AWSTOE verifica i updateBy valori startend, e per garantire che la combinazione non produca un ciclo infinito.

forschema ad anello

```
name: "StepName"
action: "ActionModule"
loop: 
   name: "string" 
   for: 
     start: int 
     end: int 
     updateBy: int
inputs: 
   ...
```
## **for**ingresso in loop

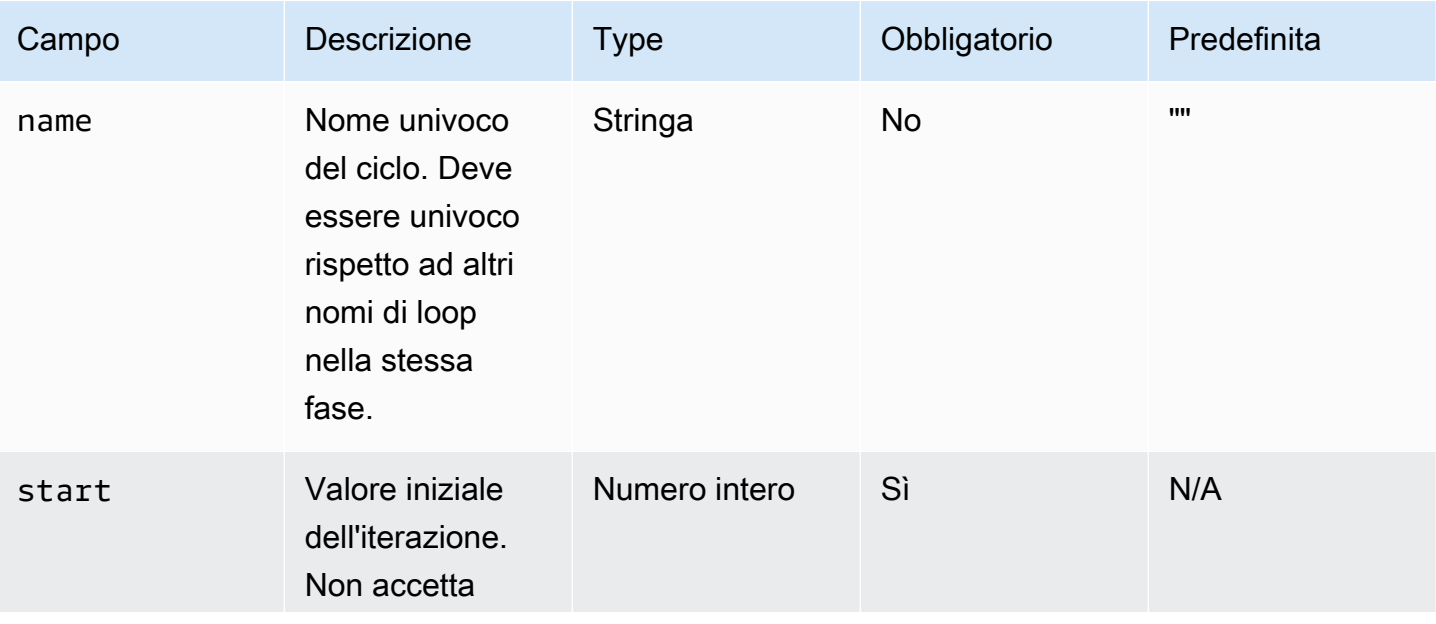

EC2 Image Builder Guida per l'utente

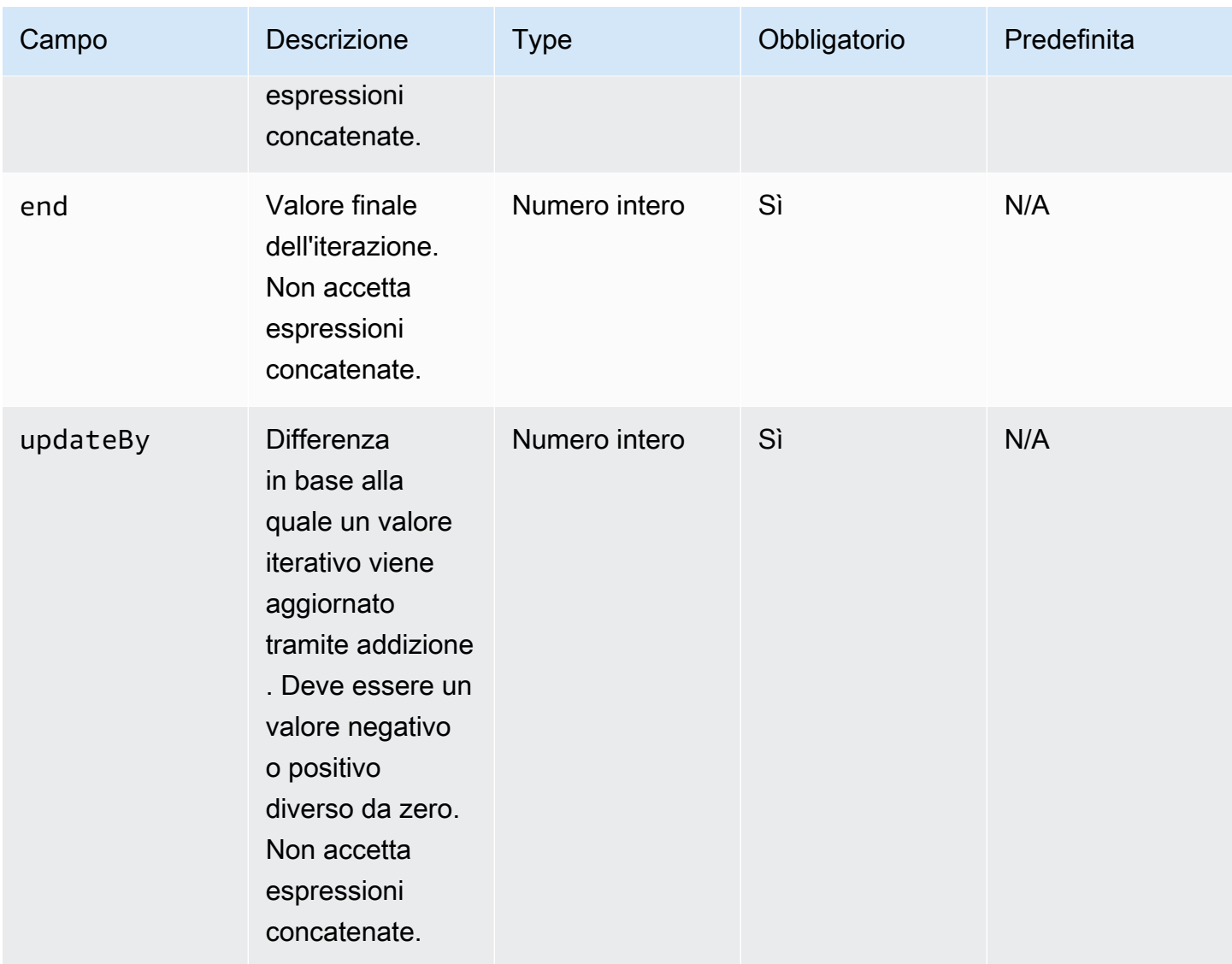

## foresempio di input in loop

```
name: "CalculateFileUploadLatencies"
action: "ExecutePowerShell"
loop: 
   for: 
     start: 100000 
     end: 1000000 
     updateBy: 100000
inputs: 
   commands: 
     - | 
       $f = new-object System.IO.FileStream c:\temp\test{{ loop.index }}.txt, Create, 
  ReadWrite
```

```
 $f.SetLength({{ loop.value }}MB) 
       $f.Close() 
     - c:\users\administrator\downloads\latencyTest.exe --file c:\temp
\test{{ loop.index }}.txt 
     - AWS s3 cp c:\users\administrator\downloads\latencyMetrics.json s3://bucket/
latencyMetrics.json 
     - | 
       Remove-Item -Path c:\temp\test{{ loop.index }}.txt 
      Remove-Item -Path c:\users\administrator\downloads\latencyMetrics.json
```
#### <span id="page-84-0"></span>**forEach**loop con elenco di input

Il forEach ciclo itera su un elenco esplicito di valori, che può essere costituito da stringhe ed espressioni concatenate.

forEachciclo con schema di elenco di input

```
name: "StepName"
action: "ActionModule"
loop: 
   name: "string" 
   forEach: 
     - "string"
inputs: 
   ...
```
**forEach**loop con immissione della lista di input

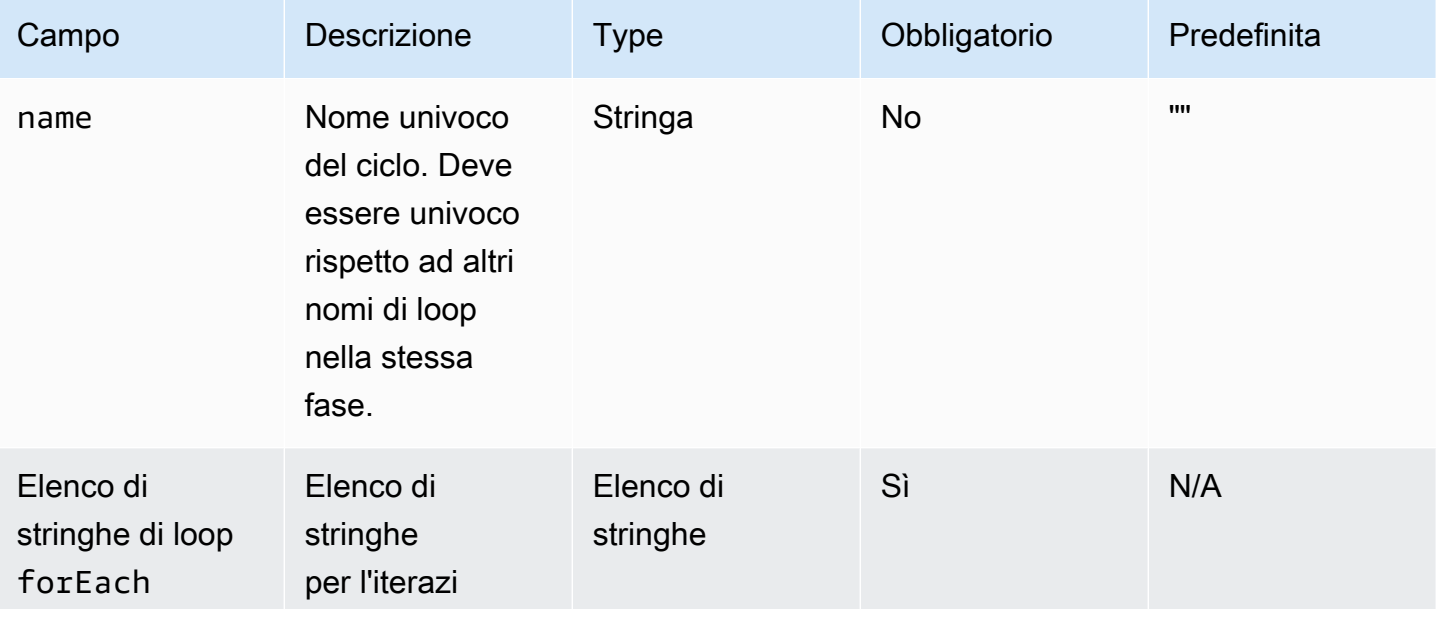

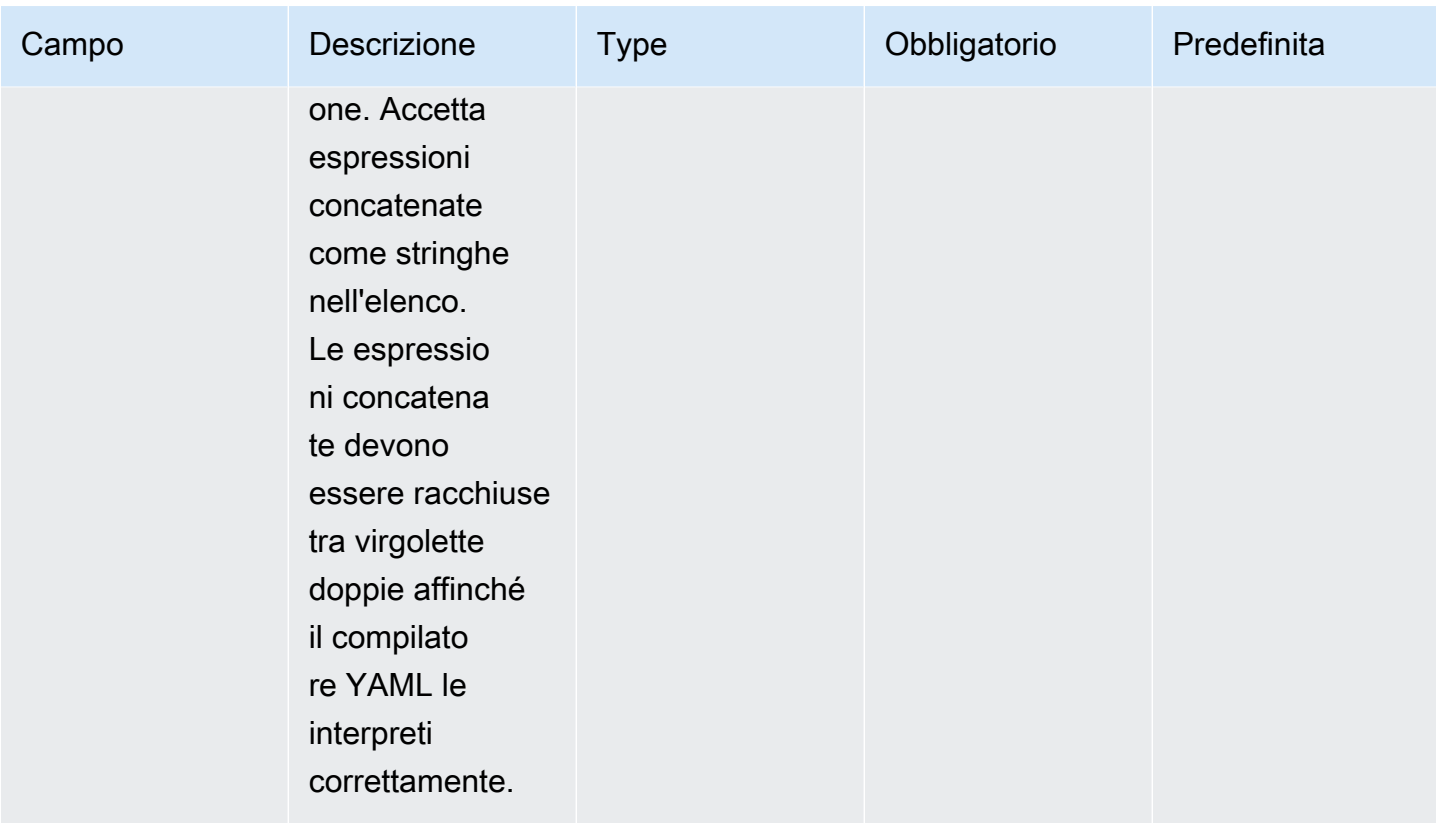

forEachciclo con elenco di input (esempio 1)

```
name: "ExecuteCustomScripts"
action: "ExecuteBash"
loop: 
   name: BatchExecLoop 
   forEach: 
     - /tmp/script1.sh 
     - /tmp/script2.sh 
     - /tmp/script3.sh
inputs: 
   commands: 
     - echo "Count {{ BatchExecLoop.index }}" 
     - sh "{{ loop.value }}" 
     - | 
       retVal=$? 
       if [ $retVal -ne 0 ]; then 
         echo "Failed" 
       else 
          echo "Passed" 
       fi
```
forEachciclo con elenco di input (esempio 2)

```
name: "RunMSIWithDifferentArgs"
action: "ExecuteBinary"
loop: 
   name: MultiArgLoop 
   forEach: 
     - "ARG1=C:\Users ARG2=1" 
     - "ARG1=C:\Users" 
     - "ARG1=C:\Users ARG3=C:\Users\Administrator\Documents\f1.txt"
inputs: 
   commands: 
     path: "c:\users\administrator\downloads\runner.exe" 
     args: 
       - "{{ MultiArgLoop.value }}"
```
forEachciclo con elenco di input (esempio 3)

```
name: "DownloadAllBinaries"
action: "S3Download"
loop: 
   name: MultiArgLoop 
   forEach: 
     - "bin1.exe" 
     - "bin10.exe" 
     - "bin5.exe"
inputs: 
 - 
     source: "s3://bucket/{{ loop.value }}" 
     destination: "c:\temp\{{ loop.value }}"
```
## <span id="page-86-0"></span>**forEach**ciclo con elenco delimitato

Il ciclo scorre su una stringa contenente valori separati da un delimitatore. Per iterare sui componenti della stringa, AWSTOE utilizza il delimitatore per dividere la stringa in un array adatto all'iterazione.

forEachciclo con schema a elenco delimitato

```
name: "StepName"
action: "ActionModule"
loop: 
   name: "string" 
   forEach:
```

```
 list: "string" 
     delimiter: ".,;:\n\t -_"
inputs: 
   ...
```
## **forEach**ciclo con inserimento di un elenco delimitato

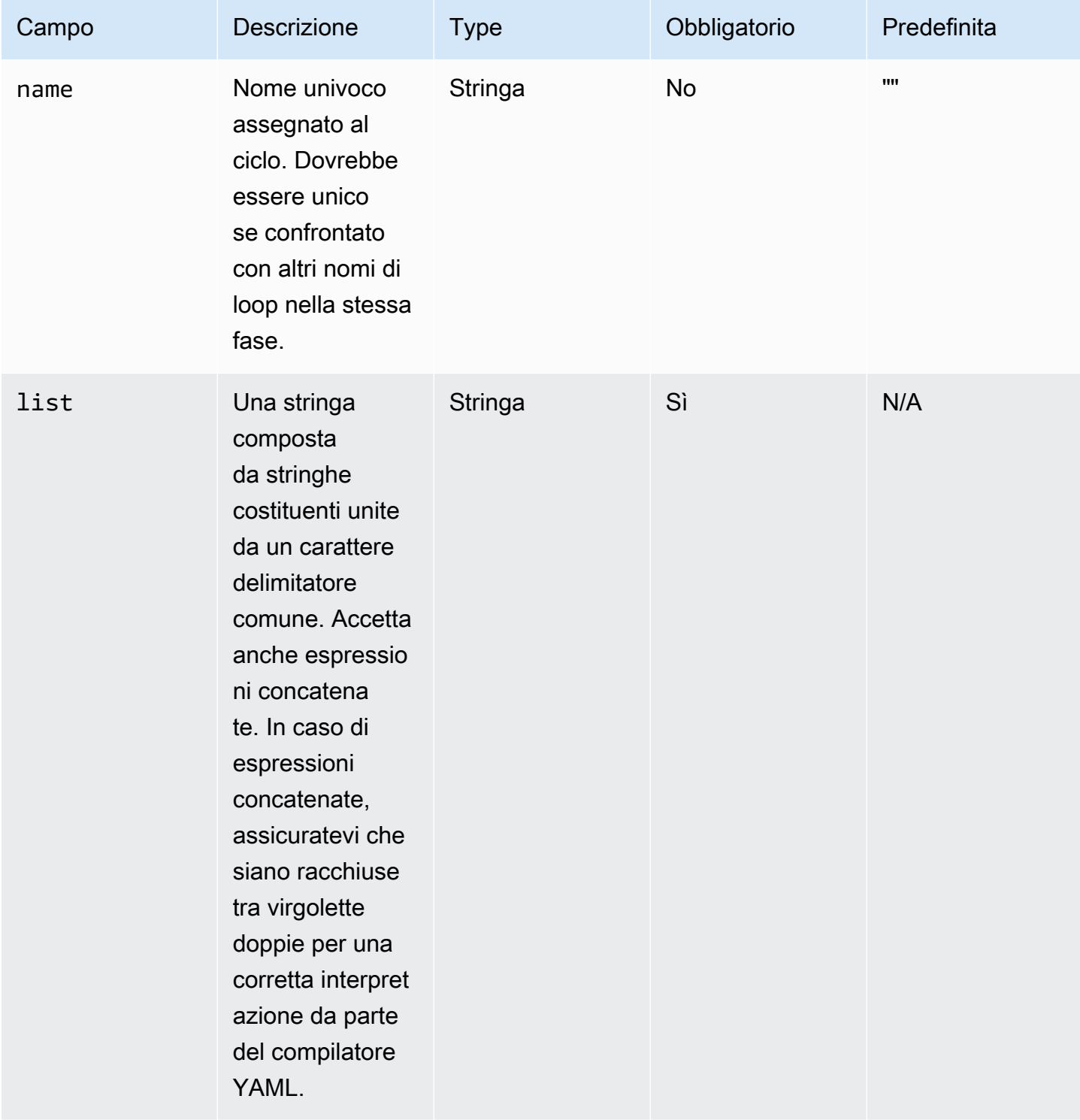

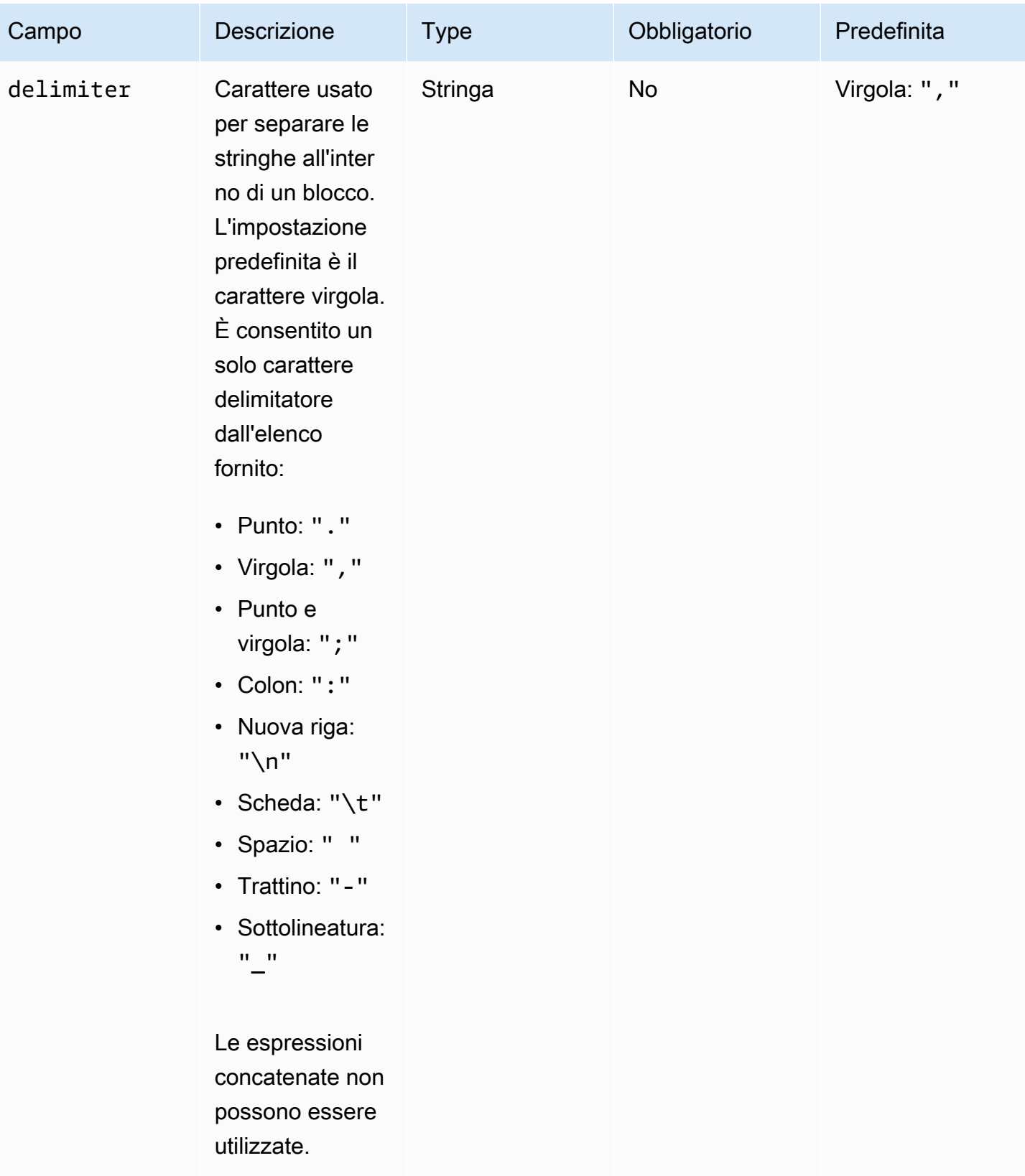

## **a** Note

Il valore di list viene considerato come una stringa immutabile. Se l'origine di list viene modificata durante l'esecuzione, non verrà riflessa durante l'esecuzione.

forEachciclo con elenco delimitato (esempio 1)

```
// Uses chaning expression ({{ <phase_name>.<step_name>.inputs/outputs.<var_name> }})
// to refer to another step's input/output variables for code re-use.
name: "RunMSIs"
action: "ExecuteBinary"
loop: 
   forEach: 
     list: "{{ build.GetAllMSIPathsForInstallation.outputs.stdout }}" 
     delimiter: "\n"
inputs: 
   commands: 
     path: "{{ loop.value }}"
```
forEachciclo con elenco delimitato (esempio 2)

```
name: "UploadMetricFiles"
action: "S3Upload"
loop: 
   forEach: 
     list: "/tmp/m1.txt,/tmp/m2.txt,/tmp/m3.txt,..."
inputs: 
   commands: 
 - 
       source: "{{ loop.value }}" 
       destination: "s3://bucket/key/{{ loop.value }}"
```
## <span id="page-89-0"></span>Campi Step

I loop fanno parte di un passaggio. Qualsiasi campo relativo all'esecuzione di un passaggio non viene applicato alle singole iterazioni. I campi della fase si applicano solo a livello di fase, come segue:

• TimeoutSeconds: tutte le iterazioni del ciclo devono essere eseguite entro il periodo di tempo specificato in questo campo. Se l'esecuzione del ciclo scade, AWSTOE esegue la politica di riprova del passaggio e reimposta il parametro di timeout per ogni nuovo tentativo. Se l'esecuzione del ciclo supera il valore di timeout dopo aver raggiunto il numero massimo di tentativi, il messaggio di errore della fase indica che l'esecuzione del ciclo è scaduta.

- OnFailure: la gestione degli errori viene applicata alla fase nel modo seguente:
	- Se OnFailure è impostato suAbort, AWSTOE esce dal ciclo e riprova il passaggio in base alla politica di ripetizione dei tentativi. Dopo il numero massimo di tentativi, AWSTOE contrassegna il passaggio corrente come fallito e interrompe l'esecuzione del processo.

AWSTOE imposta il codice di stato per la fase principale e il documento suFailed.

#### **a** Note

Nessun altro passaggio viene eseguito dopo il passaggio fallito.

• Se OnFailure è impostato suContinue, AWSTOE esce dal ciclo e riprova il passaggio in base alla politica di ripetizione dei tentativi. Dopo il numero massimo di tentativi, AWSTOE contrassegna il passaggio corrente come fallito e continua a eseguire il passaggio successivo.

AWSTOE imposta il codice di stato per la fase principale e il documento suFailed.

• Se OnFailure è impostato suIgnore, AWSTOE esce dal ciclo e riprova il passaggio in base alla politica di ripetizione dei tentativi. Dopo il numero massimo di tentativi, AWSTOE contrassegna il passaggio corrente come IgnoredFailure e continua a eseguire il passaggio successivo.

AWSTOE imposta il codice di stato per la fase principale e il documento suSuccessWithIgnoredFailure.

## **a** Note

Viene comunque considerata un'esecuzione riuscita, ma include informazioni che indicano che uno o più passaggi non sono riusciti e sono stati ignorati.

- MaxAttempts: per ogni nuovo tentativo, l'intero passaggio e tutte le iterazioni vengono eseguiti dall'inizio.
- status: lo stato generale dell'esecuzione di un passaggio. statusnon rappresenta lo stato delle singole iterazioni. Lo stato di un passaggio con loop è determinato come segue:
	- Se una singola iterazione non viene eseguita, lo stato di un passaggio indica un errore.
	- Se tutte le iterazioni hanno esito positivo, lo stato di un passaggio indica un successo.
- startTime: l'ora di inizio complessiva dell'esecuzione di un passaggio. Non rappresenta l'ora di inizio delle singole iterazioni.
- EndTime: l'ora di fine complessiva dell'esecuzione di un passaggio. Non rappresenta l'ora di fine delle singole iterazioni.
- FailureMessage: include gli indici di iterazione che hanno avuto esito negativo in caso di errori diversi dal timeout. In caso di errori di timeout, il messaggio indica che l'esecuzione del ciclo non è riuscita. Non vengono forniti messaggi di errore individuali per ogni iterazione per ridurre al minimo la dimensione dei messaggi di errore.

## <span id="page-91-0"></span>Uscite di fase e iterazione

Ogni iterazione contiene un output. Alla fine di un ciclo, AWSTOE consolida tutti gli output di iterazione riusciti in. detailedOutput. json Gli output consolidati sono una raccolta di valori che appartengono alle chiavi di output corrispondenti, come definito nello schema di output del modulo di azione. L'esempio seguente mostra come vengono consolidati gli output:

## Output di **ExecuteBash** per l'iterazione 1

[{"stdout":"Hello"}]

## Output di **ExecuteBash** per l'iterazione 2

```
[{"stdout":"World"}]
```
## Output di **ExecuteBash** for Step

```
[{"stdout":"Hello\nWorld"}]
```
Ad esempio ExecuteBashExecutePowerShell, e ExecuteBinary sono moduli di azione che restituiscono STDOUT come output del modulo di azione. STDOUTi messaggi vengono uniti al nuovo carattere di riga per produrre l'output complessivo dello step indetailedOutput.json.

AWSTOE non consoliderà i risultati delle iterazioni non riuscite.

# Moduli di azione supportati dal gestore AWSTOE dei componenti

I servizi di creazione di immagini, come EC2 Image Builder AWSTOE , utilizzano moduli di azione per facilitare la configurazione delle istanze EC2 utilizzate per creare e testare immagini di macchine

personalizzate. Questa sezione descrive le funzionalità dei moduli di AWSTOE azione di uso comune e come configurarli, inclusi alcuni esempi.

AWSTOE i componenti sono creati con documenti YAML in testo semplice. Per ulteriori informazioni sulla sintassi dei documenti, vedere. [Usa i documenti dei componenti in AWSTOE](#page-59-0)

## **a** Note

Tutti i moduli di azione utilizzano lo stesso account dell'agente Systems Manager quando vengono eseguiti, ovvero root su Linux e NT Authority\SYSTEM su Windows.

## Tipi di moduli d'azione

- [Moduli di esecuzione generali](#page-92-0)
- [Moduli per il download e il caricamento dei file](#page-107-0)
- [Moduli operativi del file system](#page-123-0)
- [Azioni di installazione del software](#page-167-0)
- [Moduli di azione del sistema](#page-193-0)

# <span id="page-92-0"></span>Moduli di esecuzione generali

La sezione seguente contiene dettagli sui moduli di azione che eseguono comandi e istruzioni di esecuzione generali.

Moduli di azioni generali di esecuzione

- [ExecuteBash](#page-92-1)
- **[ExecuteBinary](#page-94-0)**
- **[ExecuteDocument](#page-96-0)**
- [ExecutePowerShell](#page-105-0)

## <span id="page-92-1"></span>**ExecuteBash**

Il modulo ExecuteBashaction consente di eseguire script bash con codice/comandi di shell in linea. Questo modulo supporta Linux.

Tutti i comandi e le istruzioni specificati nel blocco dei comandi vengono convertiti in un file (ad esempioinput.sh) ed eseguiti con la shell bash. Il risultato dell'esecuzione del file shell è il codice di uscita del passaggio.

Il ExecuteBashmodulo gestisce i riavvii del sistema se lo script esce con un codice di uscita di. 194 Una volta avviata, l'applicazione esegue una delle seguenti azioni:

- L'applicazione consegna il codice di uscita al chiamante se viene eseguita dall'agente Systems Manager. Systems Manager Agent gestisce il riavvio del sistema ed esegue lo stesso passaggio che ha avviato il riavvio, come descritto in [Riavvio di un'istanza gestita dagli script.](https://docs.aws.amazon.com/systems-manager/latest/userguide/send-commands-reboot.html)
- L'applicazione salva la versione correnteexecutionstate, configura un trigger di riavvio per rieseguire l'applicazione e riavvia il sistema.

Dopo il riavvio del sistema, l'applicazione esegue lo stesso passaggio che ha avviato il riavvio. Se è necessaria questa funzionalità, è necessario scrivere script idempotenti in grado di gestire più invocazioni dello stesso comando di shell.

#### Input

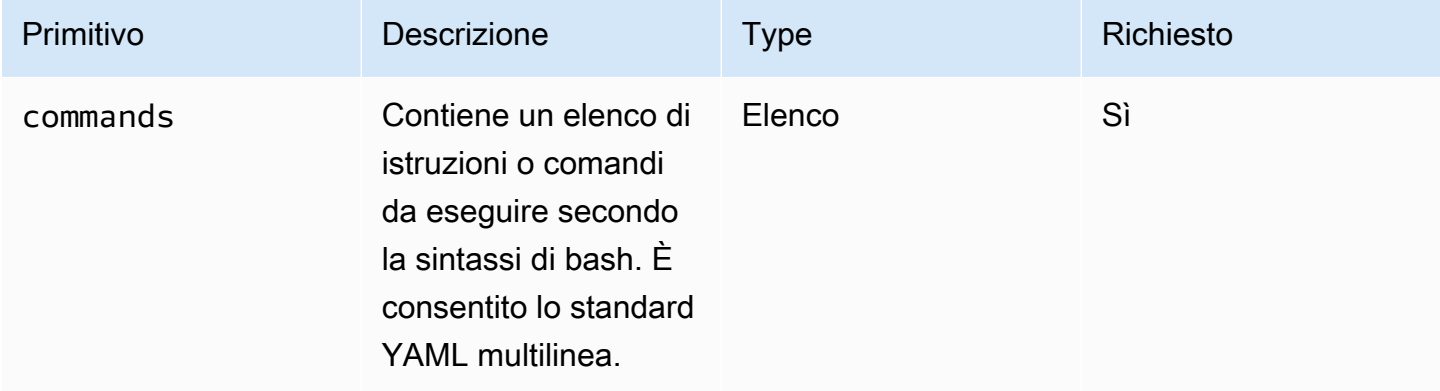

## Esempio di input: prima e dopo il riavvio

```
name: ExitCode194Example
description: This shows how the exit code can be used to restart a system with 
  ExecuteBash
schemaVersion: 1.0
phases: 
   - name: build 
     steps: 
       - name: RestartTrigger 
         action: ExecuteBash
```
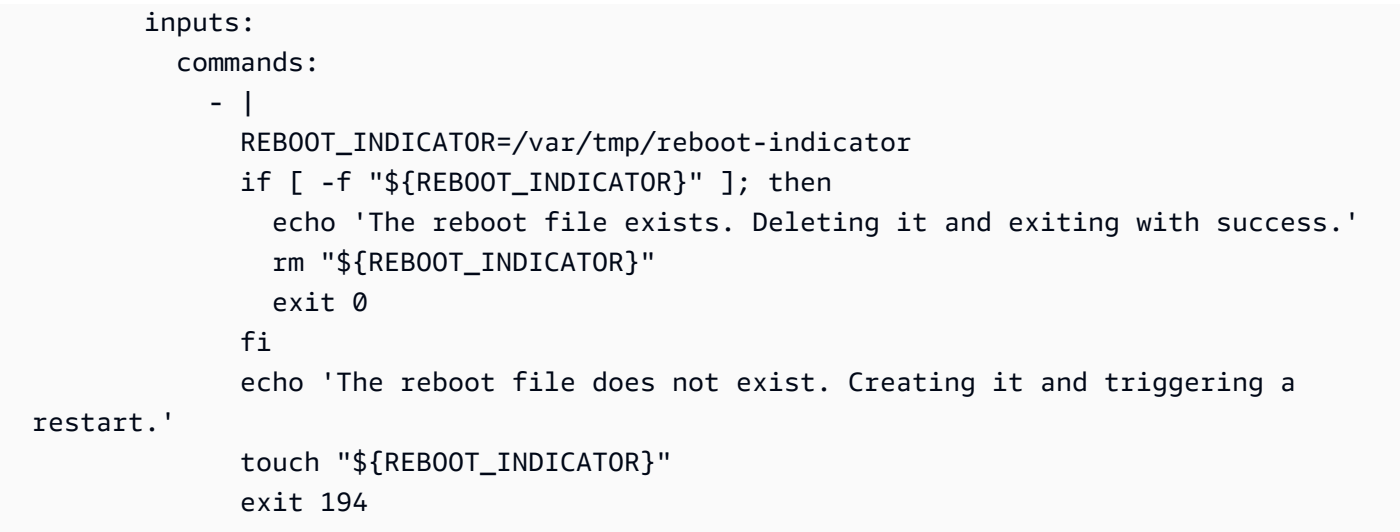

#### **Output**

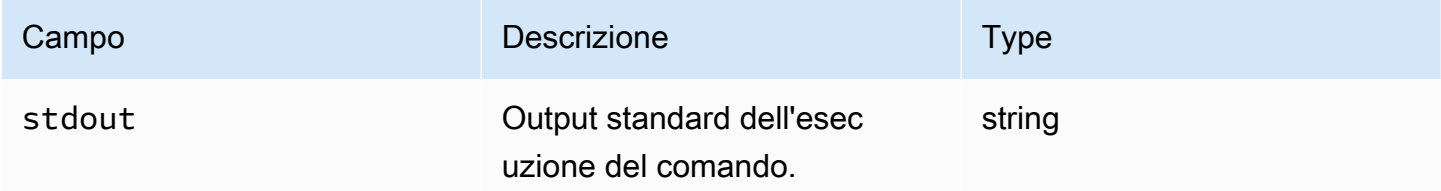

Se avvii un riavvio e restituisci il codice di uscita 194 come parte del modulo di azione, la compilazione riprenderà dalla stessa fase del modulo di azione che ha avviato il riavvio. Se avvii un riavvio senza il codice di uscita, il processo di compilazione potrebbe non riuscire.

Esempio di output: prima del riavvio (prima lettura del documento)

```
{ 
     "stdout": "The reboot file does not exist. Creating it and triggering a restart."
}
```
Esempio di output: dopo il riavvio, (seconda volta nel documento)

```
{ 
     "stdout": "The reboot file exists. Deleting it and exiting with success."
}
```
## <span id="page-94-0"></span>**ExecuteBinary**

Il modulo di ExecuteBinaryazione consente di eseguire file binari con un elenco di argomenti della riga di comando.

Il ExecuteBinarymodulo gestisce i riavvii del sistema se il file binario esce con un codice di uscita 194 (Linux) o 3010 (Windows). Quando ciò accade, l'applicazione esegue una delle seguenti azioni:

- L'applicazione consegna il codice di uscita al chiamante se viene eseguita dall'agente Systems Manager. Systems Manager Agent gestisce il riavvio del sistema ed esegue lo stesso passaggio che ha avviato il riavvio, come descritto in [Riavvio](https://docs.aws.amazon.com/systems-manager/latest/userguide/send-commands-reboot.html) di un'istanza gestita dagli script.
- L'applicazione salva la versione correnteexecutionstate, configura un trigger di riavvio per rieseguire l'applicazione e riavvia il sistema.

Dopo il riavvio del sistema, l'applicazione esegue lo stesso passaggio che ha avviato il riavvio. Se è necessaria questa funzionalità, è necessario scrivere script idempotenti in grado di gestire più invocazioni dello stesso comando di shell.

#### Input

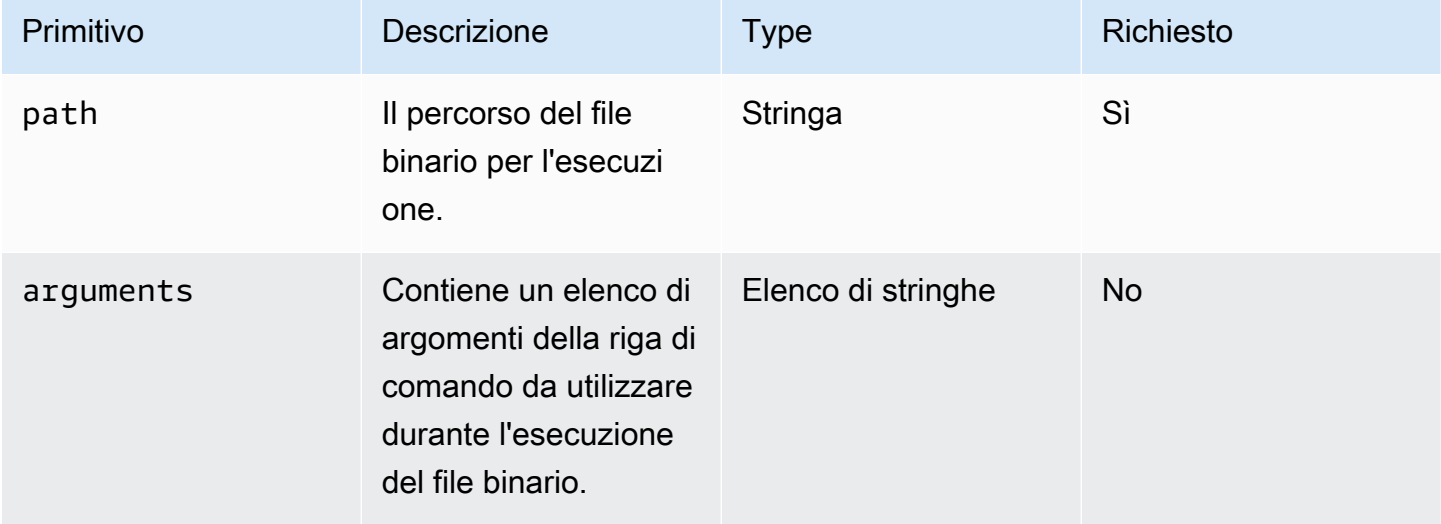

## Esempio di input: installare.NET

```
name: "InstallDotnet"
action: ExecuteBinary
inputs: 
   path: C:\PathTo\dotnet_installer.exe 
   arguments: 
     - /qb 
     - /norestart
```
#### **Output**

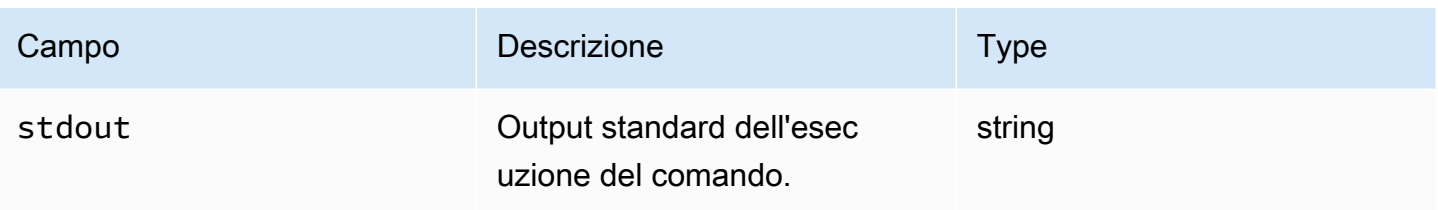

## Esempio di output

```
{ 
        "stdout": "success"
}
```
## <span id="page-96-0"></span>ExecuteDocument

Il modulo di ExecuteDocumentazione aggiunge il supporto per i documenti di componenti annidati, eseguendo più documenti componenti da un unico documento. AWSTOE convalida il documento passato nel parametro di input in fase di esecuzione.

## Restrizioni

- Questo modulo di azione viene eseguito una sola volta, senza che siano consentiti nuovi tentativi e senza alcuna opzione per impostare limiti di timeout. ExecuteDocumentimposta i seguenti valori predefiniti e restituisce un errore se si tenta di modificarli.
	- timeoutSeconds: -1
	- maxAttempts: 1

## **a** Note

È possibile lasciare vuoti questi valori e AWSTOE utilizzare i valori predefiniti.

- L'annidamento dei documenti è consentito, fino a tre livelli di profondità, ma non di più. Tre livelli di nidificazione si traducono in quattro livelli di documento, poiché il livello superiore non è nidificato. In questo scenario, il documento di livello più basso non deve richiamare nessun altro documento.
- L'esecuzione ciclica dei documenti dei componenti non è consentita. Qualsiasi documento che richiama se stesso al di fuori di un costrutto a ciclo continuo o che richiama un altro documento più in alto nella catena di esecuzione corrente avvia un ciclo che può generare un ciclo infinito. Quando AWSTOE rileva un'esecuzione ciclica, interrompe l'esecuzione e registra l'errore.

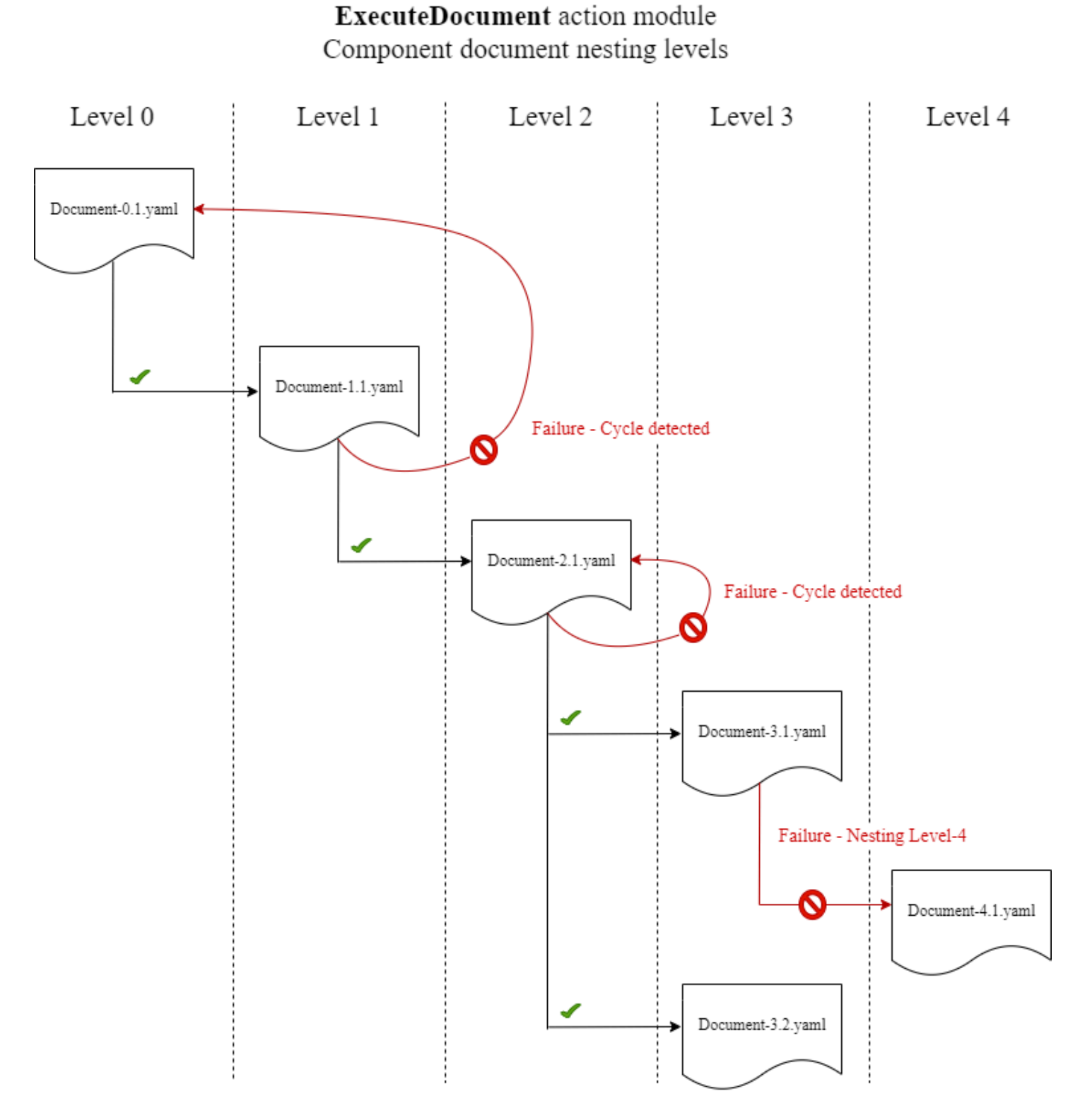

Se un documento componente tenta di eseguirsi da solo o di eseguire uno dei documenti componenti che si trovano più in alto nella catena di esecuzione corrente, l'esecuzione fallisce.

Input

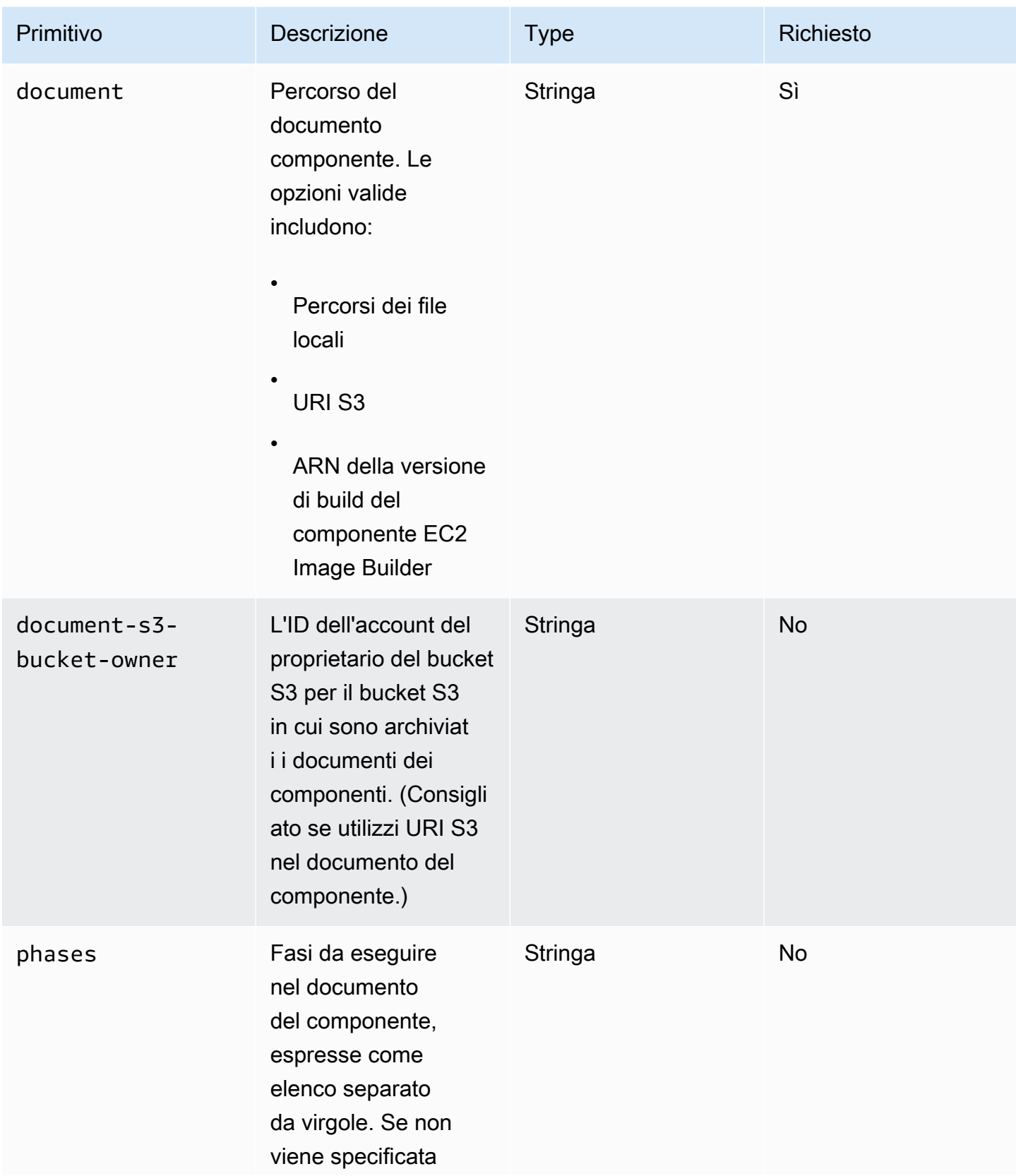

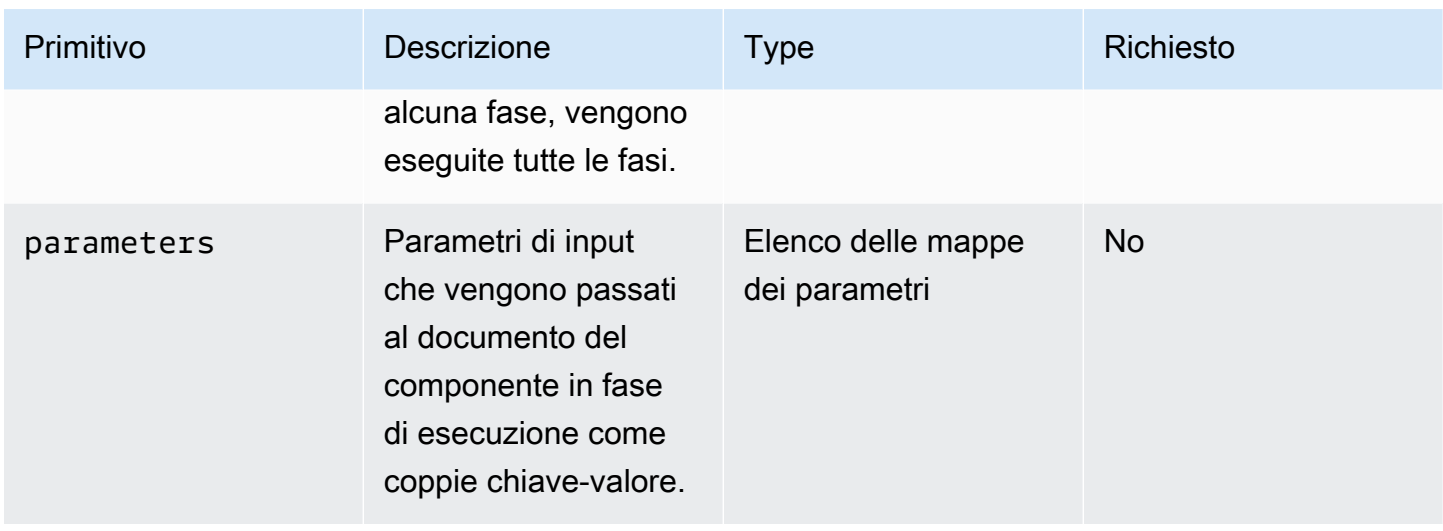

## Inserimento della mappa dei parametri

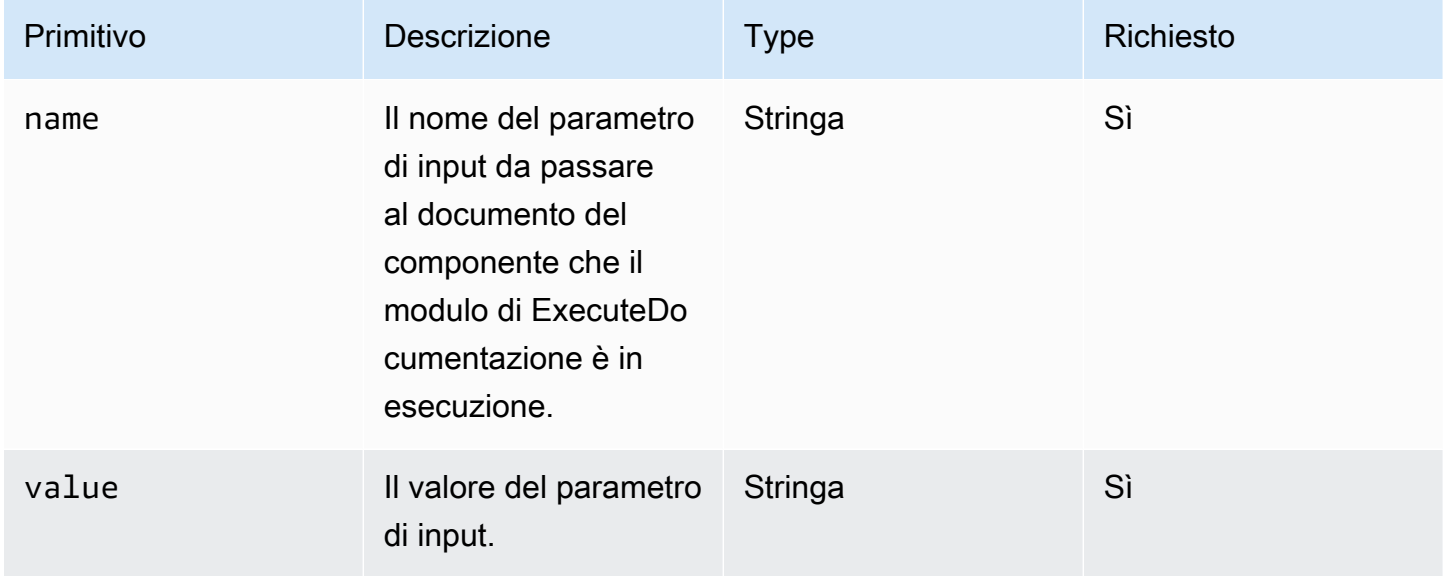

## Esempi di input

Gli esempi seguenti mostrano le variazioni degli input per il documento del componente, a seconda del percorso di installazione.

Esempio di input: percorso del documento locale

```
# main.yaml
schemaVersion: 1.0
phases:
```

```
 - name: build 
   steps: 
     - name: ExecuteNestedDocument 
        action: ExecuteDocument 
       inputs: 
          document: Sample-1.yaml 
          phases: build 
          parameters: 
            - name: parameter-1 
              value: value-1 
            - name: parameter-2 
              value: value-2
```
Esempio di input: URI S3 come percorso del documento

```
# main.yaml
schemaVersion: 1.0
phases: 
   - name: build 
     steps: 
       - name: ExecuteNestedDocument 
          action: ExecuteDocument 
          inputs: 
            document: s3://my-bucket/Sample-1.yaml 
            document-s3-bucket-owner: 123456789012 
            phases: build,validate 
            parameters: 
              - name: parameter-1 
                value: value-1 
              - name: parameter-2 
                value: value-2
```
Esempio di input: ARN del componente EC2 Image Builder come percorso del documento

```
# main.yaml
schemaVersion: 1.0
phases: 
   - name: build 
     steps: 
       - name: ExecuteNestedDocument 
          action: ExecuteDocument
```

```
 inputs: 
   document: arn:aws:imagebuilder:us-west-2:aws:component/Sample-Test/1.0.0 
   phases: test 
   parameters: 
     - name: parameter-1 
       value: value-1 
     - name: parameter-2 
       value: value-2
```
Utilizzo di un ForEach ciclo per eseguire documenti

```
# main.yaml
schemaVersion: 1.0
phases: 
   - name: build 
     steps: 
        - name: ExecuteNestedDocument 
          action: ExecuteDocument 
          loop: 
            name: 'myForEachLoop' 
            forEach: 
              - Sample-1.yaml 
              - Sample-2.yaml 
          inputs: 
            document: "{{myForEachLoop.value}}" 
            phases: test 
            parameters: 
              - name: parameter-1 
                 value: value-1 
              - name: parameter-2 
                 value: value-2
```
Utilizzo di un ciclo For per eseguire documenti

```
# main.yaml
schemaVersion: 1.0
phases: 
   - name: build 
     steps: 
       - name: ExecuteNestedDocument 
          action: ExecuteDocument
```

```
 loop: 
   name: 'myForLoop' 
   for: 
     start: 1 
     end: 2 
     updateBy: 1 
 inputs: 
   document: "Sample-{{myForLoop.value}}.yaml" 
   phases: test 
   parameters: 
     - name: parameter-1 
       value: value-1 
     - name: parameter-2 
       value: value-2
```
#### **Output**

AWSTOE crea un file di output chiamato detailedoutput.json ogni volta che viene eseguito. Il file contiene dettagli su ogni fase e passaggio di ogni documento componente che viene richiamato durante l'esecuzione. Per il modulo ExecuteDocumentd'azione, è possibile trovare un breve riepilogo del runtime nel outputs campo e dettagli sulle fasi, i passaggi e i documenti in cui viene eseguito. detailedOutput

```
"outputs": "[{\"executedStepCount\":1,\"executionId\":\"97054e22-06cc-11ec-9b14-
acde48001122\",\"failedStepCount\":0,\"failureMessage\":\"\",\"ignoredFailedStepCount
\":0,\"logUrl\":\"\",\"status\":\"success\"}]",
```
L'oggetto di riepilogo dell'output di ogni documento componente contiene i seguenti dettagli, come illustrato di seguito, con valori di esempio:

- executedStepCount«:1
- «ID esecuzione» :"12345a67-89bc-01de-2f34-abcd56789012"
- failedStepCount««:0
- «FailureMessage»: "»
- «Conteggio»: 0 ignoredFailedStep
- «logUrl»: "»
- «status»: «successo»

#### Esempio di output

{

L'esempio seguente mostra l'output del modulo di ExecuteDocumentazione quando si verifica un'esecuzione annidata. In questo esempio, il documento main.yaml componente esegue correttamente il documento del Sample-1.yaml componente.

```
 "executionId": "12345a67-89bc-01de-2f34-abcd56789012", 
     "status": "success", 
     "startTime": "2021-08-26T17:20:31-07:00", 
     "endTime": "2021-08-26T17:20:31-07:00", 
     "failureMessage": "", 
     "documents": [ 
         { 
             "name": "", 
             "filePath": "main.yaml", 
             "status": "success", 
             "description": "", 
             "startTime": "2021-08-26T17:20:31-07:00", 
             "endTime": "2021-08-26T17:20:31-07:00", 
             "failureMessage": "", 
             "phases": [ 
\overline{a} "name": "build", 
                      "status": "success", 
                      "startTime": "2021-08-26T17:20:31-07:00", 
                      "endTime": "2021-08-26T17:20:31-07:00", 
                      "failureMessage": "", 
                      "steps": [ 
{
                              "name": "ExecuteNestedDocument", 
                              "status": "success", 
                              "failureMessage": "", 
                              "timeoutSeconds": -1, 
                              "onFailure": "Abort", 
                              "maxAttempts": 1, 
                              "action": "ExecuteDocument", 
                              "startTime": "2021-08-26T17:20:31-07:00", 
                              "endTime": "2021-08-26T17:20:31-07:00", 
                              "inputs": "[{\"document\":\"Sample-1.yaml\",\"document-s3-
bucket-owner\":\"\",\"phases\":\"\",\"parameters\":null}]", 
                              "outputs": "[{\"executedStepCount\":1,\"executionId\":
\"98765f43-21ed-09cb-8a76-fedc54321098\",\"failedStepCount\":0,\"failureMessage\":\"\",
\"ignoredFailedStepCount\":0,\"logUrl\":\"\",\"status\":\"success\"}]", 
                              "loop": null,
```

```
 "detailedOutput": [ 
\{ "executionId": "98765f43-21ed-09cb-8a76-
fedc54321098", 
                                   "status": "success", 
                                   "startTime": "2021-08-26T17:20:31-07:00", 
                                   "endTime": "2021-08-26T17:20:31-07:00", 
                                   "failureMessage": "", 
                                   "documents": [ 
\{ "name": "", 
                                          "filePath": "Sample-1.yaml", 
                                          "status": "success", 
                                           "description": "", 
                                           "startTime": "2021-08-26T17:20:31-07:00", 
                                           "endTime": "2021-08-26T17:20:31-07:00", 
                                           "failureMessage": "", 
                                           "phases": [ 
\{ "name": "build", 
                                                  "status": "success", 
                                                  "startTime": 
  "2021-08-26T17:20:31-07:00", 
                                                  "endTime": 
 "2021-08-26T17:20:31-07:00", 
                                                  "failureMessage": "", 
                                                  "steps": [ 
\{\hspace{.5cm}\} "name": "ExecuteBashStep", 
                                                          "status": "success", 
                                                          "failureMessage": "", 
                                                          "timeoutSeconds": 7200, 
                                                          "onFailure": "Abort", 
                                                          "maxAttempts": 1, 
                                                          "action": "ExecuteBash", 
                                                          "startTime": 
  "2021-08-26T17:20:31-07:00", 
                                                          "endTime": 
 "2021-08-26T17:20:31-07:00", 
                                                          "inputs": "[{\"commands\":
[\"echo \\\"Hello World!\\\"\"]}]", 
                                                          "outputs": "[{\"stdout\":
\"Hello World!\"}]", 
                                                          "loop": null,
```
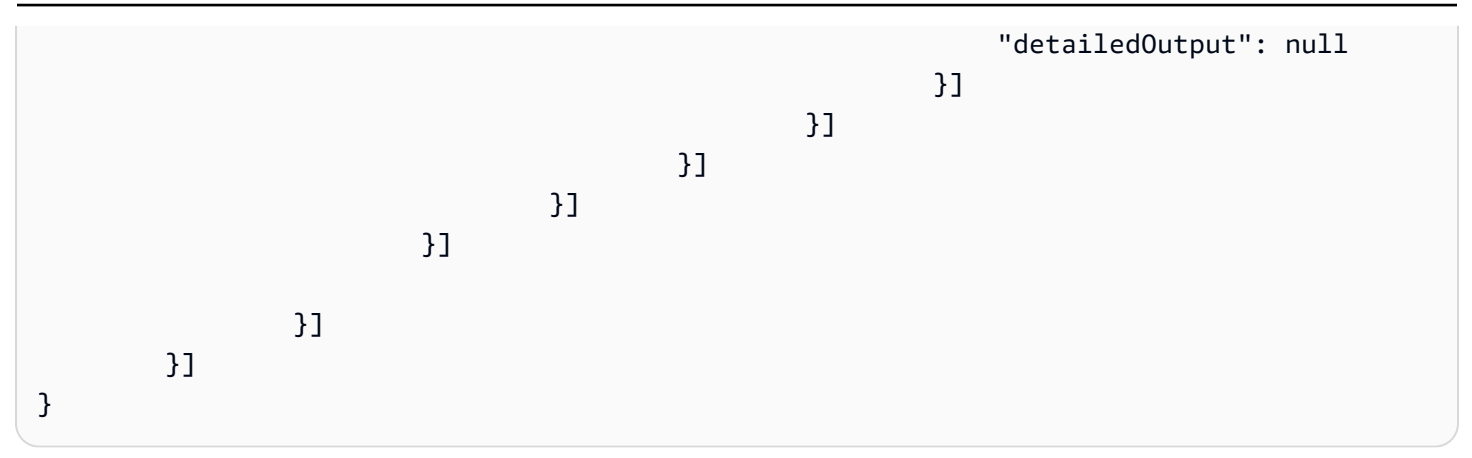

## <span id="page-105-0"></span>ExecutePowerShell

Il modulo ExecutePowerShellaction consente di eseguire PowerShell script con codice/comandi di shell in linea. Questo modulo supporta la piattaforma Windows e Windows. PowerShell

Tutti i comandi/istruzioni specificati nel blocco dei comandi vengono convertiti in un file di script (ad esempioinput.ps1) ed eseguiti tramite Windows. PowerShell Il risultato dell'esecuzione del file shell è il codice di uscita.

Il ExecutePowerShellmodulo gestisce i riavvii del sistema se il comando shell esce con un codice di uscita di. 3010 Una volta avviata, l'applicazione esegue una delle seguenti azioni:

- Fornisce il codice di uscita al chiamante se eseguito dall'agente Systems Manager. Systems Manager Agent gestisce il riavvio del sistema ed esegue lo stesso passaggio che ha avviato il riavvio, come descritto in [Riavvio di un'istanza gestita dagli script.](https://docs.aws.amazon.com/systems-manager/latest/userguide/send-commands-reboot.html)
- Salva la versione correnteexecutionstate, configura un trigger di riavvio per rieseguire l'applicazione e riavvia il sistema.

Dopo il riavvio del sistema, l'applicazione esegue lo stesso passaggio che ha avviato il riavvio. Se è necessaria questa funzionalità, è necessario scrivere script idempotenti in grado di gestire più invocazioni dello stesso comando di shell.

## Input

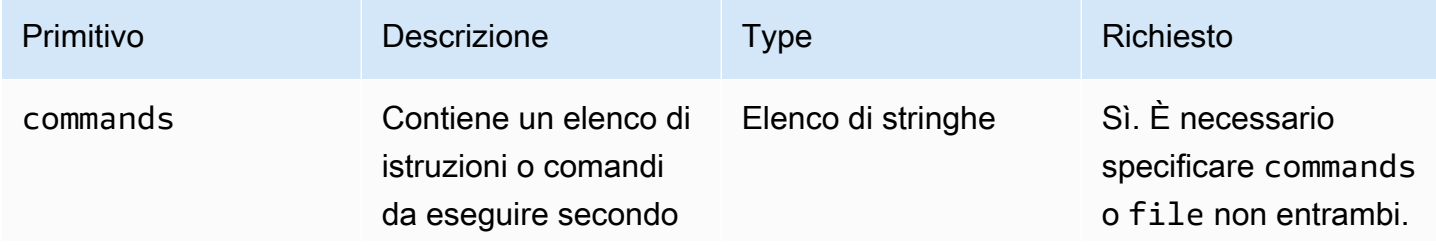

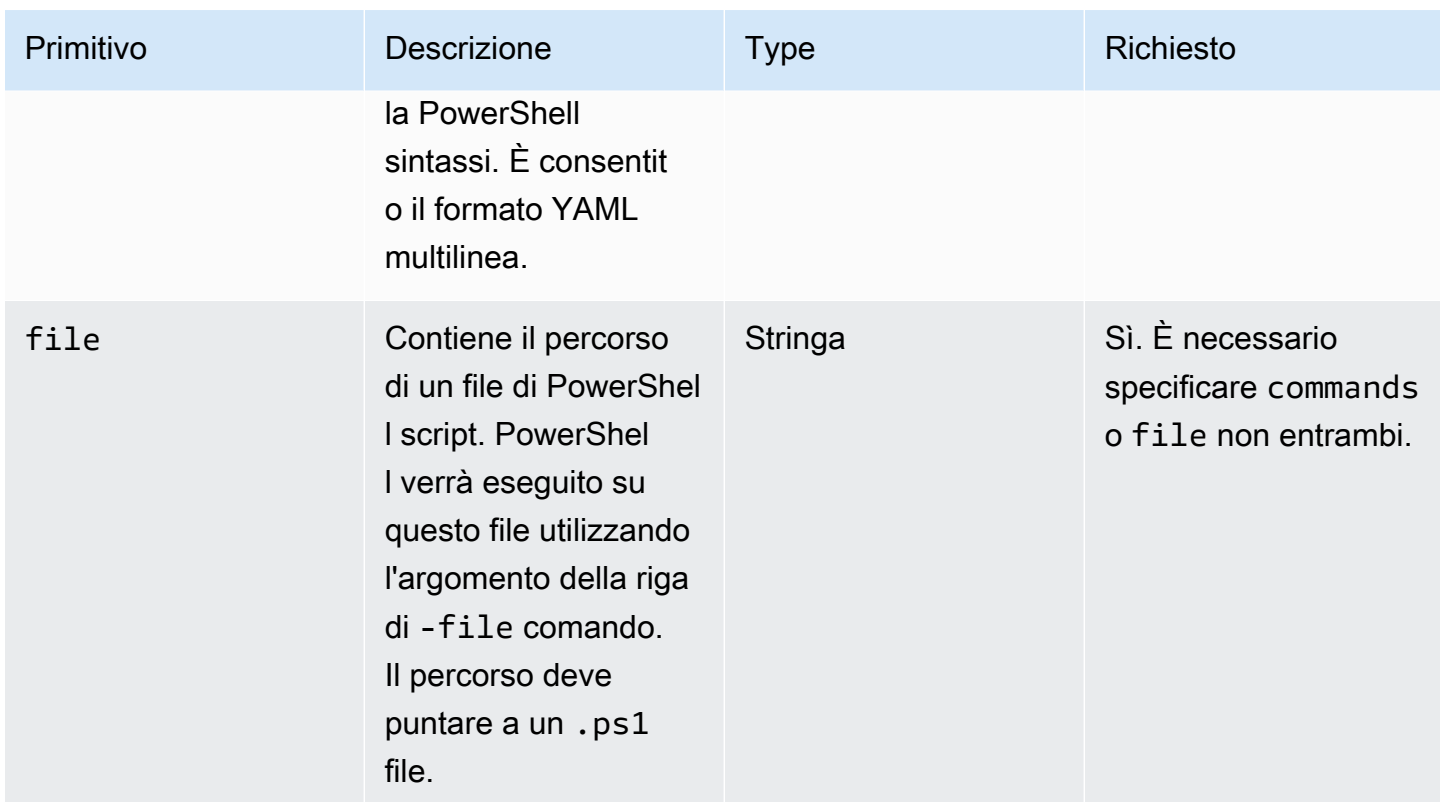

Esempio di input: prima e dopo il riavvio

```
name: ExitCode3010Example
description: This shows how the exit code can be used to restart a system with 
  ExecutePowerShell
schemaVersion: 1.0
phases: 
   - name: build 
     steps: 
       - name: RestartTrigger 
         action: ExecutePowerShell 
         inputs: 
           commands: 
             - | 
               $rebootIndicator = Join-Path -Path $env:SystemDrive -ChildPath 'reboot-
indicator' 
               if (Test-Path -Path $rebootIndicator) { 
                 Write-Host 'The reboot file exists. Deleting it and exiting with 
  success.' 
                 Remove-Item -Path $rebootIndicator -Force | Out-Null 
                 [System.Environment]::Exit(0) 
 }
```
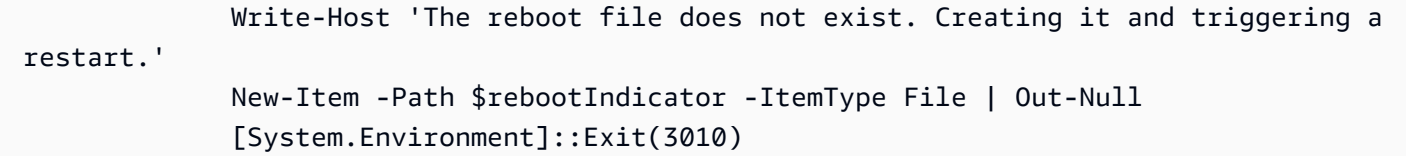

#### **Output**

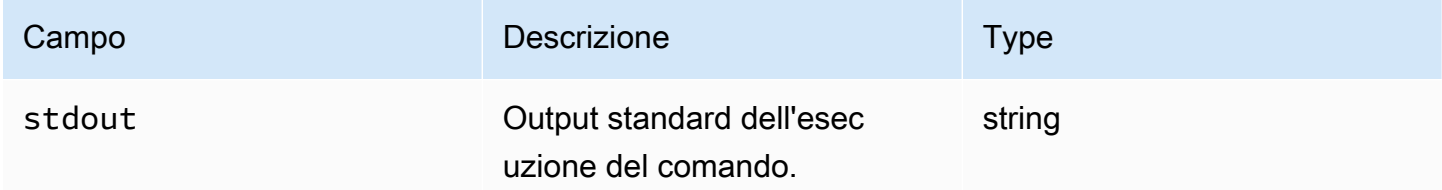

Se esegui un riavvio e restituisci il codice di uscita 3010 come parte del modulo di azione, la compilazione riprenderà dalla stessa fase del modulo di azione che ha avviato il riavvio. Se esegui un riavvio senza il codice di uscita, il processo di compilazione potrebbe non riuscire.

Esempio di output: prima del riavvio (prima lettura del documento)

```
{ 
     "stdout": "The reboot file does not exist. Creating it and triggering a restart."
}
```
Esempio di output: dopo il riavvio, (seconda volta nel documento)

```
{ 
     "stdout": "The reboot file exists. Deleting it and exiting with success."
}
```
# <span id="page-107-0"></span>Moduli per il download e il caricamento dei file

La sezione seguente contiene dettagli sui moduli di azione che eseguono comandi e istruzioni per il download e il caricamento.

Scarica e carica i moduli di azione

- [Scarica S3](#page-108-0)
- [Caricamento S3](#page-113-0)
- [WebDownload](#page-116-0)
# Scarica S3

Con il modulo di S3Download azione, puoi scaricare un oggetto Amazon S3, o un set di oggetti, in un file o una cartella locale che specifichi con il destination percorso. Se esiste già un file nella posizione specificata e il overwrite flag è impostato su true, S3Download sovrascrive il file.

La tua source posizione può puntare a un oggetto specifico in Amazon S3 oppure puoi utilizzare un prefisso chiave con un asterisco wildcard \* () per scaricare un set di oggetti che corrispondono al percorso del prefisso chiave. Quando specificate un prefisso chiave nella vostra source posizione, il modulo di S3Download azione scarica tutto ciò che corrisponde al prefisso (file e cartelle inclusi). Assicurati che il prefisso della chiave termini con una barra, seguita da un asterisco (/\*), in modo da scaricare tutto ciò che corrisponde al prefisso. Ad esempio: *s3://my-bucket/my-folder/\**.

## **a** Note

Tutte le cartelle nel percorso di destinazione devono esistere prima del download, altrimenti il download avrà esito negativo.

Se l'S3Downloadazione per uno specifico key prefix fallisce durante un download, il contenuto della cartella non viene ripristinato allo stato precedente all'errore. La cartella di destinazione rimane com'era al momento dell'errore.

Casi di utilizzo supportati

Il modulo di S3Download azione supporta i seguenti casi d'uso:

- L'oggetto Amazon S3 viene scaricato in una cartella locale, come specificato nel percorso di download.
- Gli oggetti Amazon S3 (con un prefisso chiave nel percorso del file Amazon S3) vengono scaricati nella cartella locale specificata, che copia in modo ricorsivo tutti gli oggetti Amazon S3 che corrispondono al prefisso della chiave nella cartella locale.

## Requisiti IAM

Il ruolo IAM associato al profilo dell'istanza deve disporre delle autorizzazioni per eseguire il modulo di S3Download azione. Le seguenti politiche IAM devono essere associate al ruolo IAM associato al profilo dell'istanza:

- File singolo: s3:GetObject rispetto al bucket/oggetto (ad esempio,). arn:aws:s3:::**BucketName**/\*
- File multipli: s3:ListBucket contro il bucket/oggetto (ad esempio,arn:aws:s3:::**BucketName**) e s3:GetObject contro il bucket/oggetto (ad esempio,). arn:aws:s3:::**BucketName**/\*

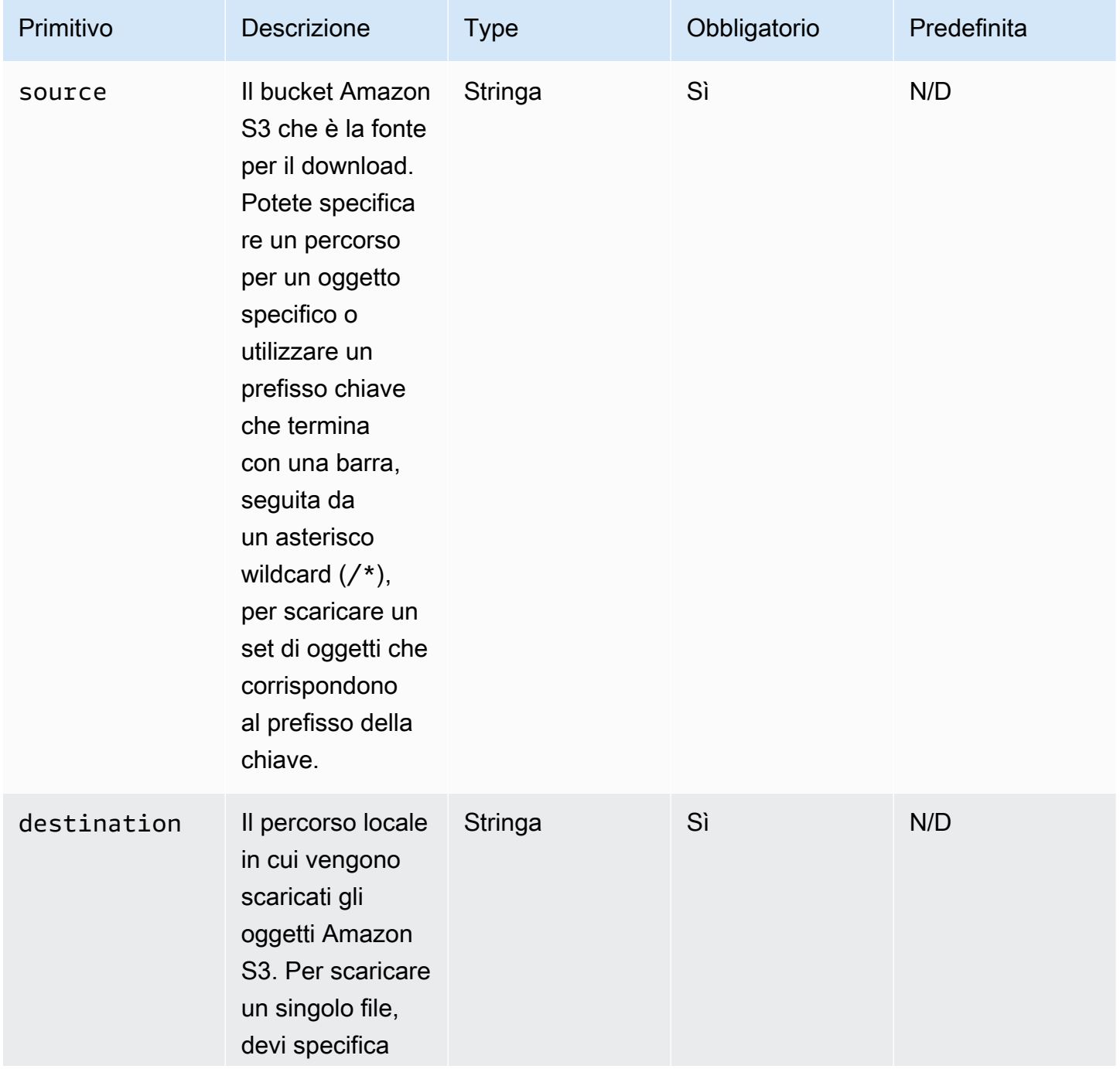

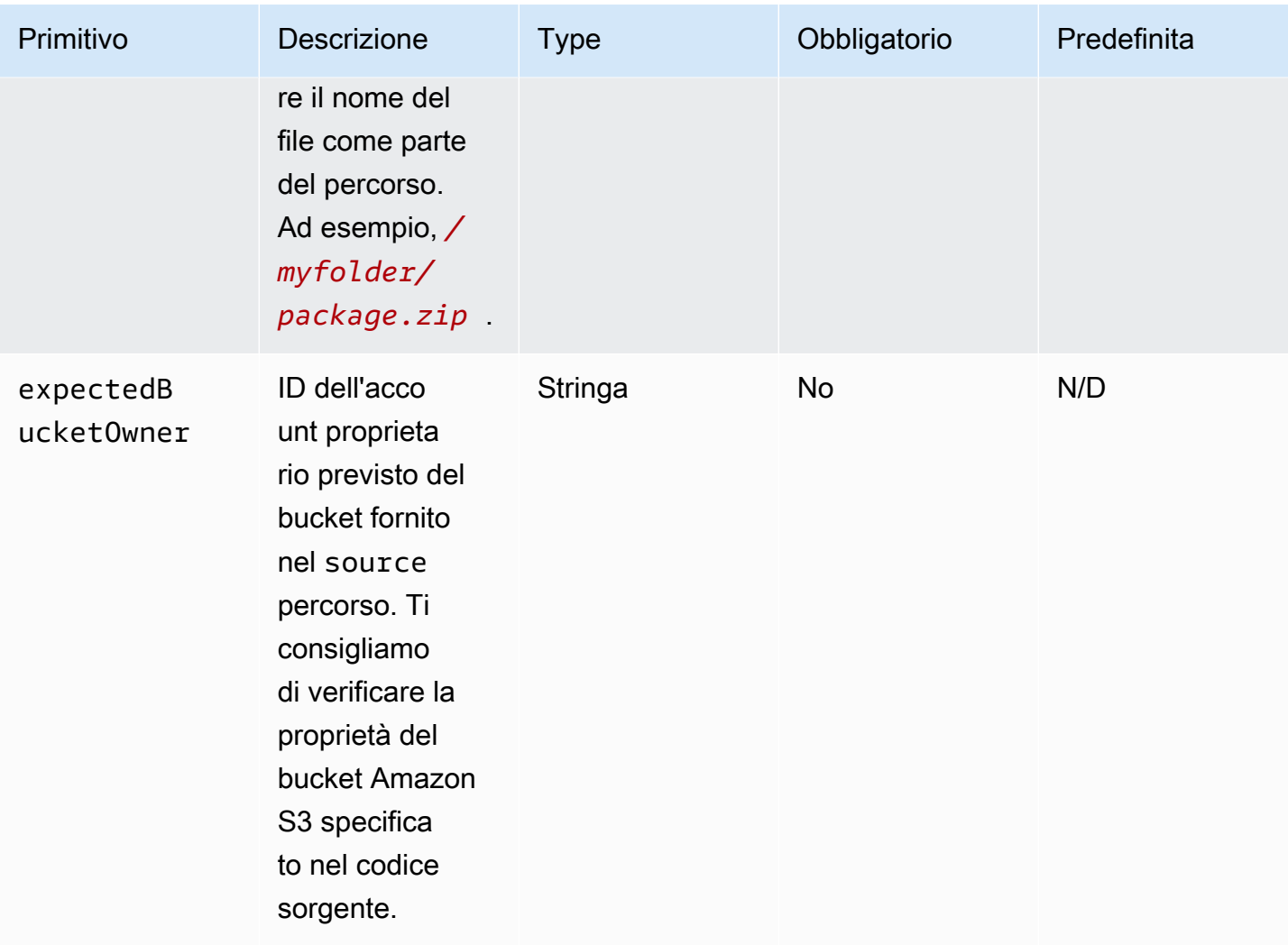

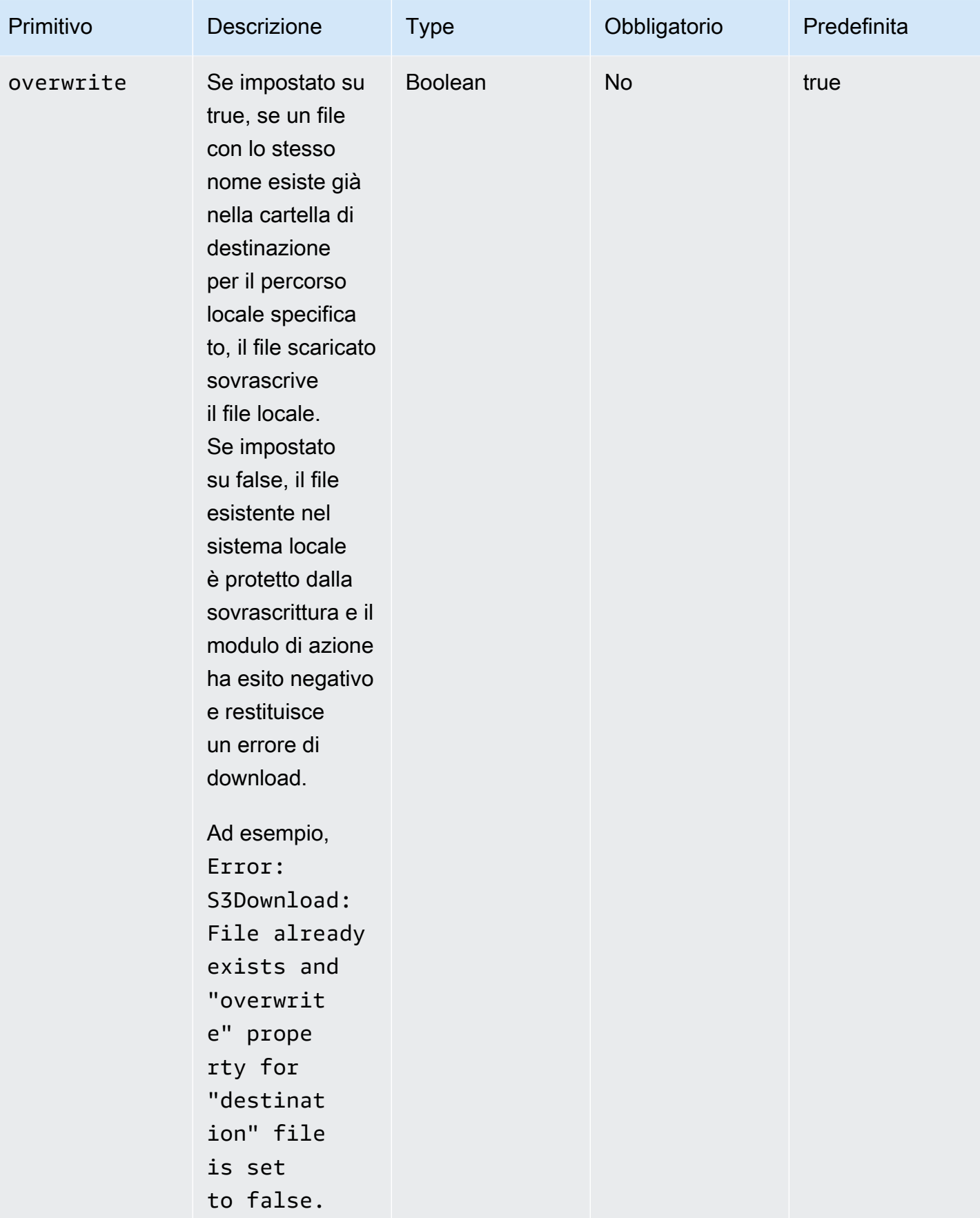

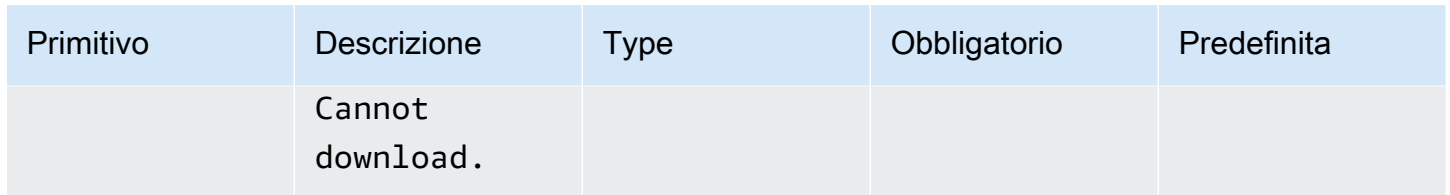

**a** Note

Per gli esempi seguenti, il percorso della cartella Windows può essere sostituito con un percorso Linux. Ad esempio, *C:\myfolder\package.zip* può essere sostituito con*/ myfolder/package.zip*.

Esempio di input: copia un oggetto Amazon S3 in un file locale

L'esempio seguente mostra come copiare un oggetto Amazon S3 in un file locale.

```
name: DownloadMyFile
action: S3Download
inputs: 
     - source: s3://mybucket/path/to/package.zip
       destination: C:\myfolder\package.zip
       expectedBucketOwner: 123456789022
       overwrite: false
     - source: s3://mybucket/path/to/package.zip
       destination: C:\myfolder\package.zip
       expectedBucketOwner: 123456789022
       overwrite: true
     - source: s3://mybucket/path/to/package.zip
       destination: C:\myfolder\package.zip
       expectedBucketOwner: 123456789022
```
Esempio di input: copia tutti gli oggetti Amazon S3 in un bucket Amazon S3 con prefisso chiave in una cartella locale

L'esempio seguente mostra come copiare tutti gli oggetti Amazon S3 in un bucket Amazon S3 con il prefisso chiave in una cartella locale. Amazon S3 non ha il concetto di cartella, pertanto tutti gli oggetti che corrispondono al prefisso del key vengono copiati. Il numero massimo di oggetti che possono essere scaricati è 1000.

```
name: MyS3DownloadKeyprefix
```
action: S3Download maxAttempts: 3

- inputs:
	- source: s3://*mybucket/path/to/\** destination: C:\*myfolder*\ expectedBucketOwner: *123456789022* overwrite: *false*
	- source: s3://*mybucket/path/to/\** destination: *C:\myfolder*\ expectedBucketOwner: *123456789022* overwrite: *true*
	- source: s3://*mybucket/path/to/\** destination: *C:\myfolder*\ expectedBucketOwner: *123456789022*

**Output** 

Nessuna.

# Caricamento S3

Con il modulo di azione S3Upload, puoi caricare un file da un file o una cartella di origine in una posizione Amazon S3. Puoi utilizzare un carattere jolly (\*) nel percorso specificato per la posizione di origine per caricare tutti i file il cui percorso corrisponde al modello dei caratteri jolly.

Se l'azione ricorsiva S3Upload fallisce, tutti i file che sono già stati caricati rimarranno nel bucket Amazon S3 di destinazione.

Casi di utilizzo supportati

- File locale su oggetto Amazon S3.
- File locali nella cartella (con wildcard) con prefisso chiave Amazon S3.
- Copia la cartella locale (deve essere recurse impostata sutrue) nel prefisso chiave di Amazon S3.

## Requisiti IAM

Il ruolo IAM associato al profilo dell'istanza deve disporre delle autorizzazioni per eseguire il modulo di S3Upload azione. La seguente policy IAM deve essere associata al ruolo IAM associato al profilo dell'istanza. La policy deve concedere s3:PutObject le autorizzazioni al bucket Amazon S3 di destinazione. Ad esempio, arn:aws:s3:::**BucketName**/\*.

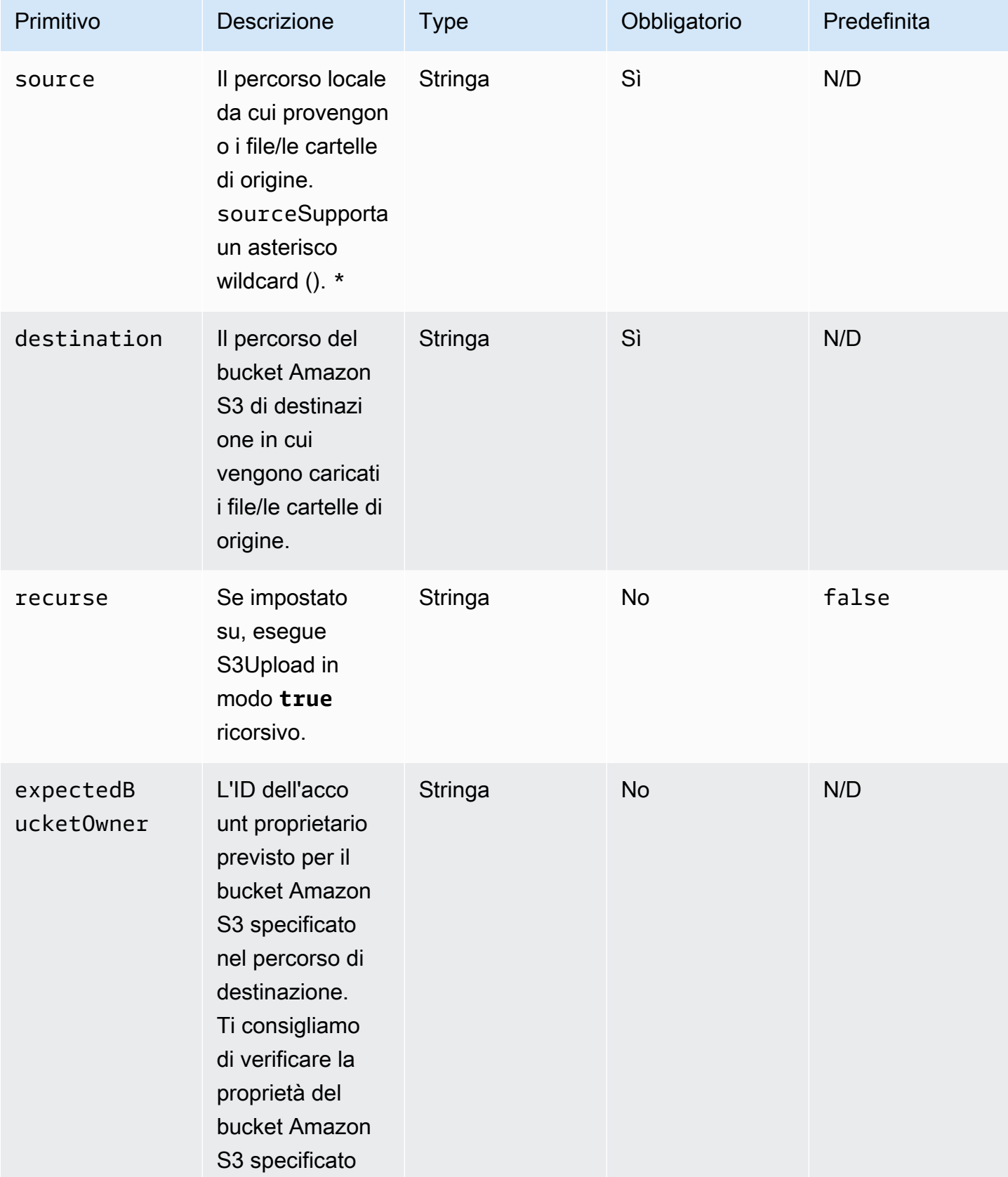

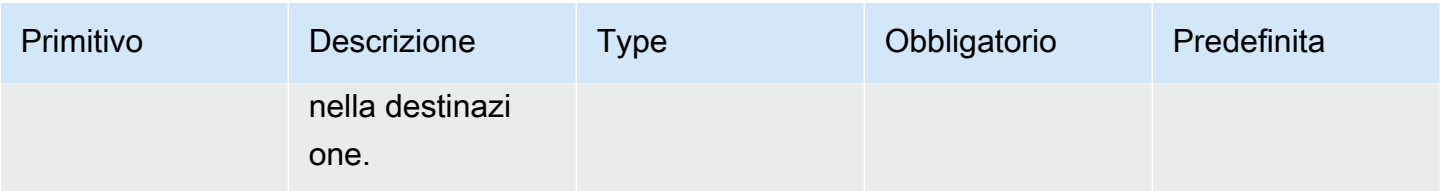

Esempio di input: copia un file locale su un oggetto Amazon S3

L'esempio seguente mostra come copiare un file locale su un oggetto Amazon S3.

```
name: MyS3UploadFile
action: S3Upload
onFailure: Abort
maxAttempts: 3
inputs: 
     - source: C:\myfolder\package.zip
       destination: s3://mybucket/path/to/package.zip
       expectedBucketOwner: 123456789022
```
Esempio di input: copia tutti i file in una cartella locale in un bucket Amazon S3 con prefisso chiave

L'esempio seguente mostra come copiare tutti i file nella cartella locale in un bucket Amazon S3 con key prefix. Questo esempio non copia le sottocartelle o il loro contenuto perché non recurse è specificato e l'impostazione predefinita è. false

```
name: MyS3UploadMultipleFiles
action: S3Upload
onFailure: Abort
maxAttempts: 3
inputs: 
     - source: C:\myfolder\*
       destination: s3://mybucket/path/to/
       expectedBucketOwner: 123456789022
```
Esempio di input: copia ricorsivamente tutti i file e le cartelle da una cartella locale a un bucket Amazon S3

L'esempio seguente mostra come copiare tutti i file e le cartelle in modo ricorsivo da una cartella locale a un bucket Amazon S3 con prefisso chiave.

```
name: MyS3UploadFolder
```
action: S3Upload onFailure: Abort maxAttempts: 3 inputs: - source: C:\*myfolder\\** destination: s3://*mybucket/path/to/* recurse: *true* expectedBucketOwner: *123456789022*

**Output** 

Nessuna.

# **WebDownload**

Il modulo di WebDownloadazione consente di scaricare file e risorse da una postazione remota tramite il protocollo HTTP/HTTPS (HTTPS è consigliato). Non ci sono limiti al numero o alla dimensione dei download. Questo modulo gestisce la logica dei tentativi e del backoff esponenziale.

A ogni operazione di download vengono assegnati un massimo di 5 tentativi di successo in base agli input dell'utente. Questi tentativi sono diversi da quelli specificati nel maxAttempts campo del documentosteps, che sono correlati agli errori del modulo di azione.

Questo modulo di azione gestisce implicitamente i reindirizzamenti. Tutti i codici di stato HTTP, ad eccezione di200, generano un errore.

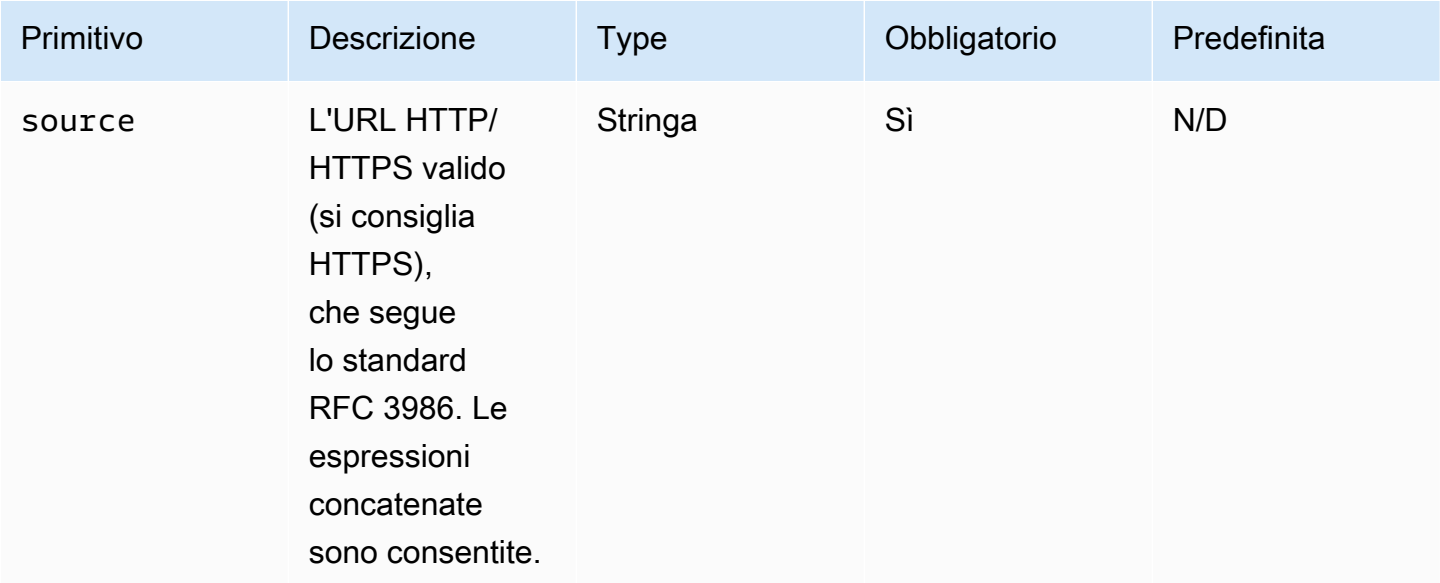

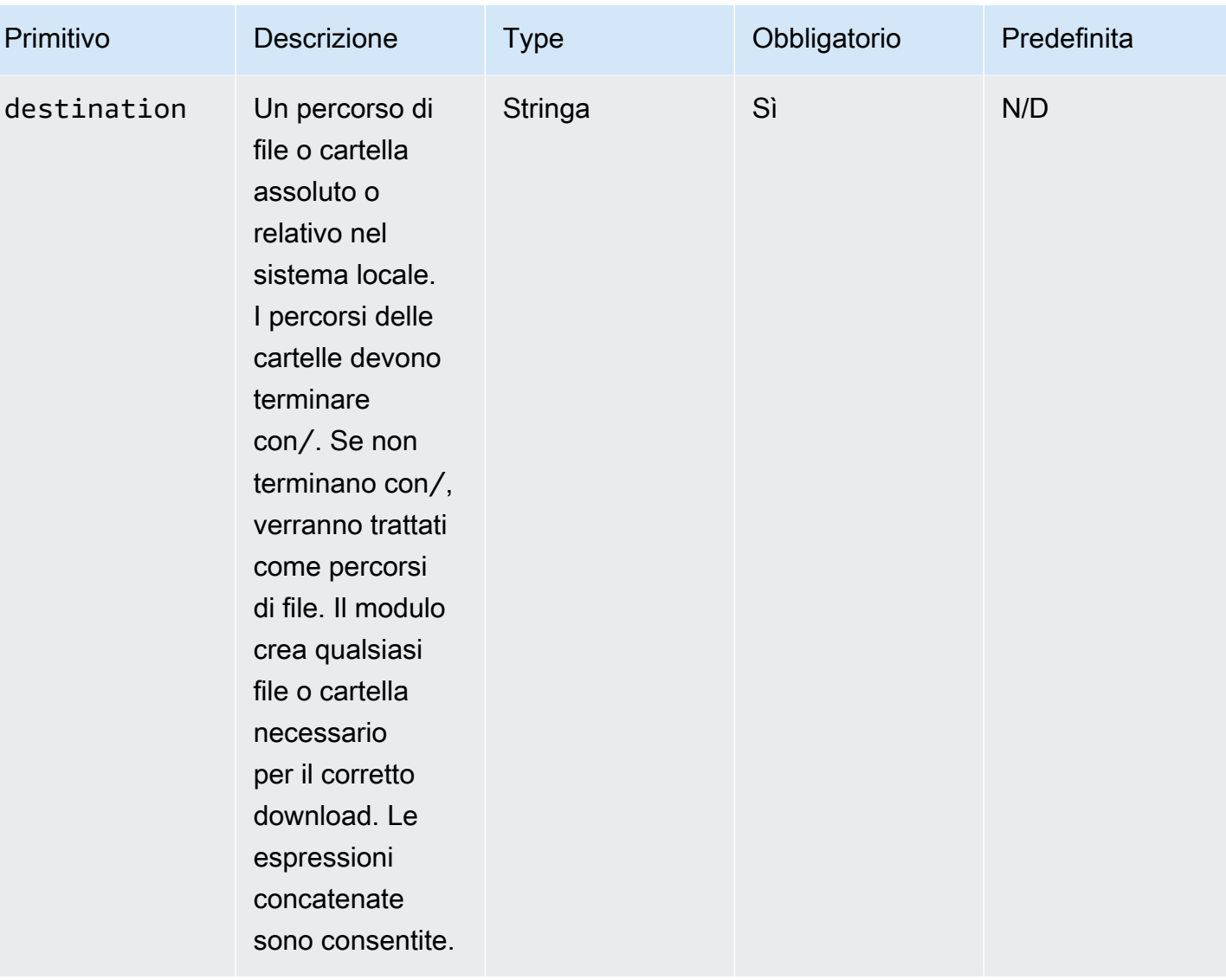

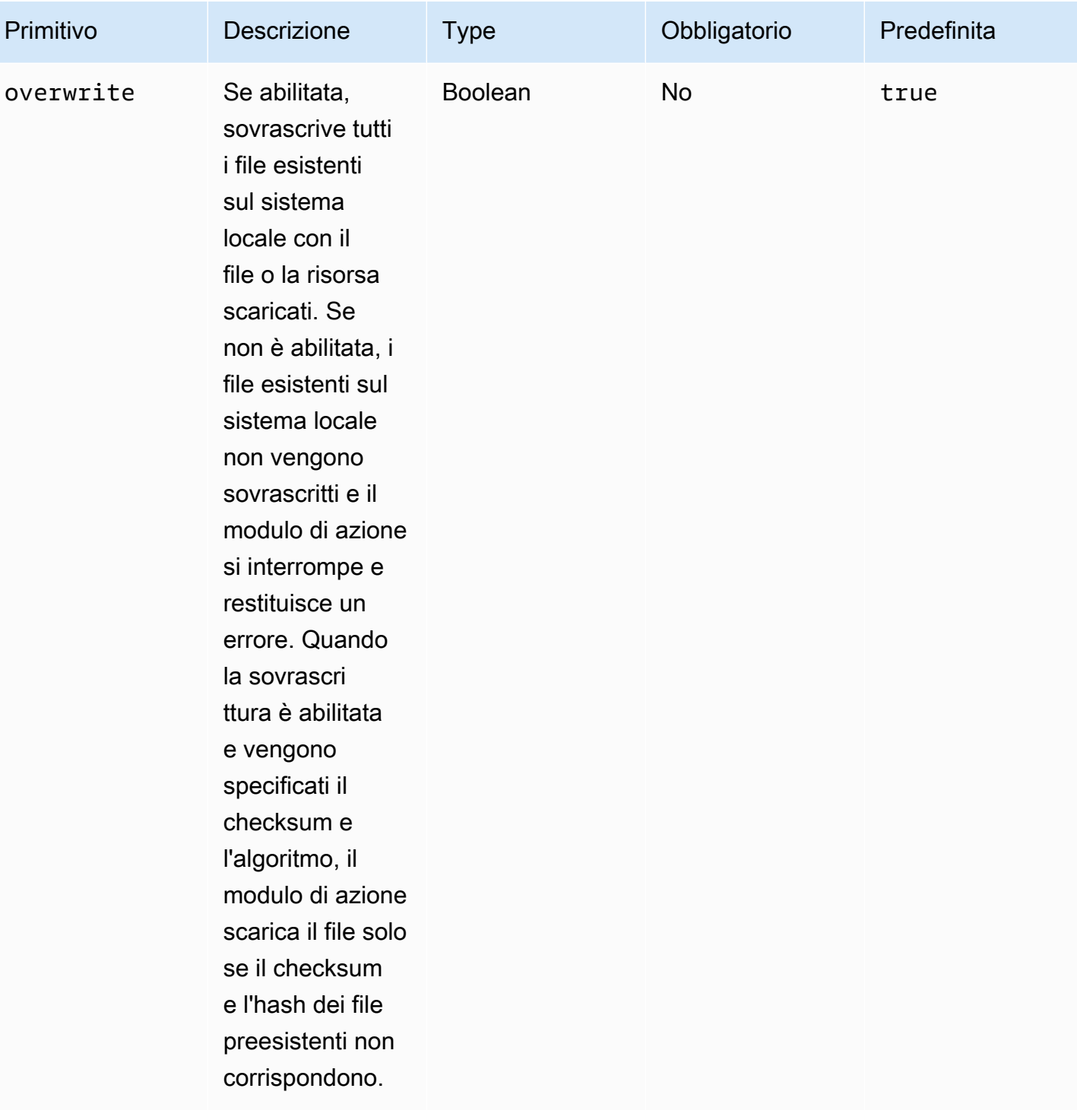

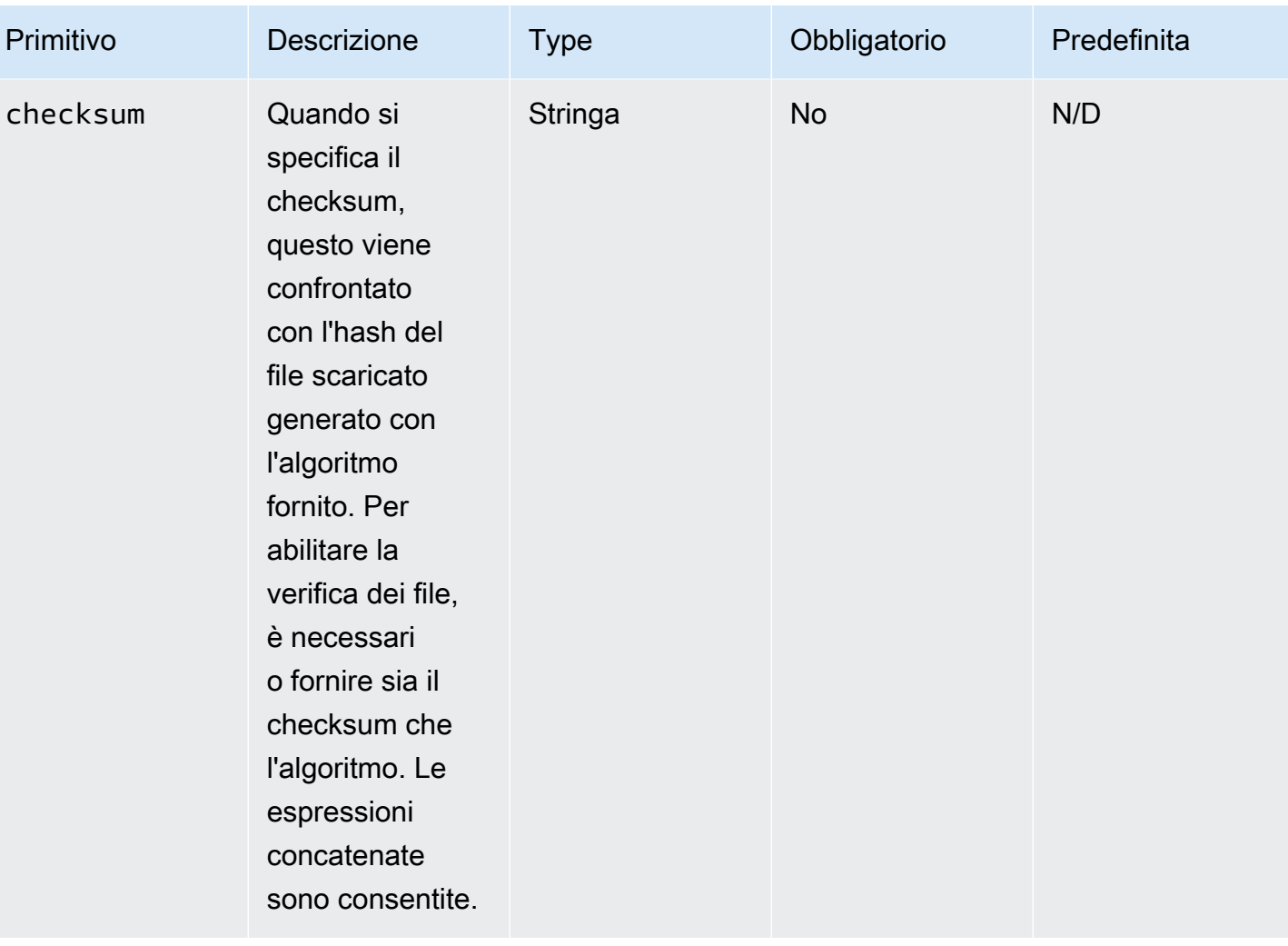

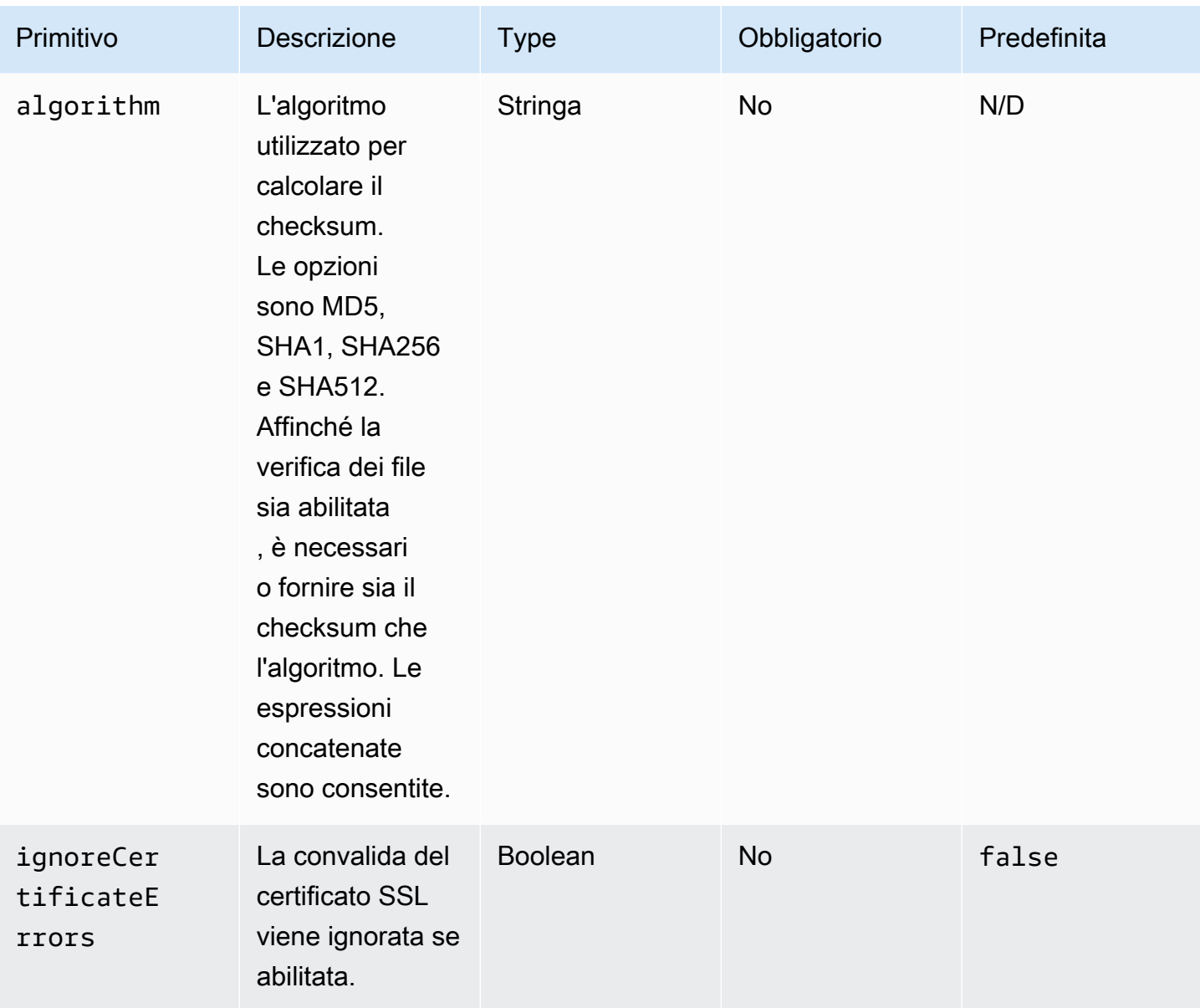

# Output

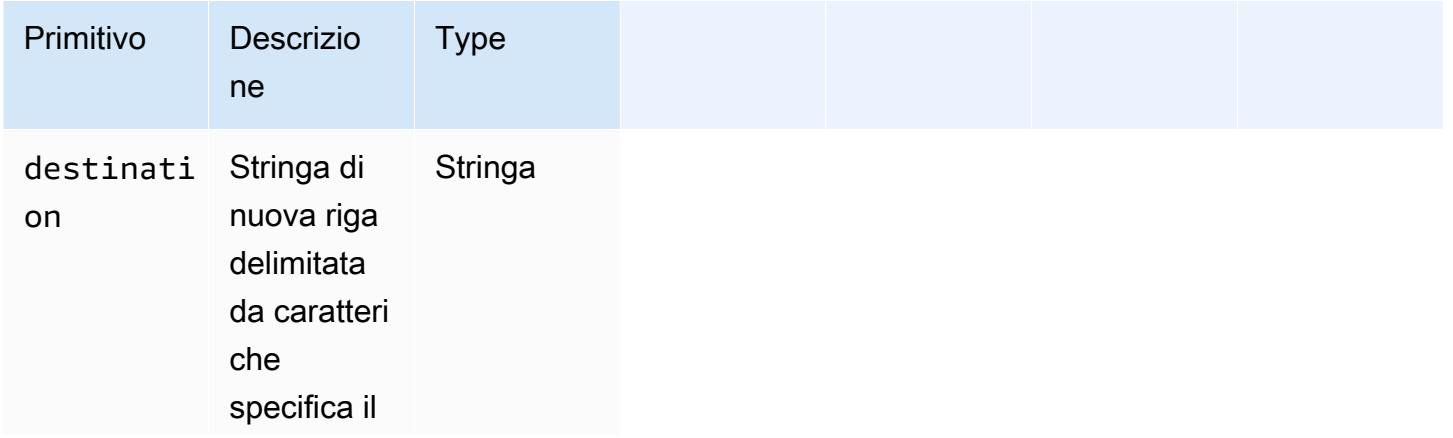

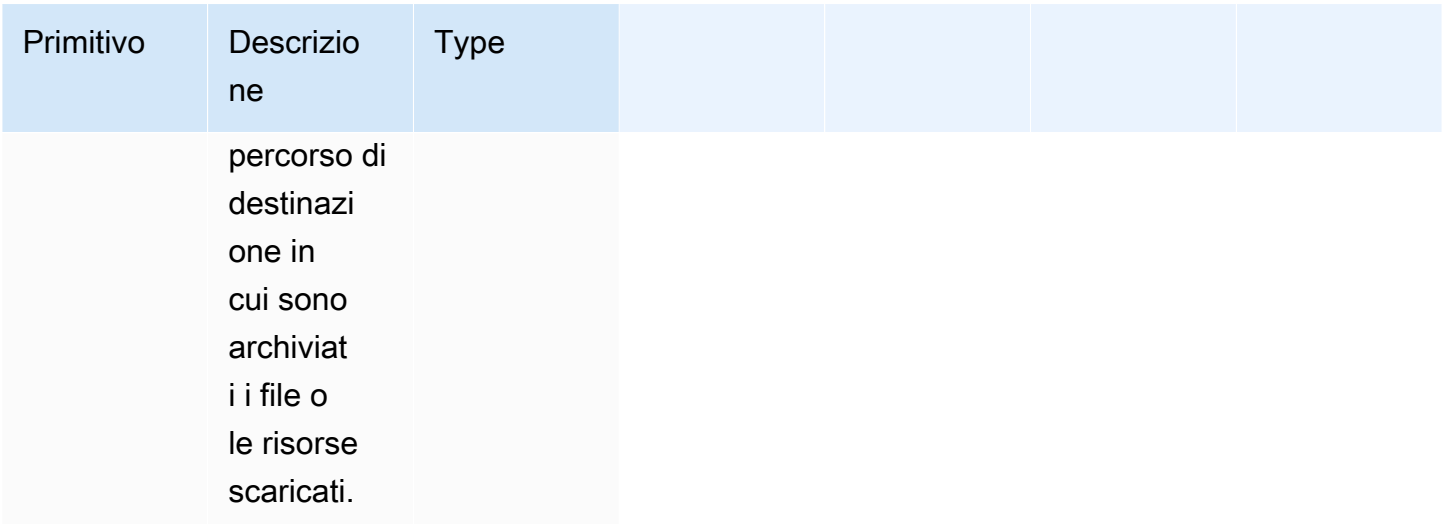

Esempio di input: scarica il file remoto nella destinazione locale

```
name: DownloadRemoteFile
action: WebDownload
maxAttempts: 3
inputs: 
   - source: https://testdomain/path/to/java14.zip 
     destination: C:\testfolder\package.zip
Output:
{ 
   "destination": "C:\\testfolder\\package.zip"
}
```
Esempio di input: scaricare più di un file remoto su più di una destinazione locale

```
name: DownloadRemoteFiles
action: WebDownload
maxAttempts: 3
inputs: 
   - source: https://testdomain/path/to/java14.zip 
     destination: /tmp/java14_renamed.zip 
   - source: https://testdomain/path/to/java14.zip 
     destination: /tmp/create_new_folder_and_add_java14_as_zip/
```
Output:

{

```
 "destination": "/tmp/create_new_folder/java14_renamed.zip\n/tmp/
create new folder and add java14 as zip/java14.zip"
}
```
Esempio di input: scarica un file remoto senza sovrascrivere la destinazione locale e scarica un altro file remoto con la verifica del file

```
name: DownloadRemoteMultipleProperties
action: WebDownload
maxAttempts: 3
inputs: 
   - source: https://testdomain/path/to/java14.zip 
     destination: C:\create_new_folder\java14_renamed.zip 
     overwrite: false 
   - source: https://testdomain/path/to/java14.zip 
     destination: C:\create_new_folder_and_add_java14_as_zip\ 
     checksum: ac68bbf921d953d1cfab916cb6120864 
     algorithm: MD5 
     overwrite: true
Output:
{ 
   "destination": "C:\\create_new_folder\\java14_renamed.zip\nC:\
\create_new_folder_and_add_java14_as_zip\\java14.zip"
}
```
Esempio di input: scarica il file remoto e ignora la convalida della certificazione SSL

```
name: DownloadRemoteIgnoreValidation
action: WebDownload
maxAttempts: 3
inputs: 
   - source: https://www.bad-ssl.com/resource 
     destination: /tmp/downloads/ 
     ignoreCertificateErrors: true
Output:
\{ "destination": "/tmp/downloads/resource"
```
# Moduli operativi del file system

La sezione seguente contiene dettagli sui moduli di azione che eseguono comandi e istruzioni per il funzionamento del file system.

Moduli di azione per il funzionamento del file system

- [AppendFile](#page-123-0)
- [CopyFile](#page-126-0)
- **[CopyFolder](#page-130-0)**
- [CreateFile](#page-133-0)
- [CreateFolder](#page-138-0)
- [CreateSymlink](#page-141-0)
- [DeleteFile](#page-143-0)
- [DeleteFolder](#page-144-0)
- [ListFiles](#page-146-0)
- [MoveFile](#page-149-0)
- [MoveFolder](#page-152-0)
- [ReadFile](#page-156-0)
- [SetFileEncoding](#page-159-0)
- [SetFileOwner](#page-161-0)
- **[SetFolderOwner](#page-162-0)**
- **[SetFilePermissions](#page-164-0)**
- **[SetFolderPermissions](#page-165-0)**

# <span id="page-123-0"></span>AppendFile

Il modulo di AppendFileazione aggiunge il contenuto specificato al contenuto preesistente di un file.

Se il valore di codifica del file è diverso dal valore di codifica predefinito (utf-8), è possibile specificare il valore di codifica del file utilizzando l'opzione. encoding Per impostazione predefinita, utf-16 si presume che utilizzino la utf-32 codifica little-endian.

Il modulo di azione restituisce un errore quando si verifica quanto segue:

- Il file specificato non esiste in fase di esecuzione.
- Non disponi delle autorizzazioni di scrittura per modificare il contenuto del file.
- Il modulo rileva un errore durante l'operazione sul file.

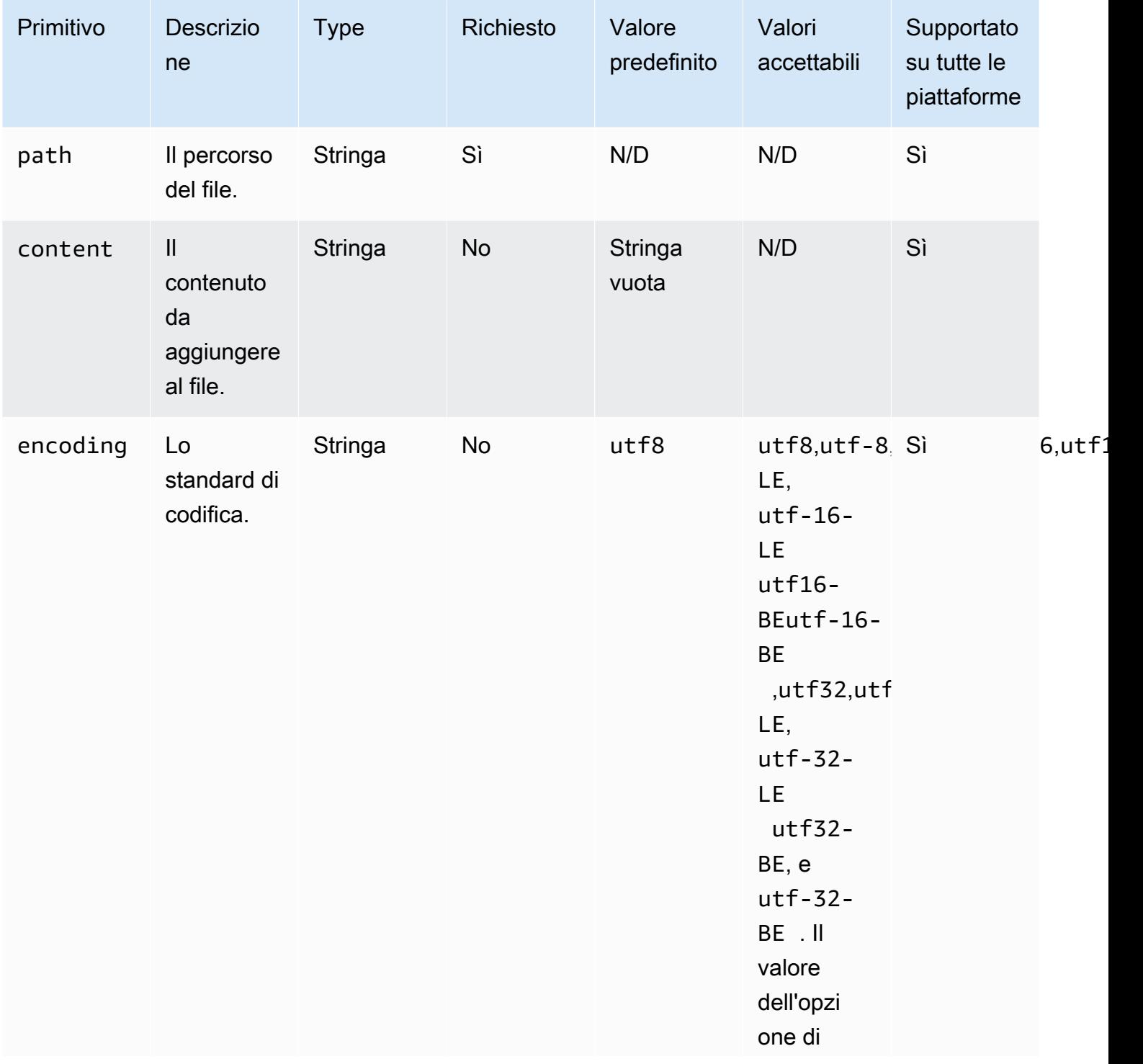

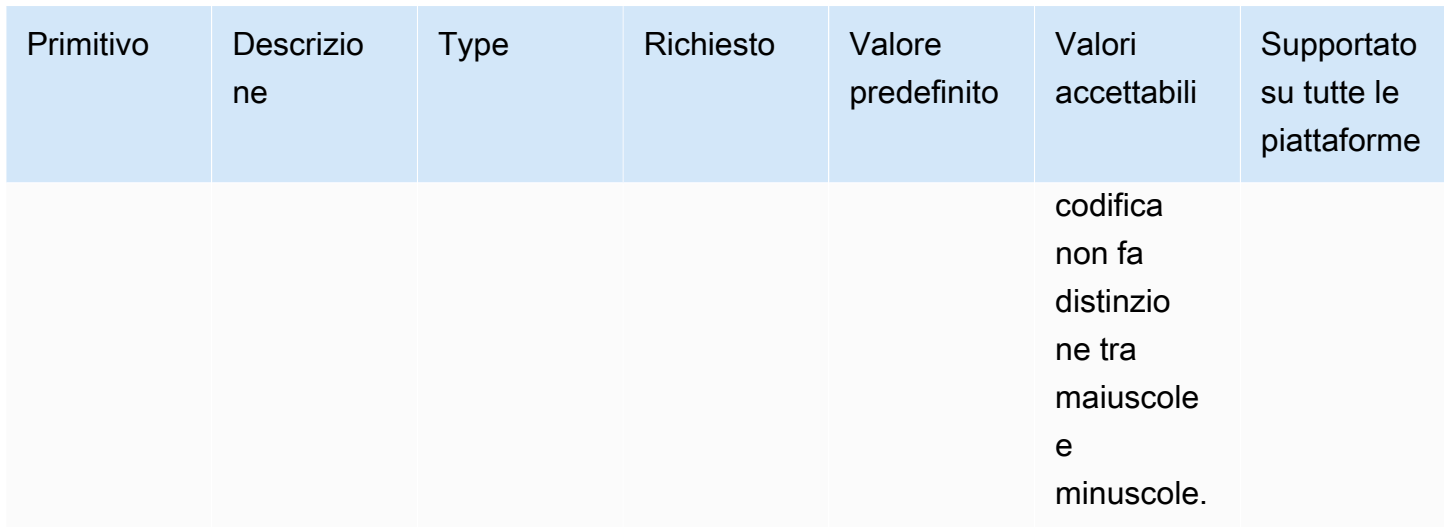

Esempio di input: aggiungi file senza codifica (Linux)

```
name: AppendingFileWithOutEncodingLinux
action: AppendFile
inputs: 
   - path: ./Sample.txt 
     content: "The string to be appended to the file"
```
Esempio di input: aggiungi file senza codifica (Windows)

```
name: AppendingFileWithOutEncodingWindows
action: AppendFile
inputs: 
   - path: C:\MyFolder\MyFile.txt 
     content: "The string to be appended to the file"
```
Esempio di input: aggiungi file con codifica (Linux)

```
name: AppendingFileWithEncodingLinux
action: AppendFile
inputs: 
   - path: /FolderName/SampleFile.txt 
     content: "The string to be appended to the file" 
     encoding: UTF-32
```
Esempio di input: aggiungi file con codifica (Windows)

```
name: AppendingFileWithEncodingWindows
action: AppendFile
inputs: 
   - path: C:\MyFolderName\SampleFile.txt 
     content: "The string to be appended to the file" 
     encoding: UTF-32
```
Esempio di input: aggiungi un file con una stringa vuota (Linux)

```
name: AppendingEmptyStringLinux
action: AppendFile
inputs: 
   - path: /FolderName/SampleFile.txt
```
Esempio di input: aggiungi un file con una stringa vuota (Windows)

```
name: AppendingEmptyStringWindows
action: AppendFile
inputs: 
   - path: C:\MyFolderName\SampleFile.txt
```
**Output** 

Nessuna.

# <span id="page-126-0"></span>**CopyFile**

Il modulo di CopyFileazione copia i file dall'origine specificata alla destinazione specificata. Per impostazione predefinita, il modulo crea in modo ricorsivo la cartella di destinazione se non esiste in fase di esecuzione.

Se un file con il nome specificato esiste già nella cartella specificata, il modulo di azione, per impostazione predefinita, sovrascrive il file esistente. È possibile ignorare questo comportamento predefinito impostando l'opzione di sovrascrittura su. false Quando l'opzione di sovrascrittura è impostata su e nella posizione specificata è già presente un file con il nome specificato, il modulo di azione restituirà un errore. false Questa opzione funziona come il cp comando in Linux, che per impostazione predefinita sovrascrive.

Il nome del file sorgente può includere un wildcard ()\*. I caratteri jolly sono accettati solo dopo l'ultimo separatore di percorso del file (/o). \ Se nel nome del file di origine sono inclusi caratteri jolly, tutti i

EC2 Image Builder Guida per l'utente

file che corrispondono ai caratteri jolly vengono copiati nella cartella di destinazione. Se desiderate spostare più di un file utilizzando un carattere jolly, l'input dell'destinationopzione deve terminare con un separatore del percorso del file (/o\), che indica che l'input di destinazione è una cartella.

Se il nome del file di destinazione è diverso dal nome del file di origine, è possibile specificare il nome del file di destinazione utilizzando l'destinationopzione. Se non si specifica un nome di file di destinazione, il nome del file di origine viene utilizzato per creare il file di destinazione. Qualsiasi testo che segue il separatore (/o\) dell'ultimo percorso del file viene considerato come nome del file. Se si desidera utilizzare lo stesso nome di file del file di origine, l'input dell'destinationopzione deve terminare con un separatore di percorso del file  $(\sqrt{0})$ .

Il modulo di azione restituisce un errore quando si verifica quanto segue:

- Non sei autorizzato a creare un file nella cartella specificata.
- I file di origine non esistono in fase di esecuzione.
- Esiste già una cartella con il nome di file specificato e l'overwriteopzione è impostata sufalse.
- Il modulo di azione rileva un errore durante l'esecuzione dell'operazione.

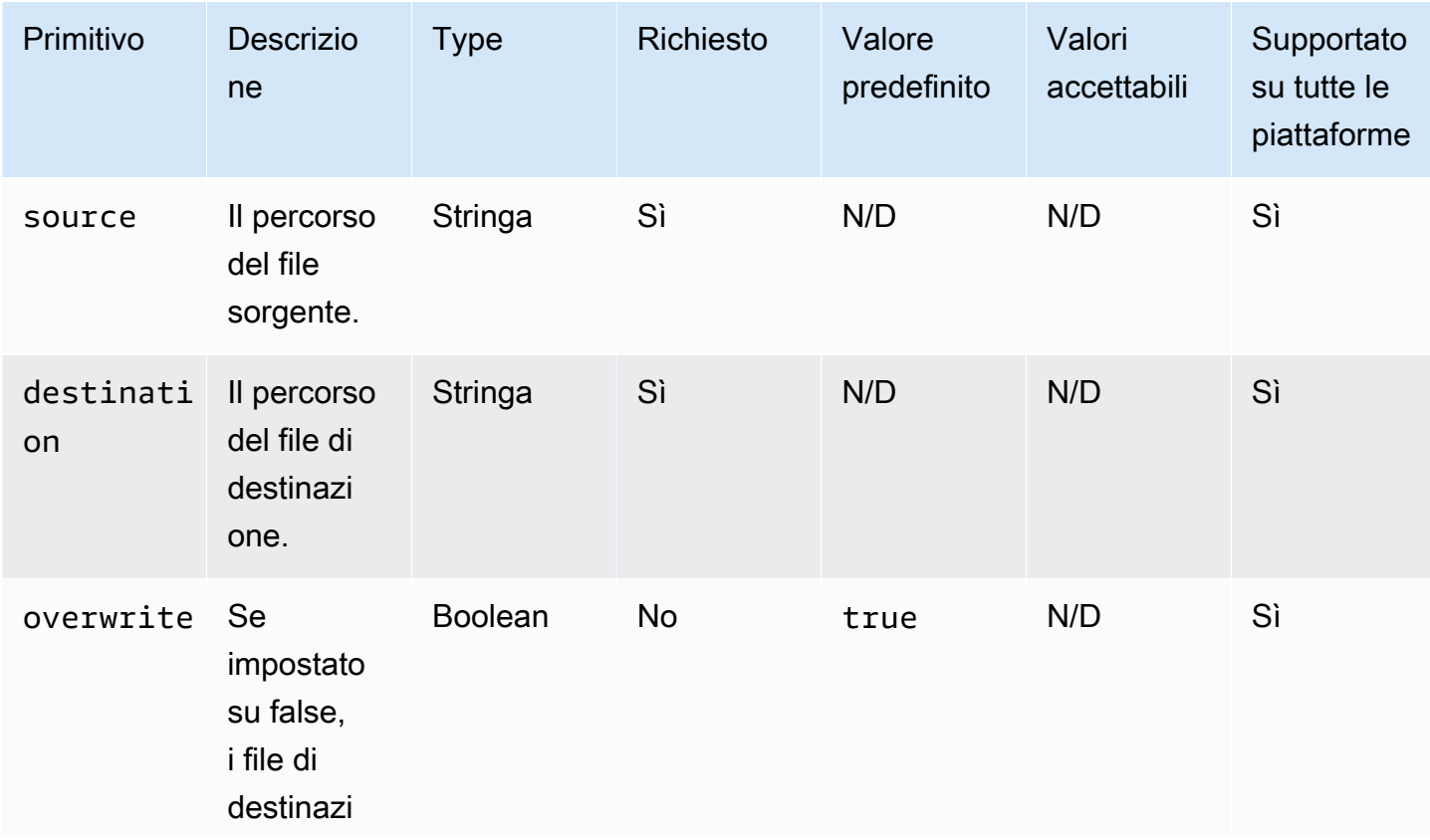

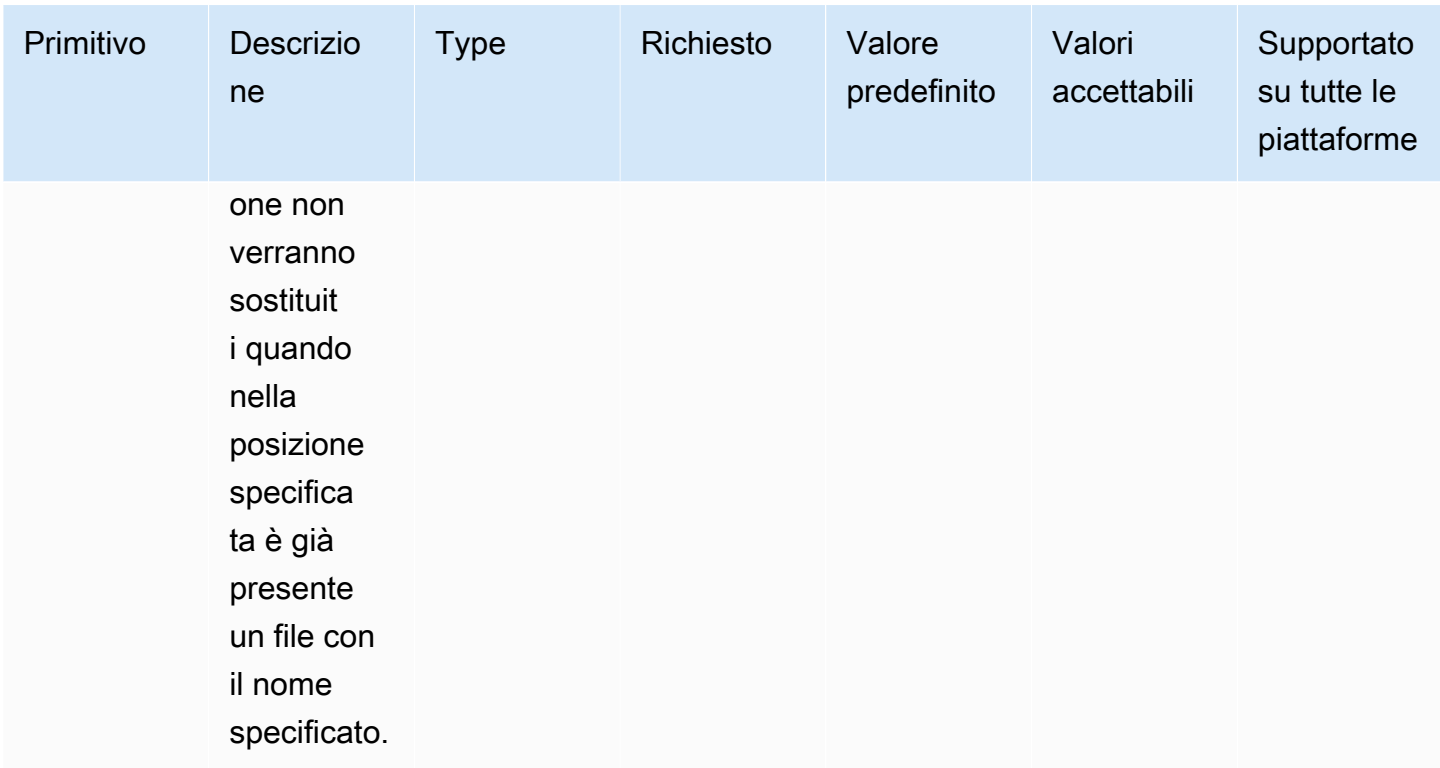

Esempio di input: copia un file (Linux)

```
name: CopyingAFileLinux
action: CopyFile
inputs: 
   - source: /Sample/MyFolder/Sample.txt 
     destination: /MyFolder/destinationFile.txt
```
Esempio di input: copiare un file (Windows)

```
name: CopyingAFileWindows
action: CopyFile
inputs: 
   - source: C:\MyFolder\Sample.txt 
     destination: C:\MyFolder\destinationFile.txt
```
Esempio di input: copia un file usando il nome del file sorgente (Linux)

```
name: CopyingFileWithSourceFileNameLinux
action: CopyFile
inputs:
```

```
 - source: /Sample/MyFolder/Sample.txt 
   destination: /MyFolder/
```
Esempio di input: copiare un file utilizzando il nome del file sorgente (Windows)

```
name: CopyingFileWithSourceFileNameWindows
action: CopyFile
inputs: 
   - source: C:\Sample\MyFolder\Sample.txt 
     destination: C:\MyFolder\
```
Esempio di input: copia un file usando il carattere jolly (Linux)

```
name: CopyingFilesWithWildCardLinux
action: CopyFile
inputs: 
   - source: /Sample/MyFolder/Sample* 
     destination: /MyFolder/
```
Esempio di input: copia un file usando il carattere jolly (Windows)

```
name: CopyingFilesWithWildCardWindows
action: CopyFile
inputs: 
   - source: C:\Sample\MyFolder\Sample* 
     destination: C:\MyFolder\
```
Esempio di input: copiare un file senza sovrascriverlo (Linux)

```
name: CopyingFilesWithoutOverwriteLinux
action: CopyFile
inputs: 
   - source: /Sample/MyFolder/Sample.txt 
     destination: /MyFolder/destinationFile.txt 
     overwrite: false
```
Esempio di input: copiare un file senza sovrascriverlo (Windows)

```
name: CopyingFilesWithoutOverwriteWindows
action: CopyFile
```
### inputs:

```
 - source: C:\Sample\MyFolder\Sample.txt 
   destination: C:\MyFolder\destinationFile.txt 
   overwrite: false
```
**Output** 

Nessuna.

# <span id="page-130-0"></span>**CopyFolder**

Il modulo di CopyFolderazione copia una cartella dall'origine specificata alla destinazione specificata. L'input per l'sourceopzione è la cartella da copiare e l'input per l'destinationopzione è la cartella in cui viene copiato il contenuto della cartella di origine. Per impostazione predefinita, il modulo crea in modo ricorsivo la cartella di destinazione se non esiste in fase di esecuzione.

Se una cartella con il nome specificato esiste già nella cartella specificata, il modulo di azione, per impostazione predefinita, sovrascrive la cartella esistente. È possibile ignorare questo comportamento predefinito impostando l'opzione di sovrascrittura su. false Quando l'opzione di sovrascrittura è impostata su e nella posizione specificata è già presente una cartella con il nome specificato, il modulo di azione restituirà un errore. false

Il nome della cartella di origine può includere un carattere jolly ()\*. I caratteri jolly sono accettati solo dopo l'ultimo separatore di percorso del file (/o). \ Se nel nome della cartella di origine sono inclusi caratteri jolly, tutte le cartelle che corrispondono al carattere jolly vengono copiate nella cartella di destinazione. Se desiderate copiare più di una cartella utilizzando un carattere jolly, l'input dell'destinationopzione deve terminare con un separatore del percorso del file  $(\alpha)$ , che indica che l'input di destinazione è una cartella.

Se il nome della cartella di destinazione è diverso dal nome della cartella di origine, è possibile specificare il nome della cartella di destinazione utilizzando l'destinationopzione. Se non si specifica un nome per la cartella di destinazione, per creare la cartella di destinazione viene utilizzato il nome della cartella di origine. Qualsiasi testo che segue il separatore (/o\) dell'ultimo percorso del file viene considerato come nome della cartella. Se si desidera utilizzare lo stesso nome di cartella della cartella di origine, l'immissione dell'destinationopzione deve terminare con un separatore del percorso del file  $(\sqrt{0})$ .

Il modulo di azione restituisce un errore quando si verifica quanto segue:

• Non sei autorizzato a creare una cartella nella cartella specificata.

- Le cartelle di origine non esistono in fase di esecuzione.
- Esiste già una cartella con il nome di cartella specificato e l'overwriteopzione è impostata sufalse.
- Il modulo di azione rileva un errore durante l'esecuzione dell'operazione.

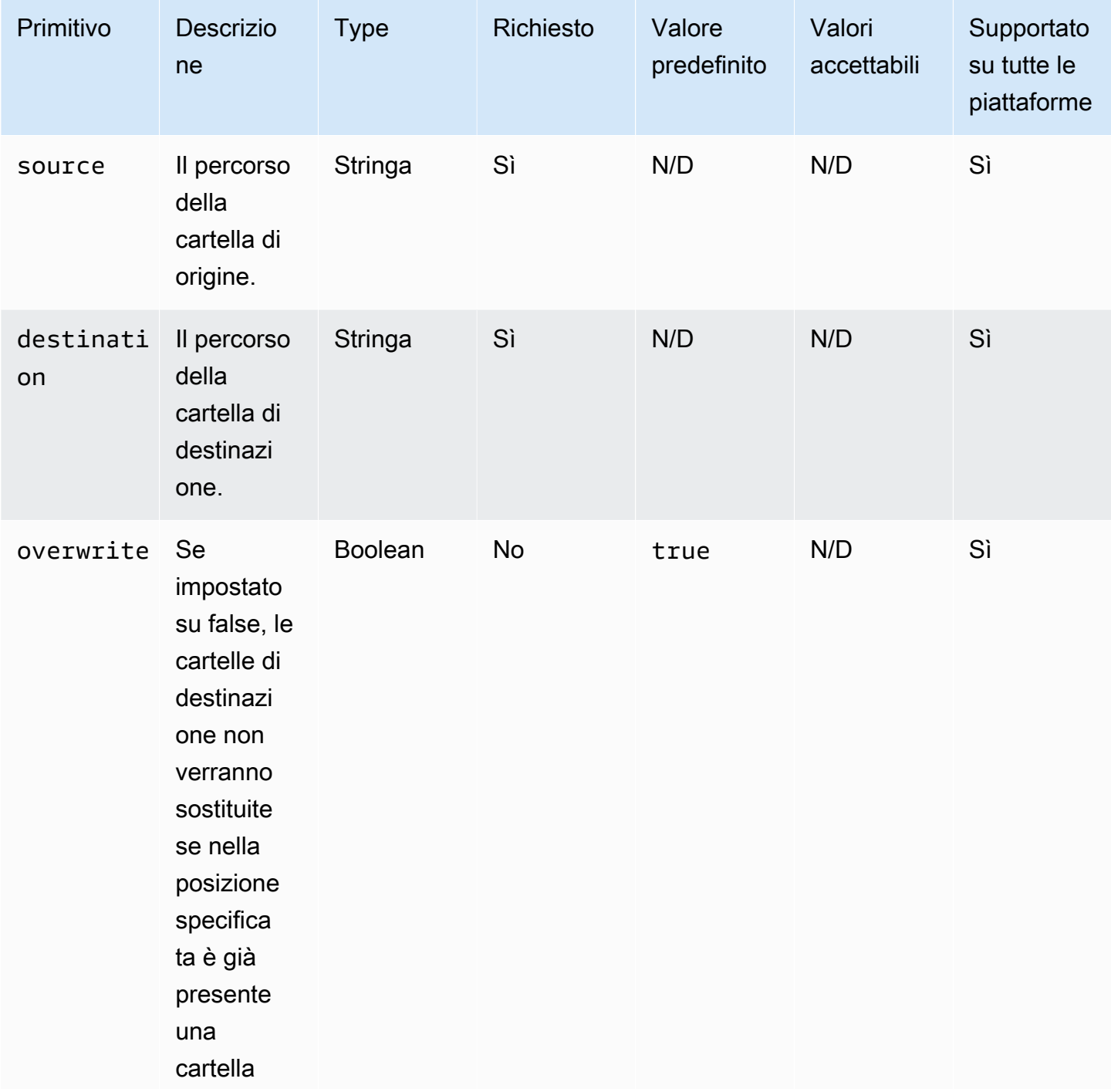

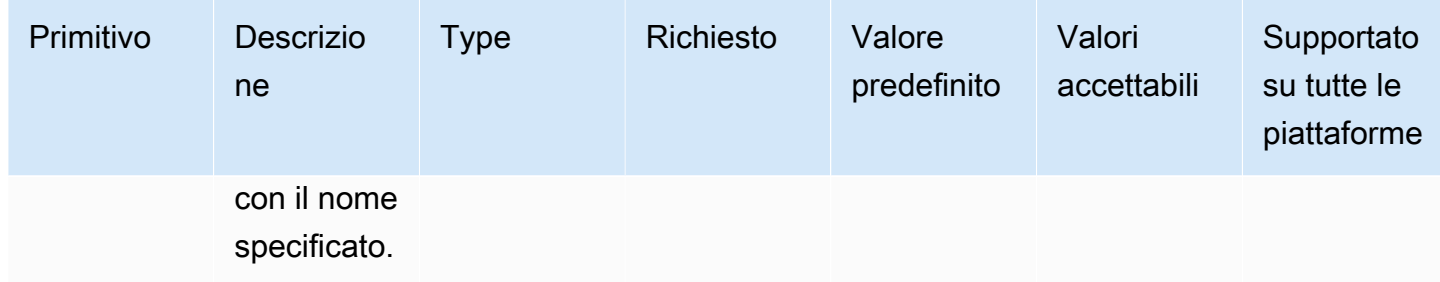

Esempio di input: copia una cartella (Linux)

```
name: CopyingAFolderLinux
action: CopyFolder
inputs: 
   - source: /Sample/MyFolder/SampleFolder 
     destination: /MyFolder/destinationFolder
```
Esempio di input: copiare una cartella (Windows)

```
name: CopyingAFolderWindows
action: CopyFolder
inputs: 
   - source: C:\Sample\MyFolder\SampleFolder 
     destination: C:\MyFolder\destinationFolder
```
Esempio di input: copia una cartella usando il nome della cartella di origine (Linux)

```
name: CopyingFolderSourceFolderNameLinux
action: CopyFolder
inputs: 
   - source: /Sample/MyFolder/SourceFolder 
     destination: /MyFolder/
```
Esempio di input: copia una cartella usando il nome della cartella di origine (Windows)

```
name: CopyingFolderSourceFolderNameWindows
action: CopyFolder
inputs: 
   - source: C:\Sample\MyFolder\SampleFolder 
     destination: C:\MyFolder\
```
Esempio di input: copia una cartella usando il carattere jolly (Linux)

```
name: CopyingFoldersWithWildCardLinux
action: CopyFolder
inputs: 
   - source: /Sample/MyFolder/Sample*
```
destination: /MyFolder/

Esempio di input: copia una cartella usando il carattere jolly (Windows)

```
name: CopyingFoldersWithWildCardWindows
action: CopyFolder
inputs: 
   - source: C:\Sample\MyFolder\Sample* 
     destination: C:\MyFolder\
```
Esempio di input: copia una cartella senza sovrascriverla (Linux)

```
name: CopyingFoldersWithoutOverwriteLinux
action: CopyFolder
inputs: 
   - source: /Sample/MyFolder/SourceFolder 
     destination: /MyFolder/destinationFolder 
     overwrite: false
```
Esempio di input: copiare una cartella senza sovrascriverla (Windows)

```
name: CopyingFoldersWithoutOverwrite
action: CopyFolder
inputs: 
   - source: C:\Sample\MyFolder\SourceFolder 
     destination: C:\MyFolder\destinationFolder 
     overwrite: false
```
**Output** 

<span id="page-133-0"></span>Nessuna.

# **CreateFile**

Il modulo di CreateFileazione crea un file in una posizione specificata. Per impostazione predefinita, se necessario, il modulo crea anche in modo ricorsivo le cartelle principali.

Se il file esiste già nella cartella specificata, il modulo di azione, per impostazione predefinita, tronca o sovrascrive il file esistente. È possibile ignorare questo comportamento predefinito impostando l'opzione di sovrascrittura su. false Quando l'opzione di sovrascrittura è impostata su e nella posizione specificata è già presente un file con il nome specificato, il modulo di azione restituirà un errore. false

Se il valore di codifica del file è diverso dal valore di codifica predefinito (utf-8), è possibile specificare il valore di codifica del file utilizzando l'opzione. encoding Per impostazione predefinita, utf-16 si presume che utilizzino la utf-32 codifica little-endian.

owner, e sono ingressi group opzionali. permissions L'input per permissions deve essere un valore di stringa. I file vengono creati con valori predefiniti quando non vengono forniti. Queste opzioni non sono supportate sulle piattaforme Windows. Questo modulo di azione convalida e restituisce un errore se le permissions opzioni ownergroup, e vengono utilizzate sulle piattaforme Windows.

Questo modulo di azione può creare un file con autorizzazioni definite dal umask valore predefinito del sistema operativo. È necessario impostare il umask valore se si desidera sovrascrivere il valore predefinito.

Il modulo di azione restituisce un errore quando si verifica quanto segue:

- Non sei autorizzato a creare un file o una cartella nella cartella principale specificata.
- Il modulo di azione rileva un errore durante l'esecuzione dell'operazione.

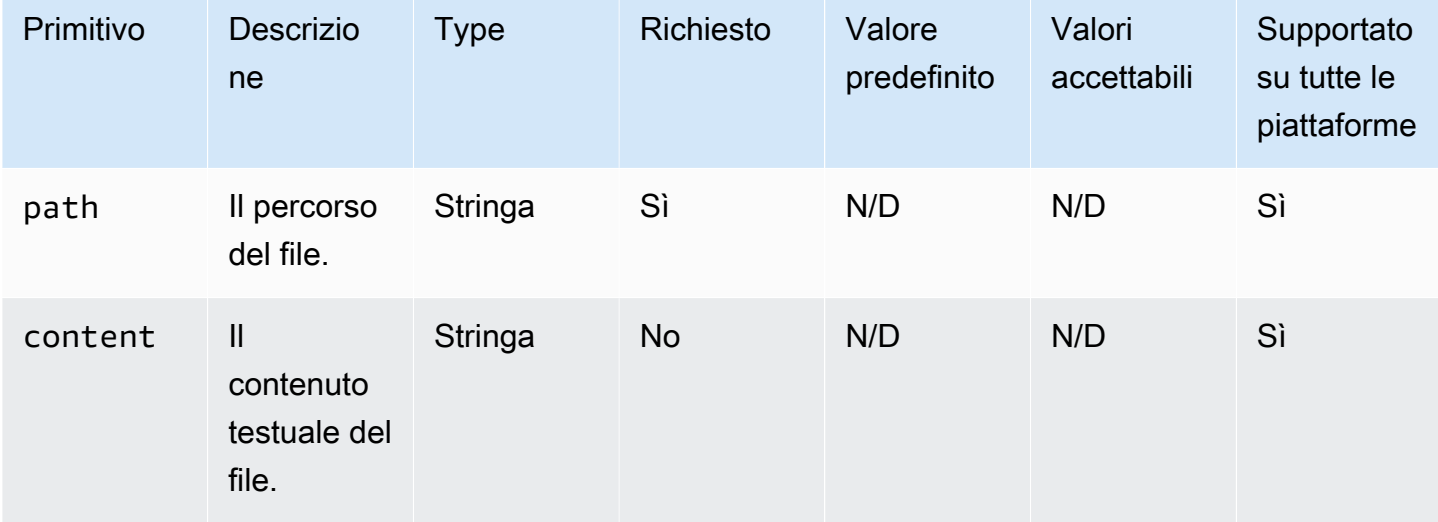

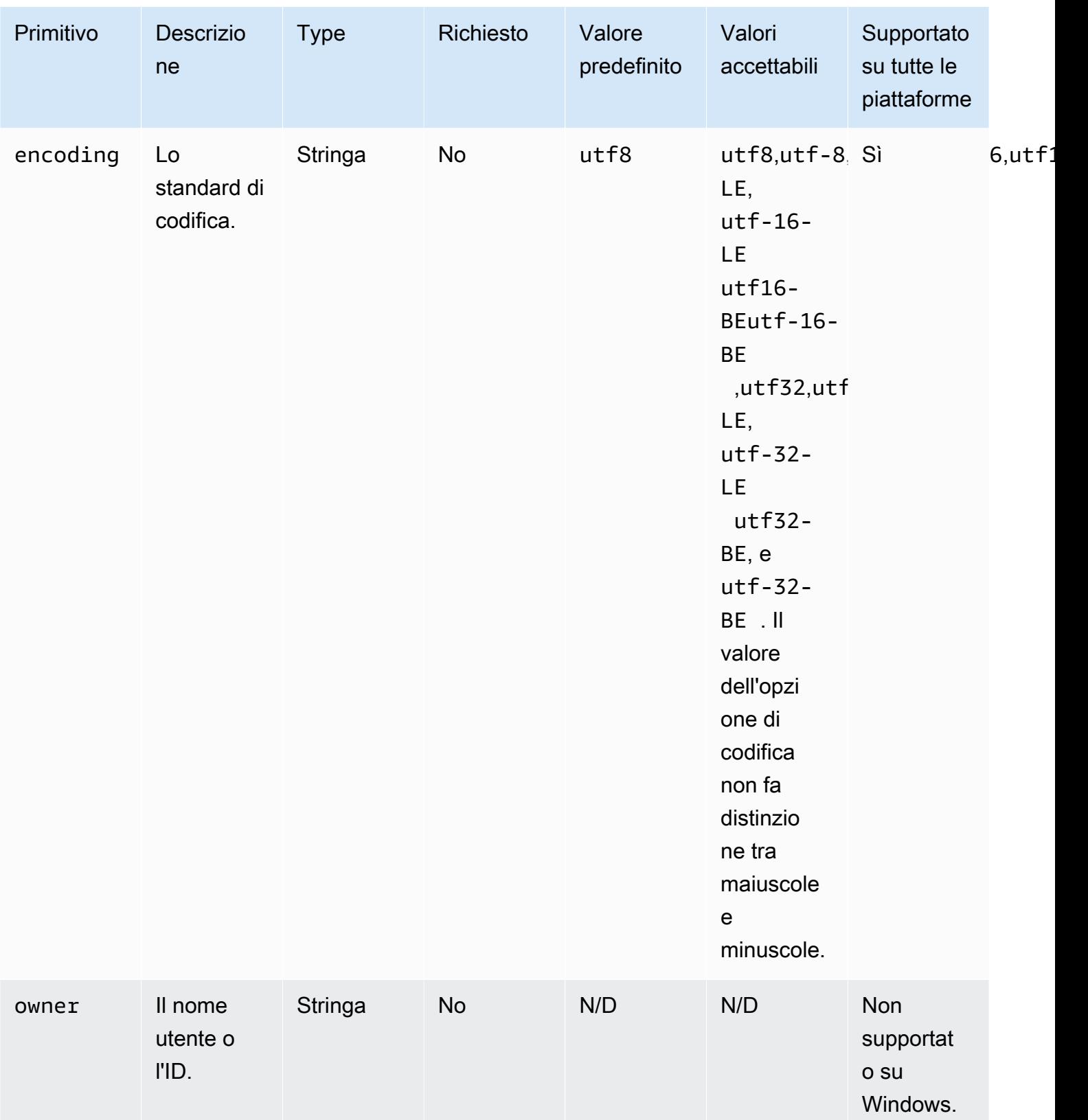

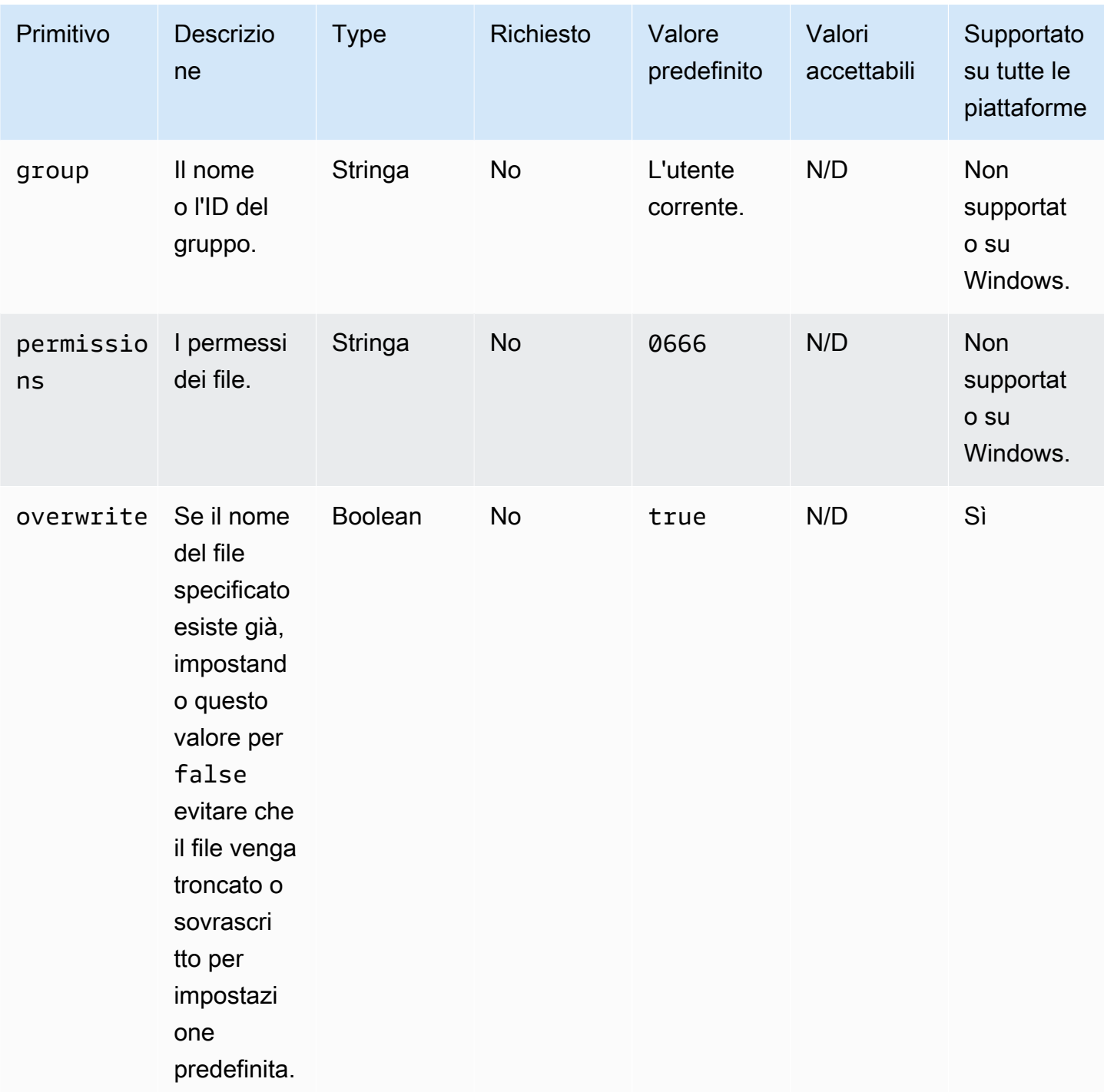

Esempio di input: crea un file senza sovrascrivere (Linux)

name: CreatingFileWithoutOverwriteLinux action: CreateFile inputs: - path: /home/UserName/Sample.txt

```
 content: The text content of the sample file. 
 overwrite: false
```
Esempio di input: crea un file senza sovrascrivere (Windows)

```
name: CreatingFileWithoutOverwriteWindows
action: CreateFile
inputs: 
   - path: C:\Temp\Sample.txt 
     content: The text content of the sample file. 
     overwrite: false
```
Esempio di input: creare un file con le proprietà del file

```
name: CreatingFileWithFileProperties
action: CreateFile
inputs: 
   - path: SampleFolder/Sample.txt 
     content: The text content of the sample file. 
     encoding: UTF-16 
     owner: Ubuntu 
     group: UbuntuGroup 
     permissions: 0777 
  - path: SampleFolder/SampleFile.txt 
     permissions: 755 
   - path: SampleFolder/TextFile.txt 
     encoding: UTF-16 
     owner: root 
     group: rootUserGroup
```
Esempio di input: creare un file senza proprietà del file

```
name: CreatingFileWithoutFileProperties
action: CreateFile
inputs: 
   - path: ./Sample.txt 
   - path: Sample1.txt
```
Esempio di input: crea un file vuoto per saltare una sezione dello script di pulizia di Linux

```
name: CreateSkipCleanupfile
```

```
action: CreateFile
inputs: 
   - path: <skip section file name>
```
Per ulteriori informazioni, consultare [Sostituisci lo script di pulizia di Linux](#page-576-0)

**Output** 

<span id="page-138-0"></span>Nessuna.

# **CreateFolder**

Il modulo di CreateFolderazione crea una cartella in una posizione specificata. Per impostazione predefinita, se necessario, il modulo crea anche in modo ricorsivo le cartelle principali.

Se la cartella esiste già nella cartella specificata, il modulo di azione, per impostazione predefinita, tronca o sovrascrive la cartella esistente. È possibile ignorare questo comportamento predefinito impostando l'opzione di sovrascrittura su. false Quando l'opzione di sovrascrittura è impostata su e nella posizione specificata è già presente una cartella con il nome specificato, il modulo di azione restituirà un errore. false

ownergroup, e permissions sono input opzionali. L'input per permissions deve essere un valore di stringa. Queste opzioni non sono supportate sulle piattaforme Windows. Questo modulo di azione convalida e restituisce un errore se le permissions opzioni ownergroup, e vengono utilizzate sulle piattaforme Windows.

Questo modulo di azione può creare una cartella con autorizzazioni definite dal umask valore predefinito del sistema operativo. È necessario impostare il umask valore se si desidera sovrascrivere il valore predefinito.

Il modulo di azione restituisce un errore quando si verifica quanto segue:

- Non sei autorizzato a creare una cartella nella posizione specificata.
- Il modulo di azione rileva un errore durante l'esecuzione dell'operazione.

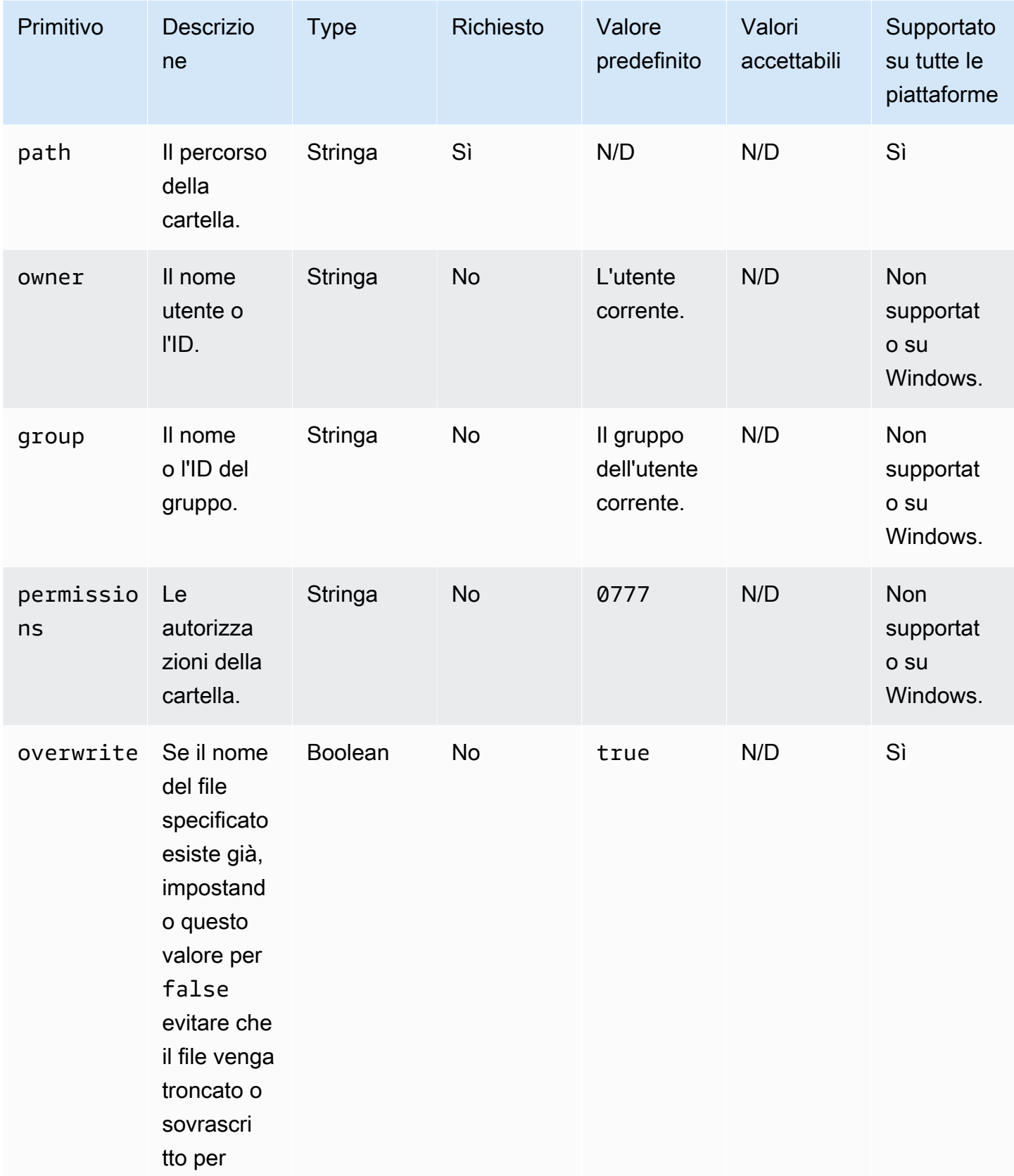

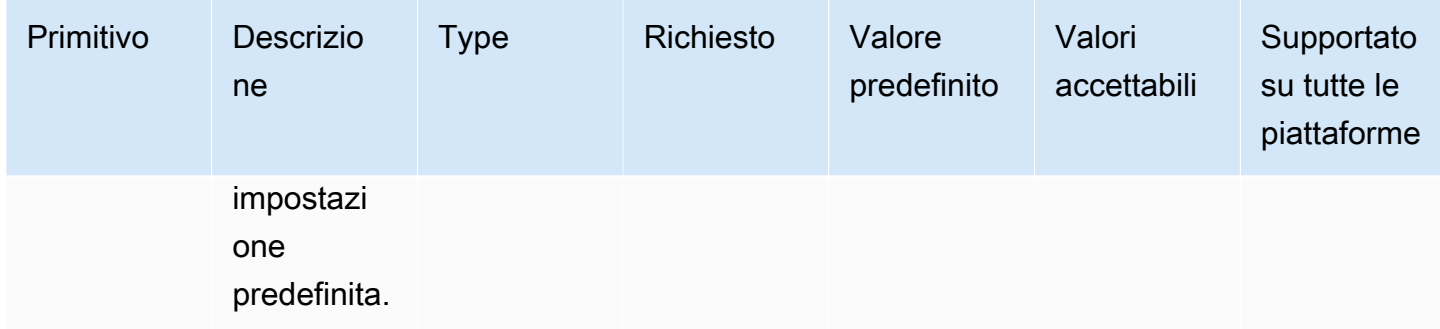

Esempio di input: creare una cartella (Linux)

```
name: CreatingFolderLinux
action: CreateFolder
inputs: 
   - path: /Sample/MyFolder/
```
Esempio di input: creare una cartella (Windows)

name: CreatingFolderWindows action: CreateFolder inputs: - path: C:\MyFolder

Esempio di input: creare una cartella specificando le proprietà della cartella

```
name: CreatingFolderWithFolderProperties
action: CreateFolder
inputs: 
   - path: /Sample/MyFolder/Sample/ 
     owner: SampleOwnerName 
     group: SampleGroupName 
     permissions: 0777 
   - path: /Sample/MyFolder/SampleFoler/ 
     permissions: 777
```
Esempio di input: crea una cartella che sovrascriva la cartella esistente, se presente.

```
name: CreatingFolderWithOverwrite
action: CreateFolder
inputs: 
   - path: /Sample/MyFolder/Sample/
```
EC2 Image Builder Guida per l'utente

overwrite: true

**Output** 

Nessuna.

# <span id="page-141-0"></span>**CreateSymlink**

Il modulo di CreateSymlinkazione crea collegamenti simbolici o file che contengono un riferimento a un altro file. Questo modulo non è supportato sulle piattaforme Windows.

L'input per le target opzioni path and può essere un percorso assoluto o relativo. Se l'input per l'pathopzione è un percorso relativo, viene sostituito con il percorso assoluto al momento della creazione del collegamento.

Per impostazione predefinita, quando un link con il nome specificato esiste già nella cartella specificata, il modulo di azione restituisce un errore. È possibile ignorare questo comportamento predefinito impostando l'forceopzione sutrue. Quando l'forceopzione è impostata sutrue, il modulo sovrascriverà il link esistente.

Se non esiste una cartella principale, il modulo di azione crea la cartella in modo ricorsivo, per impostazione predefinita.

Il modulo di azione restituisce un errore quando si verifica quanto segue:

- Il file di destinazione non esiste in fase di esecuzione.
- Esiste già un file di collegamento non simbolico con il nome specificato.
- Il modulo di azione rileva un errore durante l'esecuzione dell'operazione.

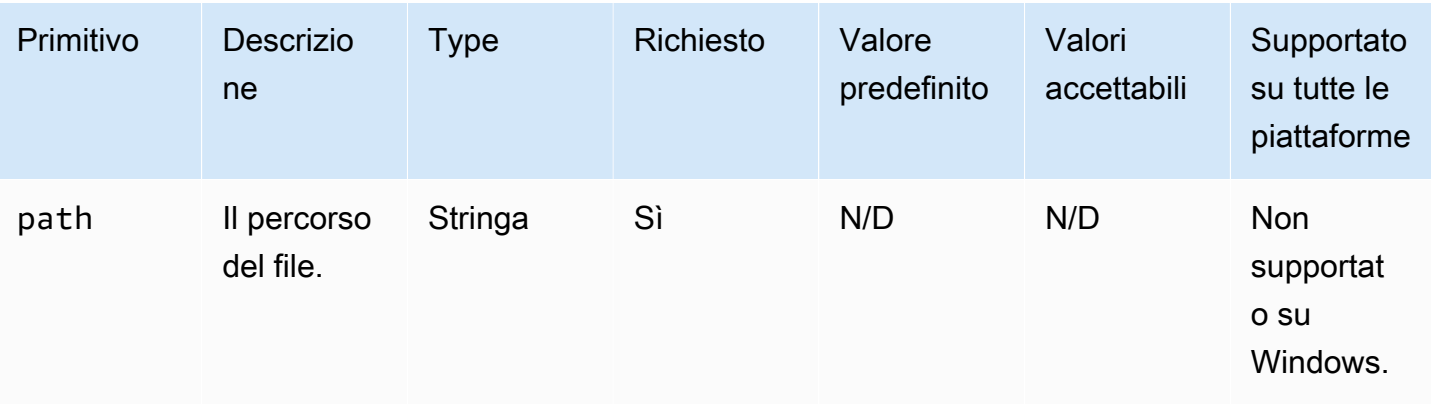

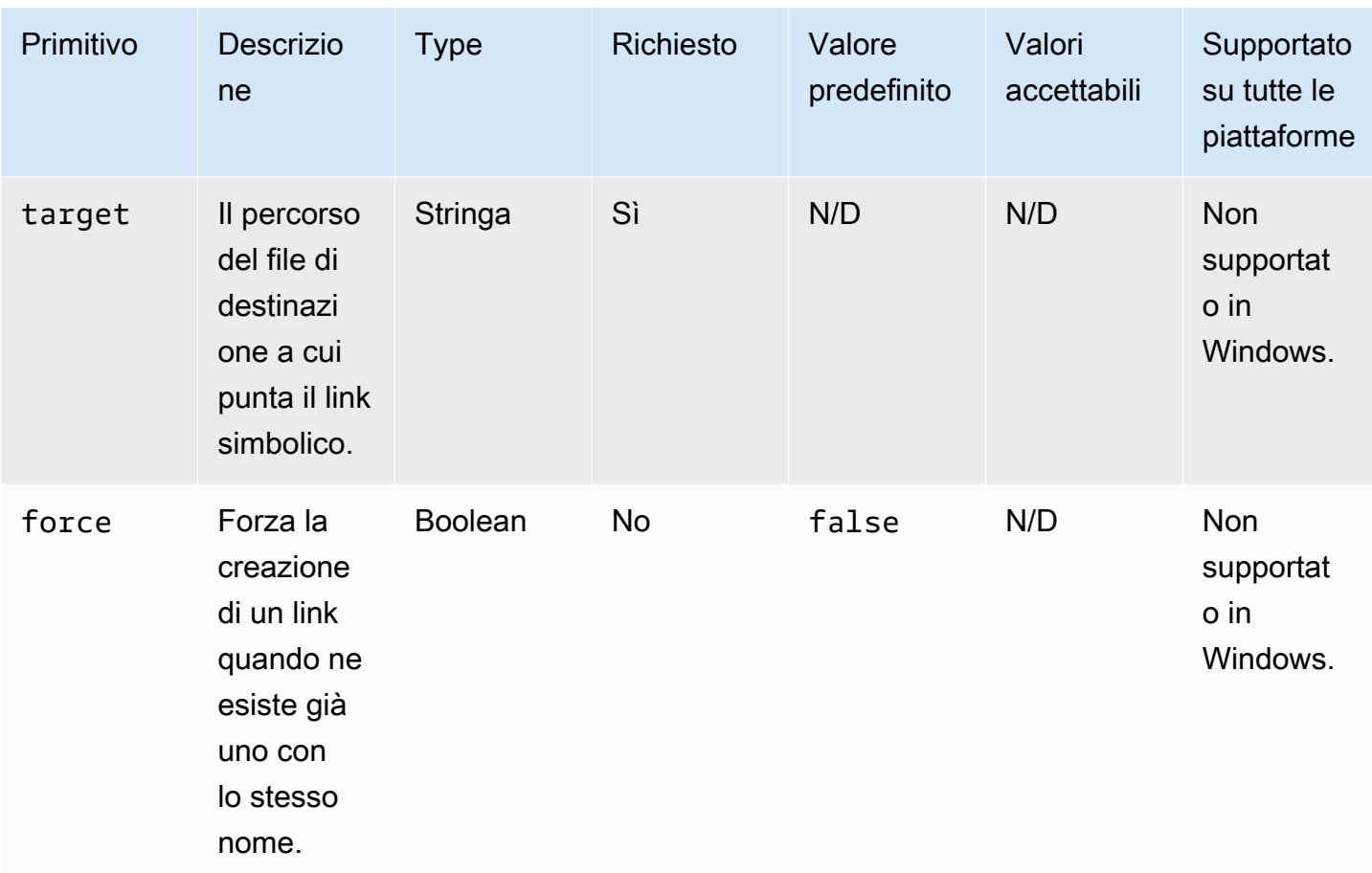

Esempio di input: crea un link simbolico che forza la creazione di un link

```
name: CreatingSymbolicLinkWithForce
action: CreateSymlink
inputs: 
   - path: /Folder2/Symboliclink.txt 
     target: /Folder/Sample.txt 
     force: true
```
Esempio di input: crea un link simbolico che non imponga la creazione di un link

```
name: CreatingSymbolicLinkWithOutForce
action: CreateSymlink
inputs: 
   - path: Symboliclink.txt 
     target: /Folder/Sample.txt
```
# **Output**

### Nessuna.

Input

# <span id="page-143-0"></span>**DeleteFile**

Il modulo di DeleteFileazione elimina uno o più file in una posizione specificata.

L'input di path deve essere un percorso di file valido o un percorso di file con un carattere wild card (\*) nel nome del file. Quando nel nome del file vengono specificati caratteri jolly, tutti i file all'interno della stessa cartella che corrispondono al carattere jolly verranno eliminati.

Il modulo di azione restituisce un errore quando si verifica quanto segue:

- Non sei autorizzato a eseguire operazioni di eliminazione.
- Il modulo di azione rileva un errore durante l'esecuzione dell'operazione.

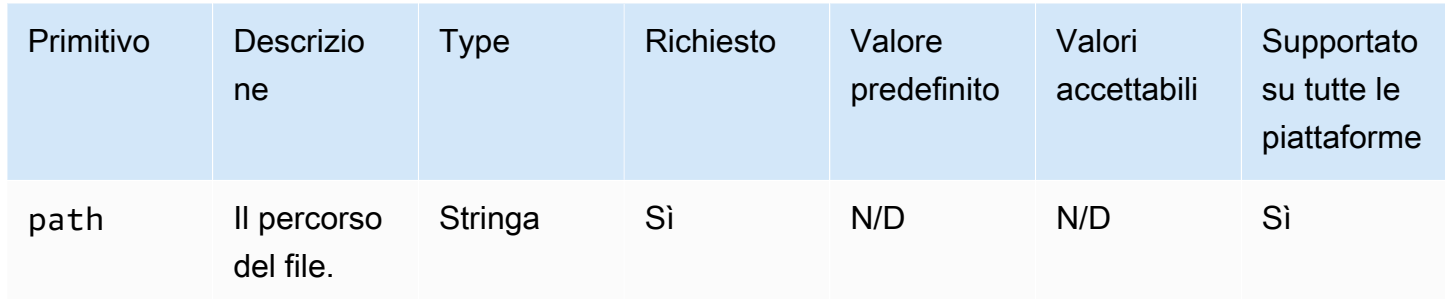

Esempio di input: eliminare un singolo file (Linux)

```
name: DeletingSingleFileLinux
action: DeleteFile
inputs: 
   - path: /SampleFolder/MyFolder/Sample.txt
```
Esempio di input: eliminare un singolo file (Windows)

```
name: DeletingSingleFileWindows
action: DeleteFile
inputs: 
   - path: C:\SampleFolder\MyFolder\Sample.txt
```
Esempio di input: elimina un file che termina con «log» (Linux)
```
name: DeletingFileEndingWithLogLinux
action: DeleteFile
inputs: 
   - path: /SampleFolder/MyFolder/*log
```
Esempio di input: eliminare un file che termina con «log» (Windows)

```
name: DeletingFileEndingWithLogWindows
action: DeleteFile
inputs: 
   - path: C:\SampleFolder\MyFolder\*log
```
Esempio di input: elimina tutti i file in una cartella specificata (Linux)

```
name: DeletingAllFilesInAFolderLinux
action: DeleteFile
inputs: 
   - path: /SampleFolder/MyFolder/*
```
Esempio di input: elimina tutti i file in una cartella specificata (Windows)

```
name: DeletingAllFilesInAFolderWindows
action: DeleteFile
inputs: 
   - path: C:\SampleFolder\MyFolder\*
```
**Output** 

Nessuna.

**DeleteFolder** 

Il modulo di DeleteFolderazione elimina le cartelle.

Se la cartella non è vuota, è necessario impostare l'forceopzione per true rimuovere la cartella e il suo contenuto. Se non si imposta l'forceopzione su e la cartella che si sta tentando di eliminare non è vuota, il modulo di azione restituisce un errore. true Il valore predefinito dell'forceopzione èfalse.

- Non sei autorizzato a eseguire operazioni di eliminazione.
- Il modulo di azione rileva un errore durante l'esecuzione dell'operazione.

#### Input

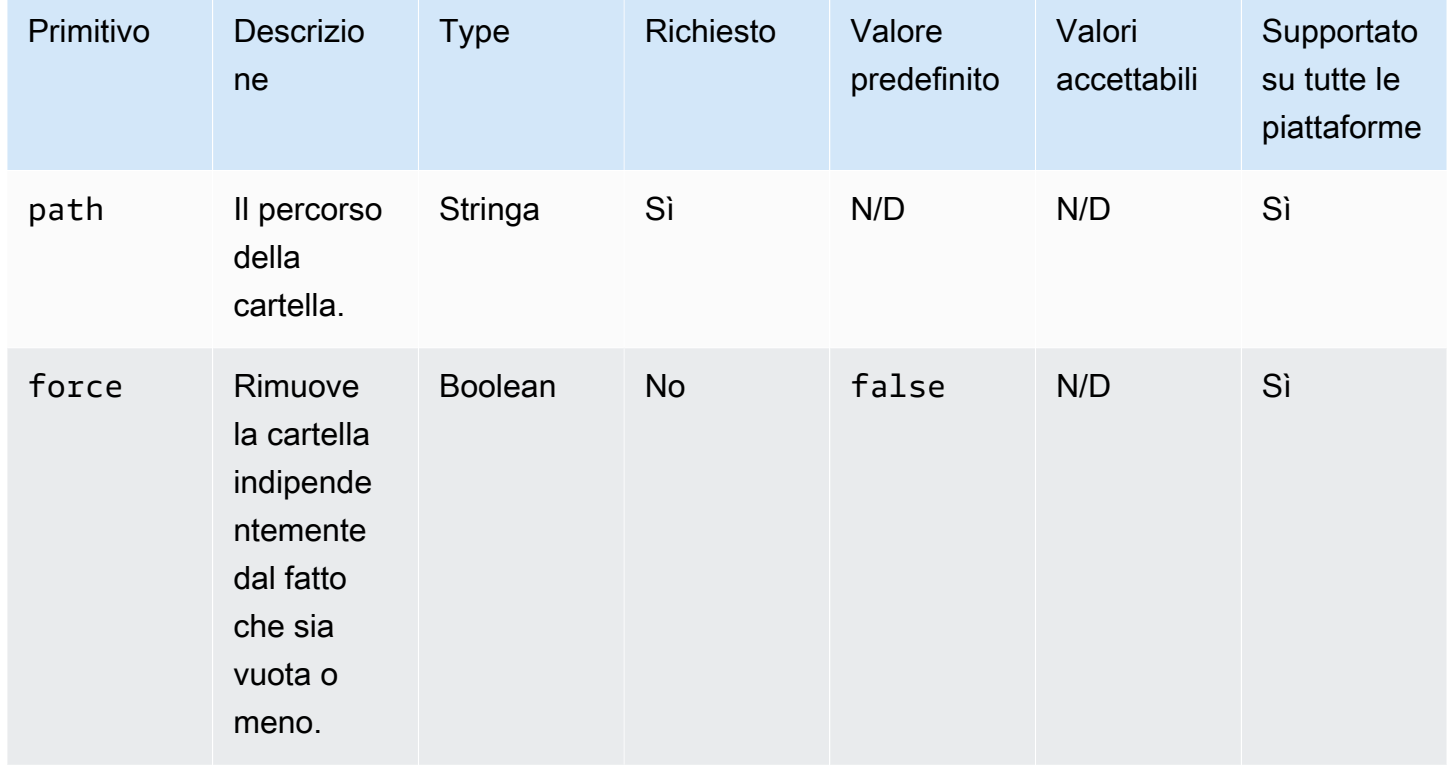

Esempio di input: elimina una cartella che non è vuota usando l'**force**opzione (Linux)

```
name: DeletingFolderWithForceOptionLinux
action: DeleteFolder
inputs: 
   - path: /Sample/MyFolder/Sample/
```

```
 force: true
```
Esempio di input: elimina una cartella che non è vuota usando l'**force**opzione (Windows)

```
name: DeletingFolderWithForceOptionWindows
action: DeleteFolder
inputs: 
   - path: C:\Sample\MyFolder\Sample\ 
     force: true
```
Esempio di input: eliminare una cartella (Linux)

```
name: DeletingFolderWithOutForceLinux
action: DeleteFolder
inputs: 
   - path: /Sample/MyFolder/Sample/
```
Esempio di input: eliminare una cartella (Windows)

```
name: DeletingFolderWithOutForce
action: DeleteFolder
inputs: 
   - path: C:\Sample\MyFolder\Sample\
```
**Output** 

Nessuna.

#### ListFiles

Il modulo di ListFilesazione elenca i file in una cartella specificata. Quando l'opzione ricorsiva è impostata sutrue, elenca i file nelle sottocartelle. Per impostazione predefinita, questo modulo non elenca i file nelle sottocartelle.

Per elencare tutti i file con nomi che corrispondono a uno schema specificato, utilizzate l'fileNamePatternopzione per fornire il modello. L'fileNamePatternopzione accetta il valore wildcard (\*). Quando fileNamePattern viene fornito, vengono restituiti tutti i file che corrispondono al formato del nome file specificato.

- La cartella specificata non esiste in fase di esecuzione.
- Non sei autorizzato a creare un file o una cartella nella cartella principale specificata.
- Il modulo di azione rileva un errore durante l'esecuzione dell'operazione.

#### Input

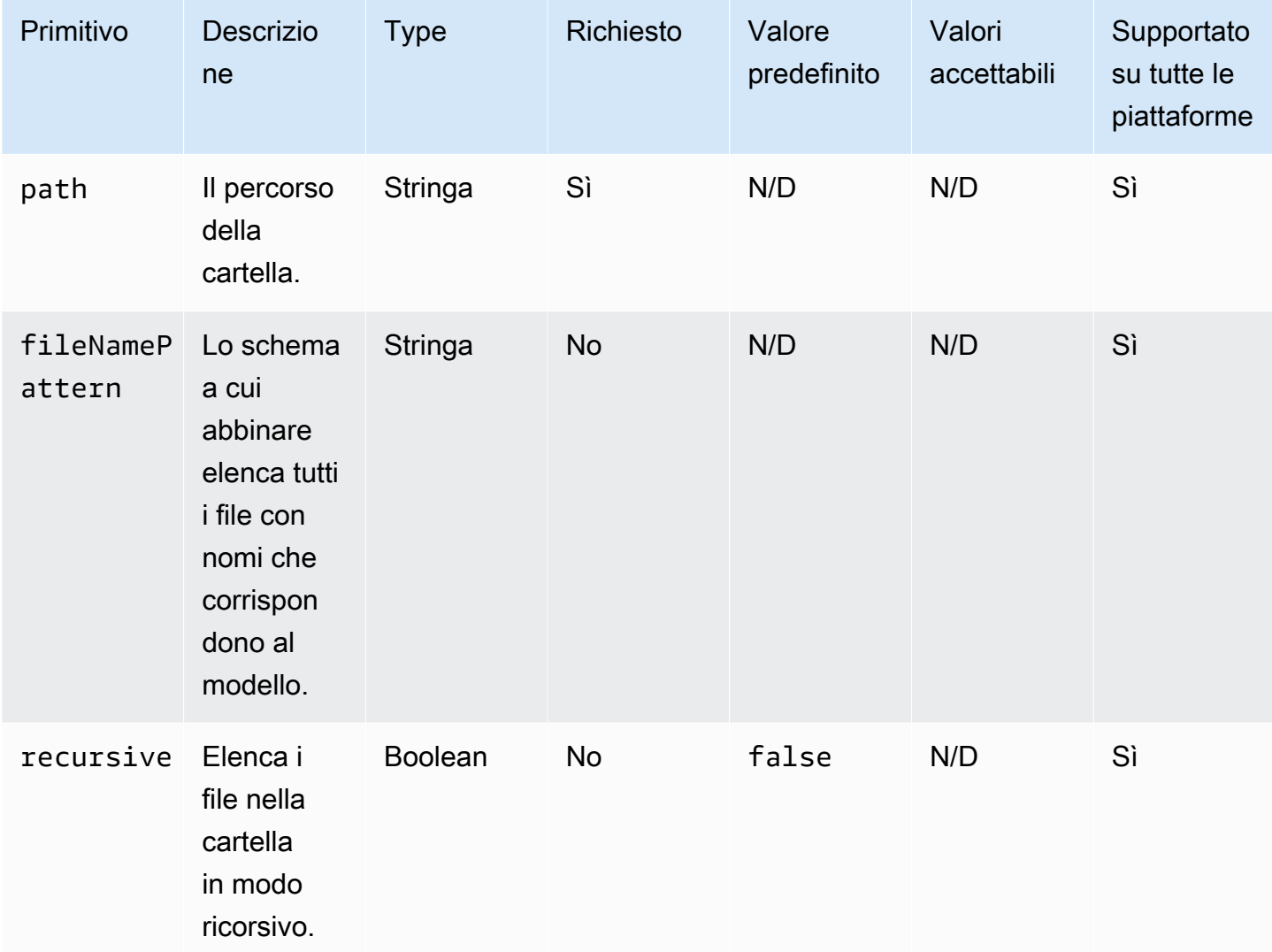

Esempio di input: elenca i file nella cartella specificata (Linux)

```
name: ListingFilesInSampleFolderLinux
action: ListFiles
inputs: 
   - path: /Sample/MyFolder/Sample
```
Esempio di input: elenca i file nella cartella specificata (Windows)

```
name: ListingFilesInSampleFolderWindows
action: ListFiles
inputs:
```

```
 - path: C:\Sample\MyFolder\Sample
```
Esempio di input: elenca i file che terminano con «log» (Linux)

```
name: ListingFilesWithEndingWithLogLinux
action: ListFiles
inputs: 
   - path: /Sample/MyFolder/ 
     fileNamePattern: *log
```
Esempio di input: elenca i file che terminano con «log» (Windows)

```
name: ListingFilesWithEndingWithLogWindows
action: ListFiles
inputs: 
   - path: C:\Sample\MyFolder\ 
     fileNamePattern: *log
```
Esempio di input: elenca i file in modo ricorsivo

```
name: ListingFilesRecursively
action: ListFiles
inputs: 
   - path: /Sample/MyFolder/ 
     recursive: true
```
## **Output**

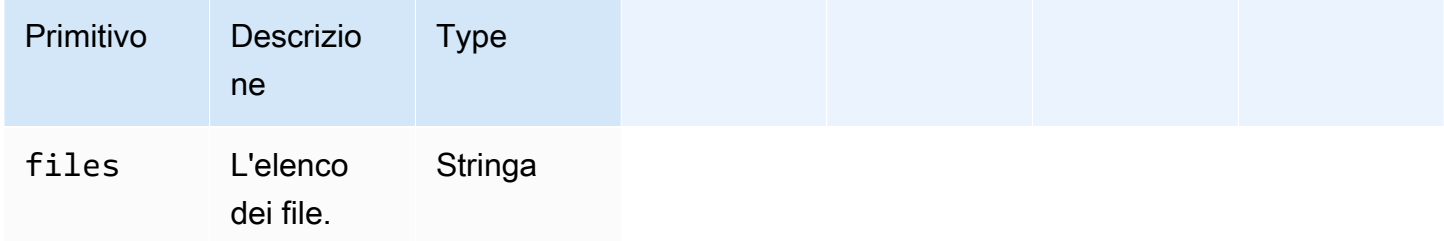

#### Esempio di output

```
{ 
   "files": "/sample1.txt,/sample2.txt,/sample3.txt"
}
```
## MoveFile

Il modulo di MoveFileazione sposta i file dall'origine specificata alla destinazione specificata.

Se il file esiste già nella cartella specificata, il modulo di azione, per impostazione predefinita, sovrascrive il file esistente. È possibile ignorare questo comportamento predefinito impostando l'opzione di sovrascrittura su. false Quando l'opzione di sovrascrittura è impostata su e nella posizione specificata è già presente un file con il nome specificato, il modulo di azione restituirà un errore. false Questa opzione funziona come il mv comando in Linux, che per impostazione predefinita sovrascrive.

Il nome del file sorgente può includere un wildcard ()\*. I caratteri jolly sono accettati solo dopo l'ultimo separatore di percorso del file (/o). \ Se nel nome del file di origine sono inclusi caratteri jolly, tutti i file che corrispondono ai caratteri jolly vengono copiati nella cartella di destinazione. Se desiderate spostare più di un file utilizzando un carattere jolly, l'input dell'destinationopzione deve terminare con un separatore del percorso del file  $(\overline{\smash{6}})$ , che indica che l'input di destinazione è una cartella.

Se il nome del file di destinazione è diverso dal nome del file di origine, è possibile specificare il nome del file di destinazione utilizzando l'destinationopzione. Se non si specifica un nome di file di destinazione, il nome del file di origine viene utilizzato per creare il file di destinazione. Qualsiasi testo che segue il separatore (/o\) dell'ultimo percorso del file viene considerato come nome del file. Se si desidera utilizzare lo stesso nome di file del file di origine, l'input dell'destinationopzione deve terminare con un separatore di percorso del file  $(\sqrt{0})$ .

- Non sei autorizzato a creare un file nella cartella specificata.
- I file di origine non esistono in fase di esecuzione.
- Esiste già una cartella con il nome di file specificato e l'overwriteopzione è impostata sufalse.
- Il modulo di azione rileva un errore durante l'esecuzione dell'operazione.

# Input

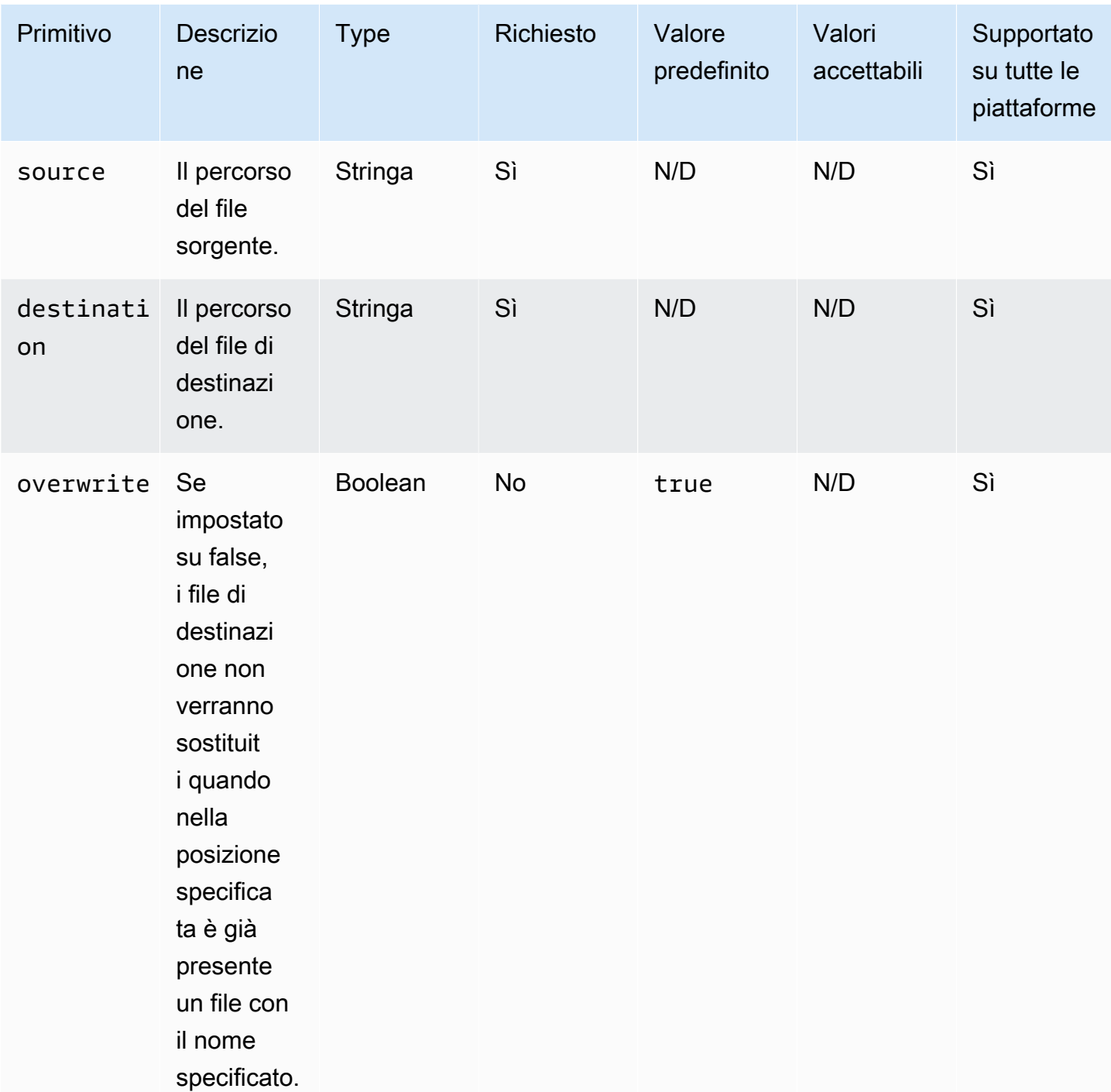

Esempio di input: sposta un file (Linux)

```
name: MovingAFileLinux
action: MoveFile
inputs:
```
 - source: /Sample/MyFolder/Sample.txt destination: /MyFolder/destinationFile.txt

Esempio di input: sposta un file (Windows)

```
name: MovingAFileWindows
action: MoveFile
inputs: 
   - source: C:\Sample\MyFolder\Sample.txt 
     destination: C:\MyFolder\destinationFile.txt
```
Esempio di input: sposta un file usando il nome del file sorgente (Linux)

```
name: MovingFileWithSourceFileNameLinux
action: MoveFile
inputs: 
   - source: /Sample/MyFolder/Sample.txt 
     destination: /MyFolder/
```
Esempio di input: sposta un file usando il nome del file sorgente (Windows)

```
name: MovingFileWithSourceFileNameWindows
action: MoveFile
inputs: 
   - source: C:\Sample\MyFolder\Sample.txt 
     destination: C:\MyFolder
```
Esempio di input: sposta un file usando un carattere jolly (Linux)

```
name: MovingFilesWithWildCardLinux
action: MoveFile
inputs: 
   - source: /Sample/MyFolder/Sample* 
     destination: /MyFolder/
```
Esempio di input: sposta un file usando un carattere jolly (Windows)

```
name: MovingFilesWithWildCardWindows
action: MoveFile
inputs:
```

```
 - source: C:\Sample\MyFolder\Sample* 
   destination: C:\MyFolder
```
Esempio di input: sposta un file senza sovrascriverlo (Linux)

```
name: MovingFilesWithoutOverwriteLinux
action: MoveFile
inputs: 
   - source: /Sample/MyFolder/Sample.txt 
     destination: /MyFolder/destinationFile.txt 
     overwrite: false
```
Esempio di input: sposta un file senza sovrascriverlo (Windows)

```
name: MovingFilesWithoutOverwrite
action: MoveFile
inputs: 
   - source: C:\Sample\MyFolder\Sample.txt 
     destination: C:\MyFolder\destinationFile.txt 
     overwrite: false
```
**Output** 

Nessuna.

#### MoveFolder

Il modulo di MoveFolderazione sposta le cartelle dall'origine specificata alla destinazione specificata. L'input dell'sourceopzione è la cartella da spostare e l'input dell'destinationopzione è la cartella in cui viene spostato il contenuto delle cartelle di origine.

Se la cartella principale di destinazione o l'input dell'destinationopzione non esiste in fase di esecuzione, il comportamento predefinito del modulo consiste nel creare ricorsivamente la cartella nella destinazione specificata.

Se una cartella con la stessa cartella di origine esiste già nella cartella di destinazione, il modulo di azione, per impostazione predefinita, sovrascrive la cartella esistente. È possibile ignorare questo comportamento predefinito impostando l'opzione di sovrascrittura su. false Quando l'opzione di sovrascrittura è impostata su e nella posizione specificata è già presente una cartella con il nome specificato, il modulo di azione restituirà un errore. false

Il nome della cartella di origine può includere un carattere jolly ()\*. I caratteri jolly sono accettati solo dopo l'ultimo separatore di percorso del file (/o). \ Se nel nome della cartella di origine sono inclusi caratteri jolly, tutte le cartelle che corrispondono al carattere jolly vengono copiate nella cartella di destinazione. Se desiderate spostare più di una cartella utilizzando un carattere jolly, l'input dell'destinationopzione deve terminare con un separatore del percorso del file  $(\alpha)$ , che indica che l'input di destinazione è una cartella.

Se il nome della cartella di destinazione è diverso dal nome della cartella di origine, è possibile specificare il nome della cartella di destinazione utilizzando l'destinationopzione. Se non si specifica un nome per la cartella di destinazione, per creare la cartella di destinazione viene utilizzato il nome della cartella di origine. Qualsiasi testo che segue il separatore (/o\) dell'ultimo percorso del file viene considerato come nome della cartella. Se si desidera utilizzare lo stesso nome di cartella della cartella di origine, l'immissione dell'destinationopzione deve terminare con un separatore del percorso del file (/o\).

Il modulo di azione restituisce un errore quando si verifica quanto segue:

- Non sei autorizzato a creare una cartella nella cartella di destinazione.
- Le cartelle di origine non esistono in fase di esecuzione.
- Esiste già una cartella con il nome specificato e l'overwriteopzione è impostata sufalse.
- Il modulo di azione rileva un errore durante l'esecuzione dell'operazione.

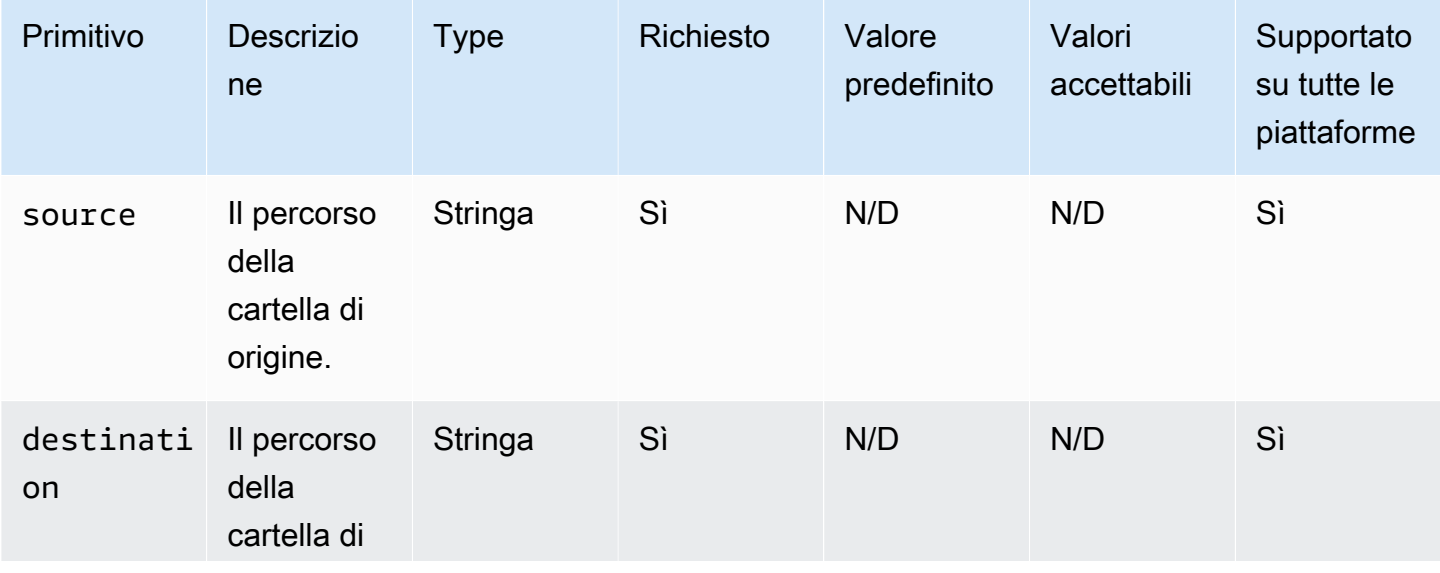

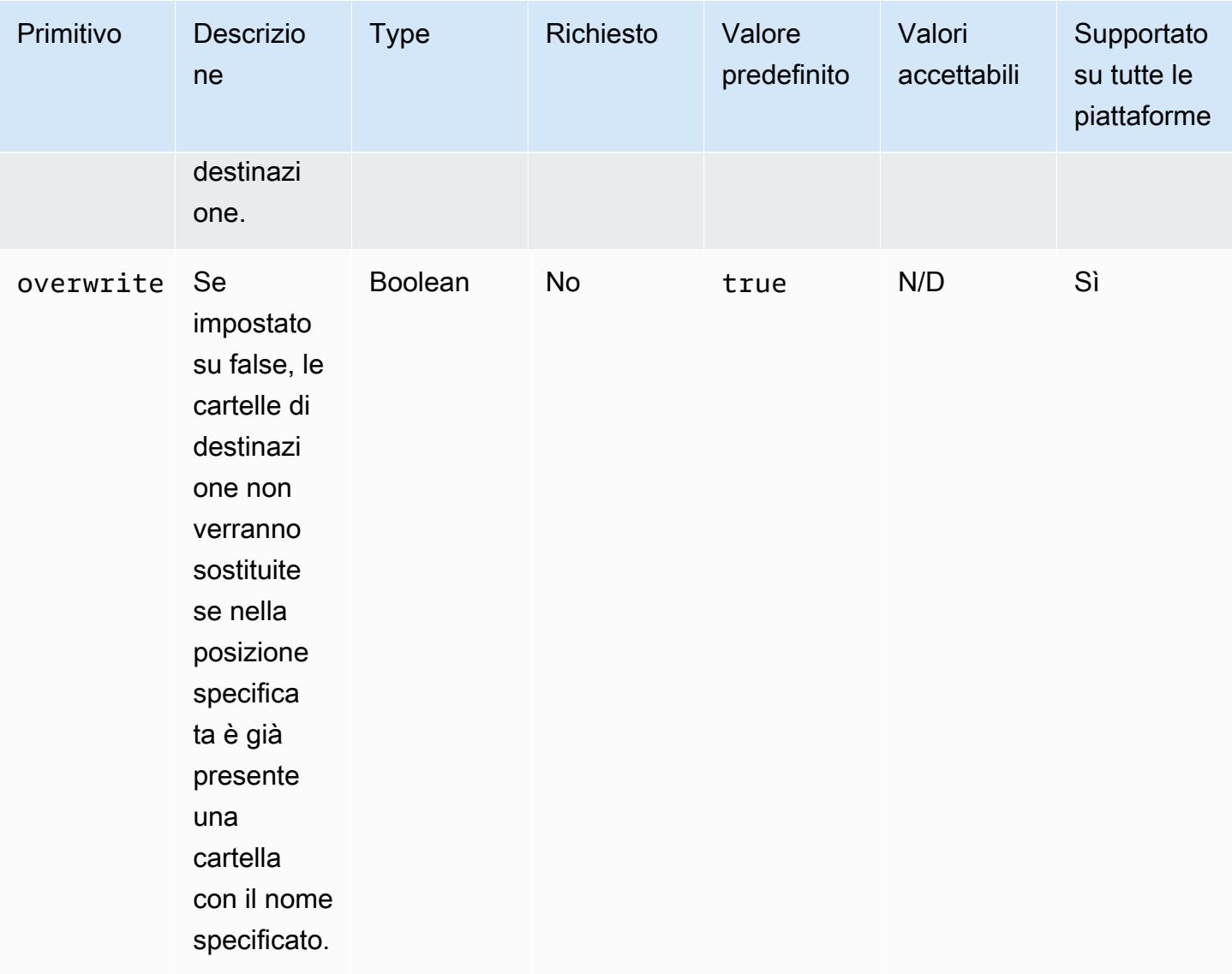

Esempio di input: sposta una cartella (Linux)

```
name: MovingAFolderLinux
action: MoveFolder
inputs: 
   - source: /Sample/MyFolder/SourceFolder 
     destination: /MyFolder/destinationFolder
```
Esempio di input: sposta una cartella (Windows)

```
name: MovingAFolderWindows
action: MoveFolder
inputs:
```

```
 - source: C:\Sample\MyFolder\SourceFolder 
   destination: C:\MyFolder\destinationFolder
```
Esempio di input: sposta una cartella usando il nome della cartella di origine (Linux)

```
name: MovingFolderWithSourceFolderNameLinux
action: MoveFolder
inputs: 
   - source: /Sample/MyFolder/SampleFolder 
     destination: /MyFolder/
```
Esempio di input: sposta una cartella usando il nome della cartella di origine (Windows)

```
name: MovingFolderWithSourceFolderNameWindows
action: MoveFolder
inputs: 
   - source: C:\Sample\MyFolder\SampleFolder 
     destination: C:\MyFolder\
```
Esempio di input: sposta una cartella usando un carattere jolly (Linux)

```
name: MovingFoldersWithWildCardLinux
action: MoveFolder
inputs: 
   - source: /Sample/MyFolder/Sample* 
     destination: /MyFolder/
```
Esempio di input: sposta una cartella usando un carattere jolly (Windows)

```
name: MovingFoldersWithWildCardWindows
action: MoveFolder
inputs: 
   - source: C:\Sample\MyFolder\Sample* 
     destination: C:\MyFolder\
```
Esempio di input: sposta una cartella senza sovrascriverla (Linux)

```
name: MovingFoldersWithoutOverwriteLinux
action: MoveFolder
inputs:
```

```
 - source: /Sample/MyFolder/SampleFolder 
   destination: /MyFolder/destinationFolder 
   overwrite: false
```
Esempio di input: sposta una cartella senza sovrascriverla (Windows)

```
name: MovingFoldersWithoutOverwriteWindows
action: MoveFolder
inputs: 
   - source: C:\Sample\MyFolder\SampleFolder 
     destination: C:\MyFolder\destinationFolder 
     overwrite: false
```
**Output** 

Nessuna.

## ReadFile

Il modulo di ReadFileazione legge il contenuto di un file di testo di tipo stringa. Questo modulo può essere utilizzato per leggere il contenuto di un file da utilizzare nei passaggi successivi tramite concatenamento o per leggere i dati nel console.log file. Se il percorso specificato è un collegamento simbolico, questo modulo restituisce il contenuto del file di destinazione. Questo modulo supporta solo file di testo.

Se il valore di codifica del file è diverso dal valore di codifica predefinito (utf-8), è possibile specificare il valore di codifica del file utilizzando l'opzione. encoding Per impostazione predefinita, utf-16 si presume che utilizzino la utf-32 codifica little-endian.

Per impostazione predefinita, questo modulo non può stampare il contenuto del file sul file. console.log È possibile ignorare questa impostazione impostando la printFileContent proprietà sutrue.

Questo modulo può restituire solo il contenuto di un file. Non può analizzare file, come file Excel o JSON.

- Il file non esiste in fase di esecuzione.
- Il modulo di azione rileva un errore durante l'esecuzione dell'operazione.

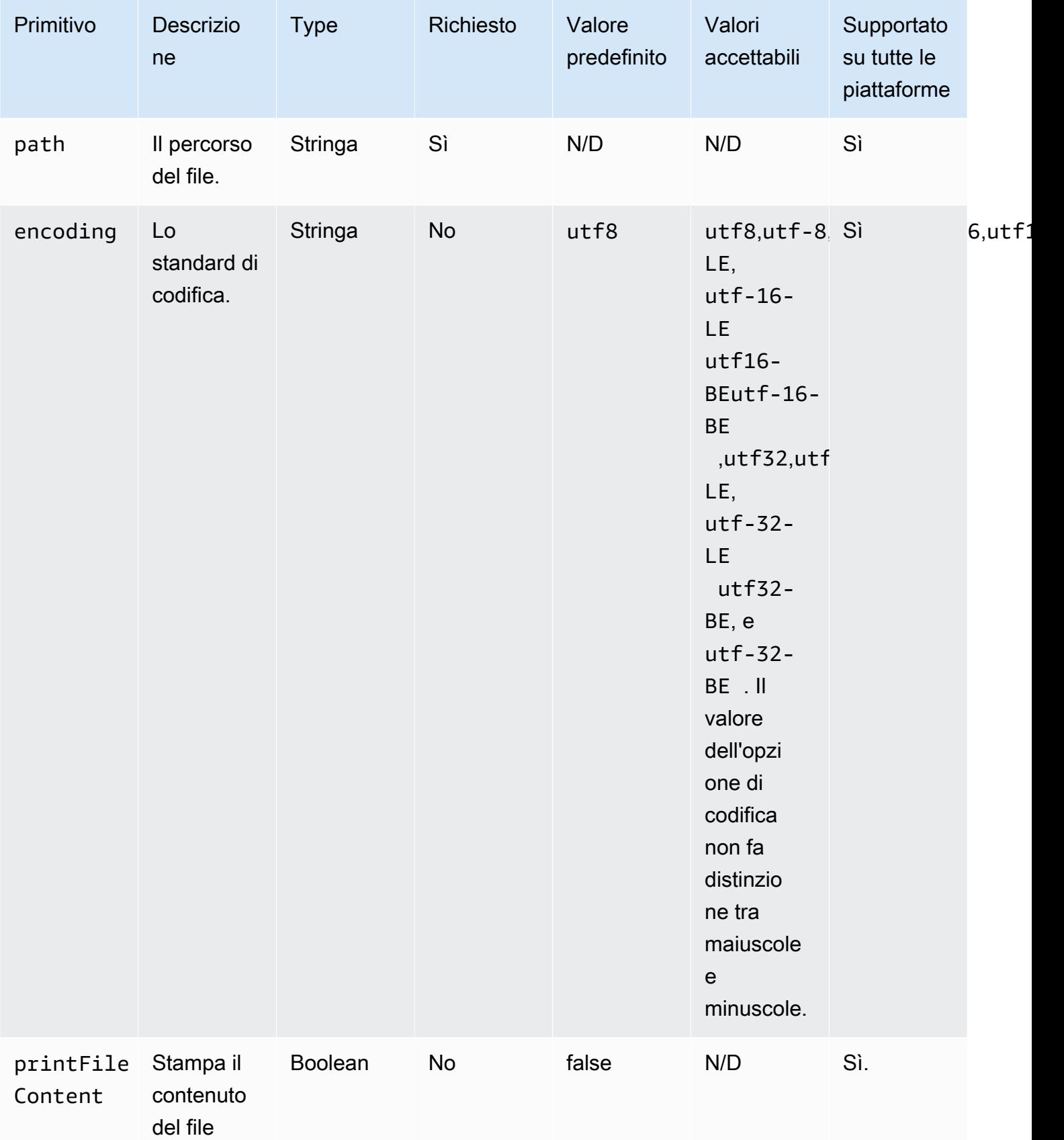

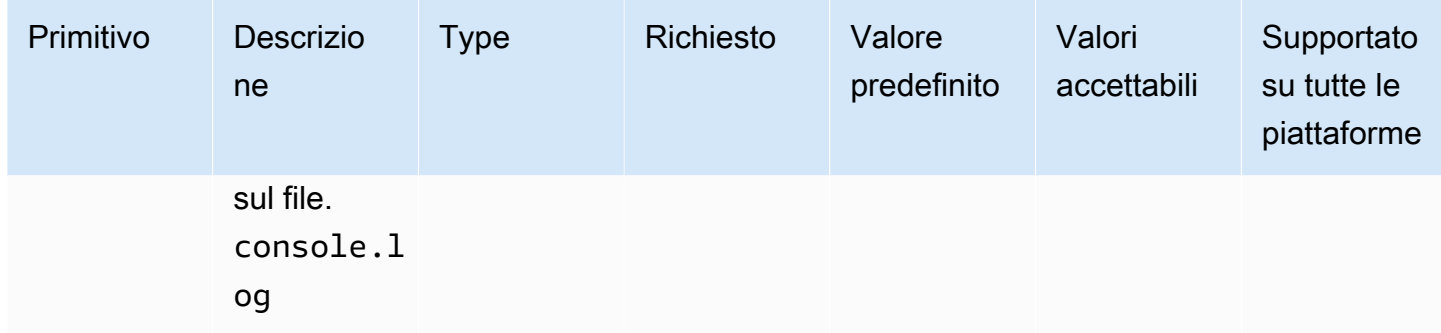

Esempio di input: lettura di un file (Linux)

```
name: ReadingFileLinux
action: ReadFile
inputs: 
   - path: /home/UserName/SampleFile.txt
```
Esempio di input: leggere un file (Windows)

```
name: ReadingFileWindows
action: ReadFile
inputs: 
   - path: C:\Windows\WindowsUpdate.log
```
Esempio di input: leggere un file e specificare lo standard di codifica

```
name: ReadingFileWithFileEncoding
action: ReadFile
inputs: 
   - path: /FolderName/SampleFile.txt 
     encoding: UTF-32
```
Esempio di input: leggere un file e stampare sul **console.log** file

```
name: ReadingFileToConsole
action: ReadFile
inputs: 
   - path: /home/UserName/SampleFile.txt 
     printFileContent: true
```
#### **Output**

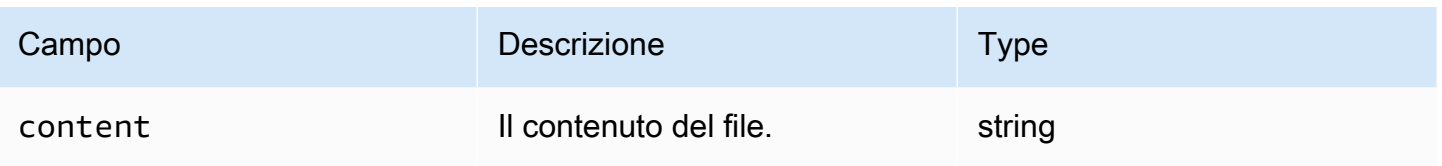

Esempio di output

```
{ 
     "content" : "The file content"
}
```
## **SetFileEncoding**

Il modulo di SetFileEncodingazione modifica la proprietà di codifica di un file esistente. Questo modulo può convertire la codifica dei file da uno standard utf-8 di codifica specificato. Per impostazione predefinita, utf-16 si presume che sia una codifica little-endian. utf-32

- Non sei autorizzato a eseguire la modifica specificata.
- Il file non esiste in fase di esecuzione.
- Il modulo di azione rileva un errore durante l'esecuzione dell'operazione.

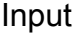

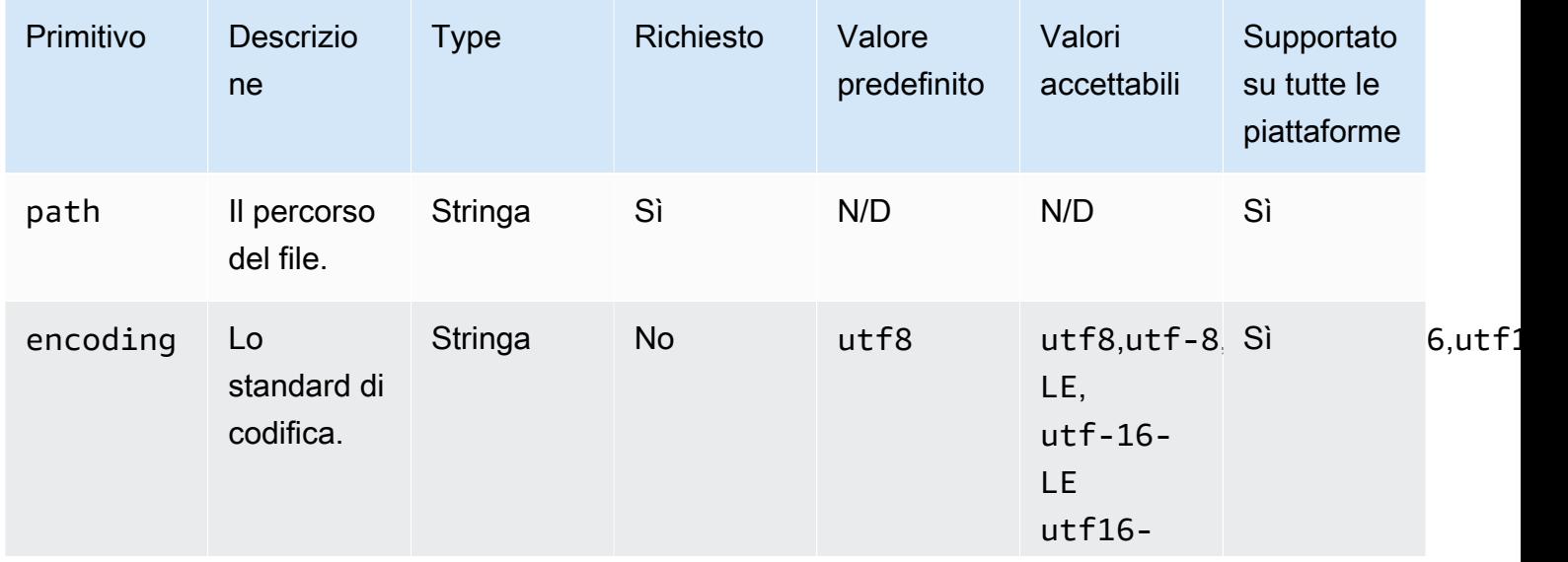

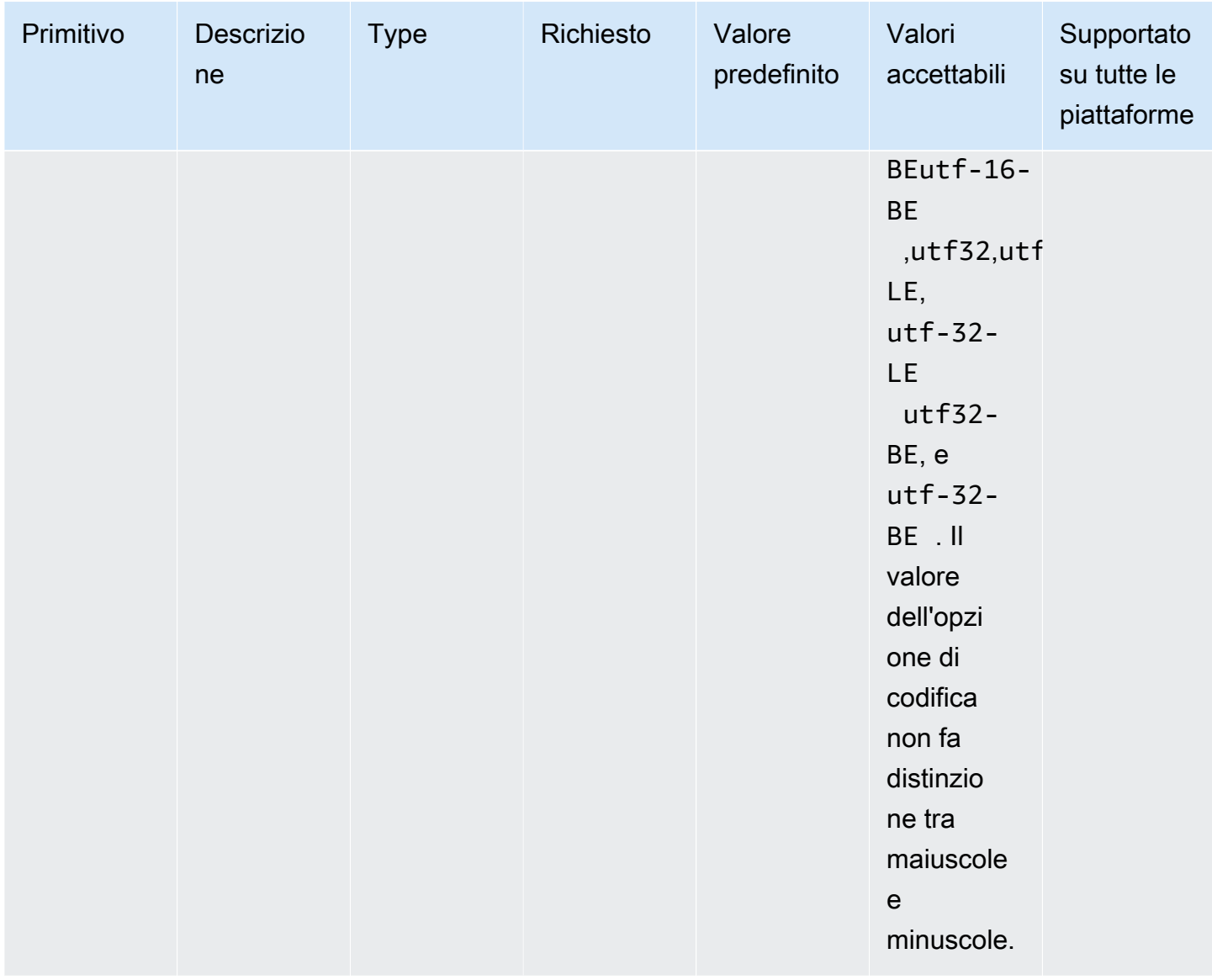

Esempio di input: imposta la proprietà di codifica del file

```
name: SettingFileEncodingProperty
action: SetFileEncoding
inputs: 
   - path: /home/UserName/SampleFile.txt 
     encoding: UTF-16
```
**Output** 

Nessuna.

## SetFileOwner

Il modulo di SetFileOwnerazione modifica le proprietà owner e il group proprietario di un file esistente. Se il file specificato è un collegamento simbolico, il modulo modifica la owner proprietà del file sorgente. Questo modulo non è supportato sulle piattaforme Windows.

Questo modulo accetta nomi di utenti e gruppi come input. Se il nome del gruppo non viene fornito, il modulo assegna il proprietario del gruppo del file al gruppo a cui appartiene l'utente.

Il modulo di azione restituisce un errore quando si verifica quanto segue:

- Non sei autorizzato a eseguire la modifica specificata.
- Il nome utente o gruppo specificato non esiste in fase di esecuzione.
- Il file non esiste in fase di esecuzione.
- Il modulo di azione rileva un errore durante l'esecuzione dell'operazione.

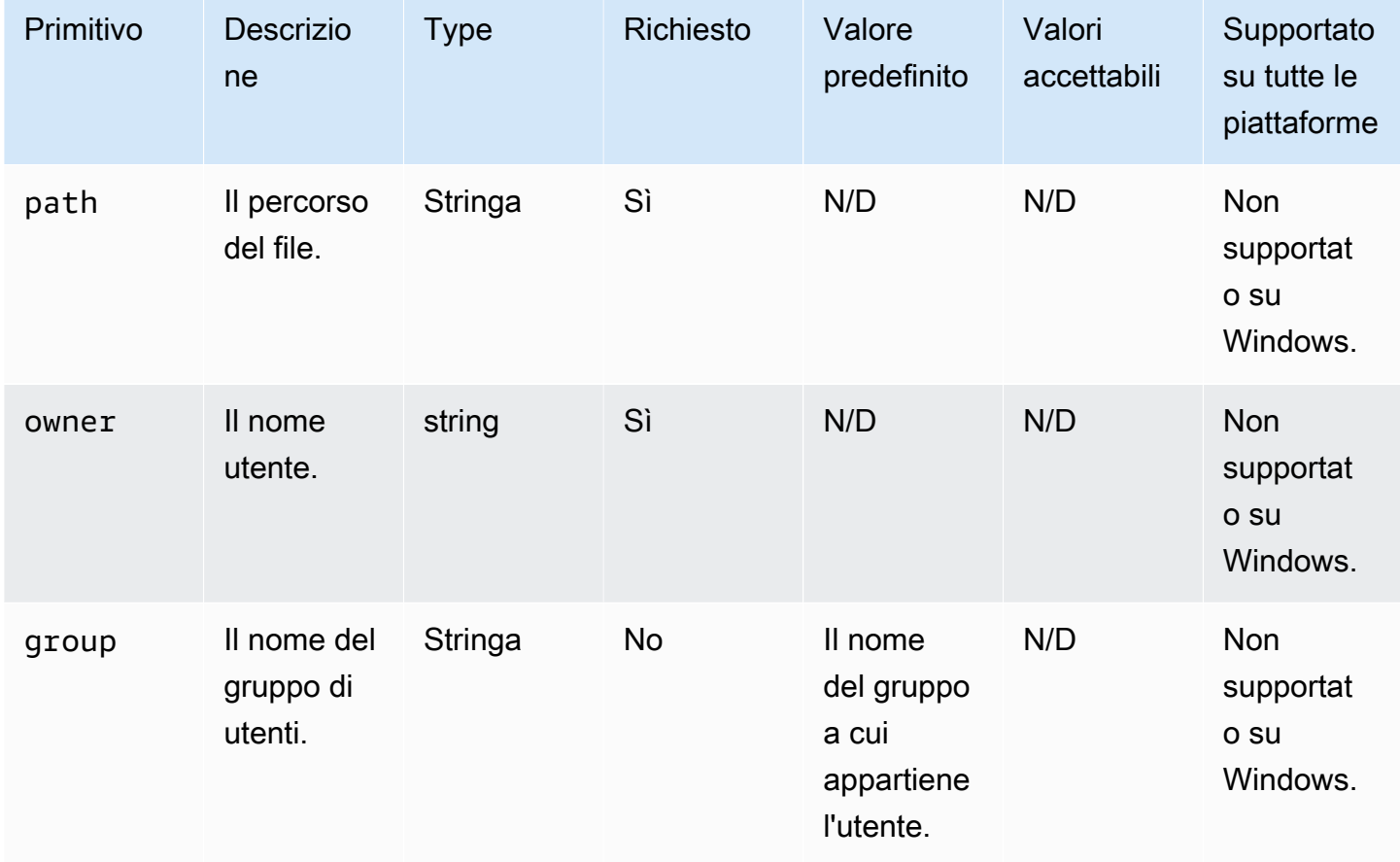

Esempio di input: imposta la proprietà del proprietario del file senza specificare il nome del gruppo di utenti

```
name: SettingFileOwnerPropertyNoGroup
action: SetFileOwner
inputs: 
   - path: /home/UserName/SampleText.txt 
     owner: LinuxUser
```
Esempio di input: imposta la proprietà del proprietario del file specificando il proprietario e il gruppo di utenti

```
name: SettingFileOwnerProperty
action: SetFileOwner
inputs: 
   - path: /home/UserName/SampleText.txt 
     owner: LinuxUser 
     group: LinuxUserGroup
```
#### **Output**

Nessuna.

## SetFolderOwner

Il modulo di SetFolderOwnerazione modifica in modo ricorsivo le proprietà owner e il group proprietario di una cartella esistente. Per impostazione predefinita, il modulo può modificare la proprietà di tutti i contenuti di una cartella. È possibile impostare l'recursiveopzione per false ignorare questo comportamento. Questo modulo non è supportato sulle piattaforme Windows.

Questo modulo accetta nomi di utenti e gruppi come input. Se il nome del gruppo non viene fornito, il modulo assegna il proprietario del gruppo del file al gruppo a cui appartiene l'utente.

- Non sei autorizzato a eseguire la modifica specificata.
- Il nome utente o gruppo specificato non esiste in fase di esecuzione.
- La cartella non esiste in fase di esecuzione.
- Il modulo di azione rileva un errore durante l'esecuzione dell'operazione.

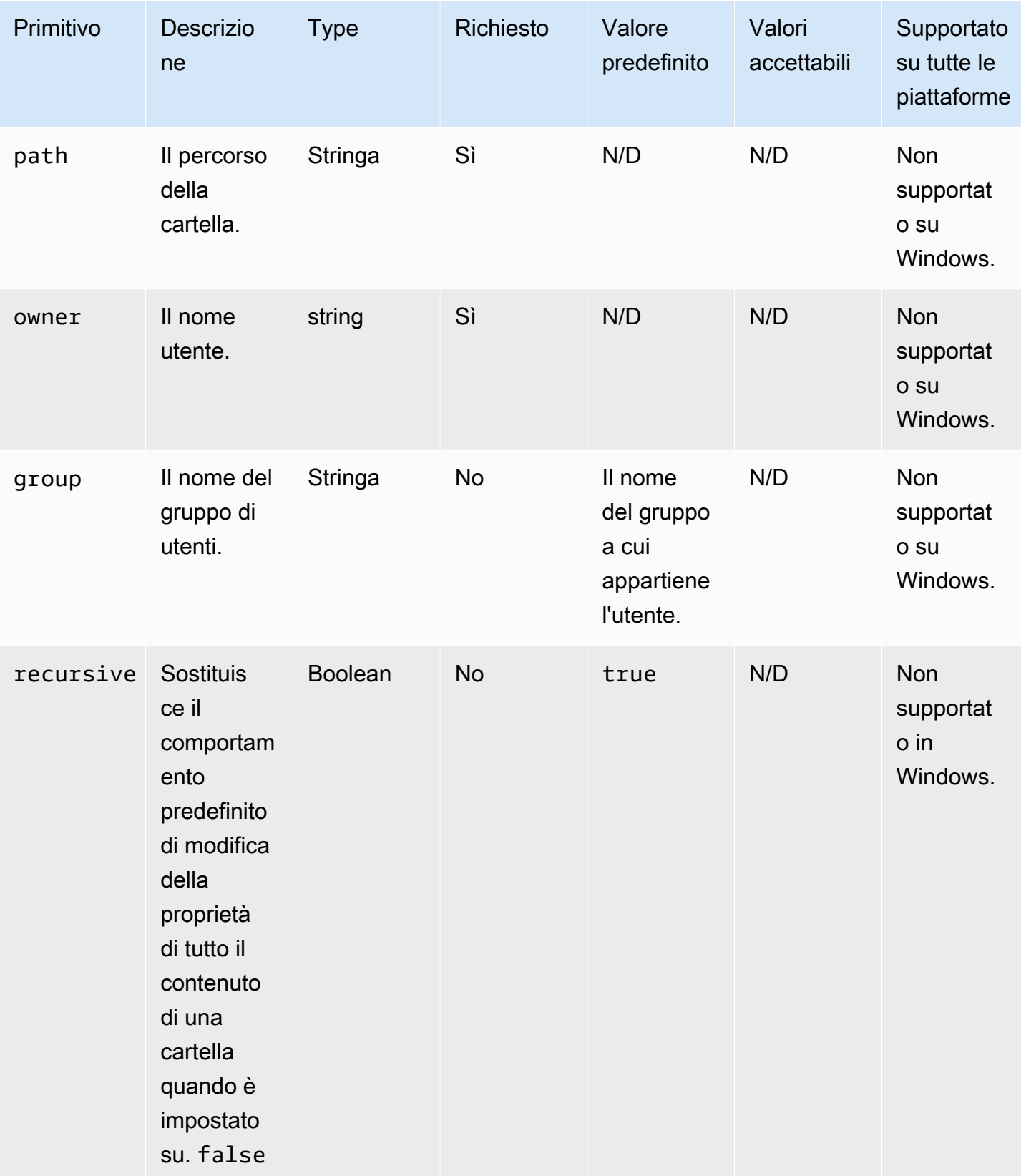

Esempio di input: imposta la proprietà del proprietario della cartella senza specificare il nome del gruppo di utenti

```
name: SettingFolderPropertyWithOutGroup
action: SetFolderOwner
inputs: 
   - path: /SampleFolder/ 
     owner: LinuxUser
```
Esempio di input: imposta la proprietà del proprietario della cartella senza sovrascrivere la proprietà di tutti i contenuti di una cartella

```
name: SettingFolderPropertyWithOutRecursively
action: SetFolderOwner
inputs: 
   - path: /SampleFolder/ 
     owner: LinuxUser 
     recursive: false
```
Esempio di input: imposta la proprietà di proprietà del file specificando il nome del gruppo di utenti

```
name: SettingFolderPropertyWithGroup
action: SetFolderOwner
inputs: 
   - path: /SampleFolder/ 
     owner: LinuxUser 
     group: LinuxUserGroup
```
**Output** 

Nessuna.

## **SetFilePermissions**

Il modulo di SetFilePermissionsazione modifica un permissions file esistente. Questo modulo non è supportato sulle piattaforme Windows.

L'input per permissions deve essere un valore di stringa.

Questo modulo di azione può creare un file con i permessi definiti dal valore umask predefinito del sistema operativo. È necessario impostare il umask valore se si desidera sovrascrivere il valore predefinito.

Il modulo di azione restituisce un errore quando si verifica quanto segue:

- Non sei autorizzato a eseguire la modifica specificata.
- Il file non esiste in fase di esecuzione.
- Il modulo di azione rileva un errore durante l'esecuzione dell'operazione.

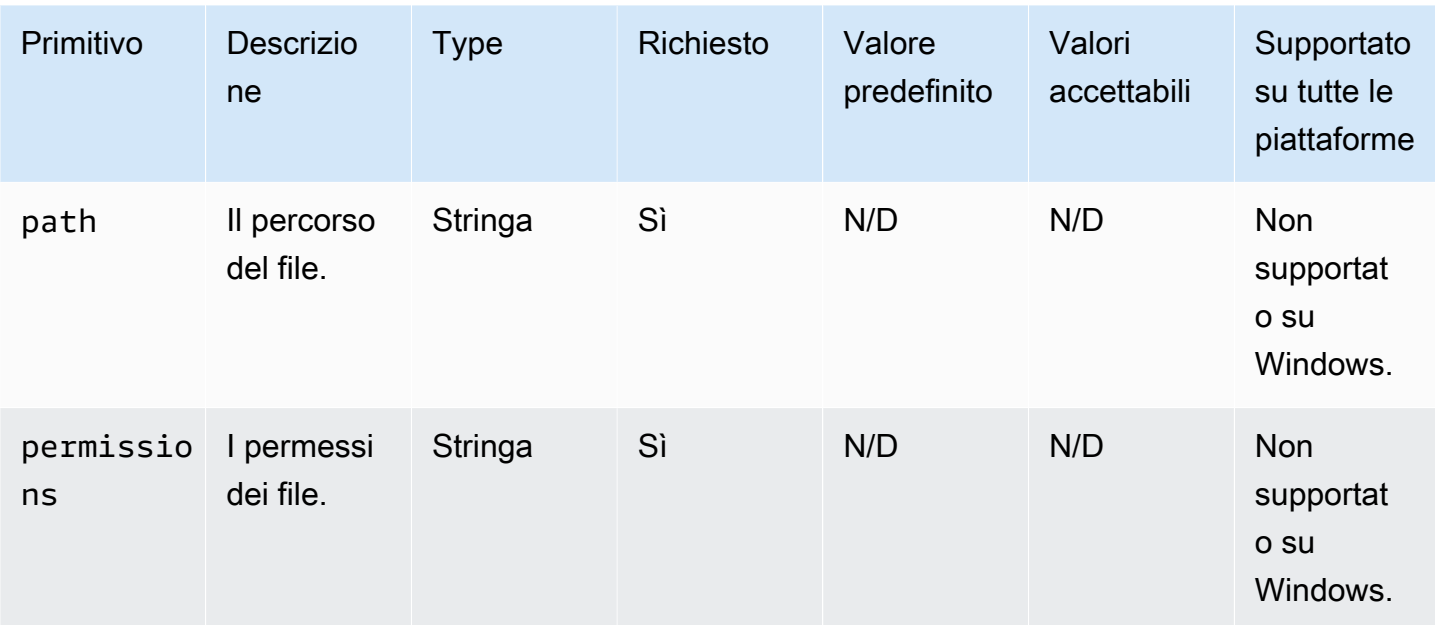

#### Input

#### Esempio di input: modifica delle autorizzazioni dei file

```
name: ModifyingFilePermissions
action: SetFilePermissions
inputs: 
   - path: /home/UserName/SampleFile.txt 
     permissions: 766
```
#### **Output**

Nessuna.

## **SetFolderPermissions**

Il modulo di SetFolderPermissionsazione modifica ricorsivamente una cartella esistente e tutti i permissions relativi sottofile e sottocartelle. Per impostazione predefinita, questo modulo può modificare le autorizzazioni per tutti i contenuti della cartella specificata. È possibile impostare

l'recursiveopzione per false ignorare questo comportamento. Questo modulo non è supportato sulle piattaforme Windows.

L'input per permissions deve essere un valore di stringa.

Questo modulo di azione può modificare le autorizzazioni in base al valore umask predefinito del sistema operativo. È necessario impostare il umask valore se si desidera sovrascrivere il valore predefinito.

Il modulo di azione restituisce un errore quando si verifica quanto segue:

- Non sei autorizzato a eseguire la modifica specificata.
- La cartella non esiste in fase di esecuzione.
- Il modulo di azione rileva un errore durante l'esecuzione dell'operazione.

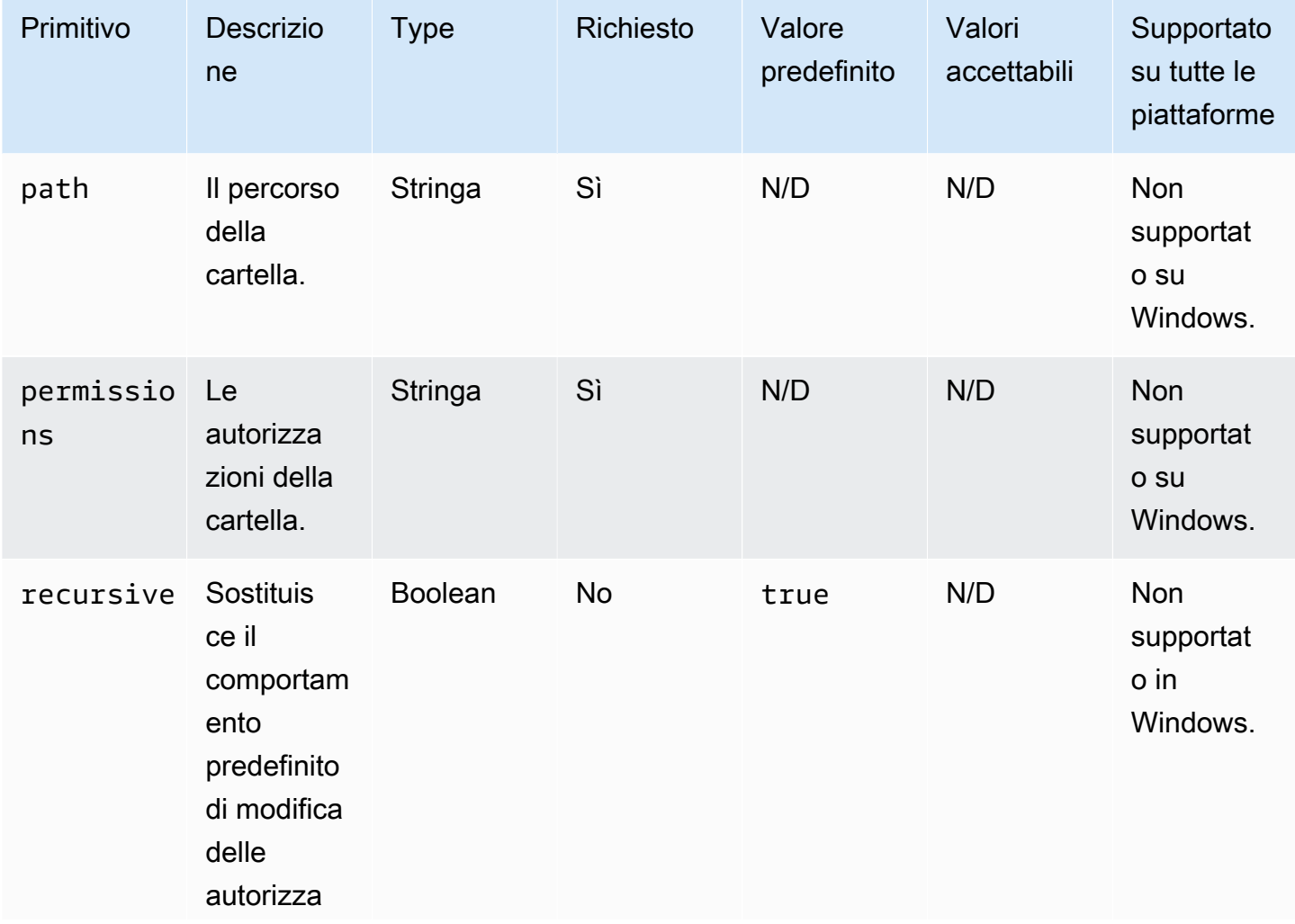

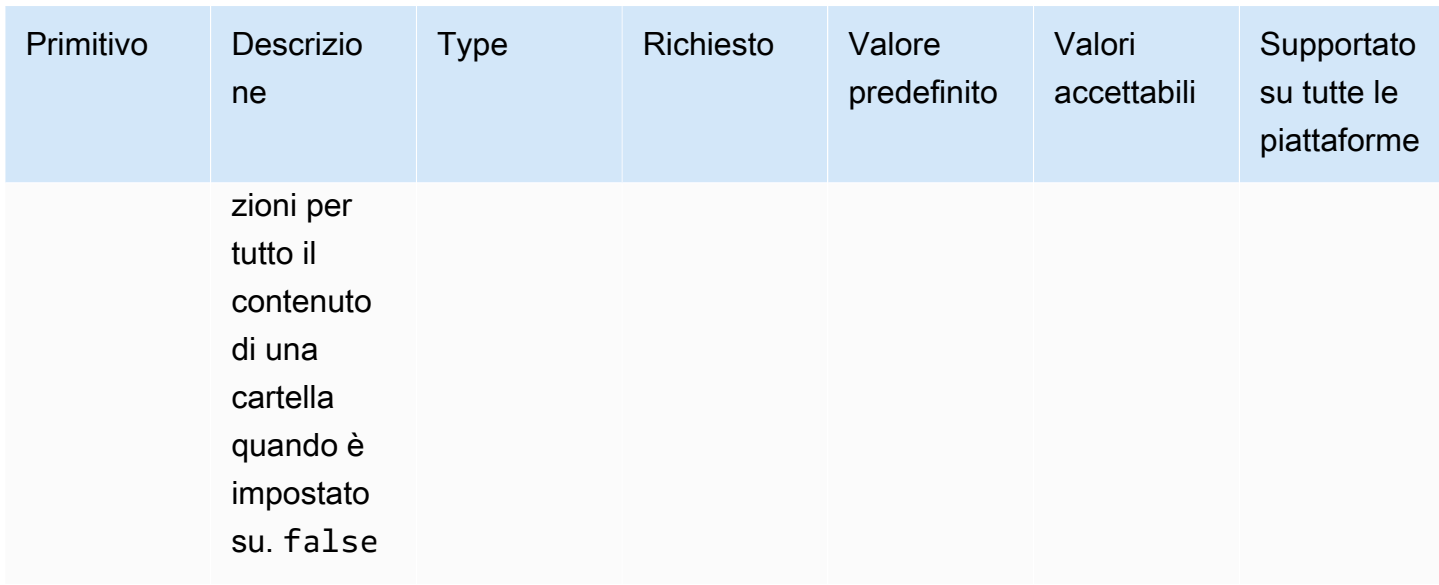

Esempio di input: imposta le autorizzazioni per le cartelle

```
name: SettingFolderPermissions
action: SetFolderPermissions
inputs: 
   - path: SampleFolder/ 
     permissions: 0777
```
Esempio di input: imposta le autorizzazioni per le cartelle senza modificare le autorizzazioni per tutto il contenuto di una cartella

```
name: SettingFolderPermissionsNoRecursive
action: SetFolderPermissions
inputs: 
   - path: /home/UserName/SampleFolder/ 
     permissions: 777 
     recursive: false
```
**Output** 

Nessuna.

# Azioni di installazione del software

Questa sezione descrive i moduli di azione che eseguono i comandi e le istruzioni di azione di installazione del software.

#### Requisiti IAM

Se il percorso di download dell'installazione è un URI S3, il ruolo IAM associato al profilo dell'istanza deve disporre dell'autorizzazione per eseguire il modulo di S3Download azione. Per concedere l'autorizzazione richiesta, collega la policy S3:GetObject IAM al ruolo IAM associato al profilo dell'istanza e specifica il percorso del bucket. Ad esempio, *arn:aws:s3:::BucketName/\**.

Ingressi MSI complessi

Se le stringhe di input contengono virgolette doppie ("), è necessario utilizzare uno dei seguenti metodi per garantire che vengano interpretate correttamente:

• È possibile utilizzare virgolette singole (') all'esterno della stringa, per contenerla, e virgolette doppie («) all'interno della stringa, come illustrato nell'esempio seguente.

```
properties: 
   COMPANYNAME: '"Acme ""Widgets"" and ""Gizmos."""'
```
In questo caso, se devi usare un apostrofo all'interno della stringa, devi evitarlo. Ciò significa usare un'altra virgoletta singola (') prima dell'apostrofo.

• Puoi usare le virgolette doppie («) all'esterno della stringa per contenerla. E puoi evitare le virgolette doppie all'interno della stringa, usando il carattere barra rovesciata (\), come mostrato nell'esempio seguente.

```
properties: 
   COMPANYNAME: "\"Acme \"\"Widgets\"\" and \"\"Gizmos.\"\"\""
```
Entrambi questi metodi passano il valore COMPANYNAME="Acme ""Widgets"" and ""Gizmos.""" al msiexec comando.

Moduli di azione per l'installazione del software

- [Installa MSI](#page-169-0)
- [Disinstallare MSI](#page-181-0)

## <span id="page-169-0"></span>Installa MSI

Il modulo di InstallMSI azione installa un'applicazione Windows utilizzando un file MSI. È possibile specificare il file MSI utilizzando un percorso locale, un URI di oggetto S3 o un URL Web. L'opzione di riavvio configura il comportamento di riavvio del sistema.

AWSTOE genera il msiexec comando in base ai parametri di input per il modulo di azione. I valori per i parametri di input path (posizione del file MSI) e logFile (posizione del file di registro) devono essere racchiusi tra virgolette («).

I seguenti codici di uscita MSI sono considerati corretti:

- 0 (Successo)
- 1614 (ERROR\_PRODUCT\_UNINSTALLED)
- 1641 (riavvio avviato)
- 3010 (riavvio richiesto)

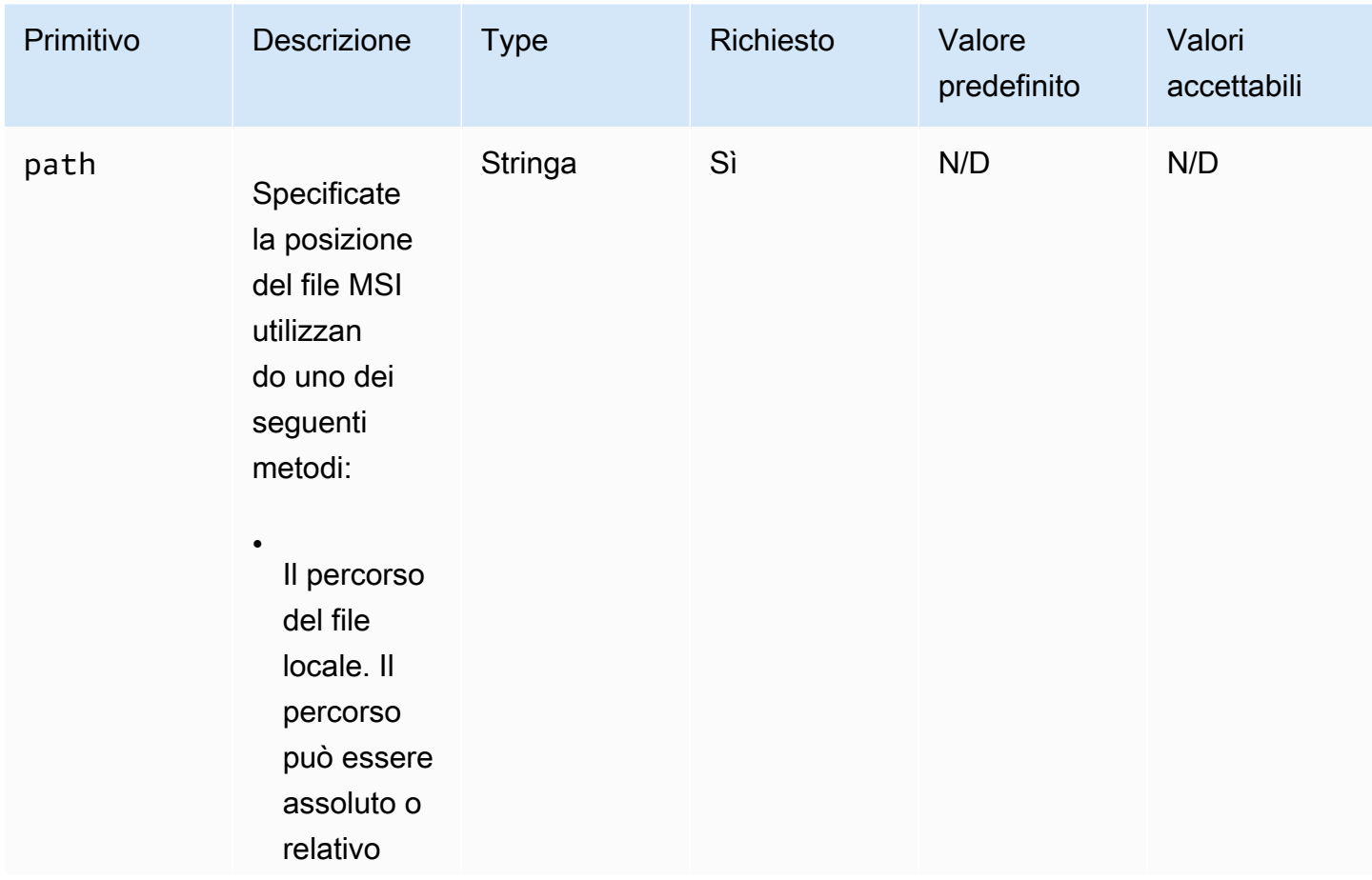

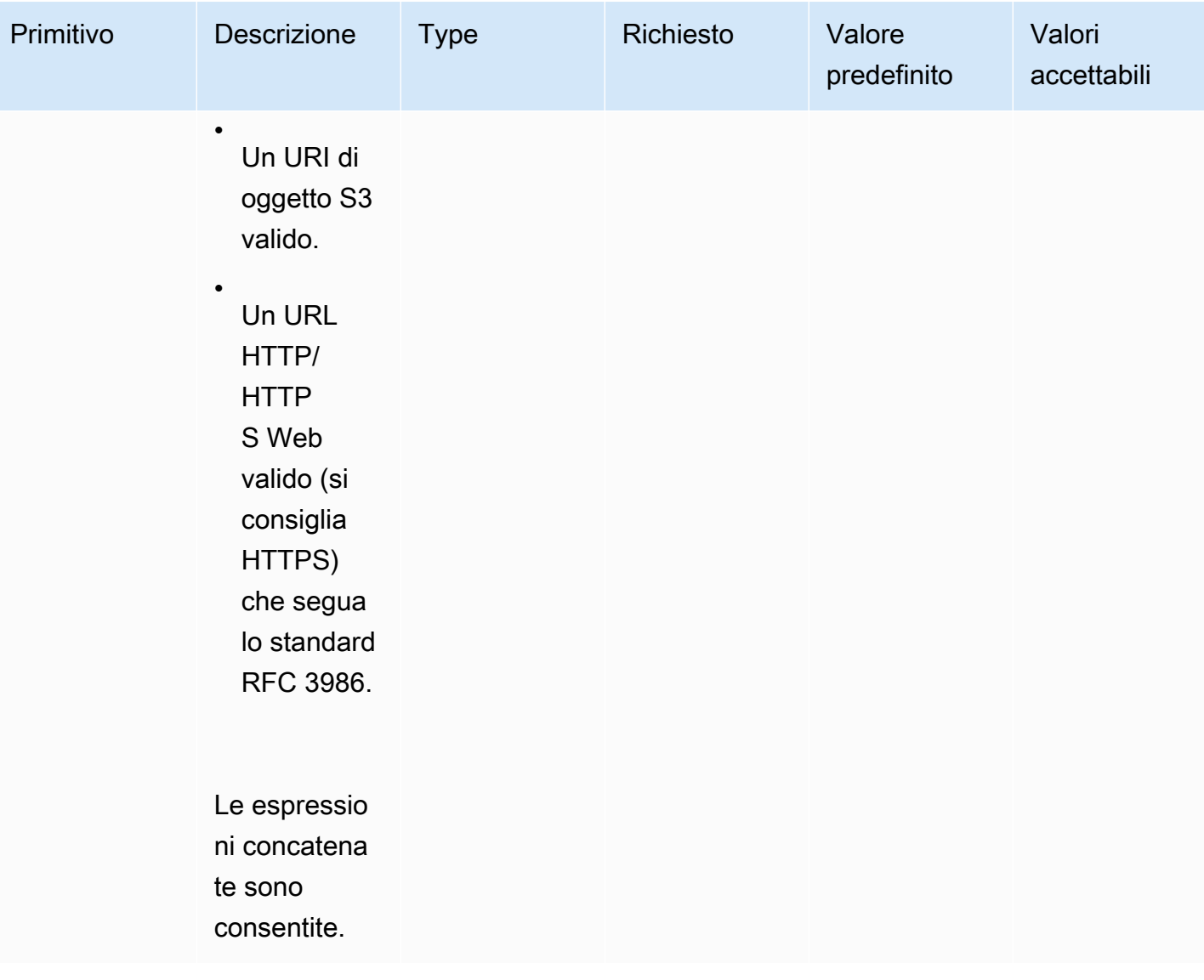

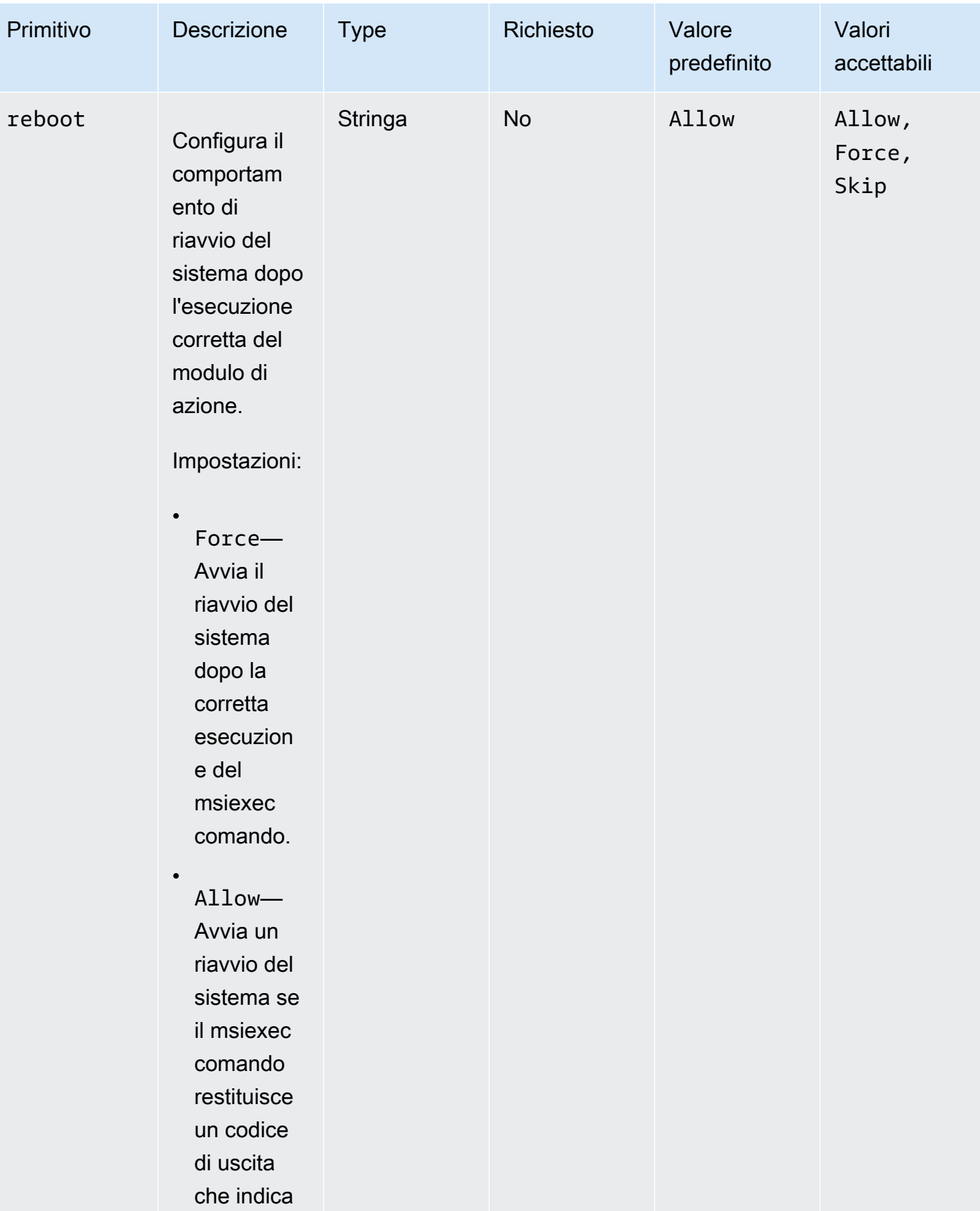

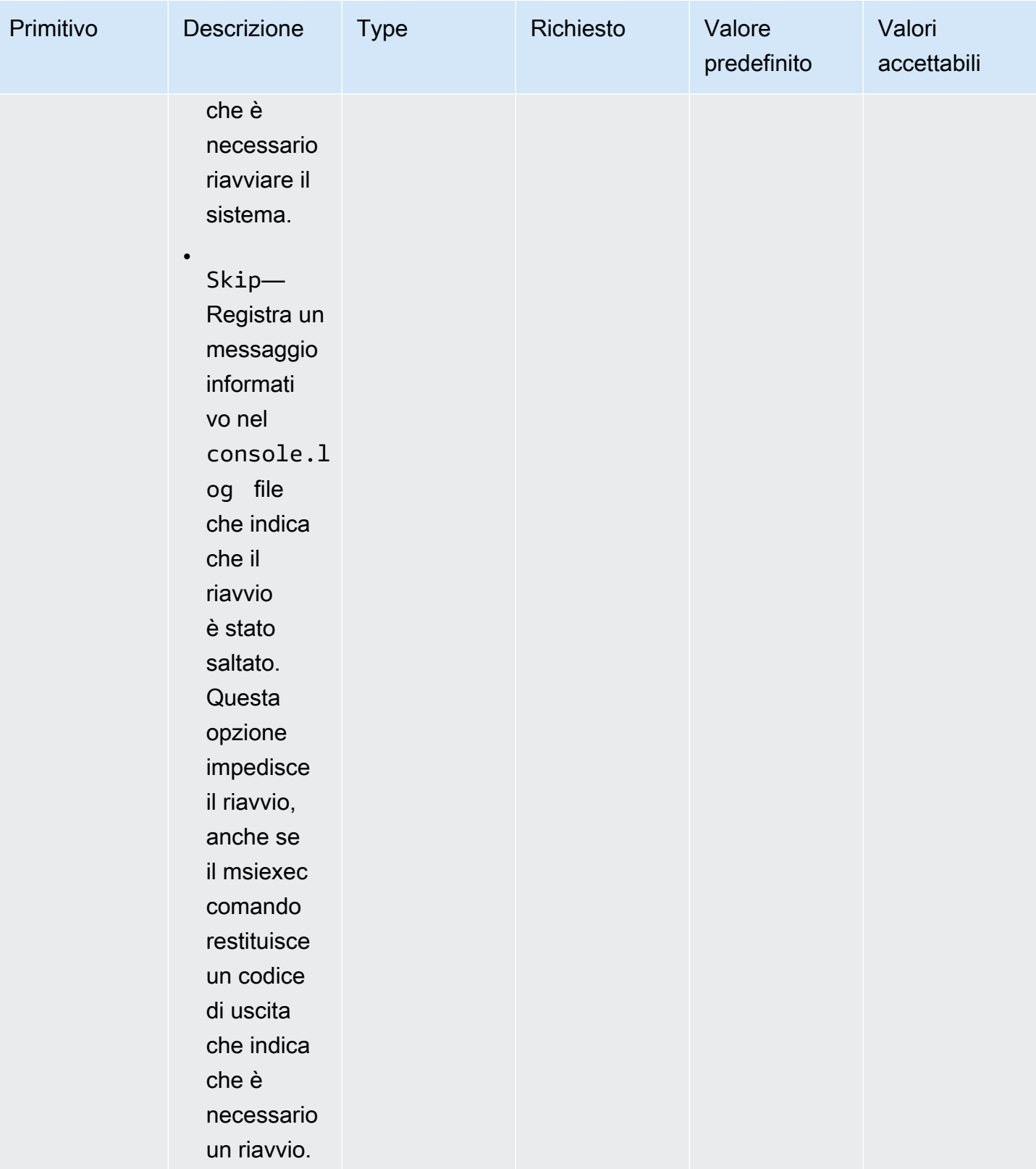

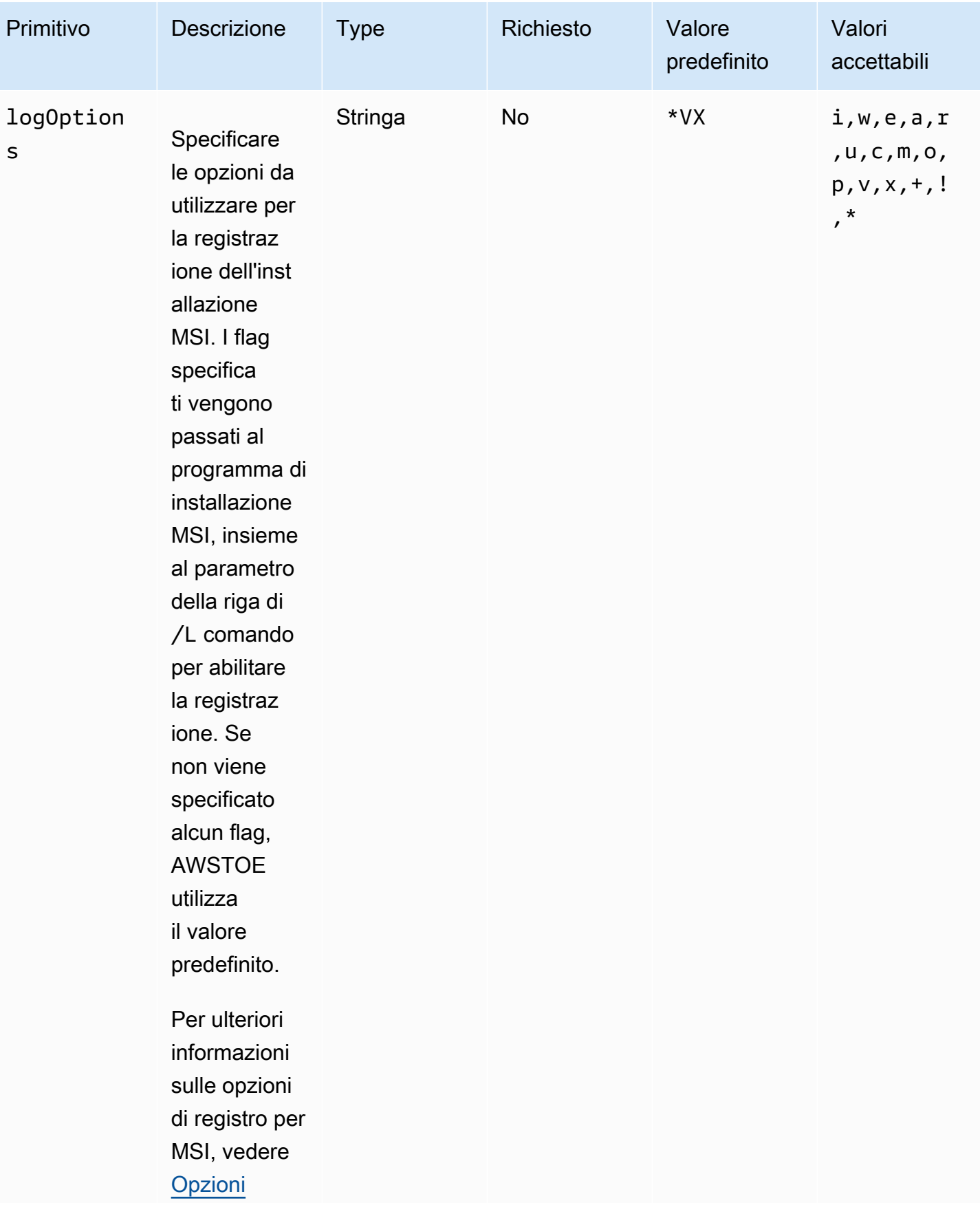

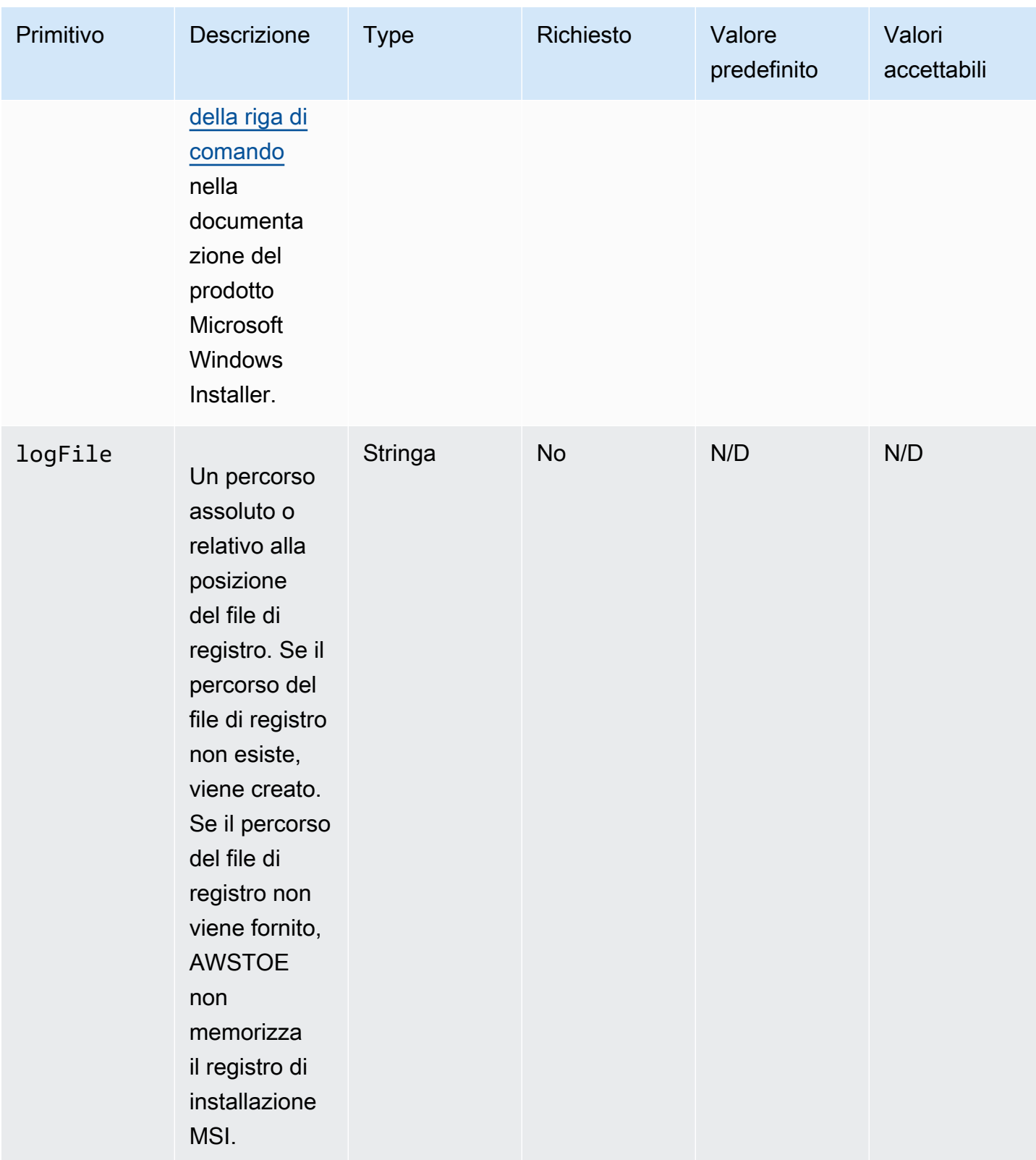

EC2 Image Builder Guida per l'utente

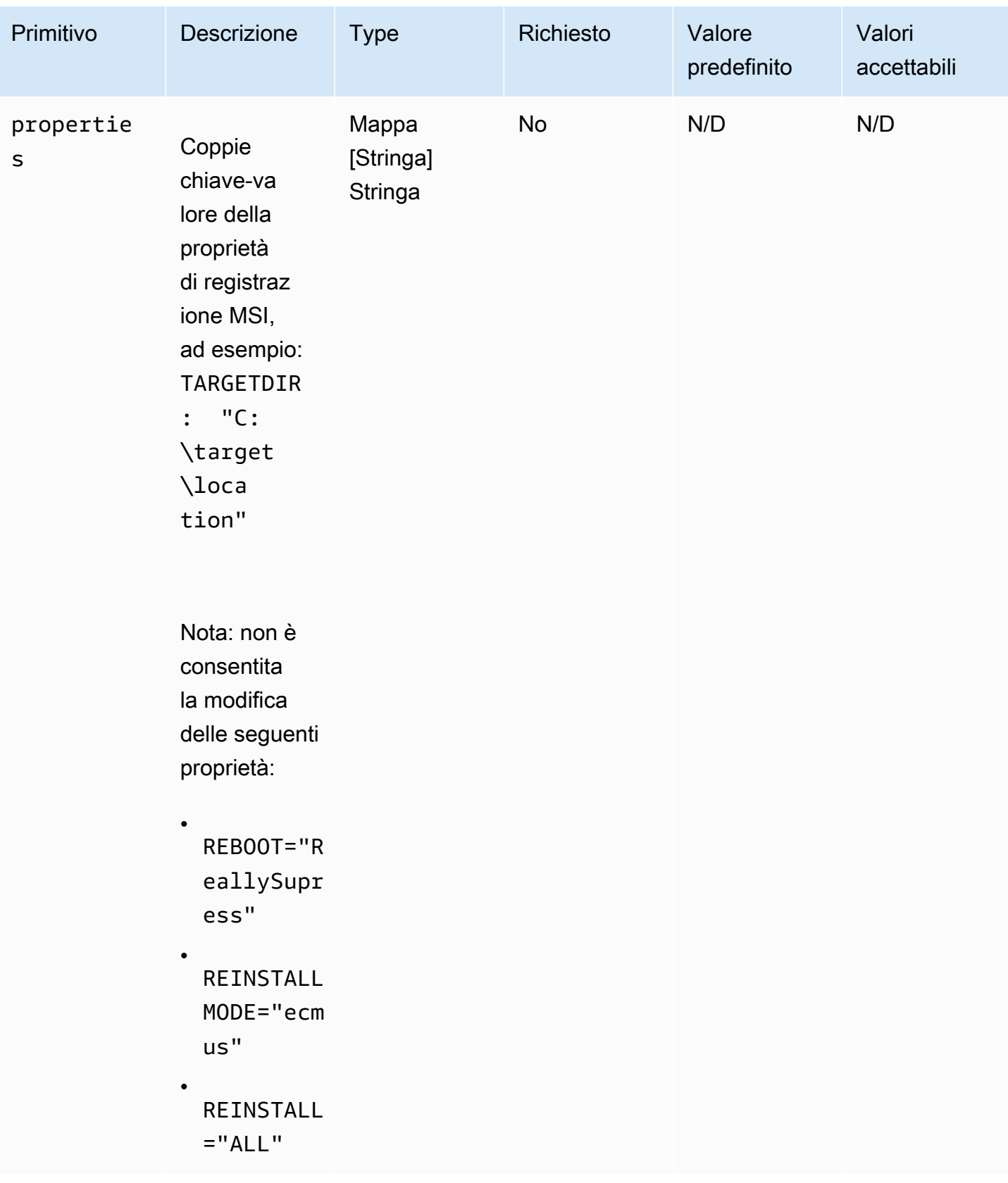

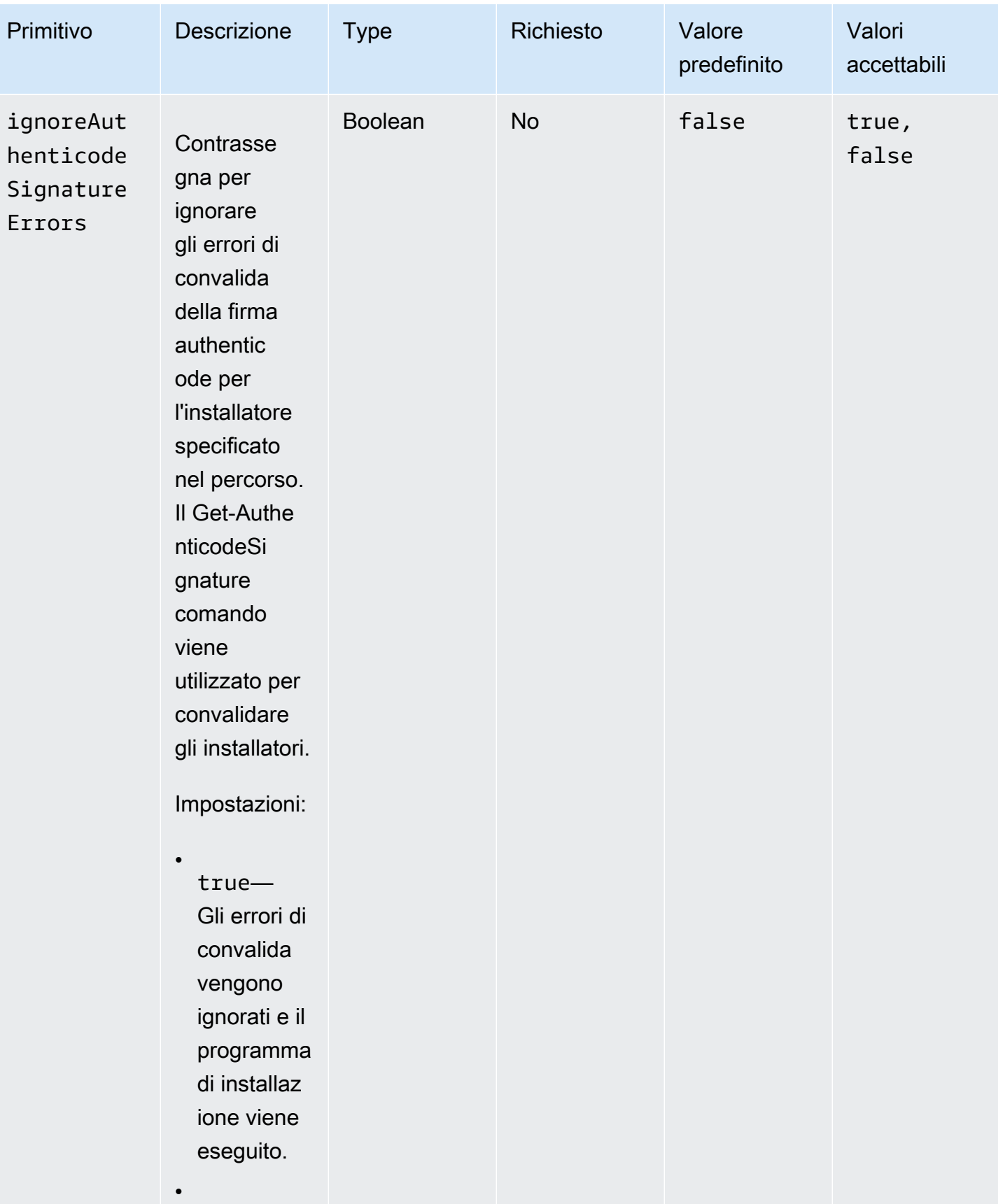

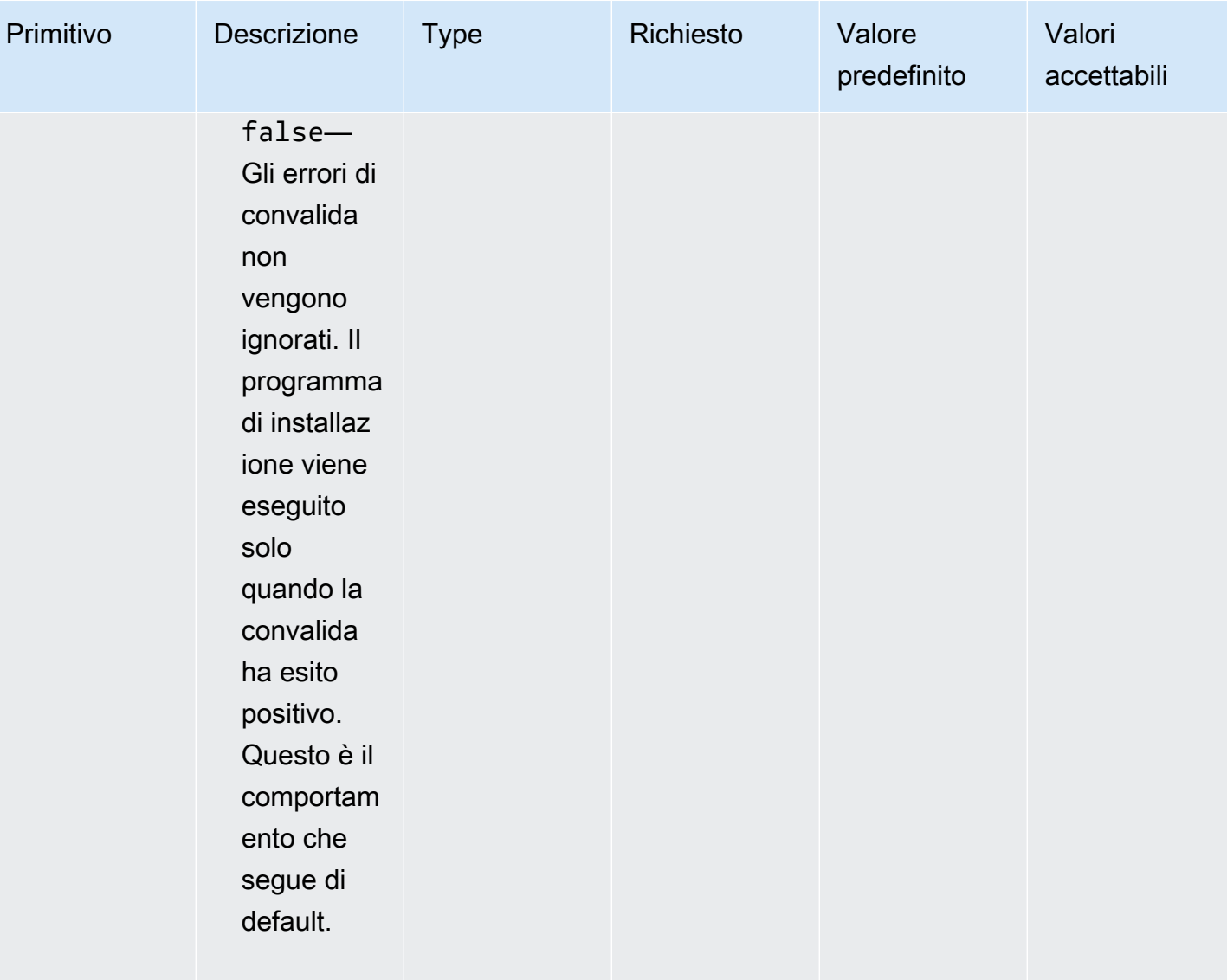

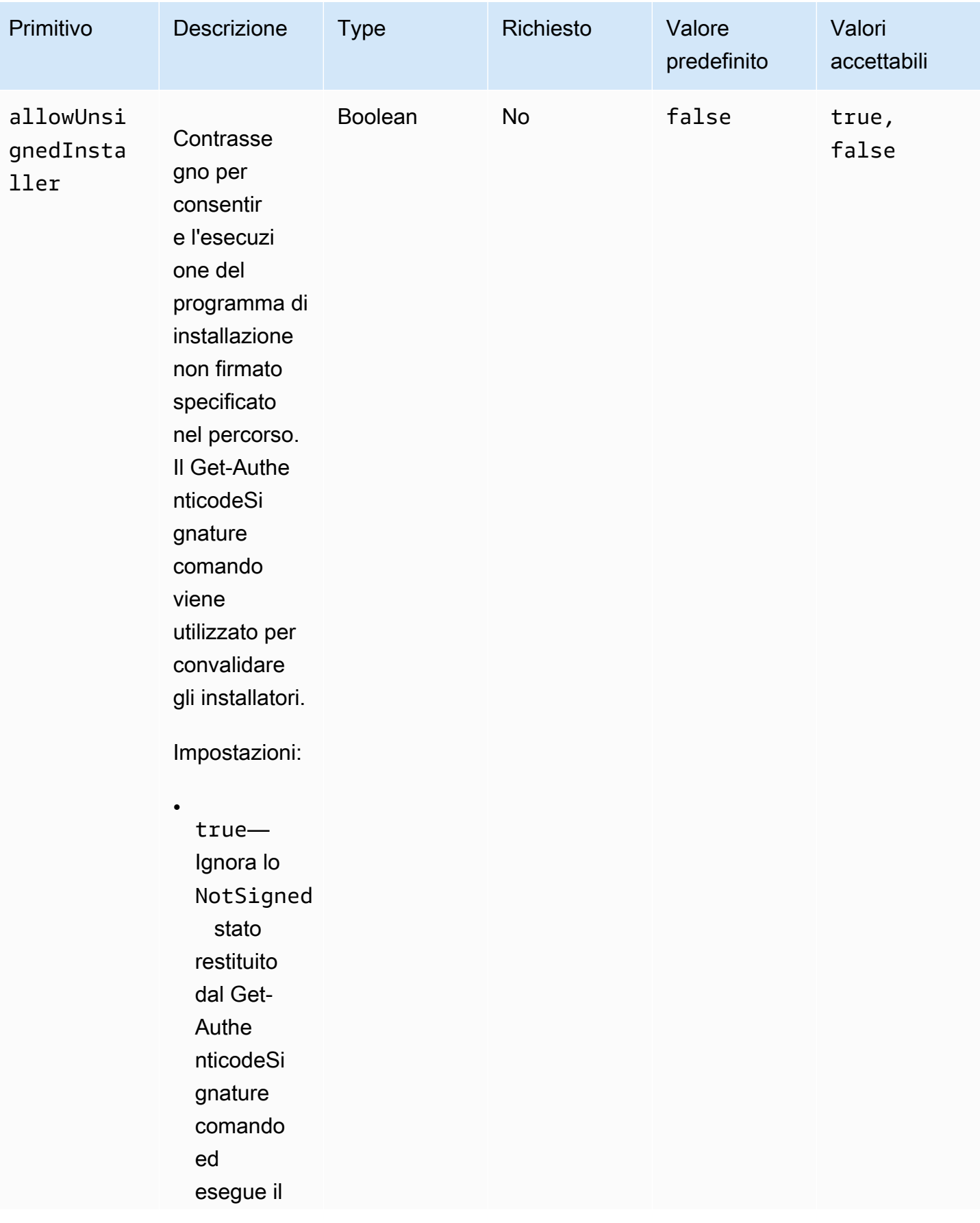

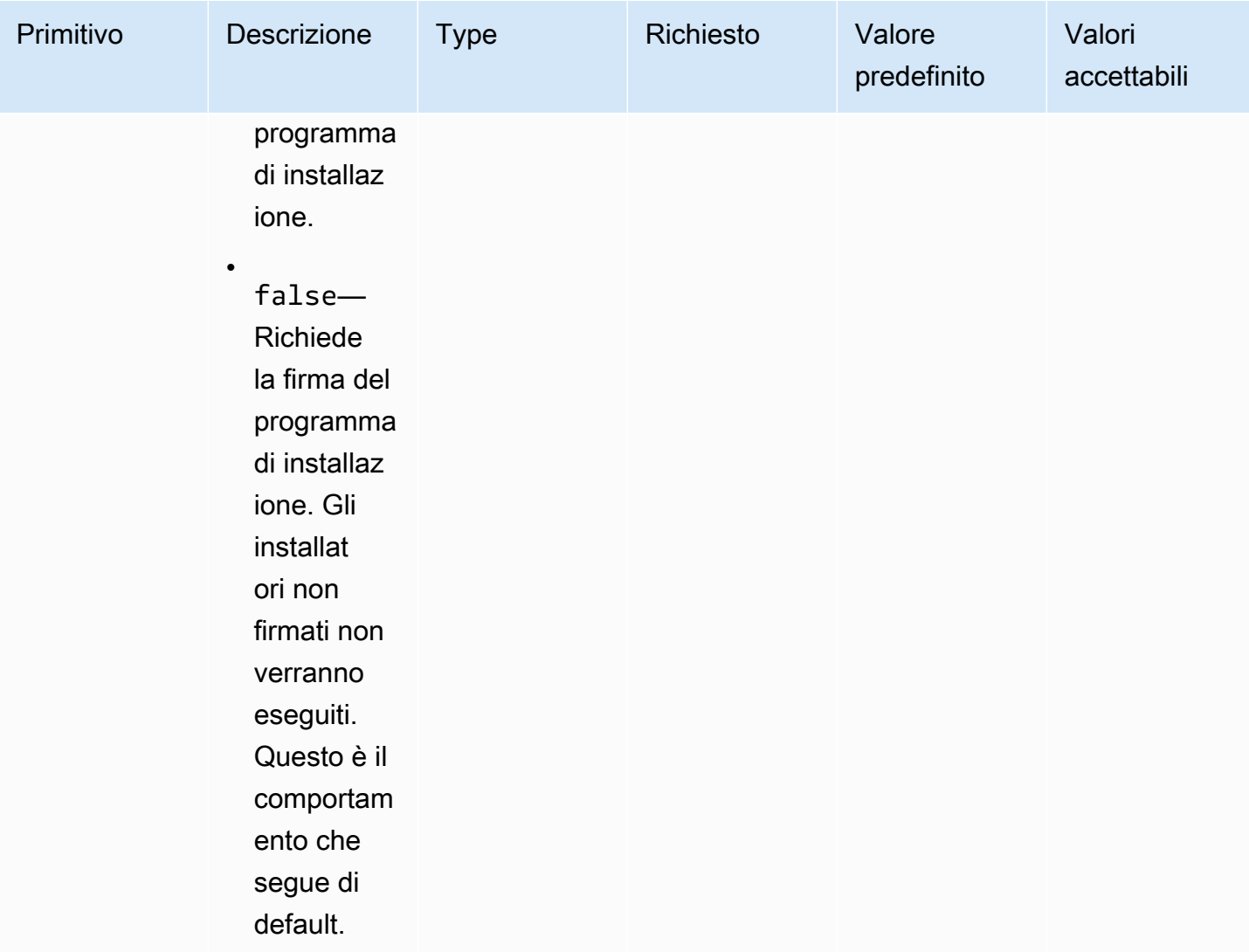

#### Esempi

Gli esempi seguenti mostrano le variazioni della sezione di input per il documento del componente, a seconda del percorso di installazione.

Esempio di input: installazione del percorso del documento locale

```
- name: local-path-install 
   steps: 
     - name: LocalPathInstaller 
       action: InstallMSI 
       inputs: 
         path: C:\sample.msi 
         logFile: C:\msilogs\local-path-install.log 
         logOptions: '*VX'
```
```
 reboot: Allow 
 properties: 
   COMPANYNAME: '"Amazon Web Services"' 
 ignoreAuthenticodeSignatureErrors: true 
 allowUnsignedInstaller: true
```
Esempio di input: installazione del percorso Amazon S3

```
- name: s3-path-install 
   steps: 
     - name: S3PathInstaller 
       action: InstallMSI 
       inputs: 
        path: s3://<bucket-name>/sample.msi
         logFile: s3-path-install.log 
         reboot: Force 
         ignoreAuthenticodeSignatureErrors: false 
         allowUnsignedInstaller: true
```
Esempio di input: installazione di un percorso web

```
- name: web-path-install 
   steps: 
     - name: WebPathInstaller 
       action: InstallMSI 
       inputs: 
         path: https://<some-path>/sample.msi 
         logFile: web-path-install.log 
         reboot: Skip 
         ignoreAuthenticodeSignatureErrors: true 
         allowUnsignedInstaller: false
```
#### **Output**

Di seguito è riportato un esempio dell'output del modulo di InstallMSI azione.

```
{ 
   "logFile": "web-path-install.log", 
   "msiExitCode": 0, 
   "stdout": ""
}
```
### Disinstallare MSI

Il modulo di UninstallMSI azione consente di rimuovere un'applicazione Windows utilizzando un file MSI. È possibile specificare la posizione del file MSI utilizzando un percorso di file locale, un URI di oggetto S3 o un URL Web. L'opzione di riavvio configura il comportamento di riavvio del sistema.

AWSTOE genera il msiexec comando in base ai parametri di input per il modulo di azione. La posizione del file MSI (path) e la posizione del file di registro (logFile) sono esplicitamente racchiuse tra virgolette doppie («) durante la generazione del comando. msiexec

I seguenti codici di uscita MSI sono considerati validi:

- 0 (Successo)
- 1605 (ERROR\_UNKNOWN\_PRODUCT)
- 1614 (ERROR\_PRODUCT\_UNINSTALLED)
- 1641 (riavvio avviato)
- 3010 (riavvio richiesto)

### Input

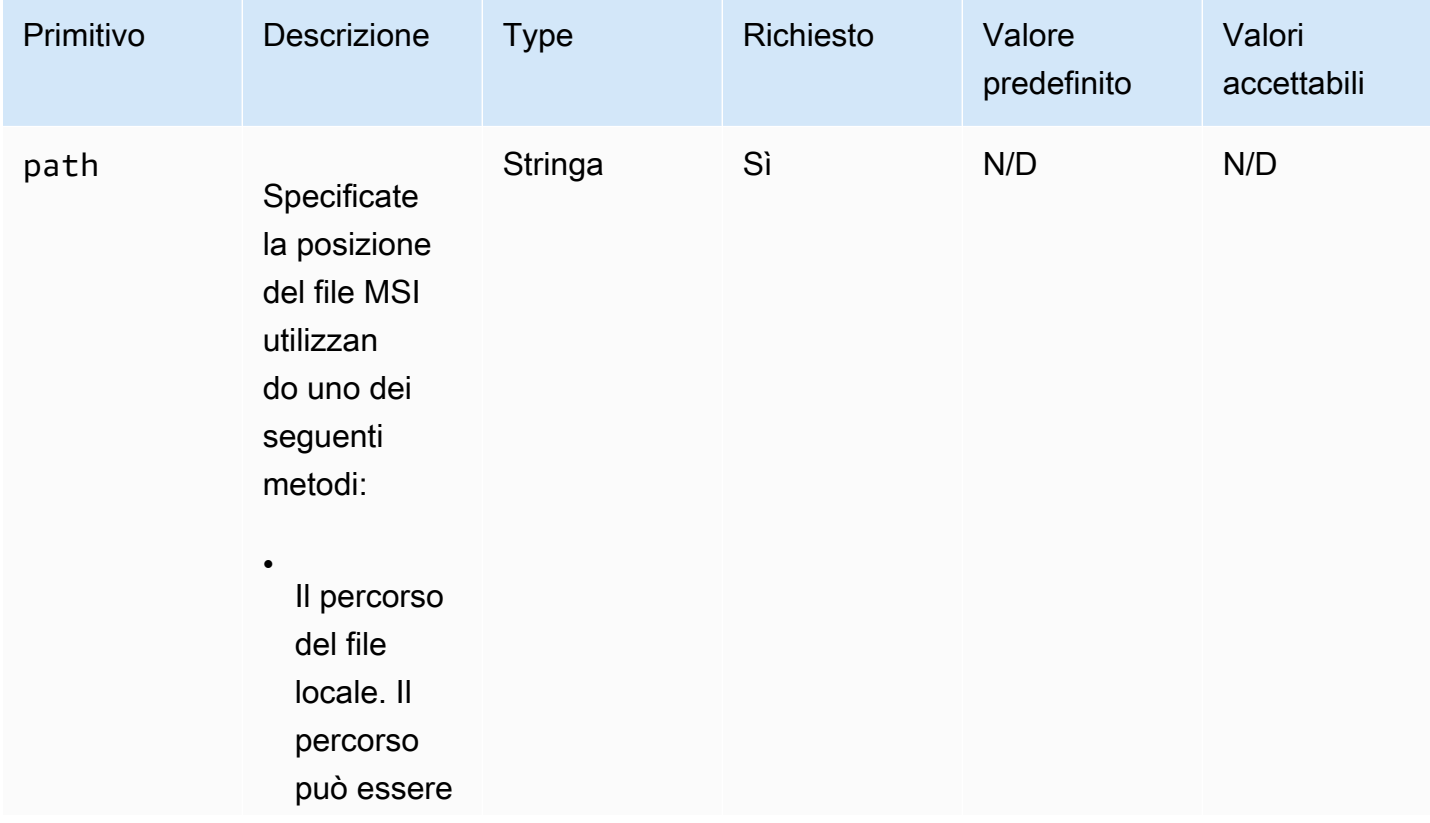

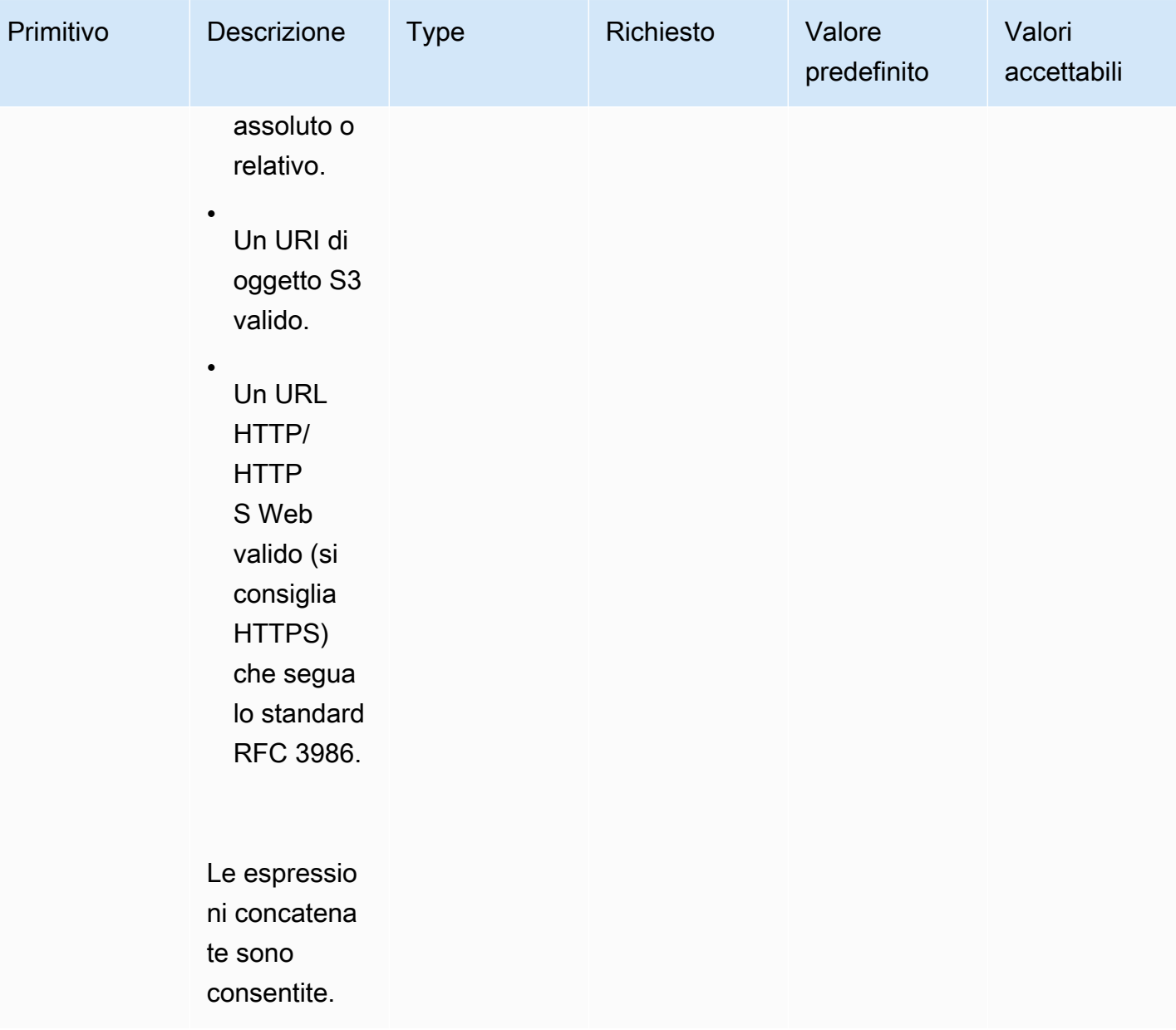

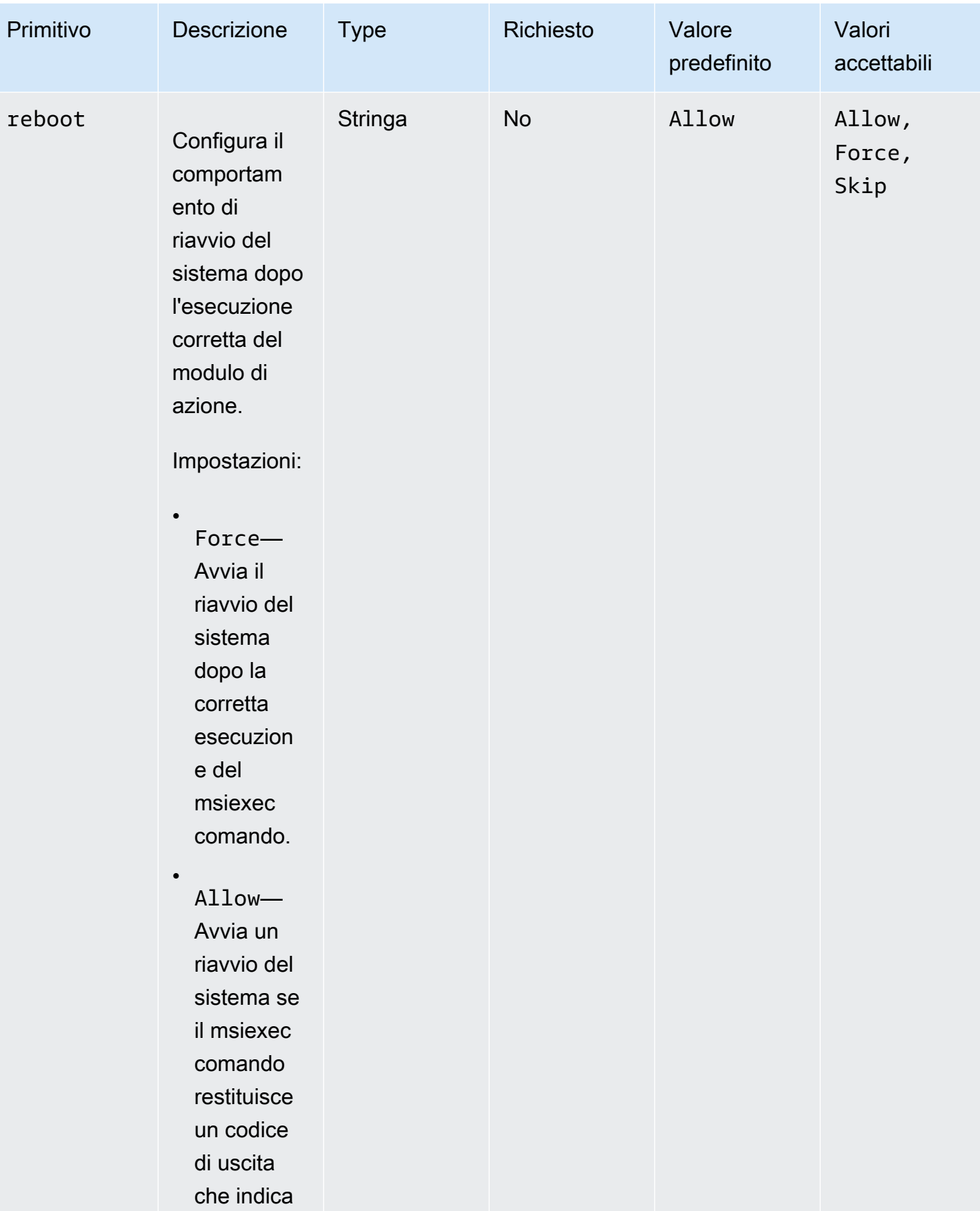

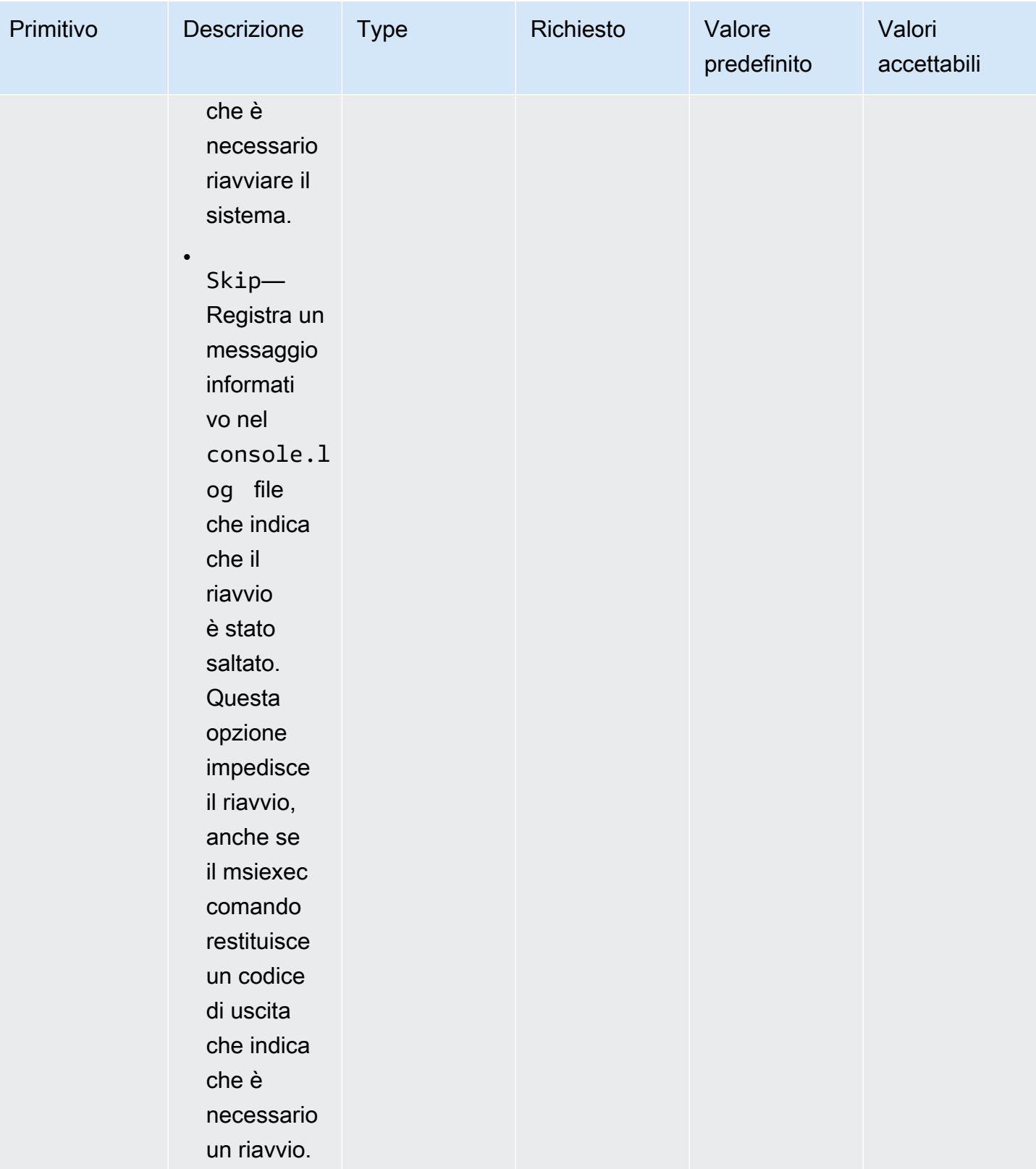

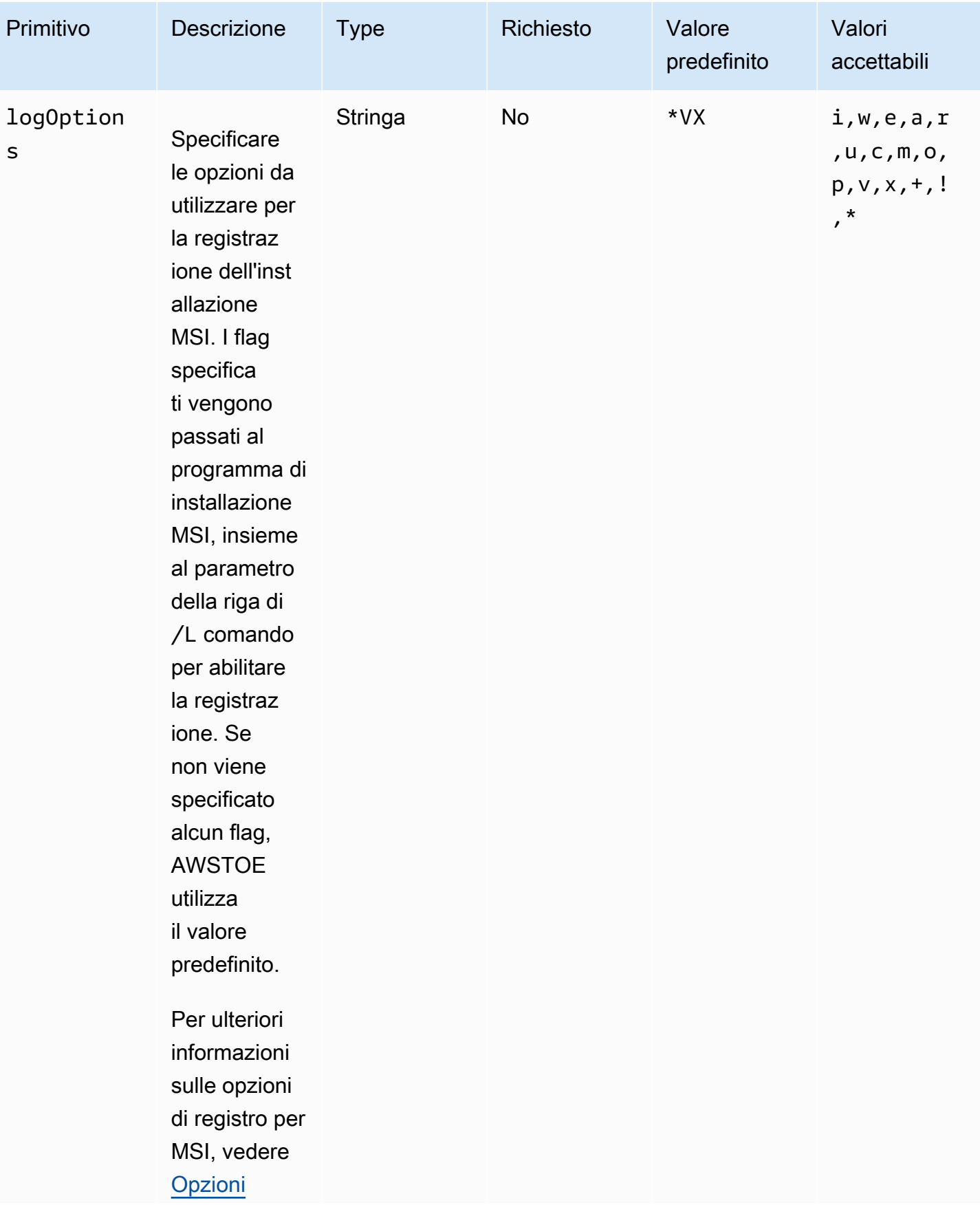

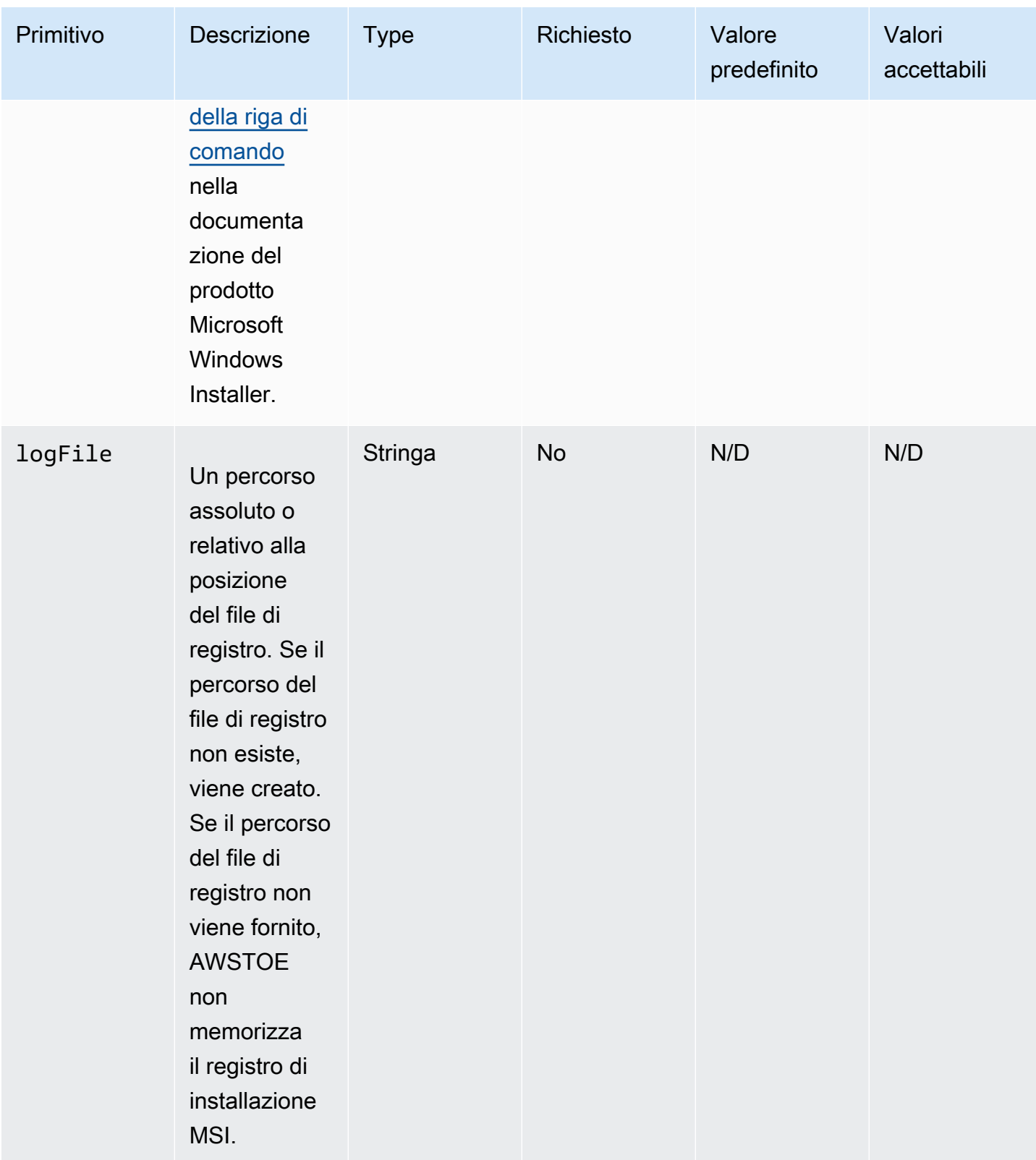

EC2 Image Builder Guida per l'utente

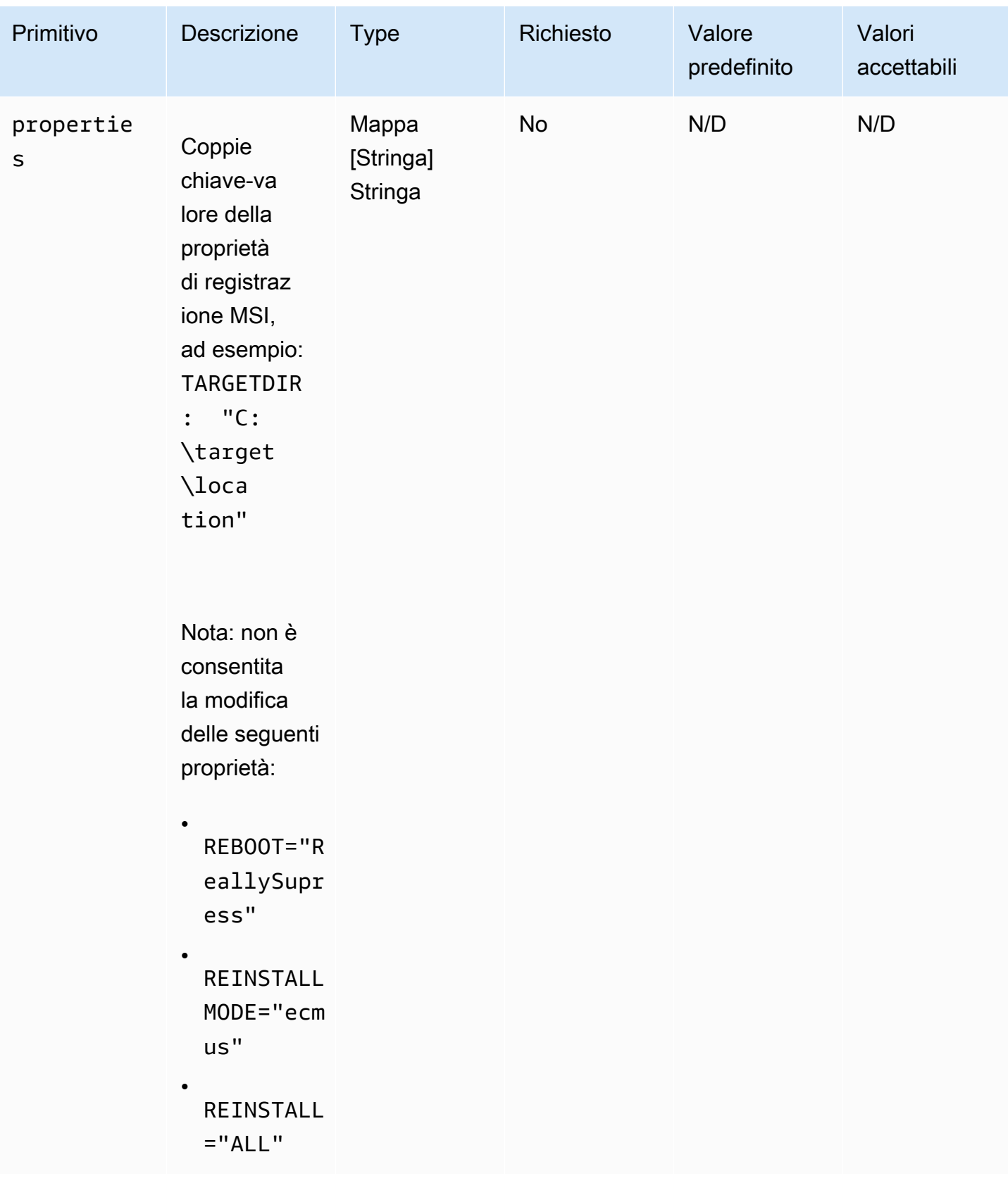

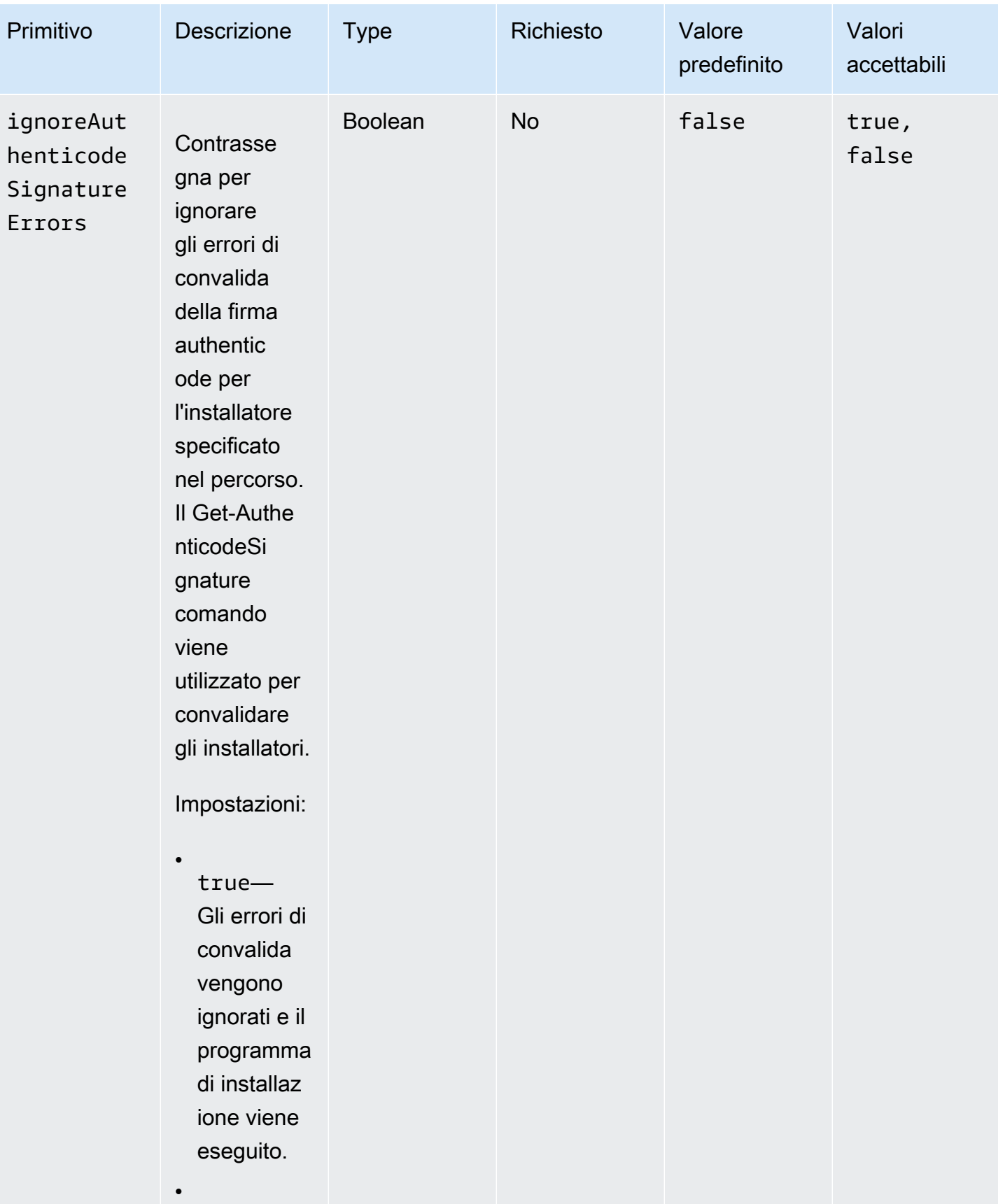

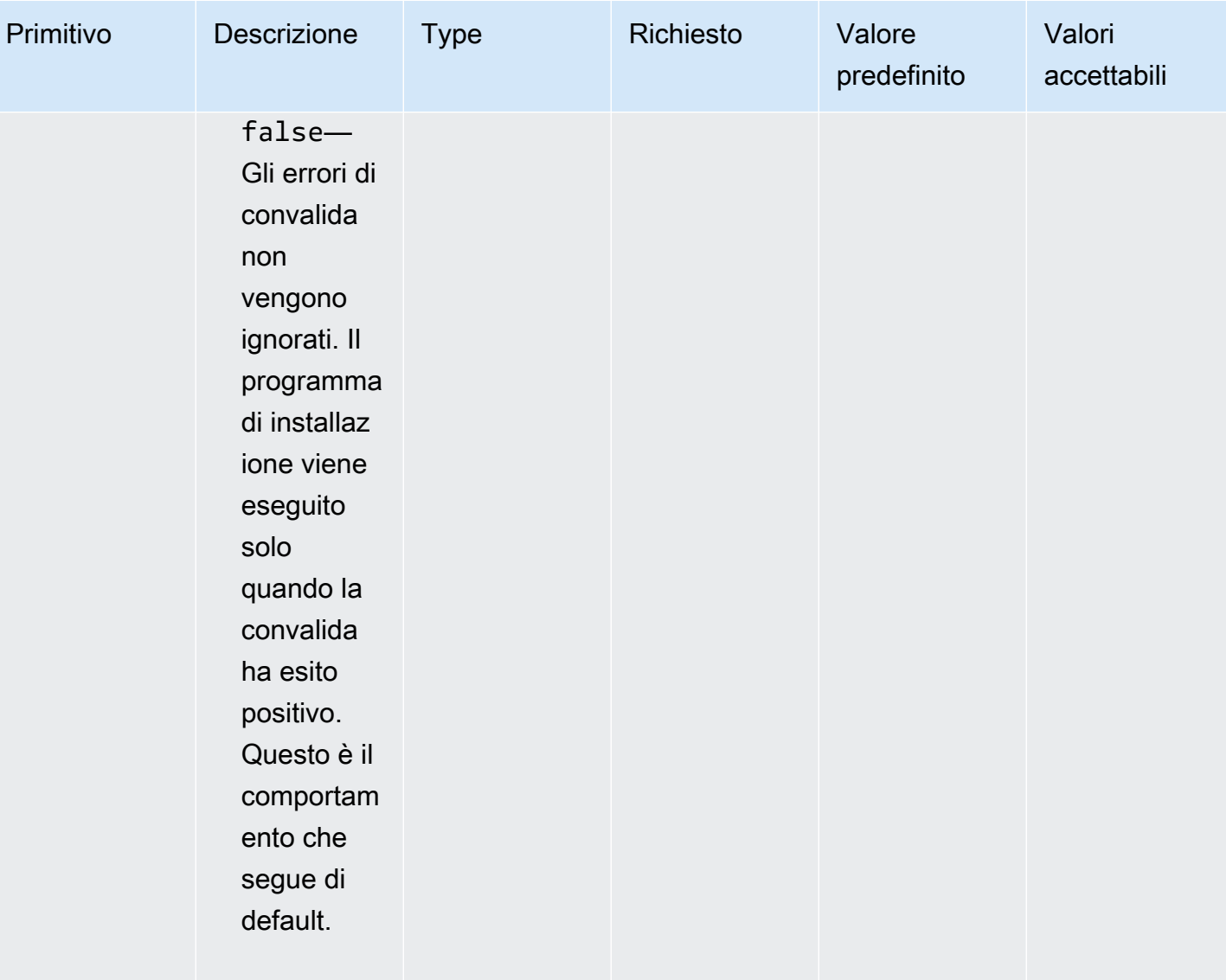

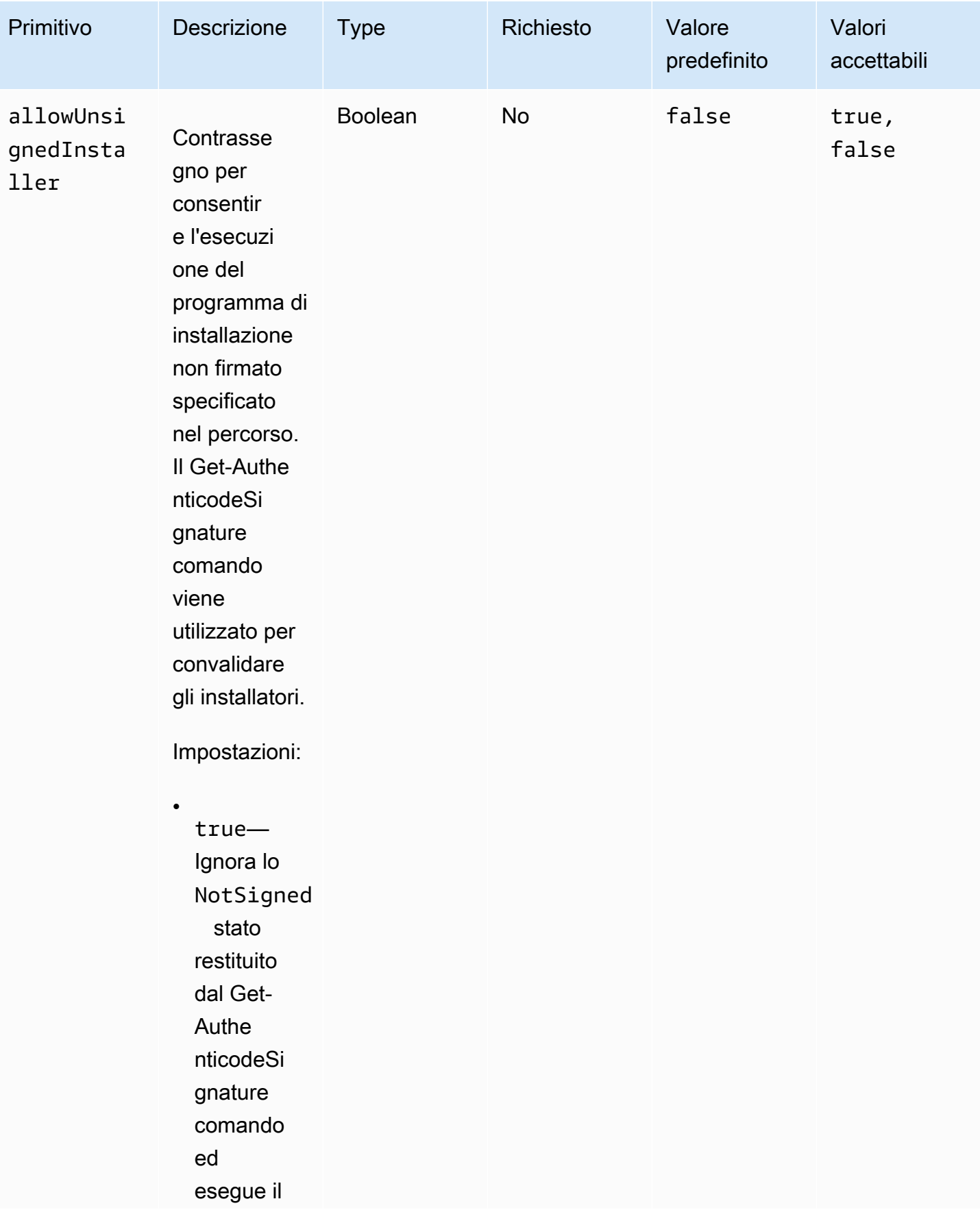

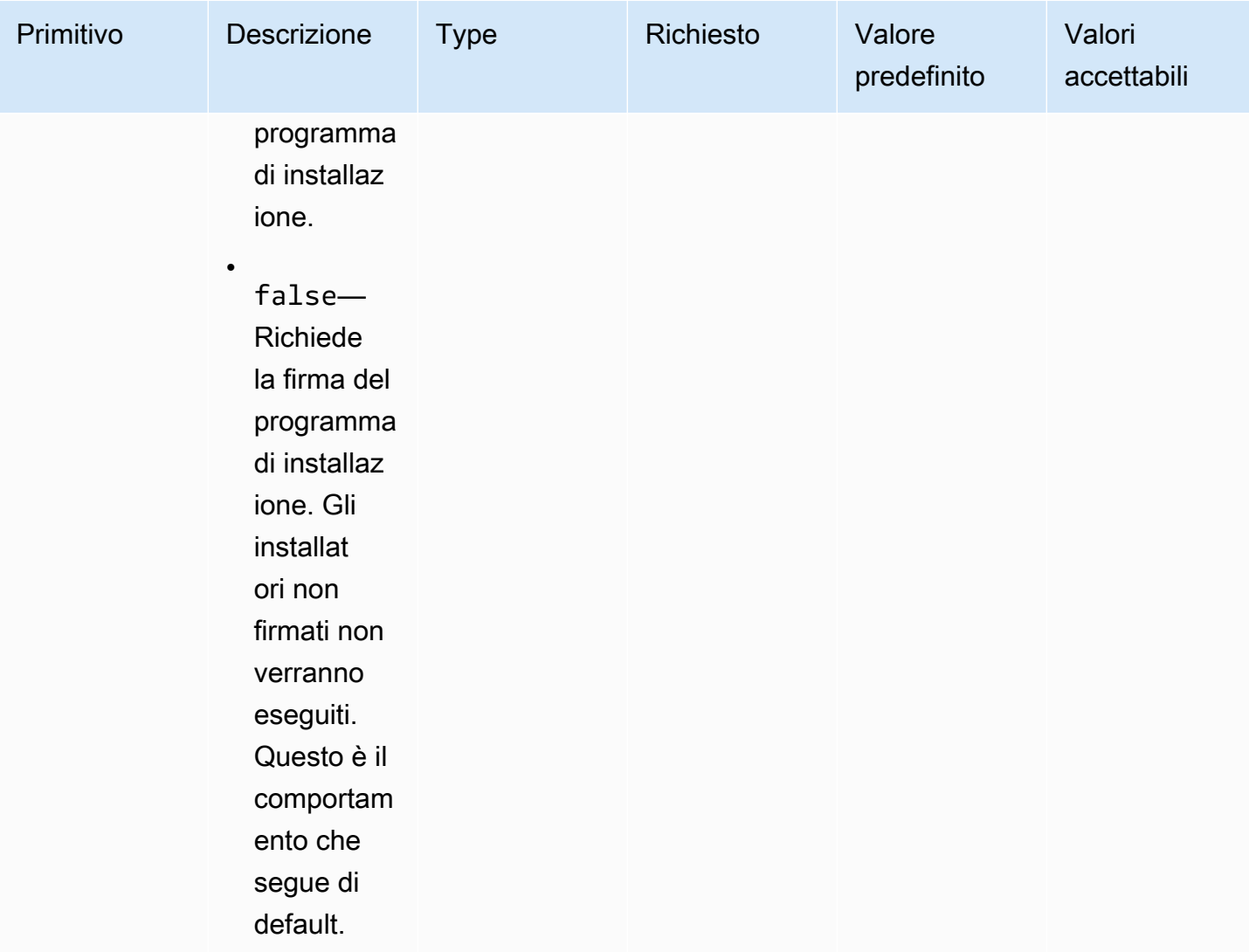

### Esempi

Gli esempi seguenti mostrano le variazioni della sezione di input per il documento del componente, a seconda del percorso di installazione.

Esempio di input: rimuovere l'installazione del percorso del documento locale

```
- name: local-path-uninstall 
   steps: 
     - name: LocalPathUninstaller 
       action: UninstallMSI 
       inputs: 
         path: C:\sample.msi 
         logFile: C:\msilogs\local-path-uninstall.log 
         logOptions: '*VX'
```

```
 reboot: Allow 
 properties: 
   COMPANYNAME: '"Amazon Web Services"' 
 ignoreAuthenticodeSignatureErrors: true 
 allowUnsignedInstaller: true
```
Esempio di input: rimuovere l'installazione del percorso Amazon S3

```
- name: s3-path-uninstall 
   steps: 
     - name: S3PathUninstaller 
       action: UninstallMSI 
       inputs: 
        path: s3://<bucket-name>/sample.msi
         logFile: s3-path-uninstall.log 
         reboot: Force 
         ignoreAuthenticodeSignatureErrors: false 
         allowUnsignedInstaller: true
```
Esempio di input: rimuovere l'installazione del percorso web

```
- name: web-path-uninstall 
   steps: 
     - name: WebPathUninstaller 
       action: UninstallMSI 
       inputs: 
         path: https://<some-path>/sample.msi 
         logFile: web-path-uninstall.log 
         reboot: Skip 
         ignoreAuthenticodeSignatureErrors: true 
         allowUnsignedInstaller: false
```
#### **Output**

Di seguito è riportato un esempio dell'output del modulo di UninstallMSI azione.

```
{ 
   "logFile": "web-path-uninstall.log", 
   "msiExitCode": 0, 
   "stdout": ""
}
```
### Moduli di azione del sistema

La sezione seguente descrive i moduli di azione che eseguono comandi e istruzioni di azione del file system.

Moduli di azione del sistema

- [Riavvio](#page-193-0)
- **[SetRegistry](#page-195-0)**
- [Aggiorna il sistema operativo](#page-196-0)

### <span id="page-193-0"></span>Riavvio

Il modulo di azione Reboot riavvia l'istanza. Ha un'opzione configurabile per ritardare l'inizio del riavvio. Per impostazione predefinita, delaySeconds è impostato su0, il che significa che non vi è alcun ritardo. Il timeout degli step non è supportato per il modulo di azione Reboot, in quanto non si applica al riavvio dell'istanza.

Se l'applicazione viene richiamata dall'agente Systems Manager, consegna il codice di uscita (3010per Windows, 194 per Linux) all'agente Systems Manager. Systems Manager Agent gestisce il riavvio del sistema come descritto in [Riavvio di un'istanza gestita dagli script](https://docs.aws.amazon.com/systems-manager/latest/userguide/send-commands-reboot.html).

Se l'applicazione viene richiamata sull'host come processo autonomo, salva lo stato di esecuzione corrente, configura un trigger di esecuzione automatica post-riavvio per rieseguire l'applicazione dopo il riavvio e quindi riavvia il sistema.

Trigger di esecuzione automatica dopo il riavvio:

- Windows. AWSTOE crea una voce di Windows Task Scheduler con un trigger che viene eseguito automaticamente su SystemStartup
- Linux. AWSTOE aggiunge un job in crontab che viene eseguito automaticamente dopo il riavvio del sistema.

@reboot /download/path/awstoe run --document s3://bucket/key/doc.yaml

Questo trigger viene eliminato all'avvio dell'applicazione.

### **a** Tentativi

Per impostazione predefinita, il numero massimo di tentativi è impostato su Systems ManagerCommandRetryLimit. Se il numero di riavvii supera il limite di tentativi, l'automazione fallisce. È possibile modificare il limite modificando il file di configurazione dell'agente Systems Manager (Mds.CommandRetryLimit). Vedere [Runtime Configuration](https://github.com/aws/amazon-ssm-agent/blob/mainline/README.md#runtime-configuration) nell'agente Systems Manager open source.

Per utilizzare il modulo di azione Reboot, per le fasi che contengono il riavvio exitcode (ad esempio,3010), è necessario eseguire il file binario dell'applicazione come. sudo user

Input

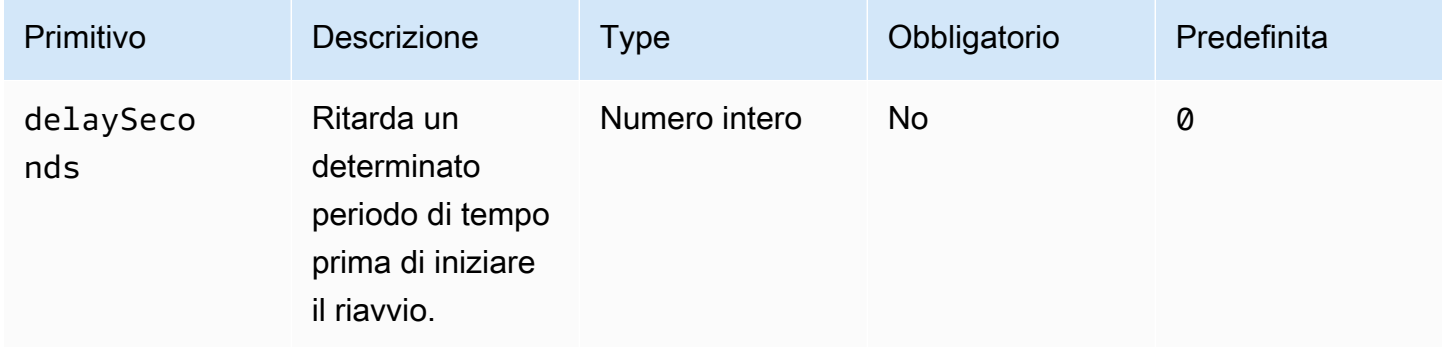

### Esempio di input: fase di riavvio

name: RebootStep action: Reboot onFailure: Abort maxAttempts: 2 inputs: delaySeconds: 60

**Output** 

Nessuna.

Una volta completato il modulo Reboot, Image Builder passa alla fase successiva della compilazione.

### <span id="page-195-0"></span>**SetRegistry**

Il modulo di SetRegistryazione accetta un elenco di input e consente di impostare il valore per la chiave di registro specificata. Se una chiave di registro non esiste, viene creata nel percorso definito. Questa funzionalità si applica solo a Windows.

Input

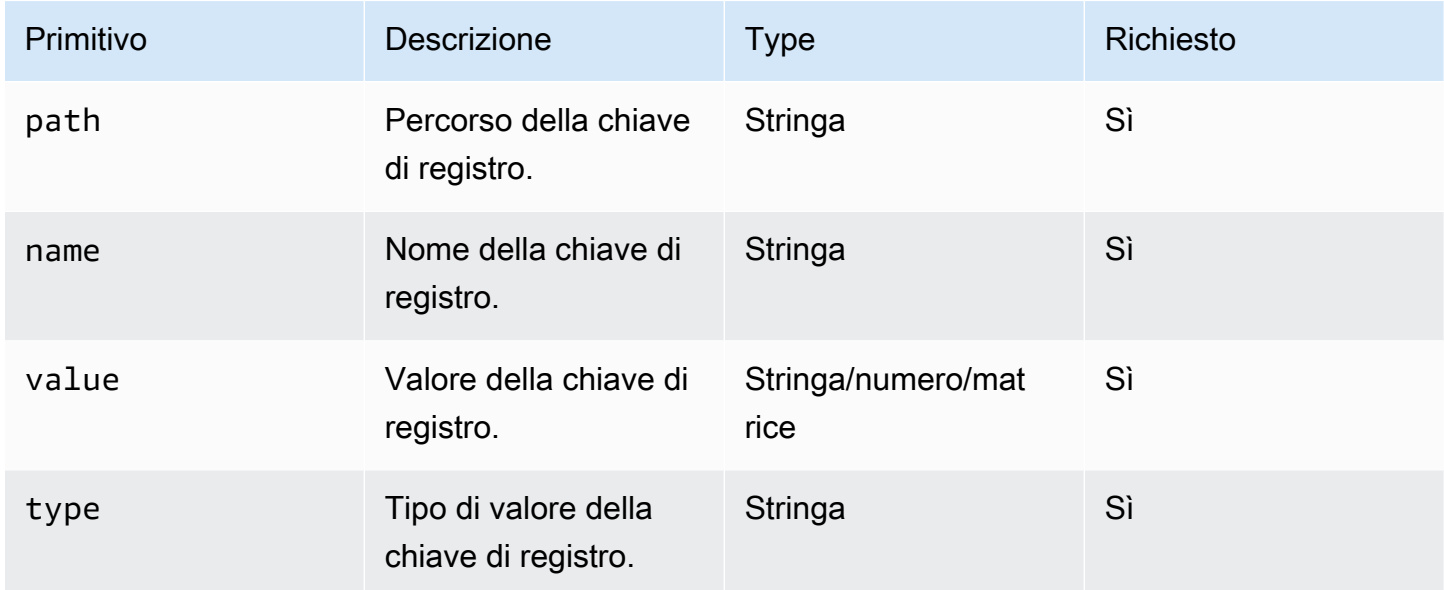

Prefissi di percorso supportati

- HKEY\_CLASSES\_ROOT / HKCR:
- HKEY\_USERS / HKU:
- HKEY\_LOCAL\_MACHINE / HKLM:
- HKEY\_CURRENT\_CONFIG / HKCC:
- HKEY\_CURRENT\_USER / HKCU:

Tipi supportati

- BINARY
- DWORD
- QWORD
- SZ
- EXPAND\_SZ

#### • MULTI\_SZ

Esempio di input: imposta i valori delle chiavi di registro

```
name: SetRegistryKeyValues
action: SetRegistry
maxAttempts: 3
inputs: 
     - path: HKLM:\SOFTWARE\MySoftWare
       name: MyName
       value: FirstVersionSoftware 
       type: SZ 
     - path: HKEY_CURRENT_USER\Software\Test 
       name: Version 
       value: 1.1 
       type: DWORD
```
#### **Output**

### Nessuna.

### <span id="page-196-0"></span>Aggiorna il sistema operativo

Il modulo di azione UpdateOS aggiunge il supporto per l'installazione degli aggiornamenti di Windows e Linux. Installa tutti gli aggiornamenti disponibili per impostazione predefinita. In alternativa, è possibile configurare un elenco di uno o più aggiornamenti specifici per l'installazione del modulo di azione. È inoltre possibile specificare gli aggiornamenti da escludere dall'installazione.

Se vengono forniti entrambi gli elenchi «includi» ed «escludi», l'elenco di aggiornamenti risultante può includere solo quelli elencati nell'elenco «include» che non sono elencati nell'elenco «escludi».

### **a** Note

UpdateOS non supporta Amazon Linux 2023 (AL2023). Ti consigliamo di aggiornare l'AMI di base alla nuova versione fornita con ogni versione. Per altre alternative, consulta [Controllare](https://docs.aws.amazon.com/linux/al2023/ug/deterministic-upgrades.html#controlling-release-updates)  [gli aggiornamenti ricevuti dalle versioni principali e secondarie](https://docs.aws.amazon.com/linux/al2023/ug/deterministic-upgrades.html#controlling-release-updates) nella Guida per l'utente di Amazon Linux 2023.

• Windows. Gli aggiornamenti vengono installati dalla fonte degli aggiornamenti configurata sul computer di destinazione.

• Linux. L'applicazione verifica la presenza del gestore di pacchetti supportato nella piattaforma Linux e utilizza uno dei due yum o il gestore di apt-get pacchetti. Se nessuno dei due è supportato, viene restituito un errore. È necessario disporre sudo delle autorizzazioni per eseguire il modulo di azione UpdateOS. Se non si dispone delle sudo autorizzazioni, viene restituito. error.Input

#### Input

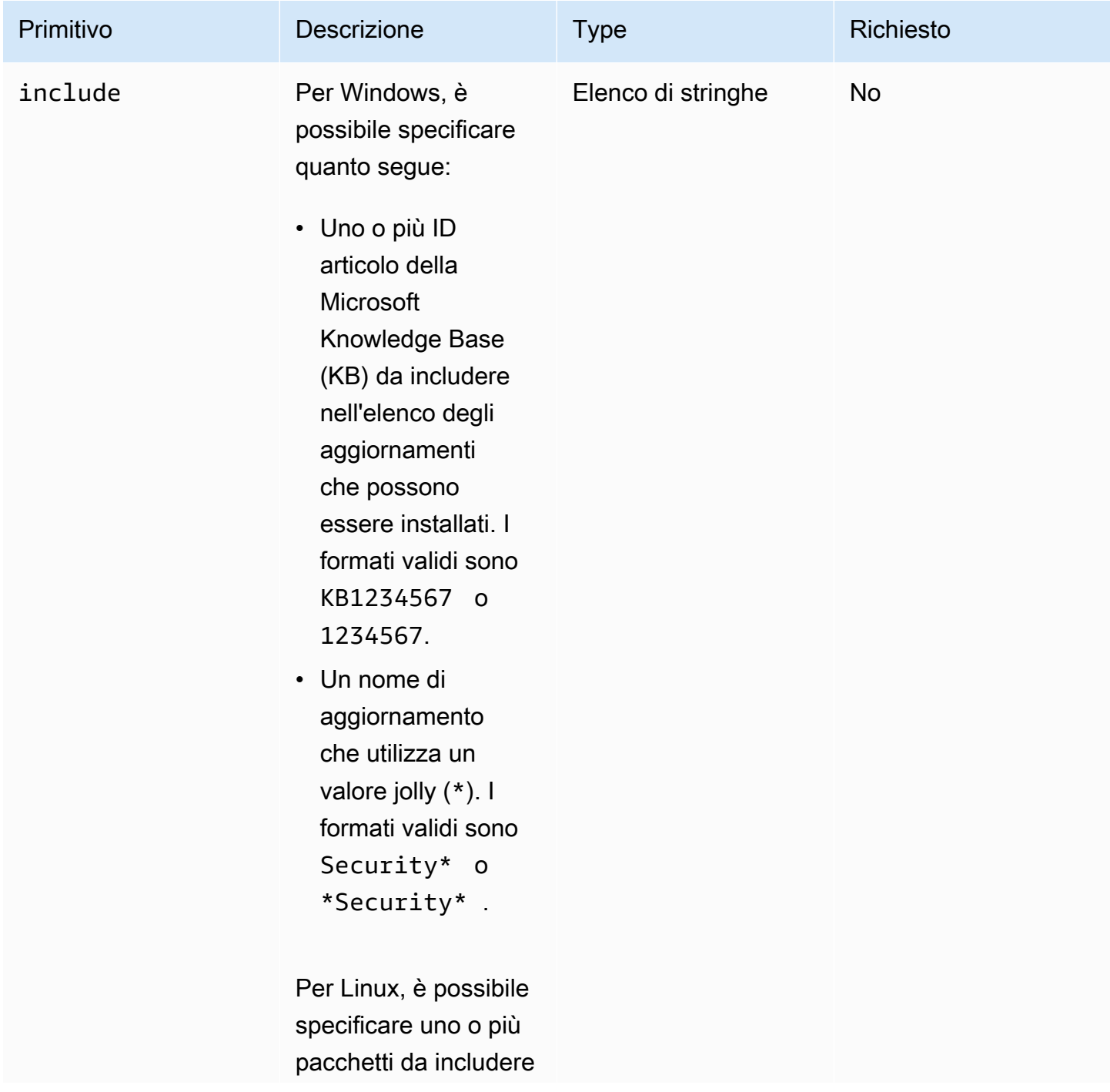

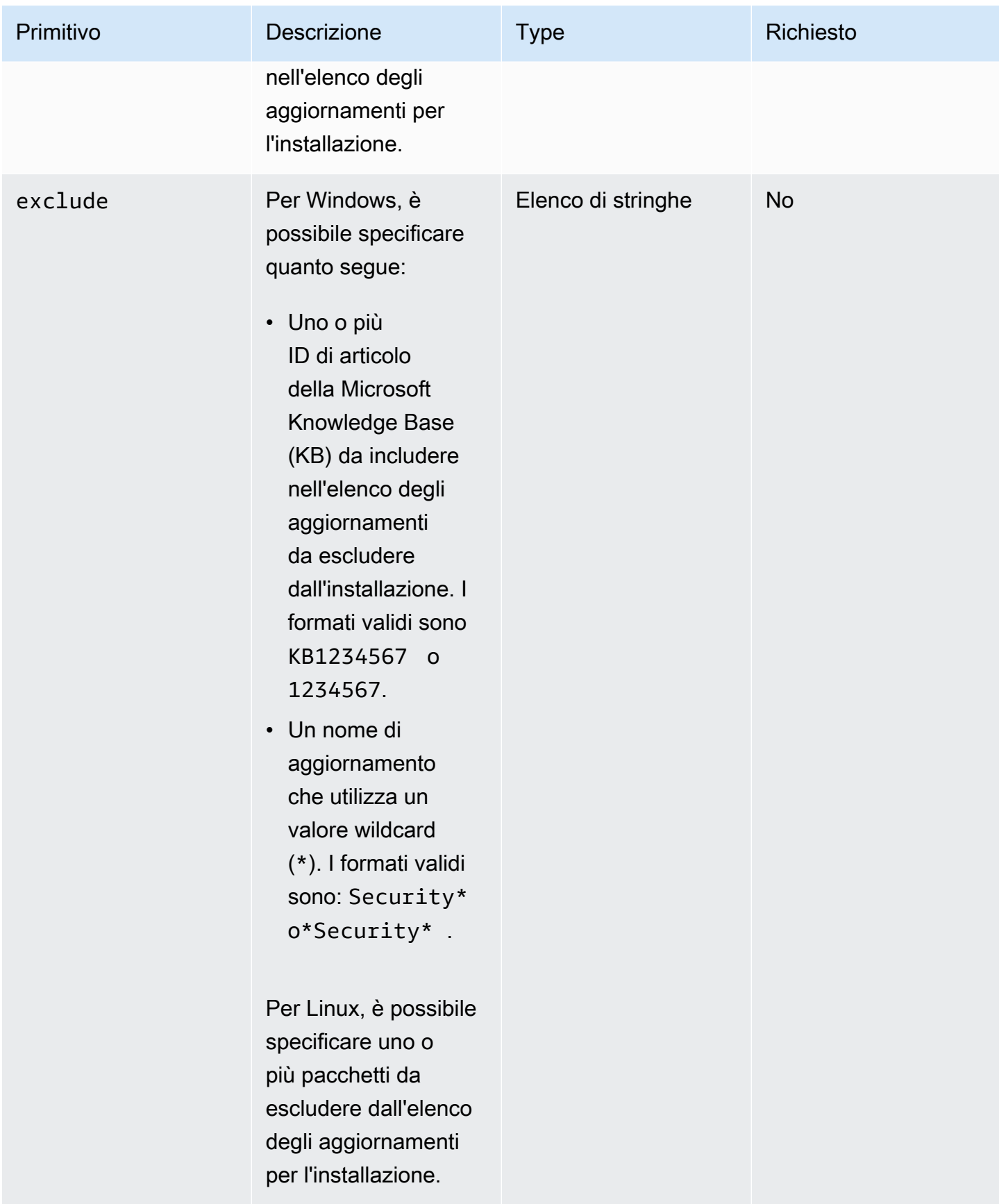

#### Esempio di input: aggiungi il supporto per l'installazione degli aggiornamenti Linux

```
name: UpdateMyLinux
action: UpdateOS
onFailure: Abort
maxAttempts: 3
inputs: 
     exclude: 
         - ec2-hibinit-agent
```
Esempio di input: aggiungere il supporto per l'installazione degli aggiornamenti di Windows

```
name: UpdateWindowsOperatingSystem
action: UpdateOS
onFailure: Abort
maxAttempts: 3
inputs: 
   include: 
     - KB1234567 
     - '*Security*'
```
**Output** 

Nessuna.

## Configurare l'input per il comando AWSTOE run

Per semplificare l'input da riga di comando per il AWSTOE run comando, è possibile includere le impostazioni per i parametri e le opzioni del comando in un file di configurazione di input in formato JSON con estensione di . json file. AWSTOE può leggere il file da una delle seguenti posizioni:

- Un percorso di file locale (*. /config.json).*
- Un bucket S3 (s3:////config.json). <br/>bucket-path><br/>bucket-name>

Quando si immette il run comando, è possibile specificare il file di configurazione di input utilizzando il parametro. --config Per esempio:

```
awstoe run --config <file-path>/config.json
```
File di configurazione di input

Il file JSON di configurazione di input include coppie chiave-valore per tutte le impostazioni che è possibile fornire direttamente tramite parametri e opzioni di run comando. Se specificate un'impostazione sia nel file di configurazione di input che nel run comando, come parametro o opzione, si applicano le seguenti regole di precedenza:

Regole di precedenza

- 1. Un'impostazione fornita direttamente al run comando in AWS CLI, tramite un parametro o un'opzione, sovrascrive qualsiasi valore definito nel file di configurazione di input per la stessa impostazione.
- 2. Un'impostazione nel file di configurazione di input sovrascrive il valore predefinito di un componente.
- 3. Se non vengono passate altre impostazioni nel documento del componente, è possibile applicare un valore predefinito, se esistente.

Esistono due eccezioni a questa regola: documenti e parametri. Queste impostazioni funzionano in modo diverso nella configurazione di input e come parametri di comando. Se si utilizza il file di configurazione di input, non è necessario specificare questi parametri direttamente nel run comando. Questa operazione genererà un errore.

### Impostazioni dei componenti

Il file di configurazione di input contiene le seguenti impostazioni. Per semplificare il file, puoi omettere tutte le impostazioni opzionali che non sono necessarie. Tutte le impostazioni sono opzionali se non diversamente specificato.

- cwIgnoreFailures(Boolean) Ignora gli errori di registrazione nei log. CloudWatch
- cwLogGroup(String) Il nome dei log. LogGroup CloudWatch
- cwLogRegion(String) La AWS regione che si applica ai CloudWatch registri.
- cwLogStream(String) Il LogStream nome dei CloudWatch log, che indica AWSTOE dove trasmettere il file. console.log
- Documents3 BucketOwner (String): l'ID dell'account del proprietario del bucket per i documenti basati su URI S3.
- documents (array di oggetti, obbligatorio) Un array di oggetti JSON che rappresentano i documenti del componente YAML su cui il comando è in esecuzione. AWSTOE run È necessario specificare almeno un documento componente.

Ogni oggetto è composto dai seguenti campi:

- path (String, required) La posizione del file del documento del componente YAML. Deve essere uno dei seguenti:
	- Un percorso di file locale (*. /component-doc-example.yaml*).
	- Un URI S3 (). s3://*bucket/key*
	- *Una versione di build del componente Image Builder ARN (arn:aws:imagebuilder:us-west-2:123456789012:component/ /2021.12.02/1). my-example-component*
- parameters (array di oggetti) Una matrice di oggetti a coppie chiave-valore, ciascuno dei quali rappresenta un parametro specifico del componente che il comando trasmette quando esegue il documento del componente. run I parametri sono facoltativi per i componenti. Il documento del componente può avere o meno dei parametri definiti.

Ogni oggetto è composto dai seguenti campi:

- name (String, required) Il nome del parametro del componente.
- value (String, required) Il valore da passare al documento del componente per il parametro denominato.

Per ulteriori informazioni sui parametri del componente, consulta la sezione Parametri della [Definire e fare riferimento alle variabili in AWSTOE](#page-73-0) pagina.

- ExecutonID (String) Questo è l'ID univoco che si applica all'esecuzione del comando correnterun. Questo ID è incluso nei nomi dei file di output e di registro, per identificare in modo univoco tali file e collegarli all'esecuzione corrente del comando. Se questa impostazione viene omessa, AWSTOE genera un GUID.
- LogDirectory (String) La directory di destinazione in cui vengono AWSTOE archiviati tutti i file di registro dell'esecuzione di questo comando. Per impostazione predefinita, questa directory si trova all'interno della seguente directory principale:TOE\_<DATETIME>\_<EXECUTIONID>. Se non si specifica la directory di registro, AWSTOE utilizza la directory di lavoro corrente (.).
- LogS3 BucketName (String) Se i log dei componenti sono archiviati in Amazon S3 (consigliato), AWSTOE carica i log delle applicazioni dei componenti nel bucket S3 denominato in questo parametro.
- LogS3 BucketOwner (String): se i log dei componenti sono archiviati in Amazon S3 (consigliato), questo è l'ID dell'account proprietario per il bucket in cui vengono scritti i file di registro. AWSTOE
- LogS3 KeyPrefix (String): se i log dei componenti sono archiviati in Amazon S3 (consigliato), questo è il prefisso della chiave dell'oggetto S3 per la posizione del registro nel bucket.
- parameters (array di oggetti) Un array di oggetti a coppie chiave-valore che rappresentano parametri che si applicano globalmente a tutti i componenti inclusi nell'esecuzione corrente del comando. run
	- name (String, required) Il nome del parametro globale.
	- value (String, required) Il valore da passare a tutti i documenti dei componenti per il parametro denominato.
- phases (String) Un elenco separato da virgole che specifica quali fasi eseguire dai documenti dei componenti YAML. Se un documento componente include fasi aggiuntive, queste non verranno eseguite.
- stateDirectory (String) Il percorso del file in cui sono archiviati i file di tracciamento dello stato.
- trace (Boolean) Abilita la registrazione dettagliata sulla console.

### Esempi

L'esempio seguente mostra un file di configurazione di input che esegue le test fasi build and per due documenti componenti:, e. sampledoc.yaml conversation-intro.yaml Ogni documento componente ha un parametro che si applica solo a se stesso ed entrambi utilizzano un parametro condiviso. Il project parametro si applica a entrambi i documenti componenti.

```
{ 
    "documents": [ 
       { 
         "path": "<file path>/awstoe/sampledoc.yaml>", 
         "parameters": [ 
           \{ "name": "dayofweek", 
              "value": "Monday" 
            } 
        \mathbf{I} }, 
       { 
         "path": "<file path>/awstoe/conversation-intro.yaml>", 
         "parameters": [ 
            { 
              "name": "greeting", 
              "value": "Hello, HAL."
```

```
 } 
       ] 
     } 
   ], 
   "phases": "build,test", 
   "parameters": [ 
     { 
       "name": "project", 
        "value": "examples" 
     } 
   ], 
   "cwLogGroup": "<log_group_name>", 
   "cwLogStream": "<log_stream_name>", 
   "documentS3BucketOwner": "<owner_aws_account_number>", 
   "executionId": "<id_number>", 
   "logDirectory": "<local_directory_path>", 
  "logS3BucketName": "<bucket_name_for_log_files>",
   "logS3KeyPrefix": "<key_prefix_for_log_files>", 
   "logS3BucketOwner": "<owner_aws_account_number>" 
 }
```
# Componenti gestiti da pacchetti di distribuzione per Windows

AWS Systems Manager Distributor consente di impacchettare e pubblicare software su nodi gestiti. AWS Systems Manager È possibile creare pacchetti e pubblicare il proprio software oppure utilizzare Distributor per trovare e pubblicare pacchetti software AWS forniti dagli agenti. Per ulteriori informazioni su Systems Manager Distributor, vedere [AWS Systems Manager Distributor nella Guida](https://docs.aws.amazon.com/systems-manager/latest/userguide/distributor.html) per l'AWS Systems Manager utente.

Componenti gestiti per Distributor

I seguenti componenti gestiti di Image Builder utilizzano AWS Systems Manager Distributor per installare pacchetti di applicazioni su istanze Windows.

- Il componente distributor-package-windows gestito utilizza AWS Systems Manager Distributor per installare i pacchetti di applicazioni specificati nell'istanza di creazione dell'immagine di Windows. Per configurare i parametri quando includi questo componente nella ricetta, vediConfigura [distributor-package-windows](#page-207-0) come componente autonomo.
- Il aws-vss-components-windows componente utilizza AWS Systems Manager Distributor per installare il AwsVssComponents pacchetto sull'istanza di creazione dell'immagine di Windows.

Per configurare i parametri quando includi questo componente nella ricetta, vedi[Configura come](#page-208-0) componente autonomo [aws-vss-components-windows](#page-208-0).

Per ulteriori informazioni su come utilizzare i componenti gestiti nella ricetta di Image Builder, vedere [Crea una nuova versione di una ricetta di immagini](#page-273-0) per le ricette di immagini o [Crea una](#page-285-0)  [nuova versione di una ricetta contenitore](#page-285-0) per le ricette dei contenitori. Per ulteriori informazioni sul AwsVssComponents pacchetto, consulta [Creare uno snapshot VSS coerente con l'applicazione](https://docs.aws.amazon.com/AWSEC2/latest/WindowsGuide/application-consistent-snapshots.html) [nella](https://docs.aws.amazon.com/AWSEC2/latest/WindowsGuide/application-consistent-snapshots.html) Amazon EC2 User Guide for Windows Instances.

### <span id="page-204-1"></span>**Prerequisiti**

Prima di utilizzare i componenti Image Builder che si basano su Systems Manager Distributor per installare i pacchetti di applicazioni, è necessario assicurarsi che siano soddisfatti i seguenti prerequisiti.

• I componenti di Image Builder che utilizzano Systems Manager Distributor per installare i pacchetti di applicazioni sull'istanza necessitano dell'autorizzazione per chiamare l'API Systems Manager. Prima di utilizzare i componenti in una ricetta di Image Builder, è necessario creare la policy e il ruolo IAM che concedono l'autorizzazione. Per configurare le autorizzazioni, consulta. [Configurazione delle autorizzazioni di Systems Manager Distributor](#page-204-0)

### **a** Note

Image Builder attualmente non supporta i pacchetti Systems Manager Distributor che riavviano l'istanza. Ad esempio, i pacchetti AWSNVMeAWSPVDrivers, e AwsEnaNetworkDriver Distributor riavviano l'istanza e quindi non sono consentiti.

### <span id="page-204-0"></span>Configurazione delle autorizzazioni di Systems Manager Distributor

Il distributor-package-windows componente e gli altri componenti che lo utilizzano, ad esempioaws-vss-components-windows, richiedono un'autorizzazione aggiuntiva per l'esecuzione dell'istanza di build. L'istanza di build deve essere in grado di chiamare l'API Systems Manager per avviare l'installazione di Distributor e verificare il risultato.

Segui queste procedure AWS Management Console per creare una policy e un ruolo IAM personalizzati che concedano l'autorizzazione ai componenti di Image Builder per installare i pacchetti Systems Manager Distributor dall'istanza di build.

Fase 1: Creare una policy

Crea una policy IAM per le autorizzazioni dei distributori.

- 1. Apri la console IAM all'indirizzo<https://console.aws.amazon.com/iam/>.
- 2. Nel riquadro di navigazione, seleziona Policy e quindi Crea policy.
- 3. Nella pagina Crea policy, scegli la scheda JSON, quindi sostituisci il contenuto predefinito con la seguente policy JSON, sostituendo la partizione, la regione e l'ID dell'account se necessario o utilizzando caratteri jolly.

```
{ 
  "Version": "2012-10-17", 
  "Statement": [ 
   { 
    "Sid": "AllowDistributorSendCommand", 
    "Effect": "Allow", 
    "Action": [ 
     "ssm:SendCommand" 
    ], 
    "Resource": [ 
     "arn:${AWS::Partition}:ssm:${AWS::Region}::document/AWS-ConfigureAWSPackage", 
     "arn:${AWS::Partition}:ec2:${AWS::Region}:${AWS::AccountId}:instance/*" 
   \mathbf{I} }, 
   { 
    "Sid": "AllowGetCommandInvocation", 
    "Effect": "Allow", 
    "Action": [ 
     "ssm:GetCommandInvocation" 
    ], 
    "Resource": [ 
    \mathbf{u} \star \mathbf{u} ] 
   } 
  ]
}
```
4. Scegliere Review policy (Esamina policy).

- 5. Per Nome, immettere un nome per identificare la policy, ad esempio *InvokeDistributor* o un altro nome a scelta.
- 6. (Facoltativo) Per Descrizione, immettere la descrizione dello scopo della policy.
- 7. Seleziona Create Policy (Crea policy).

#### Fase 2: Creare un ruolo

Crea un ruolo IAM per le autorizzazioni del distributore.

- 1. Dal pannello di navigazione della console IAM, scegli Ruoli, quindi scegli Crea ruolo.
- 2. In Select type of trusted entity (Seleziona tipo di entità attendibile), scegli Servizio AWS.
- 3. Sotto l'opzione Choose the service that will use this role (Scegli il servizio che utilizzerà questo ruolo) scegliere EC2, quindi Next: Permissions (Successivo: Autorizzazioni).
- 4. In Select your use case (Seleziona il caso d'uso) selezionare EC2 e quindi scegliere Next: Permissions (Successivo: autorizzazioni).
- 5. Nell'elenco delle politiche, seleziona la casella di controllo accanto a ManagedInstanceCoreAmazonSSM. (Digitare SSM nella casella di ricerca per restringere l'elenco).
- 6. In questo elenco di politiche, seleziona la casella accanto a EC2. InstanceProfileForImageBuilder (Digitare ImageBuilder nella casella di ricerca per restringere l'elenco).
- 7. Scegliere Next: Tags (Successivo: Tag).
- 8. (Facoltativo) Aggiungi una o più coppie di tag chiave-valore per organizzare, tracciare o controllare l'accesso per questo ruolo, quindi scegli Avanti: revisione.
- 9. Per Nome ruolo, immettere un nome per il nuovo ruolo, ad esempio *InvokeDistributor* o un altro nome a scelta.
- 10. (Facoltativo) Per Role description (Descrizione ruolo), sostituire il testo predefinito con una descrizione dello scopo del ruolo.
- 11. Selezionare Create role (Crea ruolo). Il sistema visualizza di nuovo la pagina Roles (Ruoli).

#### Fase 3: Allega la policy al ruolo

Il passaggio finale per configurare le autorizzazioni di distributore consiste nell'associare la policy IAM al ruolo IAM.

- 1. Dalla pagina Ruoli della console IAM, scegli il ruolo che hai appena creato. Viene visualizzata la pagina Riepilogo del ruolo.
- 2. Scegliere Collega policy.
- 3. Cerca la policy che hai creato nella procedura precedente e seleziona la casella di controllo accanto al nome.
- 4. Scegli Collega policy.

Utilizzate questo ruolo nella risorsa Image Builder Infrastructure Configuration per qualsiasi immagine che include componenti che utilizzano Systems Manager Distributor. Per ulteriori informazioni, consulta [Creazione di una configurazione dell'infrastruttura.](#page-330-0)

# <span id="page-207-0"></span>Configura **distributor-package-windows** come componente autonomo

Per utilizzare il distributor-package-windows componente in una ricetta, imposta i seguenti parametri che configurano il pacchetto da installare.

**a** Note

Prima di utilizzare il distributor-package-windows componente in una ricetta, è necessario assicurarsi che tutti i requisiti [Prerequisiti](#page-204-1) siano soddisfatti.

- Azione (obbligatoria): specifica se installare o disinstallare il pacchetto. I valori validi includono Install e Uninstall. Il valore predefinito è. Install
- PackageName(Obbligatorio): il nome del pacchetto Distributor da installare o disinstallare. Per un elenco di nomi di pacchetto validi, veder[eTrova i pacchetti Distributor](#page-208-1).
- PackageVersion(Facoltativo): la versione del pacchetto Distributor da installare. PackageVersion il valore predefinito è la versione consigliata.
- AdditionalArguments(Facoltativo): una stringa JSON che contiene i parametri aggiuntivi da fornire allo script per installare, disinstallare o aggiornare un pacchetto. Per ulteriori informazioni, consulta AdditionalArguments nella sezione [AWS:ConfigurePackage](https://docs.aws.amazon.com/systems-manager/latest/userguide/documents-command-ssm-plugin-reference.html#aws-configurepackage) Inputs della pagina di riferimento del plug-in del documento Systems Manager Command.

### <span id="page-208-0"></span>Configura come componente autonomo **aws-vss-components-windows**

Quando si utilizza il aws-vss-components-windows componente in una ricetta, è possibile facoltativamente impostare il PackageVersion parametro per utilizzare una versione specifica del AwsVssComponents pacchetto. Quando si omette questo parametro, per impostazione predefinita il componente utilizza la versione consigliata del pacchetto. AwsVssComponents

#### **a** Note

Prima di utilizzare il aws-vss-components-windows componente in una ricetta, è necessario assicurarsi che tutti i parametri [Prerequisiti](#page-204-1) siano soddisfatti.

### <span id="page-208-1"></span>Trova i pacchetti Distributor

Amazon e terze parti forniscono pacchetti pubblici che puoi installare con Systems Manager Distributor.

Per visualizzare i pacchetti disponibili in AWS Management Console, accedi alla [AWS Systems](https://console.aws.amazon.com/systems-manager/;) [Manager console](https://console.aws.amazon.com/systems-manager/;) e scegli Distributor dal pannello di navigazione. La pagina Distributore mostra tutti i pacchetti disponibili. Per ulteriori informazioni su come elencare i pacchetti disponibili con AWS CLI, consulta [Visualizza i pacchetti \(riga di comando\)](https://docs.aws.amazon.com/systems-manager/latest/userguide/distributor-view-packages.html) nella Guida per l'AWS Systems Manager utente.

È inoltre possibile creare pacchetti Systems Manager Distributor privati. Per ulteriori informazioni, consulta [Creare un pacchetto](https://docs.aws.amazon.com/systems-manager/latest/userguide/distributor-working-with-packages-create.html) nella Guida per l'AWS Systems Manager utente.

# Componenti di tempra CIS

Il Center for Internet Security (CIS) è un'organizzazione senza scopo di lucro gestita dalla comunità. I suoi esperti di sicurezza informatica collaborano per sviluppare linee guida sulla sicurezza IT che salvaguardino le organizzazioni pubbliche e private dalle minacce informatiche. La loro serie di best practice riconosciute a livello globale, note come CIS Benchmarks, aiuta le organizzazioni IT di tutto il mondo a configurare in modo sicuro i propri sistemi. [Per articoli di tendenza, post di blog, podcast,](https://www.cisecurity.org/insights) [webinar e white paper, consultate CIS Insights sul sito Web del Center for Internet Security.](https://www.cisecurity.org/insights)

#### CIS Benchmarks

Il CIS crea e mantiene una serie di linee guida di configurazione, note come CIS Benchmark, che forniscono le migliori pratiche di configurazione per tecnologie specifiche, tra cui sistemi operativi,

piattaforme cloud, applicazioni, database e altro ancora. I benchmark CIS sono riconosciuti come standard di settore da organizzazioni e standard come PCI DSS, HIPAA, DoD Cloud Computing SRG, FISMA, DFARS e FEDRAMP. [Per ulteriori informazioni, consulta CIS Benchmarks sul sito Web](https://www.cisecurity.org/benchmark)  [Center for Internet Security.](https://www.cisecurity.org/benchmark)

Componenti di indurimento CIS

Quando sottoscrivi una CIS Hardened Image in Marketplace AWS, hai anche accesso al componente di protezione avanzata associato che esegue uno script per applicare le linee guida CIS Benchmarks Level 1 per la tua configurazione. L'organizzazione CIS possiede e gestisce i componenti di protezione CIS per garantire che riflettano le linee guida più recenti.

### **a** Note

I componenti di protezione avanzata CIS non seguono le regole standard di ordinamento dei componenti nelle ricette di Image Builder. I componenti di protezione avanzata CIS funzionano sempre per ultimi per garantire che i test di benchmark vengano eseguiti rispetto all'immagine di output.

# Amazon ha gestito i componenti di protezione STIG per EC2 Image Builder

Le Security Technical Implementation Guides (STIG) sono gli standard di rafforzamento della configurazione creati dalla Defense Information Systems Agency (DISA) per proteggere i sistemi informativi e il software. Per la conformità dei propri sistemi agli standard STIG, è necessario installare, configurare e testare una serie di impostazioni di sicurezza.

Image Builder fornisce componenti di protezione STIG per aiutarvi a creare in modo più efficiente immagini conformi agli standard STIG di base. Questi componenti STIG analizzano eventuali configurazioni errate ed eseguono uno script di correzione. Non sono previsti costi aggiuntivi per l'utilizzo di componenti conformi a STIG.

### **A** Important

Con poche eccezioni, i componenti di protezione STIG non installano pacchetti di terze parti. Se sull'istanza sono già installati pacchetti di terze parti e se ci sono STIG correlati supportati da Image Builder per quel pacchetto, il componente di protezione avanzata li applica.

Questa pagina elenca tutti gli STIG supportati da Image Builder che vengono applicati alle istanze EC2 che Image Builder avvia quando si crea e si testa una nuova immagine. Se desideri applicare impostazioni STIG aggiuntive all'immagine, puoi creare un componente personalizzato per configurarla. Per ulteriori informazioni sui componenti personalizzati e su come crearli, consulta[Gestione dei componenti con Image Builder](#page-247-0).

Quando create un'immagine, i componenti di protezione STIG registrano se gli STIG supportati vengono applicati o ignorati. Ti consigliamo di esaminare i log di Image Builder per le tue immagini che utilizzano componenti di protezione STIG. Per ulteriori informazioni su come accedere e rivedere i log di Image Builder, vedere. [Risolvi i problemi relativi alle build della pipeline](#page-580-0)

### Livelli di conformità

• Alta (Categoria I)

Il rischio più grave. Include qualsiasi vulnerabilità che può comportare la perdita di riservatezza, disponibilità o integrità.

• Medio (categoria II)

Include qualsiasi vulnerabilità che può comportare la perdita di riservatezza, disponibilità o integrità, ma i rischi possono essere mitigati.

• Basso (categoria III)

Eventuali vulnerabilità che degradano le misure per la protezione contro la perdita di riservatezza, disponibilità o integrità.

### Argomenti

- [Componenti di protezione avanzata di Windows STIG](#page-210-0)
- [Registro della cronologia delle versioni STIG per Windows](#page-218-0)
- [Componenti di indurimento STIG per Linux](#page-223-0)
- [Registro della cronologia delle versioni STIG per Linux](#page-230-0)
- [Componente del validatore di conformità SCAP](#page-236-0)

### <span id="page-210-0"></span>Componenti di protezione avanzata di Windows STIG

AWSTOE I componenti di protezione avanzata di Windows STIG sono progettati per server autonomi e applicano i criteri di gruppo locali. I componenti di protezione avanzata conformi a STIG vengono

installati InstallRoot dal Dipartimento della Difesa (DoD) sull'infrastruttura Windows per scaricare, installare e aggiornare i certificati DoD. Inoltre rimuovono i certificati non necessari per mantenere la conformità STIG. Attualmente, le linee di base STIG sono supportate per le seguenti versioni di Windows Server: 2012 R2, 2016, 2019 e 2022.

Questa sezione elenca le impostazioni correnti per ciascuno dei componenti di protezione avanzata di Windows STIG, seguite da un registro della cronologia delle versioni.

STIG-Build-Windows-Low versione 2022.4.x

L'elenco seguente contiene le impostazioni STIG che il componente di protezione avanzata applica all'infrastruttura. Se un'impostazione supportata non è applicabile all'infrastruttura, il componente di protezione avanzata ignora tale impostazione e prosegue. Ad esempio, alcune impostazioni STIG potrebbero non essere applicabili ai server autonomi. Le politiche specifiche dell'organizzazione possono anche influire sulle impostazioni applicate dal componente di protezione avanzata, ad esempio l'obbligo per gli amministratori di rivedere le impostazioni dei documenti.

Per un elenco completo degli STIG Windows correnti, consulta [Libreria documenti STIG.](https://public.cyber.mil/stigs/downloads/?_dl_facet_stigs=windows) Per informazioni su come visualizzare l'elenco completo, consulta [Strumenti di visualizzazione STIG.](https://public.cyber.mil/stigs/srg-stig-tools/)

• Windows Server 2022 STIG versione 1 versione 1

V-254335, V-254336, V-254337, V-254338, V-254351, V-254357, V-254363 e V-254481

• Windows Server 2019 STIG versione 2 versione 5

V-205691, V-205819, V-205858, V-205859, V-205860, V-205870, V-205871 e V-205923

• Windows Server 2016 STIG versione 2 versione 5

V-224916, V-224917, V-224918, V-224919, V-224931, V-224942 e V-225060

• Windows Server 2012 R2 MS STIG versione 3 versione 5

V-225537, V-225536, V-225526, V-225525, V-225514, V-225511, V-225490, V-225489, V-225488, V-225487, V-225485, V-225484, V-225483, V-225482, V-225481, V-225480, V-225479, V-225476, V-225473, V-225468, V-225462, V-225460, V-225459, V-225412, V-225394, V-225392, V-225376, V-225363, V-225362, V-225360, V-225359, V-225358, V-225357, V-225355, V-225343, V-225342, V-225336, V-225335, V-225334, V-225333, V-225332, V-225331, V-225330, V-225328, V-225327, V-225324, V-225319, V-225318 e V-225250

• Microsoft.NET Framework 4.0 STIG Versione 2 Release 2

Non vengono applicate impostazioni STIG alle vulnerabilità di Microsoft .NET Framework per la categoria III.

• Windows Firewall STIG versione 2 versione 1

V-241994, V-241995, V-241996, V-241999, V-242000, V-242001, V-242006, V-242007 e V-242008

• Internet Explorer 11 STIG versione 2 versione 3

V-46477, V-46629 e V-97527

• Microsoft Edge STIG versione 1 versione 6 (solo Windows Server 2022)

V-235727, V-235731, V-235751, V-235752 e V-235765

### STIG-Build-Windows-Medium versione 2022.4.x

L'elenco seguente contiene le impostazioni STIG che il componente di protezione avanzata applica all'infrastruttura. Se un'impostazione supportata non è applicabile all'infrastruttura, il componente di protezione avanzata ignora tale impostazione e prosegue. Ad esempio, alcune impostazioni STIG potrebbero non essere applicabili ai server autonomi. Le politiche specifiche dell'organizzazione possono anche influire sulle impostazioni applicate dal componente di protezione avanzata, ad esempio l'obbligo per gli amministratori di rivedere le impostazioni dei documenti.

Per un elenco completo degli STIG Windows correnti, consulta [Libreria documenti STIG.](https://public.cyber.mil/stigs/downloads/?_dl_facet_stigs=windows) Per informazioni su come visualizzare l'elenco completo, consulta [Strumenti di visualizzazione STIG.](https://public.cyber.mil/stigs/srg-stig-tools/)

### **a** Note

I componenti STIG-Build-Windows-Medium hardening includono tutte le impostazioni STIG elencate che AWSTOE si applicano ai componenti STIG-Build-Windows-Low Hardening, oltre alle impostazioni STIG elencate specificamente per le vulnerabilità di Categoria II.

• Windows Server 2022 STIG versione 1 versione 1

Include tutte le impostazioni STIG supportate che il componente di protezione avanzata applica per le vulnerabilità di categoria III (bassa), oltre a:

V-254247, V-254265, V-254269, V-254270, V-254271, V-254272, V-254273, V-254274, V-254276, V-254277, V-254278, V-254285, V-254286, V-254287, V-254288, V-254289, V-254290, V-254291, V-254292, V-254300, V-254301, V-254302, V-254303, V-254304, V-254305, V-254306, V-254307, V-254308, V-254309, V-254310, V-254311, V-254312, V-254313, V-254314, V-254315, V-254316, V-254317, V-254318, V-254319, V-254320, V-254321, V-254322, V-254323, V-254324, V-254325, V-254326, V-254327, V-254328, V-254329, V-254341, V-254342, V-254342, V-254344, V-254345, V-254346, V-254347, V-254348, V-254349, V-254350, V-254355, V-254356, V-254358, V-254359, V-254367, V-254361, V-254362, V-254364, V-254366, V-254367, V-254368, V-254369, V-254370, V-254371, V-254372, V-254373, V-254375, V-254376, V-254377, V-254379, V-254380, V-254382, V-254383, V-254431, V-254432, V-254433, V-254434, V-254435, V-254436, V-25254438, V-254439, V-254442, V-254443, V-254444, V-254445, V-254449, V-254450, V-254451, V-254452, V-254453, V-254454, V-254455, V-254456, V-254459, V-254460, V-254461, V-254462, V-254463, V-254464, V-254468, V-254470, V-254471, V-254472, V-254473, V-254476, V-254477, V-254478, V-254479, V-254480, V-254482, V-254483, V-254484, V-254485, V-254486, V-254487, V-254488, V-254489, V-25254490, V-254493, V-254494, V-254495, V-254497, V-254499, V-254501, V-254502, V-254503, V-254504, V-254505, V-254507, V-254508, V-254509, V-254510, V-254511 e V-254512

• Windows Server 2019 STIG versione 2 versione 5

Include tutte le impostazioni STIG supportate che il componente di protezione avanzata applica per le vulnerabilità di categoria III (bassa), oltre a:

V-205625, V-205626, V-205627, V-205629, V-205630, V-205633, V-205634, V-205635, V-205636, V-205637, V-205638, V-205639, V-205643, V-205644, V-205648, V-205649, V-205650, V-205651, V-2056651, V-2056652, V-205655, V-205656, V-205659, V-205660, V-205662, V-205671, V-205672, V-205673, V-205675, V-205676, V-205678, V-205679, V-205680, V-205681, V-205682, V-205683, V-205684, V-205685, V-205686, V-205686, V-205686 V-205688, V-205689, V-205690, V-205692, V-205693, V-205694, V-205697, V-205698, V-205708, V-205709, V-205712, V-205714, V-205716, V-205717, V-205718, V-205719, V-205720, V-205720, V-205722, V-205729, V-205730, V-205733, V-205747, V-205751, V-205752, V-205754, V-205756, V-205758, V-205759, V-205760, V-205761, V-205762, V-205764, V-205765, V-205766, V-205767, V-205768, V-205769, V-205770, V-205771, V-205772, V-205773, V-205774, V-205775, V-205776, V-205777, V-205778, V-205779, V-205780, V-205781, V-205782, V-205783, V-205784, V-205795, V-205796, V-205797, V-792058, V-205788 V-205808, V-205809, V-205810, V-205811, V-205812, V-205813, V-205814, V-205815, V-205816, V-205817, V-205821, V-205822, V-205823, V-205824, V-205825, V-205826, V-205827, V-205828 V-205830, V-205832, V-205833, V-205834, V-205835, V-205836, V-205837, V-205838,

V-205839, V-205840, V-205841, V-205861, V-205863, V-205865, V-205866, V-205867, V-205868, V-205869, V-205872, V-205873, V-205874, V-205911, V-205912, V-205915, V-205916, V-205917, V-205918, V-205920, V-205921, V-205922, V-205924, V-205925 e V-236001

• Windows Server 2016 STIG versione 2 versione 5

Include tutte le impostazioni STIG supportate che il componente di protezione avanzata applica per le vulnerabilità di categoria III (bassa), oltre a:

V-224850, V-224852, V-224853, V-224854, V-224855, V-224856, V-224857, V-224858, V-224859, V-224866, V-224867, V-224868, V-224869, V-224870, V-224871, V-224872, V-224873, V-224881, V-224882, V-224883, V-224884, V-224885, V-224886, V-224887, V-224888, V-224889, V-224890, V-224891, V-224892, V-224893, V-224894, V-224895, V-224896, V-224897, V-224898, V-224899, V-224900, V-224901, V-224902, V-224903, V-224904, V-224905, V-224906, V-224907, V-224908, V-224909, V-224910, V-224911, V-224912, V-224913, V-224914, V-224915, V-224920, V-224922, V-224924, V-224925, V-224926, V-224927, V-224928, V-224929, V-224930, V-224935, V-224936, V-224937, V-224938, V-224939, V-224940, V-224941, V-224943, V-224944, V-224945, V-224946, V-224947, V-224948, V-224949, V-224951, V-224952, V-224953, V-224955, V-224956, V-224957, V-224959, V-224960, V-224962, V-224963, V-225010, V-225013, V-225014, V-225015, V-225016, V-225017, V-225018, V-225019, V-225021, V-225022, V-225023, V-225024, V-225028, V-225029, V-225030, V-225031, V-225032, V-225033, V-225034, V-225035, V-225038, V-225039, V-225040, V-225041, V-225042, V-225043, V-225047, V-225049, V-225050, V-225051, V-225052, V-225055, V-225056, V-225057, V-225058, V-225061, V-225062, V-225063, V-225064, V-225065, V-225066, V-225067, V-225068, V-225069, V-225072, V-225073, V-225074, V-225076, V-225078, V-225080, V-225081, V-225082, V-225083, V-225084, V-225086, V-225087, V-225088, V-225089, V-225092, V-225093 e V-236000

• Windows Server 2012 R2 MS STIG versione 3 versione 5

Include tutte le impostazioni STIG supportate che il componente di protezione avanzata applica per le vulnerabilità di categoria III (bassa), oltre a:

V-225574, V-225573, V-225572, V-225571, V-225570, V-225569, V-225568, V-225567, V-225566, V-225565, V-225564, V-225563, V-225562, V-225561, V-225560, V-225559, V-225558, V-225557, V-225555 V-225554, V-225553, V-225551, V-225550, V-225549, V-225548, V-225546, V-225545, V-225544, V-225543, V-225542, V-225541, V-225540, V-225539, V-225538, V-225535, V-225534, V-225533, V-225532 V-225531, V-225530, V-225529, V-225528, V-225527, V-225524, V-225523, V-225522, V-225521, V-225520, V-225519, V-225518, V-225517, V-225516, V-225515, V-225513, V-225510, V-225509, V-225508, V-225506, V-225504, V-225503, V-225502, V-225501, V-225500,

V-225494, V-225486, V-225478, V-225477, V-225475, V-225474, V-225472, V-225471, V-225470, V-225469, V-225464, V-225463, V-225461 V-225458, V-225457, V-225456, V-225455, V-225454, V-225453, V-225452, V-225448, V-225443, V-225442, V-225441, V-225415, V-225414, V-225413, V-225411, V-225410, V-225409, V-225408, V-225407 V-225406, V-225405, V-225404, V-225402, V-225401, V-225400, V-225398, V-225397, V-225395, V-225393, V-225391, V-225389, V-225386, V-225385, V-225384, V-225383, V-225382, V-225381, V-225380, V-225379, V-225378, V-225377, V-225375, V-225374, V-225373, V-225372, V-225371, V-225370, V-225369, V-225368, V-225367, V-225356, V-225353, V-225352, V-225351, V-225350, V-225349, V-225348, V-225348, V-225348, V-225352 V-225346, V-225345, V-225344, V-225341, V-225340, V-225339, V-225338, V-225337, V-225329, V-225326, V-225325, V-225317, V-225316, V-225315, V-225314, V-225305, V-225304, V-225303, V-225302, V-225301, V-225300, V-225299, V-225298, V-225297, V-225296, V-225295, V-225294, V-225293, V-225292, V-225291, V-225290, V-225289, V-225288, V-225287, V-225286, V-225285, V-225284, V-225283, V-225282, V-225281, V-225280, V-225279, V-225278, V-225277, V-225276, V-225275, V-225273, V-225272, V-225271, V-225270, V-225269, V-225268, V-225267, V-225266, V-225265, V-225264, V-225263, V-225261, V-225260, V-225259 e V-225239

• Microsoft.NET Framework 4.0 STIG Versione 2 Release 2

Include tutte le impostazioni STIG supportate che il componente di protezione avanzata applica per le vulnerabilità di categoria III (basse), oltre a V-225238

• Windows Firewall STIG versione 2 versione 1

Include tutte le impostazioni STIG supportate che il componente di protezione avanzata applica per le vulnerabilità di categoria III (bassa), oltre a:

V-241989, V-241990, V-241991, V-241993, V-241998 e V-242003

• Internet Explorer 11 STIG versione 2 versione 3

Include tutte le impostazioni STIG supportate che il componente di protezione avanzata applica per le vulnerabilità di categoria III (bassa), oltre a:

V-46473, V-46475, V-46481, V-46483, V-46501, V-46507, V-46509, V-46511, V-46513, V-46515, V-46517, V-46521, V-46523, V-46525, V-46543, V-46545, V-46547, V-46549, V-46553, V-46555, V-46573, V-46575, V-46577, V-46579, V-46581, V-46583, V-46587, V-46589, V-46591, V-46593, V-46597, V-46599, V-46601, V-46603, V-46605, V-46607, V-46609, V-46615, V-46617, V-46619, V-46621, V-46625, V-46633, V-46635, V-46637, V-46639, V-46641, V-46643, V-46645, V-46647, V-46649, V-46653, V-46663, V-46665, V-46669, V-46681, V-46685, V-46689, V-46691, V-46693, V-46695, V-46701, V-46705, V-46709, V-46711, V-46713, V-46715, V-46717, V-46719, V-46721, V-46723, V-46725, V-46727, V-46729, V-46731, V-46733, V-46779, V-46781, V-46787, V-46789,
V-46791, V-46797, V-46799, V-46801, V-46807, V-46811, V-46815, V-46819, V-46829, V-46841, V-46847, V-46849, V-46853, V-46857, V-46859, V-46861, V-46865, V-46869, V-46879, V-46883, V-46885, V-46889, V-46893, V-46895, V-46897, V-46903, V-46907, V-46921, V-46927, V-46939, V-46975, V-46981, V-46987, V-46995, V-46997, V-46999, V-47003, V-47005, V-47009, V-64711, V-64713, V-64715, V-64717, V-64719, V-64721, V-64723, V-64725, V-64729, V-72757, V-72759, V-72761, V-72763, V-75169 e V-75171

• Microsoft Edge STIG versione 1 versione 6 (solo Windows Server 2022)

Include tutte le impostazioni STIG supportate che il componente di protezione avanzata applica per le vulnerabilità di categoria III (bassa), oltre a:

V-235720, V-235721, V-235723, V-235724, V-235725, V-235726, V-235728, V-235729, V-235730, V-235732, V-235733, V-235734, V-235735, V-235736, V-235737, V-235738, V-235739, V-235740, V-235741, V-235742, V-235743, V-235744, V-235745, V-235746, V-235747, V-235748, V-235749, V-235750, V-235754, V-235756, V-235760, V-235761, V-235763, V-235764, V-235766, V-235767, V-235768, V-235769, V-235770, V-235771, V-235772, V-235773, V-235774 e V-246736

• Defender STIG versione 2 Release 4 (solo Windows Server 2022)

Include tutte le impostazioni STIG supportate che il componente di protezione avanzata applica per le vulnerabilità di categoria III (bassa), oltre a:

V-213427, V-213429, V-213430, V-213431, V-213432, V-213433, V-213434, V-213435, V-213436, V-213437, V-213438, V-213439, V-213440, V-213441, V-213442, V-213443, V-213444, V-213445, V-213446, V-213447, V-213448, V-213449, V-213450, V-213451, V-213455, V-213464, V-213465 e V-213466

# STIG-Build-Windows-High versione 2022.4.x

L'elenco seguente contiene le impostazioni STIG che il componente di protezione avanzata applica all'infrastruttura. Se un'impostazione supportata non è applicabile all'infrastruttura, il componente di protezione avanzata ignora tale impostazione e prosegue. Ad esempio, alcune impostazioni STIG potrebbero non essere applicabili ai server autonomi. Le politiche specifiche dell'organizzazione possono anche influire sulle impostazioni applicate dal componente di protezione avanzata, ad esempio l'obbligo per gli amministratori di rivedere le impostazioni dei documenti.

Per un elenco completo degli STIG Windows correnti, consulta [Libreria documenti STIG.](https://public.cyber.mil/stigs/downloads/?_dl_facet_stigs=windows) Per informazioni su come visualizzare l'elenco completo, consulta [Strumenti di visualizzazione STIG.](https://public.cyber.mil/stigs/srg-stig-tools/)

### **a** Note

I componenti STIG-Build-Windows-High Hardening includono tutte le impostazioni STIG elencate che AWSTOE si applicano ai componenti STIG-Build-Windows-Low e STIG-Build-Windows-Medium hardening, oltre alle impostazioni STIG elencate specificamente per le vulnerabilità di Categoria I.

• Windows Server 2022 STIG versione 1 versione 1

Include tutte le impostazioni STIG supportate applicate dal componente di protezione avanzata per le vulnerabilità di categoria II e III (media e bassa), oltre a:

V-254293, V-254352, V-254353, V-254354, V-254374, V-254378, V-254381, V-254446, V-254465, V-254466, V-254467, V-254469, V-254474, V-254475 e V-254500

• Windows Server 2019 STIG versione 2 versione 5

Include tutte le impostazioni STIG supportate che il componente di protezione avanzata applica per le vulnerabilità di categoria II e III (media e bassa), oltre a:

V-205653, V-205654, V-205711, V-205713, V-205724, V-205725, V-205757, V-205802, V-205804, V-205805, V-205806, V-205849, V-205908, V-205913, V-205914 e V-205919

• Windows Server 2016 STIG versione 2 versione 5

Include tutte le impostazioni STIG supportate applicate dal componente di protezione avanzata per le vulnerabilità di categoria II e III (media e bassa), oltre a:

V-224874, V-224932, V-224933, V-224934, V-224954, V-224958, V-224961, V-225025, V-225044, V-225045, V-225046, V-225048, V-225053, V-225054 e V-225079

• Windows Server 2012 R2 MS STIG versione 3 versione 5

Include tutte le impostazioni STIG supportate che il componente di protezione avanzata applica per le vulnerabilità di categoria II e III (media e bassa), oltre a:

V-225556, V-225552, V-225547, V-225507, V-225505, V-225498, V-225497, V-225496, V-225493, V-225492, V-225491, V-225449, V-225444, V-225399, V-225396, V-225390, V-225366, V-225365, V-225364, V-225354 e V-225274

• Microsoft.NET Framework 4.0 STIG Versione 2 Release 2

Include tutte le impostazioni STIG supportate che il componente di protezione avanzata applica per le vulnerabilità delle categorie II e III (medie e basse) per Microsoft.NET Framework. Non si applicano impostazioni STIG aggiuntive per le vulnerabilità di categoria I.

• Windows Firewall STIG versione 2 versione 1

Include tutte le impostazioni STIG supportate che il componente di protezione avanzata applica per le vulnerabilità di categoria II e III (media e bassa), oltre a:

V-241992, V-241997 e V-242002

• Internet Explorer 11 STIG versione 2 versione 3

Include tutte le impostazioni STIG supportate che il componente di protezione avanzata applica per le vulnerabilità di categoria II e III (media e bassa) per Internet Explorer 11. Non si applicano impostazioni STIG aggiuntive per le vulnerabilità di categoria I.

• Microsoft Edge STIG versione 1 versione 6 (solo Windows Server 2022)

Include tutte le impostazioni STIG supportate applicate dal componente di protezione avanzata per le vulnerabilità di categoria II e III (medie e basse), oltre a:

### V-235758 e V-235759

• Defender STIG versione 2 versione 4 (solo Windows Server 2022)

Include tutte le impostazioni STIG supportate applicate dal componente di protezione avanzata per le vulnerabilità di categoria II e III (medie e basse), oltre a:

V-213426, V-213452 e V-213453

# Registro della cronologia delle versioni STIG per Windows

Questa sezione registra la cronologia delle versioni dei componenti di protezione avanzata di Windows per gli aggiornamenti trimestrali STIG. Per visualizzare le modifiche e le versioni pubblicate per un trimestre, scegliete il titolo per espandere le informazioni.

Modifiche al primo trimestre 2024 - 02/06/2024 (nessuna modifica):

Non sono state apportate modifiche al componente Windows STIGS per la versione del primo trimestre 2024.

Modifiche al quarto trimestre 2023 - 12/04/2023 (nessuna modifica):

Non sono state apportate modifiche al componente Windows STIGS per la versione del quarto trimestre 2023.

Modifiche al terzo trimestre 2023 - 10/04/2023 (nessuna modifica):

Non sono state apportate modifiche al componente Windows STIGS per la versione del terzo trimestre 2023.

Modifiche al secondo trimestre 2023 - 05/03/2023 (nessuna modifica):

Non sono state apportate modifiche al componente Windows STIGS per la versione del secondo trimestre 2023.

Modifiche al 1° trimestre 2023 - 27/03/2023 (nessuna modifica):

Non sono state apportate modifiche al componente Windows STIGS per la versione del primo trimestre 2023.

Modifiche al quarto trimestre 2022 - 01/02/2023:

Versioni STIG aggiornate e STIGS applicati per la versione del quarto trimestre 2022 come segue:

STIG-Build-Windows-Low versione 2022.4.x

- Windows Server 2022 STIG versione 1 rilascio 1
- Windows Server 2019 STIG versione 2 rilascio 5
- Windows Server 2016 STIG versione 2 rilascio 5
- Windows Server 2012 R2 MS STIG versione 3 rilascio 5
- Microsoft .NET Framework 4.0 STIG versione 2 rilascio 2
- Windows Firewall STIG versione 2 rilascio 1
- Internet Explorer 11 STIG versione 2 rilascio 3
- Microsoft Edge STIG versione 1 versione 6 (solo Windows Server 2022)

STIG-Build-Windows-Medium versione 2022 4 x

- Windows Server 2022 STIG versione 1 rilascio 1
- Windows Server 2019 STIG versione 2 rilascio 5
- Windows Server 2016 STIG versione 2 rilascio 5
- Windows Server 2012 R2 MS STIG versione 3 rilascio 5
- Microsoft .NET Framework 4.0 STIG versione 2 rilascio 2
- Windows Firewall STIG versione 2 rilascio 1
- Internet Explorer 11 STIG versione 2 rilascio 3
- Microsoft Edge STIG versione 1 versione 6 (solo Windows Server 2022)
- Defender STIG versione 2 versione 4 (solo Windows Server 2022)

STIG-Build-Windows-High versione 2022.4.x

- Windows Server 2022 STIG versione 1 rilascio 1
- Windows Server 2019 STIG versione 2 rilascio 5
- Windows Server 2016 STIG versione 2 rilascio 5
- Windows Server 2012 R2 MS STIG versione 3 rilascio 5
- Microsoft .NET Framework 4.0 STIG versione 2 rilascio 2
- Windows Firewall STIG versione 2 rilascio 1
- Internet Explorer 11 STIG versione 2 rilascio 3
- Microsoft Edge STIG versione 1 versione 6 (solo Windows Server 2022)
- Defender STIG versione 2 versione 4 (solo Windows Server 2022)

Modifiche al terzo trimestre 2022 - 30/09/2022 (nessuna modifica):

Non sono state apportate modifiche al componente Windows STIGS per la versione del terzo trimestre 2022.

Modifiche al secondo trimestre 2022 - 08/02/2022:

Versioni STIG aggiornate e STIGS applicati per la versione del secondo trimestre 2022.

STIG-Build-Windows-Low versione 1.5.x

- Windows Server 2019 STIG versione 2 versione 4
- Windows Server 2016 STIG versione 2 versione 4
- Windows Server 2012 R2 MS STIG versione 3 versione 3
- Microsoft.NET Framework 4.0 STIG Versione 2 Release 1
- Windows Firewall STIG versione 2 rilascio 1
- Internet Explorer 11 STIG versione 1 versione 19

STIG-Build-Windows-Medium versione 1.5.x

- Windows Server 2019 STIG versione 2 versione 4
- Windows Server 2016 STIG versione 2 versione 4
- Windows Server 2012 R2 MS STIG versione 3 versione 3
- Microsoft.NET Framework 4.0 STIG Versione 2 Release 1
- Windows Firewall STIG versione 2 rilascio 1
- Internet Explorer 11 STIG versione 1 versione 19

STIG-Build-Windows-High versione 1.5.x

- Windows Server 2019 STIG versione 2 versione 4
- Windows Server 2016 STIG versione 2 versione 4
- Windows Server 2012 R2 MS STIG versione 3 versione 3
- Microsoft.NET Framework 4.0 STIG Versione 2 Release 1
- Windows Firewall STIG versione 2 rilascio 1
- Internet Explorer 11 STIG versione 1 versione 19

Modifiche al 1° trimestre 2022 - 08/02/2022 (nessuna modifica):

Non sono state apportate modifiche al componente Windows STIGS per la versione del primo trimestre 2022.

Modifiche al quarto trimestre 2021 - 20/12/2021:

Versioni STIG aggiornate e STIGS applicato per la versione del quarto trimestre 2021.

STIG-Build-Windows-Low versione 1.5.x

- Windows Server 2019 STIG versione 2 versione 3
- Windows Server 2016 STIG versione 2 versione 3
- Windows Server 2012 R2 MS STIG versione 3 versione 3
- Microsoft.NET Framework 4.0 STIG Versione 2 Release 1
- Windows Firewall STIG versione 2 rilascio 1
- Internet Explorer 11 STIG versione 1 versione 19

STIG-Build-Windows-Medium versione 1.5.x

- Windows Server 2019 STIG versione 2 versione 3
- Windows Server 2016 STIG versione 2 versione 3
- Windows Server 2012 R2 MS STIG versione 3 versione 3
- Microsoft.NET Framework 4.0 STIG Versione 2 Release 1
- Windows Firewall STIG versione 2 rilascio 1
- Internet Explorer 11 STIG versione 1 versione 19

STIG-Build-Windows-High versione 1.5.x

- Windows Server 2019 STIG versione 2 versione 3
- Windows Server 2016 STIG versione 2 versione 3
- Windows Server 2012 R2 MS STIG versione 3 versione 3
- Microsoft.NET Framework 4.0 STIG Versione 2 Release 1
- Windows Firewall STIG versione 2 rilascio 1
- Internet Explorer 11 STIG versione 1 versione 19

Modifiche al terzo trimestre 2021 - 30/09/2021:

Versioni STIG aggiornate e STIGS applicato per la versione del terzo trimestre 2021.

STIG-Build-Windows-Low versione 1.4.x

- Windows Server 2019 STIG versione 2 versione 2
- Windows Server 2016 STIG versione 2 versione 2
- Windows Server 2012 R2 MS STIG versione 3 versione 2
- Microsoft.NET Framework 4.0 STIG Versione 2 Release 1
- Windows Firewall STIG versione 1 versione 7
- Internet Explorer 11 STIG versione 1 versione 19

STIG-Build-Windows-Medium versione 1.4.x

- Windows Server 2019 STIG versione 2 versione 2
- Windows Server 2016 STIG versione 2 versione 2
- Windows Server 2012 R2 MS STIG versione 3 versione 2
- Microsoft.NET Framework 4.0 STIG Versione 2 Release 1
- Windows Firewall STIG versione 1 versione 7
- Internet Explorer 11 STIG versione 1 versione 19

STIG-Build-Windows-High versione 1.4.x

- Windows Server 2019 STIG versione 2 versione 2
- Windows Server 2016 STIG versione 2 versione 2
- Windows Server 2012 R2 MS STIG versione 3 versione 2
- Microsoft.NET Framework 4.0 STIG Versione 2 Release 1
- Windows Firewall STIG versione 1 versione 7
- Internet Explorer 11 STIG versione 1 versione 19

# Componenti di indurimento STIG per Linux

Questa sezione contiene informazioni sui componenti di protezione avanzata STIG di Linux, seguite da un registro della cronologia delle versioni. Se la distribuzione Linux non dispone di impostazioni STIG proprie, il componente di protezione avanzata applica le impostazioni RHEL. Il componente di protezione avanzata applica le impostazioni STIG supportate all'infrastruttura basata sulla distribuzione Linux, come segue:

Impostazioni STIG di Red Hat Enterprise Linux (RHEL) 7

- RHEL 7
- CentOS 7
- Amazon Linux 2 (AL2)

### Impostazioni RHEL 8 STIG

• RHEL 8

- CentOS 8
- Amazon Linux 2023 (AL2023)

## STIG-Build-Linux-Low versione 2024.1.x

L'elenco seguente contiene le impostazioni STIG che il componente di protezione avanzata applica all'infrastruttura. Se un'impostazione supportata non è applicabile all'infrastruttura, il componente di protezione avanzata ignora tale impostazione e prosegue. Ad esempio, alcune impostazioni STIG potrebbero non essere applicabili ai server autonomi. Le politiche specifiche dell'organizzazione possono anche influire sulle impostazioni applicate dal componente di protezione avanzata, ad esempio l'obbligo per gli amministratori di rivedere le impostazioni dei documenti.

Per un elenco completo, vedere la [libreria documenti STIGS](https://public.cyber.mil/stigs/downloads/?_dl_facet_stigs=operating-systems%2Cunix-linux). Per informazioni su come visualizzare l'elenco completo, consulta [Strumenti di visualizzazione STIG](https://public.cyber.mil/stigs/srg-stig-tools/).

RHEL 7 STIG versione 3 versione 14

• RHEL 7/CentOS 7

V-204452, V-204576 e V-204605

• AL2

V-204452, V-204576 e V-204605

RHEL 8 STIG versione 1 versione 13

• RHEL 8/CentOS 8/AL 2023

V-230241, V-244527, V-230269, V-230270, V-230285, V-230253, V-230346, V-230381, V-230395, V-230468, V-230469, V-230491, V-230485, V-230486, V-230494, V-230495, V-230496, V-230497, V-230498, V-230499 e V-230281

Ubuntu 18.04 STIG versione 2 Release 13

V-219172, V-219173, V-219174, V-219175, V-219210, V-219164, V-219165, V-219178, V-219180, V-219301, V-219163, V-219332, V-219327 e V-219333

Ubuntu 20.04 STIG versione 1 versione 11

V-238202, V-238234, V-238235, V-238237, V-238323, V-238373, V-238221, V-238222, V-238223, V-238224, V-238226, V-238362, V-238357 e V-238308

## STIG-Build-Linux-Medium versione 2024.1.x

L'elenco seguente contiene le impostazioni STIG che il componente di protezione avanzata applica all'infrastruttura. Se un'impostazione supportata non è applicabile all'infrastruttura, il componente di protezione avanzata ignora tale impostazione e prosegue. Ad esempio, alcune impostazioni STIG potrebbero non essere applicabili ai server autonomi. Le politiche specifiche dell'organizzazione possono anche influire sulle impostazioni applicate dal componente di protezione avanzata, ad esempio l'obbligo per gli amministratori di rivedere le impostazioni dei documenti.

Per un elenco completo, vedere la [libreria documenti STIGS](https://public.cyber.mil/stigs/downloads/?_dl_facet_stigs=operating-systems%2Cunix-linux). Per informazioni su come visualizzare l'elenco completo, consulta [Strumenti di visualizzazione STIG](https://public.cyber.mil/stigs/srg-stig-tools/).

### **a** Note

I componenti di hardening STIG-Build-Linux-Medium includono tutte le impostazioni STIG elencate che AWSTOE si applicano ai componenti STIG-Build-Linux-Low Hardening, oltre alle impostazioni STIG elencate specificamente per le vulnerabilità di Categoria II.

## RHEL 7 STIG versione 3 versione 14

Include tutte le impostazioni STIG supportate che il componente di protezione avanzata applica per le vulnerabilità di categoria III (basse) per questa distribuzione Linux, oltre a:

## • RHEL 7/CentOS 7

V-204585, V-204490, V-204491, V-255928, V-204405, V-204406, V-204407, V-204408, V-204409, V-204410, V-204411, V-204412, V-204413, V-204414, V-204415, V-204422, V-204423, V-204427, V-204416, V-204418, V-204426, V-204431, V-204457, V-204466, V-204417, V-204434, V-204435, V-204587, V-204588, V-204589, V-204590, V-204591, V-204592, V-204593, V-204596, V-204597, V-204598, V-204599, V-204600, V-204601, V-204602, V-204622, V-233307, V-255925, V-204578, V-204595, V-204437, V-204503, V-204507, V-204508, V-204510, V-204511, V-204512, V-204514, V-204515, V-204516, V-204516, V-204516, V-204511, V-204512, V-204514, V-204515, V-204516, V-204516, V-204511, V-204512, V-204514, V-204515, V-204516, V-204516, V-204511, V-204512, V-204514, V-204515, V-204516, V-204516,, V-204521, V-204524, V-204531, V-204536, V-204537, V-204538, V-204539, V-204540, V-204541, V-204542, V-204543, V-204544, V-204545,

V-204546, V-204547, V-204548, V-204549, V-204550, V-204551, V-204552, V-204553, V-204554, V-204555, V-204556, V-204557, V-204558, V-204559, V-204560, V-204562, V-204563, V-204564, V-204565, V-204566, V-204567, V-204568, V-204572, V-204584, V-204609, V-204610, V-204611, V-204612, V-204613, V-204614, V-204615, V-204616, V-204617, V-204625, V-204630, V-255927, V-237634, V-237635, V-251703, V-204449, V-204450, V-204451, V-204619, V-204579, V-204631, V-204633 e V-256970

• AL2:

V-204585, V-204490, V-204491, V-255928, V-204405, V-204406, V-204407, V-204408, V-204409, V-204410, V-204411, V-204412, V-204413, V-204414, V-204415, V-204422, V-204423, V-204427, V-204416, V-204418, V-204426, V-204431, V-204457, V-204466, V-204417, V-204434, V-204435, V-204587, V-204588, V-204589, V-204590, V-204591, V-204592, V-204593, V-204596, V-204597, V-204598, V-204599, V-204600, V-204601, V-204602, V-204622, V-233307, V-255925, V-204578, V-204595, V-204437, V-204503, V-204507, V-204508, V-204510, V-204511, V-204512, V-204514, V-204515, V-204516, V-204516, V-204516, V-204511, V-204512, V-204514, V-204515, V-204516, V-204516, V-204511, V-204512, V-204514, V-204515, V-204516, V-204516, V-204511, V-204512, V-204514, V-204515, V-204516, V-204516,, V-204521, V-204524, V-204531, V-204536, V-204537, V-204538, V-204539, V-204540, V-204541, V-204542, V-204543, V-204544, V-204545, V-204546, V-204547, V-204548, V-204549, V-204550, V-204551, V-204552, V-204553, V-204554, V-204555, V-204556, V-204557, V-204558, V-204559, V-204560, V-204562, V-204563, V-204564, V-204565, V-204566, V-204567, V-204568, V-204572, V-204584, V-204609, V-204610, V-204611, V-204612, V-204613, V-204614, V-204615, V-204616, V-204617, V-204625, V-204630, V-255927, V-237634, V-237635, V-251703, V-204449, V-204450, V-204451, V-204619, V-204579, V-204631, V-204633 e V-256970

RHEL 8 STIG versione 1 versione 13

Include tutte le impostazioni STIG supportate che il componente di protezione avanzata applica per le vulnerabilità di categoria III (basse) per questa distribuzione Linux, oltre a:

• RHEL 8/CentOS 8/AL 2023

V-230257, V-230258, V-230259, V-230550, V-230248, V-230249, V-230250, V-230245, V-230246, V-230247, V-230397, V-230399, V-230400, V-230401, V-230228, V-230298, V-230387, V-230231, V-230233, V-230324, V-230365, V-230370, V-230378, V-230383, V-230236, V-230314, V-230315, V-244523, V-230266, V-230267, V-230268, V-230280, V-230310, V-230311, V-230312, V-230502, V-230532, V-230535, V-230536, V-230537, V-230538, V-230539, V-230540, V-230541, V-230542,

V-230543, V-230544, V-230545, V-230546, V-230547, V-230548, V-230548, V-230548, V-230545, V-230546, V-230547, V-230548 549, V-244550, V-244551, V-244552, V-244553, V-244554, V250317, V-2301718, V-230237, V-230313, V-230356, V-230357, V-230358, V-230359, V-230360, V-230361, V-230362, V-230363, V-230368, V-230369, V-230375, V-230376, V-230376, V-230376, V-230376, V-230376, V-230376, V-230376, V-230376, V-230376, V-230376, V-230376, V-230376, V-230376, V-230376, V-230376, V-230376, V-230376, V-2307, V-244524, V-244533, V-251713, V-251717, V-251714, V-251715, V-251716, V-230332, V-230334, V-230336, V-230338, V-230340, V-230342, V-230344, V-230333, V-230335, V-230337, V-230339, V-230341, V-230343, V-230345, V-230240, V-230282, V250315, V-230316, V-230255, V-230277, V-230278, 230348, V-230353, V-230386, V-230390, V-230392, V-230394, V-230396, V-230393, V-230398, V-230402, V-230403, V-230404, V-230405, V-230406, V-230407, V-230408, V-230409, V-230410, V-230411, V-230412, V-230413, V-230418, V-230419, V-230421, V-230422, V-230423, V-230424, V-230425, V-230426, V-230427, V-230428, V-230429, V-230430, V-230431, V-230432, V-230433, V-230434, V-230435, V-230436, V-230437, V-230438, V-230439, V-230444, V-230446, V-230447, V-230448, V-230449, V-230455, V-230456, V-230462, V-230463, V-230464, V-230465, V-230466, V-230467, V-230471, V-230472, V-230473, V-230474, V-230480, -230483, V-244542, V-230503, V-230244, V-230286, V-230287, V-230288, V-230290, V-230291, V-230296, V-230330, V-230382, V-230526, V-230527, V-230555, V-230556, V-244526, V-244528, V-237642, V-23043, V-251711, V-230238, V-230239, V-230273, V-230275, V-230478, V-230478, V-230238, V-230273, V-230275, V-230478, V-230238, V-230273, V-230275, V-230478, V-230238, V-230273, V-230275, V-230478, V-230238, V-230273, V-230275, V-230478, V-230238, V-230273 488, V-230489, V-230559, V-230560, V-230561, V-237640 e V-256974

Ubuntu 18.04 STIG versione 2 Release 13

Include tutte le impostazioni STIG supportate che il componente di protezione avanzata applica per le vulnerabilità di categoria III (basse) per questa distribuzione Linux, oltre a:

V-219188, V-219190, V-219191, V-219198, V-219199, V-219200, V-219201, V-219202, V-219203, V-219204, V-219205, V-219206, V-219207, V-219208, V-219209, V-219303, V-219326, V-219328, V-219328, V-219328, V-219209, V-219303, V-219326, V-219328, V-219328, V-219208, V-219209, V-219303, V-219326, V-219328, V-219328, V-219208, V-219209, V-219303, V-219326, V-219328 V-219342, V-219189, V-219192, V-219193, V-219194, V-219315, V-219195, V-219196, V-219197, V-219213, V-219214, V-219215, V-219216, V-219217, V-219218, V-219219, V-219220, V-219221, V-219221 V-19222, V-219223, V-219224, V-219227, V-219228, V-219229, V-219230, V-219231, V-219232, V-219233, V-219234, V-219235, V-219236, V-219238, V-219239, V-219240, V-219241, V-219242, V-219243, V-219243 19244, V-219250, V-219254, V-219257, V-219263, V-219264,

V-219265, V-219266, V-219267, V-219268, V-219269, V-219270, V-219271, V-219272, V-219272, V-219273, V-219274, V-219275, V-219276, V-219277, V-219277, V-219274 279, V-219281, V-219287, V-219291, V-219297, V-219298, V-219299, V-219300, V-219309, V-219310, V-219311, V-219312, V-233779, V-233780, V-255906, V-219336, V-219338, V-219344, V-219181, V-219184, V-219186, V-219155, V-219156, V-219160, V-219306, V-219149, V-219166, V-219176, V-219339, V-219331, V-219337 e V-219335

Ubuntu 20.04 STIG versione 1 Release 11

Include tutte le impostazioni STIG supportate che il componente di protezione avanzata applica per le vulnerabilità di categoria III (basse) per questa distribuzione Linux, oltre a:

V-238205, V-238207, V-238329, V-238337, V-238339, V-238340, V-238344, V-238345, V-238346, V-238347, V-238348, V-238349, V-238350, V-238351, V-238352, V-238376, V-238377, V-238378, V-238209, V-238325, V-238330, V-238333, V-238369, V-238338, V-238341, V-238342, V-238343, V-238324, V-238353, V-238228, V-238225, V-238227, V-238245, V-238246, V-238247, V-238248, V-238249, V-238250, V-238251, V-238252, V-238253, V-238254, V-238255, V-238256, V-238257, V-238258, V-238264, V-238268, V-238271, V-238277, V-238278, V-238279, V-238280, V-238281, V-238282, V-238283, V-238284, V-238285, V-238286, V-238287, V-238288, V-238289, V-238290, V-238291, V-238292, V-238293, V-238294, V-238295, V-238297, V-238300, V-238301, V-238302, V-238304, V-238309, V-238310, V-238315, V-238316, V-238317, V-238318, V-238319, V-238320, V-251505, V-238360, V-238211, V-238212, V-238213, V-238216, V-238220, V-255912, V-238355, V-238236, V-238303, V-238358, V-238356, V-238359, V-238370 e V-238334

## STIG-Build-Linux-High versione 2024.1.x

L'elenco seguente contiene le impostazioni STIG che il componente di protezione avanzata applica all'infrastruttura. Se un'impostazione supportata non è applicabile all'infrastruttura, il componente di protezione avanzata ignora tale impostazione e prosegue. Ad esempio, alcune impostazioni STIG potrebbero non essere applicabili ai server autonomi. Le politiche specifiche dell'organizzazione possono anche influire sulle impostazioni applicate dal componente di protezione avanzata, ad esempio l'obbligo per gli amministratori di rivedere le impostazioni dei documenti.

Per un elenco completo, vedere la [libreria documenti STIGS](https://public.cyber.mil/stigs/downloads/?_dl_facet_stigs=operating-systems%2Cunix-linux). Per informazioni su come visualizzare l'elenco completo, consulta [Strumenti di visualizzazione STIG](https://public.cyber.mil/stigs/srg-stig-tools/).

### **a** Note

I componenti di rafforzamento STIG-build-Linux-High includono tutte le impostazioni STIG elencate che si applicano ai componenti di hardening STIG-build-Linux-LOW e STIG-

build-Linux-Medium, oltre alle impostazioni STIG elencate che AWSTOE si applicano specificamente alle vulnerabilità di categoria I.

RHEL 7 STIG versione 3 Release 14

Include tutte le impostazioni STIG supportate che il componente di protezione avanzata applica per le vulnerabilità di categoria II e III (medie e basse) per questa distribuzione Linux, oltre a:

• RHEL 7/CentOS 7

```
V-204425, V-204594, V-204455, V-204424, V-204442, V-204443, V-204447, V-204448, V-204502, 
V-204620 e V-204621
```
• AL2:

V-204425, V-204594, V-204455, V-204424, V-204442, V-204443, V-204447, V-204448, V-204502, V-204620 e V-204621

RHEL 8 STIG versione 1 versione 13

Include tutte le impostazioni STIG supportate che il componente di protezione avanzata applica per le vulnerabilità di categoria II e III (medie e basse) per questa distribuzione Linux, oltre a:

• RHEL 8/CentOS 8/AL 2023

V-230265, V-230529, V-230531, V-230264, V-230487, V-230492, V-230533 e V-230558

Ubuntu 18.04 STIG versione 2 versione 13

Include tutte le impostazioni STIG supportate applicate dal componente di protezione avanzata per le vulnerabilità di categoria II e III (medie e basse) per questa distribuzione Linux, oltre a:

V-219157, V-219158, V-219177, V-219212 V-219308, V-219314, V-219316 e V-251507

Ubuntu 20.04 STIG versione 1 versione 11

Include tutte le impostazioni STIG supportate applicate dal componente di protezione avanzata per le vulnerabilità di categoria II e III (medie e basse) per questa distribuzione Linux, oltre a:

V-238218, V-238219, V-238201, V-238326, V-238327, V-238380 e V-251504

# Registro della cronologia delle versioni STIG per Linux

Questa sezione registra la cronologia delle versioni dei componenti Linux. Per visualizzare le modifiche e le versioni pubblicate per un trimestre, scegli il titolo per espandere le informazioni.

Modifiche al primo trimestre 2024 - 02/06/2024:

Versioni STIG aggiornate e STIGS applicato per la versione del primo trimestre 2024 come segue:

STIG-Build-Linux-Low versione 2024.1.x

- RHEL 7 STIG versione 3 versione 14
- RHEL 8 STIG versione 1 versione 13
- Ubuntu 18.04 STIG versione 2 Release 13
- Ubuntu 20.04 STIG versione 1 versione 11

STIG-Build-Linux-Medium versione 2024.1.x

- RHEL 7 STIG versione 3 versione 14
- RHEL 8 STIG versione 1 versione 13
- Ubuntu 18.04 STIG versione 2 Release 13
- Ubuntu 20.04 STIG versione 1 versione 11

STIG-Build-Linux-High versione 2024.1.x

- RHFL 7 STIG versione 3 versione 14
- RHEL 8 STIG versione 1 versione 13
- Ubuntu 18.04 STIG versione 2 Release 13
- Ubuntu 20.04 STIG versione 1 versione 11

Modifiche al quarto trimestre 2023 - 12/07/2023:

Versioni STIG aggiornate e STIGS applicato per la versione del quarto trimestre 2023 come segue:

STIG-Build-Linux-Low versione 2023.4.x

• RHEL 7 STIG versione 3 versione 13

- RHEL 8 STIG versione 1 versione 12
- Ubuntu 18.04 STIG versione 2 versione 12
- Ubuntu 20.04 STIG versione 1 versione 10

STIG-Build-Linux-Medium versione 2023.4.x

- RHEL 7 STIG versione 3 versione 13
- RHEL 8 STIG versione 1 versione 12
- Ubuntu 18.04 STIG versione 2 versione 12
- Ubuntu 20.04 STIG versione 1 versione 10

STIG-Build-Linux-High versione 2023.4.x

- RHEL 7 STIG versione 3 versione 13
- RHEL 8 STIG versione 1 versione 12
- Ubuntu 18.04 STIG versione 2 versione 12
- Ubuntu 20.04 STIG versione 1 versione 10

Modifiche al terzo trimestre 2023 - 10/04/2023:

Versioni STIG aggiornate e STIGS applicato per la versione del terzo trimestre 2023 come segue:

STIG-Build-Linux-Low versione 2023 3 x

- RHEL 7 STIG versione 3 versione 12
- RHEL 8 STIG versione 1 versione 11
- Ubuntu 18.04 STIG versione 2 Release 11
- Ubuntu 20.04 STIG versione 1 versione 9

STIG-Build-Linux-Medium versione 2023.3.x

- RHEL 7 STIG versione 3 versione 12
- RHEL 8 STIG versione 1 versione 11
- Ubuntu 18.04 STIG versione 2 Release 11
- Ubuntu 20.04 STIG versione 1 versione 9

STIG-Build-Linux-High versione 2023.3.x

- RHEL 7 STIG versione 3 versione 12
- RHEL 8 STIG versione 1 versione 11
- Ubuntu 18.04 STIG versione 2 versione 11
- Ubuntu 20.04 STIG versione 1 versione 9

Modifiche al secondo trimestre 2023 - 05/03/2023:

Versioni STIG aggiornate e STIGS applicato per la versione del secondo trimestre 2023 come segue:

STIG-Build-Linux-Low versione 2023.2.x

- RHEL 7 STIG versione 3 versione 11
- RHEL 8 STIG versione 1 versione 10
- Ubuntu 18.04 STIG versione 2 versione 11
- Ubuntu 20.04 STIG versione 1 versione 8

STIG-Build-Linux-Medium versione 2023.2.x

- RHEL 7 STIG versione 3 versione 11
- RHEL 8 STIG versione 1 versione 10
- Ubuntu 18.04 STIG versione 2 versione 11
- Ubuntu 20.04 STIG versione 1 versione 8

STIG-Build-Linux-High versione 2023.2.x

- RHEL 7 STIG versione 3 versione 11
- RHEL 8 STIG versione 1 versione 10
- Ubuntu 18.04 STIG versione 2 versione 11
- Ubuntu 20.04 STIG versione 1 versione 8

Modifiche al 1° trimestre 2023 - 27/03/2023:

Versioni STIG aggiornate e STIGS applicato per la versione del primo trimestre 2023 come segue:

STIG-Build-Linux-Low versione 2023.1.x

- RHEL 7 STIG versione 3 versione 10
- RHEL 8 STIG versione 1 versione 9
- Ubuntu 18.04 STIG versione 2 versione 10
- Ubuntu 20.04 STIG versione 1 versione 7

STIG-Build-Linux-Medium versione 2023.1.x

- RHEL 7 STIG versione 3 versione 10
- RHEL 8 STIG versione 1 versione 9
- Ubuntu 18.04 STIG versione 2 versione 10
- Ubuntu 20.04 STIG versione 1 versione 7

STIG-Build-Linux-High versione 2023.1.x

- RHEL 7 STIG versione 3 versione 10
- RHEL 8 STIG versione 1 versione 9
- Ubuntu 18.04 STIG versione 2 versione 10
- Ubuntu 20.04 STIG versione 1 versione 7

Modifiche al quarto trimestre 2022 - 02/01/2023:

Versioni STIG aggiornate e STIGS applicato per la versione del quarto trimestre 2022 come segue:

STIG-Build-Linux-Low versione 2022.4.x

- RHEL 7 STIG versione 3 versione 9
- RHEL 8 STIG versione 1 versione 8
- Ubuntu 18.04 STIG versione 2 versione 9
- Ubuntu 20.04 STIG versione 1 versione 6

STIG-Build-Linux-Medium versione 2022.4.x

• RHEL 7 STIG versione 3 versione 9

- RHEL 8 STIG versione 1 versione 8
- Ubuntu 18.04 STIG versione 2 versione 9
- Ubuntu 20.04 STIG versione 1 versione 6

STIG-Build-Linux-High versione 2022.4.x

- RHEL 7 STIG versione 3 versione 9
- RHEL 8 STIG versione 1 versione 8
- Ubuntu 18.04 STIG versione 2 versione 9
- Ubuntu 20.04 STIG versione 1 versione 6

Modifiche al terzo trimestre 2022 - 30/09/2022 (nessuna modifica):

Non ci sono state modifiche per il componente Linux STIGS per la versione del terzo trimestre 2022.

Modifiche al secondo trimestre 2022 - 08/02/2022:

È stato introdotto il supporto per Ubuntu, le versioni STIG aggiornate e STIGS applicato per la versione del secondo trimestre 2022 come segue:

STIG-Build-Linux-Low versione 2022.2.x

- RHEL 7 STIG versione 3 Release 7
- RHEL 8 STIG versione 1 versione 6
- Ubuntu 18.04 STIG Versione 2 Release 6 (nuova)
- Ubuntu 20.04 STIG Versione 1 Release 4 (nuova)

STIG-Build-Linux-Medium versione 2022.2.x

- RHEL 7 STIG versione 3 Release 7
- RHEL 8 STIG versione 1 versione 6
- Ubuntu 18.04 STIG Versione 2 Release 6 (nuova)
- Ubuntu 20.04 STIG Versione 1 Release 4 (nuova)

STIG-Build-Linux-High versione 2022.2.x

- RHEL 7 STIG versione 3 Release 7
- RHEL 8 STIG versione 1 versione 6
- Ubuntu 18.04 STIG Versione 2 Release 6 (nuova)
- Ubuntu 20.04 STIG Versione 1 Release 4 (nuova)

Modifiche al 1° trimestre 2022 - 26/04/2022:

Rifattorizzato per includere un migliore supporto per i contenitori. Combinato lo script AL2 precedente con RHEL 7. Versioni STIG aggiornate e STIGS applicato per la versione del primo trimestre 2022 come segue:

STIG-Build-Linux-Low versione 3.6.x

- RHEL 7 STIG versione 3 versione 6
- RHFL 8 STIG versione 1 versione 5

STIG-Build-Linux-Medium versione 3.6 x

- RHEL 7 STIG versione 3 versione 6
- RHEL 8 STIG versione 1 versione 5

STIG-Build-Linux-High versione 3.6.x

- RHEL 7 STIG versione 3 Release 6
- RHEL 8 STIG versione 1 versione 5

Modifiche al quarto trimestre 2021 - 20/12/2021:

Versioni STIG aggiornate e STIGS applicato per la versione del quarto trimestre 2021 come segue:

STIG-Build-Linux-Low versione 3.5.x

- RHEL 7 STIG versione 3 versione 5
- RHEL 8 STIG versione 1 versione 4

STIG-Build-Linux-Medium versione 3.5.x

- RHEL 7 STIG versione 3 versione 5
- RHEL 8 STIG versione 1 versione 4

STIG-Build-Linux-High versione 3.5.x

- RHEL 7 STIG versione 3 versione 5
- RHEL 8 STIG versione 1 versione 4

Modifiche al terzo trimestre 2021 - 30/09/2021:

Versioni STIG aggiornate e STIGS applicato per la versione del terzo trimestre 2021 come segue:

STIG-Build-Linux-Low versione 3.4.x

- RHEL 7 STIG versione 3 versione 4
- RHFL 8 STIG versione 1 versione 3

STIG-Build-Linux-Medium versione 3.4.x

- RHFL 7 STIG versione 3 versione 4
- RHEL 8 STIG versione 1 versione 3

STIG-Build-Linux-High versione 3.4.x

- RHFL 7 STIG versione 3 Release 4
- RHEL 8 STIG versione 1 versione 3

# Componente del validatore di conformità SCAP

Il Security Content Automation Protocol (SCAP) è un insieme di standard che i professionisti IT possono utilizzare per identificare le vulnerabilità di sicurezza delle applicazioni ai fini della conformità. Lo SCAP Compliance Checker (SCC) è uno strumento di scansione convalidato dallo SCAP, rilasciato dal Naval Information Warfare Center (NIWC) Atlantic. Per ulteriori informazioni, vedere [Security Content Automation Protocol \(SCAP\) Compliance Checker \(SCC\)](https://www.niwcatlantic.navy.mil/scap/) sul sito web di NIWC Atlantic.

I scap-compliance-checker-linux componenti AWSTOE scap-compliance-checkerwindows e scaricano e installano lo scanner SCC sulle istanze di compilazione e test della pipeline. Quando lo scanner è in esecuzione, esegue scansioni di configurazione autenticate utilizzando i benchmark DISA SCAP e fornisce un rapporto che include le seguenti informazioni. AWSTOE scrive inoltre le informazioni nei registri delle applicazioni.

- impostazioni STIG applicate all'istanza.
- Un punteggio di conformità complessivo per l'istanza.

Ti consigliamo di eseguire la convalida SCAP come fase finale del processo di creazione, per assicurarti di riportare risultati accurati di convalida della conformità.

**a** Note

È possibile esaminare i report con uno degli strumenti di visualizzazione [STIG](https://public.cyber.mil/stigs/srg-stig-tools/). Questi strumenti sono disponibili online tramite DoD Cyber Exchange.

Le sezioni seguenti descrivono i benchmark inclusi nei componenti di convalida SCAP.

scap-compliance-checker-linux versione 2021.04.0

Il scap-compliance-checker-linux componente viene eseguito sulle istanze di build e test della pipeline Image Builder. AWSTOE registra sia il report che il punteggio prodotto dall'applicazione SCC.

Il componente esegue le seguenti fasi del flusso di lavoro:

- 1. Scarica e installa l'applicazione SCC.
- 2. Importa i benchmark di conformità.
- 3. Esegue la convalida utilizzando l'applicazione SCC.
- 4. Salva il rapporto di conformità e il punteggio localmente sul desktop dell'istanza di compilazione.
- 5. Registra il punteggio di conformità dal rapporto locale ai file di registro dell' AWSTOE applicazione.

## **a** Note

AWSTOE attualmente supporta la convalida della conformità SCAP per Windows Server 2012 R2, 2016 e 2019.

Il componente di verifica della conformità SCAP per Windows include i seguenti benchmark:

Versione SCC: 5.4.2

Benchmark del quarto trimestre 2021:

- U\_MS Framework 4-0 V2R1 STIG\_SCAP\_1-2\_Benchmark DotNet
- U\_MS\_IE11\_V2R1\_STIG\_SCAP\_1-2\_benchmark
- U\_MS\_Windows\_2012\_and\_2012\_R2\_MS\_V3R2\_STIG\_SCAP\_1-2\_benchmark
- U\_MS\_Windows\_Defender\_AV\_V2R2\_STIG\_SCAP\_1-2\_benchmark
- U\_MS\_Windows\_Server\_2016\_V2R1\_STIG\_SCAP\_1-2\_benchmark
- U\_MS\_Windows\_Server\_2019\_V2R1\_STIG\_SCAP\_1-2\_benchmark
- U\_MS\_Windows\_Firewall\_V2R1\_STIG\_SCAP\_1-2\_benchmark
- U\_CAN\_Ubuntu\_18-04\_v2R4\_STIG\_SCAP\_1-2\_benchmark
- U\_RHEL\_7\_V3R5\_STIG\_SCAP\_1-2\_benchmark
- U\_RHEL\_8\_V1R3\_STIG\_SCAP\_1-2\_benchmark

scap-compliance-checker-linux versione 2021.04.0

Il scap-compliance-checker-linux componente viene eseguito sulle istanze di build e test della pipeline Image Builder. AWSTOE registra sia il report che il punteggio prodotto dall'applicazione SCC.

Il componente esegue le seguenti fasi del flusso di lavoro:

- 1. Scarica e installa l'applicazione SCC.
- 2. Importa i benchmark di conformità.
- 3. Esegue la convalida utilizzando l'applicazione SCC.
- 4. Salva il rapporto di conformità e il punteggio localmente, nella seguente posizione sull'istanza di build:. /opt/scc/SCCResults

5. Registra il punteggio di conformità dal rapporto locale ai file di registro dell' AWSTOE applicazione.

### **a** Note

AWSTOE attualmente supporta la convalida della conformità SCAP per RHEL 7/8 e Ubuntu 18. L'applicazione SCC attualmente supporta l'architettura x86 per la convalida.

Il componente SCAP Compliance Checker per Linux include i seguenti benchmark:

Versione SCC: 5.4.2

Benchmark del quarto trimestre 2021:

- U\_CAN\_Ubuntu\_18-04\_v2R4\_STIG\_SCAP\_1-2\_benchmark
- U\_RHEL\_7\_V3R5\_STIG\_SCAP\_1-2\_benchmark
- U\_RHEL\_8\_V1R3\_STIG\_SCAP\_1-2\_benchmark
- U\_MS\_ \_Framework\_4-0\_V2R1\_STIG\_SCAP\_1-2\_Benchmark DotNet
- U\_MS\_IE11\_V2R1\_STIG\_SCAP\_1-2\_benchmark
- U\_MS\_Windows\_2012\_and\_2012\_R2\_MS\_V3R2\_STIG\_SCAP\_1-2\_benchmark
- U\_MS\_Windows\_Defender\_AV\_V2R2\_STIG\_SCAP\_1-2\_benchmark
- U\_MS\_Windows\_Server\_2016\_V2R1\_STIG\_SCAP\_1-2\_benchmark
- U\_MS\_Windows\_Server\_2019\_V2R1\_STIG\_SCAP\_1-2\_benchmark
- U\_MS\_Windows\_Firewall\_V2R1\_STIG\_SCAP\_1-2\_benchmark

## Cronologia delle versioni di SCAP

La tabella seguente descrive le modifiche importanti all'ambiente e alle impostazioni SCAP descritte in questo documento.

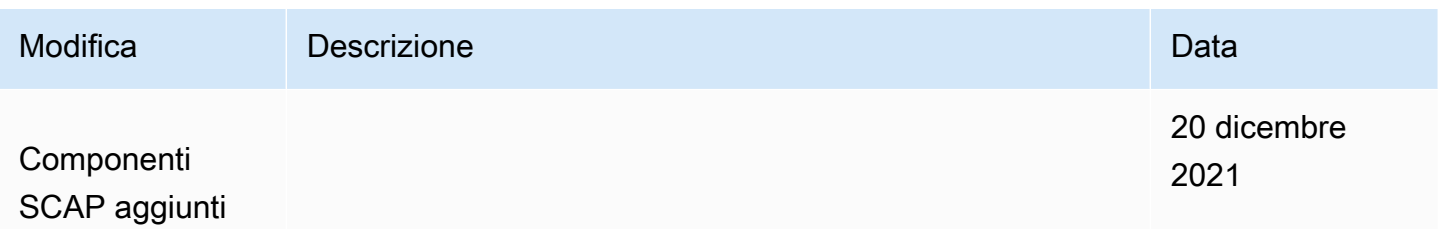

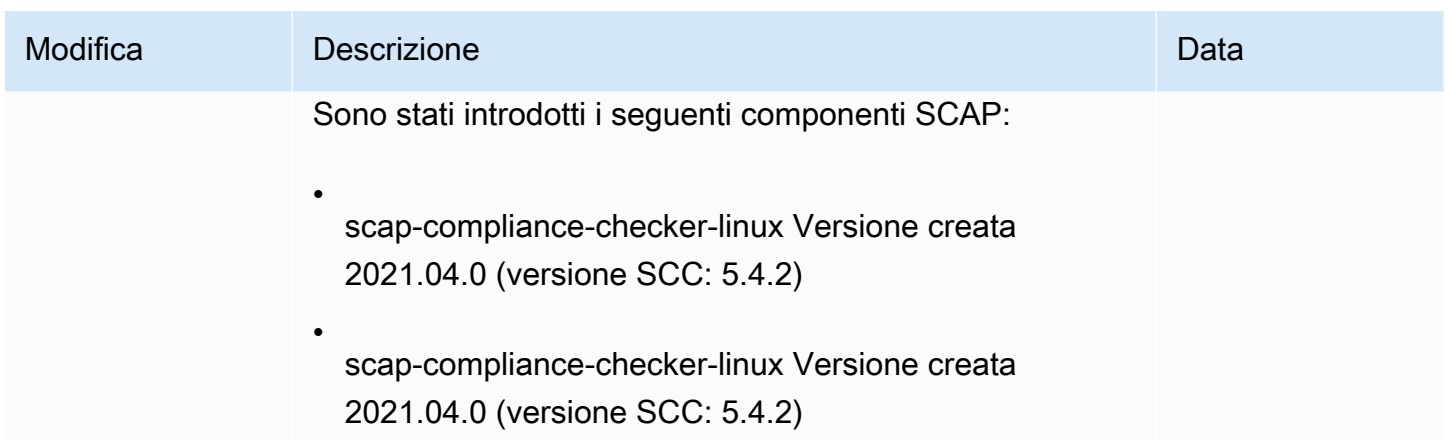

# AWSTOE riferimento al comando

AWSTOE è un'applicazione per la gestione dei componenti che viene eseguita in AWS CLI.

### **a** Note

Alcuni moduli di AWSTOE azione richiedono autorizzazioni elevate per essere eseguiti su un server Linux. Per utilizzare autorizzazioni elevate, inserisci come prefisso la sintassi del comando o esegui sudo il sudo su comando una sola volta quando accedi prima di eseguire i comandi collegati di seguito. Per ulteriori informazioni sui moduli di AWSTOE azione, vedere. [Moduli di azione supportati dal gestore AWSTOE dei componenti](#page-91-0)

### [run](#page-240-0)

Utilizzate il run comando per eseguire gli script dei documenti YAML per uno o più documenti componenti.

### [validate](#page-244-0)

Esegui il validate comando per convalidare la sintassi del documento YAML per uno o più documenti componenti.

# <span id="page-240-0"></span>comando awstoe run

Questo comando esegue gli script dei documenti dei componenti YAML nell'ordine in cui sono inclusi nel file di configurazione specificato dal --config parametro o nell'elenco dei documenti dei componenti specificato dal parametro. --documents

# **a** Note È necessario specificare esattamente uno dei seguenti parametri, mai entrambi:

--config

--documenti

# Sintassi

```
awstoe run [--config <file path>] [--cw-ignore-failures <?>] 
       [--cw-log-group <?>] [--cw-log-region us-west-2] [--cw-log-stream <?>] 
      [--document-s3-bucket-owner <owner>] [--documents <file path,file path,...>]
       [--execution-id <?>] [--log-directory <file path>] 
       [--log-s3-bucket-name <name>] [--log-s3-bucket-owner <owner>] 
       [--log-s3-key-prefix <?>] [--parameters name1=value1,name2=value2...] 
       [--phases <phase name>] [--state-directory <directory path>] [--version <?>] 
       [--help] [--trace]
```
# Parametri e opzioni

Parametri

--config *./config-example.json*

```
Forma breve: -c ./config-example.json
```
Il file di configurazione (condizionale). Questo parametro contiene la posizione del file JSON che contiene le impostazioni di configurazione per i componenti in esecuzione con questo comando. Se si specificano le impostazioni dei run comandi in un file di configurazione, non è necessario specificare il --documents parametro. Per ulteriori informazioni sulla configurazione degli input, vedere[Configurare l'input per il comando AWSTOE run.](#page-199-0)

Le località valide includono:

- Un percorso di file locale (*./config-example.json*)
- Un URI S3 () s3://*bucket/key*

```
--cw-ignore-failures
```
Forma breve: N/A

Ignora gli errori di registrazione nei registri. CloudWatch

--cw-log-group

Forma breve: N/A

Il LogGroup nome per i registri. CloudWatch

--cw-log-region

Forma abbreviata: N/A

La AWS regione che si applica ai registri. CloudWatch

--cw-log-stream

Forma breve: N/A

Il LogStream nome dei CloudWatch log, che indica AWSTOE dove trasmettere il file. console.log

--document-s3-bucket-owner

Forma breve: N/A

L'ID dell'account del proprietario del bucket per i documenti basati su URI S3.

#### *--documenti, ./doc-1.yaml ./doc-n.yaml*

Forma breve: -d, *./doc-1.yaml./doc-n*

I documenti componenti (condizionali). Questo parametro contiene un elenco separato da virgole di posizioni di file per l'esecuzione dei documenti del componente YAML. Se si specificano documenti YAML per il run comando utilizzando il --documents parametro, non è necessario specificare il parametro. --config

Le posizioni valide includono:

- percorsi di file locali (*. /component-doc-example.yaml*).
- URI S3 (). s3://*bucket/key*
- *ARN della versione di build del componente Image Builder (arn:aws:imagebuilder:us-west-2:123456789012:component/ /2021.12.02/1). my-example-component*

### **a** Note

Non ci sono spazi tra gli elementi nell'elenco, solo virgole.

--execution-id

Forma breve: -i

Questo è l'ID univoco che si applica all'esecuzione del run comando corrente. Questo ID è incluso nei nomi dei file di output e di registro, per identificare in modo univoco tali file e collegarli all'esecuzione corrente del comando. Se questa impostazione viene omessa, AWSTOE genera un GUID.

--log-directory

Forma breve: -l

La directory di destinazione in cui vengono AWSTOE archiviati tutti i file di registro dell'esecuzione di questo comando. Per impostazione predefinita, questa directory si trova all'interno della sequente directory principale:TOE\_<DATETIME>\_<EXECUTIONID>. Se non si specifica la directory di registro, AWSTOE utilizza la directory di lavoro corrente (.).

```
--log-s3-bucket-name
```
Forma breve: -b

Se i log dei componenti sono archiviati in Amazon S3 (consigliato) AWSTOE , carica i log delle applicazioni dei componenti nel bucket S3 indicato in questo parametro.

```
--log-s3-bucket-owner
```
Forma breve: N/A

Se i log dei componenti sono archiviati in Amazon S3 (consigliato), questo è l'ID dell'account proprietario per il bucket AWSTOE in cui vengono scritti i file di registro.

--log-s3-key-prefix

Forma breve: -k

Se i log dei componenti sono archiviati in Amazon S3 (consigliato), questo è il prefisso della chiave oggetto S3 per la posizione del registro nel bucket.

*--parameters name1 = value1, name2 = value2...*

Forma breve: N/A

I parametri sono variabili mutabili definite nel documento del componente, con impostazioni che l'applicazione chiamante può fornire in fase di esecuzione.

### --phases

Forma breve: -p

Un elenco separato da virgole che specifica quali fasi eseguire dai documenti del componente YAML. Se un documento componente include fasi aggiuntive, queste non verranno eseguite.

--state-directory

Forma breve: -s

Il percorso del file in cui sono archiviati i file di tracciamento dello stato.

--versione

Forma breve: -v

Specifica la versione dell'applicazione del componente.

#### Opzioni

#### --help

Forma breve: -h

Visualizza un manuale di aiuto per l'utilizzo delle opzioni dell'applicazione di gestione dei componenti.

#### --trace

Forma breve: -t

Abilita la registrazione dettagliata sulla console.

# <span id="page-244-0"></span>comando awstoe validate

Quando si esegue questo comando, convalida la sintassi del documento YAML per ciascuno dei documenti componenti specificati dal parametro. --documents

### Sintassi

```
awstoe validate [--document-s3-bucket-owner <owner>]
       --documents <file path,file path,...> [--help] [--trace]
```
## Parametri e opzioni

#### Parametri

--document-s3-bucket-owner

Forma breve: N/A

ID dell'account di origine dei documenti basati sull'URI S3 fornito.

*--documenti, ./doc-1.yaml ./doc-n.yaml*

Forma breve: -d, *./doc-1.yaml./doc-n*

I documenti che lo compongono (obbligatorio). Questo parametro contiene un elenco separato da virgole delle posizioni dei file in cui eseguire i documenti del componente YAML. Le posizioni valide includono:

- percorsi di file locali (*. /component-doc-example.yaml*)
- URI S3 () s3://*bucket/key*
- *ARN della versione di build del componente Image Builder (arn:aws:imagebuilder:us-west-2:123456789012:component/ /2021.12.02/1) my-example-component*

**a** Note

Non ci sono spazi tra gli elementi nell'elenco, solo virgole.

### Opzioni

#### --help

Forma breve: -h

Visualizza un manuale di aiuto per l'utilizzo delle opzioni dell'applicazione di gestione dei componenti.

--trace

Forma breve: -t

Abilita la registrazione dettagliata sulla console.

# Gestisci le risorse di EC2 Image Builder

Le risorse sono gli elementi costitutivi che costituiscono le pipeline di immagini, nonché le immagini prodotte da tali pipeline. Questo capitolo tratta la creazione, la manutenzione e la condivisione delle risorse di Image Builder, inclusi componenti, ricette e immagini, insieme alla configurazione dell'infrastruttura e alle impostazioni di distribuzione.

### **a** Note

Per aiutarti a gestire le risorse di Image Builder, puoi assegnare i tuoi metadati a ciascuna risorsa sotto forma di tag. I tag vengono utilizzati per classificare le AWS risorse in diversi modi, ad esempio per scopo, proprietario o ambiente. Questa funzione è utile quando si dispone di numerose risorse dello stesso tipo. Puoi identificare più facilmente una risorsa specifica in base ai tag che le hai assegnato.

Per ulteriori informazioni sull'etichettatura delle risorse utilizzando i comandi Image Builder in, AWS CLI consultate [Aggiunta di tag alle risorse](#page-448-0) la sezione di questa guida.

### Indice

- [Gestione dei componenti con Image Builder](#page-247-0)
- [Gestisci le ricette](#page-268-0)
- [Gestione delle immagini di EC2 Image Builder](#page-295-0)
- [Gestione della configurazione dell'infrastruttura EC2 Image Builder](#page-328-0)
- [Gestione delle impostazioni di distribuzione di EC2 Image Builder](#page-341-0)
- [Gestisci le politiche del ciclo di vita per le immagini di EC2 Image Builder](#page-370-0)
- [Gestisci i flussi di lavoro di compilazione e test per le immagini di EC2 Image Builder](#page-389-0)
- [Importa ed esporta immagini di macchine virtuali \(VM\) con EC2 Image Builder](#page-437-0)
- [Condividi le risorse di EC2 Image Builder](#page-440-0)
- [Etichetta le risorse di EC2 Image Builder](#page-448-0)
- [Eliminare le risorse di EC2 Image Builder](#page-450-0)

# <span id="page-247-0"></span>Gestione dei componenti con Image Builder

Image Builder utilizza l'applicazione di gestione dei componenti AWS Task Orchestrator and Executor (AWSTOE) per orchestrare flussi di lavoro complessi. I componenti di compilazione e test che funzionano con l' AWSTOE applicazione si basano su documenti YAML che definiscono gli script per personalizzare o testare l'immagine. Per le immagini AMI, Image Builder installa i componenti e l'applicazione di gestione dei AWSTOE componenti sulle istanze di build e test di Amazon EC2. Per le immagini dei container, i componenti e l'applicazione di gestione dei AWSTOE componenti vengono installati all'interno del contenitore in esecuzione.

Image Builder lo utilizza AWSTOE per eseguire tutte le attività su istanza. Non è richiesta alcuna configurazione aggiuntiva con cui interagire AWSTOE quando si eseguono i comandi di Image Builder o si utilizza la console Image Builder.

**a** Note

Quando un componente gestito da Amazon raggiunge la fine del ciclo di vita del supporto, non viene più sottoposto a manutenzione. Circa quattro settimane prima che ciò si verifichi, tutti gli account che utilizzano il componente ricevono una notifica e un elenco delle ricette interessate presenti nel proprio account. AWS Health Dashboard Per ulteriori informazioni AWS Health, consulta la [Guida AWS Health per l'utente](https://docs.aws.amazon.com/health/latest/ug/).

Fasi del flusso di lavoro per la creazione di una nuova immagine

Il flusso di lavoro di Image Builder per la creazione di nuove immagini include le due fasi distinte seguenti.

1. Fase di creazione (pre-snapshot): durante la fase di creazione, apporti modifiche all'istanza di compilazione di Amazon EC2 che esegue l'immagine di base, per creare la linea di base per la nuova immagine. Ad esempio, la ricetta può includere componenti che installano un'applicazione o modificano le impostazioni del firewall del sistema operativo.

Le seguenti fasi dei componenti vengono eseguite durante la fase di creazione:

- build
- validate

Una volta completata con successo questa fase, Image Builder crea un'istantanea o un'immagine contenitore che utilizza per la fase di test e oltre.

2. Fase di test (post-snapshot): durante la fase di test, ci sono alcune differenze tra le immagini che creano le AMI e le immagini dei contenitori. Per i flussi di lavoro AMI, Image Builder avvia un'istanza EC2 dall'istantanea creata come fase finale della fase di creazione. I test vengono eseguiti sulla nuova istanza per convalidare le impostazioni e garantire che l'istanza funzioni come previsto. Per i flussi di lavoro in container, i test vengono eseguiti sulla stessa istanza utilizzata per la creazione.

La seguente fase di componente viene eseguita per ogni componente incluso nella ricetta durante la fase di test:

• test

Questa fase dei componenti si applica a entrambi i tipi di componenti Build e Test. Una volta completata con successo questa fase, Image Builder può creare e distribuire l'immagine finale dall'istantanea o dall'immagine del contenitore.

**a** Note

Sebbene AWSTOE consenta di definire molte fasi in un documento componente, Image Builder ha regole rigide su quali fasi esegue e durante quali fasi le esegue. Affinché un componente venga eseguito durante la fase di creazione, il documento del componente deve definire almeno una di queste fasi: build oppurevalidate. Affinché un componente venga eseguito durante la fase di test, il documento del componente deve definire la test fase e non altre fasi.

Poiché Image Builder esegue le fasi in modo indipendente, il concatenamento dei riferimenti nei documenti dei componenti non può oltrepassare i limiti delle fasi. Non è possibile concatenare un valore da una fase in esecuzione nella fase di creazione a una fase in esecuzione nella fase di test. Tuttavia, è possibile definire i parametri di input alla destinazione desiderata e passare i valori tramite la riga di comando. Per ulteriori informazioni sull'impostazione dei parametri dei componenti nelle ricette di Image Builder, vedere. [Gestisci](#page-252-0) [i parametri dei AWSTOE componenti con EC2 Image Builder](#page-252-0)

Per facilitare la risoluzione dei problemi sull'istanza di build o test, AWSTOE crea una cartella di registro che contiene il documento di input e i file di registro per tenere traccia di ciò che accade ogni volta che viene eseguito un componente. Se hai configurato un bucket Amazon S3 nella configurazione della pipeline, anche i log vengono scritti lì. Per ulteriori informazioni sui documenti YAML e sull'output dei log, consulta. [Usa i documenti dei componenti in AWSTOE](#page-59-0)

# **G** Tip

Quando hai molti componenti di cui tenere traccia, l'etichettatura ti aiuta a identificare un componente o una versione specifici in base ai tag che gli hai assegnato. Per ulteriori informazioni sull'etichettatura delle risorse utilizzando i comandi Image Builder in, AWS CLI consultate [Aggiunta di tag alle risorse](#page-448-0) la sezione di questa guida.

Questa sezione spiega come elencare, visualizzare, creare e importare componenti utilizzando la console Image Builder o i comandi di. AWS CLI

Indice

- [Creare un documento componente YAML](#page-249-0)
- [Gestisci i parametri dei AWSTOE componenti con EC2 Image Builder](#page-252-0)
- [Elenca e visualizza i dettagli dei componenti](#page-256-0)
- [Creare un componente utilizzando la console Image Builder](#page-260-0)
- [Crea un componente con AWS CLI](#page-262-0)
- [Importa un componente \(\)AWS CLI](#page-268-1)
- [Pulizia delle risorse](#page-268-2)

# <span id="page-249-0"></span>Creare un documento componente YAML

Per creare un componente, fornisci un documento relativo al componente dell'applicazione YAML. Questo rappresenta le fasi e i passaggi necessari per creare il componente.

Gli esempi in questa sezione creano un componente di compilazione che richiama il modulo di UpdateOS azione nell'applicazione di gestione dei AWSTOE componenti. Il modulo aggiorna il sistema operativo. Per ulteriori informazioni sul modulo di UpdateOS azione, vedere[Aggiorna il](#page-196-0)  [sistema operativo.](#page-196-0) Per ulteriori informazioni sulle fasi, i passaggi e la sintassi dei documenti dei componenti dell'applicazione AWSTOE YAML, consulta [Use](https://docs.aws.amazon.com/imagebuilder/latest/userguide/toe-use-documents.html) documents in. AWSTOE

### **a** Note

Image Builder determina i tipi di componenti nel flusso di lavoro della pipeline. Questo flusso di lavoro corrisponde alla fase di compilazione e alla fase di test del processo di creazione. Image Builder determina il tipo di componente come segue:

- Build: questo è il tipo di componente predefinito. Tutto ciò che non è classificato come componente di test è un componente di compilazione. Questo tipo di componente viene eseguito durante la fase di compilazione. Se questo componente di compilazione ha una test fase definita, tale fase viene eseguita durante la fase di test.
- Test: per qualificarsi come componente di test, il documento del componente deve includere solo una fase, denominatatest. Per i test relativi alle configurazioni dei componenti di compilazione, ti consigliamo di non utilizzare un componente di test autonomo. Utilizza piuttosto la test fase del componente di compilazione associato.

Per ulteriori informazioni su come Image Builder utilizza fasi e fasi per gestire il flusso di lavoro dei componenti nel processo di creazione, vedere. [Gestione dei componenti con](#page-247-0) [Image Builder](#page-247-0)

Per creare un documento relativo al componente dell'applicazione YAML per un'applicazione di esempio, seguite i passaggi nella scheda corrispondente al sistema operativo dell'immagine.

Linux

Crea un file componente YAML

Usa uno strumento di modifica dei file per creare un file denominato. *update-linux-os.yaml* Includi i seguenti contenuti:

```
# Copyright 2019 Amazon.com, Inc. or its affiliates. All Rights Reserved.
# SPDX-License-Identifier: MIT-0
#
# Permission is hereby granted, free of charge, to any person obtaining a copy of 
  this
# software and associated documentation files (the "Software"), to deal in the 
  Software
# without restriction, including without limitation the rights to use, copy, modify,
# merge, publish, distribute, sublicense, and/or sell copies of the Software, and to
# permit persons to whom the Software is furnished to do so.
#
# THE SOFTWARE IS PROVIDED "AS IS", WITHOUT WARRANTY OF ANY KIND, EXPRESS OR 
  IMPLIED,
# INCLUDING BUT NOT LIMITED TO THE WARRANTIES OF MERCHANTABILITY, FITNESS FOR A
# PARTICULAR PURPOSE AND NONINFRINGEMENT. IN NO EVENT SHALL THE AUTHORS OR COPYRIGHT
```
# HOLDERS BE LIABLE FOR ANY CLAIM, DAMAGES OR OTHER LIABILITY, WHETHER IN AN ACTION # OF CONTRACT, TORT OR OTHERWISE, ARISING FROM, OUT OF OR IN CONNECTION WITH THE # SOFTWARE OR THE USE OR OTHER DEALINGS IN THE SOFTWARE. name: update-linux-os description: Updates Linux with the latest security updates. schemaVersion: 1 phases: - name: build steps: - name: UpdateOS action: UpdateOS # Document End

### **G** Tip

Usa uno strumento come questo [validatore YAML](https://jsonformatter.org/yaml-validator) online o un'estensione YAML lint nel tuo ambiente di codice per verificare che il tuo YAML sia ben formato.

#### Windows

Crea un file componente YAML

Usa uno strumento di modifica dei file per creare un file denominato. *update-windowsos.yaml* Includi i seguenti contenuti:

```
# Copyright 2019 Amazon.com, Inc. or its affiliates. All Rights Reserved.
# SPDX-License-Identifier: MIT-0
#
# Permission is hereby granted, free of charge, to any person obtaining a copy of 
  this
# software and associated documentation files (the "Software"), to deal in the 
  Software
# without restriction, including without limitation the rights to use, copy, modify,
# merge, publish, distribute, sublicense, and/or sell copies of the Software, and to
# permit persons to whom the Software is furnished to do so.
#
# THE SOFTWARE IS PROVIDED "AS IS", WITHOUT WARRANTY OF ANY KIND, EXPRESS OR 
  IMPLIED,
# INCLUDING BUT NOT LIMITED TO THE WARRANTIES OF MERCHANTABILITY, FITNESS FOR A
# PARTICULAR PURPOSE AND NONINFRINGEMENT. IN NO EVENT SHALL THE AUTHORS OR COPYRIGHT
# HOLDERS BE LIABLE FOR ANY CLAIM, DAMAGES OR OTHER LIABILITY, WHETHER IN AN ACTION
```
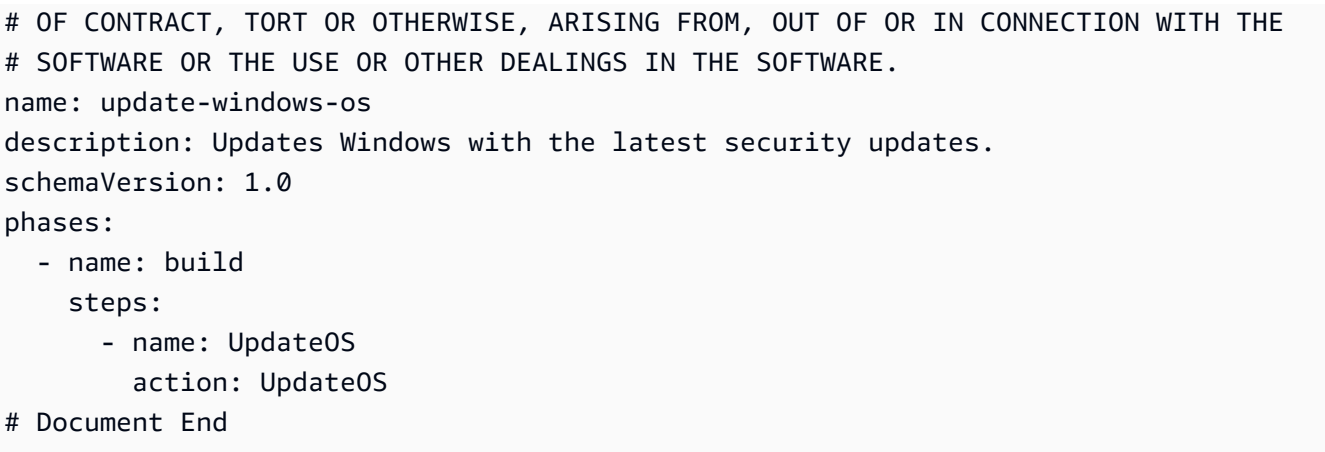

## **G** Tip

Usa uno strumento come questo [validatore YAML](https://jsonformatter.org/yaml-validator) online o un'estensione YAML lint nel tuo ambiente di codice per verificare che il tuo YAML sia ben formato.

## Gestisci i parametri dei AWSTOE componenti con EC2 Image Builder

È possibile gestire AWSTOE i componenti, inclusa la creazione e l'impostazione dei parametri dei componenti, direttamente dalla console EC2 Image Builder o AWS CLI utilizzando i comandi o uno degli SDK Image Builder. In questa sezione, tratteremo la creazione e l'utilizzo dei parametri nel componente e l'impostazione dei parametri dei componenti tramite la console e AWS CLI i comandi di Image Builder.

## **A** Important

I parametri dei componenti sono valori di testo semplice e vengono registrati. AWS CloudTrail Ti consigliamo di utilizzare AWS Secrets Manager o AWS Systems Manager Parameter Store per archiviare i tuoi segreti. Per ulteriori informazioni su Secrets Manager, vedi [Cos'è Secrets](https://docs.aws.amazon.com/secretsmanager/latest/userguide/intro.html) [Manager?](https://docs.aws.amazon.com/secretsmanager/latest/userguide/intro.html) nella Guida AWS Secrets Manager per l'utente. Per ulteriori informazioni su AWS Systems Manager Parameter Store, vedere [AWS Systems Manager Parameter Store](https://docs.aws.amazon.com/systems-manager/latest/userguide/systems-manager-parameter-store.html) nella Guida AWS Systems Manager per l'utente.

## Usa i parametri nel documento del componente YAML

Per creare un componente, fornisci un documento relativo al componente dell'applicazione YAML. Questo rappresenta le fasi e i passaggi necessari per creare il componente. La ricetta che fa riferimento al componente può impostare i parametri per personalizzare i valori in fase di esecuzione, con valori predefiniti che hanno effetto se il parametro non è impostato su un valore specifico.

Crea un documento componente con parametri di input

Questa sezione mostra come definire e utilizzare i parametri di input nel documento del componente YAML.

Per creare un documento componente dell'applicazione YAML che utilizzi parametri ed esegua comandi nelle istanze di build o test di Image Builder, segui i passaggi corrispondenti al sistema operativo dell'immagine:

#### Linux

Crea un documento componente YAML

Usa uno strumento di modifica dei file per creare un file denominato. *hello-world-test.yaml* Includi i seguenti contenuti:

```
# Document Start
# 
name: "HelloWorldTestingDocument-Linux"
description: "Hello world document to demonstrate parameters."
schemaVersion: 1.0
parameters: 
   - MyInputParameter: 
       type: string 
       default: "It's me!" 
       description: This is an input parameter.
phases: 
   - name: build 
     steps: 
       - name: HelloWorldStep 
         action: ExecuteBash 
         inputs: 
            commands: 
              - echo "Hello World! Build phase. My input parameter value is 
  {{ MyInputParameter }}"
```

```
 - name: validate 
     steps: 
       - name: HelloWorldStep 
         action: ExecuteBash 
         inputs: 
            commands: 
              - echo "Hello World! Validate phase. My input parameter value is 
  {{ MyInputParameter }}" 
   - name: test 
     steps: 
       - name: HelloWorldStep 
         action: ExecuteBash 
         inputs: 
            commands: 
              - echo "Hello World! Test phase. My input parameter value is 
  {{ MyInputParameter }}"
# Document End
```
## **b** Tip

Usa uno strumento come questo [validatore YAML](https://jsonformatter.org/yaml-validator) online o un'estensione YAML lint nel tuo ambiente di codice per verificare che il tuo YAML sia ben formato.

### Windows

Crea un documento componente YAML

Usa uno strumento di modifica dei file per creare un file denominato. *hello-world-test.yaml* Includi i seguenti contenuti:

```
# Document Start
# 
name: "HelloWorldTestingDocument-Windows"
description: "Hello world document to demonstrate parameters."
schemaVersion: 1.0
parameters: 
   - MyInputParameter: 
       type: string 
       default: "It's me!"
```

```
 description: This is an input parameter.
phases: 
   - name: build 
     steps: 
       - name: HelloWorldStep 
         action: ExecutePowerShell 
         inputs: 
            commands: 
              - Write-Host "Hello World! Build phase. My input parameter value is 
  {{ MyInputParameter }}" 
   - name: validate 
     steps: 
       - name: HelloWorldStep 
         action: ExecutePowerShell 
         inputs: 
            commands: 
              - Write-Host "Hello World! Validate phase. My input parameter value is 
  {{ MyInputParameter }}" 
   - name: test 
     steps: 
       - name: HelloWorldStep 
         action: ExecutePowerShell 
         inputs: 
            commands: 
              - Write-Host "Hello World! Test phase. My input parameter value is 
  {{ MyInputParameter }}"
# Document End
```
## **G** Tip

Usa uno strumento come questo [validatore YAML](https://jsonformatter.org/yaml-validator) online o un'estensione YAML lint nel tuo ambiente di codice per verificare che il tuo YAML sia ben formato.

[Per ulteriori informazioni sulle fasi, i passaggi e la sintassi dei documenti dei componenti](https://docs.aws.amazon.com/imagebuilder/latest/userguide/toe-use-documents.html)  [dell'applicazione YAML, consulta Use documents in. AWSTOEAWSTOE](https://docs.aws.amazon.com/imagebuilder/latest/userguide/toe-use-documents.html) Per ulteriori informazioni sui parametri e sui relativi requisiti, consultate la [Parametri](#page-73-0) sezione della pagina Definire e fare riferimento alle variabili nella pagina. AWSTOE

Crea un componente dal documento del componente YAML

Qualunque sia il metodo utilizzato per creare un AWSTOE componente, il documento del componente dell'applicazione YAML è sempre necessario come riferimento.

- Per utilizzare la console Image Builder per creare un componente direttamente dal documento YAML, vedere. [Creare un componente utilizzando la console Image Builder](#page-260-0)
- Per utilizzare i comandi Image Builder nella AWS CLI creazione del componente, vedere. [Crea](#page-262-0)  [AWSTOE componenti con Image Builder con AWS CLI](#page-262-0) Sostituite il nome del documento YAML in questi esempi con il nome del documento YAML di Hello World (). *hello-world-test.yaml*

## Imposta i parametri dei componenti in una ricetta di Image Builder (console)

L'impostazione dei parametri dei componenti funziona allo stesso modo per le ricette di immagini e le ricette dei contenitori. Quando create una nuova ricetta o una nuova versione di una ricetta, scegliete quali componenti includere dagli elenchi Build components e Test components. Gli elenchi dei componenti includono componenti applicabili al sistema operativo di base scelto per l'immagine.

Dopo aver selezionato un componente, questo viene visualizzato nella sezione Componenti selezionati, direttamente sotto gli elenchi dei componenti. Le opzioni di configurazione sono mostrate per ogni componente selezionato. Se il componente ha dei parametri di input definiti, questi vengono visualizzati come una sezione espandibile denominata Parametri di input.

Le seguenti impostazioni dei parametri sono mostrate per ogni parametro definito per il componente:

- Nome del parametro (non modificabile): il nome del parametro.
- Descrizione (non modificabile): la descrizione del parametro
- Tipo (non modificabile): il tipo di dati per il valore del parametro.
- Valore: il valore del parametro. Se si utilizza questo componente per la prima volta in questa ricetta ed è stato definito un valore predefinito per il parametro di input, il valore predefinito viene visualizzato nella casella Valore con testo in grigio. Se non viene immesso nessun altro valore, Image Builder utilizza il valore predefinito.

## Elenca e visualizza i dettagli dei componenti

Questa sezione descrive come trovare informazioni e visualizzare i dettagli per i componenti AWS Task Orchestrator and Executor (AWSTOE) utilizzati nelle ricette di EC2 Image Builder.

### Dettagli dei componenti

- [Elenca AWSTOE i componenti](#page-257-0)
- [Elenca le versioni di build dei componenti \(AWS CLI\)](#page-259-0)
- [Ottieni i dettagli dei componenti \(\)AWS CLI](#page-260-1)
- [Ottieni dettagli sulla politica dei componenti \(\)AWS CLI](#page-260-2)

## <span id="page-257-0"></span>Elenca AWSTOE i componenti

È possibile utilizzare uno dei seguenti metodi per elencare e filtrare AWSTOE i componenti.

#### AWS Management Console

Per visualizzare un elenco di componenti in AWS Management Console, procedi nel seguente modo:

- 1. Apri la console EC2 Image Builder all'indirizzo [https://console.aws.amazon.com/](https://console.aws.amazon.com/imagebuilder/)  [imagebuilder/](https://console.aws.amazon.com/imagebuilder/).
- 2. Seleziona Componenti dal pannello di navigazione. Per impostazione predefinita, Image Builder mostra un elenco di componenti di proprietà dell'account.
- 3. Facoltativamente, è possibile filtrare in base alla proprietà dei componenti. Per visualizzare i componenti di cui non sei proprietario, ma a cui hai accesso, espandi l'elenco a discesa del tipo di proprietario e seleziona uno dei valori. L'elenco dei tipi di proprietario si trova nella barra di ricerca, accanto alla casella di testo di ricerca. Puoi scegliere fra i seguenti valori:
	- Avvio rapido (gestito da Amazon): componenti disponibili pubblicamente che Amazon crea e gestisce.
	- Di mia proprietà: componenti creati da te. Questa è la selezione predefinita.
	- Condivisi con me: componenti che altri hanno creato e condiviso con te dal loro account.
	- Gestiti da terze parti: componenti di proprietà di terzi a cui ti sei abbonato. Marketplace AWS

#### AWS CLI

L'esempio seguente mostra come utilizzare il [list-components](https://awscli.amazonaws.com/v2/documentation/api/latest/reference/imagebuilder/list-components.html) comando per restituire un elenco di AWSTOE componenti di proprietà dell'account.

aws imagebuilder list-components

Facoltativamente, puoi filtrare in base alla proprietà dei componenti. L'attributo owner definisce chi possiede i componenti che si desidera elencare. Per impostazione predefinita, questa richiesta restituisce un elenco di componenti di proprietà dell'account. Per filtrare i risultati in base al proprietario del componente, specifica uno dei seguenti valori con il --owner parametro quando esegui il list-components comando.

Valori del proprietario del componente

- Personale
- Amazon
- ThirdParty
- Condiviso

Gli esempi seguenti mostrano il list-components comando con il --owner parametro per filtrare i risultati.

```
aws imagebuilder list-components --owner Self
{ 
     "requestId": "012a3456-b789-01cd-e234-fa5678b9012b", 
     "componentVersionList": [ 
         { 
              "arn": "arn:aws:imagebuilder:us-west-2:123456789012:component/sample-
component01/1.0.0", 
              "name": "sample-component01", 
              "version": "1.0.0", 
              "platform": "Linux", 
              "type": "BUILD", 
              "owner": "123456789012", 
              "dateCreated": "2020-09-24T16:58:24.444Z" 
         }, 
         { 
              "arn": "arn:aws:imagebuilder:us-west-2:123456789012:component/sample-
component01/1.0.1", 
              "name": "sample-component01", 
              "version": "1.0.1", 
              "platform": "Linux", 
              "type": "BUILD", 
              "owner": "123456789012", 
              "dateCreated": "2021-07-10T03:38:46.091Z" 
         } 
     ]
```
}

```
aws imagebuilder list-components --owner Amazon
```
aws imagebuilder list-components --owner Shared

aws imagebuilder list-components --owner ThirdParty

#### <span id="page-259-0"></span>Elenca le versioni di build dei componenti (AWS CLI)

L'esempio seguente mostra come utilizzare il [list-component-build-versions](https://awscli.amazonaws.com/v2/documentation/api/latest/reference/imagebuilder/list-component-build-versions.html) comando per elencare le versioni di build dei componenti che hanno una versione semantica specifica. Per ulteriori informazioni sul controllo delle versioni semantiche per le risorse di Image Builder, vedere. [Versione](#page-20-0)  [semantica](#page-20-0)

```
aws imagebuilder list-component-build-versions --component-version-arn 
  arn:aws:imagebuilder:us-west-2:123456789012:component/example-component/1.0.1
{ 
     "requestId": "a1b2c3d4-5678-90ab-cdef-EXAMPLE11111", 
     "componentSummaryList": [ 
         { 
              "arn": "arn:aws:imagebuilder:us-west-2:123456789012:component/
examplecomponent/1.0.1/1", 
              "name": "examplecomponent", 
              "version": "1.0.1", 
              "platform": "Linux", 
              "type": "BUILD", 
              "owner": "123456789012", 
              "description": "An example component that builds, validates and tests an 
  image", 
              "changeDescription": "Updated version.", 
              "dateCreated": "2020-02-19T18:53:45.940Z", 
              "tags": { 
                  "KeyName": "KeyValue" 
 } 
         } 
    \mathbf{I}}
```
## <span id="page-260-1"></span>Ottieni i dettagli dei componenti ()AWS CLI

L'esempio seguente mostra come utilizzare il [get-component](https://awscli.amazonaws.com/v2/documentation/api/latest/reference/imagebuilder/get-component.html) comando per ottenere i dettagli del componente quando si specifica l'Amazon Resource Name (ARN) del componente.

```
aws imagebuilder get-component --component-build-version-arn arn:aws:imagebuilder:us-
west-2:123456789012:component/example-component/1.0.1/1
    { 
     "requestId": "a1b2c3d4-5678-90ab-cdef-EXAMPLE11112", 
     "component": { 
         "arn": "arn:aws:imagebuilder:us-west-2:123456789012:component/
examplecomponent/1.0.1/1", 
         "name": "examplecomponent", 
         "version": "1.0.1", 
         "type": "BUILD", 
         "platform": "Linux", 
         "owner": "123456789012", 
         "data": "name: HelloWorldTestingDocument\ndescription: This is hello world 
  testing document... etc.\"\n", 
         "encrypted": true, 
         "dateCreated": "2020-09-24T16:58:24.444Z", 
         "tags": {} 
     }
}
```
<span id="page-260-2"></span>Ottieni dettagli sulla politica dei componenti ()AWS CLI

L'esempio seguente mostra come utilizzare il [get-component-policy](https://awscli.amazonaws.com/v2/documentation/api/latest/reference/imagebuilder/get-component-policy.html) comando per ottenere dettagli sulla politica di un componente quando si specifica l'ARN del componente.

```
aws imagebuilder get-component-policy --component-arn arn:aws:imagebuilder:us-
west-2:123456789012:component/example-component/1.0.1
```
## <span id="page-260-0"></span>Creare un componente utilizzando la console Image Builder

Per creare un componente AWSTOE dell'applicazione dalla console Image Builder, procedi nel seguente modo:

- 1. Apri la console EC2 Image Builder all'indirizzo [https://console.aws.amazon.com/imagebuilder/.](https://console.aws.amazon.com/imagebuilder/)
- 2. Seleziona Componenti dal pannello di navigazione. Quindi seleziona Crea componente.
- 3. Nella pagina Crea componente, in Dettagli del componente, inserisci quanto segue:
	- a. Image Operating System (OS). Specificare il sistema operativo con cui il componente è compatibile.
	- b. Categoria di componenti. Dal menu a discesa, seleziona il tipo di componente di build o test che stai creando.
	- c. Nome del componente. Immettete un nome per il componente.
	- d. Versione del componente. Immettere il numero di versione del componente.
	- e. Descrizione. Fornisci una descrizione opzionale per aiutarti a identificare il componente.
	- f. Modifica la descrizione. Fornisci una descrizione facoltativa per aiutarti a comprendere le modifiche apportate a questa versione del componente.
- 4. Nella sezione Definizione del documento, l'opzione predefinita è Definisci il contenuto del documento. Il documento del componente definisce le azioni che Image Builder esegue sulle istanze di compilazione e test per creare l'immagine.

Nella casella Contenuto, inserite il contenuto del documento del componente YAML. Per iniziare con un esempio di Hello World per Linux, scegli l'opzione Usa esempio. Per ulteriori informazioni su come creare un documento componente YAML o per copiare e incollare l'esempio UpdateOS da quella pagina, consulta. [Creare un documento componente YAML](#page-249-0)

5. Dopo aver inserito i dettagli del componente, seleziona Crea componente.

### **a** Note

Per vedere il nuovo componente quando crei o aggiorni una ricetta, applica il filtro Owned by me all'elenco dei componenti di compilazione o test. Il filtro si trova nella parte superiore dell'elenco dei componenti, accanto alla casella di ricerca.

6. Per eliminare un componente, nella pagina Componenti, seleziona la casella di controllo accanto al componente che desideri eliminare. Dal menu a discesa Azioni, seleziona Elimina componente.

Per creare una nuova versione del componente, segui questi passaggi:

- 1. A seconda di dove inizi:
	- Dalla pagina dell'elenco dei componenti: seleziona la casella di controllo accanto al nome del componente, quindi seleziona Crea nuova versione dal menu Azioni.
- Dalla pagina dei dettagli del componente: scegli il pulsante Crea nuova versione nell'angolo in alto a destra dell'intestazione.
- 2. Le informazioni sul componente sono già compilate con i valori correnti quando viene visualizzata la pagina Crea componente. Segui la procedura di creazione di un componente per aggiornare il componente. Ciò garantisce l'immissione di una versione semantica unica nella versione Component. Per ulteriori informazioni sul controllo delle versioni semantiche per le risorse di Image Builder, vedere. [Versione semantica](#page-20-0)

## <span id="page-262-1"></span>Crea un componente con AWS CLI

Questa sezione descrive come utilizzare i comandi Image Builder per creare AWS Task Orchestrator and Executor (AWSTOE) componenti da. AWS Command Line Interface Per creare un componente, fornite un documento relativo al componente dell'applicazione YAML. Questo rappresenta le fasi e i passaggi necessari per creare il componente. Per creare un nuovo documento del componente YAML, vedere. [Creare un documento componente YAML](#page-249-0)

## <span id="page-262-0"></span>Crea AWSTOE componenti con Image Builder con AWS CLI

In questa sezione, imparerete come configurare e utilizzare i comandi di Image Builder AWS CLI per creare un componente AWSTOE dell'applicazione, come segue.

- Carica il documento del componente YAML in un bucket S3 a cui puoi fare riferimento dalla riga di comando.
- Crea il componente dell' AWSTOE applicazione con il comando. create-component
- Elenca le versioni dei componenti con il list-components comando e un filtro dei nomi per vedere quali versioni esistono già. È possibile utilizzare l'output per determinare quale dovrebbe essere la versione successiva per gli aggiornamenti.

Per creare un componente AWSTOE dell'applicazione da un documento YAML di input, seguite i passaggi corrispondenti alla piattaforma del sistema operativo di immagine.

## Linux

Archivia il documento relativo ai componenti dell'applicazione in Amazon S3

Puoi utilizzare un bucket S3 come repository per il documento sorgente dei componenti AWSTOE dell'applicazione. Per archiviare il documento del componente, procedi nel seguente modo:

#### • Carica il documento su Amazon S3

Se il documento è più piccolo di 64 KB, puoi saltare questo passaggio. I documenti di dimensioni pari o superiori a 64 KB devono essere archiviati in Amazon S3.

aws s3 cp *update-linux-os.yaml* s3://*my-s3-bucket*/*my-path*/*update-linux-os.yaml*

Crea un componente dal documento YAML

Per semplificare il create-component comando utilizzato in AWS CLI, create un file JSON che contenga tutti i parametri del componente che desiderate passare al comando. Includete la posizione del *update-linux-os.yaml* documento creato nei passaggi precedenti. La coppia uri chiave-valore contiene il riferimento al file.

#### **a** Note

La convenzione di denominazione per i valori dei dati nel file JSON segue lo schema specificato per i parametri di richiesta di azione dell'API Image Builder. Per esaminare i parametri di richiesta del comando API, consulta il [CreateComponent](https://docs.aws.amazon.com/imagebuilder/latest/APIReference/API_CreateComponent.html)comando nel riferimento all'API EC2 Image Builder.

Per fornire i valori dei dati come parametri della riga di comando, fate riferimento ai nomi dei parametri specificati nel AWS CLI Command Reference.

1. Creazione di un file JSON di input nella CLI

Utilizzate uno strumento di modifica dei file per creare un file denominato*create-updatelinux-os-component.json*. Includi i seguenti contenuti:

```
{ 
  "name": "update-linux-os", 
  "semanticVersion": "1.1.2", 
  "description": "An example component that updates the Linux operating system", 
  "changeDescription": "Initial version.", 
  "platform": "Linux", 
  "uri": "s3://my-s3-bucket/my-path/update-linux-os.yaml", 
  "kmsKeyId": "arn:aws:kms:us-west-2:123456789012:key/98765432-
b123-456b-7f89-0123456f789c", 
  "tags": {
```
}

```
 "MyTagKey-purpose": "security-updates" 
 }
```
### **a** Note

- È necessario includere l'annotazione file:// all'inizio del percorso del file JSON.
- Il percorso del file JSON deve seguire la convenzione appropriata per il sistema operativo di base in cui si esegue il comando. Ad esempio, Windows utilizza la barra rovesciata (\) per fare riferimento al percorso della directory e Linux usa la barra (/).
- 2. Crea il componente

Utilizzate il seguente comando per creare il componente, facendo riferimento al nome del file JSON creato nel passaggio precedente:

```
aws imagebuilder create-component --cli-input-json file://create-update-linux-
os-component.json
```
#### **a** Note

- È necessario includere l'annotazione file:// all'inizio del percorso del file JSON.
- Il percorso del file JSON deve seguire la convenzione appropriata per il sistema operativo di base in cui si esegue il comando. Ad esempio, Windows utilizza la barra rovesciata (\) per fare riferimento al percorso della directory e Linux usa la barra (/).

### Windows

Archivia il documento relativo ai componenti dell'applicazione in Amazon S3

Puoi utilizzare un bucket S3 come repository per il documento sorgente dei componenti AWSTOE dell'applicazione. Per archiviare il documento del componente, procedi nel seguente modo:

### • Carica il documento su Amazon S3

Se il documento è più piccolo di 64 KB, puoi saltare questo passaggio. I documenti di dimensioni pari o superiori a 64 KB devono essere archiviati in Amazon S3.

aws s3 cp *update-windows-os.yaml* s3://*my-s3-bucket*/*my-path*/*update-windowsos.yaml*

Crea un componente dal documento YAML

Per semplificare il create-component comando utilizzato in AWS CLI, create un file JSON che contenga tutti i parametri del componente che desiderate passare al comando. Includete la posizione del *update-windows-os.yaml* documento creato nei passaggi precedenti. La coppia uri chiave-valore contiene il riferimento al file.

**a** Note

La convenzione di denominazione per i valori dei dati nel file JSON segue lo schema specificato per i parametri di richiesta di azione dell'API Image Builder. Per esaminare i parametri di richiesta del comando API, consulta il [CreateComponent](https://docs.aws.amazon.com/imagebuilder/latest/APIReference/API_CreateComponent.html)comando nel riferimento all'API EC2 Image Builder.

Per fornire i valori dei dati come parametri della riga di comando, fate riferimento ai nomi dei parametri specificati nel AWS CLI Command Reference.

1. Creazione di un file JSON di input nella CLI

Utilizzate uno strumento di modifica dei file per creare un file denominato*create-updatewindows-os-component.json*. Includi i seguenti contenuti:

```
{ 
  "name": "update-windows-os", 
  "semanticVersion": "1.1.2", 
  "description": "An example component that updates the Windows operating 
 system.", 
  "changeDescription": "Initial version.", 
  "platform": "Windows", 
  "uri": "s3://my-s3-bucket/my-path/update-windows-os.yaml",
```

```
 "kmsKeyId": "arn:aws:kms:us-west-2:123456789012:key/98765432-
b123-456b-7f89-0123456f789c", 
  "tags": { 
   "MyTagKey-purpose": "security-updates" 
  }
}
```
## **a** Note

- È necessario includere l'annotazione file:// all'inizio del percorso del file JSON.
- Il percorso del file JSON deve seguire la convenzione appropriata per il sistema operativo di base in cui si esegue il comando. Ad esempio, Windows utilizza la barra rovesciata (\) per fare riferimento al percorso della directory e Linux usa la barra (/).
- 2. Crea il componente

Utilizzate il seguente comando per creare il componente, facendo riferimento al nome del file JSON creato nel passaggio precedente:

aws imagebuilder create-component --cli-input-json file://*create-update-windowsos-component.json*

#### **a** Note

- È necessario includere l'annotazione file:// all'inizio del percorso del file JSON.
- Il percorso del file JSON deve seguire la convenzione appropriata per il sistema operativo di base in cui si esegue il comando. Ad esempio, Windows utilizza la barra rovesciata (\) per fare riferimento al percorso della directory e Linux usa la barra (/).

AWSTOE controllo delle versioni dei componenti per gli aggiornamenti ()AWS CLI

AWSTOE i nomi e le versioni dei componenti sono incorporati nell'Amazon Resource Name (ARN) del componente, dopo il prefisso del componente. Ogni nuova versione di un componente ha il proprio ARN univoco. I passaggi per creare una nuova versione sono esattamente gli stessi dei

passaggi per creare un nuovo componente, purché la versione semantica sia unica per il nome del componente. Per ulteriori informazioni sul controllo delle versioni semantiche per le risorse di Image Builder, vedere. [Versione semantica](#page-20-0)

Per assicurarvi di assegnare la versione logica successiva, procuratevi innanzitutto un elenco delle versioni esistenti del componente che desiderate modificare. Utilizzate il list-components comando con AWS CLI, e filtrate in base al nome.

In questo esempio, si filtra in base al nome del componente creato negli esempi precedenti di Linux. Per elencare il componente creato, utilizzate il valore del name parametro dal file JSON utilizzato nel create-component comando.

```
aws imagebuilder list-components --filters name="name",values="update-linux-os"
{ 
     "requestId": "123a4567-b890-123c-45d6-ef789ab0cd1e", 
     "componentVersionList": [ 
         { 
              "arn": "arn:aws:imagebuilder:us-west-2:1234560087789012:component/update-
linux-os/1.0.0", 
              "name": "update-linux-os", 
              "version": "1.0.0", 
              "platform": "Linux", 
              "type": "BUILD", 
              "owner": "123456789012", 
              "dateCreated": "2020-09-24T16:58:24.444Z" 
         }, 
         { 
              "arn": "arn:aws:imagebuilder:us-west-2:1234560087789012:component/update-
linux-os/1.0.1", 
              "name": "update-linux-os", 
              "version": "1.0.1", 
              "platform": "Linux", 
              "type": "BUILD", 
              "owner": "123456789012", 
              "dateCreated": "2021-07-10T03:38:46.091Z" 
         } 
     ]
}
```
In base ai risultati, è possibile determinare quale dovrebbe essere la versione successiva.

## Importa un componente ()AWS CLI

Per alcuni scenari, potrebbe essere più semplice iniziare con uno script preesistente. Per questo scenario, è possibile utilizzare l'esempio seguente.

Questo esempio presuppone che sia presente un file chiamato *import-component.json* (come illustrato). Notate che il file fa riferimento direttamente a uno PowerShell script chiamato AdminConfig.ps1 che è già stato caricato in*my-s3-bucket*. Attualmente, SHELL è supportato per il componenteformat.

```
{
"name": "MyImportedComponent",
"semanticVersion": "1.0.0",
"description": "An example of how to import a component",
"changeDescription": "First commit message.",
"format": "SHELL",
"platform": "Windows",
"type": "BUILD",
"uri": "s3://my-s3-bucket/AdminConfig.ps1",
"kmsKeyId": "arn:aws:kms:us-west-2:123456789012:key/60763706-
b131-418b-8f85-3420912f020c"
}
```
Per importare il componente, esegui il comando seguente.

aws imagebuilder import-component --cli-input-json file://*import-component.json*

## Pulizia delle risorse

Per evitare addebiti imprevisti, assicuratevi di ripulire le risorse e le pipeline create utilizzando gli esempi di questa guida. Per ulteriori informazioni sull'eliminazione di risorse in Image Builder, vedere. [Eliminare le risorse di EC2 Image Builder](#page-450-0)

# Gestisci le ricette

Una ricetta di EC2 Image Builder definisce l'immagine di base da utilizzare come punto di partenza per creare una nuova immagine, insieme al set di componenti che aggiungi per personalizzare l'immagine e verificare che tutto funzioni come previsto. Image Builder offre scelte di versione

automatiche per ogni componente. Il numero di componenti che è possibile applicare a una ricetta è limitato a 20 componenti complessivi. Ciò include sia i componenti di compilazione che quelli di test.

Dopo aver creato una ricetta, non puoi modificarla o sostituirla. Per aggiornare i componenti dopo aver creato una ricetta, è necessario creare una nuova ricetta o una nuova versione della ricetta. Puoi sempre applicare tag alle tue ricette esistenti. Per ulteriori informazioni sull'etichettatura delle risorse utilizzando i comandi Image Builder in, AWS CLI consultate [Aggiunta di tag alle risorse](#page-448-0) la sezione di questa guida.

## **G** Tip

Puoi utilizzare i componenti gestiti da Amazon nelle tue ricette oppure puoi sviluppare componenti personalizzati con l'applicazione AWS Task Orchestrator and Executor (AWSTOE). Per iniziare, consulta [Inizia con AWSTOE](#page-47-0).

Questa sezione spiega come elencare, visualizzare e creare ricette.

## Indice

- [Elenca e visualizza i dettagli della ricetta tramite immagine](#page-269-0)
- [Elenca e visualizza i dettagli della ricetta del contenitore](#page-271-0)
- [Crea una nuova versione di una ricetta di immagini](#page-273-0)
- [Crea una nuova versione di una ricetta contenitore](#page-285-0)
- [Pulizia delle risorse](#page-294-0)

## <span id="page-269-0"></span>Elenca e visualizza i dettagli della ricetta tramite immagine

Questa sezione descrive i vari modi in cui è possibile trovare informazioni e visualizzare i dettagli delle ricette di immagini EC2 Image Builder.

## Immagine: dettagli della ricetta

- [Elenca le ricette con immagini \(console\)](#page-270-0)
- [Elenca le ricette con immagini \(AWS CLI\)](#page-270-1)
- [Visualizza i dettagli della ricetta tramite immagine \(console\)](#page-270-2)
- [Visualizza i dettagli della ricetta tramite immagine \(\)AWS CLI](#page-271-1)

• [Ottieni i dettagli della politica sulla ricetta dell'immagine \(\)AWS CLI](#page-271-2)

## <span id="page-270-0"></span>Elenca le ricette con immagini (console)

Per visualizzare un elenco delle ricette di immagini create con il tuo account nella console Image Builder, procedi nel seguente modo:

- 1. Apri la console EC2 Image Builder all'indirizzo [https://console.aws.amazon.com/imagebuilder/.](https://console.aws.amazon.com/imagebuilder/)
- 2. Scegli Ricette con immagini dal pannello di navigazione. Questo mostra un elenco delle ricette di immagini create con il tuo account.
- 3. Per visualizzare i dettagli o creare una nuova versione della ricetta, scegli il link Nome ricetta. Verrà aperta la visualizzazione dettagliata della ricetta.

**a** Note

Puoi anche selezionare la casella di controllo accanto al nome della ricetta, quindi scegliere Visualizza dettagli.

<span id="page-270-1"></span>Elenca le ricette con immagini (AWS CLI)

L'esempio seguente mostra come elencare tutte le ricette di immagini, utilizzando AWS CLI.

aws imagebuilder list-image-recipes

<span id="page-270-2"></span>Visualizza i dettagli della ricetta tramite immagine (console)

Per visualizzare i dettagli di una ricetta di immagini specifica utilizzando la console Image Builder, selezionare la ricetta dell'immagine da esaminare, seguendo i passaggi descritti in. [Elenca le ricette](#page-270-0) [con immagini \(console\)](#page-270-0)

Nella pagina dei dettagli della ricetta, puoi:

- Eliminare la ricetta. Per ulteriori informazioni sull'eliminazione di risorse in Image Builder, vedere. [Eliminare le risorse di EC2 Image Builder](#page-450-0)
- Creare una nuova versione.
- Crea una pipeline a partire dalla ricetta. Dopo aver scelto Crea pipeline da questa ricetta, verrai indirizzato alla procedura guidata per la pipeline. Per ulteriori informazioni sulla creazione di una

pipeline Image Builder utilizzando la procedura guidata per la pipeline, vedere [Crea una pipeline di](#page-26-0)  [immagini utilizzando la procedura guidata della console EC2 Image Builder](#page-26-0)

#### **a** Note

Quando si crea una pipeline da una ricetta esistente, l'opzione per creare una nuova ricetta non è disponibile.

## <span id="page-271-1"></span>Visualizza i dettagli della ricetta tramite immagine ()AWS CLI

L'esempio seguente mostra come utilizzare un comando imagebuilder CLI per ottenere i dettagli di una ricetta di immagine specificandone l'Amazon Resource Name (ARN).

```
aws imagebuilder get-image-recipe --image-recipe-arn arn:aws:imagebuilder:us-
west-2:123456789012:image-recipe/my-example-recipe/2020.12.03
```
<span id="page-271-2"></span>Ottieni i dettagli della politica sulla ricetta dell'immagine ()AWS CLI

L'esempio seguente mostra come utilizzare un comando imagebuilder CLI per ottenere i dettagli di una policy di image recipe specificandone l'ARN.

```
aws imagebuilder get-image-recipe-policy --image-recipe-arn arn:aws:imagebuilder:us-
west-2:123456789012:image-recipe/my-example-recipe/2020.12.03
```
## <span id="page-271-0"></span>Elenca e visualizza i dettagli della ricetta del contenitore

Questa sezione descrive i modi in cui è possibile trovare informazioni e visualizzare i dettagli per le ricette dei contenitori EC2 Image Builder.

Dettagli della ricetta del contenitore

- [Elenca le ricette dei contenitori nella console](#page-272-0)
- [Elenca le ricette contenute nei contenitori con AWS CLI](#page-272-1)
- [Visualizza i dettagli della ricetta del contenitore nella console](#page-272-2)
- [Ottieni i dettagli della ricetta del contenitore con AWS CLI](#page-273-1)
- [Ottieni i dettagli della politica sulla ricetta del contenitore con AWS CLI](#page-273-2)

## <span id="page-272-0"></span>Elenca le ricette dei contenitori nella console

Per visualizzare un elenco delle ricette di contenitori che sono state create con il tuo account nella console Image Builder, procedi nel seguente modo:

- 1. Apri la console EC2 Image Builder all'indirizzo [https://console.aws.amazon.com/imagebuilder/.](https://console.aws.amazon.com/imagebuilder/)
- 2. Scegli Container recipes dal pannello di navigazione. Questo mostra un elenco delle ricette in contenitore create con il tuo account.
- 3. Per visualizzare i dettagli o creare una nuova versione della ricetta, scegli il link Nome ricetta. Verrà aperta la visualizzazione dettagliata della ricetta.

## **a** Note

Puoi anche selezionare la casella di controllo accanto al nome della ricetta, quindi scegliere Visualizza dettagli.

## <span id="page-272-1"></span>Elenca le ricette contenute nei contenitori con AWS CLI

L'esempio seguente mostra come elencare tutte le ricette del contenitore, utilizzando il AWS CLI.

aws imagebuilder list-container-recipes

## <span id="page-272-2"></span>Visualizza i dettagli della ricetta del contenitore nella console

Per visualizzare i dettagli di una ricetta contenitore specifica con la console Image Builder, selezionare la ricetta del contenitore da esaminare e utilizzare i passaggi descritti in. [Elenca le ricette](#page-272-0) [dei contenitori nella console](#page-272-0)

Nella pagina dei dettagli della ricetta, puoi fare quanto segue:

- Eliminare la ricetta. Per ulteriori informazioni su come eliminare risorse in Image Builder, vedere. [Eliminare le risorse di EC2 Image Builder](#page-450-0)
- Creare una nuova versione.
- Crea una pipeline a partire dalla ricetta. Dopo aver scelto Crea pipeline da questa ricetta, si passa alla procedura guidata per la pipeline. Per ulteriori informazioni su come creare una pipeline Image Builder utilizzando la procedura guidata per la pipeline, vedere [Crea una pipeline di immagini](#page-26-0)  [utilizzando la procedura guidata della console EC2 Image Builder](#page-26-0)

#### **a** Note

Quando si crea una pipeline da una ricetta esistente, l'opzione per creare una nuova ricetta non è disponibile.

<span id="page-273-1"></span>Ottieni i dettagli della ricetta del contenitore con AWS CLI

L'esempio seguente mostra come utilizzare un comando imagebuilder CLI per ottenere i dettagli di una ricetta contenitore specificandone l'ARN.

```
aws imagebuilder get-container-recipe --container-recipe-arn arn:aws:imagebuilder:us-
west-2:123456789012:container-recipe/my-example-recipe/2020.12.03
```
<span id="page-273-2"></span>Ottieni i dettagli della politica sulla ricetta del contenitore con AWS CLI

L'esempio seguente mostra come utilizzare un comando imagebuilder CLI per ottenere i dettagli di una politica di ricetta del contenitore specificandone l'ARN.

```
aws imagebuilder get-container-recipe-policy --container-recipe-arn 
  arn:aws:imagebuilder:us-west-2:123456789012:container-recipe/my-example-
recipe/2020.12.03
```
## <span id="page-273-0"></span>Crea una nuova versione di una ricetta di immagini

Questa sezione descrive come creare una nuova versione di una ricetta di immagini.

Indice

- [Crea una nuova versione di image recipe \(console\)](#page-273-3)
- [Crea una ricetta di immagini con AWS CLI](#page-277-0)
- [Importa una macchina virtuale come immagine di base nella console](#page-283-0)

<span id="page-273-3"></span>Crea una nuova versione di image recipe (console)

Quando crei una nuova versione di ricetta, è praticamente come creare una nuova ricetta. La differenza è che alcuni dettagli sono preselezionati in base alla ricetta di base, nella maggior parte dei casi. L'elenco seguente descrive le differenze tra la creazione di una nuova ricetta e la creazione di una nuova versione di una ricetta esistente.

Dettagli della ricetta di base nella nuova versione

- Nome: non modificabile.
- Versione: richiesta. Questo dettaglio di base non è precompilato con la versione corrente o con alcun tipo di sequenza. <major>Immettete il numero di versione che desiderate creare nel formato. <minor>. <patch>. Se la versione esiste già, si verifica un errore.
- L'opzione Seleziona immagine: preselezionata, ma è possibile modificarla. Se modificate la scelta della fonte dell'immagine di base, potreste perdere altri dettagli che dipendono dall'opzione originale scelta.

Per visualizzare i dettagli associati alla selezione dell'immagine di base, scegliete la scheda corrispondente alla selezione.

### Managed image

- Image Operating System (OS): non modificabile.
- Nome dell'immagine: preselezionato, in base alla combinazione di immagini di base scelte per la ricetta esistente. Tuttavia, se si modifica l'opzione Seleziona immagine, si perde il nome dell'immagine preselezionato.
- Opzioni di creazione automatica delle versioni: non corrisponde alla ricetta base. L'impostazione predefinita di questa opzione di immagine è l'opzione Usa la versione del sistema operativo selezionata.

## **A** Important

Se utilizzi il controllo delle versioni semantiche per avviare le build della pipeline, assicurati di modificare questo valore in Usa l'ultima versione del sistema operativo disponibile. Per ulteriori informazioni sul controllo delle versioni semantiche per le risorse di Image Builder, vedere. [Versione semantica](#page-20-0)

### Marketplace AWS image

• Abbonamenti: questa scheda deve essere aperta e l'immagine da cui è stata effettuata la sottoscrizione Marketplace AWS deve essere preselezionata in modo che corrisponda alla ricetta di base. Se modifichi l'immagine utilizzata dalla ricetta come immagine di base, potresti perdere altri dettagli che dipendono dall'immagine originale che hai scelto.

Per ulteriori informazioni sui Marketplace AWS prodotti, consulta la sezione [Acquisto di prodotti](https://docs.aws.amazon.com/marketplace/latest/buyerguide/buyer-subscribing-to-products.html) nella Guida Marketplace AWS all'acquisto.

### Custom AMI

- ID AMI: obbligatorio. Tuttavia, questa impostazione non è precompilata con l'immissione originale. È necessario inserire l'ID AMI per l'immagine di base.
- Configurazione dell'istanza: le impostazioni sono preselezionate, ma è possibile modificarle.
	- Agente Systems Manager: è possibile selezionare o deselezionare questa casella di controllo per controllare l'installazione dell'agente Systems Manager sulla nuova immagine. Per impostazione predefinita, la casella di controllo è deselezionata per includere l'agente Systems Manager nella nuova immagine. Per rimuovere l'agente Systems Manager dall'immagine finale, seleziona la casella di controllo in modo che l'agente non sia incluso nell'AMI.
	- Dati utente: è possibile utilizzare quest'area per fornire comandi o uno script di comando da eseguire all'avvio dell'istanza di build. Tuttavia, questo valore sostituisce tutti i comandi che Image Builder potrebbe aver aggiunto per garantire l'installazione di Systems Manager. Questi comandi includono lo script di pulizia che Image Builder normalmente esegue per le immagini Linux prima di creare la nuova immagine.

## **a** Note

- Se inserisci dati utente, assicurati che l'agente Systems Manager sia preinstallato sull'immagine di base o che includa l'installazione nei dati utente.
- Per le immagini Linux, assicuratevi che la procedura di pulizia venga eseguita includendo un comando per creare un file vuoto denominato perform\_cleanup nello script dei dati utente. Image Builder rileva questo file ed esegue lo script di pulizia prima di creare la nuova immagine. Per ulteriori informazioni e uno script di esempio, vedere. [Best practice di sicurezza per EC2 Image Builder](#page-569-0)
- Cartella di lavoro: preselezionata, ma è possibile modificarla.
- Componenti: i componenti già inclusi nella ricetta vengono visualizzati nella sezione Componenti selezionati alla fine di ciascuno degli elenchi di componenti (build e test). È possibile rimuovere o riordinare i componenti selezionati in base alle proprie esigenze.

I componenti di protezione avanzata CIS non seguono le regole standard di ordinamento dei componenti nelle ricette di Image Builder. I componenti di protezione avanzata CIS funzionano

sempre per ultimi per garantire che i test di benchmark vengano eseguiti rispetto all'immagine di output.

### **a** Note

Gli elenchi dei componenti di compilazione e test mostrano i componenti disponibili in base al tipo di proprietario del componente. Per aggiungere o aggiornare componenti per la tua ricetta, seleziona il tipo di proprietario del componente che stai cercando. Ad esempio, se desideri aggiungere un componente associato a un'immagine di base a cui ti sei abbonato Marketplace AWS, selezionalo Third party managed dall'elenco dei tipi di proprietario, accanto alla barra di ricerca.

Puoi configurare le seguenti impostazioni per il componente selezionato:

- Opzioni di controllo delle versioni: preselezionate, ma è possibile modificarle. Ti consigliamo di scegliere l'opzione Usa l'ultima versione disponibile del componente per assicurarti che le tue build di immagini utilizzino sempre la versione più recente del componente. Se devi utilizzare una versione specifica del componente nella tua ricetta, puoi scegliere Specificare la versione del componente e inserire la versione nella casella Versione del componente che appare.
- Parametri di input: visualizza i parametri di input accettati dal componente. Il valore è precompilato con il valore della versione precedente della ricetta. Se si utilizza questo componente per la prima volta in questa ricetta ed è stato definito un valore predefinito per il parametro di input, il valore predefinito viene visualizzato nella casella Valore con testo in grigio. Se non viene immesso nessun altro valore, Image Builder utilizza il valore predefinito.

Se un parametro di input è obbligatorio, ma non ha un valore predefinito definito nel componente, è necessario fornire un valore. Image Builder non creerà la versione della ricetta se mancano dei parametri obbligatori e non è stato definito un valore predefinito.

#### **A** Important

I parametri dei componenti sono valori di testo semplice e vengono registrati. AWS CloudTrail Ti consigliamo di utilizzare AWS Secrets Manager o il AWS Systems Manager Parameter Store per archiviare i tuoi segreti. Per ulteriori informazioni su Secrets Manager, vedi [Cos'è Secrets Manager?](https://docs.aws.amazon.com/secretsmanager/latest/userguide/intro.html) nella Guida AWS Secrets Manager per l'utente.

## Per ulteriori informazioni su AWS Systems Manager Parameter Store, vedere [AWS](https://docs.aws.amazon.com/systems-manager/latest/userguide/systems-manager-parameter-store.html) [Systems Manager Parameter Store](https://docs.aws.amazon.com/systems-manager/latest/userguide/systems-manager-parameter-store.html) nella Guida AWS Systems Manager per l'utente.

Per espandere le impostazioni per le opzioni di controllo delle versioni o i parametri di input, puoi scegliere la freccia accanto al nome dell'impostazione. Per espandere tutte le impostazioni per tutti i componenti selezionati, è possibile disattivare e attivare l'opzione Espandi tutto.

• Archiviazione (volumi): sono precompilate. Le selezioni Device Name, Snapshot e IOPS del volume principale non sono modificabili. Tuttavia, è possibile modificare tutte le impostazioni rimanenti, ad esempio la dimensione. È inoltre possibile aggiungere nuovi volumi e crittografare volumi nuovi o esistenti.

Per crittografare i volumi per le immagini che Image Builder crea con il proprio account nella regione di origine (dove viene eseguita la build), è necessario utilizzare la crittografia del volume di archiviazione nella ricetta dell'immagine. La crittografia eseguita durante la fase di distribuzione della build riguarda solo le immagini distribuite ad altri account o regioni.

## **a** Note

Se si utilizza la crittografia per i volumi, è necessario selezionare la chiave per ogni volume separatamente, anche se la chiave è la stessa utilizzata per il volume principale.

Per creare una nuova versione della ricetta di immagini:

- 1. Nella parte superiore della pagina dei dettagli della ricetta, scegli Crea nuova versione. Verrai indirizzato alla pagina Crea ricetta con immagine.
- 2. Per creare la nuova versione, apporta le modifiche, quindi scegli Crea ricetta per immagini.

Per ulteriori informazioni su come creare una ricetta di immagini quando si crea una pipeline di immagini, consulta [Fase 2: Scegli la ricetta](#page-27-0) la sezione Guida introduttiva di questa guida.

<span id="page-277-0"></span>Crea una ricetta di immagini con AWS CLI

Per creare una ricetta di immagini con il create-image-recipe comando Image Builder in AWS CLI, procedi nel seguente modo:

### **Prerequisiti**

Crea una nuova versione di una ricetta di immagini 270

Prima di eseguire i comandi Image Builder in questa sezione per creare una ricetta di immagini da AWS CLI, è necessario creare i componenti utilizzati dalla ricetta. L'esempio di image recipe riportato nel passaggio seguente si riferisce ai componenti di esempio creati nella [Crea un componente con](#page-262-1)  [AWS CLI](#page-262-1) sezione di questa guida.

Dopo aver creato i componenti, o se utilizzi componenti esistenti, annota gli ARN che desideri includere nella ricetta.

1. Creazione di un file JSON di input nella CLI

È possibile fornire tutto l'input per il create-image-recipe comando con parametri di comando in linea. Tuttavia, il comando risultante può essere piuttosto lungo. Per semplificare il comando, puoi invece fornire un file JSON che contenga tutte le impostazioni della ricetta.

## **a** Note

La convenzione di denominazione per i valori dei dati nel file JSON segue lo schema specificato per i parametri di richiesta di azione dell'API Image Builder. Per esaminare i parametri di richiesta del comando API, consulta il [CreateImageRecipec](https://docs.aws.amazon.com/imagebuilder/latest/APIReference/API_CreateImageRecipe.html)omando nel riferimento all'API EC2 Image Builder.

Per fornire i valori dei dati come parametri della riga di comando, fate riferimento ai nomi dei parametri specificati nel AWS CLI Command Reference.

Di seguito è riportato un riepilogo dei parametri specificati da questi esempi:

- name (string, required) Il nome della ricetta dell'immagine.
- description (string) La descrizione della ricetta dell'immagine.
- parentImage (string, required) L'immagine che la ricetta dell'immagine utilizza come base per l'immagine personalizzata. Il valore può essere l'ARN dell'immagine di base o un ID AMI.

### **a** Note

L'esempio Linux utilizza un'AMI Image Builder e l'esempio Windows utilizza un ARN.

• SemanticVersion <major>(string, required) — La versione semantica della ricetta dell'immagine, espressa nel seguente formato, con valori numerici in ogni posizione per indicare una versione specifica: <minor>. <patch>. Ad esempio, un valore potrebbe

essere1.0.0. Per ulteriori informazioni sul controllo delle versioni semantiche per le risorse di Image Builder, vedere. [Versione semantica](#page-20-0)

• components (array, obbligatorio): contiene una serie di oggetti. ComponentConfiguration È necessario specificare almeno un componente di build:

#### **a** Note

Image Builder installa i componenti nell'ordine specificato nella ricetta. Tuttavia, i componenti di protezione avanzata CIS funzionano sempre per ultimi per garantire che i test di benchmark vengano eseguiti rispetto all'immagine di output.

• componentARN (stringa, obbligatorio) — L'ARN del componente.

## **G** Tip

Per utilizzare uno degli esempi per creare una ricetta di immagini personalizzata, è necessario sostituire gli ARN di esempio con gli ARN dei componenti utilizzati per la ricetta.

• parametri (matrice di oggetti): contiene una matrice di ComponentParameter oggetti. Se un parametro di input è obbligatorio, ma non ha un valore predefinito definito nel componente, è necessario fornire un valore. Image Builder non creerà la versione della ricetta se mancano dei parametri obbligatori e non è stato definito un valore predefinito.

### **A** Important

I parametri dei componenti sono valori di testo semplice e vengono registrati. AWS CloudTrail Ti consigliamo di utilizzare AWS Secrets Manager o il AWS Systems Manager Parameter Store per archiviare i tuoi segreti. Per ulteriori informazioni su Secrets Manager, vedi [Cos'è Secrets Manager?](https://docs.aws.amazon.com/secretsmanager/latest/userguide/intro.html) nella Guida AWS Secrets Manager per l'utente. Per ulteriori informazioni su AWS Systems Manager Parameter Store, vedere [AWS Systems Manager Parameter Store](https://docs.aws.amazon.com/systems-manager/latest/userguide/systems-manager-parameter-store.html) nella Guida AWS Systems Manager per l'utente.

• name (string, required) — Il nome del parametro del componente da impostare.

- value (array of string, obbligatorio) Contiene una matrice di stringhe per impostare il valore per il parametro del componente denominato. Se è stato definito un valore predefinito per il componente e non viene fornito nessun altro valore, AWSTOE utilizza il valore predefinito.
- additionalInstanceConfiguration(oggetto): specifica impostazioni aggiuntive e avvia gli script per le tue istanze di build.
	- systemsManagerAgent(oggetto) Contiene le impostazioni per l'agente Systems Manager sull'istanza di build.
		- uninstallAfterBuild(Boolean) Controlla se l'agente Systems Manager viene rimosso dall'immagine di build finale prima di creare la nuova AMI. Se questa opzione è impostata sutrue, l'agente viene rimosso dall'immagine finale. Se l'opzione è impostata sufalse, l'agente viene lasciato attivo in modo da essere incluso nella nuova AMI. Il valore predefinito è false.

**a** Note

Se l'uninstallAfterBuildattributo non è incluso nel file JSON e le seguenti condizioni sono vere, Image Builder rimuove l'agente Systems Manager dall'immagine finale in modo che non sia disponibile nell'AMI:

- userDataOverrideÈ vuoto o è stato omesso dal file JSON.
- Image Builder ha installato automaticamente l'agente Systems Manager sull'istanza di build per un sistema operativo che non aveva l'agente preinstallato nell'immagine di base.
- userDataOverride(stringa) Fornisce comandi o uno script di comando da eseguire all'avvio dell'istanza di compilazione.

```
a Note
```
I dati utente sono sempre codificati in base 64. Ad esempio, i seguenti comandi sono codificati come IyEvYmluL2Jhc2gKbWtkaXIgLXAgL3Zhci9iYi8KdG91Y2ggL3Zhcg==:

#!/bin/bash mkdir -p /var/bb/ touch /var

L'esempio Linux utilizza questo valore codificato.

#### Linux

L'immagine di base (parentImageproprietà) nell'esempio seguente è un AMI. Quando si utilizza un'AMI, è necessario avere accesso all'AMI e l'AMI deve trovarsi nella regione di origine (la stessa regione in cui Image Builder esegue il comando). Salva il file con nome e utilizzalo nel create-image-recipe comando. create-image-recipe.json

```
{
"name": "BB Ubuntu Image recipe",
"description": "Hello World image recipe for Linux.",
"parentImage": "ami-0a01b234c5de6fabc",
"semanticVersion": "1.0.0",
"components": [ 
 { 
   "componentArn": "arn:aws:imagebuilder:us-west-2:123456789012:component/bb$" 
  }
],
"additionalInstanceConfiguration": { 
  "systemsManagerAgent": { 
    "uninstallAfterBuild": true 
 }, 
  "userDataOverride": "IyEvYmluL2Jhc2gKbWtkaXIgLXAgL3Zhci9iYi8KdG91Y2ggL3Zhcg=="
}
}
```
#### Windows

L'esempio seguente si riferisce alla versione più recente dell'immagine Full Base in inglese di Windows Server 2016. L'ARN in questo esempio fa riferimento all'immagine più recente dello SKU in base ai filtri della versione semantica che hai specificato:. arn:aws:imagebuilder:us-west-2:aws:image/windows-server-2016-englishfull-base-x86/x.x.x

```
{
"name": "MyBasicRecipe",
"description": "This example image recipe creates a Windows 2016 image.",
```

```
"parentImage": "arn:aws:imagebuilder:us-west-2:aws:image/windows-server-2016-
english-full-base-x86/x.x.x",
"semanticVersion": "1.0.0",
"components": [ 
 \mathcal{L} "componentArn": "arn:aws:imagebuilder:us-west-2:123456789012:component/my-
example-component/2019.12.02/1" 
 }, 
  { 
   "componentArn": "arn:aws:imagebuilder:us-west-2:123456789012:component/my-
imported-component/1.0.0/1" 
 }
\mathbb{I}}
```
## **a** Note

Per ulteriori informazioni sul controllo delle versioni semantiche per le risorse di Image Builder, vedere. [Versione semantica](#page-20-0)

2. Crea la ricetta

Usa il seguente comando per creare la ricetta. Fornisci il nome del file JSON che hai creato nel passaggio precedente nel --cli-input-json parametro:

```
aws imagebuilder create-image-recipe --cli-input-json file://create-image-
recipe.json
```
#### **a** Note

- È necessario includere l'annotazione file:// all'inizio del percorso del file JSON.
- Il percorso del file JSON deve seguire la convenzione appropriata per il sistema operativo di base in cui si esegue il comando. Ad esempio, Windows utilizza la barra rovesciata (\) per fare riferimento al percorso della directory e Linux usa la barra (/).

## <span id="page-283-0"></span>Importa una macchina virtuale come immagine di base nella console

In questa sezione, ci concentriamo su come importare una macchina virtuale (VM) come immagine di base per la ricetta dell'immagine. Non trattiamo gli altri passaggi relativi alla creazione di una ricetta o di una versione di ricetta qui. Per ulteriori passaggi per creare una nuova ricetta di immagini con la procedura guidata di creazione della pipeline nella console Image Builder, vedere. [Creare una](#page-26-0) [pipeline di immagini \(AMI\)](#page-26-0) Per ulteriori passaggi per creare una nuova ricetta di immagini o una nuova versione di ricetta, consulta. [Crea una nuova versione di una ricetta di immagini](#page-273-0)

Per importare una macchina virtuale come immagine di base per la tua ricetta di immagini nella console Image Builder, segui questi passaggi, insieme a tutti gli altri passaggi richiesti, per creare la tua ricetta o versione della ricetta.

- 1. Nella sezione Seleziona immagine per l'immagine di base, seleziona l'opzione Importa immagine di base.
- 2. Scegliete il sistema operativo (OS) dell'immagine e la versione del sistema operativo come fareste normalmente.

Configurazione di importazione delle macchine virtuali

Quando si esporta una macchina virtuale dal relativo ambiente di virtualizzazione, tale processo crea un set di uno o più file contenitore su disco che fungono da istantanee dell'ambiente, delle impostazioni e dei dati della macchina virtuale. È possibile utilizzare questi file per importare la macchina virtuale come immagine di base per la ricetta dell'immagine. Per ulteriori informazioni sull'importazione di macchine virtuali in Image Builder, vedere [Importa ed esporta immagini VM](#page-437-0)

Per specificare la posizione della fonte di importazione, procedi nel seguente modo:

Fonte di importazione

Specificare la fonte per il primo contenitore o istantanea di immagini VM da importare nella sezione Contenitore disco 1.

- 1. Fonte: può essere un bucket S3 o un'istantanea EBS.
- 2. Seleziona la posizione S3 del disco: inserisci la posizione in Amazon S3 in cui sono archiviate le immagini del disco. Per cercare la posizione, scegli Browse S3.
- 3. Per aggiungere un contenitore per dischi, scegli Aggiungi contenitore disco.

#### Ruolo IAM

Crea una nuova versione di una ricetta di immagini 276

Per associare un ruolo IAM alla configurazione di importazione della macchina virtuale, seleziona il ruolo dall'elenco a discesa dei ruoli IAM o scegli Crea nuovo ruolo per crearne uno nuovo. Se crei un nuovo ruolo, la pagina della console IAM Roles si apre in una scheda separata.

Impostazioni avanzate: facoltative

Le seguenti impostazioni sono opzionali. Con queste impostazioni, è possibile configurare la crittografia, le licenze, i tag e altro per l'immagine di base creata dall'importazione.

### Generali

- 1. Specificate un nome univoco per l'immagine di base. Se non si inserisce un valore, l'immagine di base eredita il nome della ricetta.
- 2. Specificate una versione per l'immagine di base. Utilizza il seguente formato: *<major>.<minor>.<patch>*. Se non si inserisce un valore, l'immagine di base eredita la versione della ricetta.
- 3. È inoltre possibile inserire una descrizione per l'immagine di base.

## Architettura dell'immagine di base

Per specificare l'architettura della sorgente di importazione delle macchine virtuali, selezionare un valore dall'elenco Architettura.

### **Crittografia**

Se le immagini del disco della macchina virtuale sono crittografate, è necessario fornire una chiave da utilizzare per il processo di importazione. Per specificare un valore AWS KMS key per l'importazione, selezionare un valore dall'elenco Encryption (chiave KMS). L'elenco contiene le chiavi KMS a cui il tuo account ha accesso nella regione corrente.

### Gestione delle licenze

Quando si importa una macchina virtuale, il processo di importazione rileva automaticamente il sistema operativo della macchina virtuale e applica la licenza appropriata all'immagine di base. A seconda della piattaforma del sistema operativo, i tipi di licenza sono i seguenti:

- Licenza inclusa: all'immagine di base viene applicata una AWS licenza appropriata per la piattaforma in uso.
- Bring your own license (BYOL): conserva la licenza della macchina virtuale, se applicabile.

Per allegare le configurazioni di licenza create con AWS License Manager all'immagine di base, selezionatele dall'elenco dei nomi di configurazione della licenza. Per ulteriori informazioni su License Manager, vedere Working with AWS License Manager

## **G** Note

- Le configurazioni delle licenze contengono regole di licenza basate sui termini dei contratti aziendali.
- Linux supporta solo le licenze BYOL.

Tag (immagine di base)

I tag utilizzano coppie chiave-valore per assegnare testo ricercabile alla risorsa Image Builder. Per specificare i tag per l'immagine di base importata, inserite le coppie chiave-valore nelle caselle Chiave e Valore.

Per aggiungere un tag, scegli Add tag (Aggiungi tag). Per rimuovere un tag, scegli Remove (Rimuovi).

## <span id="page-285-0"></span>Crea una nuova versione di una ricetta contenitore

Questa sezione mostra come creare una nuova versione di una ricetta contenitore.

## Indice

- [Crea una nuova versione di ricetta in contenitore con la console](#page-285-1)
- [Crea una ricetta in un contenitore con AWS CLI](#page-290-0)

## <span id="page-285-1"></span>Crea una nuova versione di ricetta in contenitore con la console

Creare una nuova versione di una ricetta contenitore è praticamente la stessa cosa che creare una nuova ricetta. La differenza è che alcuni dettagli sono preselezionati in base alla ricetta di base, nella maggior parte dei casi. L'elenco seguente descrive le differenze tra la creazione di una nuova ricetta e la creazione di una nuova versione di una ricetta esistente.

## Dettagli della ricetta

• Nome: non modificabile.

• Versione: obbligatoria. Questo dettaglio non è precompilato con la versione corrente o con alcun tipo di sequenza. Immettete il numero di versione che desiderate creare nel formato major.minor.patch. Se la versione esiste già, si verifica un errore.

#### Immagine base

• Opzione Seleziona immagine: preselezionata, ma modificabile. Se modificate la scelta della fonte dell'immagine di base, potreste perdere altri dettagli che dipendono dall'opzione originale scelta.

Per visualizzare i dettagli associati alla selezione dell'immagine di base, scegliete la scheda corrispondente alla selezione.

### Managed images

- Image Operating System (OS): non modificabile.
- Nome dell'immagine: preselezionato, in base alla combinazione di immagini di base scelte per la ricetta esistente. Tuttavia, se si modifica l'opzione Seleziona immagine, si perde il nome dell'immagine preselezionato.
- Opzioni di creazione automatica delle versioni: non corrisponde alla ricetta base. Per impostazione predefinita, le opzioni di controllo automatico delle versioni utilizzano l'opzione Usa la versione del sistema operativo selezionata.

## **A** Important

Se utilizzi il controllo delle versioni semantiche per avviare le build della pipeline, assicurati di modificare questo valore in Usa l'ultima versione del sistema operativo disponibile. Per ulteriori informazioni sul controllo delle versioni semantiche per le risorse di Image Builder, vedere. [Versione semantica](#page-20-0)

## ECR image

- Image Operating System (OS): preselezionato, ma modificabile.
- Versione del sistema operativo: preselezionata, ma modificabile.
- ID immagine ECR: precompilato, ma modificabile.

### Docker Hub image

- Image Operating System (OS): non modificabile.
- Versione del sistema operativo: preselezionata, ma modificabile.
- ID immagine Docker: precompilato, ma modificabile.

#### Configurazione dell'istanza

- ID AMI: precompilato, ma modificabile.
- Archiviazione (volumi)

EBS volume 1 (AMI root) — Precompilato. Non è possibile modificare le selezioni Device Name, Snapshot o IOPS del volume root. Tuttavia, è possibile modificare tutte le impostazioni rimanenti, ad esempio la dimensione. Puoi anche aggiungere nuovi volumi.

#### **a** Note

Se hai specificato un'AMI di base che è stata condivisa con te da un altro account, anche le istantanee per tutti i volumi secondari specificati devono essere condivise con il tuo account.

### Directory di lavoro

• Percorso della directory di lavoro: precompilato, ma modificabile.

#### Componenti

• Componenti: i componenti già inclusi nella ricetta vengono visualizzati nella sezione Componenti selezionati alla fine di ciascuno degli elenchi di componenti (build e test). È possibile rimuovere o riordinare i componenti selezionati in base alle proprie esigenze.

I componenti di protezione avanzata CIS non seguono le regole standard di ordinamento dei componenti nelle ricette di Image Builder. I componenti di protezione avanzata CIS funzionano sempre per ultimi per garantire che i test di benchmark vengano eseguiti rispetto all'immagine di output.

#### **a** Note

Gli elenchi dei componenti di compilazione e test mostrano i componenti disponibili in base al tipo di proprietario del componente. Per aggiungere o aggiornare componenti per la tua ricetta, seleziona il tipo di proprietario del componente che stai cercando. Ad esempio, se desideri aggiungere un componente associato a un'immagine di base a cui ti sei abbonato
Marketplace AWS, selezionalo Third party managed dall'elenco dei tipi di proprietario, accanto alla barra di ricerca.

Puoi configurare le seguenti impostazioni per il componente selezionato:

- Opzioni di controllo delle versioni: preselezionate, ma è possibile modificarle. Ti consigliamo di scegliere l'opzione Usa l'ultima versione disponibile del componente per assicurarti che le tue build di immagini utilizzino sempre la versione più recente del componente. Se devi utilizzare una versione specifica del componente nella tua ricetta, puoi scegliere Specificare la versione del componente e inserire la versione nella casella Versione del componente che appare.
- Parametri di input: visualizza i parametri di input accettati dal componente. Il valore è precompilato con il valore della versione precedente della ricetta. Se si utilizza questo componente per la prima volta in questa ricetta ed è stato definito un valore predefinito per il parametro di input, il valore predefinito viene visualizzato nella casella Valore con testo in grigio. Se non viene immesso nessun altro valore, Image Builder utilizza il valore predefinito.

Se un parametro di input è obbligatorio, ma non ha un valore predefinito definito nel componente, è necessario fornire un valore. Image Builder non creerà la versione della ricetta se mancano dei parametri obbligatori e non è stato definito un valore predefinito.

#### **A** Important

I parametri dei componenti sono valori di testo semplice e vengono registrati. AWS CloudTrail Ti consigliamo di utilizzare AWS Secrets Manager o AWS Systems Manager Parameter Store per archiviare i tuoi segreti. Per ulteriori informazioni su Secrets Manager, vedi [Cos'è Secrets Manager?](https://docs.aws.amazon.com/secretsmanager/latest/userguide/intro.html) nella Guida AWS Secrets Manager per l'utente. Per ulteriori informazioni su AWS Systems Manager Parameter Store, vedere [AWS](https://docs.aws.amazon.com/systems-manager/latest/userguide/systems-manager-parameter-store.html) [Systems Manager Parameter Store](https://docs.aws.amazon.com/systems-manager/latest/userguide/systems-manager-parameter-store.html) nella Guida AWS Systems Manager per l'utente.

Per espandere le impostazioni per le opzioni di controllo delle versioni o i parametri di input, puoi scegliere la freccia accanto al nome dell'impostazione. Per espandere tutte le impostazioni per tutti i componenti selezionati, è possibile disattivare e attivare l'opzione Espandi tutto.

#### Modello di file Docker

• Modello Dockerfile: precompilato, ma modificabile. È possibile specificare una qualsiasi delle seguenti variabili contestuali che Image Builder sostituisce con le informazioni di build in fase di esecuzione.

parentImage (obbligatorio)

In fase di compilazione, questa variabile diventa l'immagine di base della ricetta.

Esempio:

FROM {{{ imagebuilder:parentImage }}}

ambienti (richiesti se vengono specificati i componenti)

Questa variabile si risolverà in uno script che esegue i componenti.

Esempio:

```
{{{ imagebuilder:environments }}}
```
componenti (opzionale)

Image Builder risolve gli script dei componenti di compilazione e test per i componenti inclusi nella ricetta del contenitore. Questa variabile può essere posizionata ovunque nel Dockerfile, dopo la variabile environment.

Esempio:

```
{{{ imagebuilder:components }}}
```
#### Archivio Target

• Nome del repository di destinazione: l'archivio Amazon ECR in cui è archiviata l'immagine di output se non è specificato nessun altro repository nella configurazione di distribuzione della pipeline per la regione in cui viene eseguita la pipeline (Regione 1).

Per creare una nuova versione della ricetta del contenitore:

- 1. Nella parte superiore della pagina dei dettagli della ricetta del contenitore, scegli Crea nuova versione. Verrai indirizzato alla pagina Crea ricetta per le ricette in contenitore.
- 2. Per creare la nuova versione, apporta le modifiche, quindi scegli Crea ricetta.

Per ulteriori informazioni su come creare una ricetta contenitore quando si crea una pipeline di immagini, consulta [Fase 2: Scegli la ricetta](#page-35-0) la sezione Guida introduttiva di questa guida.

# Crea una ricetta in un contenitore con AWS CLI

Per creare una ricetta contenitore Image Builder con il imagebuilder create-containerrecipe comando in AWS CLI, procedi nel seguente modo:

#### **Prerequisiti**

Prima di eseguire i comandi Image Builder in questa sezione per creare una ricetta contenitore con AWS CLI, è necessario creare i componenti che la ricetta utilizzerà. L'esempio di ricetta del contenitore riportato nel passaggio seguente si riferisce ai componenti di esempio creati nella [Crea](#page-262-0)  [un componente con AWS CLI](#page-262-0) sezione di questa guida.

Dopo aver creato i componenti, o se utilizzi componenti esistenti, annota gli ARN che desideri includere nella ricetta.

1. Creazione di un file JSON di input nella CLI

È possibile fornire tutto l'input per il create-container-recipe comando con parametri di comando in linea. Tuttavia, il comando risultante può essere piuttosto lungo. Per semplificare il comando, puoi invece fornire un file JSON che contenga tutte le impostazioni delle ricette del contenitore

#### **a** Note

La convenzione di denominazione per i valori dei dati nel file JSON segue lo schema specificato per i parametri di richiesta di azione dell'API Image Builder. Per esaminare i parametri di richiesta del comando API, consulta il [CreateContainerRecipec](https://docs.aws.amazon.com/imagebuilder/latest/APIReference/API_CreateContainerRecipe.html)omando nel riferimento all'API EC2 Image Builder.

Per fornire i valori dei dati come parametri della riga di comando, fate riferimento ai nomi dei parametri specificati nel AWS CLI Command Reference.

Ecco un riepilogo dei parametri di questo esempio:

• components (array di oggetti, obbligatorio) — Contiene un array di ComponentConfiguration oggetti. È necessario specificare almeno un componente di build:

#### **G** Note

Image Builder installa i componenti nell'ordine specificato nella ricetta. Tuttavia, i componenti di protezione avanzata CIS funzionano sempre per ultimi per garantire che i test di benchmark vengano eseguiti rispetto all'immagine di output.

• componentARN (stringa, obbligatorio) — L'ARN del componente.

# **b** Tip

Per utilizzare l'esempio per creare la tua ricetta di contenitore, sostituisci gli ARN di esempio con gli ARN per i componenti che stai utilizzando per la tua ricetta,. Questi includono il Regione AWS nome e il numero di versione di ciascuno.

• parametri (matrice di oggetti): contiene una matrice di ComponentParameter oggetti. Se un parametro di input è obbligatorio, ma non ha un valore predefinito definito nel componente, è necessario fornire un valore. Image Builder non creerà la versione della ricetta se mancano dei parametri obbligatori e non è stato definito un valore predefinito.

# **A** Important

I parametri dei componenti sono valori di testo semplice e vengono registrati. AWS CloudTrail Ti consigliamo di utilizzare AWS Secrets Manager o AWS Systems Manager Parameter Store per archiviare i tuoi segreti. Per ulteriori informazioni su Secrets Manager, vedi [Cos'è Secrets Manager?](https://docs.aws.amazon.com/secretsmanager/latest/userguide/intro.html) nella Guida AWS Secrets Manager per l'utente. Per ulteriori informazioni su AWS Systems Manager Parameter Store, vedere [AWS Systems Manager Parameter Store](https://docs.aws.amazon.com/systems-manager/latest/userguide/systems-manager-parameter-store.html) nella Guida AWS Systems Manager per l'utente.

- name (string, required) Il nome del parametro del componente da impostare.
- value (array of string, obbligatorio) Contiene una matrice di stringhe per impostare il valore per il parametro del componente denominato. Se è stato definito un valore predefinito per il componente e non viene fornito nessun altro valore, AWSTOE utilizza il valore predefinito.
- containerType (string, required) Il tipo di contenitore da creare. I valori validi includono. DOCKER
- dockerfileTemplateData(stringa) Il modello Dockerfile utilizzato per creare l'immagine, espresso come blob di dati in linea.
- name (string, required) Il nome della ricetta del contenitore.
- description (string) La descrizione della ricetta del contenitore.
- parentImage (string, required): immagine utilizzata dalla ricetta del contenitore come base per l'immagine personalizzata. Il valore può essere l'ARN dell'immagine di base o un ID AMI.
- platformOverride (string): specifica la piattaforma del sistema operativo quando si utilizza un'immagine di base personalizzata.
- SemanticVersion <major>(string, required) La versione semantica della ricetta del contenitore specificata nel formato seguente, con valori numerici in ogni posizione per indicare una versione specifica: <minor>. <patch>. Ad esempio, sarebbe 1.0.0. Per ulteriori informazioni sul controllo delle versioni semantiche per le risorse di Image Builder, vedere. [Versione semantica](#page-20-0)
- tags (string map) Tag allegati alla ricetta del contenitore.
- instanceConfiguration (oggetto): un gruppo di opzioni che possono essere utilizzate per configurare un'istanza per la creazione e il test delle immagini dei container.
	- image (string) L'ID AMI da utilizzare come immagine di base per un'istanza di compilazione e test del contenitore. Se non specifichi questo valore, Image Builder utilizza l'AMI ottimizzata Amazon ECS appropriata come immagine di base.
	- blockDeviceMappings(matrice di oggetti) Definisce i dispositivi a blocchi da collegare per creare un'istanza dall'AMI Image Builder specificata nel image parametro.
		- deviceName (stringa) Il dispositivo a cui si applicano queste mappature.
		- ebs (object) Utilizzato per gestire la configurazione specifica di Amazon EBS per questa mappatura.
- deleteOnTermination(Boolean) Utilizzato per configurare l'eliminazione alla chiusura del dispositivo associato.
- criptato (booleano) Utilizzato per configurare la crittografia del dispositivo.
- VolumeSize (numero intero): utilizzato per sovrascrivere la dimensione del volume del dispositivo.
- volumeType (string) Utilizzato per sovrascrivere il tipo di volume del dispositivo.
- targetRepository (oggetto, obbligatorio): l'archivio di destinazione per l'immagine del contenitore se non è specificato nessun altro repository nella configurazione di distribuzione della pipeline per la regione in cui viene eseguita la pipeline (Regione 1).
	- repositoryName (stringa, obbligatorio) Il nome del repository del contenitore in cui è archiviata l'immagine del contenitore di output. Questo nome ha come prefisso la posizione del repository.
	- service (string, required): specifica il servizio in cui è stata registrata l'immagine.
- workingDirectory (string) La directory di lavoro da utilizzare durante i flussi di lavoro di compilazione e test.

```
{ 
  "components": [ 
    { 
    "componentArn": "arn:aws:imagebuilder:us-east-1:123456789012:component/
helloworldal2/x.x.x" 
    } 
  ], 
  "containerType": "DOCKER", 
  "description": "My Linux Docker container image", 
  "dockerfileTemplateData": "FROM 
 { {\} imagebuilder:parentImage }}}\n{ {\} imagebuilder:environments }}}\n{ {\} imagebuilder:comp
  "name": "amazonlinux-container-recipe", 
  "parentImage": "amazonlinux:latest", 
  "platformOverride": "Linux", 
  "semanticVersion": "1.0.2", 
  "tags": { 
    "sometag" : "Tag detail" 
  }, 
  "instanceConfiguration": { 
    "image": "ami-1234567890", 
    "blockDeviceMappings": [ 
    {
```

```
 "deviceName": "/dev/xvda", 
    "ebs": { 
     "deleteOnTermination": true, 
     "encrypted": false, 
     "volumeSize": 8, 
     "volumeType": "gp2" 
     } 
     } 
    ] 
  }, 
  "targetRepository": { 
    "repositoryName": "myrepo", 
    "service": "ECR" 
  }, 
  "workingDirectory": "/tmp"
}
```
#### 2. Crea la ricetta

Usa il seguente comando per creare la ricetta. Fornisci il nome del file JSON che hai creato nel passaggio precedente nel --cli-input-json parametro:

```
aws imagebuilder create-container-recipe --cli-input-json file://create-container-
recipe.json
```
# **a** Note

- È necessario includere l'annotazione file:// all'inizio del percorso del file JSON.
- Il percorso del file JSON deve seguire la convenzione appropriata per il sistema operativo di base in cui si esegue il comando. Ad esempio, Windows utilizza la barra rovesciata (\) per fare riferimento al percorso della directory e Linux usa la barra (/).

# Pulizia delle risorse

Per evitare addebiti imprevisti, assicurati di ripulire le risorse e le pipeline che hai creato sulla base degli esempi di questa guida. Per ulteriori informazioni sull'eliminazione di risorse in Image Builder, vedere. [Eliminare le risorse di EC2 Image Builder](#page-450-0)

# Gestione delle immagini di EC2 Image Builder

Dopo aver creato risorse di immagini per AMI o immagini di container con Image Builder, è possibile gestirle utilizzando la console Image Builder, tramite l'API Image Builder o con i comandi in. imagebuilder AWS CLI

# **b** Tip

Quando hai più risorse dello stesso tipo, l'etichettatura ti aiuta a identificare una risorsa specifica in base ai tag che le hai assegnato. Per ulteriori informazioni sull'etichettatura delle risorse utilizzando i comandi Image Builder in, AWS CLI consultate [Aggiunta di tag alle](#page-448-0)  [risorse](#page-448-0) la sezione di questa guida.

Questa sezione spiega come elencare, visualizzare e creare immagini. Per informazioni sui flussi di lavoro relativi alle immagini e su come gestirli, consulta[Gestisci i flussi di lavoro di compilazione e test](#page-389-0)  [per le immagini di EC2 Image Builder.](#page-389-0)

# Indice

- [Elenca le immagini e crea le versioni](#page-295-0)
- [Visualizza i dettagli dell'immagine](#page-307-0)
- [Crea immagini](#page-315-0)
- [Importazione di un'immagine VM](#page-318-0)
- [Gestione dei risultati di sicurezza per le immagini di Image Builder](#page-323-0)
- [Pulizia delle risorse](#page-328-0)

# <span id="page-295-0"></span>Elenca le immagini e crea le versioni

Nella pagina Immagini della console Image Builder, puoi visualizzare gli elenchi di tutte le risorse di immagini di Image Builder che possiedi, che sono condivise con te e a cui hai accesso. I risultati dell'elenco includono alcuni dettagli chiave su tali risorse.

Puoi anche vedere tutte le immagini del tuo account che hanno azioni del flusso di lavoro in sospeso.

Indice

• [Elenca immagini](#page-296-0)

- [Elenca le immagini in attesa di azione](#page-301-0)
- [Elenca le versioni di build dell'immagine](#page-303-0)

# <span id="page-296-0"></span>Elenca immagini

Questa sezione descrive i diversi modi in cui puoi elencare le informazioni sulle tue immagini.

È possibile utilizzare uno dei seguenti metodi per elencare le risorse di immagini di Image Builder a cui si ha accesso. Per l'azione relativa all'API, consulta la Guida di riferimento [ListImages](https://docs.aws.amazon.com/imagebuilder/latest/APIReference/API_ListImages.html)all'API EC2 Image Builder. Per la richiesta SDK associata, fai riferimento al link [Vedi anche](https://docs.aws.amazon.com/imagebuilder/latest/APIReference/API_ListImages.html#API_ListImages_SeeAlso) nella stessa pagina.

#### Indice

- [Elenca le immagini nella console](#page-296-1)
- [Elenca le immagini con i comandi AWS CLI](#page-300-0)

<span id="page-296-1"></span>Elenca le immagini nella console

Per aprire la pagina con l'elenco delle immagini nella console, procedi nel seguente modo:

- 1. Apri la console EC2 Image Builder all'indirizzo [https://console.aws.amazon.com/imagebuilder/.](https://console.aws.amazon.com/imagebuilder/)
- 2. Scegli Immagini dal pannello di navigazione.

La pagina Immagini nella console è suddivisa in schede, in base alla proprietà dell'immagine o alle azioni del flusso di lavoro in sospeso. Questa sezione copre le prime tre schede che mostrano le immagini di cui sei proprietario o a cui hai accesso.

#### Scheda Console: Owned by me

Nella scheda Owned by me, puoi utilizzare i seguenti filtri per semplificare i risultati dell'elenco delle immagini.

- Puoi cercare tutto o parte del nome nella barra di ricerca.
- È possibile filtrare le immagini in base alla piattaforma del sistema operativo (Windows o Linux).
- Puoi filtrare le immagini in base al tipo di output che producono (AMI o immagine contenitore).
- È possibile utilizzare Filter source per trovare immagini importate da una macchina virtuale con VMIE.

Dopo i controlli del filtro, la scheda Owned by me mostra un elenco di immagini di Image Builder create, con i seguenti dettagli per le risorse elencate:

#### Nome/versione

I nomi delle risorse di immagine di Image Builder iniziano con il nome e la versione della ricetta da cui sono state create. Seleziona il link per vedere tutte le versioni di build delle immagini correlate.

#### Type

Il tipo di immagine di output che Image Builder crea per questa risorsa di immagine (un AMI o un'immagine contenitore).

#### Platform (Piattaforma)

La piattaforma del sistema operativo della versione della risorsa di immagine, ad esempio «Windows» o «Linux».

#### Fonte dell'immagine

L'origine dell'immagine di base utilizzata da Image Builder per creare questa risorsa di immagini. Viene utilizzato principalmente per filtrare i risultati delle immagini importate da una macchina virtuale (VMIE).

#### Creation time

La data e l'ora in cui Image Builder ha creato la versione corrente della risorsa immagine.

# ARN

L'Amazon Resource Name (ARN) della versione corrente della risorsa immagine.

Scheda Console: condivisa con me

Nella scheda Condivisi con me, puoi utilizzare i seguenti filtri per semplificare i risultati dell'elenco delle immagini.

- Puoi cercare tutto o parte del nome nella barra di ricerca.
- È possibile filtrare le immagini in base alla piattaforma del sistema operativo (Windows o Linux).
- Puoi filtrare le immagini in base al tipo di output che producono (AMI o immagine contenitore).
- È possibile utilizzare Filter source per trovare immagini importate da una macchina virtuale con VMIE.

Dopo i controlli del filtro, la scheda Condivisi con me mostra un elenco di immagini di Image Builder che sono state condivise con te, con i seguenti dettagli per le risorse elencate:

#### Nome dell'immagine

Il nome della risorsa di immagini che è stata condivisa con te. Per utilizzare un'immagine condivisa in una ricetta, seleziona l'opzione Seleziona immagini gestite e modifica l'origine dell'immagine in Immagini condivise con me.

#### Type

Il tipo di immagine di output che Image Builder crea per questa risorsa di immagine (un AMI o un'immagine contenitore).

#### Versione

La piattaforma del sistema operativo della versione della risorsa di immagine, ad esempio «Windows» o «Linux».

#### Fonte dell'immagine

L'origine dell'immagine di base utilizzata da Image Builder per creare questa risorsa di immagini, se applicabile. Viene utilizzato principalmente per filtrare i risultati delle immagini importate da una macchina virtuale (VMIE).

#### Platform (Piattaforma)

La piattaforma del sistema operativo della versione delle risorse di immagini, ad esempio «Windows» o «Linux».

#### Creation time

La data e l'ora in cui Image Builder ha creato la versione della risorsa immagine condivisa con te.

#### Proprietario

Il proprietario della risorsa di immagine condivisa.

#### ARN

L'Amazon Resource Name (ARN) della versione della risorsa immagine che è stata condivisa con te.

#### Scheda Console: gestita da Amazon

Nella scheda Gestito da Amazon, puoi utilizzare i seguenti filtri per semplificare i risultati dell'elenco di immagini.

- Puoi cercare tutto o parte del nome nella barra di ricerca.
- È possibile filtrare le immagini in base alla piattaforma del sistema operativo (Windows o Linux).
- Puoi filtrare le immagini in base al tipo di output che producono (AMI o immagine contenitore).
- È possibile utilizzare Filter source per trovare immagini importate da una macchina virtuale con VMIE.

Dopo i controlli del filtro, la scheda Managed by Amazon mostra un elenco di immagini gestite da Amazon Image Builder che puoi usare come immagini di base per le tue ricette. Image Builder visualizza i seguenti dettagli per le risorse elencate:

#### Nome dell'immagine

Il nome dell'immagine gestita. Quando crei una ricetta, l'impostazione predefinita per l'immagine di base è Quick start (gestito da Amazon). Le immagini elencate in questa scheda compongono l'elenco dei nomi delle immagini associato alla piattaforma del sistema operativo scelta per l'immagine di base quando crei una ricetta.

#### Type

Il tipo di immagine di output che Image Builder crea per questa risorsa di immagine (un AMI o un'immagine contenitore).

#### Versione

La piattaforma del sistema operativo della versione della risorsa di immagine, ad esempio «Windows» o «Linux».

#### Platform (Piattaforma)

La piattaforma del sistema operativo della versione della risorsa di immagine, ad esempio «Windows» o «Linux».

#### Creation time

La data e l'ora in cui Image Builder ha creato la versione della risorsa immagine condivisa con te.

#### Proprietario

Amazon possiede le immagini gestite.

ARN

L'Amazon Resource Name (ARN) della versione della risorsa immagine che è stata condivisa con te.

<span id="page-300-0"></span>Elenca le immagini con i comandi AWS CLI

Quando esegui il [list-images](https://awscli.amazonaws.com/v2/documentation/api/latest/reference/imagebuilder/list-images.html) comando in AWS CLI, puoi ottenere un elenco di immagini che possiedi o a cui hai accesso.

Il seguente esempio di comando mostra come utilizzare il list-images comando senza filtri per elencare tutte le risorse di immagini di Image Builder di cui si è proprietari.

Esempio: elenca tutte le immagini

**aws imagebuilder list-images**

Output:

```
\{ "requestId": "1abcd234-e567-8fa9-0123-4567b890cd12", 
  "imageVersionList": [ 
  \mathcal{L} "arn": "arn:aws:imagebuilder:us-west-2:123456789012:image/image-recipe-name/1.0.0", 
     "name": "image-recipe-name", 
     "type": "AMI", 
     "version": "1.0.0", 
     "platform": "Linux", 
     "owner": "123456789012", 
     "dateCreated": "2022-04-28T01:38:23.286Z" 
   }, 
   { 
     "arn": "arn:aws:imagebuilder:us-west-2:123456789012:image/image-recipe-win/1.0.1", 
     "name": "image-recipe-win", 
     "type": "AMI", 
     "version": "1.0.1", 
     "platform": "Windows", 
     "owner": "123456789012", 
     "dateCreated": "2022-04-28T01:38:23.286Z"
```
 } ] }

Quando si esegue il list-images comando, è possibile applicare filtri per semplificare i risultati, come illustrato nell'esempio seguente. Per ulteriori informazioni su come filtrare i risultati, vedete il comando [list-images](https://awscli.amazonaws.com/v2/documentation/api/latest/reference/imagebuilder/list-images.html) nel Command Reference.AWS CLI

Esempio: filtro per immagini Linux

**aws imagebuilder list-images --filters name="***platform***",values="***Linux***"**

Output:

```
{ 
  "requestId": "1abcd234-e567-8fa9-0123-4567b890cd12", 
  "imageVersionList": [ 
   { 
     "arn": "arn:aws:imagebuilder:us-west-2:123456789012:image/image-recipe-name/1.0.0", 
     "name": "image-recipe-name", 
     "type": "AMI", 
     "version": "1.0.0", 
     "platform": "Linux", 
     "owner": "123456789012", 
     "dateCreated": "2022-04-28T01:38:23.286Z" 
   } 
  ]
}
```
<span id="page-301-0"></span>Elenca le immagini in attesa di azione

Quando si utilizza l'azione WaitForAction graduale nel flusso di lavoro delle immagini, il flusso di lavoro viene sospeso finché non viene inviato un segnale di ripresa dell'elaborazione o l'interruzione del flusso di lavoro. È possibile utilizzare questa operazione se è necessario eseguire un processo esterno prima di continuare. È quindi possibile utilizzare il SendWorkflowStepAction per inviare un segnale al passaggio in pausa a RESUME oSTOP. Puoi anche interrompere o riprendere il flusso di lavoro dalla console.

Le seguenti schede mostrano come ottenere un elenco di tutte le risorse di immagini presenti nel tuo account con le fasi del flusso di lavoro attualmente sospese per attendere la ripresa o l'interruzione di un segnale. Le schede illustrano i passaggi della console e il comando. AWS CLI

Puoi anche utilizzare l'API o un SDK per ottenere un elenco di passaggi del flusso di lavoro in attesa di intervento. Per l'azione relativa all'API, consulta la Guida di riferimento [ListWaitingWorkflowStepsa](https://docs.aws.amazon.com/imagebuilder/latest/APIReference/API_ListWaitingWorkflowSteps.html)ll'API EC2 Image Builder. Per la richiesta SDK associata, fai riferimento al link [Vedi anche](https://docs.aws.amazon.com/imagebuilder/latest/APIReference/API_ListWaitingWorkflowSteps.html#API_ListWaitingWorkflowSteps_SeeAlso) nella stessa pagina.

#### Console

Per accedere alla scheda In attesa di azione nella console, segui questi passaggi:

- 1. Apri la console EC2 Image Builder all'indirizzo [https://console.aws.amazon.com/](https://console.aws.amazon.com/imagebuilder/)  [imagebuilder/](https://console.aws.amazon.com/imagebuilder/).
- 2. Scegli Immagini dal pannello di navigazione. Si apre la pagina con l'elenco delle immagini.
- 3. Seleziona la scheda In attesa di azione dalla pagina dell'elenco.
- 4. (facoltativo) Per interrompere o riprendere un passaggio, seleziona la casella di controllo accanto al nome, quindi scegli Arresta passaggio o Riprendi passaggio. È possibile selezionare più di una casella di controllo per eseguire la stessa azione per tutti i passaggi selezionati.

Dettagli della fase del flusso di lavoro in sospeso

I dettagli del flusso di lavoro per la fase in sospeso includono quanto segue:

- Nome immagine: il nome della risorsa immagine con il passaggio in sospeso. È possibile selezionare il collegamento al nome per visualizzare la pagina di dettaglio dell'immagine.
- Nome della fase in sospeso: il nome della fase del flusso di lavoro in attesa di azione.
- ID di esecuzione del passaggio: identifica in modo univoco l'istanza di runtime della fase del flusso di lavoro. È possibile selezionare l'ID collegato per visualizzare i dettagli di runtime per la fase.
- Inizio fase: data e ora in cui è iniziata l'istanza di runtime della fase del flusso di lavoro.
- ARN del flusso di lavoro: Amazon Resource Name (ARN) del flusso di lavoro con il passaggio in sospeso.
- Azioni: l'azione graduale in stato di attesa.

#### AWS CLI

Quando esegui il [list-waiting-workflow-steps](https://awscli.amazonaws.com/v2/documentation/api/latest/reference/imagebuilder/list-waiting-workflow-steps.html) comando in AWS CLI, otterrai un elenco di tutte le immagini del tuo account per le quali sono presenti fasi del flusso di lavoro in attesa di essere eseguite prima di completare il processo di creazione dell'immagine.

L'esempio di comando seguente mostra come utilizzare il list-waiting-workflow-steps comando per elencare tutte le immagini dell'account con le fasi del flusso di lavoro che sono in attesa di essere eseguite.

Esempio: elenca le immagini presenti nel tuo account con le fasi del flusso di lavoro in attesa

**aws imagebuilder list-waiting-workflow-steps**

#### Output:

L'output di questo esempio mostra un'immagine dell'account con un passaggio in attesa di azione.

```
{ 
     "steps": [ 
         { 
              "imageBuildVersionArn": "arn:aws:imagebuilder:us-
west-2:111122223333:image/example-image/1.0.0/8", 
              "name": "WaitForAction", 
              "workflowExecutionId": "wf-a1b2c3d4-5678-90ab-cdef-EXAMPLE11111", 
              "stepExecutionId": "step-a1b2c3d4-5678-90ab-cdef-EXAMPLE22222", 
             "workflowBuildVersionArn": "arn:aws:imagebuilder:us-
west-2:111122223333:workflow/test/wait-for-action/1.0.0/1", 
              "startTime": "2023-11-21T23:21:23.609Z", 
              "action": "WaitForAction" 
         } 
     ]
}
```
<span id="page-303-0"></span>Elenca le versioni di build dell'immagine

Nella pagina Image build versions della console Image Builder, puoi visualizzare un elenco di versioni di build e dettagli aggiuntivi per una risorsa di immagini di tua proprietà. Puoi anche utilizzare comandi o azioni con l'API Image Builder, gli SDK o AWS CLI per elencare le versioni di build di immagini.

Puoi utilizzare uno dei seguenti metodi per elencare le versioni di build di immagini per le risorse di immagini di tua proprietà. Per l'azione relativa all'API, consulta la Guida di riferimento [ListImageBuildVersions](https://docs.aws.amazon.com/imagebuilder/latest/APIReference/API_ListImageBuildVersions.html)all'API EC2 Image Builder. Per la richiesta SDK associata, fai riferimento al link [Vedi anche](https://docs.aws.amazon.com/imagebuilder/latest/APIReference/API_ListImageBuildVersions.html#API_ListImageBuildVersions_SeeAlso) nella stessa pagina.

# **Console**

Dettagli della versione

I dettagli nella pagina delle versioni di Image build nella console Image Builder includono quanto segue:

- Versione: la versione build della risorsa immagine. Nella console Image Builder, la versione si collega a una pagina di dettaglio dell'immagine.
- Tipo: il tipo di output distribuito da Image Builder quando ha creato questa risorsa immagine (un AMI o un'immagine contenitore).
- Data di creazione: la data e l'ora in cui Image Builder ha creato la versione di creazione dell'immagine.
- Stato dell'immagine: lo stato attuale della versione di generazione dell'immagine. Lo stato può riferirsi alla costruzione o alla disposizione dell'immagine. Ad esempio, durante il processo di creazione, potresti visualizzare lo stato di Building oDistributing. Per quanto riguarda la disposizione dell'immagine, potresti visualizzare lo stato di Deprecated oDeleted.
- Motivo dell'errore: il motivo dello stato dell'immagine. La console Image Builder mostra il motivo solo quando la compilazione fallisce (lo stato dell'immagine è ugualeFailed).
- Risultati di sicurezza: i risultati aggregati della scansione delle immagini per la versione di generazione dell'immagine di riferimento.
- ARN: Amazon Resource Name (ARN) per la versione di riferimento della risorsa immagine.
- Stream di log: un collegamento ai dettagli del flusso di log per la versione di build dell'immagine di riferimento.

# Elenca le versioni

Per elencare le versioni di build delle immagini nella console Image Builder, effettuate le seguenti operazioni:

1. Apri la console EC2 Image Builder all'indirizzo [https://console.aws.amazon.com/](https://console.aws.amazon.com/imagebuilder/)  [imagebuilder/](https://console.aws.amazon.com/imagebuilder/).

- 2. Scegliete Immagini dal pannello di navigazione. Per impostazione predefinita, l'elenco delle immagini mostra la versione corrente di ciascuna delle immagini che possiedi.
- 3. Per visualizzare un elenco di tutte le versioni di un'immagine, scegli il link della versione corrente. Il collegamento apre la pagina delle versioni di build dell'immagine che elenca tutte le versioni di build per un'immagine specifica.

#### AWS CLI

Quando esegui il [list-image-build-versions](https://awscli.amazonaws.com/v2/documentation/api/latest/reference/imagebuilder/list-image-build-versions.html) comando in AWS CLI, otterrai un elenco completo delle versioni di build per la risorsa di immagine specificata. È necessario possedere l'immagine per eseguire questo comando.

Il seguente esempio di comando mostra come utilizzare il list-image-build-versions comando per elencare tutte le versioni di build per l'immagine specificata.

Esempio: elenca le versioni di build per un'immagine specifica

```
aws imagebuilder list-image-build-versions --image-version-arn 
  arn:aws:imagebuilder:us-west-2:123456789012:image/image-recipe-name/1.0.0
```
#### Output:

L'output di questo esempio include due versioni di build per la ricetta di immagine specificata.

```
{ 
   "requestId": "12f3e45d-67cb-8901-af23-45ed678c9b01", 
   "imageSummaryList": [ 
    \{ "arn": "arn:aws:imagebuilder:us-west-2:123456789012:image/image-recipe-
name/1.0.0/2", 
     "name": "image-recipe-name", 
     "type": "AMI", 
     "version": "1.0.0/2", 
     "platform": "Linux", 
     "osVersion": "Amazon Linux 2", 
     "state": { 
       "status": "AVAILABLE" 
     }, 
     "owner": "123456789012", 
     "dateCreated": "2023-03-10T01:04:40.609Z", 
     "outputResources": {
```

```
 "amis": [ 
          { 
          "region": "us-west-2", 
          "image": "ami-012b3456789012c3d", 
          "name": "image-recipe-name 2023-03-10T01-05-12.541Z", 
          "description": "First verison of image-recipe-name", 
          "accountId": "123456789012" 
         } 
       ] 
     }, 
     "tags": {} 
     }, 
     { 
     "arn": "arn:aws:imagebuilder:us-west-2:123456789012:image/image-recipe-
name/1.0.0/1", 
     "name": "image-recipe-name", 
     "type": "AMI", 
     "version": "1.0.0/1", 
     "platform": "Linux", 
     "osVersion": "Amazon Linux 2", 
     "state": { 
       "status": "AVAILABLE" 
     }, 
     "owner": "123456789012", 
     "dateCreated": "2023-03-10T00:07:16.384Z", 
     "outputResources": { 
       "amis": [ 
          { 
          "region": "us-west-2", 
          "image": "ami-0d1e23456789f0a12", 
          "name": "image-recipe-name 2023-03-10T00-07-18.146132Z", 
          "description": "First verison of image-recipe-name", 
          "accountId": "123456789012" 
         } 
       ] 
     }, 
     "tags": {} 
     } 
  \mathbf{I}}
```
# **a** Note

L'output del list-image-build-versions comando non include i risultati di sicurezza o i flussi di log in questo momento.

# <span id="page-307-0"></span>Visualizza i dettagli dell'immagine

Nella pagina dei dettagli dell'immagine nella console Image Builder, è possibile visualizzare i dettagli di una risorsa di immagini specifica di cui si è proprietari. Puoi anche utilizzare comandi o azioni con l'API Image Builder, gli SDK o AWS CLI per ottenere dettagli sull'immagine.

Per ulteriori informazioni sulle risorse che un altro utente Account AWS ha condiviso con te tramite una condivisione di risorse AWS Resource Access Manager (AWS RAM), consulta [Accedere alle](https://docs.aws.amazon.com/ram/latest/userguide/working-with-shared.html) [AWS risorse condivise con te nella Guida](https://docs.aws.amazon.com/ram/latest/userguide/working-with-shared.html) per l'AWS RAM utente.

# Indice

- [Visualizza i dettagli dell'immagine nella console Image Builder](#page-307-1)
- [Ottieni dettagli sulla politica relativa alle immagini \(AWS CLI\)](#page-315-1)

# <span id="page-307-1"></span>Visualizza i dettagli dell'immagine nella console Image Builder

La pagina dei dettagli dell'immagine nella console Image Builder include una sezione di riepilogo, con informazioni aggiuntive raggruppate in schede. L'intestazione della pagina è il nome e la versione di build della ricetta che ha creato l'immagine.

Sezioni e schede con i dettagli della console

- [Sezione riepilogo](#page-308-0)
- [Scheda Risorse di output](#page-308-1)
- [Scheda di configurazione dell'infrastruttura](#page-309-0)
- [Scheda delle impostazioni di distribuzione](#page-310-0)
- [Scheda Workflow](#page-311-0)
- [Scheda Risultati di sicurezza](#page-314-0)
- [Scheda Tag](#page-315-2)

#### <span id="page-308-0"></span>Sezione riepilogo

La sezione di riepilogo copre l'intera larghezza della pagina e include i seguenti dettagli. Questi dettagli vengono sempre visualizzati.

#### **Ricetta**

Il nome e la versione della ricetta che non includono la versione build. Ad esempio, se la versione build èsample-linux-recipe | 1.0.1/2, la ricetta lo è sample-linux-recipe | 1.0.1 e la versione build è2.

Date created (Data di creazione)

La data e l'ora in cui Image Builder ha creato la versione di creazione dell'immagine.

#### Stato dell'immagine

Lo stato attuale della versione di creazione dell'immagine. Lo stato può riferirsi alla struttura o alla disposizione dell'immagine. Ad esempio, durante il processo di creazione, potresti visualizzare lo stato di Building oDistributing. Per quanto riguarda la disposizione dell'immagine, potresti visualizzare lo stato di Deprecated oDeleted.

#### Motivo del fallimento

Il motivo dello stato dell'immagine. La console Image Builder mostra il motivo solo quando la compilazione fallisce (lo stato dell'immagine è ugualeFailed).

#### <span id="page-308-1"></span>Scheda Risorse di output

La scheda Risorse di output elenca i dettagli di output e distribuzione per la risorsa immagine attualmente visualizzata. Le informazioni visualizzate da Image Builder dipendono dal tipo di ricetta utilizzata dalla pipeline per creare l'immagine, come segue.

#### Ricetta dell'immagine

- Regione: la regione di distribuzione per l'output Amazon Machine Image (AMI) specificata nella colonna Image.
- Immagine: l'ID dell'AMI che Image Builder ha distribuito alla destinazione. Questo ID è collegato alla pagina Amazon Machine Images (AMI) nella console Amazon EC2.

# **a** Note

Image Builder crea l'AMI dopo aver creato la risorsa dell'immagine di output e prima di distribuirla alla destinazione.

- Nome: il nome dell'AMI che Image Builder ha distribuito alla destinazione.
- Descrizione: la descrizione facoltativa della ricetta dell'immagine utilizzata dalla pipeline per creare la risorsa dell'immagine di output.
- Account: Account AWS il proprietario della risorsa immagine Image Builder attualmente visualizzata.

# Ricetta del contenitore

Image Builder visualizza i seguenti dettagli per l'output creato da una ricetta contenitore.

- Regione: la regione di distribuzione per l'immagine del contenitore specificata nella colonna URI dell'immagine.
- URI dell'immagine: l'URI dell'immagine del contenitore di output che Image Builder ha distribuito all'archivio ECR nella regione di destinazione.

#### **a** Note

Image Builder visualizza una riga per destinazione. L'immagine di output ha sempre almeno una voce da distribuire all'account che ha creato l'immagine. Le destinazioni aggiuntive possono includere distribuzioni tra regioni o AWS Organizations. Account AWS Per ulteriori informazioni, consulta [Gestione delle impostazioni di distribuzione di EC2 Image Builder.](#page-341-0)

# <span id="page-309-0"></span>Scheda di configurazione dell'infrastruttura

La scheda di configurazione dell'infrastruttura mostra le impostazioni dell'infrastruttura Amazon EC2 utilizzate da Image Builder per creare e testare l'immagine attualmente visualizzata. Image Builder visualizza sempre il nome della risorsa di configurazione dell'infrastruttura (Configuration name) e il relativo Amazon Resource Name (ARN). Se la configurazione dell'infrastruttura imposta i valori, i dettagli aggiuntivi dell'infrastruttura possono includere quanto segue

- Tipi di istanza
- Un profilo di istanza
- Infrastruttura di rete
- Impostazioni dei gruppi di sicurezza
- Una posizione Amazon S3 in cui Image Builder archivia i log delle applicazioni
- Una coppia di chiavi Amazon EC2 per la risoluzione dei problemi
- Un argomento di Amazon SNS per le notifiche degli eventi

Per ulteriori informazioni, consulta [Gestione della configurazione dell'infrastruttura EC2 Image](#page-328-1)  [Builder](#page-328-1).

<span id="page-310-0"></span>Scheda delle impostazioni di distribuzione

La scheda Impostazioni di distribuzione mostra le impostazioni utilizzate da Image Builder per distribuire le immagini di output. Image Builder visualizza sempre il nome della risorsa di configurazione della distribuzione (Configuration name) e il relativo Amazon Resource Name (ARN). I dettagli di distribuzione aggiuntivi dipendono dal tipo di ricetta utilizzata dalla pipeline di Image Builder per creare l'immagine, come segue:

#### Ricetta dell'immagine

Se la risorsa di configurazione della distribuzione imposta i valori, i dettagli di distribuzione aggiuntivi possono includere quanto segue:

- Regione: la regione di distribuzione per l'output Amazon Machine Image (AMI).
- Nome AMI di output: il nome dell'AMI che Image Builder ha distribuito alla destinazione.
- Crittografia (chiave KMS): se configurata, utilizzata da Image Builder per crittografare l'immagine per la distribuzione nella regione di destinazione. AWS KMS key
- Account di destinazione per la distribuzione: se hai configurato la distribuzione tra account, questa colonna visualizza un elenco separato da virgole con cui Account AWS condividere l'immagine di output nella regione di destinazione.
- Responsabili con autorizzazione condivisa: un elenco separato da virgole dei responsabili autorizzati a lanciare AWS l'immagine, ad esempio, Account AWS o di gruppi o unità organizzative (OU). AWS Organizations

# **a** Note

Quando concedi il permesso ad altri destinatari di lanciare la tua immagine, l'immagine resta di tua proprietà. AWS fattura sul tuo account tutte le istanze che Amazon EC2 avvia dalla tua immagine.

- Account Target per una configurazione di avvio più rapida:
- Configurazioni di licenza associate: gli ARN di configurazione della licenza del License Manager da associare all'AMI nella regione specificata.
- Avvia la configurazione del modello —
- Imposta la versione predefinita del modello di lancio:

# Ricetta del contenitore

Le distribuzioni di container includono sempre i seguenti dettagli:

- Regione: la regione di distribuzione per l'immagine del contenitore specificata nella colonna URI dell'immagine.
- URI dell'immagine: l'URI dell'immagine del contenitore di output che Image Builder ha distribuito al repository Amazon ECR nella regione di destinazione.

#### **a** Note

Image Builder visualizza una riga per destinazione. L'immagine di output ha sempre almeno una voce da distribuire all'account che ha creato l'immagine. Le destinazioni aggiuntive possono includere distribuzioni tra regioni o AWS Organizations. Account AWS Per ulteriori informazioni, consulta [Gestione delle impostazioni di distribuzione di EC2 Image Builder.](#page-341-0)

# <span id="page-311-0"></span>Scheda Workflow

I flussi di lavoro definiscono la sequenza di passaggi che Image Builder esegue quando crea una nuova immagine. Tutte le immagini hanno flussi di lavoro di compilazione e test. I contenitori dispongono di un flusso di lavoro aggiuntivo per la distribuzione. La scheda Workflow mostra i flussi di lavoro applicabili eseguiti da Image Builder per l'immagine.

#### Filtrare i tipi di workflow

Image Builder visualizza inizialmente il riepilogo del flusso di lavoro di compilazione e le fasi del flusso di lavoro per impostazione predefinita. Tuttavia, il filtro Workflow mostra tutti i flussi di lavoro in corso o completati per l'immagine. Per visualizzare un flusso di lavoro diverso, selezionalo dall'elenco, come segue:

Flussi di lavoro di immagini (output AMI)

- build-image
- test-image

Flussi di lavoro dei container (output del contenitore)

- build-container
- test-container
- distribute-container

# **a** Note

Se il flusso di lavoro non è ancora iniziato, non viene visualizzato nell'elenco. Ad esempio, se la creazione dell'immagine è appena iniziata, build-image è l'unico tipo di flusso di lavoro che appare nell'elenco. All'inizio del flusso di lavoro successivo, test-image in questo caso, Image Builder lo aggiunge all'elenco.

Dopo il filtro Workflow, il workflow selezionato mostra un riepilogo del runtime che include i seguenti dettagli per ogni tipo di flusso di lavoro:

#### Stato del flusso di lavoro

Lo stato di esecuzione corrente di questo flusso di lavoro. I valori possono includere quanto segue:

- In attesa
- Saltato
- In esecuzione
- Completato
- Non riuscito
- R ollback-in-progress
- Rollback completato

#### ID di esecuzione

Un identificatore univoco assegnato da Image Builder per tenere traccia delle risorse di runtime ogni volta che esegue un flusso di lavoro.

#### Start (Avvio)

Il timestamp di avvio dell'istanza di runtime di questo flusso di lavoro.

#### Fine

Il timestamp al termine di questa istanza di runtime del flusso di lavoro.

#### Passaggi totali

Il numero totale di passaggi del flusso di lavoro. Dovrebbe essere uguale alla somma dei conteggi dei passaggi completati, ignorati e non riusciti.

#### I passaggi sono stati eseguiti con successo

Un conteggio in fase di esecuzione per il numero di passaggi del flusso di lavoro eseguiti correttamente.

#### Passaggi non riusciti

Un conteggio in fase di esecuzione per il numero di passaggi del flusso di lavoro non riusciti.

#### Passaggi saltati

Un conteggio in fase di esecuzione per il numero di passaggi del flusso di lavoro che sono stati saltati.

I dettagli nell'elenco seguente riportano lo stato corrente di tutti i passaggi di questa istanza di runtime del flusso di lavoro. Image Builder visualizza gli stessi dettagli per tutti i tipi di immagini.

#### Fase #

Un numero che rappresenta l'ordine in cui Image Builder esegue le fasi del flusso di lavoro.

#### ID del passaggio

Un identificatore univoco per la fase del flusso di lavoro, assegnato in fase di esecuzione.

#### Stato della fase

Lo stato di esecuzione corrente della fase del flusso di lavoro specificata.

#### Stato di rollback

Lo stato di rollback corrente se questa istanza di runtime del flusso di lavoro non è riuscita. Nome della fase

Il nome della fase del flusso di lavoro specificata.

#### Start (Avvio)

Il timestamp in cui è iniziato il passaggio specificato per questa istanza di runtime del flusso di lavoro.

#### Fine

Il timestamp al termine del passaggio specificato per questa istanza di runtime del flusso di lavoro.

#### <span id="page-314-0"></span>Scheda Risultati di sicurezza

Se hai attivato la scansione, la scheda Risultati di sicurezza mostra i risultati delle vulnerabilità e delle esposizioni comuni (CVE). Amazon Inspector ha identificato questi risultati sull'istanza di test lanciata da Image Builder per creare la tua nuova immagine. Per garantire che Image Builder acquisisca i risultati dell'immagine, è necessario configurare la scansione come segue:

- 1. Attiva le scansioni di Amazon Inspector per il tuo account. Per ulteriori informazioni, consulta la sezione [Guida introduttiva ad Amazon Inspector](https://docs.aws.amazon.com/inspector/latest/userguide/getting_started_tutorial.html) nella Amazon Inspector User Guide.
- 2. Attiva i risultati di sicurezza per la pipeline che crea questa immagine. Quando si attivano i risultati di sicurezza per la pipeline, Image Builder salva un'istantanea dei risultati prima di terminare l'istanza di test. Per ulteriori informazioni, consultare [Configurare le scansioni di](#page-324-0)  [sicurezza per le immagini di Image Builder in AWS Management Console](#page-324-0)

La scheda Risultati di sicurezza include i seguenti dettagli per ogni vulnerabilità identificata da Amazon Inspector per la tua immagine.

#### Gravità

Il livello di gravità del risultato CVE. I valori sono i seguenti:

• Non classificato

- Messaggio informativo
- Bassa
- Media
- Elevata
- Critico

#### ID risultato

L'identificatore univoco del risultato CVE rilevato da Amazon Inspector per la tua immagine durante la scansione dell'istanza di test. L'ID è collegato alla pagina Risultati di sicurezza > Per vulnerabilità. Per ulteriori informazioni, consulta [Gestisci i risultati di sicurezza per le immagini di](#page-326-0)  [Image Builder in AWS Management Console.](#page-326-0)

#### **Origine**

La fonte delle informazioni sulla vulnerabilità per il risultato CVE.

#### Età

Il numero di giorni trascorsi dalla prima osservazione del ritrovamento della tua immagine.

# Punteggio Inspector

Il punteggio assegnato da Amazon Inspector per il risultato CVE.

#### <span id="page-315-2"></span>Scheda Tag

La scheda Tag mostra tutti i tag che hai definito per l'immagine.

<span id="page-315-1"></span>Ottieni dettagli sulla politica relativa alle immagini (AWS CLI)

L'esempio seguente mostra come ottenere i dettagli di una policy sulle immagini con il relativo Amazon Resource Name (ARN).

```
aws imagebuilder get-image-policy --image-arn arn:aws:imagebuilder:us-
west-2:123456789012:image/example-image/2019.12.02
```
# <span id="page-315-0"></span>Crea immagini

Questa sezione mostra come creare immagini di Image Builder e annullare una build in corso.

#### Indice

- [Creazione di un'immagine](#page-316-0)
- [Annulla la creazione dell'immagine \(AWS CLI\)](#page-318-1)

# <span id="page-316-0"></span>Creazione di un'immagine

Esistono diversi modi per creare una nuova immagine di Image Builder. Ad esempio, è possibile utilizzare uno dei seguenti metodi per creare un'immagine con AWS Management Console o AWS CLI. È inoltre possibile utilizzare l'azione [CreateImage](https://docs.aws.amazon.com/imagebuilder/latest/APIReference/API_CreateImage.html)API. Per la richiesta SDK associata, puoi fare riferimento al link [Vedi anche](https://docs.aws.amazon.com/imagebuilder/latest/APIReference/API_CreateImage.html#API_CreateImage_SeeAlso) per quel comando nel riferimento all'API EC2 Image Builder.

#### AWS Management Console

Per creare una nuova immagine da una pipeline esistente, puoi eseguire manualmente la pipeline, come segue. Puoi anche utilizzare la procedura guidata per la pipeline per creare una nuova immagine partendo da zero. Vedi [Creare una pipeline di immagini \(AMI\)](#page-26-0) [oCrea una pipeline](#page-34-0) [di immagini \(Docker\),](#page-34-0) a seconda del tipo di immagine che desideri creare.

- 1. Apri la console EC2 Image Builder all'indirizzo [https://console.aws.amazon.com/](https://console.aws.amazon.com/imagebuilder/)  [imagebuilder/](https://console.aws.amazon.com/imagebuilder/).
- 2. Scegli Image pipelines dal pannello di navigazione.
- 3. Seleziona la casella di controllo accanto al nome della pipeline che desideri eseguire.
- 4. Per creare l'immagine, selezionate Esegui pipeline dal menu Azioni. Questo avvia la pipeline.

Puoi anche specificare una pianificazione per eseguire la pipeline o utilizzare Amazon EventBridge per eseguire la pipeline in base a regole che configuri.

#### AWS CLI

Prima di eseguire il [create-image](https://awscli.amazonaws.com/v2/documentation/api/latest/reference/imagebuilder/create-image.html) comando in AWS CLI, devi creare le seguenti risorse se non esistono già:

#### Risorse obbligatorie

• Ricetta: è necessario specificare esattamente una ricetta per l'immagine, come segue: Immagine: ricetta

Specificate l'Amazon Resource Name (ARN) per la risorsa di ricette di immagini con il - image-recipe-arn parametro.

Ricetta del contenitore

Specificate l'ARN per la risorsa della ricetta del contenitore con il --container-recipearn parametro.

• Configurazione dell'infrastruttura: specifica l'ARN per la risorsa di configurazione dell'infrastruttura con il --infrastructure-configuration-arn parametro.

È inoltre possibile specificare una delle seguenti risorse richieste dall'immagine:

Risorse e configurazione opzionali

- Configurazione della distribuzione: per impostazione predefinita, Image Builder distribuisce la risorsa dell'immagine di output all'account dell'utente nella regione in cui viene eseguito il comando. create-image Per fornire destinazioni o configurazioni aggiuntive per la tua distribuzione, specifica l'ARN per la risorsa di configurazione della distribuzione con il - distribution-configuration-arn parametro.
- Scansione delle immagini: per configurare le istantanee dei risultati di Amazon Inspector sull'istanza di test dell'immagine o del contenitore, utilizza --image-scanningconfiguration il parametro. Per le immagini dei contenitori, specifica anche l'archivio ECR che Amazon Inspector utilizza per le sue scansioni.
- Test delle immagini Per sopprimere la fase di test di Image Builder, utilizzate -- imagetests-configuration il parametro. In alternativa, è possibile impostare un timeout per quanto tempo può durare.
- Tag di immagine: utilizzate il --tags parametro per aggiungere tag all'immagine di output.
- Flussi di lavoro di immagini: se non specificate alcun flusso di lavoro di compilazione o test, Image Builder crea l'immagine con il relativo flusso di lavoro predefinito. Per specificare i flussi di lavoro che hai creato, utilizza il parametro. --workflows

# **a** Note

Se specifichi flussi di lavoro basati su immagini, devi anche fornire il nome o l'ARN del ruolo IAM utilizzato da Image Builder per eseguire le azioni del flusso di lavoro nel parametro. --execution-role

[L'esempio seguente mostra come creare un'immagine con il comando create-image.](https://awscli.amazonaws.com/v2/documentation/api/latest/reference/imagebuilder/create-image.html) AWS CLI

Per ulteriori informazioni, consulta la sezione relativa alle informazioni di riferimento ai comandi di AWS CLI .

Esempio: creare un'immagine di base con distribuzione predefinita

```
aws imagebuilder create-image --image-recipe-arn arn:aws:imagebuilder:us-
west-2:123456789012:image-recipe/simple-recipe-linux/1.0.0 --infrastructure-
configuration-arn arn:aws:imagebuilder:us-west-2:123456789012:infrastructure-
configuration/simple-infra-config-linux
```
Output:

```
{ 
     "requestId": "1abcd234-e567-8fa9-0123-4567b890cd12", 
     "imageVersionList": [ 
\overline{\mathcal{L}} "arn": "arn:aws:imagebuilder:us-west-2:123456789012:image/simple-recipe-
linux/1.0.0", 
               "name": "simple-recipe-linux", 
               ... 
          } 
    \mathbf{I}}
```
<span id="page-318-1"></span>Annulla la creazione dell'immagine (AWS CLI)

Per annullare la creazione di un'immagine in corso, utilizzate il cancel-image-creation comando seguente:

```
aws imagebuilder cancel-image-creation --image-build-version-arn 
  arn:aws:imagebuilder:us-west-2:123456789012:image/my-example-recipe/2019.12.03/1
```
# <span id="page-318-0"></span>Importazione di un'immagine VM

Image Builder si integra con l'API Amazon EC2 VM Import/Export per consentire l'esecuzione asincrona del processo di importazione in background. Image Builder fa riferimento all'ID dell'attività dall'importazione della macchina virtuale per monitorarne l'avanzamento e crea una risorsa immagine Image Builder come output. Ciò consente di fare riferimento alla risorsa immagine Image Builder nelle ricette prima del termine dell'importazione della macchina virtuale.

# Importa una macchina virtuale (console)

Per importare una macchina virtuale con la console Image Builder, segui questi passaggi:

- 1. Apri la console EC2 Image Builder all'indirizzo [https://console.aws.amazon.com/imagebuilder/.](https://console.aws.amazon.com/imagebuilder/)
- 2. Scegli Immagini dal pannello di navigazione.
- 3. Scegli Importa immagine.
- 4. Fornisci i dettagli per le seguenti sezioni nella pagina Importa immagine. Quindi scegli Importa immagine quando hai finito.

# Generali

- 1. Specificate un nome univoco per l'immagine di base.
- 2. Specificate una versione per l'immagine di base. Utilizza il seguente formato: *major*.*minor*.*patch*.
- 3. È inoltre possibile inserire una descrizione opzionale per l'immagine di base.

Sistema operativo con immagine di base

- 1. Seleziona l'opzione Image Operating System (OS) che corrisponde alla tua piattaforma VM OS.
- 2. Seleziona la versione del sistema operativo che corrisponde alla versione della tua macchina virtuale dall'elenco.

#### Configurazione di importazione VM

Quando si esporta la macchina virtuale dal relativo ambiente di virtualizzazione, tale processo crea un set di uno o più file contenitore del disco. Questi agiscono come istantanee dell'ambiente, delle impostazioni e dei dati della macchina virtuale. È possibile utilizzare questi file per importare la macchina virtuale come immagine di base per la ricetta dell'immagine. Per ulteriori informazioni sull'importazione di macchine virtuali in Image Builder, vedere. [Importa ed esporta immagini VM](#page-437-0)

Per specificare la posizione della fonte di importazione, procedi nel seguente modo:

#### Fonte di importazione

Specificare la fonte per il primo contenitore o istantanea di immagini VM da importare nella sezione Contenitore disco 1.

- 1. Fonte: può essere un bucket S3 o un'istantanea EBS.
- 2. Seleziona la posizione S3 del disco: inserisci la posizione in Amazon S3 in cui sono archiviate le immagini del disco. Per cercare la posizione, scegli Browse S3.
- 3. Per aggiungere un contenitore per dischi, scegli Aggiungi contenitore disco.

#### Ruolo IAM

Per associare un ruolo IAM alla configurazione di importazione della macchina virtuale, seleziona il ruolo dall'elenco a discesa dei ruoli IAM o scegli Crea nuovo ruolo per crearne uno nuovo. Se crei un nuovo ruolo, la pagina della console IAM Roles si apre in una scheda separata.

#### Impostazioni avanzate: facoltative

Le seguenti impostazioni sono opzionali. Con queste impostazioni, è possibile configurare la crittografia, le licenze, i tag e altro per l'immagine di base creata dall'importazione.

Architettura dell'immagine di base

Per specificare l'architettura della sorgente di importazione delle macchine virtuali, selezionare un valore dall'elenco Architettura.

#### **Crittografia**

Se le immagini del disco della macchina virtuale sono crittografate, è necessario fornire una chiave da utilizzare per il processo di importazione. Per specificare una chiave KMS per l'importazione, selezionare un valore dall'elenco Encryption (chiave KMS). L'elenco contiene le chiavi KMS a cui il tuo account ha accesso nella regione corrente.

#### Gestione delle licenze

Quando si importa una macchina virtuale, il processo di importazione rileva automaticamente il sistema operativo della macchina virtuale e applica la licenza appropriata all'immagine di base. A seconda della piattaforma del sistema operativo, i tipi di licenza sono i seguenti:

- Licenza inclusa: all'immagine di base viene applicata una AWS licenza appropriata per la piattaforma in uso.
- Bring your own license (BYOL): conserva la licenza della macchina virtuale, se applicabile.

Per allegare le configurazioni di licenza create con AWS License Manager all'immagine di base, selezionatele dall'elenco dei nomi di configurazione della licenza. Per ulteriori informazioni su License Manager, vedere Working with AWS License Manager

**a** Note

- Le configurazioni delle licenze contengono regole di licenza basate sui termini dei contratti aziendali.
- Linux supporta solo le licenze BYOL.

Tag (immagine di base)

I tag utilizzano coppie chiave-valore per assegnare testo ricercabile alla risorsa Image Builder. Per specificare i tag per l'immagine di base importata, inserite le coppie chiave-valore utilizzando le caselle Chiave e Valore.

Per aggiungere un tag, scegli Add tag (Aggiungi tag). Per rimuovere un tag, scegli Remove (Rimuovi).

Importa una macchina virtuale ()AWS CLI

Per importare una macchina virtuale dai dischi in un'AMI e creare una risorsa immagine Image Builder a cui puoi fare riferimento subito, segui questi passaggi dal: AWS CLI

- 1. Avvia un'importazione di macchine virtuali, con il comando Amazon EC2 VM import-image Import/Export in. AWS CLI Prendi nota dell'ID dell'attività restituito nella risposta al comando. Ti servirà per il passaggio successivo. Per ulteriori informazioni, vedere [Importazione di una](https://docs.aws.amazon.com/vm-import/latest/userguide/vmimport-image-import.html)  [macchina virtuale come immagine utilizzando VM Import/Export nella Guida utente di VM Import/](https://docs.aws.amazon.com/vm-import/latest/userguide/vmimport-image-import.html) [Export.](https://docs.aws.amazon.com/vm-import/latest/userguide/vmimport-image-import.html)
- 2. Creazione di un file JSON di input nella CLI

Per semplificare il comando Image import-vm-image Builder utilizzato in AWS CLI, creiamo un file JSON che contiene tutta la configurazione di importazione che vogliamo passare al comando.

#### **a** Note

La convenzione di denominazione per i valori dei dati nel file JSON segue lo schema specificato per i parametri di richiesta di azione dell'API Image Builder. Per esaminare i parametri di richiesta del comando API, consulta il [ImportVmImagec](https://docs.aws.amazon.com/imagebuilder/latest/APIReference/API_ImportVmImage.html)omando nel riferimento all'API EC2 Image Builder.

Per fornire i valori dei dati come parametri della riga di comando, fare riferimento ai nomi dei parametri specificati nel AWS CLI Command Reference. Al comando Image Builder come import-vm-image opzioni.

Ecco un riepilogo dei parametri specificati in questo esempio:

- name (string, required) Il nome della risorsa immagine Image Builder da creare come output dall'importazione.
- semanticVersion <major>(string, required) La versione semantica dell'immagine di output che specifica la versione nel seguente formato, con valori numerici in ogni posizione per indicare una versione specifica:. <minor>. <patch>. Ad esempio, 1.0.0. Per ulteriori informazioni sul controllo delle versioni semantiche per le risorse di Image Builder, vedere. [Versione semantica](#page-20-0)
- description (string) La descrizione della ricetta dell'immagine.
- platform (string, required) La piattaforma del sistema operativo per la macchina virtuale importata.
- vmImportTaskId (stringa, obbligatorio) Il ImportTaskId (AWS CLI) dal processo di importazione di macchine virtuali Amazon EC2. Image Builder monitora il processo di importazione per inserire l'AMI che crea e crea una risorsa di immagini Image Builder che può essere utilizzata immediatamente nelle ricette.
- clientToken (string, required) Un identificatore univoco con distinzione tra maiuscole e minuscole fornito per garantire l'idempotenza della richiesta. Per ulteriori informazioni, consulta [Ensuring idempotency](https://docs.aws.amazon.com/AWSEC2/latest/APIReference/Run_Instance_Idempotency.html) in Amazon EC2 API Reference.
- tags (string map): i tag sono coppie chiave-valore allegate alle risorse di importazione. Sono consentite fino a 50 coppie chiave-valore.

Salvare il file con nomeimport-vm-image.json, da utilizzare nel comando Image Builderimport-vm-image.

```
{ 
     "name": "example-request", 
     "semanticVersion": "1.0.0", 
     "description": "vm-import-test",
```
}

```
 "platform": "Linux", 
 "vmImportTaskId": "import-ami-01ab234567890cd1e", 
 "clientToken": "asz1231231234cs3z", 
 "tags": { 
  "Usage": "VMIE" 
 }
```
#### 3. Importa l'immagine

Esegui il [import-vm-image](https://awscli.amazonaws.com/v2/documentation/api/latest/reference/imagebuilder/import-vm-image.html) comando, con il file che hai creato come input:

aws imagebuilder import-vm-image --cli-input-json file://*import-vm-image.json*

#### **a** Note

- È necessario includere l'annotazione file:// all'inizio del percorso del file JSON.
- Il percorso del file JSON deve seguire la convenzione appropriata per il sistema operativo di base in cui si esegue il comando. Ad esempio, Windows utilizza la barra rovesciata (\) per fare riferimento al percorso della directory e Linux usa la barra (/).

# <span id="page-323-0"></span>Gestione dei risultati di sicurezza per le immagini di Image Builder

Quando attivi la scansione di sicurezza con Amazon Inspector, esegue una scansione continua delle immagini delle macchine e delle istanze in esecuzione nel tuo account alla ricerca di vulnerabilità del sistema operativo e del linguaggio di programmazione. Se attivata, la scansione di sicurezza è automatica e Image Builder può salvare un'istantanea dei risultati dall'istanza di test quando si crea una nuova immagine. Amazon Inspector è un servizio a pagamento.

Quando Amazon Inspector rileva vulnerabilità nel software o nelle impostazioni di rete, intraprende le seguenti azioni:

- Ti avvisa che c'è stata una scoperta.
- Valuta la gravità del risultato. La classificazione di gravità classifica le vulnerabilità per aiutarvi a dare priorità ai risultati e include i seguenti valori:
	- Non classificato
	- Messaggio informativo
- Bassa
- Media
- Elevata
- Critico
- Fornisce informazioni sulla scoperta e collegamenti a risorse aggiuntive per ulteriori dettagli.
- Offre indicazioni sulla correzione per aiutarvi a risolvere i problemi che hanno generato il risultato.

# Configurare le scansioni di sicurezza per le immagini di Image Builder in AWS Management Console

Se hai attivato Amazon Inspector per il tuo account, Amazon Inspector analizza automaticamente le istanze EC2 avviate da Image Builder per creare e testare una nuova immagine. Queste istanze hanno una durata breve durante il processo di creazione e test e i risultati in genere scadono non appena tali istanze vengono chiuse. Per aiutarti a esaminare e correggere i risultati della tua nuova immagine, Image Builder può facoltativamente salvare come snapshot tutti i risultati identificati da Amazon Inspector sull'istanza di test durante il processo di creazione.

Passaggio 1: attiva le scansioni di sicurezza di Amazon Inspector per il tuo account

Per attivare le scansioni di sicurezza di Amazon Inspector per il tuo account dalla console Image Builder, segui questi passaggi:

- 1. Apri la console EC2 Image Builder all'indirizzo [https://console.aws.amazon.com/imagebuilder/.](https://console.aws.amazon.com/imagebuilder/)
- 2. Scegli le impostazioni di scansione di sicurezza dal pannello di navigazione. Si apre la finestra di dialogo di scansione di sicurezza.

La finestra di dialogo mostra lo stato della scansione dell'account. Se Amazon Inspector è già attivato per il tuo account, lo stato mostra Abilitato.

3. Segui i passaggi 1 e 2 delle istruzioni per attivare la scansione di Amazon Inspector.

## **a** Note

Amazon Inspector prevede dei costi. Per ulteriori informazioni, consulta [Prezzi di](https://aws.amazon.com/inspector/pricing/) [Amazon Inspector.](https://aws.amazon.com/inspector/pricing/)

Se hai attivato la scansione per la pipeline, Image Builder scatta un'istantanea dei risultati per l'istanza di build quando crei una nuova immagine. In questo modo, è possibile accedere ai risultati dopo che Image Builder ha terminato l'istanza di compilazione.

Passaggio 2: configura la pipeline per salvare istantanee per rilevare eventuali vulnerabilità

Per configurare le istantanee di rilevamento delle vulnerabilità per la tua pipeline, procedi nel seguente modo:

- 1. Apri la console EC2 Image Builder all'indirizzo [https://console.aws.amazon.com/imagebuilder/.](https://console.aws.amazon.com/imagebuilder/)
- 2. Scegli Image pipelines dal pannello di navigazione.
- 3. Scegliete uno dei seguenti metodi per specificare i dettagli della tubazione:

#### Create una nuova pipeline

1. Dalla pagina Image pipelines, scegliete Crea pipeline di immagini. Viene visualizzata la pagina Specificare i dettagli della pipeline nella procedura guidata della pipeline.

Aggiorna una tubazione esistente

1. Dalla pagina Image pipelines, scegliete il link Pipeline name per la pipeline che desiderate aggiornare. Verrà aperta la pagina dei dettagli della pipeline.

## **a** Note

In alternativa, puoi selezionare la casella di controllo accanto al nome della pipeline che desideri aggiornare e quindi scegliere Visualizza dettagli.

- 2. Dalla pagina dei dettagli della pipeline, seleziona Modifica pipeline dal menu Azione. Verrà visualizzata la pagina Modifica pipeline.
- 4. Nella sezione Generale della procedura guidata della pipeline o della pagina Modifica tubazione, selezionate la casella di controllo Abilita scansione di sicurezza.

## **a** Note

Se desideri disattivare le istantanee in un secondo momento, puoi modificare la pipeline per deselezionare la casella di controllo. Ciò non disattiva la scansione di Amazon Inspector per il tuo account. Per disattivare la scansione di Amazon Inspector, [consulta](https://docs.aws.amazon.com/inspector/latest/user/deactivating-best-practices.html)

[la sezione Disattivazione di Amazon](https://docs.aws.amazon.com/inspector/latest/user/deactivating-best-practices.html) Inspector nella Guida per l'utente di Amazon Inspector.

Gestisci i risultati di sicurezza per le immagini di Image Builder in AWS Management **Console** 

Le pagine con l'elenco dei risultati di sicurezza mostrano informazioni di alto livello sui risultati delle tue risorse, con visualizzazioni basate su diversi filtri che puoi applicare. Ogni visualizzazione include le seguenti opzioni nella parte superiore per modificare la visualizzazione:

- Tutti i risultati di sicurezza: questa è la visualizzazione predefinita se si sceglie la pagina Risultati di sicurezza dal riquadro di navigazione della console Image Builder.
- Per vulnerabilità: questa visualizzazione mostra un elenco di alto livello di tutte le risorse di immagini presenti nell'account che presentano dei risultati. Il Finding ID è collegato a informazioni più dettagliate sul risultato. Queste informazioni vengono visualizzate in un pannello che si apre sul lato destro della pagina. Il pannello include le seguenti informazioni:
	- Una descrizione dettagliata del risultato.
	- Una scheda con i dettagli del ritrovamento. Questa scheda include una panoramica dei risultati, i pacchetti interessati, consigli riassuntivi sulla correzione, dettagli sulle vulnerabilità e le vulnerabilità correlate. Il Vulnerability ID si collega a informazioni dettagliate sulle vulnerabilità nel National Vulnerability Database.
	- Una scheda di ripartizione dei punteggi. Questa scheda include un side-by-side confronto tra i punteggi CVSS e Amazon Inspector in modo da poter vedere dove Amazon Inspector ha modificato un punteggio, se applicabile.
- Per pipeline di immagini: questa visualizzazione mostra il numero di risultati per ogni pipeline di immagini nel tuo account. Image Builder visualizza i conteggi per i risultati di gravità media e superiore, oltre a un totale per tutti i risultati. Tutti i dati dell'elenco sono collegati nel modo seguente:
	- La colonna Image pipeline name rimanda alla pagina di dettaglio della pipeline di immagini specificata.
	- I collegamenti alla colonna del livello di gravità aprono la visualizzazione Tutti i risultati di sicurezza, filtrata in base al nome e al livello di gravità della pipeline di immagini associata.

Puoi anche utilizzare i criteri di ricerca per affinare i risultati.

- Per immagine: questa visualizzazione mostra il numero di risultati per ogni immagine creata nel tuo account. Image Builder visualizza i conteggi per i risultati di gravità media e superiore, oltre a un totale per tutti i risultati. Tutti i dati dell'elenco sono collegati nel modo seguente:
	- La colonna Nome immagine rimanda alla pagina di dettaglio dell'immagine per la build dell'immagine specificata. Per ulteriori informazioni, consulta [Visualizza i dettagli dell'immagine.](#page-307-0)
	- I collegamenti alla colonna del livello di gravità aprono la visualizzazione Tutti i risultati di sicurezza, filtrata in base al nome e al livello di gravità della build dell'immagine associati.

Puoi anche utilizzare i criteri di ricerca per affinare i risultati.

Image Builder mostra i seguenti dettagli nella sezione Elenco risultati della visualizzazione predefinita Tutti i risultati di sicurezza.

## Gravità

Il livello di gravità del risultato CVE. I valori sono i seguenti:

- Non classificato
- Messaggio informativo
- Bassa
- Media
- Elevata
- Critico
- ID risultato

L'identificatore univoco del risultato CVE rilevato da Amazon Inspector per la tua immagine durante la scansione dell'istanza di build. L'ID è collegato alla pagina Risultati di sicurezza > Per vulnerabilità.

## Immagine ARN

L'Amazon Resource Name (ARN) per l'immagine con il risultato specificato nella colonna Finding ID.

## Pipeline

La pipeline che ha creato l'immagine specificata nella colonna Image ARN.

## **Descrizione**

Una breve descrizione del risultato.

#### Punteggio Inspector

Il punteggio assegnato da Amazon Inspector per il risultato CVE.

Riparazione

Collegamenti ai dettagli sulla linea d'azione consigliata per correggere il problema.

Data di pubblicazione

La data e l'ora in cui questa vulnerabilità è stata aggiunta per la prima volta al database del fornitore.

# Pulizia delle risorse

Per evitare addebiti imprevisti, assicurati di ripulire le risorse e le pipeline che hai creato sulla base degli esempi riportati in questa guida. Per ulteriori informazioni sull'eliminazione di risorse in Image Builder, vedere. [Eliminare le risorse di EC2 Image Builder](#page-450-0)

# Gestione della configurazione dell'infrastruttura EC2 Image Builder

Puoi utilizzare le configurazioni dell'infrastruttura per specificare l'infrastruttura Amazon EC2 utilizzata da Image Builder per creare e testare l'immagine EC2 Image Builder. Le impostazioni dell'infrastruttura includono:

- Tipi di istanze per la tua infrastruttura di build e test. Si consiglia di specificare più di un tipo di istanza perché ciò consente a Image Builder di avviare un'istanza da un pool con capacità sufficiente. Ciò può ridurre gli errori di compilazione temporanei.
- Un profilo di istanza che fornisce alle istanze di compilazione e test le autorizzazioni necessarie per eseguire attività di personalizzazione. Ad esempio, se disponi di un componente che recupera risorse da Amazon S3, il profilo dell'istanza richiede le autorizzazioni per accedere a tali file. Il profilo dell'istanza richiede anche un set minimo di autorizzazioni per consentire a EC2 Image Builder di comunicare correttamente con l'istanza. Per ulteriori informazioni, consulta [Prerequisiti](#page-23-0).
- I VPC, la sottorete e i gruppi di sicurezza per le istanze di compilazione e test della pipeline.
- La posizione Amazon S3 in cui Image Builder archivia i log delle applicazioni relativi alla compilazione e al test. Se configuri la registrazione, il profilo di istanza specificato nella configurazione dell'infrastruttura deve disporre delle s3:PutObject autorizzazioni per il bucket di destinazione (). arn:aws:s3:::**BucketName**/\*
- Una coppia di chiavi Amazon EC2 che ti consente di accedere alla tua istanza per risolvere i problemi se la compilazione fallisce e se decidi di farlo. terminateInstanceOnFailure false
- Un argomento SNS in cui Image Builder invia notifiche di eventi. Per ulteriori informazioni su come Image Builder si integra con Amazon SNS, consulta. [Integrazione di Amazon SNS in Image Builder](#page-496-0)

## **a** Note

Se l'argomento SNS è crittografato, la chiave che crittografa questo argomento deve risiedere nell'account in cui viene eseguito il servizio Image Builder. Image Builder non può inviare notifiche ad argomenti SNS crittografati con chiavi di altri account.

È possibile creare e gestire configurazioni dell'infrastruttura utilizzando la console Image Builder, tramite l'API Image Builder o imagebuilder con i comandi in. AWS CLI

## Indice

- [Elenca e visualizza i dettagli di configurazione dell'infrastruttura](#page-329-0)
- [Creazione di una configurazione dell'infrastruttura](#page-330-0)
- [Aggiornare una configurazione dell'infrastruttura](#page-333-0)
- [EC2 Image Builder e endpoint VPC di interfaccia \(\)AWS PrivateLink](#page-335-0)

# **a** Tip

Quando hai più risorse dello stesso tipo, l'etichettatura ti aiuta a identificare una risorsa specifica in base ai tag che le hai assegnato. Per ulteriori informazioni sull'etichettatura delle risorse utilizzando i comandi Image Builder in, AWS CLI consultate [Aggiunta di tag alle](#page-448-0)  [risorse](#page-448-0) la sezione di questa guida.

# <span id="page-329-0"></span>Elenca e visualizza i dettagli di configurazione dell'infrastruttura

Questa sezione descrive i vari modi in cui è possibile trovare informazioni e visualizzare i dettagli per le configurazioni dell'infrastruttura EC2 Image Builder.

Dettagli sulla configurazione dell'infrastruttura

• [Elenca le configurazioni dell'infrastruttura \(\)AWS CLI](#page-330-1)

• [Ottieni i dettagli della configurazione dell'infrastruttura \(\)AWS CLI](#page-330-2)

# <span id="page-330-1"></span>Elenca le configurazioni dell'infrastruttura ()AWS CLI

L'esempio seguente mostra come elencare tutte le configurazioni dell'infrastruttura, utilizzando il [list](https://awscli.amazonaws.com/v2/documentation/api/latest/reference/imagebuilder/list-infrastructure-configurations.html)[infrastructure-configurations](https://awscli.amazonaws.com/v2/documentation/api/latest/reference/imagebuilder/list-infrastructure-configurations.html) comando in. AWS CLI

aws imagebuilder list-infrastructure-configurations

<span id="page-330-2"></span>Ottieni i dettagli della configurazione dell'infrastruttura ()AWS CLI

L'esempio seguente mostra come utilizzare il [get-infrastructure-configuration](https://awscli.amazonaws.com/v2/documentation/api/latest/reference/imagebuilder/get-infrastructure-configuration.html) comando in AWS CLI per ottenere i dettagli di una configurazione dell'infrastruttura specificandone Amazon Resource Name (ARN).

aws imagebuilder get-infrastructure-configuration --infrastructure-configuration-arn arn:aws:imagebuilder:us-west-*2:123456789012*:infrastructure-configuration/*my-exampleinfrastructure-configuration*

# <span id="page-330-0"></span>Creazione di una configurazione dell'infrastruttura

Questa sezione descrive come utilizzare la console Image Builder o imagebuilder i comandi in AWS CLI per creare una configurazione dell'infrastruttura,

Console

Per creare una risorsa di configurazione dell'infrastruttura dalla console Image Builder, procedi nel seguente modo:

- 1. Apri la console EC2 Image Builder all'indirizzo [https://console.aws.amazon.com/](https://console.aws.amazon.com/imagebuilder/)  [imagebuilder/](https://console.aws.amazon.com/imagebuilder/).
- 2. Dal pannello di navigazione, selezionare Configurazione dell'infrastruttura.
- 3. Scegli Crea configurazione dell'infrastruttura.
- 4. Nella sezione Generale, inserisci le seguenti informazioni obbligatorie:
	- Inserisci il nome della risorsa di configurazione dell'infrastruttura.
	- Seleziona un ruolo IAM da associare al profilo dell'istanza per le autorizzazioni dei componenti sulle tue istanze di build e test. Image Builder utilizza queste autorizzazioni per

scaricare ed eseguire i componenti, caricare i log ed eseguire eventuali azioni aggiuntive specificate dai componenti della ricetta. CloudWatch

- 5. Nel pannello dell'AWS infrastruttura, è possibile configurare le impostazioni dell'infrastruttura rimanenti disponibili. Inserisci le seguenti informazioni obbligatorie:
	- Tipo di istanza: puoi specificare uno o più tipi di istanza da utilizzare per questa build. Il servizio sceglierà uno di questi tipi di istanza in base alla disponibilità.
	- Argomento SNS (opzionale): seleziona un argomento SNS per ricevere notifiche e avvisi da EC2 Image Builder.

Se non fornisci valori per le seguenti impostazioni, esse utilizzano valori predefiniti specifici del servizio, ove applicabile.

- VPC, sottorete e gruppi di sicurezza: Image Builder utilizza il VPC e la sottorete predefiniti. Per ulteriori informazioni sulla configurazione degli endpoint dell'interfaccia VPC, consulta. [EC2 Image Builder e endpoint VPC di interfaccia \(\)AWS PrivateLink](#page-335-0)
- Nella sezione Impostazioni di risoluzione dei problemi, puoi configurare i seguenti valori:
	- Per impostazione predefinita, è selezionata la casella di controllo Termina istanza in caso di errore. Tuttavia, quando una build fallisce, puoi accedere all'istanza EC2 per risolvere i problemi. Se desideri che l'istanza continui a funzionare dopo un errore di compilazione, deseleziona la casella di controllo.
	- Coppia di chiavi: se l'istanza EC2 continua a funzionare dopo un errore di compilazione, puoi creare una coppia di chiavi o utilizzare una coppia di chiavi esistente per accedere all'istanza e risolvere i problemi.
	- Registri: è possibile specificare un bucket S3 in cui Image Builder può scrivere i log delle applicazioni per facilitare la risoluzione dei problemi di build e test. Se non specificate un bucket S3, Image Builder scrive i log dell'applicazione nell'istanza.
- Nella sezione Impostazioni dei metadati dell'istanza, puoi configurare i seguenti valori da applicare alle istanze EC2 utilizzate da Image Builder per creare e testare l'immagine:
	- Seleziona la versione dei metadati per determinare se EC2 richiede un'intestazione token firmata per le richieste di recupero dei metadati.
		- V1 e V2 (token opzionale): valore predefinito se non selezioni nulla.
		- V2 (token richiesto)

# **a** Note

Ti consigliamo di configurare tutte le istanze EC2 che Image Builder avvia da una build di pipeline per utilizzare IMDSv2 in modo che le richieste di recupero dei metadati dell'istanza richiedano un'intestazione token firmata.

- Limite dell'hop di risposta del token di metadati: il numero di hop di rete che il token di metadati può percorrere. Salti minimi: 1, hop massimi: 64, con un hop predefinito.
- 6. Nella sezione Infrastructure tags (opzionale), puoi assegnare metada tag all'istanza Amazon EC2 che Image Builder avvia durante il processo di creazione. I tag vengono inseriti come coppie di valori chiave.
- 7. Nella sezione Tag (opzionale), è possibile assegnare metadatag alla risorsa di configurazione dell'infrastruttura creata da Image Builder come output. I tag vengono inseriti come coppie di valori chiave.

# AWS CLI

L'esempio seguente mostra come configurare l'infrastruttura per l'immagine con il [create](https://awscli.amazonaws.com/v2/documentation/api/latest/reference/imagebuilder/create-infrastructure-configuration.html)[infrastructure-configuration](https://awscli.amazonaws.com/v2/documentation/api/latest/reference/imagebuilder/create-infrastructure-configuration.html) comando Image Builder in. AWS CLI

1. Creazione di un file JSON di input nella CLI

Questo esempio di configurazione dell'infrastruttura specifica due tipi di istanza em5.large. m5.xlarge Si consiglia di specificare più di un tipo di istanza perché ciò consente a Image Builder di avviare un'istanza da un pool con capacità sufficiente. Ciò può ridurre gli errori di compilazione temporanei.

instanceProfileNamespecifica il profilo dell'istanza che fornisce all'istanza le autorizzazioni richieste dal profilo per eseguire attività di personalizzazione. Ad esempio, se disponi di un componente che recupera risorse da Amazon S3, il profilo dell'istanza richiede le autorizzazioni per accedere a tali file. Il profilo dell'istanza richiede anche un set minimo di autorizzazioni per consentire a EC2 Image Builder di comunicare correttamente con l'istanza. Per ulteriori informazioni, consulta [Prerequisiti.](#page-23-0)

Utilizza uno strumento di modifica dei file per creare un file JSON con le chiavi mostrate nell'esempio seguente, oltre a valori validi per il tuo ambiente. In questo esempio viene utilizzato un file denominato create-infrastructure-configuration.json:

```
{ 
     "name": "MyExampleInfrastructure", 
     "description": "An example that will retain instances of failed builds", 
     "instanceTypes": [ 
          "m5.large", "m5.xlarge" 
     ], 
     "instanceProfileName": "myIAMInstanceProfileName", 
     "securityGroupIds": [ 
          "sg-12345678" 
     ], 
     "subnetId": "sub-12345678", 
     "logging": { 
         "s3Logs": { 
              "s3BucketName": "my-logging-bucket", 
              "s3KeyPrefix": "my-path" 
         } 
     }, 
     "keyPair": "myKeyPairName", 
     "terminateInstanceOnFailure": false, 
     "snsTopicArn": "arn:aws:sns:us-west-2:123456789012:MyTopic"
}
```
2. Utilizzate il file creato come input quando eseguite il comando seguente.

```
aws imagebuilder create-infrastructure-configuration --cli-input-json 
  file://create-infrastructure-configuration.json
```
# <span id="page-333-0"></span>Aggiornare una configurazione dell'infrastruttura

Questa sezione illustra come utilizzare la console Image Builder o imagebuilder i comandi in AWS CLI per aggiornare una risorsa di configurazione dell'infrastruttura.

Console

È possibile modificare i seguenti dettagli di configurazione dell'infrastruttura dalla console Image Builder:

- La descrizione della configurazione dell'infrastruttura.
- Il ruolo IAM da associare al profilo dell'istanza.
- AWS infrastruttura, incluso il tipo di istanza e un argomento SNS per le notifiche.
- VPC, sottorete e gruppi di sicurezza.
- Impostazioni per la risoluzione dei problemi, tra cui Terminate Instance in caso di errore, la coppia di chiavi per la connessione e una posizione opzionale del bucket S3 per i log delle istanze.

Per aggiornare una risorsa di configurazione dell'infrastruttura dalla console Image Builder, procedi nel seguente modo:

Scegli una configurazione dell'infrastruttura Image Builder esistente

- 1. Apri la console EC2 Image Builder all'indirizzo [https://console.aws.amazon.com/](https://console.aws.amazon.com/imagebuilder/)  [imagebuilder/](https://console.aws.amazon.com/imagebuilder/).
- 2. Per visualizzare un elenco delle risorse di configurazione dell'infrastruttura disponibili nel tuo account, scegli Configurazione dell'infrastruttura dal pannello di navigazione.
- 3. Per visualizzare i dettagli o modificare una configurazione dell'infrastruttura, scegli il link Nome della configurazione. Si apre la visualizzazione dettagliata della configurazione dell'infrastruttura.
	- **a** Note

Puoi anche selezionare la casella di controllo accanto al nome della configurazione, quindi scegliere Visualizza dettagli.

- 4. Dall'angolo in alto a destra del pannello dei dettagli dell'infrastruttura, scegli Modifica.
- 5. Quando sei pronto a salvare gli aggiornamenti che hai apportato alla configurazione dell'infrastruttura, scegli Salva modifiche.

#### AWS CLI

L'esempio seguente mostra come aggiornare la configurazione dell'infrastruttura per l'immagine con il [update-infrastructure-configuration](https://awscli.amazonaws.com/v2/documentation/api/latest/reference/imagebuilder/update-infrastructure-configuration.html) comando Image Builder in. AWS CLI

1. Creazione di un file JSON di input nella CLI

Questo esempio di configurazione dell'infrastruttura utilizza le stesse impostazioni dell'esempio create, tranne per il fatto che abbiamo aggiornato l'terminateInstanceOnFailureimpostazione afalse. Dopo aver eseguito il updateinfrastructure-configuration comando, le pipeline che utilizzano questa configurazione dell'infrastruttura interrompono le istanze di compilazione e test quando la compilazione fallisce.

Utilizzate uno strumento di modifica dei file per creare un file JSON con le chiavi mostrate nell'esempio seguente, più valori validi per il vostro ambiente. In questo esempio viene utilizzato un file denominato update-infrastructure-configuration.json:

```
{
"infrastructureConfigurationArn": "arn:aws:imagebuilder:us-
west-2:123456789012:infrastructure-configuration/my-example-infrastructure-
configuration",
"description": "An example that will terminate instances of failed builds",
"instanceTypes": [ 
     "m5.large", "m5.2xlarge"
],
"instanceProfileName": "myIAMInstanceProfileName",
"securityGroupIds": [ 
     "sg-12345678"
],
"subnetId": "sub-12345678",
"logging": { 
     "s3Logs": { 
         "s3BucketName": "my-logging-bucket", 
         "s3KeyPrefix": "my-path" 
     }
},
"terminateInstanceOnFailure": true,
"snsTopicArn": "arn:aws:sns:us-west-2:123456789012:MyTopic"
}
```
2. Utilizzate il file creato come input quando eseguite il comando seguente.

aws imagebuilder update-infrastructure-configuration --cli-input-json file://*update-infrastructure-configuration.json*

# <span id="page-335-0"></span>EC2 Image Builder e endpoint VPC di interfaccia ()AWS PrivateLink

È possibile stabilire una connessione privata tra il VPC e EC2 Image Builder creando un endpoint VPC di interfaccia. Gli endpoint di interfaccia sono alimentati da [AWS PrivateLink,](https://aws.amazon.com/privatelink) una tecnologia

che consente di accedere in modo privato alle API Image Builder senza un gateway Internet, un dispositivo NAT, una connessione VPN o una connessione. AWS Direct Connect Le istanze nel tuo VPC non necessitano di indirizzi IP pubblici per comunicare con le API Image Builder. Il traffico tra il tuo VPC e Image Builder non esce dalla rete Amazon.

Ogni endpoint dell'interfaccia è rappresentato da una o più [interfacce di rete elastiche](https://docs.aws.amazon.com/AWSEC2/latest/UserGuide/using-eni.html) nelle tue sottoreti. Quando crei una nuova immagine, puoi specificare il subnet-id VPC nella configurazione dell'infrastruttura.

#### **a** Note

Ogni servizio a cui accedi dall'interno di un VPC ha un proprio endpoint di interfaccia, con una propria policy per gli endpoint. Image Builder scarica l'applicazione di gestione AWSTOE dei componenti e accede alle risorse gestite dai bucket S3 per creare immagini personalizzate. Per concedere l'accesso a tali bucket, è necessario aggiornare la policy degli endpoint S3 per consentirlo. Per ulteriori informazioni, consulta [Politiche personalizzate per l'accesso ai](#page-337-0)  [bucket S3](#page-337-0).

Per ulteriori informazioni sugli endpoint dei VPC, consulta [Endpoint VPC di interfaccia \(AWS](https://docs.aws.amazon.com/vpc/latest/userguide/vpce-interface.html) [PrivateLink\)](https://docs.aws.amazon.com/vpc/latest/userguide/vpce-interface.html) nella Guida per l'utente di Amazon VPC.

# Considerazioni sugli endpoint VPC di Image Builder

Prima di configurare un endpoint VPC di interfaccia per Image Builder, assicurati di esaminare le proprietà [e le limitazioni degli endpoint dell'interfaccia nella Amazon VPC User Guide.](https://docs.aws.amazon.com/vpc/latest/userguide/vpce-interface.html#vpce-interface-limitations)

Image Builder supporta l'esecuzione di chiamate a tutte le sue azioni API dal tuo VPC.

# Creare un endpoint VPC di interfaccia per Image Builder

Per creare un endpoint VPC per il servizio Image Builder, puoi utilizzare la console Amazon VPC o (). AWS Command Line Interface AWS CLI Per ulteriori informazioni, consulta [Creazione di un endpoint](https://docs.aws.amazon.com/vpc/latest/userguide/vpce-interface.html#create-interface-endpoint) [dell'interfaccia](https://docs.aws.amazon.com/vpc/latest/userguide/vpce-interface.html#create-interface-endpoint) nella Guida per l'utente di Amazon VPC.

Crea un endpoint VPC per Image Builder utilizzando il seguente nome di servizio:

• com.amazonaws.*region*.imagebuilder

Se abiliti il DNS privato per l'endpoint, puoi effettuare richieste API a Image Builder utilizzando il nome DNS predefinito per la regione, ad esempio:. imagebuilder.us-east-1.amazonaws.com Per cercare l'endpoint che si applica alla tua regione di destinazione, consulta [Endpoint e quote di](https://docs.aws.amazon.com/general/latest/gr/imagebuilder.html#imagebuilder_region)  [EC2 Image Builder](https://docs.aws.amazon.com/general/latest/gr/imagebuilder.html#imagebuilder_region) nel. Riferimenti generali di Amazon Web Services

Per ulteriori informazioni, consulta [Accesso a un servizio tramite un endpoint dell'interfaccia](https://docs.aws.amazon.com/vpc/latest/userguide/vpce-interface.html#access-service-though-endpoint) in Guida per l'utente di Amazon VPC.

Crea una policy per gli endpoint VPC per Image Builder

Puoi allegare una policy per gli endpoint all'endpoint VPC che controlla l'accesso a Image Builder. La policy specifica le informazioni riportate di seguito:

- Il principale che può eseguire operazioni.
- Le azioni che possono essere eseguite.
- Le risorse sui cui si possono eseguire azioni.

Se utilizzi componenti gestiti da Amazon nella tua ricetta, l'endpoint VPC per Image Builder deve consentire l'accesso alla seguente libreria di componenti di proprietà del servizio:

arn:aws:imagebuilder:*region*:aws:component/\*

**A** Important

Quando viene applicata una policy non predefinita a un endpoint VPC di interfaccia per EC2 Image Builder, alcune richieste API non riuscite, come quelle che non RequestLimitExceeded riescono, potrebbero non essere registrate su Amazon o su Amazon. AWS CloudTrail CloudWatch

Per ulteriori informazioni, consulta [Controllo degli accessi ai servizi con endpoint VPC](https://docs.aws.amazon.com/vpc/latest/userguide/vpc-endpoints-access.html) nella Guida per l'utente di Amazon VPC.

<span id="page-337-0"></span>Politiche personalizzate per l'accesso ai bucket S3

Image Builder utilizza un bucket S3 disponibile pubblicamente per archiviare e accedere a risorse gestite, come i componenti. Inoltre, scarica l'applicazione per la gestione dei AWSTOE componenti da un bucket S3 separato. Se utilizzi un endpoint VPC per Amazon S3 nel tuo ambiente, dovrai assicurarti che la policy degli endpoint VPC S3 consenta a Image Builder di accedere ai seguenti

bucket S3. *I nomi dei bucket sono univoci per AWS regione (regione) e ambiente applicativo (ambiente).* Image Builder e AWSTOE supportano i seguenti ambienti applicativi: prodpreprod, e. beta

• Il bucket di gestione dei AWSTOE componenti:

s3://ec2imagebuilder-toe-*region*-*environment*

Esempio: s3://ec2 imagebuilder-toe-us-west -2-prod/\*

• Il bucket di risorse gestite di Image Builder:

s3://ec2imagebuilder-managed-resources-*region*-*environment*/components

Esempio: s3://ec2 -west-2-prod/components/\* imagebuilder-managed-resources-us

Esempi di policy di endpoint VPC

Questa sezione include esempi di policy personalizzate per gli endpoint VPC.

Politica generale degli endpoint VPC per le azioni di Image Builder

L'esempio seguente di policy endpoint per Image Builder nega l'autorizzazione all'eliminazione di immagini e componenti di Image Builder. La policy di esempio concede anche il permesso di eseguire tutte le altre azioni di EC2 Image Builder.

```
{ 
          "Version": "2012-10-17", 
          "Statement": [ 
          { 
                     "Action": "imagebuilder:*", 
                     "Effect": "Allow", 
                     "Resource": "*" 
          }, 
          { 
                     "Action": [ 
                                "imagebuilder: DeleteImage" 
                     ], 
                     "Effect": "Deny", 
                     "Resource": "*", 
          },
```

```
    { 
                      "Action": [ 
                                 "imagebuilder: DeleteComponent" 
                      ], 
                      "Effect": "Deny", 
                      "Resource": "*", 
           }]
}
```
Limita l'accesso per organizzazione, consenti l'accesso gestito ai componenti

Il seguente esempio di policy sugli endpoint mostra come limitare l'accesso alle identità e alle risorse che appartengono alla tua organizzazione e fornire l'accesso ai componenti gestiti da Amazon AWSTOE . Sostituisci la *regione* e *resource-org-id*con *principal-org-id*i valori della tua organizzazione.

```
{ 
   "Version": "2012-10-17", 
   "Statement": [ 
     { 
        "Sid": "AllowRequestsByOrgsIdentitiesToOrgsResources", 
        "Effect": "Allow", 
        "Principal": { 
          "AWS": "*" 
        }, 
        "Action": "*", 
        "Resource": "*", 
        "Condition": { 
          "StringEquals": { 
             "aws:PrincipalOrgID": "principal-org-id", 
            "aws:ResourceOrgID": "resource-org-id" 
          } 
        } 
     }, 
     { 
        "Sid": "AllowAccessToEC2ImageBuilderComponents", 
        "Effect": "Allow", 
        "Principal": { 
          "AWS": "*" 
        }, 
        "Action": [ 
          "imagebuilder:GetComponent" 
        ],
```

```
 "Resource": [ 
           "arn:aws:imagebuilder:region:aws:component/*" 
        ] 
      } 
   ]
}
```
Policy degli endpoint VPC per l'accesso ai bucket Amazon S3

Il seguente esempio di policy per gli endpoint S3 mostra come fornire l'accesso ai bucket S3 utilizzati da Image Builder per creare immagini personalizzate. Sostituisci *regione* e *ambiente* con i valori della tua organizzazione. Aggiungi eventuali altre autorizzazioni richieste alla politica in base ai requisiti dell'applicazione.

#### **a** Note

Per le immagini Linux, se non specificate i dati utente nella ricetta dell'immagine, Image Builder aggiunge uno script per scaricare e installare l'agente Systems Manager sulle istanze di compilazione e test dell'immagine. Per scaricare l'agente, Image Builder accede al bucket S3 della regione di compilazione.

Per garantire che Image Builder possa avviare le istanze di build e test, aggiungi la seguente risorsa aggiuntiva alla tua policy sugli endpoint S3:

"arn:aws:s3:::amazon-ssm-region/\*"

```
{ 
   "Version": "2012-10-17", 
   "Statement": [ 
     { 
       "Sid": "AllowImageBuilderAccessToAppAndComponentBuckets", 
       "Effect": "Allow", 
       "Principal": { 
          "AWS": "*" 
       }, 
       "Action": [ 
          "s3:GetObject" 
       ], 
       "Resource": [ 
          "arn:aws:s3:::ec2imagebuilder-toe-region-environment/*", 
          "arn:aws:s3:::ec2imagebuilder-managed-resources-region-environment/components/
*"
```
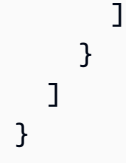

# Gestione delle impostazioni di distribuzione di EC2 Image Builder

Dopo aver creato le impostazioni di distribuzione con Image Builder, è possibile gestirle utilizzando la console Image Builder, l'API Image Builder o i comandi in. imagebuilder AWS CLI Con le impostazioni di distribuzione, è possibile eseguire le seguenti azioni:

# Distribuzione AMI

- Specificate il nome e la descrizione dell'AMI di uscita.
- Autorizza altre Account AWS organizzazioni e unità organizzative a lanciare l'AMI dall'account del proprietario. All'account del proprietario vengono fatturati gli addebiti associati all'AMI.

## **a** Note

Per rendere pubblica un'AMI, impostare l'autorizzazione di avvio account autorizzati su all. Guarda gli esempi per rendere pubblica un'AMI su EC2[ModifyImageAttribute](https://docs.aws.amazon.com/imagebuilder/latest/APIReference/API_ModifyImageAttribute.html).

- Crea una copia dell'AMI di output per ciascuno degli account, delle organizzazioni e delle unità organizzative di destinazione specificati nella regione di destinazione. Gli account, le organizzazioni e le unità organizzative target possiedono le proprie copie AMI e vengono fatturati gli eventuali costi associati. Per ulteriori informazioni sulla distribuzione dell'AMI AWS Organizations e delle unità organizzative, consulta [Condividere un'AMI con organizzazioni o unità organizzative.](https://docs.aws.amazon.com/AWSEC2/latest/UserGuide/share-amis-with-organizations-and-OUs.html)
- Copia l'AMI nell'account del proprietario in altro Regioni AWS.
- Esporta dischi di immagini VM su Amazon Simple Storage Service (Amazon S3). Per ulteriori informazioni, consulta [Crea impostazioni di distribuzione per i dischi VM di output \(\)AWS CLI.](#page-352-0)

Distribuzione delle immagini dei container

• Specificare il repository ECR in cui Image Builder memorizza l'immagine di output nella regione di distribuzione.

È possibile utilizzare le impostazioni di distribuzione nei seguenti modi per distribuire le immagini alle regioni, agli account AWS Organizations e alle unità organizzative (OU) di destinazione una sola volta o con ogni build della pipeline:

- Per distribuire automaticamente immagini aggiornate a regioni, account, Organizzazioni e unità organizzative specificate, utilizzate le impostazioni di distribuzione con una pipeline Image Builder che viene eseguita secondo una pianificazione.
- Per creare una nuova immagine e distribuirla alle regioni, agli account, alle organizzazioni e alle unità organizzative specificati, utilizzate le impostazioni di distribuzione con una pipeline di Image Builder da eseguire una sola volta dalla console Image Builder, utilizzando Run pipeline dal menu Azioni.
- Per creare una nuova immagine e distribuirla alle regioni, agli account, alle Organizzazioni e alle unità organizzative specificati, utilizza le impostazioni di distribuzione con la seguente azione API o il comando Image Builder in: AWS CLI
	- L'[CreateImage](https://docs.aws.amazon.com/imagebuilder/latest/APIReference/API_CreateImage.html)azione nell'API Image Builder.
	- Il [create-image](https://awscli.amazonaws.com/v2/documentation/api/latest/reference/imagebuilder/create-image.html) comando in. AWS CLI
- Per esportare dischi di immagini di macchine virtuali (VM) in bucket S3 nelle regioni di destinazione come parte del normale processo di creazione delle immagini.

# **G** Tip

Quando hai più risorse dello stesso tipo, i tag ti aiutano a identificare una risorsa specifica in base ai tag che le hai assegnato. Per ulteriori informazioni sull'etichettatura delle risorse utilizzando i comandi Image Builder in, AWS CLI consultate [Aggiunta di tag alle risorse](#page-448-0) la sezione di questa guida.

Questo argomento spiega come elencare, visualizzare e creare impostazioni di distribuzione.

# Indice

- [Elenca e visualizza i dettagli delle impostazioni di distribuzione](#page-343-0)
- [Crea e aggiorna le configurazioni di distribuzione AMI](#page-344-0)
- [Crea e aggiorna le impostazioni di distribuzione per le immagini dei contenitori](#page-356-0)
- [Configura la distribuzione AMI tra account con Image Builder](#page-360-0)
- [Configura le impostazioni di distribuzione AMI per utilizzare un modello di lancio di Amazon EC2](#page-367-0)

# <span id="page-343-0"></span>Elenca e visualizza i dettagli delle impostazioni di distribuzione

Questa sezione descrive i vari modi in cui è possibile trovare informazioni e visualizzare i dettagli delle impostazioni di distribuzione di EC2 Image Builder.

Dettagli delle impostazioni di distribuzione

- [Elenca le configurazioni di distribuzione \(console\)](#page-343-1)
- [Visualizza i dettagli della configurazione della distribuzione \(console\)](#page-343-2)
- [Elenca le distribuzioni \(\)AWS CLI](#page-344-1)
- [Ottieni i dettagli della configurazione della distribuzione \(\)AWS CLI](#page-344-2)

<span id="page-343-1"></span>Elenca le configurazioni di distribuzione (console)

Per visualizzare un elenco delle configurazioni di distribuzione create con il tuo account nella console Image Builder, procedi nel seguente modo:

- 1. Apri la console EC2 Image Builder all'indirizzo [https://console.aws.amazon.com/imagebuilder/.](https://console.aws.amazon.com/imagebuilder/)
- 2. Scegli le impostazioni di distribuzione dal pannello di navigazione. Questo mostra un elenco delle configurazioni di distribuzione create con il tuo account.
- 3. Per visualizzare i dettagli o creare una nuova configurazione di distribuzione, scegli il link Nome della configurazione. Si apre la visualizzazione dettagliata delle impostazioni di distribuzione.

## **a** Note

Puoi anche selezionare la casella di controllo accanto al nome della configurazione, quindi scegliere Visualizza dettagli.

<span id="page-343-2"></span>Visualizza i dettagli della configurazione della distribuzione (console)

Per visualizzare i dettagli di una configurazione di distribuzione specifica utilizzando la console Image Builder, selezionare la configurazione da esaminare, seguendo i passaggi descritti in. [Elenca le](#page-343-1) [configurazioni di distribuzione \(console\)](#page-343-1)

Nella pagina dei dettagli della distribuzione, è possibile:

- Eliminare la configurazione di distribuzione. Per ulteriori informazioni sull'eliminazione di risorse in Image Builder, vedere. [Eliminare le risorse di EC2 Image Builder](#page-450-0)
- Modifica i dettagli della distribuzione.

# <span id="page-344-1"></span>Elenca le distribuzioni ()AWS CLI

L'esempio seguente mostra come utilizzare il [list-distribution-configurations](https://awscli.amazonaws.com/v2/documentation/api/latest/reference/imagebuilder/list-distribution-configurations.html) comando in AWS CLI per elencare tutte le distribuzioni.

aws imagebuilder list-distribution-configurations

<span id="page-344-2"></span>Ottieni i dettagli della configurazione della distribuzione ()AWS CLI

L'esempio seguente mostra come utilizzare il [get-distribution-configuration](https://awscli.amazonaws.com/v2/documentation/api/latest/reference/imagebuilder/get-distribution-configuration.html) comando in AWS CLI per ottenere i dettagli di una configurazione di distribuzione specificandone il nome Amazon Resource Name (ARN).

```
aws imagebuilder get-distribution-configuration --distribution-configuration-arn 
  arn:aws:imagebuilder:us-west-2:123456789012:distribution-configuration/my-example-
distribution-configuration
```
# <span id="page-344-0"></span>Crea e aggiorna le configurazioni di distribuzione AMI

Questa sezione descrive la creazione e l'aggiornamento delle configurazioni di distribuzione per un'AMI Image Builder.

Indice

- [Creare una configurazione di distribuzione AMI \(console\)](#page-345-0)
- [Crea impostazioni di distribuzione per le AMI di output \(\)AWS CLI](#page-347-0)
- [Aggiorna le impostazioni di distribuzione AMI \(console\)](#page-350-0)
- [Crea impostazioni di distribuzione per un'AMI Windows con EC2 Fast Launch abilitato \(\)AWS CLI](#page-351-0)
- [Crea impostazioni di distribuzione per i dischi VM di output \(\)AWS CLI](#page-352-0)
- [Aggiorna le impostazioni di distribuzione AMI \(AWS CLI\)](#page-354-0)

# <span id="page-345-0"></span>Creare una configurazione di distribuzione AMI (console)

Le configurazioni di distribuzione includono il nome dell'AMI di output, impostazioni regionali specifiche per la crittografia, le autorizzazioni di avvio e Account AWS le organizzazioni e le unità organizzative (OU) che possono avviare l'AMI di output e le configurazioni delle licenze.

Per creare una nuova configurazione di distribuzione AMI:

- 1. Apri la console EC2 Image Builder all'indirizzo [https://console.aws.amazon.com/imagebuilder/.](https://console.aws.amazon.com/imagebuilder/)
- 2. Scegli le impostazioni di distribuzione dal pannello di navigazione. Questo mostra un elenco delle configurazioni di distribuzione create con il tuo account.
- 3. Scegli Crea impostazioni di distribuzione nella parte superiore del pannello delle impostazioni di distribuzione.
- 4. Nella sezione Tipo di immagine, scegli il tipo di output Amazon Machine Image (AMI).
- 5. Nella sezione Generale, inserisci un nome per la configurazione di distribuzione e una descrizione facoltativa.
- 6. Nella sezione Impostazioni della regione, inserisci i seguenti dettagli per ogni regione in cui distribuisci l'AMI:
	- a. Per impostazione predefinita, l'AMI è distribuito nella regione corrente (Regione 1). La regione 1 è l'origine della distribuzione. Alcune impostazioni per la Regione 1 non sono modificabili. Per tutte le regioni che aggiungi, puoi scegliere una regione dall'elenco a discesa Regione.

La chiave Kms identifica la AWS KMS key chiave utilizzata per crittografare i volumi EBS per l'immagine nella regione di destinazione. È importante notare che ciò non si applica all'AMI originale creata dalla build con il tuo account nella regione di origine (Regione 1). La crittografia eseguita durante la fase di distribuzione della build riguarda solo le immagini distribuite ad altri account o regioni.

Per crittografare i volumi EBS per l'AMI creata nella regione di origine del tuo account, devi impostare la chiave KMS nella mappatura del dispositivo del blocco image recipe (Archiviazione (volumi) nella console).

Image Builder copia l'AMI negli account Target specificati per la regione.

# **B** Prerequisito

Per copiare un'immagine tra più account, è necessario creare il EC2ImageBuilderDistributionCrossAccountRole ruolo in tutti gli account di destinazione nelle regioni di destinazione e allegare la politica [Policy](#page-547-0) [Ec2ImageBuilderCrossAccountDistributionAccess](#page-547-0) gestita al ruolo.

Il nome dell'AMI di uscita è facoltativo. Se fornisci un nome, il nome dell'AMI di output finale include un timestamp aggiunto di quando viene creato l'AMI. Se non specificate un nome, Image Builder aggiunge il timestamp di compilazione al nome della ricetta. Ciò garantisce nomi AMI univoci per ogni build.

- i. Con la condivisione AMI, puoi concedere l'accesso a determinati AWS Principal per avviare istanze dall'AMI. Se espandi la sezione di condivisione AMI, puoi inserire i seguenti dettagli:
	- Autorizzazioni di avvio: seleziona Privato se desideri mantenere privata l'AMI e consentire l'accesso a AWS Principali specifici per avviare un'istanza dall'AMI privata. Seleziona Pubblico se desideri rendere pubblica la tua AMI. Qualsiasi AWS Principal può avviare un'istanza dalla tua AMI pubblica.
	- Principali: puoi concedere l'accesso ai seguenti tipi di AWS Principal per avviare le istanze:
		- AWS account: concedi l'accesso a un account specifico AWS
		- Unità organizzativa (OU): concede l'accesso a un'unità organizzativa e a tutte le relative entità figlio. Le entità secondarie includono unità organizzative e AWS account.
		- Organizzazione: concedi l'accesso alla tua AWS Organizations entità e a tutte le relative entità figlie. Le entità secondarie includono unità organizzative e AWS account.

Innanzitutto, seleziona il tipo principale. Quindi inserisci l'ID del AWS Principal a cui desideri concedere l'accesso nella casella a destra dell'elenco a discesa. Puoi inserire più ID di diversi tipi.

ii. È possibile espandere la sezione Configurazione della licenza per allegare le configurazioni di licenza create con AWS License Manager alle immagini di Image Builder. Le configurazioni di licenza contengono regole di licenza basate sui termini dei contratti aziendali. Image Builder include automaticamente le configurazioni di licenza associate all'AMI di base.

iii. Puoi espandere la sezione di configurazione del modello Launch per specificare un modello di avvio EC2 da utilizzare per avviare le istanze dall'AMI che crei.

Se utilizzi un modello di lancio EC2, puoi indicare a Image Builder di creare una nuova versione del modello di lancio che includa l'ID AMI più recente dopo il completamento della build. Per aggiornare il modello di lancio, configura le impostazioni come segue:

- Nome modello di avvio: selezionare il nome del modello di lancio che si desidera aggiornare con Image Builder.
- Imposta la versione predefinita: seleziona questa casella di controllo per aggiornare la versione predefinita del modello di lancio alla nuova versione.

Per aggiungere un'altra configurazione del modello di lancio, scegli Aggiungi configurazione del modello di lancio. Puoi avere fino a cinque configurazioni di modelli di lancio per regione.

- b. Per aggiungere impostazioni di distribuzione per un'altra regione, scegli Aggiungi regione.
- 7. Scegli Crea impostazioni quando hai finito.

# <span id="page-347-0"></span>Crea impostazioni di distribuzione per le AMI di output ()AWS CLI

Una configurazione di distribuzione consente di specificare il nome e la descrizione dell'AMI di output, autorizzare altri Account AWS ad avviare l'AMI, copiare l'AMI su altri account e replicare l'AMI in altre AWS regioni. Consente inoltre di esportare l'AMI in Amazon Simple Storage Service (Amazon S3) o di configurare EC2 Fast Launch per le AMI Windows in uscita. Per rendere pubblica un'AMI, impostare l'autorizzazione di avvio account autorizzati su all. Guarda gli esempi per rendere pubblica un'AMI su EC2[ModifyImageAttribute](https://docs.aws.amazon.com/imagebuilder/latest/APIReference/API_ModifyImageAttribute.html).

L'esempio seguente mostra come utilizzare il create-distribution-configuration comando per creare una nuova configurazione di distribuzione per l'AMI, utilizzando il AWS CLI.

1. Creazione di un file JSON di input nella CLI

Utilizzate uno strumento di modifica dei file per creare un file JSON con le chiavi mostrate in uno degli esempi seguenti e valori validi per il vostro ambiente. Questi esempi definiscono quali Account AWS unità organizzative (OU) sono autorizzate a lanciare l'AMI che distribuisci nelle regioni specificate. AWS Organizations Assegna un nome al filecreate-ami-distributionconfiguration.json, da utilizzare nel passaggio successivo:

#### **Accounts**

Questo esempio distribuisce un AMI in due regioni e specifica Account AWS che dispongono delle autorizzazioni di avvio in ciascuna regione.

```
{ 
       "name": "MyExampleAccountDistribution", 
       "description": "Copies AMI to eu-west-1, and specifies accounts that can 
  launch instances in each Region.", 
       "distributions": [ 
             { 
                    "region": "us-west-2", 
                    "amiDistributionConfiguration": { 
                          "name": "Name {{imagebuilder:buildDate}}", 
                          "description": "An example image name with parameter 
  references", 
                          "amiTags": { 
                                 "KeyName": "Some Value" 
                          }, 
                          "launchPermission": { 
                                 "userIds": [ 
                                       "987654321012" 
\sim 100 \sim 100 \sim 100 \sim 100 \sim 100 \sim 100 \sim 100 \sim 100 \sim 100 \sim 100 \sim 100 \sim 100 \sim 100 \sim 100 \sim 100 \sim 100 \sim 100 \sim 100 \sim 100 \sim 100 \sim 100 \sim 100 \sim 100 \sim 100 \sim 
 } 
 } 
             }, 
             { 
                    "region": "eu-west-1", 
                    "amiDistributionConfiguration": { 
                          "name": "My {{imagebuilder:buildVersion}} image 
  {{imagebuilder:buildDate}}", 
                          "amiTags": { 
                                 "KeyName": "Some value" 
                          }, 
                          "launchPermission": { 
                                 "userIds": [ 
                                       "100000000001" 
\sim 100 \sim 100 \sim 100 \sim 100 \sim 100 \sim 100 \sim 100 \sim 100 \sim 100 \sim 100 \sim 100 \sim 100 \sim 100 \sim 100 \sim 100 \sim 100 \sim 100 \sim 100 \sim 100 \sim 100 \sim 100 \sim 100 \sim 100 \sim 100 \sim 
 }
```
 } } ] }

#### Organizations and OUs

Questo esempio distribuisce un AMI nella regione di origine e specifica l'organizzazione e le autorizzazioni di avvio dell'unità organizzativa.

```
{ 
   "name": "MyExampleAWSOrganizationDistribution", 
   "description": "Shares AMI with the Organization and OU", 
   "distributions": [ 
    \mathcal{L} "region": "us-west-2", 
       "amiDistributionConfiguration": { 
         "name": "Name {{ imagebuilder:buildDate }}", 
         "launchPermission": { 
            "organizationArns": [ 
              "arn:aws:organizations::123456789012:organization/o-
myorganization123" 
            ], 
            "organizationalUnitArns": [ 
              "arn:aws:organizations::123456789012:ou/o-123example/ou-1234-
myorganizationalunit" 
 ] 
         } 
       } 
     } 
   ]
}
```
2. Esegui il comando seguente utilizzando il file creato come input.

```
aws imagebuilder create-distribution-configuration --cli-input-json file://create-
ami-distribution-configuration.json
```
## **a** Note

• È necessario includere l'annotazione file:// all'inizio del percorso del file JSON.

• Il percorso del file JSON deve seguire la convenzione appropriata per il sistema operativo di base in cui si esegue il comando. Ad esempio, Windows utilizza la barra rovesciata (\) per fare riferimento al percorso della directory e Linux usa la barra (/).

Per informazioni più dettagliate, vedere [create-distribution-configuration](https://awscli.amazonaws.com/v2/documentation/api/latest/reference/imagebuilder/create-distribution-configuration.html) nel Command Reference.AWS CLI

# <span id="page-350-0"></span>Aggiorna le impostazioni di distribuzione AMI (console)

È possibile modificare le impostazioni di distribuzione AMI utilizzando la console Image Builder. Le impostazioni di distribuzione aggiornate verranno utilizzate per tutte le implementazioni automatiche e manuali di pipeline in futuro. Tuttavia, le modifiche apportate non si applicano alle risorse che Image Builder ha già distribuito. Ad esempio, se hai distribuito un AMI in una regione che successivamente rimuovi dalla distribuzione, l'AMI che era già distribuito rimane in quella regione finché non lo rimuovi manualmente.

Aggiorna la configurazione della distribuzione AMI

- 1. Apri la console EC2 Image Builder all'indirizzo [https://console.aws.amazon.com/imagebuilder/.](https://console.aws.amazon.com/imagebuilder/)
- 2. Scegli le impostazioni di distribuzione dal pannello di navigazione. Questo mostra un elenco delle configurazioni di distribuzione create con il tuo account.
- 3. Per visualizzare i dettagli o aggiornare una configurazione di distribuzione, scegli il link Nome della configurazione. Si apre la visualizzazione dettagliata delle impostazioni di distribuzione.

# **a** Note

Puoi anche selezionare la casella di controllo accanto al nome della configurazione, quindi scegliere Visualizza dettagli.

- 4. Per modificare la configurazione di distribuzione, scegli Modifica nell'angolo in alto a destra della sezione Dettagli di distribuzione. Alcuni campi sono bloccati, come il nome della configurazione di distribuzione e la regione predefinita visualizzata come Regione 1. Per ulteriori informazioni sulle impostazioni di configurazione della distribuzione, veder[eCreare una configurazione di](#page-345-0) [distribuzione AMI \(console\).](#page-345-0)
- 5. Al termine, scegliere Save changes (Salva modifiche).

# <span id="page-351-0"></span>Crea impostazioni di distribuzione per un'AMI Windows con EC2 Fast Launch abilitato ()AWS CLI

L'esempio seguente mostra come utilizzare il [create-distribution-configuration](https://awscli.amazonaws.com/v2/documentation/api/latest/reference/imagebuilder/create-distribution-configuration.html) comando per creare impostazioni di distribuzione con EC2 Fast Launch configurato per l'AMI, utilizzando il AWS CLI.

1. Creazione di un file JSON di input nella CLI

Utilizza uno strumento di modifica dei file per creare un file JSON con chiavi, come mostrato nell'esempio seguente, più valori validi per il tuo ambiente.

Questo esempio avvia le istanze per tutte le relative risorse di destinazione contemporaneamente, poiché il numero massimo di avvii paralleli è maggiore del conteggio delle risorse di destinazione. Questo file è denominato ami-dist-config-win-fastlaunch. json nell'esempio di comando illustrato nel passaggio successivo.

```
{
"name": "WinFastLaunchDistribution",
"description": "An example of Windows AMI EC2 Fast Launch settings in the 
 distribution configuration.",
"distributions": [ 
     { 
         "region": "us-west-2", 
         "amiDistributionConfiguration": { 
             "name": "Name {{imagebuilder:buildDate}}", 
             "description": "Includes Windows AMI EC2 Fast Launch settings with 
  cross-account distribution.", 
             "amiTags": { 
                  "KeyName": "Some Value" 
 } 
         }, 
         "fastLaunchConfigurations": [{ 
             "enabled": true, 
             "snapshotConfiguration": { 
                  "targetResourceCount": 5 
             }, 
              "maxParallelLaunches": 6, 
             "launchTemplate": { 
                  "launchTemplateId": "lt-0ab1234c56d789012", 
                  "launchTemplateVersion": "1" 
              }, 
               "accountId": "123456789012"
```
}

```
 }], 
     "launchTemplateConfigurations": [{ 
                  "launchTemplateId": "lt-0ab1234c56d789012", 
                  "setDefaultVersion": true 
       }] 
 }]
```
## **a** Note

È possibile specificare il launchTemplateName posto del launchTemplateId nella launchTemplate sezione, ma non è possibile specificare sia il nome che l'ID.

2. Esegui il comando seguente utilizzando il file creato come input.

**aws imagebuilder create-distribution-configuration --cli-input-json file://***amidist-config-win-fast-launch.json*

# **a** Note

- È necessario includere l'annotazione file:// all'inizio del percorso del file JSON.
- Il percorso del file JSON deve seguire la convenzione appropriata per il sistema operativo di base in cui si esegue il comando. Ad esempio, Windows utilizza la barra rovesciata (\) per fare riferimento al percorso della directory e Linux usa la barra (/).

Per informazioni più dettagliate, consulta [create-distribution-configuration](https://awscli.amazonaws.com/v2/documentation/api/latest/reference/imagebuilder/create-distribution-configuration.html) la sezione AWS CLI Command Reference.

<span id="page-352-0"></span>Crea impostazioni di distribuzione per i dischi VM di output ()AWS CLI

L'esempio seguente mostra come utilizzare il create-distribution-configuration comando per creare impostazioni di distribuzione che esporteranno i dischi di immagine delle macchine virtuali in Amazon S3 con ogni build di immagine.

## 1. Creazione di un file JSON di input nella CLI

Puoi semplificare il create-distribution-configuration comando che usi in. AWS CLI A tale scopo, create un file JSON che contenga tutta la configurazione di esportazione che desiderate passare al comando.

## **a** Note

La convenzione di denominazione per i valori dei dati nel file JSON segue lo schema specificato per i parametri di richiesta di azione dell'API Image Builder. Per esaminare i parametri di richiesta del comando API, consulta il [CreateDistributionConfiguration](https://docs.aws.amazon.com/imagebuilder/latest/APIReference/API_CreateDistributionConfiguration.html) comando nel riferimento all'API EC2 Image Builder.

Per fornire i valori dei dati come parametri della riga di comando, fate riferimento ai nomi dei parametri specificati nel AWS CLI Command Reference. Al create-distributionconfiguration comando come opzioni.

Ecco un riepilogo dei parametri che specifichiamo nell'oggetto s3ExportConfiguration JSON per questo esempio:

- roleName (stringa, obbligatorio) Il nome del ruolo che concede l'autorizzazione a VM Import/Export per esportare immagini nel bucket S3.
- diskImageFormat(stringa, obbligatorio) Esporta l'immagine del disco aggiornata in uno dei seguenti formati supportati:
	- Disco rigido virtuale (VHD): compatibile con i prodotti di virtualizzazione Citrix Xen e Microsoft Hyper-V.
	- ESX Virtual Machine Disk (VMDK) ottimizzato per lo streaming: compatibile con le versioni 4, 5 e 6 di VMware ESX e VMware vSphere.
	- Raw Formato raw.
- S3bucket (stringa, obbligatorio): il bucket S3 in cui archiviare le immagini del disco di output per la macchina virtuale.

Salva il file con nome export-vm-disks.json. Usa il nome del file nel comando. createdistribution-configuration

{

```
 "name": "example-distribution-configuration-with-vm-export", 
     "description": "example", 
     "distributions": [ 
         { 
             "region": "us-west-2", 
             "amiDistributionConfiguration": { 
               "description": "example-with-vm-export" 
             }, 
             "s3ExportConfiguration": { 
                  "roleName": "vmimport", 
                  "diskImageFormat": "RAW", 
                  "s3Bucket": "vm-bucket-export" 
 } 
         }], 
     "clientToken": "abc123def4567ab"
}
```
2. Esegui il comando seguente utilizzando il file creato come input.

**aws imagebuilder create-distribution-configuration --cli-input-json file://***exportvm-disks.json*

#### **a** Note

- È necessario includere l'annotazione file:// all'inizio del percorso del file JSON.
- Il percorso del file JSON deve seguire la convenzione appropriata per il sistema operativo di base in cui si esegue il comando. Ad esempio, Windows utilizza la barra rovesciata (\) per fare riferimento al percorso della directory e Linux usa la barra (/).

Per informazioni più dettagliate, vedere [create-distribution-configuration](https://awscli.amazonaws.com/v2/documentation/api/latest/reference/imagebuilder/create-distribution-configuration.html) nel AWS CLI Command Reference.

<span id="page-354-0"></span>Aggiorna le impostazioni di distribuzione AMI (AWS CLI)

L'esempio seguente mostra come utilizzare il [update-distribution-configuration](https://awscli.amazonaws.com/v2/documentation/api/latest/reference/imagebuilder/update-distribution-configuration.html) comando per aggiornare le impostazioni di distribuzione per l'AMI, utilizzando il AWS CLI.

#### 1. Creazione di un file JSON di input nella CLI

Utilizzate il vostro strumento di modifica dei file preferito per creare un file JSON con le chiavi mostrate nell'esempio seguente, più valori validi per il vostro ambiente. Questo esempio utilizza un file denominato. update-ami-distribution-configuration.json

```
{ 
       "distributionConfigurationArn": "arn:aws:imagebuilder:us-
west-2:123456789012:distribution-configuration/update-ami-distribution-
configuration.json", 
       "description": "Copies AMI to eu-west-2, and specifies accounts that can launch 
  instances in each Region.", 
       "distributions": [ 
          { 
                   "region": "us-west-2", 
                   "amiDistributionConfiguration": { 
                         "name": "Name {{imagebuilder:buildDate}}", 
                         "description": "An example image name with parameter references", 
                         "launchPermissions": { 
                               "userIds": [ 
                                     "987654321012" 
\sim 100 \sim 100 \sim 100 \sim 100 \sim 100 \sim 100 \sim 100 \sim 100 \sim 100 \sim 100 \sim 100 \sim 100 \sim 100 \sim 100 \sim 100 \sim 100 \sim 100 \sim 100 \sim 100 \sim 100 \sim 100 \sim 100 \sim 100 \sim 100 \sim 
 } 
 } 
            }, 
            \{ "region": "eu-west-2", 
                   "amiDistributionConfiguration": { 
                         "name": "My {{imagebuilder:buildVersion}} image 
  {{imagebuilder:buildDate}}", 
                         "tags": { 
                               "KeyName": "Some value" 
\qquad \qquad \text{ } "launchPermissions": { 
                               "userIds": [ 
                                     "100000000001" 
\sim 100 \sim 100 \sim 100 \sim 100 \sim 100 \sim 100 \sim 100 \sim 100 \sim 100 \sim 100 \sim 100 \sim 100 \sim 100 \sim 100 \sim 100 \sim 100 \sim 100 \sim 100 \sim 100 \sim 100 \sim 100 \sim 100 \sim 100 \sim 100 \sim 
 } 
 } 
            } 
       ]
}
```
2. Esegui il comando seguente utilizzando il file creato come input.

**aws imagebuilder update-distribution-configuration --cli-input-json file://***updateami-distribution-configuration.json*

## **a** Note

- È necessario includere l'annotazione file:// all'inizio del percorso del file JSON.
- Il percorso del file JSON deve seguire la convenzione appropriata per il sistema operativo di base in cui si esegue il comando. Ad esempio, Windows utilizza la barra rovesciata (\) per fare riferimento al percorso della directory e Linux usa la barra (/).

Per informazioni più dettagliate, vedere [update-distribution-configuration](https://awscli.amazonaws.com/v2/documentation/api/latest/reference/imagebuilder/update-distribution-configuration.html) nel AWS CLI Command Reference. Per aggiornare i tag per la risorsa di configurazione della distribuzione, consulta la [Aggiunta di tag alle risorse](#page-448-0) sezione.

# <span id="page-356-0"></span>Crea e aggiorna le impostazioni di distribuzione per le immagini dei contenitori

Questa sezione descrive la creazione e l'aggiornamento delle impostazioni di distribuzione per le immagini dei contenitori Image Builder.

# Indice

- [Creare impostazioni di distribuzione per le immagini del contenitore Image Builder \(\)AWS CLI](#page-356-1)
- [Aggiorna le impostazioni di distribuzione per l'immagine del contenitore \(AWS CLI\)](#page-358-0)

<span id="page-356-1"></span>Creare impostazioni di distribuzione per le immagini del contenitore Image Builder ()AWS CLI

Una configurazione di distribuzione consente di specificare il nome e la descrizione dell'immagine del contenitore di output e di replicare l'immagine del contenitore in altre AWS regioni. È inoltre possibile applicare tag separati alla risorsa di configurazione della distribuzione e alle immagini del contenitore all'interno di ciascuna regione.

#### 1. Creazione di un file JSON di input nella CLI

Utilizzate il vostro strumento di modifica dei file preferito per creare un file JSON con le chiavi mostrate nell'esempio seguente, più valori validi per il vostro ambiente. In questo esempio viene utilizzato un file denominato create-container-distribution-configuration.json:

```
{ 
  "name": "distribution-configuration-name", 
  "description": "Distributes container image to Amazon ECR repository in two 
 regions.", 
  "distributions": [ 
      { 
           "region": "us-west-2", 
           "containerDistributionConfiguration": { 
               "description": "My test image.", 
               "targetRepository": { 
                    "service": "ECR", 
                    "repositoryName": "testrepo" 
               }, 
               "containerTags": ["west2", "image1"] 
          } 
      }, 
      { 
           "region": "us-east-1", 
           "containerDistributionConfiguration": { 
               "description": "My test image.", 
               "targetRepository": { 
                    "service": "ECR", 
                    "repositoryName": "testrepo" 
               }, 
              "containerTags": ["east1", "imagedist"] 
          } 
      } 
  ], 
  "tags": { 
     "DistributionConfigurationTestTagKey1": 
  "DistributionConfigurationTestTagValue1", 
     "DistributionConfigurationTestTagKey2": 
  "DistributionConfigurationTestTagValue2" 
 }
}
```
2. Esegui il comando seguente utilizzando il file creato come input.

**aws imagebuilder create-distribution-configuration --cli-input-json file://***createcontainer-distribution-configuration.json*

#### **a** Note

- È necessario includere l'annotazione file:// all'inizio del percorso del file JSON.
- Il percorso del file JSON deve seguire la convenzione appropriata per il sistema operativo di base in cui si esegue il comando. Ad esempio, Windows utilizza la barra rovesciata (\) per fare riferimento al percorso della directory e Linux usa la barra (/).

Per informazioni più dettagliate, consulta la sezione Command [create-distribution-configuration](https://awscli.amazonaws.com/v2/documentation/api/latest/reference/imagebuilder/create-distribution-configuration.html) Reference.AWS CLI

<span id="page-358-0"></span>Aggiorna le impostazioni di distribuzione per l'immagine del contenitore (AWS CLI)

L'esempio seguente mostra come utilizzare il [update-distribution-configuration](https://awscli.amazonaws.com/v2/documentation/api/latest/reference/imagebuilder/update-distribution-configuration.html) comando per aggiornare le impostazioni di distribuzione per l'immagine del contenitore, utilizzando il AWS CLI. È inoltre possibile aggiornare i tag per le immagini del contenitore all'interno di ciascuna regione.

1. Creazione di un file JSON di input nella CLI

Usa il tuo strumento di modifica dei file preferito per creare un file JSON con le chiavi mostrate nell'esempio seguente, oltre a valori validi per il tuo ambiente. In questo esempio viene utilizzato un file denominato update-container-distribution-configuration.json:

```
{ 
     "distributionConfigurationArn": "arn:aws:imagebuilder:us-
west-2:123456789012:distribution-configuration/update-container-distribution-
configuration.json", 
 "description": "Distributes container image to Amazon ECR repository in two 
 regions.", 
  "distributions": [ 
      { 
          "region": "us-west-2", 
          "containerDistributionConfiguration": {
```

```
 "description": "My test image.", 
                "targetRepository": { 
                    "service": "ECR", 
                    "repositoryName": "testrepo" 
               }, 
               "containerTags": ["west2", "image1"] 
           } 
      }, 
      { 
           "region": "us-east-2", 
           "containerDistributionConfiguration": { 
               "description": "My test image.", 
               "targetRepository": { 
                    "service": "ECR", 
                    "repositoryName": "testrepo" 
               }, 
              "containerTags": ["east2", "imagedist"] 
           } 
      } 
  ]
}
```
2. Esegui il comando seguente, utilizzando il file che hai creato come input:

```
aws imagebuilder update-distribution-configuration --cli-input-json file://update-
container-distribution-configuration.json
```
#### **a** Note

- È necessario includere l'annotazione file:// all'inizio del percorso del file JSON.
- Il percorso del file JSON deve seguire la convenzione appropriata per il sistema operativo di base in cui si esegue il comando. Ad esempio, Windows utilizza la barra rovesciata (\) per fare riferimento al percorso della directory e Linux usa la barra (/).

Per informazioni più dettagliate, vedere [update-distribution-configuration](https://awscli.amazonaws.com/v2/documentation/api/latest/reference/imagebuilder/update-distribution-configuration.html) nella Guida ai AWS CLI comandi. Per aggiornare i tag per la risorsa di configurazione della distribuzione, consulta la [Aggiunta di tag alle risorse](#page-448-0) sezione.
## Configura la distribuzione AMI tra account con Image Builder

Questa sezione descrive come configurare le impostazioni di distribuzione per fornire un'AMI Image Builder ad altri account da te specificati.

L'account di destinazione può quindi avviare o modificare l'AMI, se necessario.

#### **a** Note

AWS CLI gli esempi di comandi in questa sezione presuppongono che siano stati precedentemente creati file JSON di ricette di immagini e di configurazione dell'infrastruttura. Per creare il file JSON per una ricetta di immagini, vedere. [Crea una ricetta di immagini](#page-277-0)  [con AWS CLI](#page-277-0) Per creare il file JSON per una configurazione dell'infrastruttura, consulta. [Creazione di una configurazione dell'infrastruttura](#page-330-0)

## <span id="page-360-0"></span>**Prerequisiti**

Per garantire che gli account di destinazione possano avviare correttamente le istanze dall'immagine di Image Builder, è necessario configurare le autorizzazioni appropriate per tutti gli account di destinazione in tutte le regioni.

Se cripti la tua AMI usando AWS Key Management Service (AWS KMS), devi configurare un codice AWS KMS key per il tuo account che venga utilizzato per crittografare la nuova immagine.

Quando Image Builder esegue la distribuzione tra account per le AMI crittografate, l'immagine nell'account di origine viene decrittografata e inviata alla regione di destinazione, dove viene nuovamente crittografata utilizzando la chiave designata per tale regione. Poiché Image Builder agisce per conto dell'account di destinazione e utilizza un ruolo IAM creato nell'area di destinazione, tale account deve avere accesso alle chiavi sia nella regione di origine che in quella di destinazione.

#### Chiavi di crittografia

I seguenti prerequisiti sono necessari se l'immagine viene crittografata utilizzando. AWS KMS I prerequisiti IAM sono descritti nella sezione successiva.

Requisiti dell'account di origine

• Crea una chiave KMS nel tuo account in tutte le regioni in cui crei e distribuisci la tua AMI. Puoi anche usare una chiave esistente.

• Aggiorna la politica delle chiavi per tutte queste chiavi per consentire agli account di destinazione di utilizzare la tua chiave.

Requisiti dell'account di destinazione

• Aggiungi una policy in linea EC2ImageBuilderDistributionCrossAccountRole che consenta al ruolo di eseguire le azioni richieste per distribuire un'AMI crittografata. Per i passaggi di configurazione di IAM, consulta la sezione sui [Policy IAM](#page-362-0) prerequisiti.

Per ulteriori informazioni sull'utilizzo di una chiave KMS da più account AWS KMS, consulta [Consentire agli utenti di altri account di utilizzare una chiave KMS](https://docs.aws.amazon.com/kms/latest/developerguide/key-policy-modifying-external-accounts.html) nella Guida per gli AWS Key Management Service sviluppatori.

Specificate la chiave di crittografia nella ricetta dell'immagine, come segue:

- Se utilizzi la console Image Builder, scegli la tua chiave di crittografia dall'elenco a discesa Encryption (alias KMS) nella sezione Storage (volumi) della ricetta.
- Se stai utilizzando l'azione CreateImageRecipe API o il create-image-recipe comando contenuto in AWS CLI, configura la chiave blockDeviceMappings nella ebs sezione sottostante dell'input JSON.

Il seguente frammento di codice JSON mostra le impostazioni di crittografia per una ricetta di immagini. Oltre a fornire la chiave di crittografia, è necessario impostare il encrypted flag su. true

```
{ 
 ... 
  "blockDeviceMappings": [ 
\{ "deviceName": "Example root volume", 
   "ebs": { 
    "deleteOnTermination": true, 
    "encrypted": true, 
    "iops": 100, 
    "kmsKeyId": "image-owner-key-id", 
    ... 
   }, 
   ... 
 }], 
  ...
```
}

<span id="page-362-0"></span>Policy IAM

Per configurare le autorizzazioni di distribuzione tra account in AWS Identity and Access Management (IAM), segui questi passaggi:

- 1. Per utilizzare le AMI di Image Builder distribuite tra gli account, il proprietario dell'account di destinazione deve creare un nuovo ruolo IAM nel proprio account chiamato. EC2ImageBuilderDistributionCrossAccountRole
- 2. Devono associarlo al ruolo [Policy Ec2ImageBuilderCrossAccountDistributionAccess](#page-547-0) per consentire la distribuzione tra account. Per ulteriori informazioni sulle politiche gestite, vedere [Managed Policies e Inline Policies nella Guida](https://docs.aws.amazon.com/IAM/latest/UserGuide/access_policies_managed-vs-inline.html#aws-managed-policies) per l'AWS Identity and Access Management utente.
- 3. Verifica che l'ID dell'account di origine venga aggiunto alla policy di fiducia allegata al ruolo IAM dell'account di destinazione. Per ulteriori informazioni sulle policy di fiducia, consulta [Resource-](https://docs.aws.amazon.com/IAM/latest/UserGuide/access_policies.html#policies_resource-based)[Based Policies](https://docs.aws.amazon.com/IAM/latest/UserGuide/access_policies.html#policies_resource-based) nella Guida per l'AWS Identity and Access Management utente.
- 4. Se l'AMI che distribuisci è crittografato, il proprietario dell'account di destinazione deve aggiungere la seguente politica in linea al proprio account EC2ImageBuilderDistributionCrossAccountRole in modo da poter utilizzare le tue chiavi KMS. La Principal sezione contiene il loro numero di account. Ciò consente a Image Builder di agire per loro conto quando AWS KMS crittografa e decrittografa l'AMI con le chiavi appropriate per ciascuna regione.

```
\{ "Version": "2012-10-17", 
  "Statement": [ 
   { 
    "Sid": "AllowRoleToPerformKMSOperationsOnBehalfOfTheDestinationAccount", 
    "Effect": "Allow", 
    "Action": [ 
     "kms:Encrypt", 
     "kms:Decrypt", 
     "kms:ReEncrypt*", 
     "kms:GenerateDataKey*", 
     "kms:DescribeKey", 
     "kms:CreateGrant", 
     "kms:ListGrants", 
     "kms:RevokeGrant"
```

```
 ], 
     "Resource": "*" 
   } 
  ]
}
```
Per ulteriori informazioni sulle politiche in linea, vedere [Inline](https://docs.aws.amazon.com/IAM/latest/UserGuide/access_policies_managed-vs-inline.html#inline-policies) Policies nella Guida per l'utente.AWS Identity and Access Management

5. Se desideri specificare un modello launchTemplateConfigurations di lancio di Amazon EC2, devi anche aggiungere la seguente policy al tuo account EC2ImageBuilderDistributionCrossAccountRole di destinazione.

```
{ 
     "Version": "2012-10-17", 
     "Statement": [ 
         { 
              "Effect": "Allow", 
              "Action": [ 
                  "ec2:CreateLaunchTemplateVersion", 
                  "ec2:ModifyLaunchTemplate" 
              ], 
              "Resource": "*", 
              "Condition": { 
                  "StringEquals": { 
                       "aws:ResourceTag/CreatedBy": "EC2 Image Builder" 
 } 
 } 
         }, 
         { 
              "Effect": "Allow", 
              "Action": [ 
                  "ec2:DescribeLaunchTemplates" 
              ], 
              "Resource": "*" 
         }, 
         { 
              "Effect": "Allow", 
              "Action": [ 
                  "ec2:CreateTags" 
              ], 
              "Resource": "arn:aws:ec2:*:*:launch-template/*", 
              "Condition": {
```

```
 "StringEquals": { 
                   "aws:RequestTag/CreatedBy": "EC2 Image Builder" 
 } 
 } 
        } 
   \mathbf{I}}
```
## Limiti per la distribuzione tra account

Esistono alcune limitazioni nella distribuzione delle immagini di Image Builder tra gli account:

- L'account di destinazione è limitato a 50 copie AMI simultanee per ogni regione di destinazione.
- Se desideri copiare un'AMI di virtualizzazione paravirtuale (PV) in un'altra regione, la regione di destinazione deve supportare le AMI di virtualizzazione PV. Per ulteriori informazioni, consulta [Tipi](https://docs.aws.amazon.com/AWSEC2/latest/UserGuide/virtualization_types.html)  [di virtualizzazione delle AMI Linux.](https://docs.aws.amazon.com/AWSEC2/latest/UserGuide/virtualization_types.html)
- Non è possibile creare una copia non crittografata di un'istantanea crittografata. Se non specifichi una chiave gestita dal cliente AWS Key Management Service (AWS KMS) per il KmsKeyId parametro, Image Builder utilizza la chiave predefinita per Amazon Elastic Block Store (Amazon EBS) Elastic Block Store (Amazon EBS). Per ulteriori informazioni, consulta [Crittografia Amazon](https://docs.aws.amazon.com/AWSEC2/latest/UserGuide/EBSEncryption.html) [EBS](https://docs.aws.amazon.com/AWSEC2/latest/UserGuide/EBSEncryption.html) nella Guida per l'utente di Amazon Elastic Compute Cloud.

Per ulteriori informazioni, consulta il riferimento [CreateDistributionConfigurationa](https://docs.aws.amazon.com/imagebuilder/latest/APIReference/API_CreateDistributionConfiguration.html)ll'API EC2 Image Builder.

### Configurazione della distribuzione tra account per un'AMI Image Builder (console)

Questa sezione descrive come creare e configurare le impostazioni di distribuzione per la distribuzione tra account delle AMI Image Builder utilizzando. AWS Management Console La configurazione della distribuzione tra account richiede autorizzazioni IAM specifiche. È necessario completare la sezione [Prerequisiti](#page-360-0) relativa a questa sezione prima di continuare.

Per creare impostazioni di distribuzione nella console Image Builder, procedi nel seguente modo:

- 1. Apri la console EC2 Image Builder all'indirizzo [https://console.aws.amazon.com/imagebuilder/.](https://console.aws.amazon.com/imagebuilder/)
- 2. Scegliete Impostazioni di distribuzione dal pannello di navigazione. Questo mostra un elenco delle impostazioni di distribuzione create con il tuo account.
- 3. Nella parte superiore della pagina delle impostazioni di distribuzione, scegli Crea impostazioni di distribuzione. Verrà visualizzata la pagina Crea impostazioni di distribuzione.
- 4. Nella sezione Tipo di immagine, scegli Amazon Machine Image (AMI) come tipo di output. Si tratta dell'impostazione di default.
- 5. Nella sezione Generale, inserisci il nome della risorsa di impostazioni di distribuzione che desideri creare (obbligatorio).
- 6. Nella sezione Impostazioni della regione, inserisci un ID account a 12 cifre su cui vuoi distribuire l'AMI negli account Target per la regione selezionata e premi Invio. Questo verifica la formattazione corretta, quindi visualizza l'ID dell'account che hai inserito sotto la casella. Ripeti la procedura per aggiungere altri account.

Per rimuovere un account che hai inserito, scegli la X visualizzata a destra dell'ID dell'account.

Inserisci il nome dell'AMI di uscita per ogni regione.

7. Continua a specificare le impostazioni aggiuntive di cui hai bisogno e scegli Crea impostazioni per creare la nuova risorsa per le impostazioni di distribuzione.

## Configurare la distribuzione tra account per un AMI AWS CLI Image Builder ()

Questa sezione descrive come configurare un file di impostazioni di distribuzione e utilizzare il createimage comando in AWS CLI per creare e distribuire un'AMI Image Builder tra gli account.

La configurazione della distribuzione tra account richiede autorizzazioni IAM specifiche. È necessario completare la sezione [Prerequisiti](#page-360-0) per questa sezione prima di eseguire il comando. create-image

1. Configurare un file di impostazioni di distribuzione

Prima di utilizzare il create-image comando in AWS CLI per creare un'AMI Image Builder distribuita su un altro account, è necessario creare una struttura DistributionConfiguration JSON che specifichi gli ID degli account di destinazione nelle impostazioni. AmiDistributionConfiguration È necessario specificarne almeno uno AmiDistributionConfiguration nella regione di origine.

Il seguente file di esempio, denominatocreate-distribution-configuration.json, mostra la configurazione per la distribuzione delle immagini tra account nella regione di origine.

"name": "cross-account-distribution-example",

{

```
 "description": "Cross Account Distribution Configuration Example", 
  "distributions": [ 
   { 
    "amiDistributionConfiguration": { 
     "targetAccountIds": ["123456789012", "987654321098"], 
     "name": "Name {{ imagebuilder:buildDate }}", 
     "description": "ImageCopy Ami Copy Configuration" 
    }, 
    "region": "us-west-2" 
   } 
\mathbf{I}}
```
2. Create le impostazioni di distribuzione

Per creare una risorsa per le impostazioni di distribuzione di Image Builder utilizzando il [create](https://docs.aws.amazon.com/cli/latest/reference/imagebuilder/create-distribution-configuration.html)[distribution-configurationc](https://docs.aws.amazon.com/cli/latest/reference/imagebuilder/create-distribution-configuration.html)omando in AWS CLI, fornire i seguenti parametri nel comando:

- Immettete il nome della distribuzione nel --name parametro.
- Allega il file JSON di configurazione della distribuzione che hai creato nel --cli-inputjson parametro.

```
aws imagebuilder create-distribution-configuration --name my distribution name --
cli-input-json file://create-distribution-configuration.json
```
#### **a** Note

- È necessario includere l'annotazione file:// all'inizio del percorso del file JSON.
- Il percorso del file JSON deve seguire la convenzione appropriata per il sistema operativo di base in cui si esegue il comando. Ad esempio, Windows utilizza la barra rovesciata (\) per fare riferimento al percorso della directory e Linux usa la barra (/).

Puoi anche fornire JSON direttamente nel comando, utilizzando il *--distributions* parametro.

# Configura le impostazioni di distribuzione AMI per utilizzare un modello di lancio di Amazon EC2

Per garantire un'esperienza di lancio coerente per l'AMI Image Builder negli account e nelle regioni di destinazione, puoi specificare un modello di lancio di Amazon EC2 nelle impostazioni di distribuzione, utilizzando. launchTemplateConfigurations Quando launchTemplateConfigurations sono presenti durante il processo di distribuzione, Image Builder crea una nuova versione del modello di lancio che include tutte le impostazioni originali del modello e il nuovo ID AMI della build. Per ulteriori informazioni sull'avvio di un'istanza EC2 utilizzando un modello di avvio, consulta uno dei seguenti link, a seconda del sistema operativo di destinazione.

• [Avvia un'istanza Linux da un modello di avvio](https://docs.aws.amazon.com/AWSEC2/latest/UserGuide/ec2-launch-templates.html)

• [Avvia un'istanza Windows da un modello di avvio](https://docs.aws.amazon.com/AWSEC2/latest/WindowsGuide/ec2-launch-templates.html)

**a** Note

Quando si include un modello di avvio per abilitare Windows Fast Launch nell'immagine, il modello di avvio deve includere il tag seguente in modo che Image Builder possa abilitare Windows Fast Launch per conto dell'utente. CreatedBy: EC2 Image Builder

Aggiungi un modello di lancio di Amazon EC2 alle impostazioni di distribuzione AMI (console)

Per fornire un modello di lancio con l'AMI di output, segui questi passaggi nella console:

- 1. Apri la console EC2 Image Builder all'indirizzo [https://console.aws.amazon.com/imagebuilder/.](https://console.aws.amazon.com/imagebuilder/)
- 2. Scegli le impostazioni di distribuzione dal pannello di navigazione. Questo mostra un elenco delle impostazioni di distribuzione create con il tuo account.
- 3. Nella parte superiore della pagina delle impostazioni di distribuzione, scegli Crea impostazioni di distribuzione. Si apre la pagina Crea impostazioni di distribuzione.
- 4. Nella sezione Tipo di immagine, scegli il tipo di output di Amazon Machine Image (AMI). Si tratta dell'impostazione di default.
- 5. Nella sezione Generale, inserisci il nome della risorsa di impostazioni di distribuzione che desideri creare (obbligatorio).

6. Nella sezione Impostazioni regionali, seleziona il nome di un modello di lancio EC2 dall'elenco. Se non ci sono modelli di lancio nel tuo account, scegli Crea nuovo modello di lancio, che apre i modelli di lancio nella dashboard di EC2.

Seleziona la casella di controllo Imposta la versione predefinita per aggiornare la versione predefinita del modello di avvio alla nuova versione creata da Image Builder con l'AMI di output.

Per aggiungere un altro modello di avvio alla regione selezionata, scegli Aggiungi configurazione del modello di avvio.

Per rimuovere un modello di lancio, scegli Rimuovi.

7. Continua a specificare tutte le impostazioni aggiuntive di cui hai bisogno e scegli Crea impostazioni per creare la nuova risorsa per le impostazioni di distribuzione.

## Aggiungi un modello di lancio di Amazon EC2 alle impostazioni di distribuzione AMI ()AWS CLI

Questa sezione descrive come configurare un file di impostazioni di distribuzione con un modello di avvio e utilizzare il create-image comando in AWS CLI per creare e distribuire un'AMI Image Builder e una nuova versione del modello di avvio che la utilizza.

1. Configurare un file delle impostazioni di distribuzione

Prima di poter creare un'AMI Image Builder con un modello di avvio, utilizzando AWS CLI, è necessario creare una struttura JSON di configurazione della distribuzione che specifichi le impostazioni. launchTemplateConfigurations È necessario specificare almeno una launchTemplateConfigurations voce nella regione di origine.

Il seguente file di esempio, denominatocreate-distribution-config-launchtemplate. json, mostra alcuni possibili scenari per la configurazione del modello di avvio nella regione di origine.

```
{ 
     "name": "NewDistributionConfiguration", 
     "description": "This is just a test", 
     "distributions": [ 
         { 
              "region": "us-west-2", 
              "amiDistributionConfiguration": {
```

```
 "name": "test-{{imagebuilder:buildDate}}-
{{imagebuilder:buildVersion}}", 
                 "description": "description" 
             }, 
             "launchTemplateConfigurations": [ 
\overline{a} "launchTemplateId": "lt-0a1bcde2fgh34567", 
                     "accountId": "935302948087", 
                     "setDefaultVersion": true 
                 }, 
\overline{a} "launchTemplateId": "lt-0aaa1bcde2ff3456" 
                 }, 
\overline{a} "launchTemplateId": "lt-12345678901234567", 
                     "accountId": "123456789012" 
 } 
 ] 
         } 
     ], 
     "clientToken": "clientToken1"
}
```
2. Create le impostazioni di distribuzione

Per creare una risorsa per le impostazioni di distribuzione di Image Builder utilizzando il [create](https://docs.aws.amazon.com/cli/latest/reference/imagebuilder/create-distribution-configuration.html)[distribution-configurationc](https://docs.aws.amazon.com/cli/latest/reference/imagebuilder/create-distribution-configuration.html)omando in AWS CLI, fornire i seguenti parametri nel comando:

- Immettete il nome della distribuzione nel --name parametro.
- Allega il file JSON di configurazione della distribuzione che hai creato nel --cli-inputjson parametro.

**aws imagebuilder create-distribution-configuration --name** *my distribution name***- cli-input-json file://***create-distribution-config-launch-template.json*

#### **a** Note

• È necessario includere l'annotazione file:// all'inizio del percorso del file JSON.

• Il percorso del file JSON deve seguire la convenzione appropriata per il sistema operativo di base in cui si esegue il comando. Ad esempio, Windows utilizza la barra rovesciata (\) per fare riferimento al percorso della directory e Linux usa la barra (/).

Puoi anche fornire JSON direttamente nel comando, utilizzando il *--distributions* parametro.

# Gestisci le politiche del ciclo di vita per le immagini di EC2 Image Builder

Quando si creano immagini personalizzate, è importante disporre di un piano per ritirarle prima che diventino obsolete. Le pipeline di Image Builder possono applicare automaticamente aggiornamenti e patch di sicurezza. Tuttavia, ogni build crea una nuova versione dell'immagine e tutte le risorse associate che distribuisce. Le versioni precedenti rimangono nel tuo account finché non le elimini manualmente o crei uno script per eseguire l'operazione.

Con le policy di gestione del ciclo di vita di Image Builder, è possibile automatizzare il processo di deprecazione, disabilitazione ed eliminazione delle immagini obsolete e delle relative risorse associate. Le risorse associate possono includere immagini di output distribuite ad altre Account AWS organizzazioni e unità organizzative (OU) in tutto il mondo. Regioni AWS Sei tu a definire le regole su come e quando eseguire ogni fase del processo del ciclo di vita e quali passaggi includere nella tua politica.

Vantaggi della gestione automatizzata del ciclo di vita

I vantaggi complessivi della gestione automatizzata del ciclo di vita includono quanto segue:

- Semplifica la gestione del ciclo di vita delle immagini personalizzate con un modo automatizzato per ritirare le immagini e le risorse associate.
- Aiuta a prevenire i rischi di conformità derivanti dall'utilizzo di immagini obsolete per il lancio di nuove istanze.
- Mantiene aggiornati gli inventari delle immagini rimuovendo le immagini obsolete.
- Può ridurre i costi di archiviazione e trasferimento dei dati rimuovendo facoltativamente le risorse associate per le immagini che vengono eliminate.

Realizza risparmi sui costi

L'utilizzo di EC2 Image Builder per creare AMI o immagini di container personalizzate è gratuito. Tuttavia, i prezzi standard si applicano agli altri servizi utilizzati nel processo. Rimuovendo immagini inutilizzate o obsolete e le relative risorse dal vostro Account AWS computer, potete risparmiare tempo e denaro nei seguenti modi:

- Riduci il tempo necessario per applicare le patch alle immagini esistenti quando non stai correggendo anche immagini inutilizzate o obsolete.
- Per le risorse di immagini AMI che elimini, puoi scegliere di rimuovere anche le AMI distribuite e le relative istantanee associate. Questo approccio consente di risparmiare sui costi di archiviazione delle istantanee.
- Per le risorse di immagine del contenitore che elimini, puoi scegliere di eliminare le risorse sottostanti. Questo approccio può far risparmiare sui costi di storage e sulle velocità di trasferimento dei dati di Amazon ECR per le Docker immagini archiviate negli archivi ECR.

**a** Note

Image Builder non è in grado di valutare il potenziale impatto di tutte le possibili dipendenze a valle, come i gruppi di Auto Scaling o i modelli di avvio. È necessario considerare le dipendenze a valle delle immagini quando si configurano le azioni politiche.

#### Indice

- [Prerequisiti per la gestione del ciclo di vita per le immagini di EC2 Image Builder](#page-371-0)
- [Politiche di gestione del ciclo di vita per le risorse di immagini EC2 Image Builder](#page-375-0)
- [Come funzionano le regole di gestione del ciclo di vita per le risorse di immagini di EC2 Image](#page-387-0)  [Builder](#page-387-0)

## <span id="page-371-0"></span>Prerequisiti per la gestione del ciclo di vita per le immagini di EC2 Image Builder

Prima di poter definire le politiche e le regole di gestione del ciclo di vita di EC2 Image Builder per le risorse di immagini, devi soddisfare i seguenti prerequisiti.

- Crea un ruolo IAM che conceda l'autorizzazione a Image Builder di eseguire le policy del ciclo di vita. Per creare il ruolo, consulta [Crea un ruolo IAM per la gestione del ciclo di vita di Image](#page-372-0) [Builder](#page-372-0).
- Crea un ruolo IAM nell'account di destinazione per le risorse associate che sono state distribuite tra gli account. Il ruolo concede a Image Builder l'autorizzazione a eseguire azioni del ciclo di vita nell'account di destinazione per le risorse associate. Per creare il ruolo, consulta [Crea un ruolo IAM](#page-373-0) [per la gestione del ciclo di vita tra account di Image Builder.](#page-373-0)

**a** Note

Questo prerequisito non si applica se hai concesso le autorizzazioni di avvio per un'AMI di output. Con le autorizzazioni di avvio, l'account con cui hai condiviso possiede le istanze avviate dall'AMI condivisa, ma tutte le risorse AMI rimangono nel tuo account.

• Per le immagini dei contenitori, è necessario aggiungere il seguente tag ai repository ECR per consentire a Image Builder di eseguire azioni del ciclo di vita sulle immagini del contenitore archiviate nel repository:. LifecycleExecutionAccess: EC2 Image Builder

<span id="page-372-0"></span>Crea un ruolo IAM per la gestione del ciclo di vita di Image Builder

Per concedere l'autorizzazione a Image Builder di eseguire le politiche del ciclo di vita, devi prima creare il ruolo IAM che utilizza per eseguire le azioni del ciclo di vita. Segui questi passaggi per creare il ruolo di servizio che concede l'autorizzazione.

- 1. Aprire la console IAM all'indirizzo [https://console.aws.amazon.com/iam/.](https://console.aws.amazon.com/iam/)
- 2. Selezionare Roles (Ruoli) dal riquadro di navigazione.
- 3. Scegli Crea ruolo. Si apre la prima fase del processo Seleziona un'entità affidabile per creare il tuo ruolo.
- 4. Seleziona l'opzione Politica di fiducia personalizzata per il tipo di entità affidabile.
- 5. Copia la seguente politica di fiducia JSON e incollala nell'area di testo della politica di fiducia personalizzata, sostituendo il testo di esempio. Questa politica di attendibilità consente a Image Builder di assumere il ruolo creato dall'utente per eseguire le azioni del ciclo di vita.

```
{ 
      "Version": "2012-10-17", 
      "Statement": [ 
\overline{\mathcal{L}}
```

```
 "Action": [ 
                  "sts:AssumeRole" 
             ], 
             "Effect": "Allow", 
             "Principal": { 
                  "Service": [ 
                      "imagebuilder.amazonaws.com" 
 ] 
 } 
         } 
    \mathbf{I}}
```
6. Seleziona la seguente politica gestita dall'elenco: EC2ImageBuilderLifecycleExecutionPolicy, quindi scegli Avanti. Verrà aperta la pagina Nome, revisione e creazione.

**1** Tip Filtra image per semplificare i risultati.

- 7. Immettere un nome di ruolo in Role name (Nome ruolo).
- 8. Dopo aver esaminato le impostazioni, scegli Crea ruolo.

<span id="page-373-0"></span>Crea un ruolo IAM per la gestione del ciclo di vita tra account di Image Builder

Per concedere l'autorizzazione a Image Builder di eseguire azioni del ciclo di vita negli account di destinazione per le risorse associate, è necessario innanzitutto creare il ruolo IAM che utilizza per eseguire le azioni del ciclo di vita in tali account. È necessario creare il ruolo nell'account di destinazione.

Segui questi passaggi per creare il ruolo di servizio che concede l'autorizzazione nell'account di destinazione.

- 1. Aprire la console IAM all'indirizzo [https://console.aws.amazon.com/iam/.](https://console.aws.amazon.com/iam/)
- 2. Selezionare Roles (Ruoli) dal riquadro di navigazione.
- 3. Scegli Crea ruolo. Si apre la prima fase del processo Seleziona l'entità attendibile per creare il tuo ruolo.
- 4. Seleziona l'opzione Politica di fiducia personalizzata per il tipo di entità affidabile.

5. Copia la seguente politica di fiducia JSON e incollala nell'area di testo della politica di fiducia personalizzata, sostituendo il testo di esempio. Questa politica di attendibilità consente a Image Builder di assumere il ruolo creato dall'utente per eseguire le azioni del ciclo di vita.

#### **a** Note

Quando Image Builder utilizza questo ruolo nell'account di destinazione per agire sulle risorse associate distribuite tra gli account, agisce per conto del proprietario dell'account di destinazione. L' Account AWS account configurato come indicato aws:SourceAccount nella politica di attendibilità è l'account in cui Image Builder ha distribuito tali risorse.

```
{ 
     "Version": "2012-10-17", 
     "Statement": [ 
        \{ "Effect": "Allow", 
             "Principal": { 
                 "Service": [ 
                     "imagebuilder.amazonaws.com" 
 ] 
             }, 
             "Action": "sts:AssumeRole", 
             "Condition": { 
                 "StringEquals": { 
                     "aws:SourceAccount": "444455556666" 
                 }, 
                 "StringLike": { 
                     "aws:SourceArn": "arn:*:imagebuilder:*:*:image/*/*/*" 
 } 
 } 
         } 
     ]
}
```
6. Seleziona la seguente politica gestita dall'elenco: EC2ImageBuilderLifecycleExecutionPolicy, quindi scegli Avanti. Verrà aperta la pagina Nome, revisione e creazione.

#### **1** Tip

Filtra image per semplificare i risultati.

7. Inserisci Ec2ImageBuilderCrossAccountLifecycleAccess come nome del ruolo.

#### **A** Important

Ec2ImageBuilderCrossAccountLifecycleAccessdeve essere il nome di questo ruolo.

8. Dopo aver esaminato le impostazioni, scegli Crea ruolo.

## <span id="page-375-0"></span>Politiche di gestione del ciclo di vita per le risorse di immagini EC2 Image Builder

Con le politiche del ciclo di vita delle immagini, è possibile definire la strategia di gestione delle risorse per eliminare le immagini obsolete e le risorse associate attraverso un processo di deprecazione, disabilitazione ed eliminazione delle immagini obsolete e delle risorse associate. Questa sezione mostra come elencare le politiche, visualizzare i dettagli delle politiche e creare nuove politiche per AMI e immagini dei container.

#### Indice

- [Elenca le politiche di gestione del ciclo di vita per le risorse di immagine Image Builder](#page-375-1)
- [Visualizza i dettagli delle policy relative al ciclo di vita](#page-378-0)
- [Crea politiche per il ciclo di vita](#page-381-0)

<span id="page-375-1"></span>Elenca le politiche di gestione del ciclo di vita per le risorse di immagine Image Builder

È possibile ottenere un elenco delle politiche di gestione del ciclo di vita delle immagini che include le colonne dei dettagli chiave nella pagina di elenco dei criteri del ciclo di vita in AWS Management Console, o con comandi o azioni nell'API Image Builder, negli SDK o. AWS CLI

È possibile utilizzare uno dei seguenti metodi per elencare le risorse relative ai criteri del ciclo di vita delle immagini di Image Builder presenti nel proprio. Account AWS Per l'azione relativa all'API, consulta la Guida di riferimento [ListLifecyclePolicies](https://docs.aws.amazon.com/imagebuilder/latest/APIReference/API_ListLifecyclePolicies.html)all'API EC2 Image Builder. Per la richiesta SDK associata, fai riferimento al link [Vedi anche](https://docs.aws.amazon.com/imagebuilder/latest/APIReference/API_ListLifecyclePolicies.html#API_ListLifecyclePolicies_SeeAlso) nella stessa pagina.

#### AWS Management Console

I seguenti dettagli sono mostrati nella console per le politiche esistenti. Puoi selezionare qualsiasi colonna per modificare l'ordinamento dei risultati. L'elenco delle politiche è inizialmente ordinato in base al nome della politica. Il nome della colonna per l'ordinamento corrente è in grassetto.

Se hai più di una pagina di risultati, le frecce di paginazione nell'angolo superiore destro del pannello diventano attive. È possibile filtrare i risultati per nome della politica, stato della politica, tipo di immagine di output e ARN della risorsa immagine con la barra di ricerca.

- Nome della politica: il nome della politica.
- Stato della politica: indica se la politica è attiva o inattiva.
- Tipo: il tipo di immagine di output che Image Builder distribuisce quando si crea una nuova versione dell'immagine (AMI o immagine contenitore).
- Data dell'ultima esecuzione: l'ultima volta in cui è stata eseguita la policy del ciclo di vita.
- Data di creazione: il timestamp dalla creazione della politica del ciclo di vita.
- ARN: Amazon Resource Name (ARN) della risorsa relativa alla policy del ciclo di vita.

Per elencare le politiche relative al ciclo di vita in, segui questi passaggi: AWS Management Console

- 1. Apri la console EC2 Image Builder all'indirizzo [https://console.aws.amazon.com/](https://console.aws.amazon.com/imagebuilder/)  [imagebuilder/](https://console.aws.amazon.com/imagebuilder/).
- 2. Seleziona Criteri del ciclo di vita dal riquadro di navigazione. Questo mostra un elenco delle politiche relative al ciclo di vita delle immagini presenti nel tuo account.

#### Operazioni disponibili

Puoi anche eseguire le seguenti azioni per la tua politica del ciclo di vita dalla pagina di elenco delle politiche del ciclo di vita.

Per creare una nuova policy sul ciclo di vita dell'immagine, scegli Crea policy per il ciclo di vita. Per ulteriori informazioni su come creare una policy, consulta. [Crea politiche per il ciclo di vita](#page-381-0)

Per tutte le azioni seguenti, è necessario prima selezionare la politica. Per selezionare una politica, è possibile selezionare la casella di controllo accanto al nome della politica.

- Per attivare o disattivare la policy, seleziona Disabilita policy o Abilita policy dal menu Azioni.
- Per modificare la politica, seleziona Modifica politica dal menu Azioni.
- Per eliminare una politica, seleziona Elimina politica dal menu Azioni.
- Per creare una nuova politica che utilizzi la politica selezionata per le impostazioni di base, seleziona Clona policy dal menu Azioni.

#### AWS CLI

L'esempio di comando seguente mostra come utilizzare la per elencare le politiche relative AWS CLI al ciclo di vita delle immagini per uno specifico. Regione AWS Per ulteriori informazioni sui parametri e le opzioni che è possibile utilizzare con questo comando, vedere il [list-lifecycle](https://awscli.amazonaws.com/v2/documentation/api/latest/reference/imagebuilder/list-lifecycle-policies.html)[policies](https://awscli.amazonaws.com/v2/documentation/api/latest/reference/imagebuilder/list-lifecycle-policies.html)comando nella Guida ai AWS CLI comandi.

Esempio:

```
aws imagebuilder list-lifecycle-policies \
--region us-west-1
```
Output:

```
{ 
     "lifecyclePolicySummaryList": [ 
         { 
              "arn": "arn:aws:imagebuilder:us-west-2:111122223333:lifecycle-policy/
sample-lifecycle-policy1", 
              "name": "sample-lifecycle-policy1", 
              "status": "DISABLED", 
              "executionRole": "arn:aws:iam::111122223333:role/sample-lifecycle-role", 
              "resourceType": "AMI_IMAGE", 
              "dateCreated": "2023-11-07T14:57:01.603000-08:00", 
              "tags": {} 
         }, 
         { 
              "arn": "arn:aws:imagebuilder:us-west-2:111122223333:lifecycle-policy/
sample-lifecycle-policy2", 
              "name": "sample-lifecycle-policy2", 
              "status": "ENABLED",
```

```
 "executionRole": "arn:aws:iam::111122223333:role/sample-lifecycle-role", 
              "resourceType": "AMI_IMAGE", 
             "dateCreated": "2023-09-06T10:43:21.436000-07:00", 
              "dateLastRun": "2023-11-13T04:43:46.106000-08:00", 
              "tags": {} 
         }, 
         { 
              "arn": "arn:aws:imagebuilder:us-west-2:111122223333:lifecycle-policy/
sample-lifecycle-policy3", 
             "name": "sample-lifecycle-policy3", 
              "status": "ENABLED", 
             "executionRole": "arn:aws:iam::111122223333:role/sample-lifecycle-role", 
             "resourceType": "AMI_IMAGE", 
             "dateCreated": "2023-10-19T15:16:40.046000-07:00", 
              "dateUpdated": "2023-10-21T20:07:15.958000-07:00", 
             "dateLastRun": "2023-11-12T09:27:45.830000-08:00"
}]}
```
#### **a** Note

Per utilizzare l'impostazione predefinita Regione AWS, esegui questo comando senza il --region parametro.

### <span id="page-378-0"></span>Visualizza i dettagli delle policy relative al ciclo di vita

La pagina di dettaglio dei criteri del ciclo di vita nella console Image Builder include una sezione di riepilogo, con informazioni aggiuntive raggruppate in schede. L'intestazione della pagina è il nome della politica.

Nella pagina dei dettagli della politica del ciclo di vita nella console Image Builder, è possibile visualizzare i dettagli di una politica del ciclo di vita specifica. Puoi anche utilizzare comandi o azioni con l'API Image Builder, gli SDK o AWS CLI per ottenere dettagli sulle policy.

Indice

• [Visualizza i dettagli delle policy relative al ciclo di vita nella console Image Builder](#page-379-0)

<span id="page-379-0"></span>Visualizza i dettagli delle policy relative al ciclo di vita nella console Image Builder

La pagina dei dettagli dell'immagine nella console Image Builder include una sezione di riepilogo, con informazioni aggiuntive raggruppate in schede. L'intestazione della pagina è il nome e la versione di build della ricetta che ha creato l'immagine.

Sezioni e schede con i dettagli della console

- [Sezione riepilogo](#page-379-1)
- [Scheda Regole](#page-380-0)
- [Scheda Ambito](#page-380-1)
- [RunLog scheda](#page-381-1)

#### <span id="page-379-1"></span>Sezione riepilogo

La sezione di riepilogo copre l'intera larghezza della pagina e include i seguenti dettagli. Questi dettagli vengono sempre visualizzati.

#### Stato della politica

Se la politica è attiva o inattiva.

#### Type

Il tipo di immagine di output che Image Builder distribuisce quando si crea una nuova versione dell'immagine (AMI o immagine contenitore).

Date created (Data di creazione)

Il timestamp dalla creazione della politica del ciclo di vita.

#### Data modificata

L'ultima volta che la politica del ciclo di vita è stata aggiornata.

#### Data dell'ultima esecuzione

L'ultima volta che è stata eseguita la politica del ciclo di vita.

#### Ruolo IAM

Il ruolo IAM utilizzato da Image Builder per eseguire azioni del ciclo di vita.

#### ARN

L'Amazon Resource Name (ARN) della risorsa relativa alla policy del ciclo di vita.

#### **Descrizione**

La descrizione della politica del ciclo di vita, se inserita.

#### <span id="page-380-0"></span>Scheda Regole

La scheda Regole mostra le regole del ciclo di vita configurate per la politica che stai visualizzando. La scheda include i seguenti dettagli:

- Nome: il nome della regola. Questi nomi sono statici e si basano sulle azioni politiche che è possibile configurare.
	- Deprecation rule
	- Disable rule
	- Deletion rule
- Regola: una breve descrizione dell'azione configurata per la regola.
- Condizioni delle regole: elenca la configurazione per la gestione delle risorse associate, le eccezioni alla regola e le impostazioni di conservazione, se applicabili.

Per ulteriori informazioni sulla configurazione delle regole, veder[eCome funzionano le regole del ciclo](#page-387-0) [di vita](#page-387-0).

#### <span id="page-380-1"></span>Scheda Ambito

La scheda Ambito mostra i criteri di selezione delle risorse configurati per la politica che stai visualizzando. La scheda include i seguenti dettagli:

- Filtro: *tipo di filtro*: il tipo di filtro utilizzato per definire l'ambito. Il tipo di filtro può essere uno dei seguenti:
	- recipes— Le ricette utilizzate per creare le immagini a cui si applica la politica del ciclo di vita.
	- tags— Un set di tag che Image Builder utilizza per selezionare le risorse di immagine a cui si applica la politica del ciclo di vita.
- Una barra di ricerca: è possibile filtrare l'elenco per nome per semplificare i risultati visualizzati nella scheda.
- Nome: ogni riga contiene un nome o un tag che hai configurato per i criteri di filtro.

• Versione: se è stato configurato un filtro per le ricette, Image Builder visualizza la versione della ricetta.

#### <span id="page-381-1"></span>RunLog scheda

Ogni volta che si esegue la policy per le risorse configurate, Image Builder salva i dettagli di runtime. Ogni riga della tabella rappresenta una singola istanza di runtime. La scheda include i seguenti dettagli:

- Execution ID: identifica l'istanza di runtime della policy del ciclo di vita.
- Stato di esecuzione: stato di runtime che segnala se l'azione della policy è attualmente in esecuzione, eseguita con successo, non riuscita o è stata annullata.
- Risorsa interessata: indica se l'istanza di runtime ha identificato risorse di immagine per le azioni del ciclo di vita.
- Data di inizio: il timestamp in cui è stata avviata l'istanza di runtime.
- Data di fine: il timestamp in cui è terminata l'istanza di runtime.

## <span id="page-381-0"></span>Crea politiche per il ciclo di vita

Quando crei una nuova policy sul ciclo di vita di EC2 Image Builder, la configurazione dipende dal tipo di immagine a cui è destinata la policy. L'azione dell'API per creare una politica del ciclo di vita per le risorse di immagine AMI e le risorse di immagine del contenitore è la stessa () [CreateLifecyclePolicy.](https://docs.aws.amazon.com/imagebuilder/latest/APIReference/API_CreateLifecyclePolicy.html) Tuttavia, la configurazione delle risorse di immagine e delle risorse associate è diversa. Questa sezione mostra come creare politiche di gestione del ciclo di vita per entrambi.

#### **a** Note

Prima di creare una politica del ciclo di vita, assicurati di aver soddisfatto tutti i criteri. **[Prerequisiti](#page-371-0)** 

Crea politiche di gestione del ciclo di vita per le risorse di immagine AMI di Image Builder

È possibile utilizzare uno dei seguenti metodi per creare una politica del ciclo di vita delle immagini AMI con o. AWS Management Console AWS CLIÈ inoltre possibile utilizzare l'azione [CreateLifecyclePolicyA](https://docs.aws.amazon.com/imagebuilder/latest/APIReference/API_CreateLifecyclePolicy.html)PI. Per la richiesta SDK associata, puoi fare riferimento al link [Vedi anche](https://docs.aws.amazon.com/imagebuilder/latest/APIReference/API_CreateLifecyclePolicy.html#API_CreateLifecyclePolicy_SeeAlso) per quel comando nel riferimento all'API EC2 Image Builder.

#### AWS Management Console

Per creare una politica del ciclo di vita per le risorse di immagini AMI in AWS Management Console, procedi nel seguente modo:

- 1. Apri la console EC2 Image Builder all'indirizzo [https://console.aws.amazon.com/](https://console.aws.amazon.com/imagebuilder/)  [imagebuilder/](https://console.aws.amazon.com/imagebuilder/).
- 2. Scegli le politiche del ciclo di vita dal pannello di navigazione.
- 3. Scegli Crea una politica del ciclo di vita.
- 4. Configura le impostazioni dei criteri descritte nelle seguenti procedure.
- 5. Per creare la politica del ciclo di vita dopo aver configurato le impostazioni, scegli Crea politica.

Configura le impostazioni generali per la tua politica.

- 1. Seleziona l'opzione AMI da Tipo di policy.
- 2. Immettere il nome della politica.
- 3. Facoltativamente, inserisci una descrizione per la tua politica del ciclo di vita.
- 4. Per impostazione predefinita, l'opzione Activate è attivata. L'impostazione predefinita attiva la politica del ciclo di vita e la aggiunge immediatamente alla pianificazione. Per creare una policy inizialmente disattivata, puoi disattivare Activate.
- 5. Seleziona il ruolo IAM che hai creato per le autorizzazioni delle policy del ciclo di vita. Se non hai ancora creato questo ruolo, consulta [Prerequisiti](#page-371-0) per ulteriori informazioni.

Configura l'ambito della regola per la tua politica.

Questa sezione configura la selezione delle risorse per la politica del ciclo di vita, in base al tipo di filtro utilizzato.

- 1. Tipo di filtro: ricette: per applicare le regole del ciclo di vita alle risorse di immagini in base alla ricetta che le ha create, seleziona fino a 50 versioni di ricette per la policy.
- 2. Tipo di filtro: tag: per applicare le regole del ciclo di vita alle risorse di immagini in base ai tag delle risorse, inserisci un elenco di un massimo di 50 coppie di valori chiave a cui applicare la policy.

Attiva una o più delle seguenti regole del ciclo di vita da applicare alle risorse selezionate dalla politica del ciclo di vita. Se una risorsa corrisponde a più di una regola del ciclo di vita quando viene eseguita la policy, Image Builder esegue le azioni delle regole nel seguente ordine: 1) Obsoleto, 2) Disabilita, 3) Elimina.

#### Regola obsoleta

Imposta lo stato della risorsa immagine Image Builder su. Deprecated Le pipeline di Image Builder continuano a funzionare per immagini obsolete. Facoltativamente, è possibile impostare il periodo di obsolescenza per le AMI associate senza compromettere la possibilità di avviare nuove istanze.

- Numero di unità: specifica il valore intero per il periodo di tempo che deve trascorrere dopo la creazione di una risorsa immagine prima che venga contrassegnata come. Deprecated
- Unità: seleziona l'intervallo di tempo da utilizzare. L'intervallo può essere DaysWeeks,Months, oYears.
- AMI obsolete: seleziona la casella di controllo per contrassegnare le AMI Amazon EC2 associate con una data di obsolescenza. Le AMI rimangono disponibili e puoi comunque avviare nuove istanze da esse.

#### Disattiva la regola

Imposta lo stato della risorsa immagine Image Builder su. Disabled Ciò impedisce l'esecuzione delle pipeline di Image Builder per questa immagine. Facoltativamente, puoi disabilitare l'AMI associata per impedire l'avvio di nuove istanze.

- Numero di unità: specifica il valore intero per il periodo di tempo che deve trascorrere dopo la creazione di una risorsa di immagine prima che venga contrassegnata come. Disabled
- Unità: seleziona l'intervallo di tempo da utilizzare. L'intervallo può essere DaysWeeks,Months, oYears.
- Disattiva le AMI: seleziona la casella di controllo per disabilitare le AMI Amazon EC2 associate. Non puoi più utilizzare le AMI o lanciare nuove istanze da esse.

#### Elimina la regola

Elimina le risorse di immagine per età o per numero. Siete voi a definire la soglia che soddisfa le vostre esigenze. Quando una risorsa immagine Image Builder supera la soglia, viene rimossa.

Facoltativamente, è possibile annullare la registrazione delle AMI associate o eliminare le istantanee di tali AMI. Puoi anche specificare i tag per le risorse che desideri conservare oltre la soglia.

Quando si configura la regola di eliminazione per età, Image Builder elimina la risorsa immagine dopo un periodo di tempo configurato. Ad esempio, elimina le risorse di immagine dopo 6 mesi. Quando si esegue la configurazione in base al numero, Image Builder conserva il numero di immagini specificato più recente o il più vicino possibile a tale numero ed elimina le versioni precedenti.

- Per età
	- Numero di unità: specifica il valore intero per il periodo di tempo che deve trascorrere dopo la creazione di una risorsa di immagine prima che venga eliminata.
	- Unità: seleziona l'intervallo di tempo da utilizzare. L'intervallo può essere DaysWeeks,Months, oYears.
	- Conserva almeno un'immagine per ricetta: seleziona la casella di controllo per conservare l'ultima risorsa di immagini disponibile per ogni versione di ricetta interessata da questa regola.

#### Per conteggio

- Numero di immagini: specifica il valore intero per il numero di risorse di immagini recenti da conservare per ogni versione della ricetta.
- Annulla registrazione AMI: seleziona la casella di controllo per annullare la registrazione delle AMI Amazon EC2 associate. Non puoi più utilizzare le AMI o lanciare nuove istanze da esse.
- Conserva immagini, AMI e istantanee con tag associati: seleziona la casella di controllo per inserire un elenco di tag per le risorse di immagini che desideri conservare. I tag si applicano alle risorse di immagini e alle AMI Amazon EC2. Puoi inserire fino a 50 coppie chiave-valore.

#### Tag (opzionale)

Aggiungi tag alla tua politica sul ciclo di vita.

#### AWS CLI

Per creare una nuova policy del ciclo di vita di Image Builder, è possibile utilizzare il [create](https://awscli.amazonaws.com/v2/documentation/api/latest/reference/imagebuilder/create-lifecycle-policy.html)[lifecycle-policy](https://awscli.amazonaws.com/v2/documentation/api/latest/reference/imagebuilder/create-lifecycle-policy.html) comando in. AWS CLI

Crea politiche di gestione del ciclo di vita per le risorse di immagini dei contenitori Image Builder

È possibile utilizzare uno dei seguenti metodi per creare una politica del ciclo di vita dell'immagine del contenitore con o. AWS Management Console AWS CLI Puoi anche utilizzare l'azione [CreateLifecyclePolicyA](https://docs.aws.amazon.com/imagebuilder/latest/APIReference/API_CreateLifecyclePolicy.html)PI. Per la richiesta SDK associata, puoi fare riferimento al link [Vedi anche](https://docs.aws.amazon.com/imagebuilder/latest/APIReference/API_CreateImage.html#API_CreateLifecyclePolicy_SeeAlso) per quel comando nel riferimento all'API EC2 Image Builder.

#### AWS Management Console

Per creare una politica del ciclo di vita per le risorse di immagini dei container in, procedi nel AWS Management Console seguente modo:

- 1. Apri la console EC2 Image Builder all'indirizzo [https://console.aws.amazon.com/](https://console.aws.amazon.com/imagebuilder/)  [imagebuilder/](https://console.aws.amazon.com/imagebuilder/).
- 2. Scegli le politiche del ciclo di vita dal pannello di navigazione.
- 3. Scegli Crea una politica del ciclo di vita.
- 4. Configura le impostazioni dei criteri descritte nelle seguenti procedure.
- 5. Per creare la politica del ciclo di vita dopo aver configurato le impostazioni, scegli Crea politica.

Configurazione della politica: impostazioni generali

Configura le impostazioni generali per la tua politica.

- 1. Seleziona l'opzione AMI da Tipo di policy.
- 2. Immettere il nome della politica.
- 3. Facoltativamente, inserisci una descrizione per la tua politica del ciclo di vita.
- 4. Per impostazione predefinita, l'opzione Activate è attivata. L'impostazione predefinita attiva la politica del ciclo di vita e la aggiunge immediatamente alla pianificazione. Per creare una policy inizialmente disattivata, puoi disattivare Activate.
- 5. Seleziona il ruolo IAM che hai creato per le autorizzazioni delle policy del ciclo di vita. Se non hai ancora creato questo ruolo, consulta [Prerequisiti](#page-371-0) per ulteriori informazioni.

Configura l'ambito della regola per la tua politica.

Questa sezione configura la selezione delle risorse per la politica del ciclo di vita, in base al tipo di filtro utilizzato.

- 1. Tipo di filtro: ricette: per applicare le regole del ciclo di vita alle risorse di immagini in base alla ricetta che le ha create, seleziona fino a 50 versioni di ricette per la policy.
- 2. Tipo di filtro: tag: per applicare le regole del ciclo di vita alle risorse di immagini in base ai tag delle risorse, inserisci un elenco di un massimo di 50 coppie di valori chiave a cui applicare la policy.

#### Eliminare la regola

Per le immagini del contenitore, questa regola elimina la risorsa immagine del contenitore Image Builder. Facoltativamente, puoi rimuovere le immagini Docker che sono state distribuite negli archivi ECR per impedire che vengano utilizzate per eseguire nuovi contenitori.

Quando si configura la regola di eliminazione per età, Image Builder elimina la risorsa immagine dopo un periodo di tempo configurato. Ad esempio, elimina le risorse di immagine dopo 6 mesi. Quando si esegue la configurazione in base al numero, Image Builder conserva il numero di immagini specificato più recente o il più vicino possibile a tale numero ed elimina le versioni precedenti.

- Per età
	- Numero di unità: specifica il valore intero per il periodo di tempo che deve trascorrere dopo la creazione di una risorsa di immagine prima che venga eliminata.
	- Unità: seleziona l'intervallo di tempo da utilizzare. L'intervallo può essere DaysWeeks,Months, oYears.
	- Conserva almeno un'immagine: seleziona la casella di controllo per conservare solo l'ultima risorsa di immagini disponibile per ogni versione di ricetta interessata da questa regola.

#### Per conteggio

- Numero di immagini: specifica il valore intero per il numero di risorse di immagini recenti da conservare per ogni versione della ricetta.
- Elimina le immagini del contenitore ECR: seleziona la casella di controllo per eliminare le immagini del contenitore associate archiviate in un repository ECR. Non è più possibile utilizzare l'immagine del contenitore come base per creare nuove immagini o per eseguire nuovi contenitori.
- Conserva le immagini con i tag associati: seleziona la casella di controllo per inserire un elenco di tag per le risorse di immagini che desideri conservare.

#### Tag (opzionale)

Aggiungi tag alla tua politica sul ciclo di vita.

#### AWS CLI

Per creare una nuova policy del ciclo di vita di Image Builder, è possibile utilizzare il [create](https://awscli.amazonaws.com/v2/documentation/api/latest/reference/imagebuilder/create-lifecycle-policy.html)[lifecycle-policy](https://awscli.amazonaws.com/v2/documentation/api/latest/reference/imagebuilder/create-lifecycle-policy.html) comando in. AWS CLI

# <span id="page-387-0"></span>Come funzionano le regole di gestione del ciclo di vita per le risorse di immagini di EC2 Image Builder

Le policy relative al ciclo di vita delle immagini utilizzano le regole del ciclo di vita definite dall'utente per implementare la strategia generale di gestione delle risorse. Le regole che definisci aiutano a garantire l'aggiornamento delle immagini disponibili e a ridurre al minimo i costi per l'infrastruttura sottostante, come lo storage delle istantanee per le AMI di output o lo storage nel repository ECR e le velocità di trasferimento dei dati per le immagini dei container.

È possibile configurare i seguenti tipi di regole per le politiche.

### Regola obsoleta

Imposta lo stato della risorsa immagine Image Builder su. Deprecated Le pipeline di Image Builder continuano a funzionare per immagini obsolete. Facoltativamente, è possibile impostare il periodo di obsolescenza per le AMI associate senza compromettere la possibilità di avviare nuove istanze.

Quando un AMI è obsoleto, viene ignorato dalle ricerche generiche. Ad esempio, se esegui il describe-images comando Amazon EC2 in AWS CLI, non restituirà AMI obsolete nel set di risultati. Tuttavia, puoi comunque trovare AMI obsolete con il relativo ID AMI.

Questa regola non è disponibile per le immagini dei contenitori.

### Disabilita la regola

Imposta lo stato della risorsa immagine Image Builder su. Disabled Ciò impedisce l'esecuzione delle pipeline di Image Builder per questa immagine. Facoltativamente, puoi disabilitare l'AMI associata per impedire l'avvio di nuove istanze.

Quando un'AMI è disabilitata, diventa privata e non può essere utilizzata per avviare nuove istanze. Se hai condiviso l'AMI con account, organizzazioni o unità organizzative, questi perderanno l'accesso all'AMI quando questa diventa privata.

Questa regola non è disponibile per le immagini dei contenitori.

Regola di eliminazione

Elimina le risorse di immagine in base all'età o al numero. Siete voi a definire la soglia che soddisfa le vostre esigenze. Quando una risorsa immagine Image Builder supera la soglia, viene rimossa. Facoltativamente, è possibile annullare la registrazione delle AMI associate o eliminare le istantanee di tali AMI. Puoi anche specificare i tag per le risorse che desideri conservare oltre la soglia.

Per le immagini del contenitore, questa regola elimina la risorsa immagine del contenitore Image Builder. Facoltativamente, puoi rimuovere le immagini dei contenitori che sono state distribuite negli archivi ECR per impedire che vengano utilizzate per eseguire nuovi contenitori.

#### Indice

- [Regole di esclusione \(API/SDK/CLI\)](#page-388-0)
- [Visualizza i dettagli delle regole di gestione del ciclo di vita per una policy](#page-389-0)

## <span id="page-388-0"></span>Regole di esclusione (API/SDK/CLI)

Le seguenti regole di esclusione definiscono le eccezioni alle regole del ciclo di vita per le AMI. Le AMI che soddisfano i criteri specificati dalle regole di esclusione sono escluse dalle azioni del ciclo di vita. Le regole di esclusione non sono disponibili in. AWS Management Console

I termini seguenti utilizzano la notazione API del tipo di [LifecyclePolicyDetailExclusionRules](https://docs.aws.amazon.com/imagebuilder/latest/APIReference/API_LifecyclePolicyDetailExclusionRules.html) dati.

Regole di esclusione

obiettivi

Contiene le impostazioni LifecyclePolicyDetailExclusionRulesAmis mostrate nell'elenco che segue.

#### TagMap

Puoi fornire un elenco di un massimo di 50 tag che ignorano le azioni del ciclo di vita per qualsiasi tipo di risorsa.

Come funzionano le regole del ciclo di vita 381

I termini seguenti utilizzano la notazione API del tipo di dati. [LifecyclePolicyDetailExclusionRulesAmis](https://docs.aws.amazon.com/imagebuilder/latest/APIReference/API_LifecyclePolicyDetailExclusionRulesAmis.html)

Regole di esclusione AMI

isPublic

Configura se le AMI pubbliche sono escluse dall'azione del ciclo di vita.

Ultimo avvio

Specifica i dettagli di configurazione per Image Builder per escludere le risorse più recenti dalle azioni del ciclo di vita.

#### regioni

Configurazioni Regioni AWS escluse dall'azione del ciclo di vita.

Account condivisi

Speciifica le risorse Account AWS escluse dall'azione del ciclo di vita.

TagMap

Elenca i tag che devono essere esclusi dalle azioni del ciclo di vita per le AMI che li contengono.

<span id="page-389-0"></span>Visualizza i dettagli delle regole di gestione del ciclo di vita per una policy

Le regole sono definite all'interno delle politiche di gestione del ciclo di vita create per le risorse di immagini Image Builder. Nella console, la pagina dei dettagli della politica del ciclo di vita contiene una pagina [Scheda Regole](#page-380-0) che mostra i dettagli delle regole configurate per la politica.

Per ottenere i dettagli della politica in AWS CLI, è possibile eseguire il [get-lifecycle-policy](https://awscli.amazonaws.com/v2/documentation/api/latest/reference/imagebuilder/get-lifecycle-policy.html)comando. I dettagli della politica nella risposta contengono un elenco delle azioni (regole) definite per la politica, che includono tutte le impostazioni configurate.

# Gestisci i flussi di lavoro di compilazione e test per le immagini di EC2 Image Builder

Un flusso di lavoro di immagini definisce la sequenza di passaggi che EC2 Image Builder esegue durante le fasi di creazione e test del processo di creazione dell'immagine. Questo fa parte del framework generale del flusso di lavoro di Image Builder.

#### Vantaggi del flusso di lavoro relativo

- I flussi di lavoro basati sulle immagini offrono maggiore flessibilità, visibilità e controllo sul processo di creazione delle immagini.
- È possibile aggiungere passaggi di flusso di lavoro personalizzati quando si definisce il documento del flusso di lavoro oppure è possibile scegliere di utilizzare il flusso di lavoro predefinito di Image Builder.
- È possibile escludere le fasi del flusso di lavoro incluse nei flussi di lavoro con immagini predefiniti.
- È possibile creare flussi di lavoro di solo test che ignorano completamente il processo di creazione. Puoi fare lo stesso per creare flussi di lavoro di sola compilazione.

#### **a** Note

Non puoi modificare un flusso di lavoro esistente, ma puoi clonarlo o creare una nuova versione.

Framework del flusso di lavoro: fasi

Per personalizzare i flussi di lavoro relativi alle immagini, è importante comprendere le fasi del flusso di lavoro che costituiscono il framework del flusso di lavoro per la creazione di immagini.

Il framework del flusso di lavoro per la creazione di immagini include le due fasi distinte seguenti.

1. Fase di creazione (pre-snapshot): durante la fase di creazione, apporti modifiche all'istanza di compilazione di Amazon EC2 che esegue l'immagine di base, per creare la linea di base per la nuova immagine. Ad esempio, la ricetta può includere componenti che installano un'applicazione o modificano le impostazioni del firewall del sistema operativo.

Una volta completata con successo questa fase, Image Builder crea un'istantanea o un'immagine contenitore che utilizza per la fase di test e oltre.

2. Fase di test (post-snapshot): durante la fase di test, ci sono alcune differenze tra le immagini che creano le AMI e le immagini dei contenitori. Per i flussi di lavoro AMI, Image Builder avvia un'istanza EC2 dall'istantanea che ha creato come fase finale della fase di creazione. I test vengono eseguiti sulla nuova istanza per convalidare le impostazioni e garantire che l'istanza funzioni come previsto. Per i flussi di lavoro in container, i test vengono eseguiti sulla stessa istanza utilizzata per la creazione.

Il framework del flusso di lavoro include anche una fase di distribuzione. Tuttavia, Image Builder gestisce i flussi di lavoro per quella fase.

#### Accesso al servizio

Per eseguire flussi di lavoro di immagini, Image Builder necessita dell'autorizzazione per eseguire azioni del flusso di lavoro. È possibile specificare il ruolo [AWSServiceRoleForImageBuilderc](#page-536-0)ollegato al servizio oppure specificare il proprio ruolo personalizzato per l'accesso al servizio, come segue.

- Console: nella procedura guidata alla pipeline, fase 3, definisci il processo di creazione dell'immagine, seleziona il ruolo collegato al servizio o il tuo ruolo personalizzato dall'elenco dei ruoli IAM nel pannello di accesso al servizio.
- API Image Builder: nella richiesta di [CreateImagea](https://docs.aws.amazon.com/imagebuilder/latest/APIReference/API_CreateImage.html)zione, specifica il ruolo collegato al servizio o il tuo ruolo personalizzato come valore per il parametro. executionRole

Per ulteriori informazioni su come creare un ruolo di servizio, consulta [Creazione di un ruolo per](https://docs.aws.amazon.com/IAM/latest/UserGuide/id_roles_create_for-service.html)  [delegare le autorizzazioni a un AWS servizio nella Guida per l'utente.](https://docs.aws.amazon.com/IAM/latest/UserGuide/id_roles_create_for-service.html)AWS Identity and Access Management

Indice

- [Elenca i flussi di lavoro con immagini](#page-391-0)
- [Creare un flusso di lavoro basato sulle immagini](#page-395-0)
- [Creare un documento di workflow YAML](#page-398-0)

## <span id="page-391-0"></span>Elenca i flussi di lavoro con immagini

Nella pagina di elenco dei flussi di lavoro di immagini nella console Image Builder, puoi ottenere un elenco delle risorse del flusso di lavoro delle immagini che possiedi o a cui hai accesso, insieme ad alcuni dettagli chiave su queste risorse. Puoi anche utilizzare comandi o azioni con l'API Image Builder, gli SDK o AWS CLI per elencare i flussi di lavoro di immagini nel tuo account.

Puoi utilizzare uno dei seguenti metodi per elencare le risorse del flusso di lavoro basato sulle immagini che possiedi o a cui hai accesso. Per l'azione relativa all'API, consulta la Guida di riferimento [ListWorkflowsa](https://docs.aws.amazon.com/imagebuilder/latest/APIReference/API_ListWorkflows.html)ll'API EC2 Image Builder. Per la richiesta SDK associata, fai riferimento al link [Vedi anche](https://docs.aws.amazon.com/imagebuilder/latest/APIReference/API_ListWorkflows.html#API_ListWorkflows_SeeAlso) nella stessa pagina.

#### **Console**

Dettagli del flusso di lavoro

I dettagli sulla pagina dell'elenco dei flussi di lavoro di immagini nella console Image Builder includono quanto segue:

- Workflow: il nome della versione più recente della risorsa Image Workflow. Nella console Image Builder, la colonna Workflow si collega alla pagina dei dettagli del flusso di lavoro.
- Versione: la versione più recente della risorsa Image Workflow.
- Tipo: il tipo di flusso di lavoro: BUILD oTEST.
- Proprietario: il proprietario della risorsa del flusso di lavoro.
- Ora di creazione: data e ora in cui Image Builder ha creato la versione più recente della risorsa Image Workflow.
- ARN: Amazon Resource Name (ARN) della versione corrente della risorsa Image Workflow.

Elenca i flussi di lavoro con immagini

Per elencare le risorse del flusso di lavoro delle immagini nella console Image Builder, effettuate le seguenti operazioni:

- 1. Apri la console EC2 Image Builder all'indirizzo [https://console.aws.amazon.com/](https://console.aws.amazon.com/imagebuilder/)  [imagebuilder/](https://console.aws.amazon.com/imagebuilder/).
- 2. Scegliete Image Workflows dal pannello di navigazione.

#### Filtra i risultati

Nella pagina con l'elenco dei flussi di lavoro con immagini, puoi cercare flussi di lavoro di immagini specifici per filtrare i risultati. I seguenti filtri sono disponibili per i flussi di lavoro relativi alle immagini:

#### Workflow

Puoi inserire tutto o parte del nome di un flusso di lavoro per semplificare i risultati. L'impostazione predefinita prevede la visualizzazione di tutti i flussi di lavoro nell'elenco.

#### Version

È possibile inserire tutto o parte di un numero di versione per semplificare i risultati. L'impostazione predefinita prevede la visualizzazione di tutte le versioni nell'elenco.

#### Type

È possibile filtrare in base al tipo di flusso di lavoro o visualizzare tutti i tipi. L'impostazione predefinita prevede la visualizzazione di tutti i tipi di flusso di lavoro nell'elenco.

- BUILD
- TEST

#### Owner

Quando selezioni il filtro proprietario dalla barra di ricerca, Image Builder mostra un elenco dei proprietari dei flussi di lavoro di immagini nel tuo account. È possibile selezionare un proprietario dall'elenco per semplificare i risultati. L'impostazione predefinita prevede la visualizzazione di tutti i proprietari nell'elenco.

- Account AWS— L'account proprietario della risorsa del flusso di lavoro.
- Amazon: risorse per il flusso di lavoro che Amazon possiede e gestisce.

#### AWS CLI

Quando esegui il [list-workflows](https://awscli.amazonaws.com/v2/documentation/api/latest/reference/imagebuilder/list-workflows.html) comando in AWS CLI, puoi ottenere un elenco di flussi di lavoro di immagini di cui sei proprietario o a cui hai accesso.

L'esempio di comando seguente mostra come utilizzare il list-workflows comando senza filtri per elencare tutte le risorse del flusso di lavoro di immagini di Image Builder di cui si è proprietari o a cui si ha accesso.

Esempio: elenca tutti i flussi di lavoro relativi alle immagini

#### **aws imagebuilder list-workflows**

Output:

```
{ 
  "workflowVersionList": [ 
   { 
     "name": "example-test-workflow",
```

```
 "dateCreated": "2023-11-21T22:53:14.347Z", 
     "version": "1.0.0", 
     "owner": "111122223333", 
     "type": "TEST", 
     "arn": "arn:aws:imagebuilder:us-west-2:111122223333:workflow/test/example-test-
workflow/1.0.0" 
   }, 
  \sqrt{ } "name": "example-build-workflow", 
     "dateCreated": "2023-11-20T12:26:10.425Z", 
     "version": "1.0.0", 
     "owner": "111122223333", 
     "type": "BUILD", 
     "arn": "arn:aws:imagebuilder:us-west-2:111122223333:workflow/build/example-
build-workflow/1.0.0" 
   } 
 \mathbf{I}}
```
Quando si esegue il list-workflows comando, è possibile applicare filtri per ottimizzare i risultati, come illustrato nell'esempio seguente. Per ulteriori informazioni su come filtrare i risultati, vedere il comando [list-workflows](https://awscli.amazonaws.com/v2/documentation/api/latest/reference/imagebuilder/list-workflows.html) nella Guida ai comandi.AWS CLI

Esempio: filtro per creare flussi di lavoro

```
aws imagebuilder list-workflows --filters name="type",values="BUILD"
```
Output:

```
{ 
  "workflowVersionList": [ 
   { 
     "name": "example-build-workflow", 
     "dateCreated": "2023-11-20T12:26:10.425Z", 
     "version": "1.0.0", 
     "owner": "111122223333", 
     "type": "BUILD", 
     "arn": "arn:aws:imagebuilder:us-west-2:111122223333:workflow/build/example-
build-workflow/1.0.0" 
  } 
 ]
}
```
## <span id="page-395-0"></span>Creare un flusso di lavoro basato sulle immagini

Quando crei un flusso di lavoro di immagini, hai un maggiore controllo sul processo di creazione delle immagini. È possibile specificare quale flusso di lavoro viene eseguito quando Image Builder crea l'immagine e quali flussi di lavoro vengono eseguiti quando verifica l'immagine. È inoltre possibile specificare una chiave gestita dal cliente per crittografare le risorse del flusso di lavoro. Per ulteriori informazioni sulla crittografia per le risorse del flusso di lavoro, consulta[Crittografia e gestione delle](#page-509-0)  [chiavi in EC2 Image Builder](#page-509-0).

Per la creazione di immagini, puoi specificare un flusso di lavoro in fase di creazione e uno o più flussi di lavoro in fase di test. Puoi persino saltare completamente la fase di compilazione o test, a seconda delle tue esigenze. Le azioni intraprese dal flusso di lavoro vengono configurate nel documento di definizione YAML utilizzato dal flusso di lavoro. Per ulteriori informazioni sulla sintassi del documento YAML, consulta. [Creare un documento di workflow YAML](#page-398-0)

Per i passaggi per creare un nuovo flusso di lavoro di compilazione o test, seleziona la scheda corrispondente all'ambiente che utilizzerai.

AWS Management Console

È possibile utilizzare il seguente processo per creare un nuovo flusso di lavoro nella console Image Builder.

- 1. Apri la console EC2 Image Builder all'indirizzo [https://console.aws.amazon.com/](https://console.aws.amazon.com/imagebuilder/)  [imagebuilder/](https://console.aws.amazon.com/imagebuilder/).
- 2. Scegliete Image Workflows dal pannello di navigazione. Viene visualizzato un elenco di flussi di lavoro basati su immagini di cui il tuo account è proprietario o a cui ha accesso.

#### **a** Note

Nel tuo elenco vedrai sempre le risorse del flusso di lavoro gestito da Amazon che Image Builder utilizza per i flussi di lavoro predefiniti. Per visualizzare i dettagli di questi flussi di lavoro, puoi selezionare il link Workflow.

- 3. Per creare un nuovo flusso di lavoro, scegli Crea flusso di lavoro con immagini. Viene visualizzata la pagina Crea flusso di lavoro con immagini.
- 4. Configura i dettagli per il tuo nuovo flusso di lavoro. Per creare un flusso di lavoro di creazione, seleziona l'opzione Crea nella parte superiore del modulo. Per creare un flusso di lavoro di test, seleziona l'opzione Test nella parte superiore del modulo. Image Builder
compila l'elenco dei modelli in base a questa opzione. Tutti gli altri passaggi sono gli stessi per i flussi di lavoro di compilazione e test.

# Generali

La sezione generale include le impostazioni che si applicano alla risorsa del flusso di lavoro, come il nome e la descrizione. Le impostazioni generali includono quanto segue:

- Nome del flusso di lavoro delle immagini (obbligatorio): il nome del flusso di lavoro delle immagini. Il nome deve essere univoco nel tuo account. Il nome può avere una lunghezza massima di 128 caratteri. I caratteri validi includono lettere, numeri-, spazi e\_.
- Versione (obbligatoria): la versione semantica della risorsa del flusso di lavoro da creare (major.minor.patch).
- Descrizione (opzionale): aggiungi facoltativamente una descrizione per il tuo flusso di lavoro.
- Chiave KMS (opzionale): puoi crittografare le risorse del flusso di lavoro con una chiave gestita dal cliente. Per ulteriori informazioni, consulta [Crittografa i flussi di lavoro relativi alle](#page-509-0) [immagini con una chiave gestita dal cliente.](#page-509-0)

# Documento di definizione

Il documento del flusso di lavoro YAML contiene tutte le configurazioni per il flusso di lavoro.

# Inizia a usare

- Per iniziare con un modello predefinito di Image Builder come base per il flusso di lavoro, selezionate l'opzione Inizia dai modelli. Questa opzione è selezionata per impostazione predefinita. Dopo aver scelto il modello da utilizzare dall'elenco Modelli, la configurazione predefinita dal modello selezionato viene copiata nel Contenuto del documento del nuovo flusso di lavoro, dove è possibile apportare modifiche.
- Per definire il documento del flusso di lavoro da zero, selezionate l'opzione Inizia da zero. Questo compila il Contenuto con una breve descrizione di alcune parti importanti del formato del documento per aiutarti a iniziare.

Il pannello Contenuto include una barra di stato nella parte inferiore che mostra gli avvisi o gli errori relativi al documento YAML. Per ulteriori informazioni su come creare un documento di workflow YAML, consulta. [Creare un documento di workflow YAML](#page-398-0)

5. Una volta completato il flusso di lavoro o se desideri salvare lo stato di avanzamento e riprenderlo in un secondo momento, scegli Crea flusso di lavoro.

AWS CLI

Prima di eseguire il [create-workflow](https://awscli.amazonaws.com/v2/documentation/api/latest/reference/imagebuilder/create-workflow.html) comando in AWS CLI, devi creare il documento YAML che contiene tutta la configurazione per il tuo flusso di lavoro. Per ulteriori informazioni, consulta [Creare un documento di workflow YAML.](#page-398-0)

L'esempio seguente mostra come creare un flusso di lavoro di compilazione con il comando [AWS](https://awscli.amazonaws.com/v2/documentation/api/latest/reference/imagebuilder/create-workflow.html)  [CLI create-workflow.](https://awscli.amazonaws.com/v2/documentation/api/latest/reference/imagebuilder/create-workflow.html) Il --data parametro si riferisce a un documento YAML che contiene la configurazione di build per il flusso di lavoro creato.

Esempio: creazione di un flusso di lavoro

```
aws imagebuilder create-workflow --name example-build-workflow --semantic-
version 1.0.0 --type BUILD --data file://example-build-workflow.yml
```
Output:

```
\{"workflowBuildVersionArn": "arn:aws:imagebuilder:us-west-2:111122223333:workflow/
build/example-build-workflow/1.0.0/1",
"clientToken": "a1b2c3d4-5678-90ab-cdef-EXAMPLE22222"
}
```
L'esempio seguente mostra come creare un flusso di lavoro di test con il comando [create](https://awscli.amazonaws.com/v2/documentation/api/latest/reference/imagebuilder/create-workflow.html)[workflow](https://awscli.amazonaws.com/v2/documentation/api/latest/reference/imagebuilder/create-workflow.html) AWS CLI . Il --data parametro si riferisce a un documento YAML che contiene la configurazione di build per il flusso di lavoro creato.

Esempio: creazione di un flusso di lavoro di test

```
aws imagebuilder create-workflow --name example-test-workflow --semantic-
version 1.0.0 --type TEST --data file://example-test-workflow.yml
```
Output:

{

```
"workflowBuildVersionArn": "arn:aws:imagebuilder:us-west-2:111122223333:workflow/
test/example-test-workflow/1.0.0/1",
"clientToken": "a1b2c3d4-5678-90ab-cdef-EXAMPLE22222"
}
```
# <span id="page-398-0"></span>Creare un documento di workflow YAML

Il documento di definizione del formato YAML configura le fasi di input, output e flusso di lavoro per le fasi di creazione e test del processo di creazione dell'immagine. Puoi iniziare da modelli che includono passaggi standardizzati oppure puoi iniziare da zero per definire il tuo flusso di lavoro. Sia che utilizzi un modello o inizi da zero, puoi personalizzare il flusso di lavoro in base alle tue esigenze.

Struttura di un documento di workflow YAML

Il documento del flusso di lavoro YAML utilizzato da Image Builder per eseguire azioni di creazione e test delle immagini è strutturato come segue.

- [Identificazione](#page-398-1)
- [Parametri di input](#page-399-0)
- [Fasi](#page-401-0)
- [Output](#page-409-0)

# <span id="page-398-1"></span>Identificazione

Identifica in modo univoco il flusso di lavoro. Questa sezione può includere i seguenti attributi.

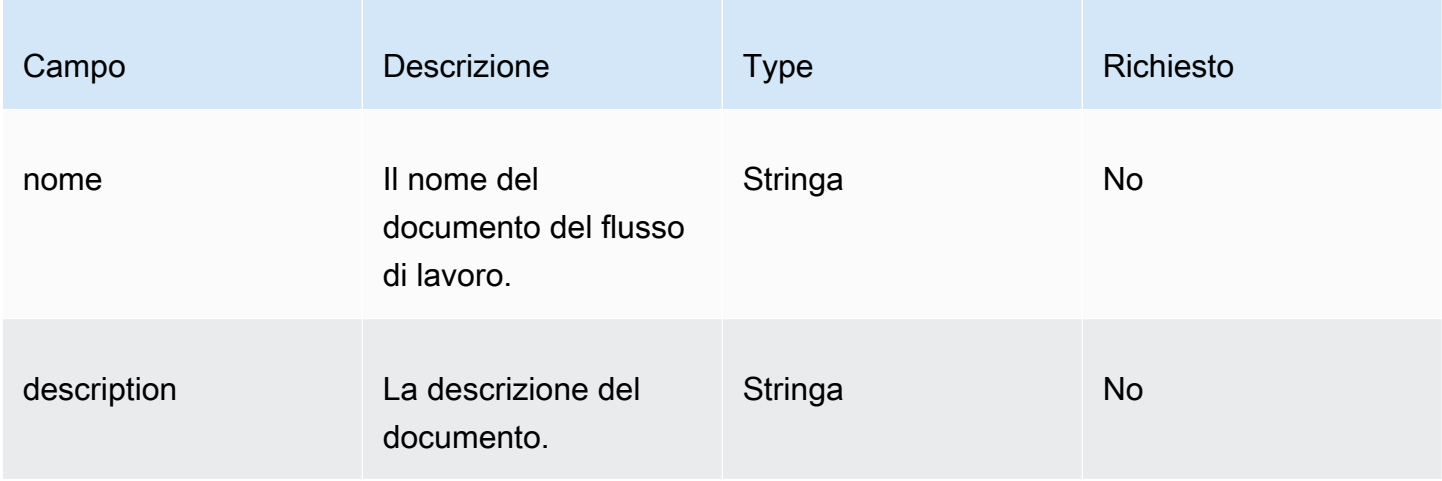

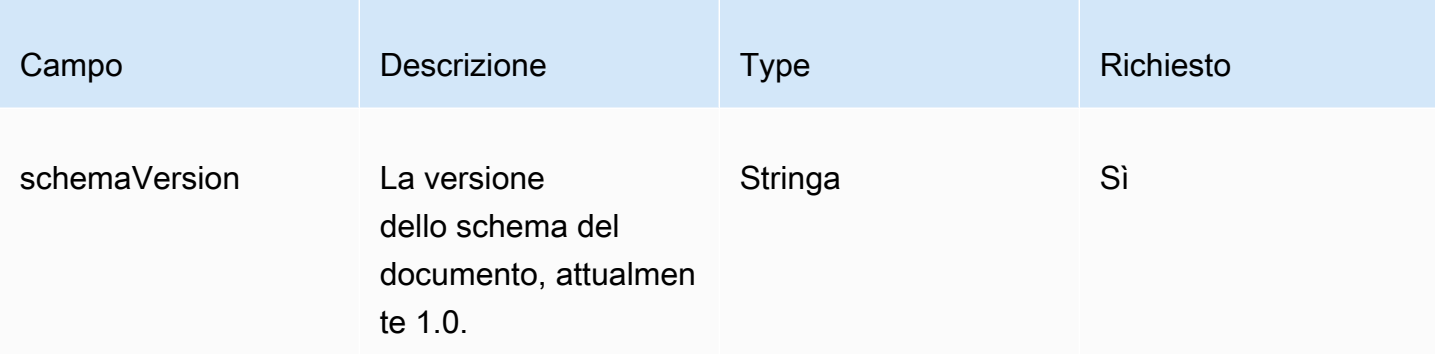

```
---
name: sample-test-image
description: Workflow for a sample image, with extra configuration options exposed 
  through workflow parameters.
schemaVersion: 1.0
```
# <span id="page-399-0"></span>Parametri di input

Questa parte del documento sul flusso di lavoro definisce i parametri di input che il chiamante può specificare. Se non disponi di parametri, puoi omettere questa sezione. Se specificate dei parametri, ogni parametro può includere i seguenti attributi.

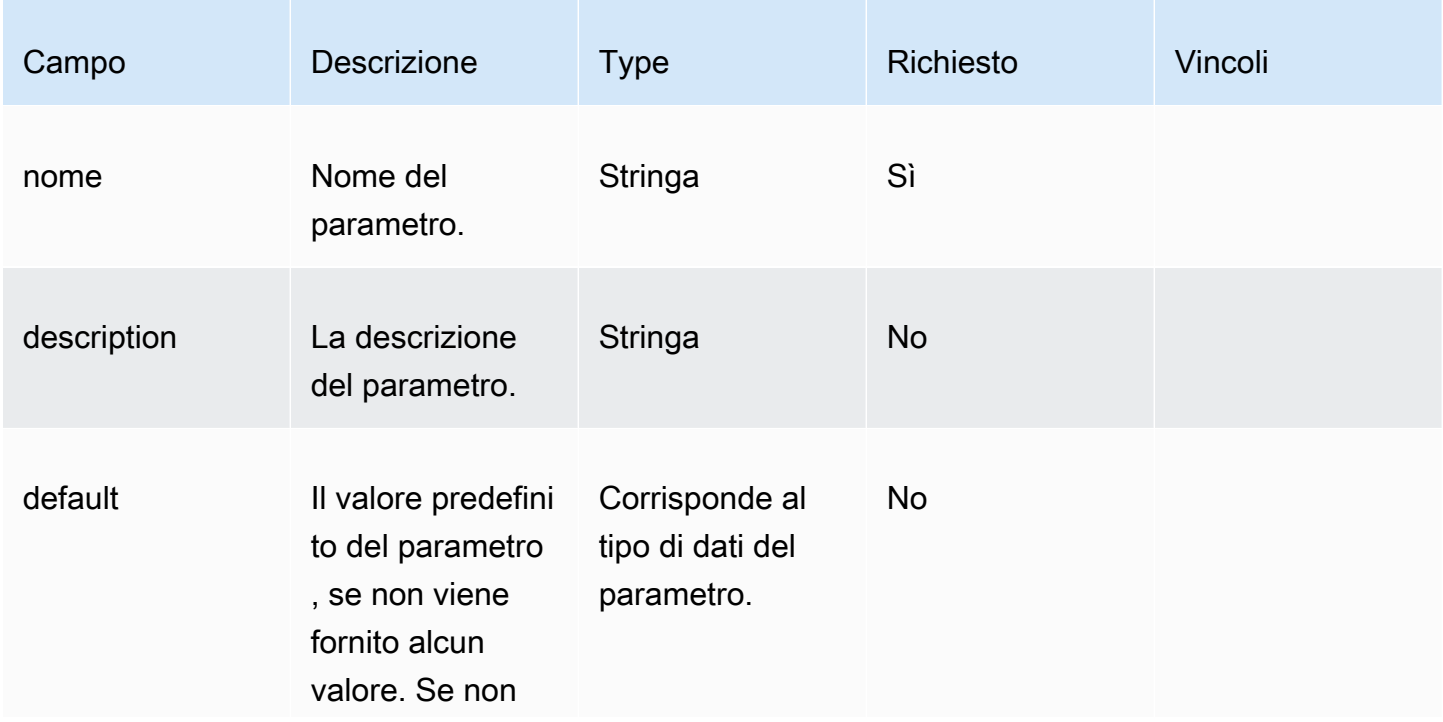

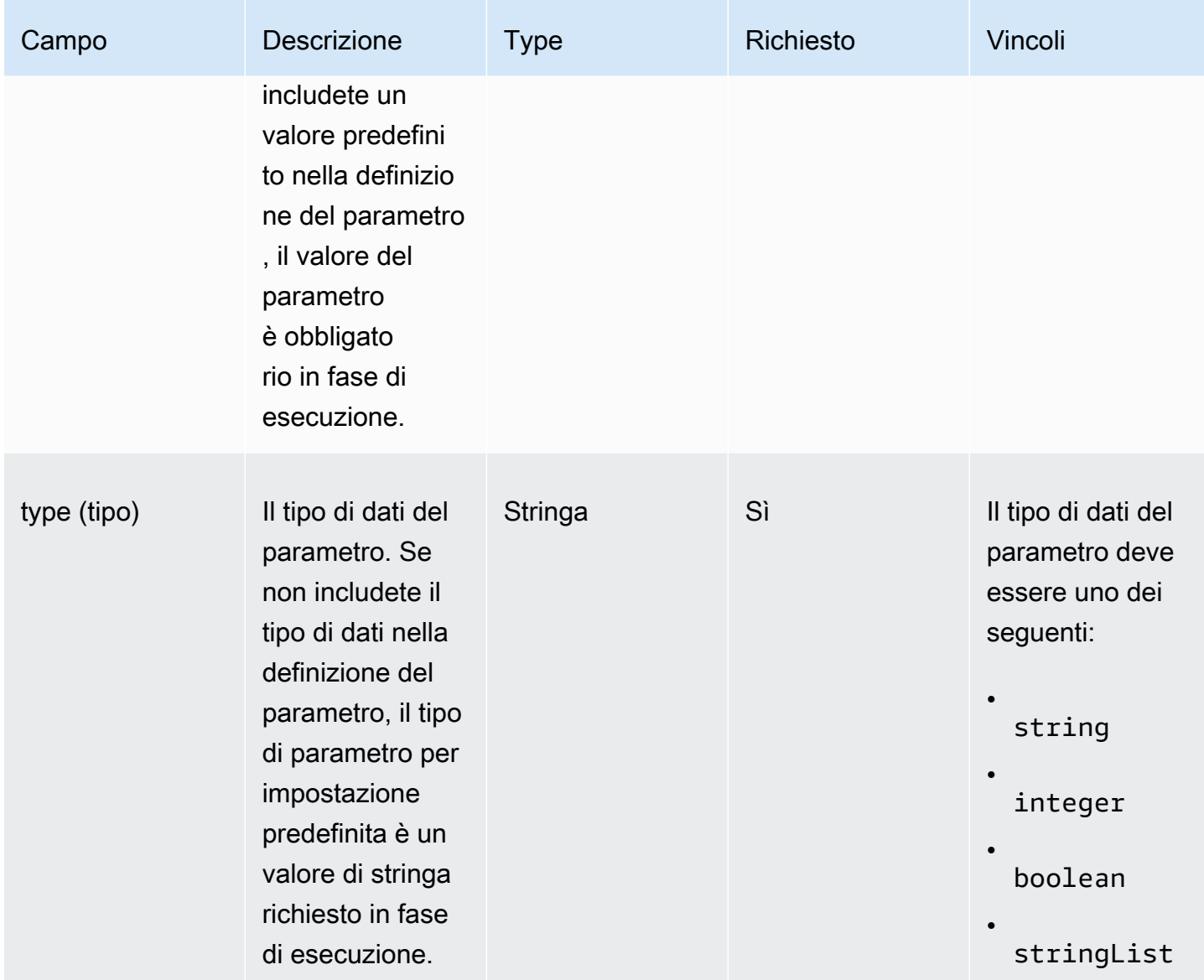

Specificate il parametro nel documento del flusso di lavoro.

```
parameters: 
   - name: waitForActionAtEnd 
     type: boolean 
     default: true 
     description: "Wait for an external action at the end of the workflow"
```
Utilizzate il valore del parametro nel documento del flusso di lavoro.

#### \$.parameters.waitForActionAtEnd

# <span id="page-401-0"></span>Fasi

Speciifica fino a 15 azioni in fasi per il flusso di lavoro. Le fasi vengono eseguite nell'ordine in cui sono definite nel documento del flusso di lavoro. In caso di errore, il rollback viene eseguito in ordine inverso, iniziando dal passaggio non riuscito e procedendo a ritroso rispetto ai passaggi precedenti.

Ogni passaggio può fare riferimento all'output di qualsiasi azione della fase precedente. Questa operazione è nota come concatenamento o riferimento. Per fare riferimento all'output di un'azione precedente, puoi utilizzare un selettore JsonPath. Per esempio:

#### \$.stepOutputs.*step-name*.*output-name*

Per ulteriori informazioni, consulta [Utilizzate le variabili dinamiche nel documento del flusso di lavoro.](#page-427-0)

**a** Note

Anche se la fase stessa non ha un attributo di output, qualsiasi output di un'azione di passaggio è incluso nella stepOutput fase.

Ogni passaggio può includere i seguenti attributi.

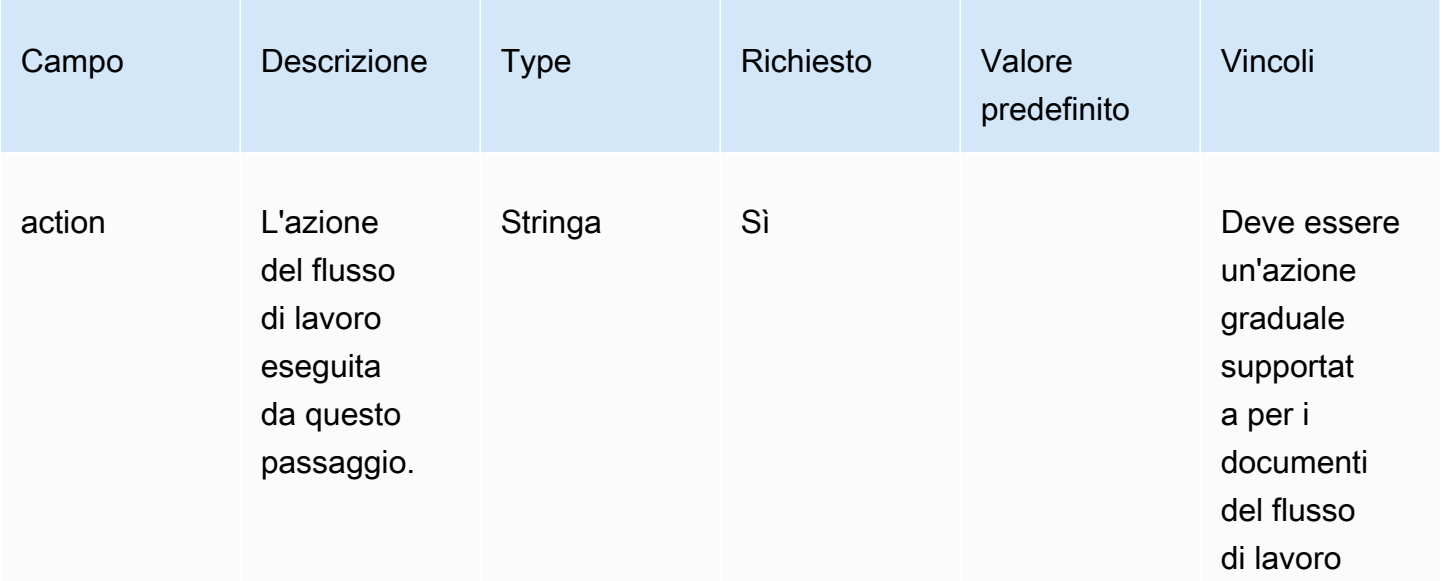

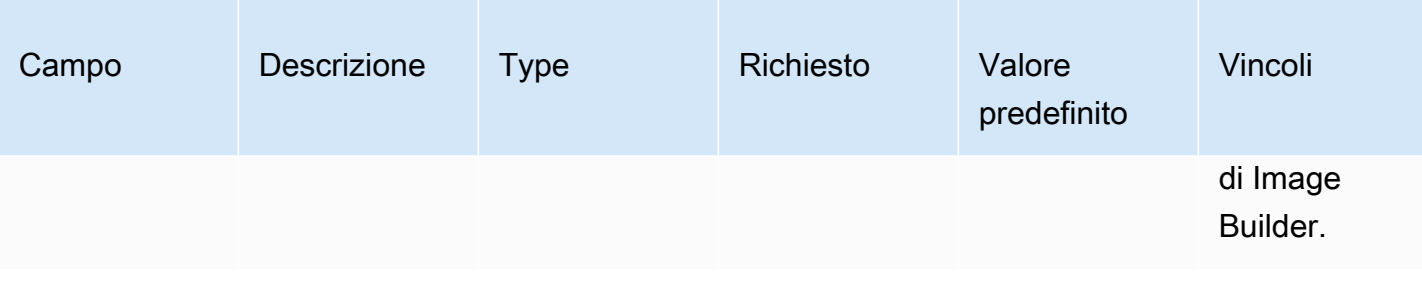

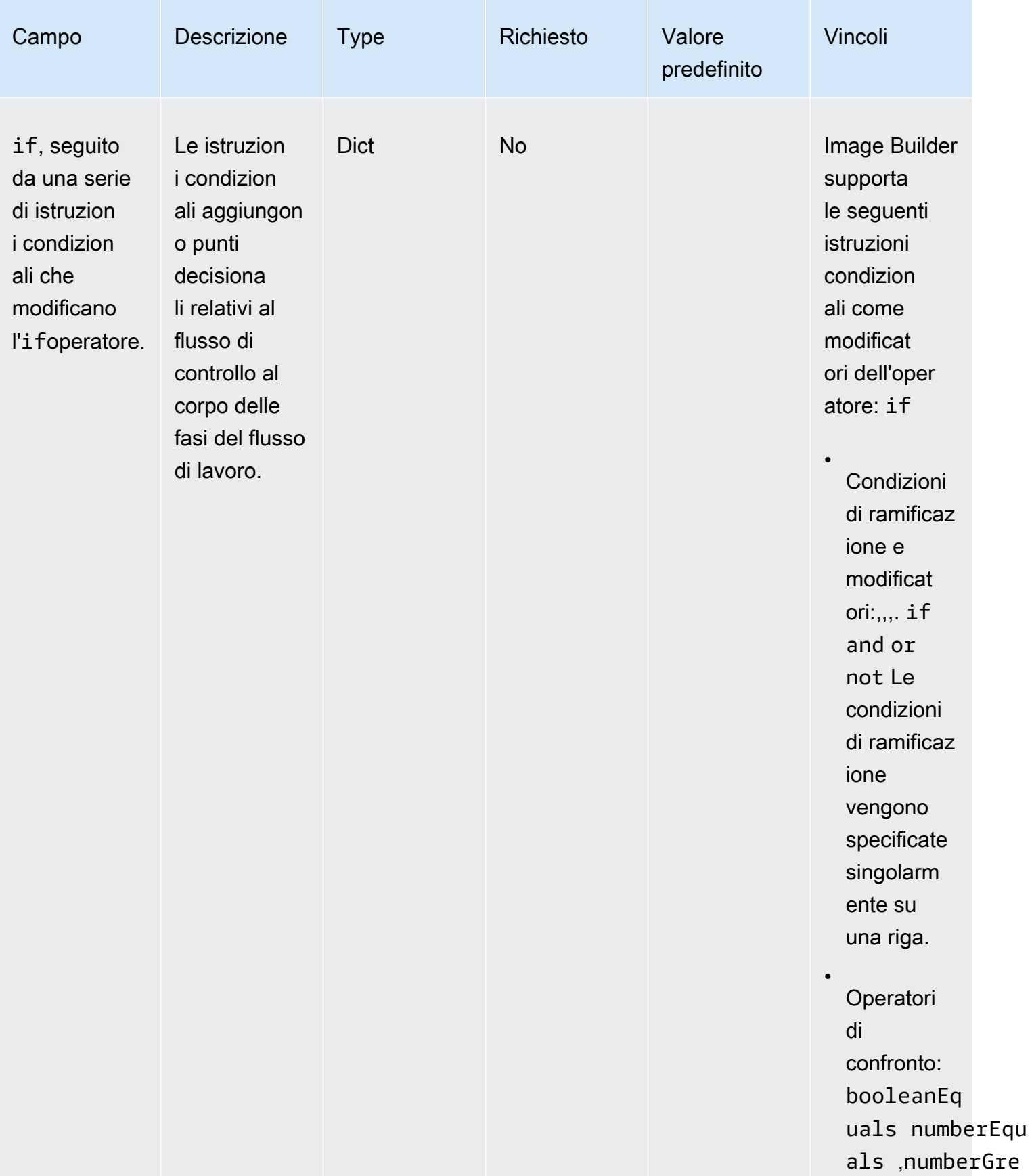

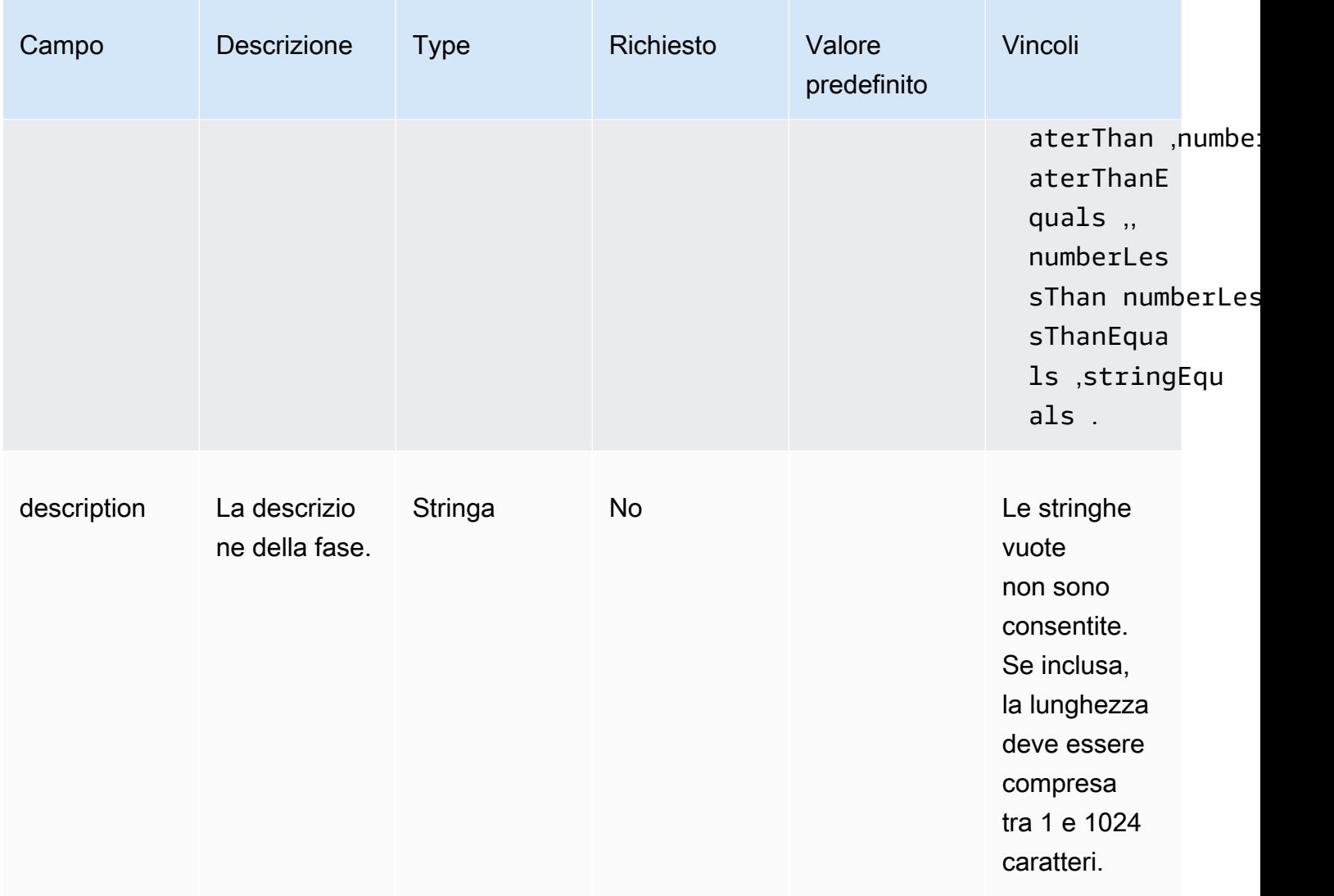

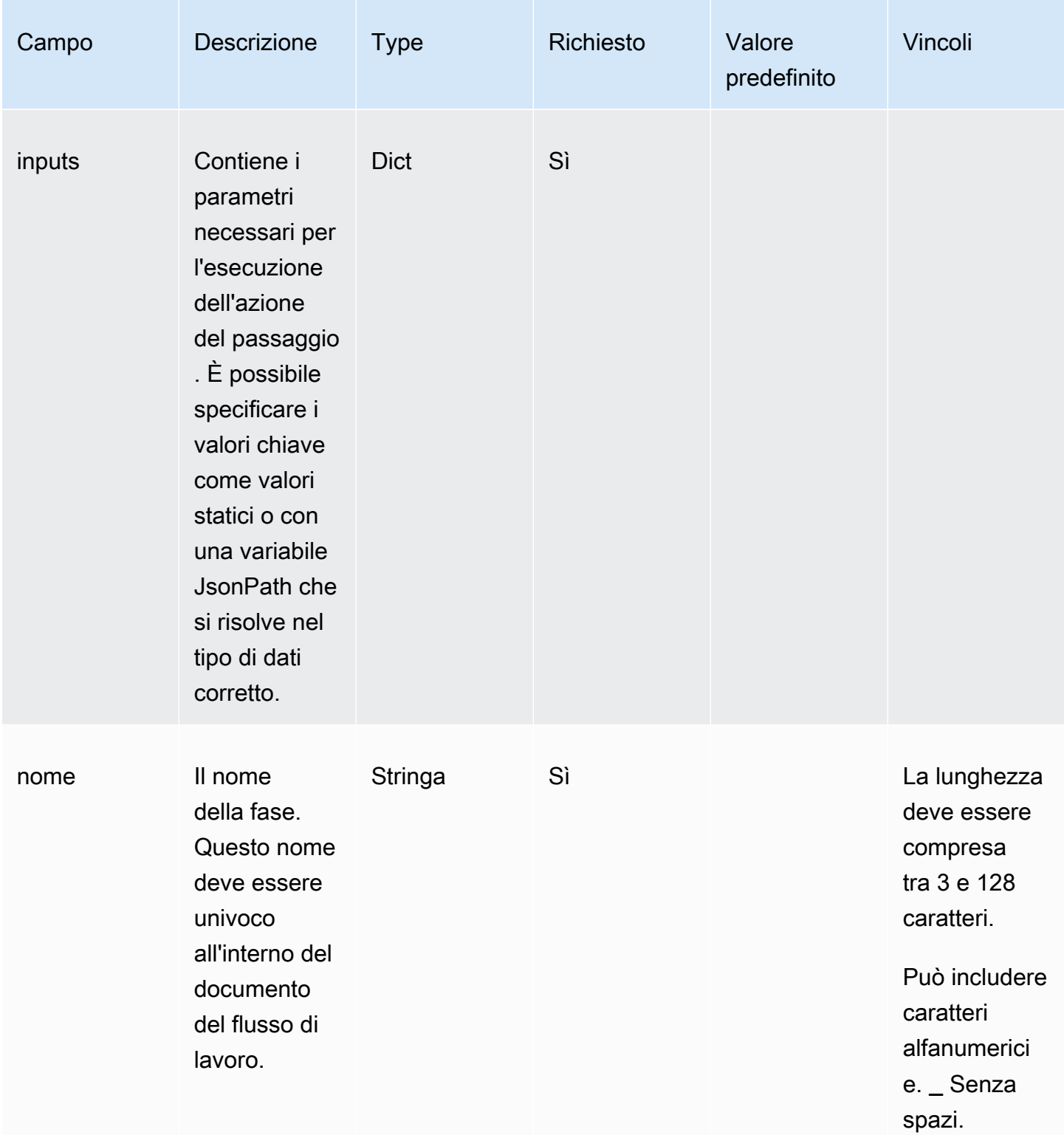

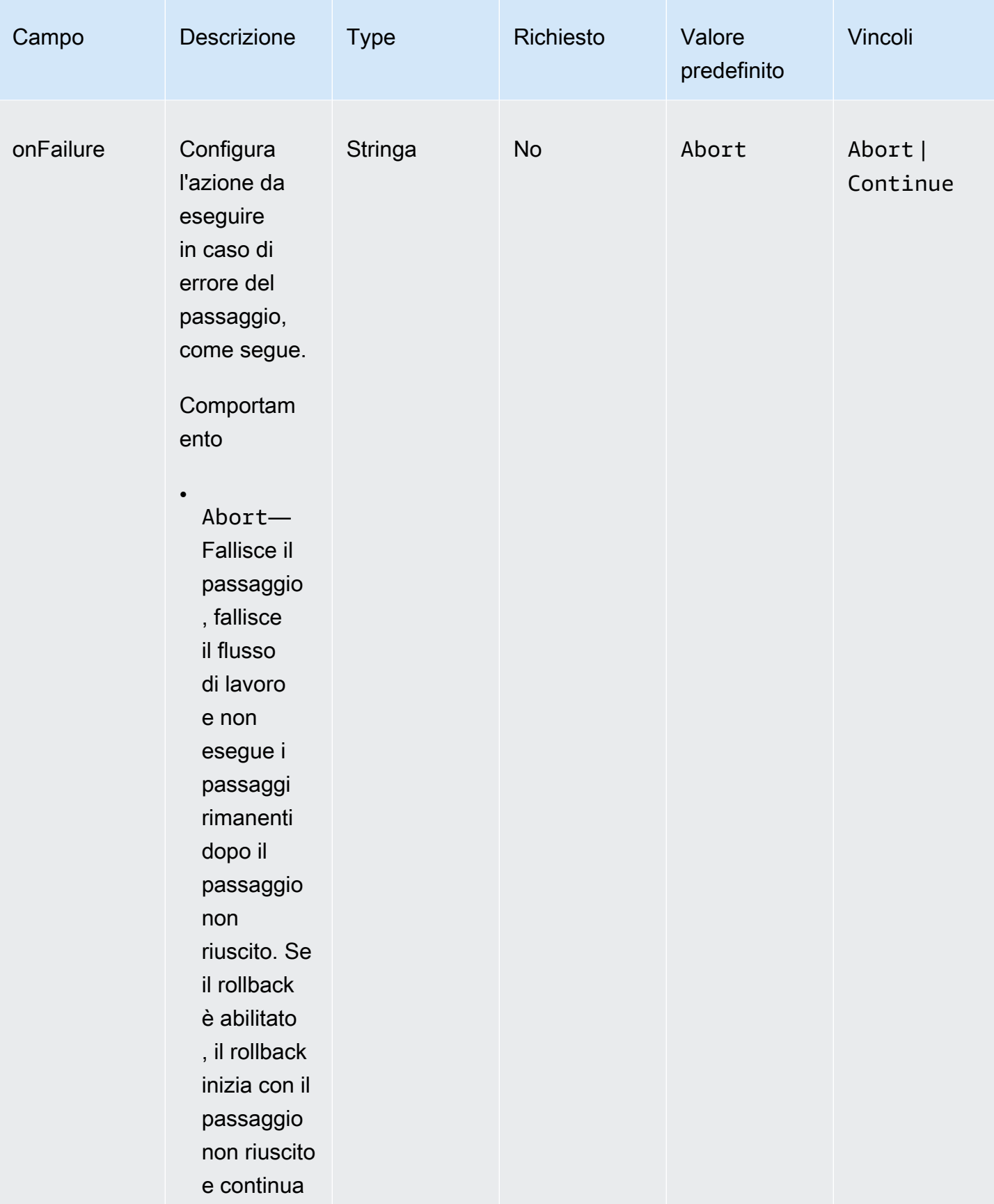

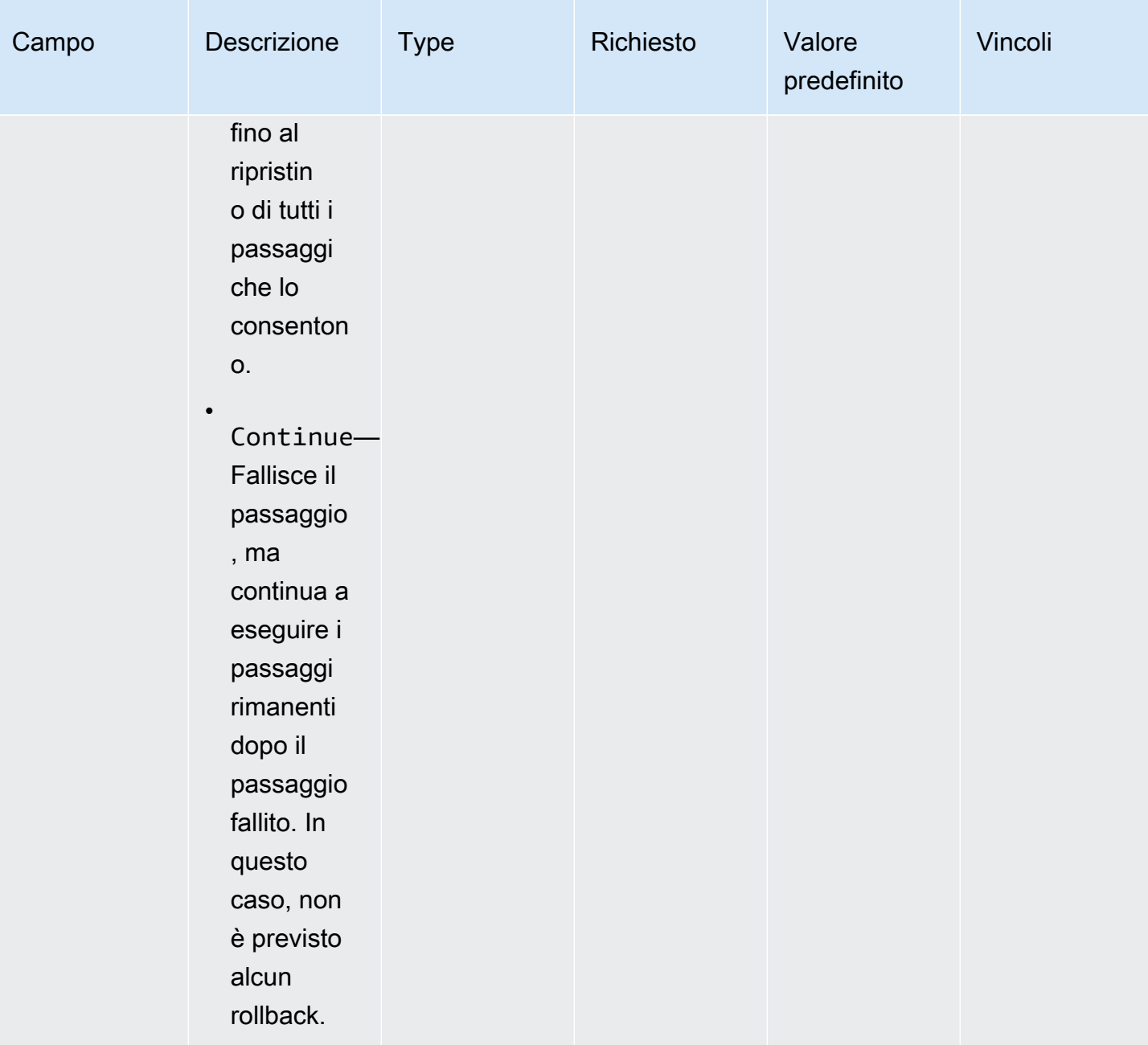

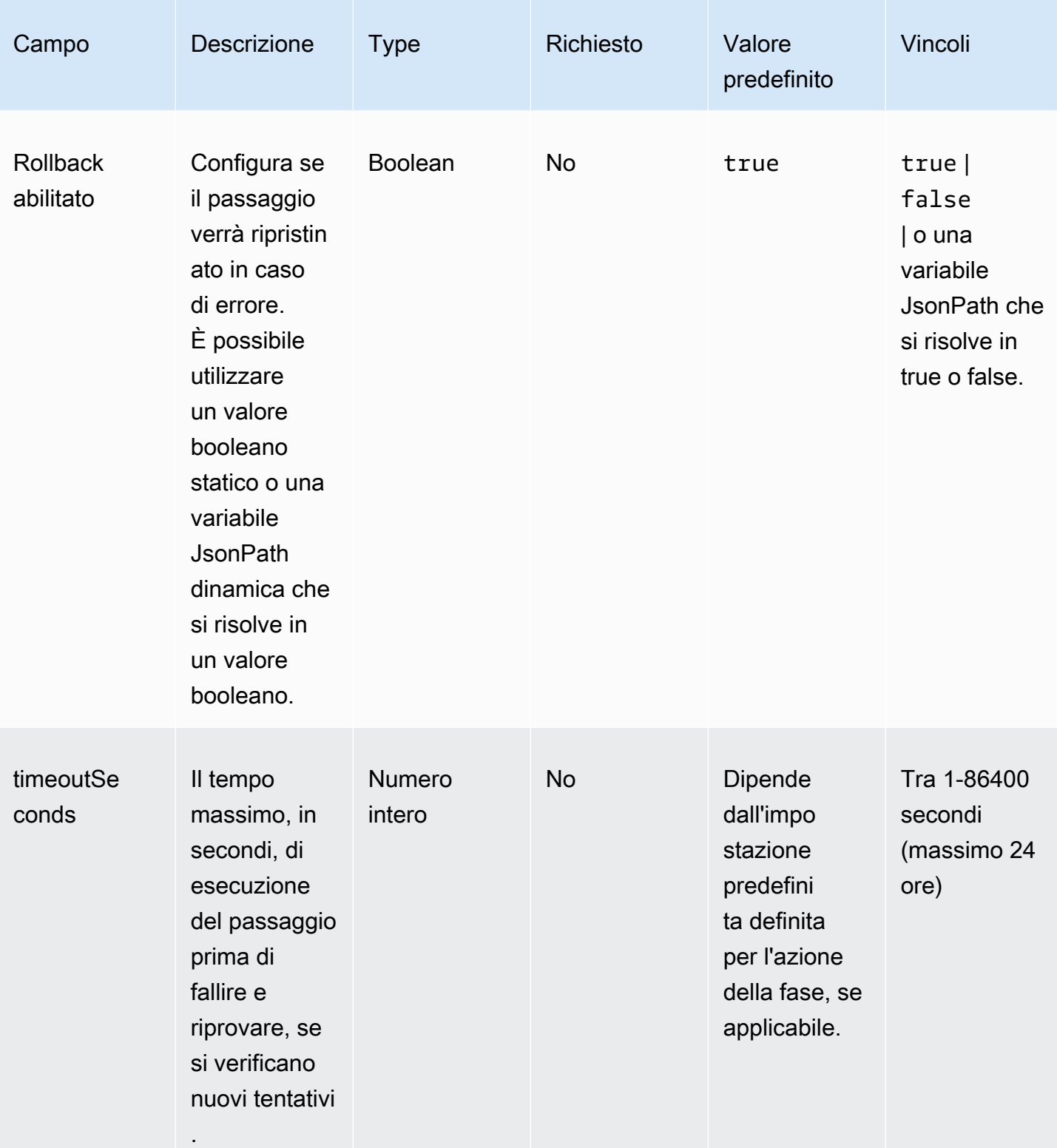

```
steps: 
   - name: LaunchTestInstance 
     action: LaunchInstance 
     onFailure: Abort 
     inputs: 
       waitFor: "ssmAgent" 
   - name: ApplyTestComponents 
     action: ExecuteComponents 
     onFailure: Abort 
     inputs: 
       instanceId.$: "$.stepOutputs.LaunchTestInstance.instanceId" 
   - name: TerminateTestInstance 
     action: TerminateInstance 
     onFailure: Continue 
     inputs: 
       instanceId.$: "$.stepOutputs.LaunchTestInstance.instanceId" 
   - name: WaitForActionAtEnd 
     action: WaitForAction 
     if: 
       booleanEquals: true 
       value: "$.parameters.waitForActionAtEnd"
```
# <span id="page-409-0"></span>**Output**

Definisce gli output per il flusso di lavoro. Ogni output è una coppia di valori chiave che specifica il nome dell'output e il valore. È possibile utilizzare gli output per esportare dati in fase di esecuzione che i flussi di lavoro successivi possono utilizzare. Questa sezione è facoltativa.

Ogni output definito include i seguenti attributi.

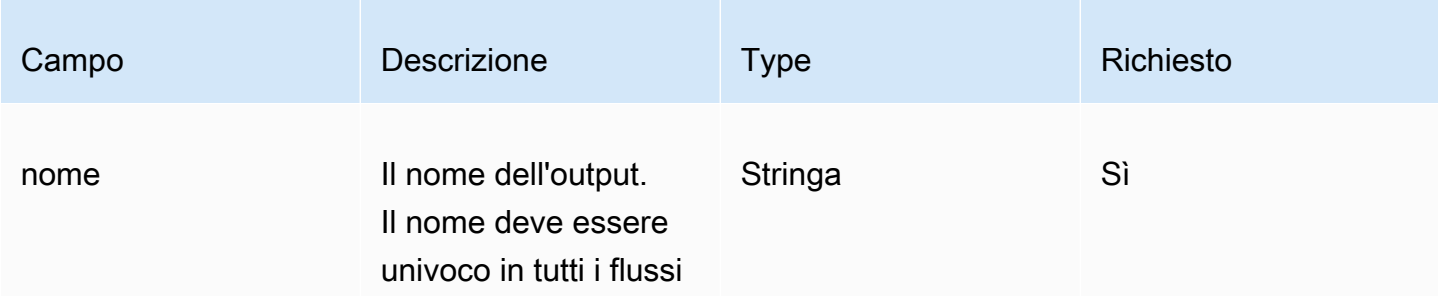

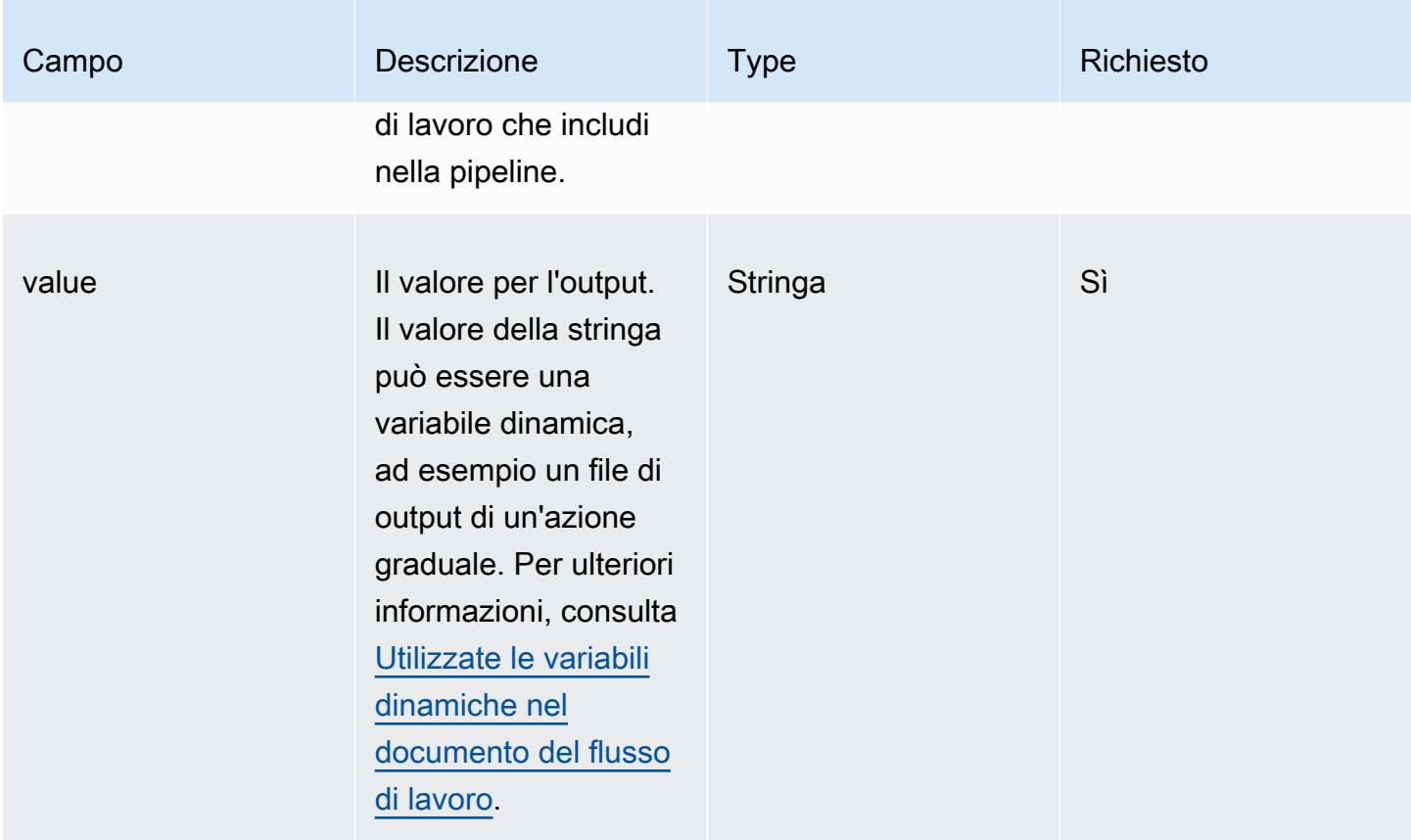

Create un ID dell'immagine di output per il documento del flusso di lavoro con l'output del createProdImage passaggio.

```
outputs: 
   - name: 'outputImageId' 
     value: '$.stepOutputs.createProdImage.imageId'
```
Fate riferimento all'output del flusso di lavoro nel flusso di lavoro successivo.

\$.workflowOutputs.outputImageId

# Azioni in fasi supportate per il documento del flusso di lavoro

Questa sezione include dettagli sulle azioni dei passaggi supportate da Image Builder.

## Termini utilizzati in questa sezione

## AMI

Amazon Machine Image

ARN

Nome della risorsa Amazon

# Azioni supportate

- [BootstrapInstanceForContainer](#page-411-0)
- [CollectImageMetadata](#page-413-0)
- [CollectImageScanFindings](#page-414-0)
- [CreateImage](#page-416-0)
- [ExecuteComponents](#page-417-0)
- [LaunchInstance](#page-418-0)
- [RunCommand](#page-420-0)
- [RunSysPrep](#page-422-0)
- [SanitizeInstance](#page-424-0)
- [TerminateInstance](#page-425-0)
- [WaitForAction](#page-426-0)

## <span id="page-411-0"></span>BootstrapInstanceForContainer

Questa operazione esegue uno script di servizio per avviare l'istanza con i requisiti minimi per eseguire i flussi di lavoro dei container. Image Builder utilizza l'sendCommandAPI Systems Manager per eseguire questo script. Per ulteriori informazioni, vedere [AWS Systems Manager Run Command.](https://docs.aws.amazon.com/systems-manager/latest/userguide/execute-remote-commands.html)

# **a** Note

Lo script bootstrap installa i pacchetti Docker AWS CLI e Docker che sono i prerequisiti per consentire a Image Builder di creare correttamente contenitori Docker. Se non includi questa operazione, la creazione dell'immagine potrebbe fallire.

# Timeout predefinito: 60 minuti

Rollback: non è previsto alcun rollback per questa operazione.

Input: la tabella seguente include gli input supportati per questa operazione.

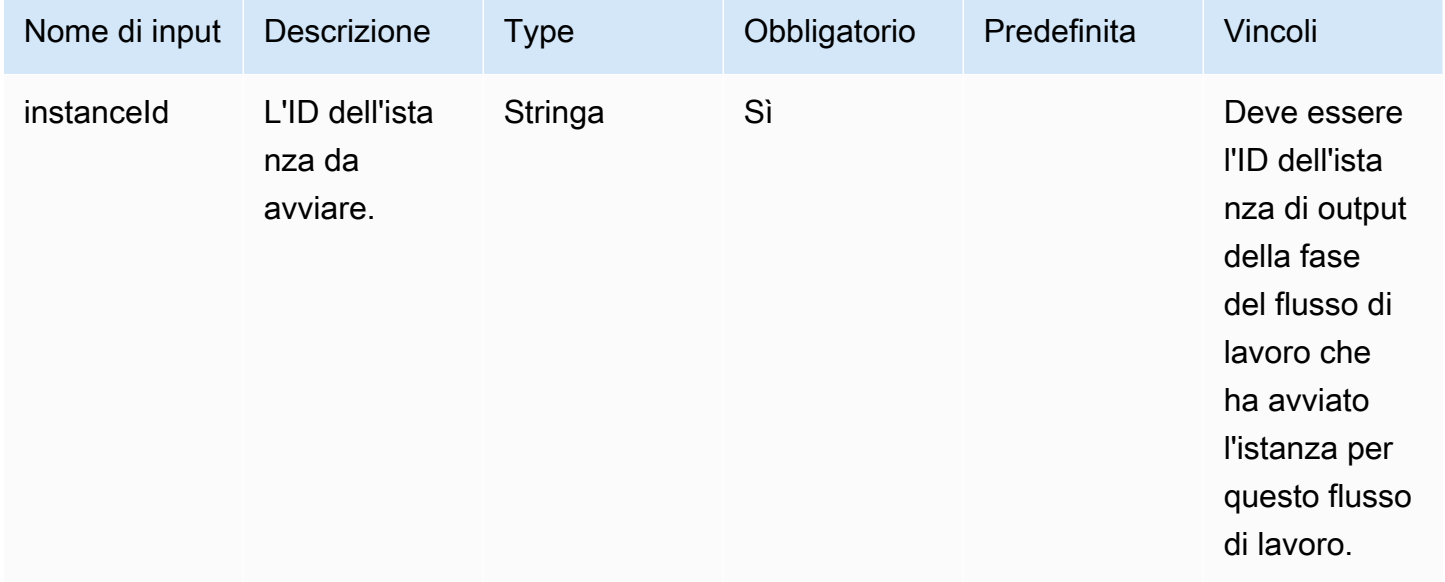

Output: la tabella seguente include gli output per questa azione.

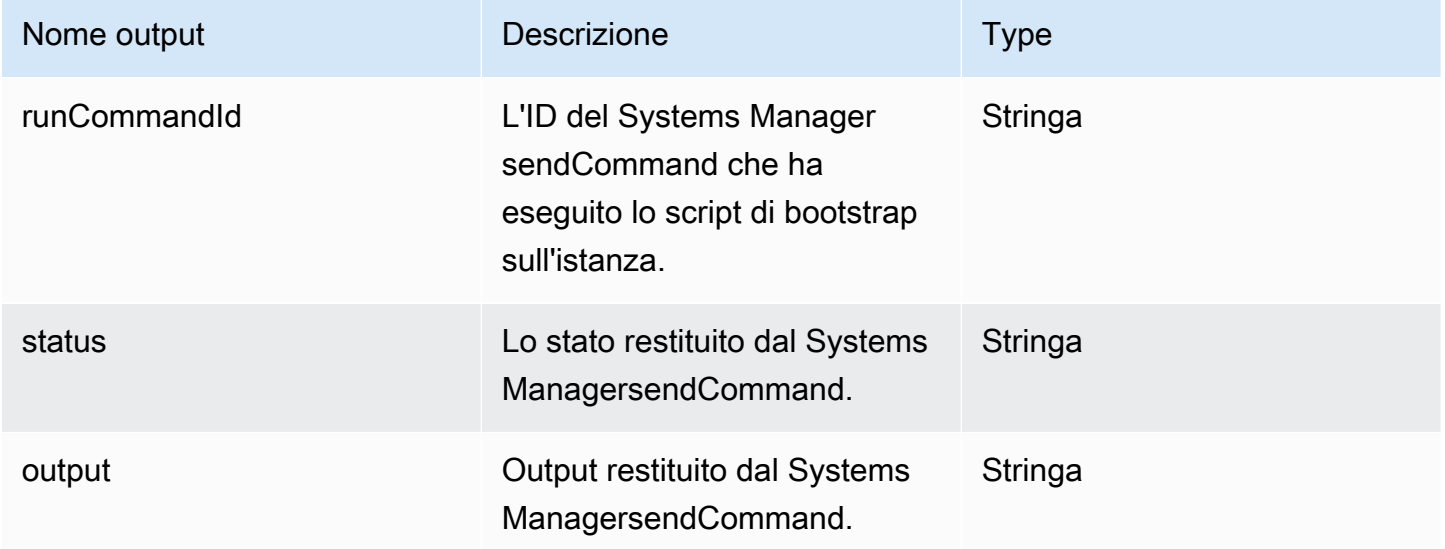

# Esempio

Specificate l'azione della fase nel documento del flusso di lavoro.

<sup>-</sup> name: *ContainerBootstrapStep*

```
 action: BootstrapInstanceForContainer 
 onFailure: Abort 
 inputs: 
     instanceId.$: $.stepOutputs.LaunchStep.instanceId
```
Utilizzate l'output del valore dell'azione della fase nel documento del flusso di lavoro.

\$.stepOutputs.*ContainerBootstrapStep*.status

#### <span id="page-413-0"></span>CollectImageMetadata

Questa operazione è valida solo per i flussi di lavoro di creazione.

EC2 Image [AWS Systems Manager Builder esegue l'agente \(Systems Manager\)](https://docs.aws.amazon.com/systems-manager/latest/userguide/ssm-agent.html) sulle istanze EC2 che lancia per creare e testare l'immagine. Image Builder raccoglie informazioni aggiuntive sull'istanza utilizzata durante la fase di creazione con [Systems](https://docs.aws.amazon.com/systems-manager/latest/userguide/systems-manager-inventory.html) Manager Inventory. Queste informazioni includono il nome e la versione del sistema operativo (OS), nonché l'elenco dei pacchetti e delle rispettive versioni riportate dal sistema operativo.

**a** Note

Questa operazione è valida solo per le immagini che creano AMI.

Timeout predefinito: 30 minuti

Rollback: Image Builder ripristina tutte le risorse Systems Manager create durante questa fase.

Input: la tabella seguente include gli input supportati per questa operazione.

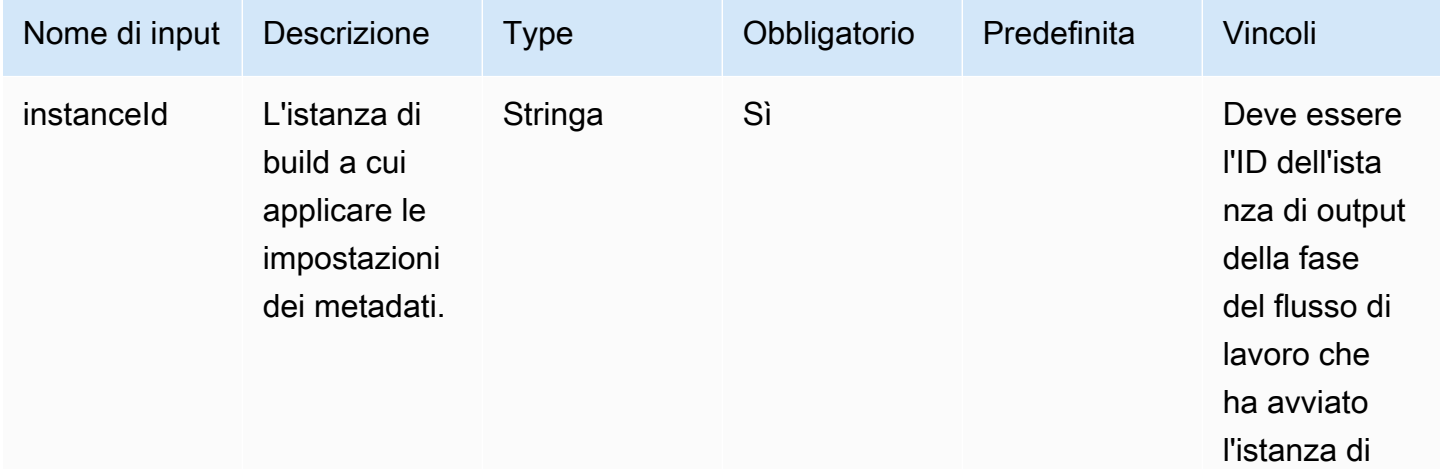

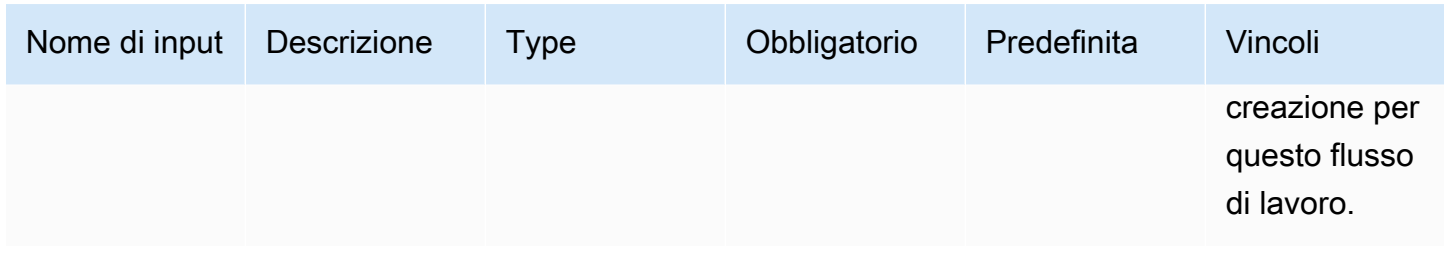

Output: la tabella seguente include gli output per questa azione.

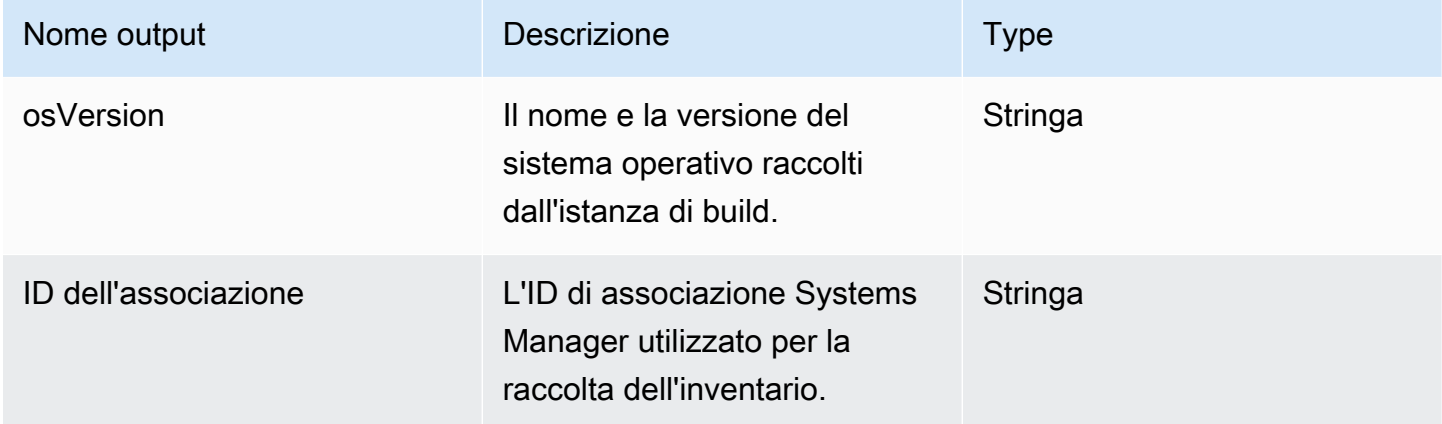

## Esempio

Specificate l'azione della fase nel documento del flusso di lavoro.

```
- name: CollectMetadataStep
   action: CollectImageMetadata 
   onFailure: Abort 
   inputs: 
       instanceId: $.stepOutputs.LaunchStep.instanceId
```
Utilizza l'output dell'azione della fase nel documento del flusso di lavoro.

#### \$.stepOutputs.*CollectMetadataStep*.osVersion

## <span id="page-414-0"></span>CollectImageScanFindings

Se Amazon Inspector è abilitato per il tuo account e la scansione delle immagini è abilitata per la tua pipeline, questa operazione raccoglie i risultati della scansione delle immagini riportati da Amazon Inspector per la tua istanza di test. Questa operazione non è disponibile per i flussi di lavoro di compilazione.

Timeout predefinito: 120 minuti

Rollback: non è previsto alcun rollback per questa operazione.

Input: la tabella seguente include gli input supportati per questa operazione.

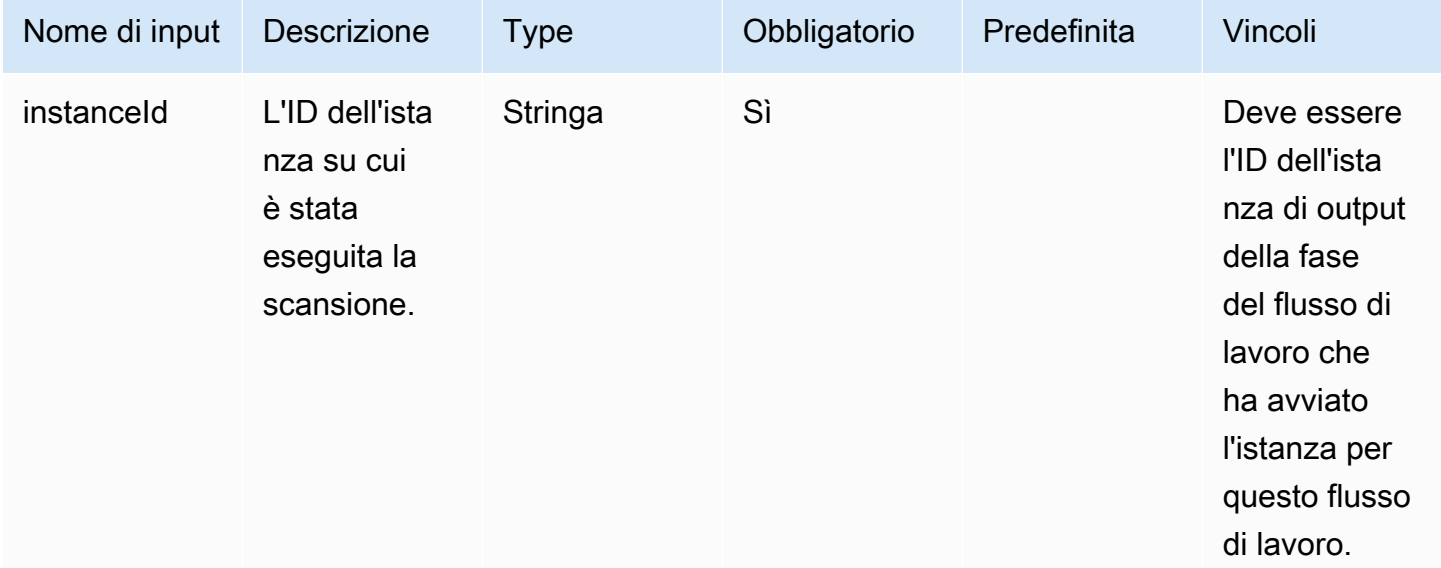

Output: la tabella seguente include gli output per questa azione.

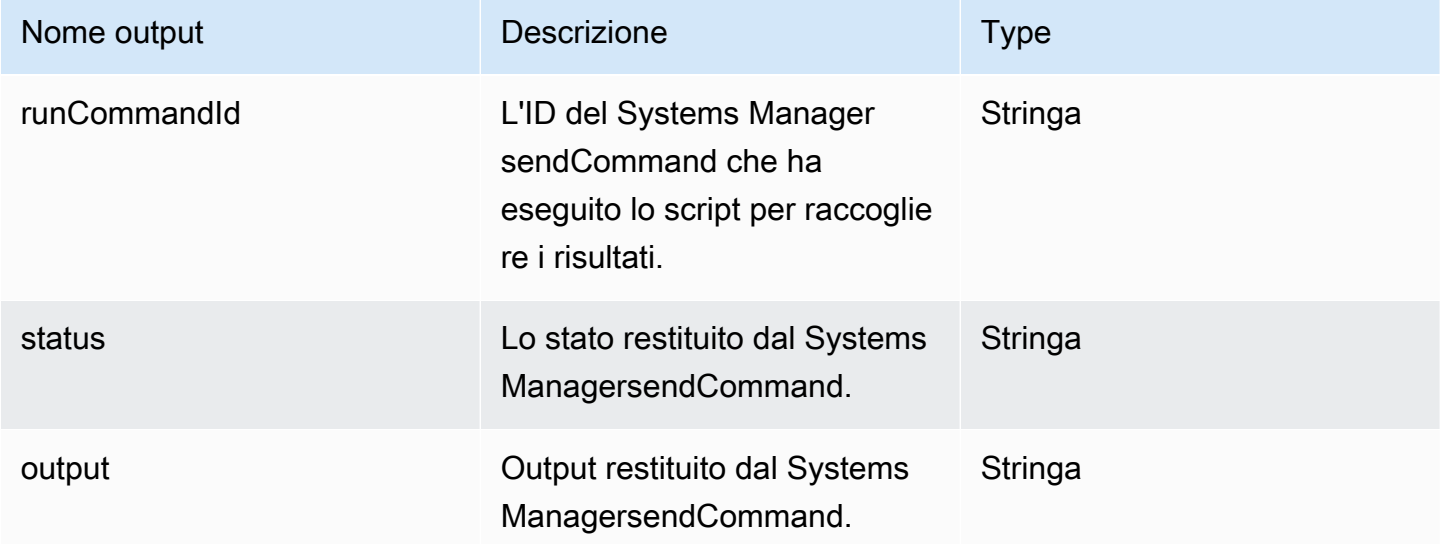

# Esempio

Specificate l'azione della fase nel documento del flusso di lavoro.

```
- name: CollectFindingsStep
   action: CollectImageScanFindings 
   onFailure: Abort 
   inputs: 
       instanceId.$: $.stepOutputs.LaunchStep.instanceId
```
Utilizzate l'output del valore dell'azione della fase nel documento del flusso di lavoro.

\$.stepOutputs.*CollectFindingsStep*.status

## <span id="page-416-0"></span>**CreateImage**

Questa operazione crea un'immagine da un'istanza in esecuzione con l'API Amazon EC2CreateImage. Durante il processo di creazione, l'azione della fase attende il tempo necessario per verificare che le risorse abbiano raggiunto lo stato corretto prima di continuare.

Timeout predefinito: 720 minuti

Rollback: non è previsto alcun rollback per questa operazione.

Input: la tabella seguente include gli input supportati per questa operazione.

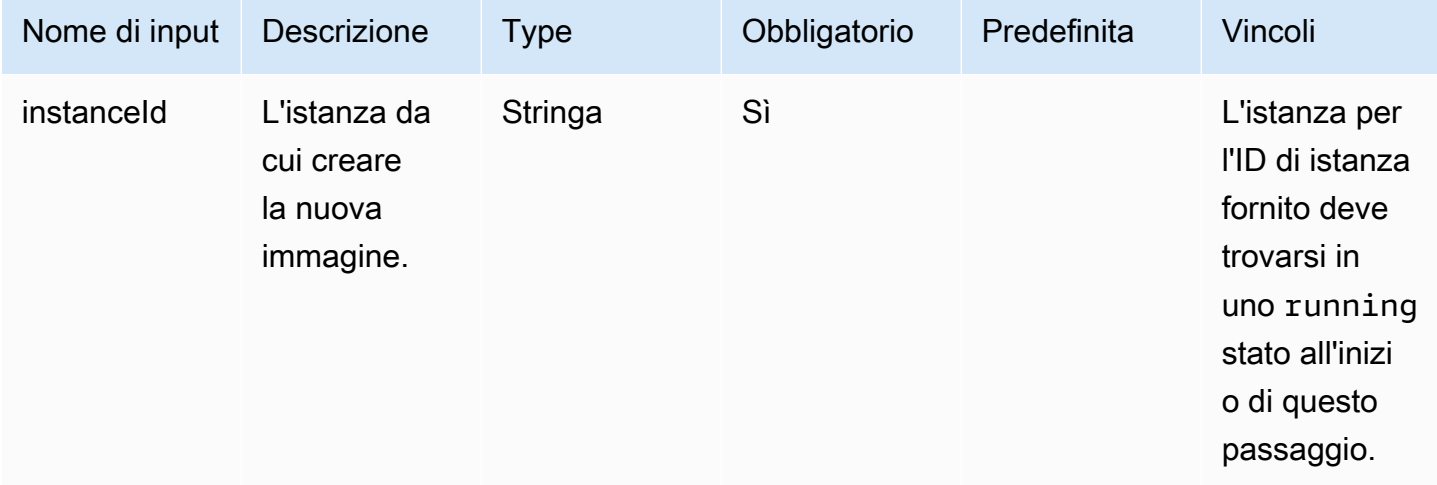

Output: la tabella seguente include gli output per questa azione.

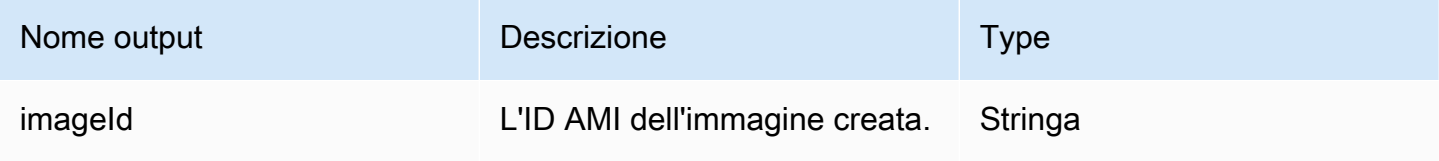

Specificate l'azione della fase nel documento del flusso di lavoro.

```
- name: CreateImageFromInstance
   action: CreateImage 
   onFailure: Abort 
   inputs: 
       instanceId.$: "i-1234567890abcdef0"
```
Utilizzate l'output del valore dell'azione della fase nel documento del flusso di lavoro.

\$.stepOutputs.*CreateImageFromInstance*.imageId

<span id="page-417-0"></span>ExecuteComponents

Questa operazione esegue i componenti specificati nella ricetta per l'immagine corrente in fase di creazione. I flussi di lavoro di compilazione eseguono i componenti di compilazione sull'istanza di compilazione. I flussi di lavoro di test eseguono solo componenti di test sull'istanza di test.

Image Builder utilizza l'sendCommandAPI Systems Manager per eseguire i componenti. Per ulteriori informazioni, vedere [AWS Systems Manager Run Command.](https://docs.aws.amazon.com/systems-manager/latest/userguide/execute-remote-commands.html)

Timeout predefinito: 720 minuti

Rollback: non è previsto alcun rollback per questa operazione.

Input: la tabella seguente include gli input supportati per questa operazione.

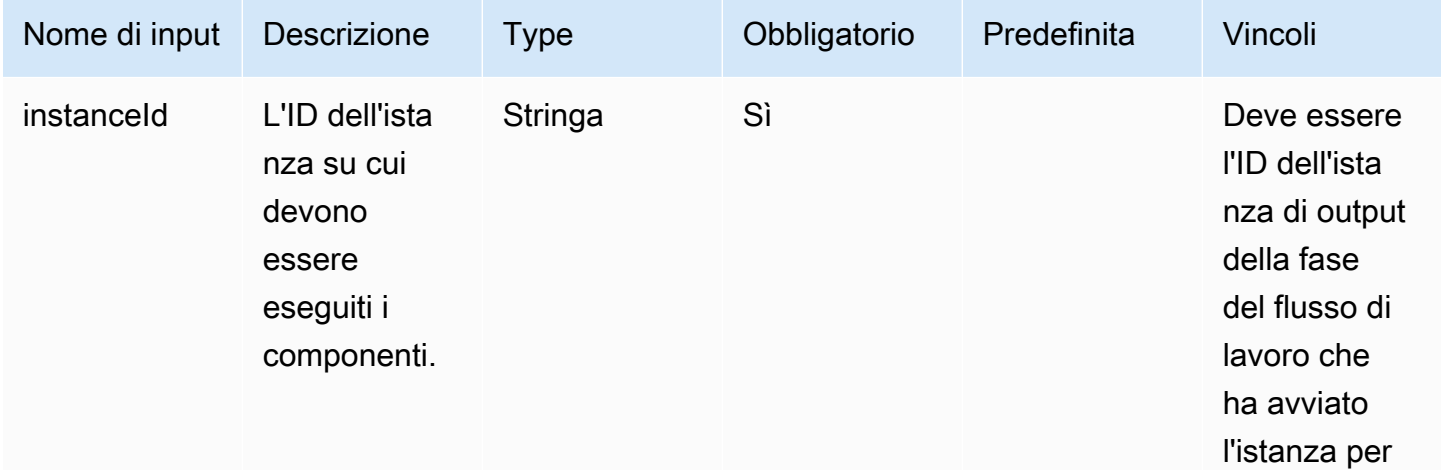

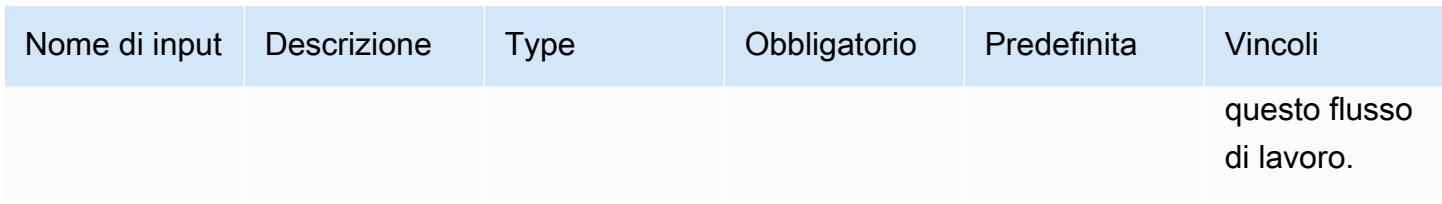

Output: la tabella seguente include gli output per questa azione.

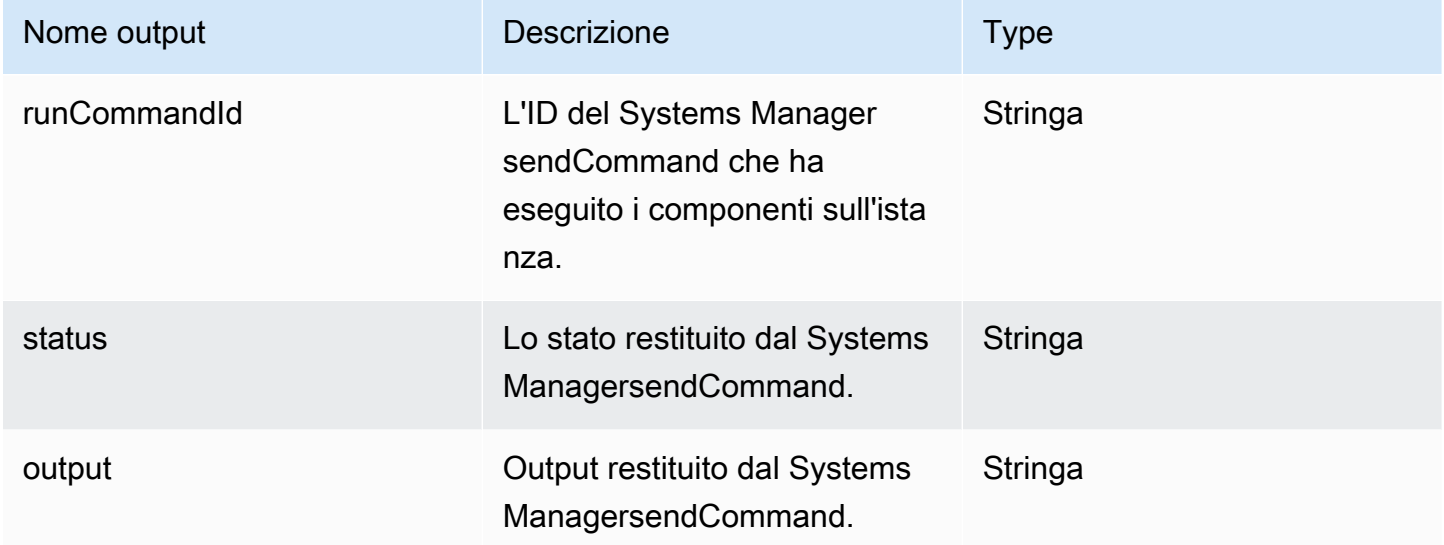

# Esempio

Specificate l'azione della fase nel documento del flusso di lavoro.

```
- name: ExecComponentsStep
   action: ExecuteComponents 
   onFailure: Abort 
   inputs: 
       instanceId: $.stepOutputs.LaunchStep.instanceId
```
Utilizza l'output dell'azione della fase nel documento del flusso di lavoro.

\$.stepOutputs.*ExecComponentsStep*.status

# <span id="page-418-0"></span>**LaunchInstance**

Questa operazione avvia un'istanza nell'istanza Account AWS e attende che l'agente Systems Manager sia in esecuzione sull'istanza prima di passare alla fase successiva. L'azione di avvio utilizza le impostazioni della ricetta e delle risorse di configurazione dell'infrastruttura associate all'immagine. Ad esempio, il tipo di istanza da avviare deriva dalla configurazione dell'infrastruttura. L'output è l'ID dell'istanza che è stata avviata.

L'waitForinput configura la condizione che soddisfa il requisito di completamento della fase.

Timeout predefinito: 60 minuti

Rollback: per le istanze di build, il rollback esegue l'azione che hai configurato nella risorsa di configurazione dell'infrastruttura. Per impostazione predefinita, le istanze di compilazione vengono terminate se la creazione dell'immagine fallisce. Tuttavia, esiste un'impostazione nella configurazione dell'infrastruttura per mantenere l'istanza di build per la risoluzione dei problemi.

Input: la tabella seguente include gli input supportati per questa operazione.

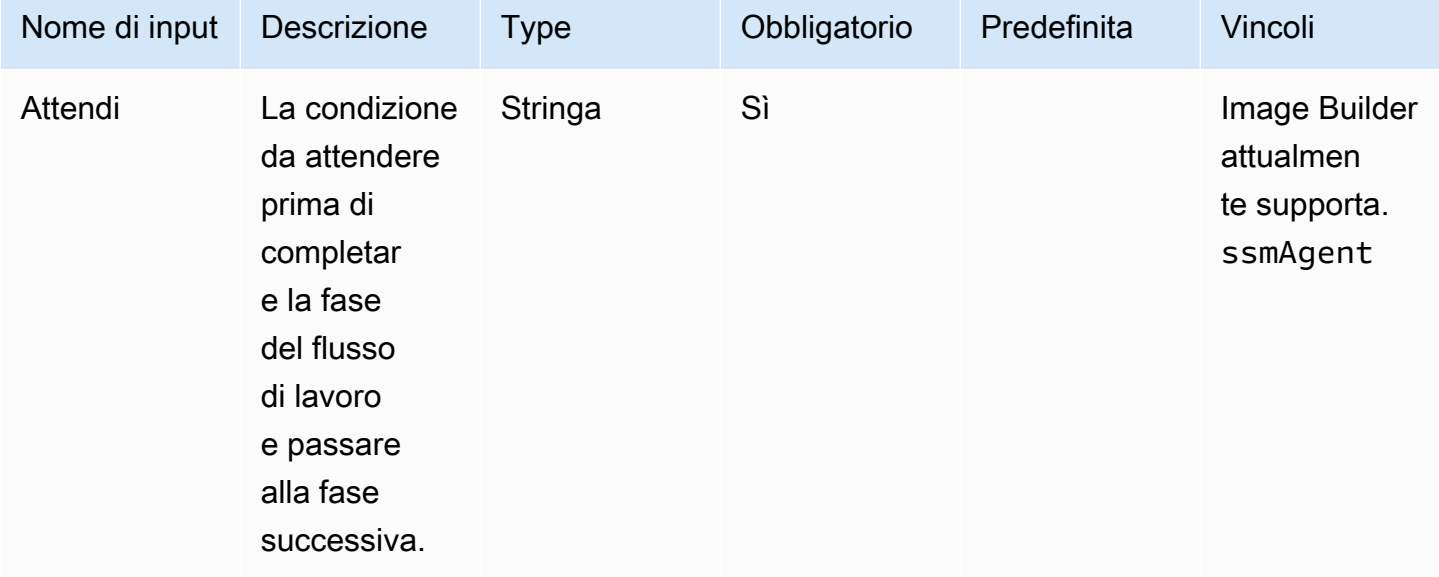

Output: la tabella seguente include gli output per questa operazione.

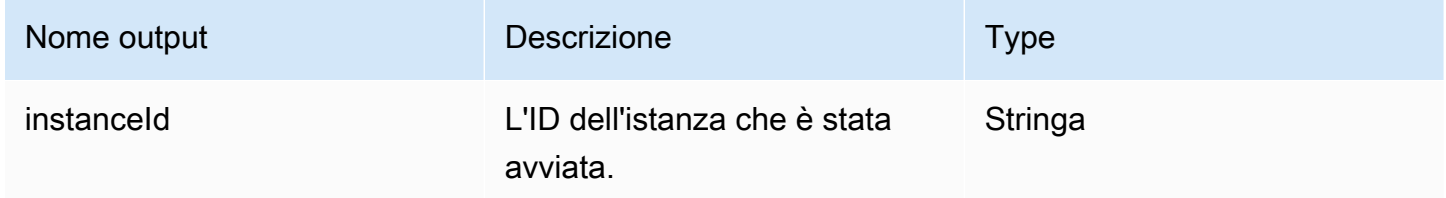

## Esempio

Specificate l'azione della fase nel documento del flusso di lavoro.

```
- name: LaunchStep
   action: LaunchInstance 
   onFailure: Abort 
   inputs: 
     waitFor: ssmAgent
```
Utilizza l'output dell'azione della fase nel documento del flusso di lavoro.

\$.stepOutputs.*LaunchStep*.instanceId

#### <span id="page-420-0"></span>RunCommand

Questa operazione esegue un documento di comando per il flusso di lavoro. Image Builder utilizza l'sendCommandAPI Systems Manager per eseguirlo automaticamente. Per ulteriori informazioni, vedere [AWS Systems Manager Run Command](https://docs.aws.amazon.com/systems-manager/latest/userguide/execute-remote-commands.html).

Timeout predefinito: 12 ore

Rollback: non è previsto alcun rollback per questa operazione.

Input: la tabella seguente include gli input supportati per questa operazione.

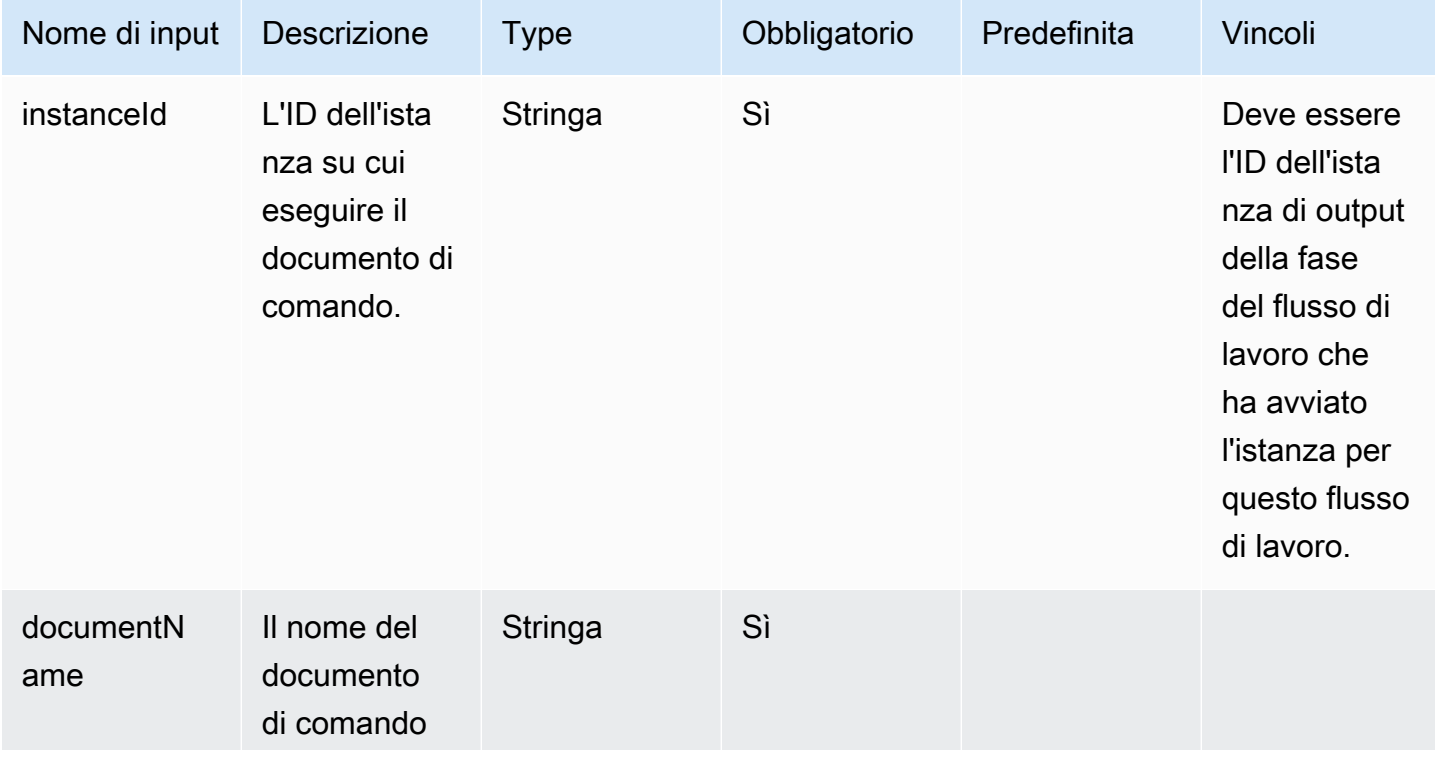

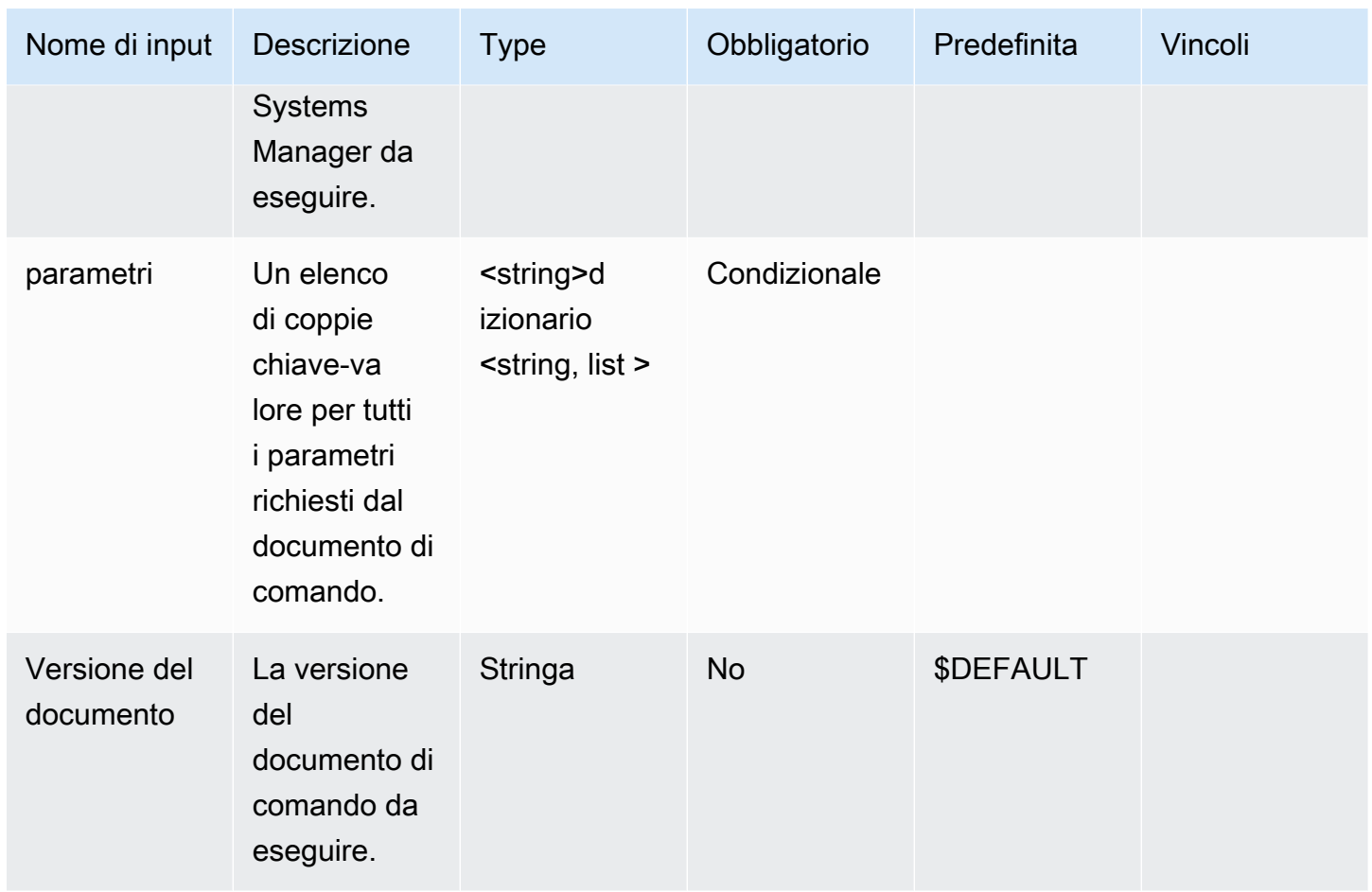

Output: la tabella seguente include gli output per questa azione.

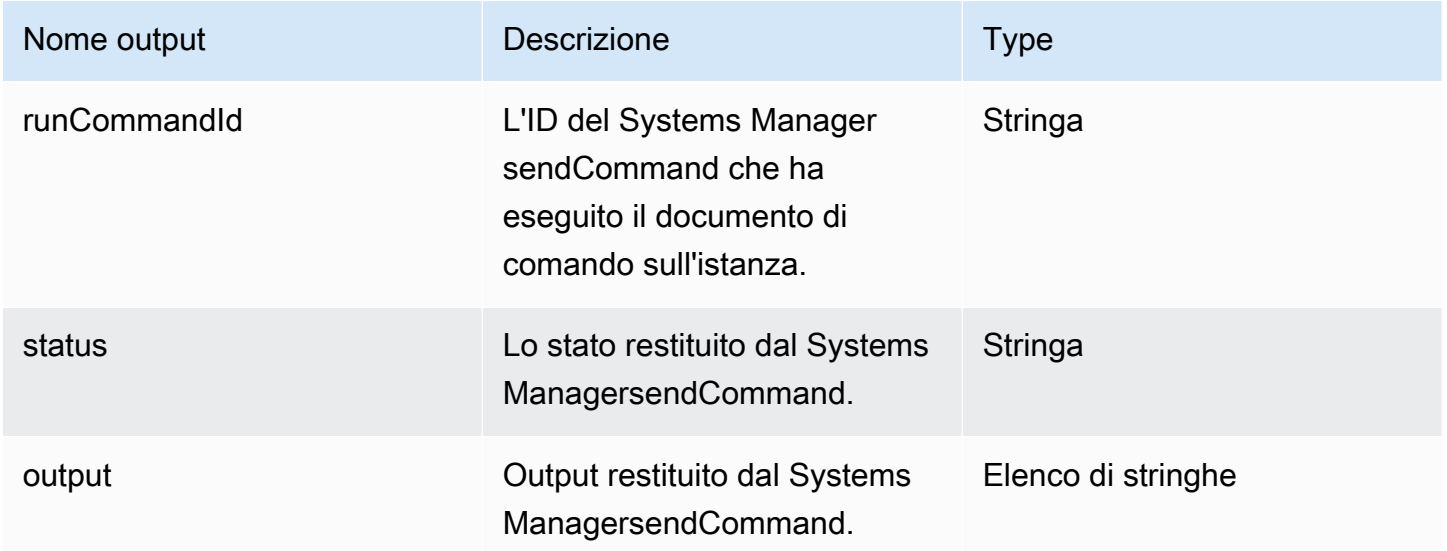

# Esempio

Specificate l'azione della fase nel documento del flusso di lavoro.

```
- name: RunCommandDoc
   action: RunCommand 
   onFailure: Abort 
   inputs: 
     documentName: SampleDocument
     parameters: 
         osPlatform: 
            - "linux" 
     instanceId.$: $.stepOutputs.LaunchStep.instanceId
```
Utilizzate l'output del valore dell'azione della fase nel documento del flusso di lavoro.

\$.stepOutputs.*RunCommandDoc*.status

# <span id="page-422-0"></span>RunSysPrep

Questa operazione utilizza l'sendCommandAPI Systems Manager per eseguire il AWSEC2- RunSysprep documento per le istanze di Windows prima che l'istanza di compilazione si chiuda per l'istantanea. Queste azioni seguono le [AWS migliori pratiche per il rafforzamento e la pulizia](https://aws.amazon.com/articles/public-ami-publishing-hardening-and-clean-up-requirements/)  [dell'immagine.](https://aws.amazon.com/articles/public-ami-publishing-hardening-and-clean-up-requirements/)

Timeout predefinito: 60 minuti

Rollback: non è previsto alcun rollback per questa operazione.

Input: la tabella seguente include gli input supportati per questa operazione.

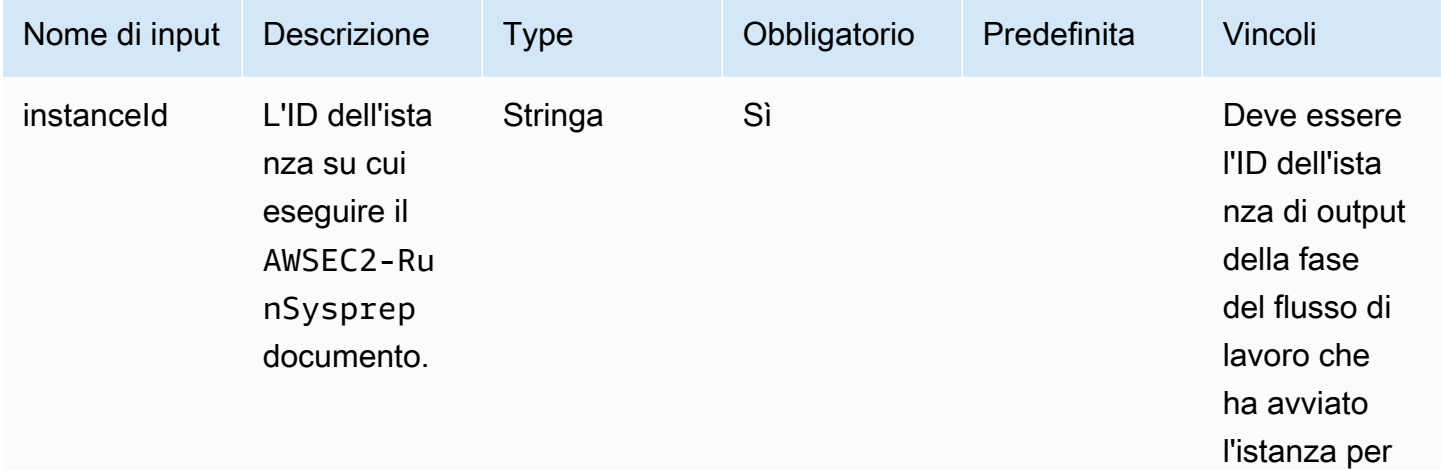

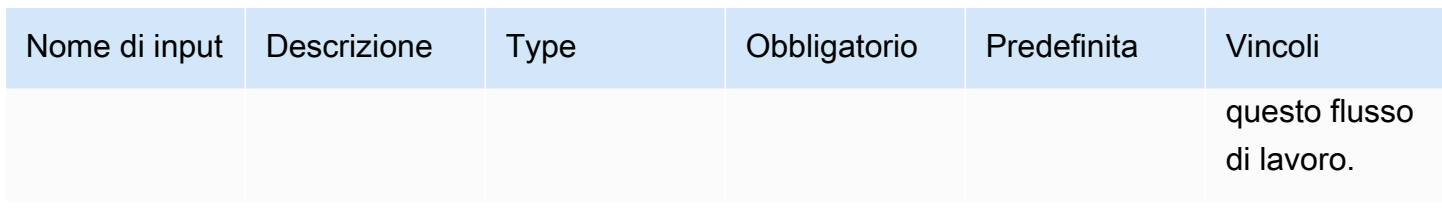

Output: la tabella seguente include gli output per questa azione.

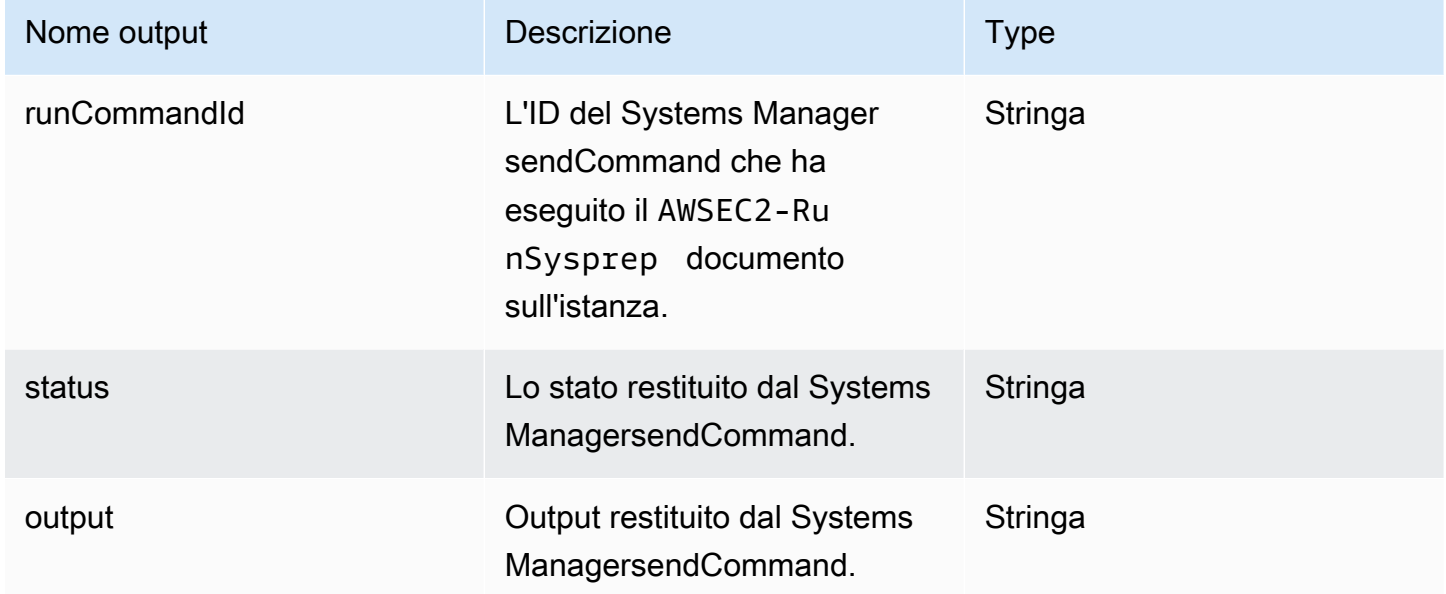

# Esempio

Specificate l'azione della fase nel documento del flusso di lavoro.

```
- name: RunSysprep
   action: RunSysPrep 
   onFailure: Abort 
   inputs: 
       instanceId.$: $.stepOutputs.LaunchStep.instanceId
```
Utilizzate l'output del valore dell'azione della fase nel documento del flusso di lavoro.

\$.stepOutputs.*RunSysprep*.status

# <span id="page-424-0"></span>**SanitizeInstance**

Questa operazione esegue lo script di sanificazione consigliato per le istanze Linux prima che l'istanza di compilazione si chiuda per l'istantanea. Lo script sanitize aiuta a garantire che l'immagine finale segua le migliori pratiche di sicurezza e che gli artefatti o le impostazioni di build che non devono essere trasferiti all'istantanea vengano rimossi. Per ulteriori informazioni sullo script, consulta. [Pulizia post-compilazione richiesta](#page-570-0) Questa operazione non si applica alle immagini dei contenitori.

Image Builder utilizza l'sendCommandAPI Systems Manager per eseguire questo script. Per ulteriori informazioni, vedere [AWS Systems Manager Run Command.](https://docs.aws.amazon.com/systems-manager/latest/userguide/execute-remote-commands.html)

Timeout predefinito: 60 minuti

Rollback: non è previsto alcun rollback per questa operazione.

Input: la tabella seguente include gli input supportati per questa operazione.

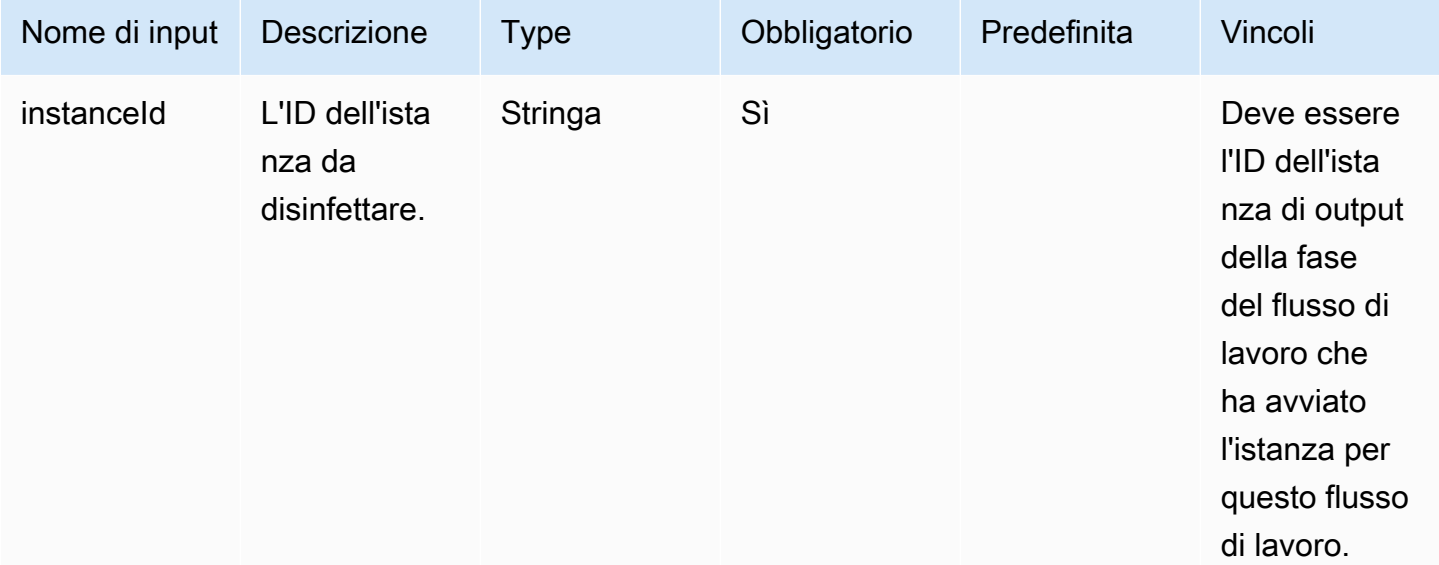

Output: la tabella seguente include gli output per questa azione.

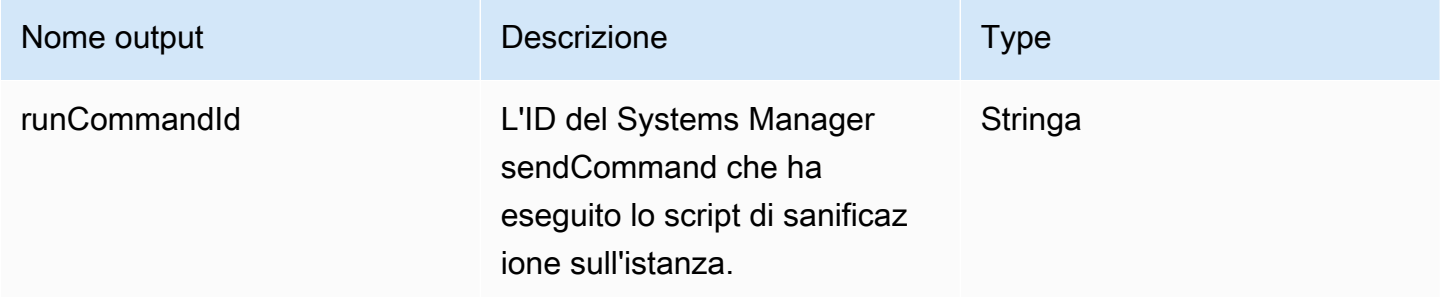

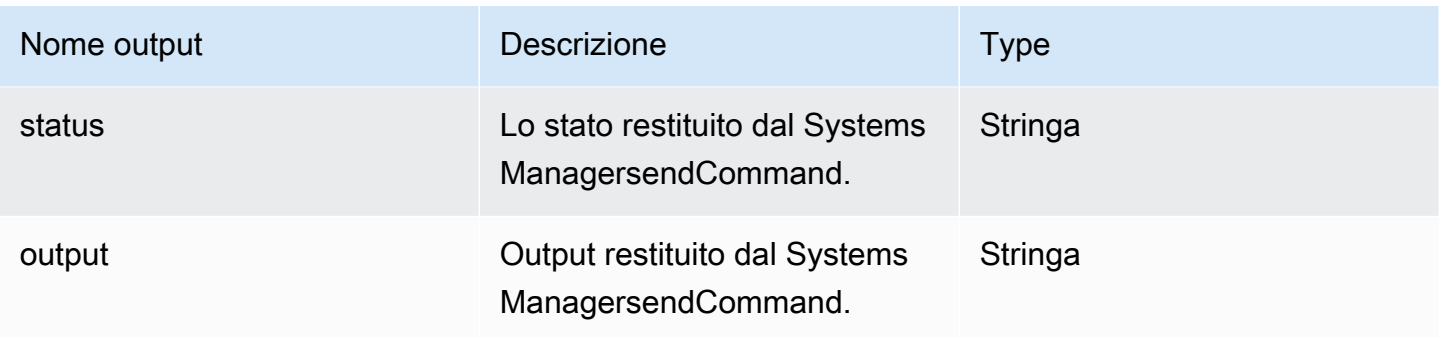

Specificate l'azione della fase nel documento del flusso di lavoro.

```
- name: SanitizeStep
   action: SanitizeInstance 
   onFailure: Abort 
   inputs: 
       instanceId: $.stepOutputs.LaunchStep.instanceId
```
Utilizzate l'output del valore dell'azione della fase nel documento del flusso di lavoro.

\$.stepOutputs.*SanitizeStep*.status

<span id="page-425-0"></span>**TerminateInstance** 

Questa operazione termina l'istanza con l'ID dell'istanza passato come input.

Timeout predefinito: 30 minuti

Rollback: non è previsto alcun rollback per questa operazione.

Input: la tabella seguente include gli input supportati per questa operazione.

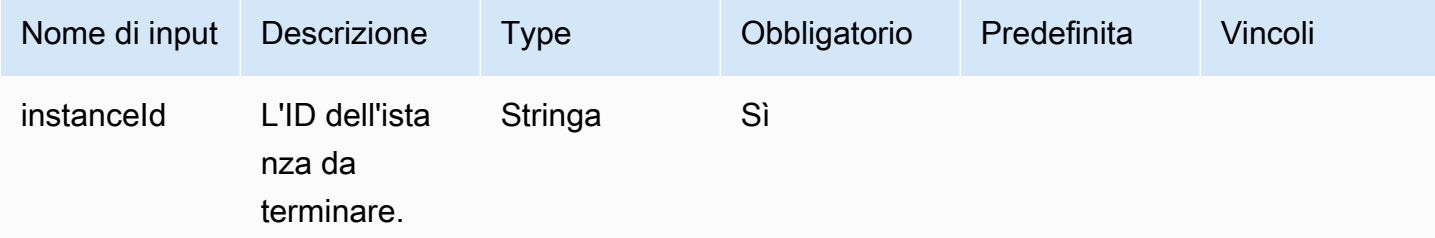

Uscite: non ci sono uscite per questa operazione.

Specificate l'azione della fase nel documento del flusso di lavoro.

```
- name: TerminateInstance
   action: TerminateInstance 
   onFailure: Continue 
   inputs: 
       instanceId.$: i-1234567890abcdef0
```
# <span id="page-426-0"></span>**WaitForAction**

Questa operazione mette in pausa il flusso di lavoro in esecuzione e attende di ricevere un'azione esterna dall'azione dell'API Image SendWorkflowStepAction Builder. Questo passaggio pubblica un EventBridge evento nel bus degli EventBridge eventi predefinito con il tipo di dettaglio. EC2 Image Builder Workflow Step Waiting La fase può anche inviare una notifica SNS se si fornisce un ARN per argomento SNS.

Timeout predefinito: 3 giorni

Rollback: non è previsto alcun rollback per questa operazione.

Input: la tabella seguente include gli input supportati per questa operazione.

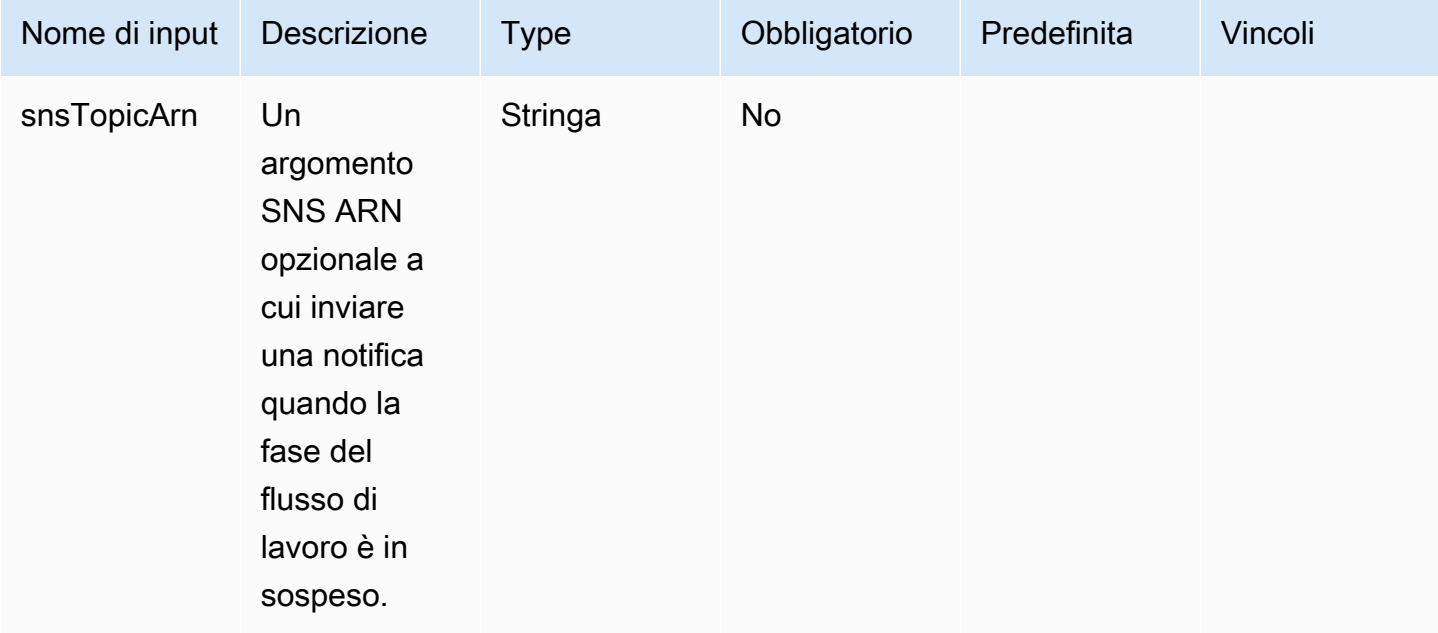

Output: la tabella seguente include gli output per questa azione.

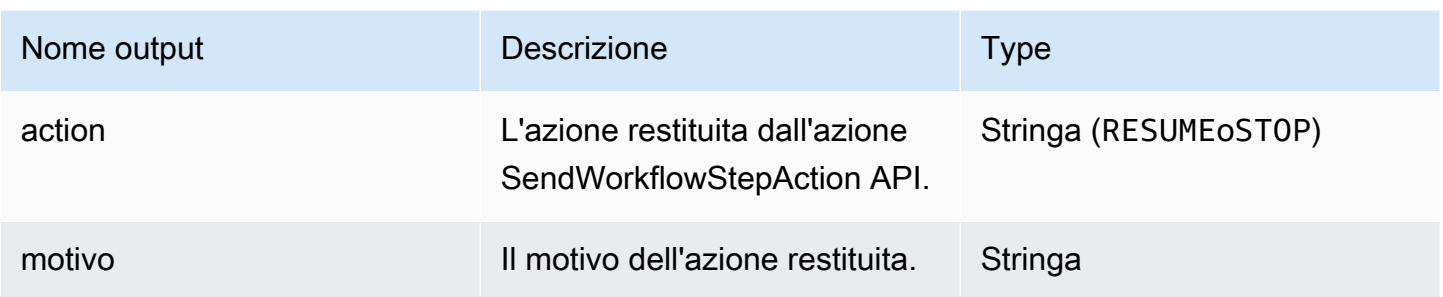

Specificate l'azione della fase nel documento del flusso di lavoro.

```
- name: SendEventAndWait
   action: WaitForAction 
   onFailure: Abort 
   inputs: 
     snsTopicArn: arn:aws:sns:us-west-2:111122223333:ExampleTopic
```
Utilizzate l'output del valore dell'azione della fase nel documento del flusso di lavoro.

```
$.stepOutputs.SendEventAndWait.reason
```
<span id="page-427-0"></span>Utilizzate le variabili dinamiche nel documento del flusso di lavoro

È possibile utilizzare variabili dinamiche nei documenti del flusso di lavoro per rappresentare valori che variano in fase di esecuzione per il processo di creazione dell'immagine. I valori delle variabili dinamiche sono rappresentati come selettori JsonPath con nodi strutturali che identificano in modo univoco la variabile di destinazione.

Struttura variabile dinamica del flusso di lavoro JsonPath

```
$.<document structure>.[<step name>].<variable name>
```
Il primo nodo dopo la radice (\$) si riferisce alla struttura del documento del flusso di lavoro, ad esempio ostepOutputs, nel caso delle variabili di sistema di Image Builder,. imageBuilder L'elenco seguente contiene i nodi della struttura dei documenti del flusso di lavoro JSONPath supportati.

Nodi della struttura del documento

- parametri: i parametri del flusso di lavoro
- StepOutputs: restituisce i risultati di una fase dello stesso documento del flusso di lavoro
- WorkflowOutputs: output da un documento del flusso di lavoro già in esecuzione
- imagebuilder Variabili di sistema di Image Builder

I parameters nodi della struttura stepOutputs del documento includono un nodo opzionale per il nome del passaggio. Questo aiuta a garantire nomi di variabili univoci in tutti i passaggi.

Il nodo finale di JSONPath è il nome della variabile di destinazione, ad esempio. instanceId

Ogni passaggio può fare riferimento all'output di qualsiasi azione del passaggio precedente con queste variabili dinamiche JsonPath. Questa operazione è nota anche come concatenamento o riferimento. Per fare riferimento all'output di un'azione precedente, è possibile utilizzare la seguente variabile dinamica.

\$.stepOutputs.*step-name*.*output-name*

## Esempio

```
 - name: ApplyTestComponents 
   action: ExecuteComponents 
   onFailure: Abort 
   inputs: 
     instanceId.$: "$.stepOutputs.LaunchTestInstance.instanceId"
```
Usa le variabili di sistema di Image Builder

Image Builder fornisce le seguenti variabili di sistema che è possibile utilizzare nel documento del flusso di lavoro:

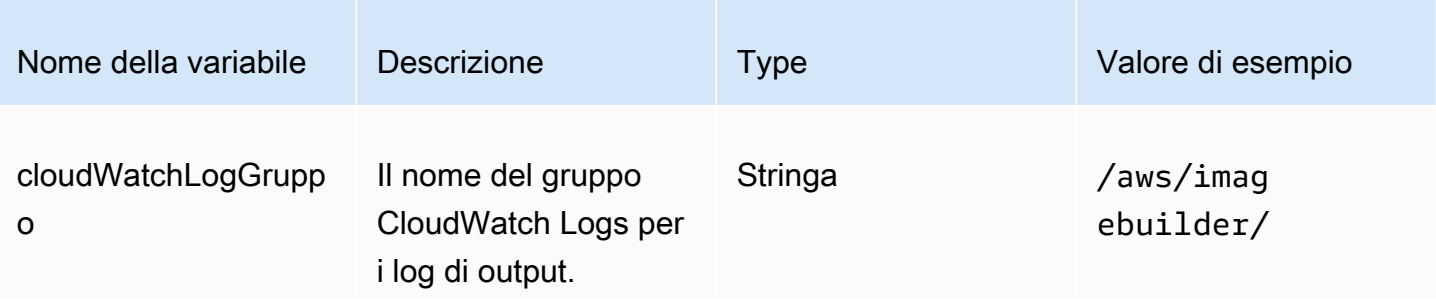

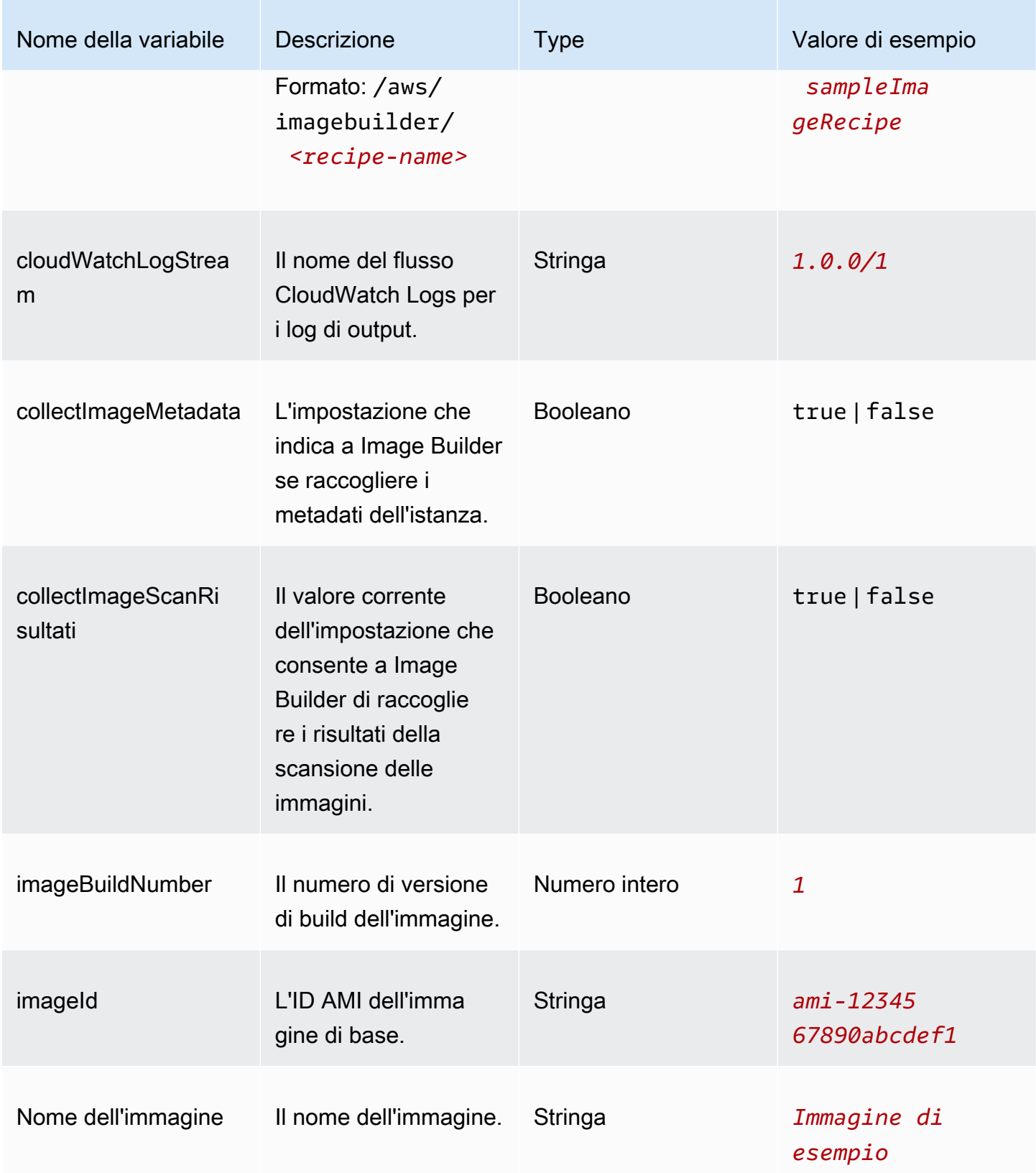

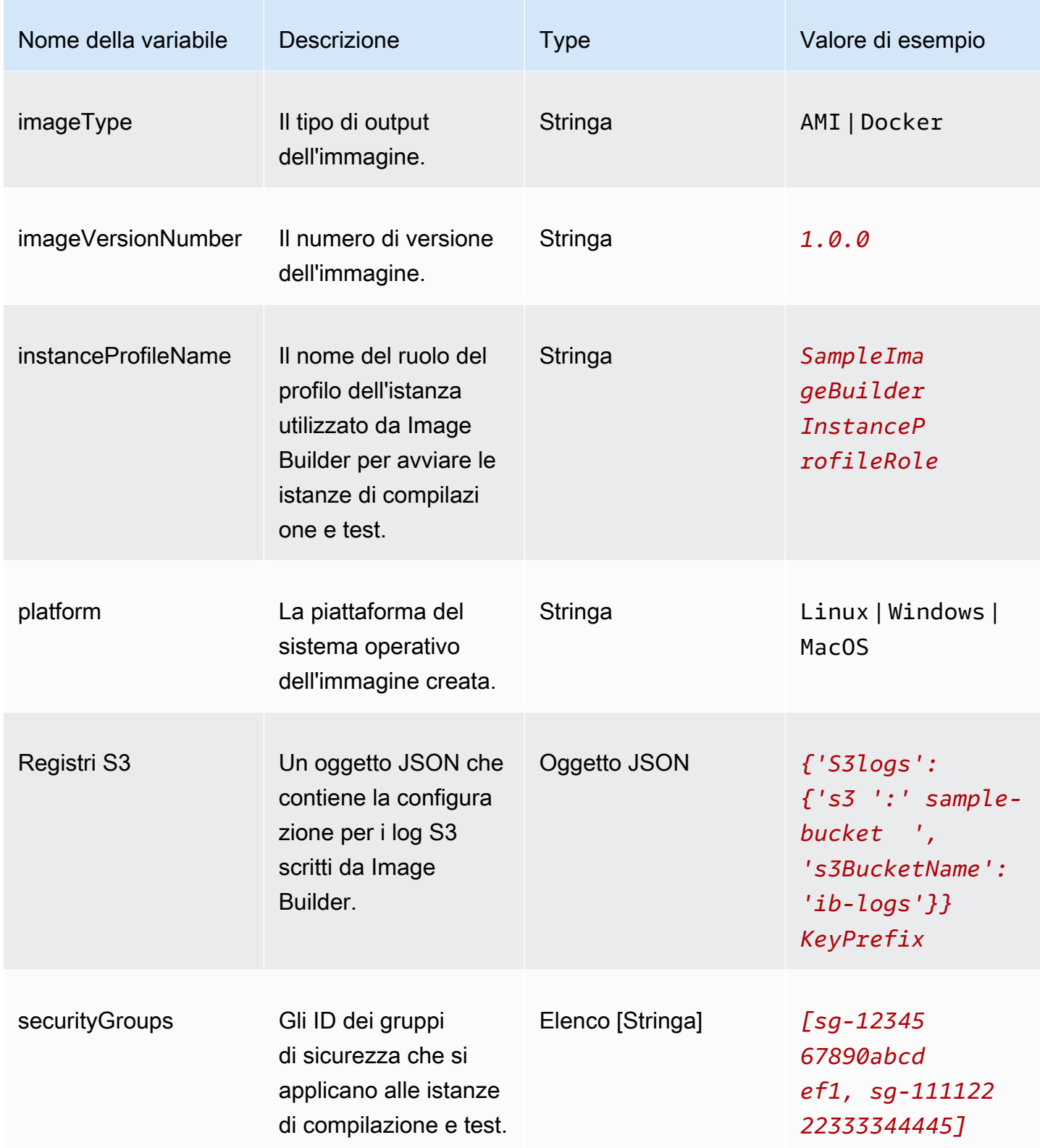

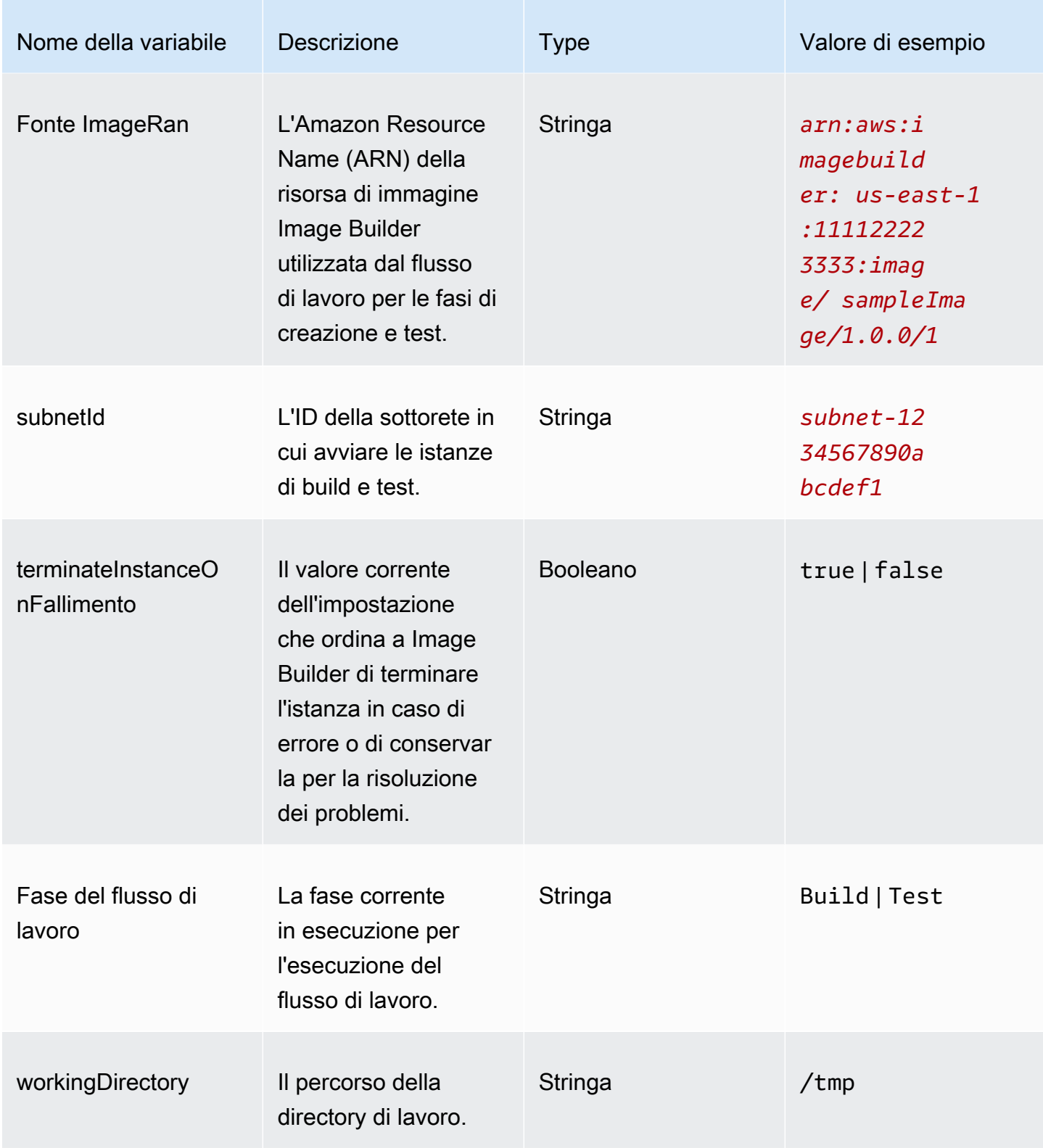
## Utilizza le istruzioni condizionali nelle fasi del flusso di lavoro

Le istruzioni condizionali iniziano con l'attributo if statement document. Lo scopo ultimo dell'ifistruzione è determinare se eseguire l'azione del passaggio o ignorarla. Se l'ifistruzione viene risolta intrue, viene eseguita l'azione del passaggio. Se si risolve infalse, Image Builder salta l'azione del passaggio e registra lo stato SKIPPED del passaggio nel registro.

L'ifistruzione supporta istruzioni ramificate (and,or) e modificatori condizionali (). not Supporta inoltre le seguenti istruzioni condizionali che eseguono confronti di valori (uguale, minore, maggiore di) in base ai tipi di dati confrontati (stringa o numero).

Istruzioni condizionali supportate

- booleanEquals
- numberEquals
- numberGreaterThan
- numberGreaterThanEquals
- numberLessThan
- numberLessThanEquals
- stringEquals

Regole per ramificare le istruzioni e i modificatori condizionali

Le seguenti regole si applicano alle istruzioni di ramificazione (and,or) e ai modificatori condizionali (). not

- Le istruzioni di ramificazione e i modificatori condizionali devono apparire su una riga a parte.
- Le istruzioni di ramificazione e i modificatori condizionali devono seguire le regole di livello.
	- Può esserci una sola dichiarazione a livello principale.
	- Ogni ramo o modificatore secondario inizia un nuovo livello.

Per ulteriori informazioni sui livelli, vedere[Livelli nidificati](#page-433-0).

- Ogni istruzione ramificata deve avere almeno un'istruzione condizionale secondaria, ma non più di dieci.
- I modificatori condizionali operano solo su un'istruzione condizionale secondaria.

#### <span id="page-433-0"></span>Livelli nidificati

Le istruzioni condizionali operano a diversi livelli in una sezione a sé stante. Ad esempio, l'attributo if statement appare allo stesso livello nel documento del flusso di lavoro del nome e dell'azione della fase. Questa è la base dell'istruzione condizionale.

È possibile specificare fino a quattro livelli di istruzioni condizionali, ma solo un'istruzione può apparire a livello principale. Tutte le altre istruzioni ramificate, i modificatori condizionali o gli operatori condizionali vengono indentati da lì, un rientro per livello.

Lo schema seguente mostra il numero massimo di livelli annidati per un'istruzione condizionale.

```
base: 
   parent: 
     - child (level 2) 
          - child (level 3) 
               child (level 4)
```
Attributo *if* 

L'ifattributo specifica l'istruzione condizionale come attributo del documento. Questo è il livello zero.

Livello genitore

Questo è il primo livello di annidamento per le istruzioni condizionali. Può esserci una sola istruzione a questo livello. Se non hai bisogno di ramificazioni o modificatori, questo può essere un operatore condizionale senza istruzioni secondarie. Questo livello non utilizza la notazione tratteggiata, ad eccezione degli operatori condizionali.

Livelli per bambini

I livelli da due a quattro sono considerati livelli per bambini. Le istruzioni secondarie possono includere istruzioni ramificate, modificatori condizionali o operatori condizionali.

Esempio: livelli annidati

L'esempio seguente mostra il numero massimo di livelli in un'istruzione condizionale.

if:

and: #first level

```
 - stringEquals: 'my_string' #second level 
  value: 'my_string' 
- and: #also second level- numberEquals: '1' #third level
     value: 1 
   - not: #also third levelstringEquals: 'second_string' #fourth level
       value: "diff_string"
```
Regole di nidificazione

- Ogni ramo o modificatore a livello di bambino inizia un nuovo livello.
- Ogni livello è rientrato.
- Possono esserci un massimo di quattro livelli, tra cui un'istruzione, un modificatore o un operatore a livello principale, e fino a tre livelli aggiuntivi.

#### Esempi

Questo gruppo di esempi mostra vari aspetti delle istruzioni condizionali.

Ramificazione: e

L'istruzione di and ramificazione opera su un elenco di espressioni che sono figlie del ramo, ognuna delle quali deve restituire a. true Image Builder valuta le espressioni nell'ordine in cui appaiono nell'elenco. Se un'espressione restituisce un risultato pari afalse, l'elaborazione si interrompe e viene considerato il ramo. false

L'esempio seguente restituisce atrue, perché entrambe le espressioni restituiscono a. true

```
if: 
   and: 
     - stringEquals: 'test_string' 
        value: 'test_string' 
     - numberEquals: 1 
        value: 1
```
#### Ramificazione: o

L'istruzione di or ramificazione opera su un elenco di espressioni che sono figlie del ramo, almeno una delle quali deve restituire a. true Image Builder valuta le espressioni nell'ordine in cui appaiono nell'elenco. Se un'espressione restituisce un risultato pari atrue, l'elaborazione si interrompe e viene considerato il ramo. true

L'esempio seguente restituisce atrue, anche se la prima espressione è. false

```
if: 
   or: 
     - stringEquals: 'test_string' 
       value: 'test_string_not_equal' 
     - numberEquals: 1 
       value: 1
```
Modificatore condizionale: no

Il modificatore not condizionale annulla le istruzioni condizionali che sono figlie del ramo.

L'esempio seguente restituisce true quando il not modificatore annulla l'istruzione condizionale. stringEquals

```
if: 
   not: 
     - stringEquals: 'test_string' 
        value: 'test_string_not_equal'
```
Istruzione condizionale: booleanEquals

L'istruzione booleanEquals condizionale confronta i valori booleani e restituisce true se i valori booleani corrispondono esattamente.

L'esempio seguente determina se è abilitato. collectImageScanFindings

```
if: 
   - booleanEquals: true 
     value: '$.imagebuilder.collectImageScanFindings'
```
Dichiarazione condizionale: stringEquals

L'istruzione stringEquals condizionale confronta due stringhe e restituisce true se le stringhe corrispondono esattamente. Se uno dei due valori non è una stringa, Image Builder lo converte in una stringa prima del confronto.

L'esempio seguente confronta la variabile di sistema della piattaforma per determinare se il flusso di lavoro è in esecuzione su una piattaforma Linux.

```
if: 
   - stringEquals: 'Linux' 
     value: '$.imagebuilder.Platform'
```
Dichiarazione condizionale: numberEquals

L'istruzione numberEquals condizionale confronta due numeri e restituisce true se i numeri sono uguali. I numeri da confrontare devono avere uno dei seguenti formati.

- Numero intero
- Float
- Una stringa che corrisponde al seguente schema regex: $\land$ -?[0-9]+ $(\setminus)$ ?[0-9]+\$.

Il seguente esempio comparisonx restituisce tutti a. true

```
if: 
   # Value provider as a number 
   numberEquals: 1 
   value: '1' 
   # Comparison value provided as a string 
   numberEquals: '1' 
   value: 1 
   # Value provided as a string 
   numberEquals: 1 
   value: '1' 
   # Floats are supported 
   numberEquals: 5.0 
   value: 5.0 
   # Negative values are supported 
   numberEquals: -1 
   value: -1
```
# Importa ed esporta immagini di macchine virtuali (VM) con EC2 Image Builder

Quando si esporta una macchina virtuale dal relativo ambiente di virtualizzazione, tale processo crea un set di uno o più file contenitore su disco che fungono da istantanee dell'ambiente, delle impostazioni e dei dati della macchina virtuale. È possibile utilizzare questi file per importare la macchina virtuale e utilizzarla come immagine di base per le ricette di immagini.

Image Builder supporta i seguenti formati di file per i contenitori di dischi VM:

- Open Virtualization Archive (OVA)
- Disco della macchina virtuale (VMDK)
- Disco rigido virtuale (VHD/VHDX)
- Raw

L'importazione utilizza i dischi per creare una risorsa di immagine Amazon Machine Image (AMI) e una risorsa di immagine Image Builder, entrambe le quali possono fungere da immagine di base per la tua ricetta di immagine personalizzata. I dischi VM devono essere archiviati in bucket S3 per l'importazione. In alternativa, puoi importare da uno snapshot EBS esistente.

Nella console Image Builder, è possibile importare direttamente l'immagine e quindi utilizzare l'immagine di output o l'AMI nelle ricette, oppure è possibile specificare i parametri di importazione durante la creazione della ricetta o della versione della ricetta. Per ulteriori informazioni sull'importazione diretta, vedere. [Importa una macchina virtuale \(console\)](#page-319-0) Per ulteriori informazioni sull'importazione come parte della ricetta delle immagini, consulta. [Configurazione di importazione](#page-283-0) [delle macchine virtuali](#page-283-0)

# Importazione di una macchina virtuale in Image Builder AWS CLI()

Per importare una macchina virtuale dai dischi in un'AMI e creare una risorsa immagine Image Builder a cui puoi fare riferimento subito, segui questi passaggi dal: AWS CLI

1. Avvia un'importazione di macchine virtuali, con il comando Amazon EC2 VM import-image Import/Export in. AWS CLI Prendi nota dell'ID dell'attività restituito nella risposta al comando. Ti servirà per il passaggio successivo. Per ulteriori informazioni, vedere [Importazione di una](https://docs.aws.amazon.com/vm-import/latest/userguide/vmimport-image-import.html)  [macchina virtuale come immagine utilizzando VM Import/Export nella Guida utente di VM Import/](https://docs.aws.amazon.com/vm-import/latest/userguide/vmimport-image-import.html) [Export.](https://docs.aws.amazon.com/vm-import/latest/userguide/vmimport-image-import.html)

#### 2. Creazione di un file JSON di input nella CLI

Per semplificare il comando Image import-vm-image Builder utilizzato in AWS CLI, creiamo un file JSON che contiene tutta la configurazione di importazione che vogliamo passare al comando.

## **G** Note

La convenzione di denominazione per i valori dei dati nel file JSON segue lo schema specificato per i parametri di richiesta di azione dell'API Image Builder. Per esaminare i parametri di richiesta del comando API, consulta il [ImportVmImagec](https://docs.aws.amazon.com/imagebuilder/latest/APIReference/API_ImportVmImage.html)omando nel riferimento all'API EC2 Image Builder.

Per fornire i valori dei dati come parametri della riga di comando, fare riferimento ai nomi dei parametri specificati nel AWS CLI Command Reference. Al comando Image Builder come import-vm-image opzioni.

Ecco un riepilogo dei parametri specificati in questo esempio:

- name (string, required) Il nome della risorsa immagine Image Builder da creare come output dall'importazione.
- semanticVersion <major>(string, required) La versione semantica dell'immagine di output che specifica la versione nel seguente formato, con valori numerici in ogni posizione per indicare una versione specifica:. <minor>. <patch>. Ad esempio, 1.0.0. Per ulteriori informazioni sul controllo delle versioni semantiche per le risorse di Image Builder, vedere. [Versione semantica](#page-20-0)
- description (string) La descrizione della ricetta dell'immagine.
- platform (string, required) La piattaforma del sistema operativo per la macchina virtuale importata.
- vmImportTaskId (stringa, obbligatorio) Il ImportTaskId (AWS CLI) dal processo di importazione di macchine virtuali Amazon EC2. Image Builder monitora il processo di importazione per inserire l'AMI che crea e crea una risorsa di immagini Image Builder che può essere utilizzata immediatamente nelle ricette.
- clientToken (string, required) Un identificatore univoco con distinzione tra maiuscole e minuscole fornito per garantire l'idempotenza della richiesta. Per ulteriori informazioni, consulta [Ensuring idempotency](https://docs.aws.amazon.com/AWSEC2/latest/APIReference/Run_Instance_Idempotency.html) in Amazon EC2 API Reference.

• tags (string map): i tag sono coppie chiave-valore allegate alle risorse di importazione. Sono consentite fino a 50 coppie chiave-valore.

Salvare il file con nomeimport-vm-image.json, da utilizzare nel comando Image Builderimport-vm-image.

```
{ 
     "name": "example-request", 
     "semanticVersion": "1.0.0", 
     "description": "vm-import-test", 
     "platform": "Linux", 
     "vmImportTaskId": "import-ami-01ab234567890cd1e", 
     "clientToken": "asz1231231234cs3z", 
     "tags": { 
      "Usage": "VMIE" 
     }
}
```
#### 3. Importa l'immagine

Esegui il [import-vm-image](https://awscli.amazonaws.com/v2/documentation/api/latest/reference/imagebuilder/import-vm-image.html) comando, con il file che hai creato come input:

aws imagebuilder import-vm-image --cli-input-json file://*import-vm-image.json*

#### **a** Note

- È necessario includere l'annotazione file:// all'inizio del percorso del file JSON.
- Il percorso del file JSON deve seguire la convenzione appropriata per il sistema operativo di base in cui si esegue il comando. Ad esempio, Windows utilizza la barra rovesciata (\) per fare riferimento al percorso della directory e Linux usa la barra (/).

# Distribuisci i dischi VM dalla build dell'immagine ()AWS CLI

È possibile impostare la distribuzione dei file in formato disco VM supportati nei bucket S3 nelle regioni di destinazione come parte del normale processo di creazione delle immagini, utilizzando le configurazioni di distribuzione di Image Builder in. AWS CLI Per ulteriori informazioni, consulta [Crea](#page-352-0) [impostazioni di distribuzione per i dischi VM di output \(\)AWS CLI.](#page-352-0)

# Condividi le risorse di EC2 Image Builder

EC2 Image Builder AWS Resource Access Manager si integra AWS RAM con () per consentire di condividere determinate risorse Account AWS con chiunque o tramite. AWS Organizations Le risorse di EC2 Image Builder che possono essere condivise sono:

- Componenti
- Immagini
- Ricette

Questa sezione fornisce informazioni per aiutarti a condividere queste risorse di EC2 Image Builder.

#### Contenuti della sezione

- [Utilizzo di componenti, immagini e ricette condivisi in EC2 Image Builder](#page-440-0)
- [Prerequisiti per la condivisione di componenti, immagini e ricette](#page-441-0)
- [Servizi correlati](#page-442-0)
- [Condivisione tra regioni](#page-442-1)
- [Condivisione di un componente, un'immagine o una ricetta](#page-442-2)
- [Annullamento della condivisione di un componente, un'immagine o una ricetta condivisi](#page-446-0)
- [Identificazione di un componente, un'immagine o una ricetta condivisi](#page-446-1)
- [Autorizzazioni condivise per componenti, immagini e ricette](#page-447-0)
- [Fatturazione e misurazione](#page-447-1)
- [Limiti delle risorse](#page-447-2)

# <span id="page-440-0"></span>Utilizzo di componenti, immagini e ricette condivisi in EC2 Image Builder

La condivisione di componenti, immagini e ricette consente ai proprietari delle risorse di condividere le configurazioni software con altri Account AWS o all'interno di un'organizzazione. AWS È possibile gestire la condivisione delle risorse centralmente e definire un set di account con cui condividere la configurazione.

In questo modello, il Account AWS proprietario del componente, dell'immagine o della ricetta (proprietari) lo condivide con altri Account AWS (consumatori). I consumatori possono associare un componente condiviso alle proprie pipeline di immagini per utilizzare automaticamente gli aggiornamenti del componente, dell'immagine o della ricetta condivisi.

Il proprietario di un componente, di un'immagine o di una ricetta può condividere queste risorse con:

- Specifico Account AWS all'interno o all'esterno della sua organizzazione in AWS Organizations.
- Un'unità organizzativa (OU) all'interno della sua organizzazione in AWS Organizations.
- L'intera organizzazione in AWS Organizations.
- AWS Organizations o unità organizzative esterne alla propria organizzazione.

## <span id="page-441-0"></span>Prerequisiti per la condivisione di componenti, immagini e ricette

Per condividere un componente, un'immagine o una ricetta di Image Builder:

- Devi essere il proprietario del componente, dell'immagine o della ricetta del tuo Account AWS. Non puoi condividere risorse che sono state condivise con te.
- La chiave AWS Key Management Service (AWS KMS) associata alle risorse crittografate deve essere condivisa in modo esplicito con gli account, le organizzazioni o le unità organizzative di destinazione.
- Per condividere le risorse di Image Builder AWS Organizations e le unità organizzative che le utilizzano AWS RAM, è necessario abilitare la condivisione. Per ulteriori informazioni, consulta [Abilita la condivisione con AWS Organizations](https://docs.aws.amazon.com/ram/latest/userguide/getting-started-sharing.html) nella Guida per l'utente AWS RAM .
- Se distribuisci un'immagine crittografata AWS KMS tra account in diverse regioni, devi creare una chiave KMS e un alias in ciascuna regione di destinazione. Inoltre, le persone che avvieranno le istanze in quelle regioni dovranno accedere alla chiave KMS specificata tramite la Key Policy.

Le seguenti risorse che Image Builder crea dalla build della pipeline non sono considerate risorse Image Builder, ma sono risorse esterne che Image Builder distribuisce nel tuo account e agli account e alle organizzazioni o unità organizzative (OU) specificate nella configurazione di distribuzione. Regioni AWS

- Amazon Machine Images (AMI)
- Immagini di container che risiedono in Amazon ECR

Per ulteriori informazioni sulle impostazioni di distribuzione per l'AMI, consult[aCrea e aggiorna le](#page-344-0)  [configurazioni di distribuzione AMI.](#page-344-0) Per ulteriori informazioni sulle impostazioni di distribuzione per l'immagine del contenitore in Amazon ECR, consulta[Crea e aggiorna le impostazioni di distribuzione](#page-356-0)  [per le immagini dei contenitori](#page-356-0).

Per ulteriori informazioni sulla condivisione dell'AMI con AWS Organizations e delle unità organizzative, consulta [Condivisione di un'AMI con organizzazioni o unità organizzative.](https://docs.aws.amazon.com/AWSEC2/latest/UserGuide/share-amis-with-organizations-and-OUs.html)

# <span id="page-442-0"></span>Servizi correlati

## AWS Resource Access Manager

La condivisione di componenti, immagini e ricette si integra con AWS Resource Access Manager (AWS RAM). AWS RAM è un servizio che ti consente di condividere AWS le tue risorse con qualsiasi AWS account o tramite AWS Organizations. Con AWS RAM, condividi le risorse di tua proprietà creando una condivisione di risorse. Una condivisione di risorse specifica le risorse da condividere e i consumatori con cui condividerle. I consumatori possono essere singoli individui Account AWS, unità organizzative o un'intera organizzazione. AWS Organizations

Per ulteriori informazioni in merito AWS RAM, consulta la [Guida AWS RAM per l'utente](https://docs.aws.amazon.com/ram/latest/userguide/what-is.html).

# <span id="page-442-1"></span>Condivisione tra regioni

I componenti, le immagini e le ricette condivisi possono essere condivisi solo in una AWS regione specificata. Quando condividi queste risorse, non verranno replicate tra le regioni.

# <span id="page-442-2"></span>Condivisione di un componente, un'immagine o una ricetta

Per condividere un componente, un'immagine o una ricetta di Image Builder, è necessario aggiungerlo a una condivisione di risorse. Una condivisione di risorse è una AWS RAM risorsa che consente di condividere le risorse tra AWS account. Una condivisione di risorse specifica le risorse da condividere e i consumatori con cui vengono condivise. Per aggiungere il componente, l'immagine o la ricetta a una nuova condivisione di risorse, devi prima creare la condivisione di risorse utilizzando la AWS RAM console.

Se fai parte di un'organizzazione AWS Organizations e la condivisione all'interno dell'organizzazione è abilitata, ai consumatori dell'organizzazione viene automaticamente concesso l'accesso al componente, all'immagine o alla ricetta condivisi. In caso contrario, i consumatori ricevono un invito a partecipare alla condivisione di risorse e ottengono l'accesso alla risorsa condivisa dopo aver accettato l'invito.

Le seguenti opzioni sono disponibili per condividere le tue risorse:.

## Opzione 1: Crea una condivisione di risorse RAM

Quando crei una condivisione di risorse RAM, puoi condividere un componente, un'immagine o una ricetta di tua proprietà in un unico passaggio. Utilizza uno dei seguenti metodi per creare la tua condivisione di risorse:

• Console

Per creare la condivisione di risorse utilizzando la AWS RAM console, consulta [Condividere AWS](https://docs.aws.amazon.com/ram/latest/userguide/working-with-sharing.html#working-with-sharing-create) [le risorse di tua proprietà](https://docs.aws.amazon.com/ram/latest/userguide/working-with-sharing.html#working-with-sharing-create) nella Guida per l'AWS RAM utente.

• AWS CLI

Per creare la condivisione di risorse utilizzando l'interfaccia a AWS RAM riga di comando, esegui il [create-resource-share](https://docs.aws.amazon.com/cli/latest/reference/ram/create-resource-share.html) comando in AWS CLI.

Opzione 2: applicare una politica delle risorse e passare a una condivisione di risorse RAM

La seconda opzione per condividere le risorse prevede due passaggi, ovvero l'esecuzione dei comandi in entrambi AWS CLI i casi. Il primo passaggio utilizza i comandi Image Builder AWS CLI per applicare politiche basate sulle risorse alla risorsa condivisa. Il secondo passaggio promuove la risorsa in una condivisione di risorse RAM utilizzando il [promote-resource-share-created-from-policy](https://docs.aws.amazon.com/cli/latest/reference/ram/promote-resource-share-created-from-policy.html) AWS RAM comando in AWS CLI per garantire che la risorsa sia visibile a tutti i principali con cui l'hai condivisa.

1. Applica la politica delle risorse

Per applicare correttamente la politica delle risorse, devi assicurarti che l'account con cui stai condividendo sia autorizzato ad accedere a tutte le risorse sottostanti.

Scegliete la scheda corrispondente al tipo di risorsa per il comando applicabile.

Image

È possibile applicare una politica delle risorse a un'immagine per consentire ad altri di utilizzarla come immagine di base nelle proprie ricette.

Esegui il comando [put-image-policy](https://docs.aws.amazon.com/cli/latest/reference//imagebuilder/put-image-policy.html) Image Builder in AWS CLI, per identificare AWS i principali con cui condividere l'immagine.

```
aws imagebuilder put-image-policy --image-arn arn:aws:imagebuilder:us-
west-2:123456789012:image/my-example-image/2019.12.03/1 --policy 
  '{ "Version": "2012-10-17", "Statement": [ { "Effect": "Allow", "Principal": 
  { "AWS": [ "123456789012" ] }, "Action": ["imagebuilder:GetImage", 
  "imagebuilder:ListImages"], "Resource": [ "arn:aws:imagebuilder:us-
west-2:123456789012:image/my-example-image/2019.12.03/1" ] } ] }'
```
#### Component

È possibile applicare una politica delle risorse a un componente di compilazione o test per abilitare la condivisione tra account. Questo comando concede agli altri account il permesso di utilizzare il componente nelle loro ricette. Per applicare correttamente la politica delle risorse, devi assicurarti che l'account con cui stai condividendo sia autorizzato ad accedere a tutte le risorse a cui fa riferimento il componente condiviso, come i file ospitati in archivi privati.

Esegui il comando [put-component-policy](https://docs.aws.amazon.com/cli/latest/reference//imagebuilder/put-component-policy.html) Image Builder in AWS CLI, per identificare AWS i principali con cui condividere il componente.

```
aws imagebuilder put-component-policy --component-arn arn:aws:imagebuilder:us-
west-2:123456789012:component/my-example-component/2019.12.03/1 --policy 
  '{ "Version": "2012-10-17", "Statement": [ { "Effect": "Allow", "Principal": 
  { "AWS": [ "123456789012" ] }, "Action": [ "imagebuilder:GetComponent", 
  "imagebuilder:ListComponents" ], "Resource": [ "arn:aws:imagebuilder:us-
west-2:123456789012:component/my-example-component/2019.12.03/1" ] } ] }'
```
#### Image recipe

È possibile applicare una politica delle risorse a una ricetta di immagini per abilitare la condivisione tra account. Questo comando autorizza gli altri account a utilizzare la tua ricetta per creare immagini nei loro account. Per applicare correttamente la politica delle risorse, devi assicurarti che l'account con cui stai condividendo sia autorizzato ad accedere a tutte le risorse a cui fa riferimento la ricetta, come l'immagine di base o i componenti selezionati.

Esegui il comando [put-image-recipe-policy](https://docs.aws.amazon.com/cli/latest/reference//imagebuilder/put-image-recipe-policy.html) Image Builder in AWS CLI, per identificare AWS i principali con cui condividere l'immagine.

```
aws imagebuilder put-image-recipe-policy --image-recipe-arn 
  arn:aws:imagebuilder:us-west-2:123456789012:image-recipe/my-example-
```

```
image-recipe/2019.12.03 --policy '{ "Version": "2012-10-17", "Statement": 
  [ { "Effect": "Allow", "Principal": { "AWS": [ "123456789012" ] }, "Action": 
  [ "imagebuilder:GetImageRecipe", "imagebuilder:ListImageRecipes" ], "Resource": 
  [ "arn:aws:imagebuilder:us-west-2:123456789012:image-recipe/my-example-image-
recipe/2019.12.03" ] } ] }'
```
Container recipe

È possibile applicare una politica delle risorse a una ricetta contenitore per abilitare la condivisione tra account. Questo comando autorizza gli altri account a utilizzare la tua ricetta per creare immagini nei loro account. Per applicare correttamente la politica delle risorse, devi assicurarti che l'account con cui stai condividendo sia autorizzato ad accedere a tutte le risorse a cui fa riferimento la ricetta, come l'immagine di base o i componenti selezionati.

Esegui il comando [put-container-recipe-policy](https://docs.aws.amazon.com/cli/latest/reference//imagebuilder/put-container-recipe-policy.html) Image Builder in AWS CLI, per identificare AWS i principali con cui condividere l'immagine.

```
aws imagebuilder put-container-recipe-policy --container-recipe-arn 
  arn:aws:imagebuilder:us-west-2:123456789012:container-recipe/my-example-
container-recipe/2021.12.03 --policy '{ "Version": "2012-10-17", "Statement": 
  [ { "Effect": "Allow", "Principal": { "AWS": [ "123456789012" ] }, "Action": 
  [ "imagebuilder:GetContainerRecipe", "imagebuilder:ListContainerRecipes" ], 
  "Resource": [ "arn:aws:imagebuilder:us-west-2:123456789012:container-recipe/my-
example-container-recipe/2021.12.03" ] } ] }'
```
#### **a** Note

Per impostare le politiche corrette per condividere e annullare la condivisione di una risorsa, il proprietario della risorsa deve disporre delle autorizzazioni. imagebuilder:put\*

2. Promuovi come condivisione di risorse RAM

Per assicurarti che la risorsa sia visibile a tutti i principali destinatari con cui l'hai condivisa, esegui il [promote-resource-share-created-from-policy](https://docs.aws.amazon.com/cli/latest/reference/ram/promote-resource-share-created-from-policy.html) AWS RAM comando in. AWS CLI

# <span id="page-446-0"></span>Annullamento della condivisione di un componente, un'immagine o una ricetta condivisi

Per annullare la condivisione di un componente, un'immagine o una ricetta condivisa di tua proprietà, devi rimuoverla dalla condivisione di risorse. Puoi farlo utilizzando la AWS Resource Access Manager console o il AWS CLI.

## **a** Note

Per annullare la condivisione di un componente, un'immagine o una ricetta, il consumatore non può dipendere da essi. Il consumatore deve rimuovere qualsiasi dipendenza dalle risorse condivise prima che il proprietario possa annullarne la condivisione.

Per annullare la condivisione di un componente, un'immagine o una ricetta condivisi di tua proprietà utilizzando la console AWS Resource Access Manager

Consulta [Aggiornamento di una condivisione di risorse](https://docs.aws.amazon.com/ram/latest/userguide/working-with-sharing.html#working-with-sharing-update) in Guida per l'utente di AWS RAM .

Per annullare la condivisione di un componente, un'immagine o una ricetta condivisi di tua proprietà utilizzando il AWS CLI

Utilizzate il [disassociate-resource-share](https://docs.aws.amazon.com/cli/latest/reference/ram/disassociate-resource-share.html) comando per interrompere la condivisione della risorsa.

## <span id="page-446-1"></span>Identificazione di un componente, un'immagine o una ricetta condivisi

I proprietari e i consumatori possono identificare componenti, immagini e ricette di immagini condivisi utilizzando i comandi Image Builder in. AWS CLI

## Identifica un componente condiviso

Esegui il comando [list-components](https://awscli.amazonaws.com/v2/documentation/api/latest/reference/imagebuilder/list-components.html) per ottenere un elenco dei componenti che possiedi e dei componenti che sono condivisi con te. Il comando [get-component](https://awscli.amazonaws.com/v2/documentation/api/latest/reference/imagebuilder/get-component.html) mostra l' Account AWS ID del proprietario del componente.

## Identifica un'immagine condivisa

Esegui il comando [list-images](https://awscli.amazonaws.com/v2/documentation/api/latest/reference/imagebuilder/list-images.html) per ottenere un elenco delle immagini che possiedi e delle immagini condivise con te. Il comando [get-image](https://awscli.amazonaws.com/v2/documentation/api/latest/reference/imagebuilder/get-image.html) mostra l' Account AWS ID del proprietario dell'immagine.

Identifica un'immagine di contenitore condivisa

Esegui il comando [list-images](https://awscli.amazonaws.com/v2/documentation/api/latest/reference/imagebuilder/list-images.html) per ottenere un elenco delle immagini che possiedi e delle immagini condivise con te. Il comando [get-image](https://awscli.amazonaws.com/v2/documentation/api/latest/reference/imagebuilder/get-image.html) mostra l' Account AWS ID del proprietario dell'immagine.

Identifica la ricetta di un'immagine condivisa

Esegui il [list-image-recipesc](https://awscli.amazonaws.com/v2/documentation/api/latest/reference/imagebuilder/list-image-recipes.html)omando per ottenere un elenco delle ricette di immagini che possiedi e delle ricette di immagini che sono condivise con te. Il [get-image-recipec](https://awscli.amazonaws.com/v2/documentation/api/latest/reference/imagebuilder/get-image-recipe.html)omando mostra l' Account AWS ID del proprietario della ricetta dell'immagine.

#### Identifica una ricetta di contenitore condivisa

Esegui il [list-container-recipes](https://awscli.amazonaws.com/v2/documentation/api/latest/reference/imagebuilder/list-container-recipes.html)comando per ottenere un elenco delle ricette del contenitore di tua proprietà e delle ricette del contenitore che sono condivise con te. Il [get-container-recipec](https://awscli.amazonaws.com/v2/documentation/api/latest/reference/imagebuilder/get-container-recipe.html)omando mostra l' Account AWS ID del proprietario della ricetta del contenitore.

## <span id="page-447-0"></span>Autorizzazioni condivise per componenti, immagini e ricette

#### Autorizzazioni per i proprietari

I proprietari non possono eliminare un componente, un'immagine o una ricetta di immagini condivisi finché non sono più condivisi. Un proprietario non può annullare la condivisione di queste risorse finché nessuno dei consumatori non dipende da esse.

#### Autorizzazioni per gli utenti

I consumatori possono leggere un componente, un'immagine o una ricetta di immagini, ma non possono modificarli in alcun modo. Non possono visualizzare o modificare queste risorse se sono di proprietà di altri consumatori o del proprietario della risorsa. I consumatori possono utilizzare componenti e immagini condivisi nelle ricette di immagini per creare immagini personalizzate. I consumatori possono utilizzare ricette di immagini condivise per creare le proprie immagini personalizzate.

## <span id="page-447-1"></span>Fatturazione e misurazione

<span id="page-447-2"></span>L'utilizzo di EC2 Image Builder è gratuito.

## Limiti delle risorse

I componenti, le immagini e le ricette di immagini condivisi vengono conteggiati solo per i limiti di risorse corrispondenti del proprietario. I limiti di risorse dei consumatori non sono influenzati dalle risorse che sono state condivise con loro.

# Etichetta le risorse di EC2 Image Builder

L'etichettatura delle risorse può essere utile per filtrare e tenere traccia dei costi delle risorse o di altre categorie. Puoi anche controllare l'accesso in base ai tag. Per ulteriori informazioni sull'autorizzazione basata su tag, consulta [Autorizzazione basata sui tag Image Builder](#page-526-0)

Image Builder supporta i seguenti tag dinamici:

• - {{imagebuilder:buildDate}}

Risolve alla data/ora di compilazione in fase di compilazione.

• - {{imagebuilder:buildVersion}}

Risolve in una versione build, che è un numero che si trova alla fine di un Image Builder Amazon Resource Name (ARN). Ad esempio, "arn:aws:imagebuilder:uswest-2:123456789012:component/myexample-component/2019.12.02/1" mostra la versione build come. 1

Per aiutarti a tenere traccia delle Amazon Machine Images (AMI) che hai distribuito, Image Builder aggiunge automaticamente i seguenti tag alle tue AMI di output.

- "CreatedBy":"EC2 Image Builder"
- "Ec2ImageBuilderArn":"arn:aws:imagebuilder:*uswest-2*:*123456789012*:image/*simple-recipe-linux*/*1.0.0/10*". Questo tag contiene l'ARN della risorsa immagine Image Builder utilizzata per creare l'AMI.

Indice

- [Etichetta una risorsa \(\)AWS CLI](#page-448-0)
- [Rimuovi il tag da una risorsa \(\)AWS CLI](#page-449-0)
- [Elenca tutti i tag per una risorsa specifica \(\)AWS CLI](#page-449-1)

# <span id="page-448-0"></span>Etichetta una risorsa ()AWS CLI

L'esempio seguente mostra come utilizzare un comando imagebuilder CLI per aggiungere ed etichettare una risorsa in EC2 Image Builder. È necessario fornire i tag resourceArn e i tag da applicare.

I tag-resource. json contenuti di esempio sono i seguenti:

```
{ 
     "resourceArn": "arn:aws:imagebuilder:us-west-2:123456789012:image-pipeline/my-
example-pipeline", 
     "tags": { 
         "KeyName": "KeyValue" 
     }
}
```
Eseguite il comando seguente, che fa riferimento al tag-resource.json file precedente.

```
aws imagebuilder tag-resource --cli-input-json file://tag-resource.json
```
## <span id="page-449-0"></span>Rimuovi il tag da una risorsa ()AWS CLI

L'esempio seguente mostra come utilizzare un comando imagebuilder CLI per rimuovere un tag da una risorsa. È necessario fornire le chiavi resourceArn e le chiavi per rimuovere il tag.

I untag-resource.json contenuti dell'esempio sono i seguenti:

```
{ 
     "resourceArn": "arn:aws:imagebuilder:us-west-2:123456789012:image-pipeline/my-
example-pipeline", 
     "tagKeys": [ 
          "KeyName" 
     ]
}
```
Eseguite il comando seguente, che fa riferimento al untag-resource.json file precedente.

aws imagebuilder untag-resource --cli-input-json file://untag-resource.json

## <span id="page-449-1"></span>Elenca tutti i tag per una risorsa specifica ()AWS CLI

L'esempio seguente mostra come utilizzare un comando imagebuilder CLI per elencare tutti i tag per una risorsa specifica.

```
aws imagebuilder list-tags-for-resource --resource-arn arn:aws:imagebuilder:us-
west-2:123456789012:image-pipeline/my-example-pipeline
```
# Eliminare le risorse di EC2 Image Builder

Il tuo ambiente Image Builder, proprio come la tua abitazione, necessita di una manutenzione regolare per aiutarti a trovare ciò di cui hai bisogno e a completare le tue attività senza sprecare terreno. Assicurati di pulire regolarmente le risorse temporanee che hai creato per i test. Altrimenti, potresti dimenticarti di quelle risorse e poi non ricordare per cosa sono state utilizzate. A quel punto, potrebbe non essere chiaro se è possibile liberarsene in sicurezza.

L'eliminazione delle risorse non elimina le AMI Amazon EC2 o le immagini di container Amazon ECR create durante il processo di creazione dell'immagine. È necessario pulirli separatamente, utilizzando le azioni o le API o i comandi appropriati della console Amazon EC2 o Amazon ECR. AWS CLI

## **b** Tip

Per evitare errori di dipendenza quando elimini risorse, assicurati di eliminare le risorse nell'ordine seguente:

- 1. Pipeline di immagini
- 2. Ricetta di immagini
- 3. Tutte le risorse rimanenti

# Eliminare le risorse utilizzando la console AWS di gestione

Per eliminare una pipeline di immagini e le relative risorse, procedi nel seguente modo:

Eliminare la pipeline

- 1. Per visualizzare un elenco delle pipeline di compilazione create con il tuo account, scegli Image pipelines dal pannello di navigazione.
- 2. Seleziona la casella di controllo accanto a Pipeline name per selezionare la pipeline che desideri eliminare.
- 3. Nella parte superiore del pannello Image pipelines, nel menu Azioni, scegliete Elimina.
- 4. Per confermare l'eliminazione, inserite Delete nella casella e scegliete Elimina.

#### Elimina la ricetta

- 1. Per visualizzare un elenco delle ricette create con il tuo account, scegli Ricette con immagini dal pannello di navigazione.
- 2. Seleziona la casella di controllo accanto a Nome della ricetta per selezionare la ricetta che desideri eliminare.
- 3. Nella parte superiore del pannello Ricette con immagini, nel menu Azioni, scegli Elimina ricetta.
- 4. Per confermare l'eliminazione, entra Delete nella casella e scegli Elimina.

#### Elimina la configurazione dell'infrastruttura

- 1. Per visualizzare un elenco delle configurazioni dell'infrastruttura create con il tuo account, scegli Configurazione dell'infrastruttura dal pannello di navigazione.
- 2. Seleziona la casella di controllo accanto a Nome della configurazione per selezionare la configurazione dell'infrastruttura che desideri eliminare.
- 3. Nella parte superiore del pannello Configurazioni dell'infrastruttura, scegli Elimina.
- 4. Per confermare l'eliminazione, entra Delete nella casella e scegli Elimina.

Eliminare le impostazioni di distribuzione

- 1. Per visualizzare un elenco delle impostazioni di distribuzione create nel tuo account, scegli Impostazioni di distribuzione dal pannello di navigazione.
- 2. Seleziona la casella di controllo accanto a Nome di configurazione per selezionare le impostazioni di distribuzione che hai creato per questo tutorial.
- 3. Nella parte superiore del pannello delle impostazioni di distribuzione, scegli Elimina.
- 4. Per confermare l'eliminazione, entra Delete nella casella e scegli Elimina.

#### Eliminazione di un'immagine

- 1. Per visualizzare un elenco delle immagini create con il tuo account, scegli Immagini dal pannello di navigazione.
- 2. Scegli la versione dell'immagine che desideri rimuovere. Si apre la pagina delle versioni di compilazione dell'immagine.
- 3. Seleziona la casella di controllo accanto alla Versione per qualsiasi immagine che desideri eliminare. È possibile selezionare più di una versione dell'immagine alla volta.
- 4. Nella parte superiore del pannello Image build versions, scegli Elimina versione.
- 5. Per confermare l'eliminazione, entra Delete nella casella e scegli Elimina.

## Eliminate una pipeline di immagini utilizzando il AWS CLI

Gli esempi seguenti mostrano come eliminare le risorse di Image Builder utilizzando. AWS CLI Come accennato in precedenza, le risorse devono essere eliminate nel seguente ordine per evitare errori di dipendenza:

- 1. Pipeline di immagini
- 2. Ricetta di immagini
- 3. Tutte le risorse rimanenti

```
Elimina la pipeline di immagini ()AWS CLI
```
L'esempio seguente mostra come eliminare una pipeline di immagini specificandone l'ARN.

```
aws imagebuilder delete-image-pipeline --image-pipeline-arn arn:aws:imagebuilder:us-
west-2:123456789012:image-pipeline/my-example-pipeline
```
Elimina la ricetta dell'immagine ()AWS CLI

L'esempio seguente mostra come eliminare una ricetta di immagine specificandone l'ARN.

```
aws imagebuilder delete-image-recipe --image-recipe-arn arn:aws:imagebuilder:us-
west-2:123456789012:image-recipe/my-example-recipe/2019.12.03
```
Elimina una configurazione dell'infrastruttura

L'esempio seguente mostra come eliminare una risorsa di configurazione dell'infrastruttura specificandone l'ARN.

```
aws imagebuilder delete-infrastructure-configuration --infrastructure-configuration-arn 
  arn:aws:imagebuilder:us-west-2:123456789012:infrastructure-configuration/my-example-
infrastructure-configuration
```
Eliminare le impostazioni di distribuzione

L'esempio seguente mostra come eliminare una risorsa delle impostazioni di distribuzione specificandone l'ARN.

```
aws imagebuilder delete-distribution-configuration --distribution-configuration-arn 
  arn:aws:imagebuilder:us-west-2:123456789012:distribution-configuration/my-example-
distribution-configuration
```
#### Eliminazione di un'immagine

L'esempio seguente mostra come eliminare una versione di build dell'immagine specificandone l'ARN.

```
aws imagebuilder delete-image --image-build-version-arn arn:aws:imagebuilder:us-
west-2:123456789012:image/my-example-image/2019.12.02/1
```
#### Elimina un componente

L'esempio seguente mostra come utilizzare un comando imagebuilder CLI per eliminare la versione di build di un componente specificandone l'ARN.

```
aws imagebuilder delete-component --component-build-version-arn 
  arn:aws:imagebuilder:us-west-2:123456789012:component/my-example-
component/2019.12.02/1
```
#### **A** Important

Assicurati che non ci siano ricette che facciano riferimento in alcun modo alla versione di build del componente prima di eliminarlo. In caso contrario, potrebbero verificarsi guasti alla pipeline.

# Gestisci le pipeline di EC2 Image Builder utilizzando la console

Le pipeline di immagini di Image Builder forniscono un framework di automazione per la creazione e la manutenzione di AMI e immagini di container personalizzate. Le pipeline offrono le seguenti funzionalità:

- Assemblate l'immagine di base, i componenti per la creazione e il test, la configurazione dell'infrastruttura e le impostazioni di distribuzione.
- Semplifica la pianificazione dei processi di manutenzione automatizzati utilizzando la procedura guidata Schedule builder nella console o inserendo espressioni cron per gli aggiornamenti ricorrenti delle immagini.
- Abilita il rilevamento delle modifiche per l'immagine di base e i componenti, per saltare automaticamente le build pianificate quando non ci sono modifiche.
- Abilita l'automazione basata su regole tramite Amazon. EventBridge

## **a** Note

Per ulteriori informazioni sull'utilizzo dell' EventBridge API per visualizzare o modificare le regole, consulta [Amazon EventBridge API Reference.](https://docs.aws.amazon.com/eventbridge/latest/APIReference/) Per ulteriori informazioni sull'uso dei EventBridge events comandi nelle regole AWS CLI per visualizzare o modificare, consulta [gli eventi](https://docs.aws.amazon.com/cli/latest/reference/events/index.html) nel AWS CLI Command Reference.

## Indice

- [Elenca e visualizza i dettagli della pipeline](#page-455-0)
- [Crea e aggiorna pipeline di immagini AMI](#page-455-1)
- [Crea e aggiorna le pipeline di immagini dei contenitori](#page-463-0)
- [Configura i flussi di lavoro relativi alle immagini per la tua pipeline EC2 Image Builder](#page-472-0)
- [Esegui la tua pipeline di immagini](#page-474-0)
- [Usa le espressioni cron in EC2 Image Builder](#page-475-0)
- [Usa EventBridge le regole con le pipeline di Image Builder](#page-481-0)

# <span id="page-455-0"></span>Elenca e visualizza i dettagli della pipeline

Questa sezione descrive i vari modi in cui è possibile trovare informazioni e visualizzare i dettagli per le pipeline di immagini di EC2 Image Builder.

#### Dettagli della pipeline

- [Elenca le pipeline di immagini \(\)AWS CLI](#page-455-2)
- [Ottieni i dettagli della pipeline di immagini \(\)AWS CLI](#page-455-3)

# <span id="page-455-2"></span>Elenca le pipeline di immagini ()AWS CLI

L'esempio seguente mostra come utilizzare il list-image-pipelines comando in AWS CLI per elencare tutte le pipeline di immagini.

```
aws imagebuilder list-image-pipelines
```
# <span id="page-455-3"></span>Ottieni i dettagli della pipeline di immagini ()AWS CLI

L'esempio seguente mostra come utilizzare il get-image-pipeline comando in AWS CLI per ottenere i dettagli su una pipeline di immagini tramite il relativo ARN.

```
aws imagebuilder get-image-pipeline --image-pipeline-arn arn:aws:imagebuilder:us-
west-2:123456789012:image-pipeline/my-example-pipeline
```
# <span id="page-455-1"></span>Crea e aggiorna pipeline di immagini AMI

È possibile impostare, configurare e gestire le pipeline di immagini AMI dalla console Image Builder, tramite l'API Image Builder o imagebuilder con i comandi in. AWS CLIÈ possibile utilizzare la procedura guidata della console Create image pipeline per guidarvi nei seguenti passaggi:

- Specificate i dettagli della pipeline come nome, descrizione e tag delle risorse.
- Seleziona una ricetta di immagini AMI che includa un'immagine di base da immagini gestite ad avvio rapido o immagini che hai creato o che sono state condivise con te. La ricetta include anche componenti che eseguono le seguenti attività sulle istanze EC2 utilizzate da Image Builder per creare l'immagine:
	- Aggiungere e rimuovere software
- Personalizza impostazioni e script
- Esegui test selezionati
- Specificate i flussi di lavoro per configurare le fasi di creazione e test delle immagini eseguite dalla pipeline.
- Definisci la configurazione dell'infrastruttura per la tua pipeline con impostazioni predefinite o impostazioni che configuri tu stesso. La configurazione include il tipo di istanza e la coppia di chiavi da utilizzare per l'immagine, le impostazioni di sicurezza e di rete, le impostazioni di archiviazione dei log e la risoluzione dei problemi e le notifiche SNS.

Si tratta di un passaggio facoltativo. Image Builder utilizza le impostazioni predefinite per la configurazione dell'infrastruttura se non si definisce la configurazione personalmente.

• Definite le impostazioni di distribuzione per distribuire le immagini alle AWS regioni e agli account di destinazione. Puoi specificare una chiave KMS per la crittografia, configurare la condivisione dell'AMI o la configurazione della licenza o configurare un modello di avvio per le AMI che distribuisci.

Si tratta di un passaggio facoltativo. Se non definisci tu stesso la configurazione, Image Builder utilizza la denominazione predefinita per l'AMI di output e distribuisce l'AMI nella regione di origine. La regione di origine è la regione in cui viene eseguita la pipeline.

Per ulteriori informazioni e un step-by-step tutorial sull'utilizzo della procedura guidata della console Create image pipeline con i valori predefiniti, se forniti, consulta. [Crea una pipeline di immagini](#page-26-0)  [utilizzando la procedura guidata della console EC2 Image Builder](#page-26-0)

#### Indice

- [Crea una pipeline di immagini AMI \(\)AWS CLI](#page-456-0)
- [Aggiorna le pipeline di immagini AMI \(console\)](#page-458-0)
- [Aggiorna le pipeline di immagini AMI \(\)AWS CLI](#page-462-0)

# <span id="page-456-0"></span>Crea una pipeline di immagini AMI ()AWS CLI

È possibile creare una pipeline di immagini AMI con un file JSON che contiene i dettagli di configurazione come input per il create-image-pipeline comando in. AWS CLI

La frequenza con cui la pipeline crea una nuova immagine per incorporare eventuali aggiornamenti in sospeso dell'immagine e dei componenti di base dipende dalla schedule configurazione. A schedule ha i seguenti attributi:

- scheduleExpression— Imposta la pianificazione dell'esecuzione della pipeline per valutare pipelineExecutionStartCondition e determinare se avviare una build. La pianificazione è configurata con espressioni cron. Per ulteriori informazioni su come formattare un'espressione cron in Image Builder, vedere. [Usa le espressioni cron in EC2 Image Builder](#page-475-0)
- pipelineExecutionStartCondition— Determina se la pipeline deve avviare la compilazione. I valori validi includono:
	- EXPRESSION MATCH ONLY— la pipeline creerà una nuova immagine ogni volta che l'espressione cron corrisponde all'ora corrente.
	- EXPRESSION\_MATCH\_AND\_DEPENDENCY\_UPDATES\_AVAILABLE— la pipeline non avvierà una nuova creazione di immagini a meno che non vi siano modifiche in sospeso all'immagine o ai componenti di base.

Quando si esegue il create-image-pipeline comando in AWS CLI, molte risorse di configurazione sono opzionali. Tuttavia, alcune risorse hanno requisiti condizionali, a seconda del tipo di immagine creata dalla pipeline. Le seguenti risorse sono necessarie per le pipeline di immagini AMI:

- Immagine: ricetta ARN
- Configurazione dell'infrastruttura ARN
- 1. Creazione di un file JSON di input nella CLI

Usa il tuo strumento di modifica dei file preferito per creare un file JSON con le seguenti chiavi, oltre a valori validi per il tuo ambiente. In questo esempio viene utilizzato un file denominato create-image-pipeline.json:

```
{ 
 "name": "MyWindows2019Pipeline", 
  "description": "Builds Windows 2019 Images", 
  "enhancedImageMetadataEnabled": true, 
  "imageRecipeArn": "arn:aws:imagebuilder:us-west-2:123456789012:image-recipe/my-
example-recipe/2020.12.03",
```

```
 "infrastructureConfigurationArn": "arn:aws:imagebuilder:us-
west-2:123456789012:infrastructure-configuration/my-example-infrastructure-
configuration", 
  "distributionConfigurationArn": "arn:aws:imagebuilder:us-
west-2:123456789012:distribution-configuration/my-example-distribution-
configuration", 
 "imageTestsConfiguration": { 
   "imageTestsEnabled": true, 
   "timeoutMinutes": 60 
  }, 
  "schedule": { 
   "scheduleExpression": "cron(0 0 * * SUN *)", 
   "pipelineExecutionStartCondition": 
  "EXPRESSION_MATCH_AND_DEPENDENCY_UPDATES_AVAILABLE" 
 }, 
  "status": "ENABLED"
}
```
**a** Note

- È necessario includere l'annotazione file:// all'inizio del percorso del file JSON.
- Il percorso del file JSON deve seguire la convenzione appropriata per il sistema operativo di base in cui si esegue il comando. Ad esempio, Windows utilizza la barra rovesciata (\) per fare riferimento al percorso della directory e Linux usa la barra (/).
- 2. Esegui il comando seguente utilizzando il file creato come input.

```
aws imagebuilder create-image-pipeline --cli-input-json file://create-image-
pipeline.json
```
# <span id="page-458-0"></span>Aggiorna le pipeline di immagini AMI (console)

Dopo aver creato una pipeline di immagini Image Builder per l'immagine AMI, è possibile apportare modifiche alla configurazione dell'infrastruttura e alle impostazioni di distribuzione dalla console Image Builder.

Per aggiornare una pipeline di immagini con una nuova ricetta di immagini, è necessario utilizzare il. AWS CLI Per ulteriori informazioni sul tagging, consulta [Aggiorna le pipeline di immagini AMI \(\)AWS](#page-462-0) [CLIi](#page-462-0)n questa guida.

#### Scegli una pipeline Image Builder esistente

- 1. Apri la console EC2 Image Builder all'indirizzo [https://console.aws.amazon.com/imagebuilder/.](https://console.aws.amazon.com/imagebuilder/)
- 2. Per visualizzare un elenco delle pipeline di immagini create con il tuo account, scegli Image pipelines dal pannello di navigazione.

#### **a** Note

L'elenco delle pipeline di immagini include un indicatore per il tipo di immagine di output creata dalla pipeline: AMI o Docker.

3. Per visualizzare i dettagli o modificare una pipeline, scegliete il link al nome della pipeline. Questo apre la vista dettagliata della pipeline.

#### **a** Note

Puoi anche selezionare la casella di controllo accanto al nome della tubazione, quindi scegliere Visualizza dettagli.

## Dettagli della pipeline

La pagina dei dettagli della pipeline include le seguenti sezioni:

#### Riepilogo

La sezione nella parte superiore della pagina riassume i dettagli chiave della pipeline che sono visibili con una qualsiasi delle schede di dettaglio aperte. I dettagli visualizzati in questa sezione sono modificabili solo nelle rispettive schede di dettaglio.

#### Schede dei dettagli

- Immagini di output: mostra le immagini di output prodotte dalla pipeline.
- Ricetta nell'immagine: mostra i dettagli della ricetta. Dopo aver creato una ricetta, non è possibile modificarla. È necessario creare una nuova versione della ricetta dalla pagina Ricette di immagini nella console Image Builder o utilizzando i comandi di Image Builder in. AWS CLI Per ulteriori informazioni, consulta [Gestisci le ricette.](#page-268-0)
- Configurazione dell'infrastruttura: mostra informazioni modificabili per configurare l'infrastruttura della pipeline di compilazione.
- Impostazioni di distribuzione: mostra informazioni modificabili per la distribuzione AMI.
- EventBridge regole Per l'Event Bus selezionato, mostra EventBridge le regole che hanno come target la pipeline corrente. Include le azioni Create event bus e Create rule che si collegano alla EventBridge console. Per ulteriori informazioni su questa scheda, consulta[Usa le regole](#page-481-0) [EventBridge .](#page-481-0)

## Modifica la configurazione dell'infrastruttura per la tua pipeline

La configurazione dell'infrastruttura include i seguenti dettagli che è possibile modificare dopo aver creato la pipeline:

- La descrizione della configurazione dell'infrastruttura.
- Il ruolo IAM da associare al profilo dell'istanza.
- AWS infrastruttura, incluso il tipo di istanza e un argomento SNS per le notifiche.
- VPC, sottorete e gruppi di sicurezza.
- Impostazioni per la risoluzione dei problemi, tra cui Terminate Instance in caso di errore, la coppia di chiavi per la connessione e una posizione opzionale del bucket S3 per i log delle istanze.

Per modificare la configurazione dell'infrastruttura dalla pagina dei dettagli della pipeline, procedi nel seguente modo:

- 1. Scegli la scheda Configurazione dell'infrastruttura.
- 2. Scegli Modifica nell'angolo in alto a destra del pannello dei dettagli di configurazione.
- 3. Quando sei pronto a salvare gli aggiornamenti che hai apportato alla configurazione dell'infrastruttura, scegli Salva modifiche.

## Modifica le impostazioni di distribuzione per la tua pipeline

Le impostazioni di distribuzione includono i seguenti dettagli che è possibile modificare dopo aver creato la pipeline:

- La descrizione della configurazione di distribuzione.
- Impostazioni regionali per le regioni in cui distribuisci l'immagine. Per impostazione predefinita, la regione 1 è la regione in cui è stata creata la pipeline. È possibile aggiungere regioni per la distribuzione con il pulsante Aggiungi regione e rimuovere tutte le regioni tranne la regione 1.

Le impostazioni della regione includono:

- Regione di destinazione
- Il nome dell'AMI di output
- Autorizzazioni di avvio e account con cui condividerle
- Licenze associate (configurazioni delle licenze associate)

#### **a** Note

Le impostazioni del License Manager non verranno replicate tra le AWS regioni che devono essere abilitate nell'account, ad esempio tra le regioni ap-east-1 (Hong Kong) e me-south-1 (Bahrain).

Per modificare le impostazioni di distribuzione dalla pagina dei dettagli della pipeline, procedi nel seguente modo:

- 1. Scegli la scheda Impostazioni di distribuzione.
- 2. Scegli Modifica nell'angolo in alto a destra del pannello dei dettagli di distribuzione.
- 3. Quando sei pronto per salvare gli aggiornamenti, scegli Salva modifiche.

## Modifica la pianificazione di costruzione della tua pipeline

La pagina Modifica pipeline include i seguenti dettagli che è possibile modificare dopo aver creato la pipeline:

- La descrizione della pipeline.
- Raccolta di metadati migliorata. Questa opzione è attivata per impostazione predefinita. Per disattivarla, deselezionate la casella di controllo Abilita raccolta avanzata di metadati.
- La pianificazione di creazione per la tua pipeline. Puoi modificare le opzioni di pianificazione e tutte le impostazioni qui.

Per modificare la pipeline dalla pagina dei dettagli della pipeline, procedi nel seguente modo:

1. Nell'angolo in alto a destra della pagina dei dettagli della pipeline, scegli Azioni, quindi Modifica pipeline.

2. Quando sei pronto per salvare gli aggiornamenti, scegli Salva modifiche.

## **a** Note

Per ulteriori informazioni sulla pianificazione della build utilizzando le espressioni cron, consulta. [Usa le espressioni cron in EC2 Image Builder](#page-475-0)

# <span id="page-462-0"></span>Aggiorna le pipeline di immagini AMI ()AWS CLI

È possibile aggiornare una pipeline di immagini AMI utilizzando un file JSON come input per il update-image-pipeline comando in. AWS CLI Per configurare il file JSON, devi disporre di Amazon Resource Names (ARN) per fare riferimento alle seguenti risorse esistenti:

- Pipeline di immagini da aggiornare
- Ricetta dell'immagine
- Configurazione dell'infrastruttura
- Distribution Settings (Impostazioni distribuzione)

È possibile aggiornare una pipeline di immagini AMI con il update-image-pipeline comando AWS CLI seguente:

## **a** Note

UpdateImagePipeline non supporta gli aggiornamenti selettivi per la pipeline. È necessario specificare tutte le proprietà richieste nella richiesta di aggiornamento, non solo le proprietà che sono state modificate.

1. Creazione di un file JSON di input nella CLI

Usa il tuo strumento di modifica dei file preferito per creare un file JSON con le seguenti chiavi, oltre a valori validi per il tuo ambiente. In questo esempio viene utilizzato un file denominato create-component.json:

```
 "imagePipelineArn": "arn:aws:imagebuilder:us-west-2:123456789012:image-
pipeline/my-example-pipeline", 
  "imageRecipeArn": "arn:aws:imagebuilder:us-west-2:123456789012:image-recipe/my-
example-recipe/2019.12.08", 
  "infrastructureConfigurationArn": "arn:aws:imagebuilder:us-
west-2:123456789012:infrastructure-configuration/my-example-infrastructure-
configuration", 
  "distributionConfigurationArn": "arn:aws:imagebuilder:us-
west-2:123456789012:distribution-configuration/my-example-distribution-
configuration", 
 "imageTestsConfiguration": { 
   "imageTestsEnabled": true, 
  "timeoutMinutes": 120 
 }, 
  "schedule": { 
  "scheduleExpression": "cron(0 0 * * MON *)", 
  "pipelineExecutionStartCondition": 
 "EXPRESSION_MATCH_AND_DEPENDENCY_UPDATES_AVAILABLE" 
 }, 
  "status": "DISABLED"
}
```
#### **a** Note

- È necessario includere l'annotazione file:// all'inizio del percorso del file JSON.
- Il percorso del file JSON deve seguire la convenzione appropriata per il sistema operativo di base in cui si esegue il comando. Ad esempio, Windows utilizza la barra rovesciata (\) per fare riferimento al percorso della directory e Linux usa la barra (/).
- 2. Esegui il comando seguente utilizzando il file creato come input.

```
aws imagebuilder update-image-pipeline --cli-input-json file://update-image-
pipeline.json
```
# <span id="page-463-0"></span>Crea e aggiorna le pipeline di immagini dei contenitori

È possibile impostare, configurare e gestire le pipeline di immagini dei contenitori utilizzando la console Image Builder, tramite l'API Image Builder o imagebuilder con i comandi in. AWS CLI La procedura guidata della console Create image pipeline fornisce gli elementi iniziali e guida l'utente attraverso i passaggi per:

- Seleziona un'immagine di base dai repository Quick-Start Managed Images, Amazon ECR o Docker Hub
- Aggiungi e rimuovi software
- Personalizza impostazioni e script
- Esegui test selezionati
- Crea un Dockerfile utilizzando variabili di compilazione preconfigurate.
- AWS Distribuisci immagini nelle regioni

Per ulteriori informazioni e un step-by-step tutorial sull'utilizzo della procedura guidata della console Create image pipeline, consulta. [Crea una pipeline di immagini del contenitore utilizzando la](#page-34-0) [procedura guidata della console EC2 Image Builder](#page-34-0)

## Indice

- [Crea una pipeline di immagini di un contenitore \(\)AWS CLI](#page-464-0)
- [Aggiorna una pipeline di immagini del contenitore \(console\)](#page-466-0)
- [Aggiorna le pipeline delle immagini dei contenitori \(\)AWS CLI](#page-470-0)

# <span id="page-464-0"></span>Crea una pipeline di immagini di un contenitore ()AWS CLI

È possibile creare una pipeline di immagini del contenitore utilizzando un file JSON come input per il [create-image-pipeline](https://awscli.amazonaws.com/v2/documentation/api/latest/reference/imagebuilder/create-image-pipeline.html) comando in. AWS CLI

La frequenza con cui la pipeline crea una nuova immagine per incorporare eventuali aggiornamenti in sospeso dell'immagine e dei componenti di base dipende dalla schedule configurazione. A schedule ha i seguenti attributi:

- scheduleExpression— Imposta la pianificazione dell'esecuzione della pipeline per valutare pipelineExecutionStartCondition e determinare se avviare una build. La pianificazione è configurata con espressioni cron. Per ulteriori informazioni su come formattare un'espressione cron in Image Builder, vedere. [Usa le espressioni cron in EC2 Image Builder](#page-475-0)
- pipelineExecutionStartCondition— Determina se la pipeline deve avviare la compilazione. I valori validi includono:
- EXPRESSION MATCH ONLY— la pipeline creerà una nuova immagine ogni volta che l'espressione cron corrisponde all'ora corrente.
- EXPRESSION\_MATCH\_AND\_DEPENDENCY\_UPDATES\_AVAILABLE— la pipeline non avvierà una nuova creazione di immagini a meno che non vi siano modifiche in sospeso all'immagine o ai componenti di base.

Quando si esegue il create-image-pipeline comando in AWS CLI, molte risorse di configurazione sono opzionali. Tuttavia, alcune risorse hanno requisiti condizionali, a seconda del tipo di immagine creata dalla pipeline. Le seguenti risorse sono necessarie per le pipeline di immagini dei contenitori:

- Ricetta del contenitore ARN
- Configurazione dell'infrastruttura ARN

Se non includi una risorsa di configurazione della distribuzione quando esegui il create-imagepipeline comando, l'immagine di output viene archiviata nell'archivio ECR specificato come repository di destinazione nella ricetta del contenitore nella regione in cui esegui il comando. Se includi una risorsa di configurazione della distribuzione per la tua pipeline, viene utilizzato il repository di destinazione che hai specificato per la prima regione della distribuzione.

1. Creazione di un file JSON di input nella CLI

Usa il tuo strumento di modifica dei file preferito per creare un file JSON con le seguenti chiavi, oltre a valori validi per il tuo ambiente. In questo esempio viene utilizzato un file denominato create-image-pipeline.json:

```
{ 
 "name": "MyWindows2019Pipeline", 
  "description": "Builds Windows 2019 Images", 
  "enhancedImageMetadataEnabled": true, 
  "containerRecipeArn": "arn:aws:imagebuilder:us-west-2:123456789012:container-
recipe/my-example-recipe/2020.12.03", 
  "infrastructureConfigurationArn": "arn:aws:imagebuilder:us-
west-2:123456789012:infrastructure-configuration/my-example-infrastructure-
configuration", 
  "distributionConfigurationArn": "arn:aws:imagebuilder:us-
west-2:123456789012:distribution-configuration/my-example-distribution-
configuration", 
  "imageTestsConfiguration": {
```

```
 "imageTestsEnabled": true, 
   "timeoutMinutes": 60 
  }, 
  "schedule": { 
   "scheduleExpression": "cron(0 0 * * SUN *)", 
   "pipelineExecutionStartCondition": 
  "EXPRESSION_MATCH_AND_DEPENDENCY_UPDATES_AVAILABLE" 
 }, 
  "status": "ENABLED"
}
```
#### **a** Note

- È necessario includere l'annotazione file:// all'inizio del percorso del file JSON.
- Il percorso del file JSON deve seguire la convenzione appropriata per il sistema operativo di base in cui si esegue il comando. Ad esempio, Windows utilizza la barra rovesciata (\) per fare riferimento al percorso della directory e Linux usa la barra (/).
- 2. Esegui il comando seguente utilizzando il file creato come input.

```
aws imagebuilder create-image-pipeline --cli-input-json file://create-image-
pipeline.json
```
# <span id="page-466-0"></span>Aggiorna una pipeline di immagini del contenitore (console)

Dopo aver creato una pipeline di immagini del contenitore Image Builder per l'immagine Docker, puoi apportare modifiche alla configurazione dell'infrastruttura e alle impostazioni di distribuzione dalla console Image Builder.

Per aggiornare una pipeline di immagini del contenitore con una nuova ricetta di contenitore, è necessario utilizzare il. AWS CLI Per ulteriori informazioni sul tagging, consulta [Aggiorna le pipeline](#page-470-0) [delle immagini dei contenitori \(\)AWS CLI](#page-470-0)in questa guida.

Scegli una pipeline di immagini Docker di Image Builder esistente

- 1. Apri la console EC2 Image Builder all'indirizzo [https://console.aws.amazon.com/imagebuilder/.](https://console.aws.amazon.com/imagebuilder/)
- 2. Per visualizzare un elenco delle pipeline di immagini create con il tuo account, scegli Image pipelines dal pannello di navigazione.

#### **a** Note

L'elenco delle pipeline di immagini include un indicatore per il tipo di immagine di output creata dalla pipeline: AMI o Docker.

3. Per visualizzare i dettagli o modificare una pipeline, scegliete il link al nome della pipeline. Questo apre la vista dettagliata della pipeline.

**a** Note

Puoi anche selezionare la casella di controllo accanto al nome della tubazione, quindi scegliere Visualizza dettagli.

## Dettagli della pipeline

La pagina dei dettagli della pipeline di EC2 Image Builder include le seguenti sezioni:

## Riepilogo

La sezione nella parte superiore della pagina riassume i dettagli chiave della pipeline, visibili con una qualsiasi delle schede di dettaglio aperte. I dettagli visualizzati in questa sezione sono modificabili solo nelle rispettive schede di dettaglio.

## Schede dei dettagli

- Immagini di output: mostra le immagini di output prodotte dalla pipeline.
- Ricetta del contenitore: mostra i dettagli della ricetta. Dopo aver creato una ricetta, non è possibile modificarla. È necessario creare una nuova versione della ricetta dalla pagina Container recipes. Per ulteriori informazioni, consulta [Crea una nuova versione di una ricetta contenitore.](#page-285-0)
- Configurazione dell'infrastruttura: mostra informazioni modificabili per configurare l'infrastruttura di build pipeline.
- Impostazioni di distribuzione: mostra informazioni modificabili per la distribuzione delle immagini Docker.
- EventBridge regole Per l'Event Bus selezionato, mostra EventBridge le regole che hanno come target la pipeline corrente. Include le azioni Create event bus e Create rule che si collegano alla EventBridge console. Per ulteriori informazioni su questa scheda, consulta[Usa le regole](#page-481-0) [EventBridge .](#page-481-0)
### Modifica la configurazione dell'infrastruttura per la tua pipeline

La configurazione dell'infrastruttura include i seguenti dettagli che è possibile modificare dopo aver creato la pipeline:

- La descrizione della configurazione dell'infrastruttura.
- Il ruolo IAM da associare al profilo dell'istanza.
- AWS infrastruttura, incluso il tipo di istanza e un argomento SNS per le notifiche.
- VPC, sottorete e gruppi di sicurezza.
- Impostazioni per la risoluzione dei problemi, tra cui Terminate Instance in caso di errore, la coppia di chiavi per la connessione e una posizione opzionale del bucket S3 per i log delle istanze.

Per modificare la configurazione dell'infrastruttura dalla pagina dei dettagli della pipeline, procedi nel seguente modo:

- 1. Scegli la scheda Configurazione dell'infrastruttura.
- 2. Scegli Modifica nell'angolo in alto a destra del pannello dei dettagli di configurazione.
- 3. Quando sei pronto a salvare gli aggiornamenti che hai apportato alla configurazione dell'infrastruttura, scegli Salva modifiche.

#### Modifica le impostazioni di distribuzione per la tua pipeline

Le impostazioni di distribuzione includono i seguenti dettagli che è possibile modificare dopo aver creato la pipeline:

- La descrizione delle impostazioni di distribuzione.
- Impostazioni regionali per le regioni in cui distribuisci l'immagine. Per impostazione predefinita, la regione 1 è la regione in cui è stata creata la pipeline. È possibile aggiungere regioni per la distribuzione con il pulsante Aggiungi regione e rimuovere tutte le regioni tranne la regione 1.

Le impostazioni della regione includono:

- Regione di destinazione
- L'impostazione predefinita del servizio è «ECR» e non è modificabile.
- Nome del repository: il nome del repository di destinazione (esclusa la posizione Amazon ECR). Ad esempio, il nome del repository con la posizione avrebbe lo schema seguente:

#### <account-id>.dkr.ecr.<region>.amazonaws.com/<*repository-name*>

#### **a** Note

Se modificate il nome del Repository, solo le immagini create dopo la modifica del nome verranno aggiunte con il nuovo nome. Tutte le immagini precedenti create dalla pipeline rimangono nel loro repository originale.

Per modificare le impostazioni di distribuzione dalla pagina dei dettagli della pipeline, procedi nel seguente modo:

- 1. Scegli la scheda Impostazioni di distribuzione.
- 2. Scegli Modifica nell'angolo in alto a destra del pannello dei dettagli di distribuzione.
- 3. Quando sei pronto per salvare gli aggiornamenti che hai apportato alle impostazioni di distribuzione, scegli Salva modifiche.

#### Modifica la pianificazione di costruzione della tua pipeline

La pagina Modifica pipeline include i seguenti dettagli che è possibile modificare dopo aver creato la pipeline:

- La descrizione della pipeline.
- Raccolta di metadati migliorata. Questa opzione è attivata per impostazione predefinita. Per disattivarla, deselezionate la casella di controllo Abilita raccolta avanzata di metadati.
- La pianificazione di creazione per la tua pipeline. Puoi modificare le opzioni di pianificazione e tutte le impostazioni in questa sezione.

Per modificare la pipeline dalla pagina dei dettagli della pipeline, procedi nel seguente modo:

- 1. Nell'angolo in alto a destra della pagina dei dettagli della pipeline, scegli Azioni, quindi Modifica pipeline.
- 2. Quando sei pronto per salvare gli aggiornamenti, scegli Salva modifiche.

#### **a** Note

Per ulteriori informazioni sulla pianificazione della build utilizzando le espressioni cron, consulta. [Usa le espressioni cron in EC2 Image Builder](#page-475-0)

### Aggiorna le pipeline delle immagini dei contenitori ()AWS CLI

È possibile aggiornare una pipeline di immagini del contenitore utilizzando un file JSON come input per il [update-image-pipeline](https://awscli.amazonaws.com/v2/documentation/api/latest/reference/imagebuilder/update-image-pipeline.html) comando in. AWS CLI Per configurare il file JSON, devi disporre di Amazon Resource Names (ARN) per fare riferimento alle seguenti risorse esistenti:

- Pipeline di immagini da aggiornare
- Ricetta del contenitore
- Configurazione dell'infrastruttura
- Impostazioni di distribuzione (se incluse nella pipeline corrente)

#### **a** Note

Se la risorsa delle impostazioni di distribuzione è inclusa, l'archivio ECR specificato come repository di destinazione nelle impostazioni di distribuzione per la regione in cui viene eseguito il comando (Regione 1) ha la precedenza sul repository di destinazione specificato nella ricetta del contenitore.

Segui questi passaggi per aggiornare una pipeline di immagini del contenitore utilizzando il comando contenuto in: update-image-pipeline AWS CLI

#### **a** Note

UpdateImagePipeline non supporta gli aggiornamenti selettivi per la pipeline. È necessario specificare tutte le proprietà richieste nella richiesta di aggiornamento, non solo le proprietà che sono state modificate.

1. Creazione di un file JSON di input nella CLI

Usa il tuo strumento di modifica dei file preferito per creare un file JSON con le seguenti chiavi, oltre a valori validi per il tuo ambiente. In questo esempio viene utilizzato un file denominato create-component.json:

```
{ 
  "imagePipelineArn": "arn:aws:imagebuilder:us-west-2:123456789012:image-
pipeline/my-example-pipeline", 
  "containerRecipeArn": "arn:aws:imagebuilder:us-west-2:123456789012:container-
recipe/my-example-recipe/2020.12.08", 
  "infrastructureConfigurationArn": "arn:aws:imagebuilder:us-
west-2:123456789012:infrastructure-configuration/my-example-infrastructure-
configuration", 
  "distributionConfigurationArn": "arn:aws:imagebuilder:us-
west-2:123456789012:distribution-configuration/my-example-distribution-
configuration", 
 "imageTestsConfiguration": { 
   "imageTestsEnabled": true, 
  "timeoutMinutes": 120 
 }, 
  "schedule": { 
  "scheduleExpression": "cron(0 0 * * MON *)", 
  "pipelineExecutionStartCondition": 
  "EXPRESSION_MATCH_AND_DEPENDENCY_UPDATES_AVAILABLE" 
 }, 
  "status": "DISABLED"
}
```
#### **a** Note

- È necessario includere l'annotazione file:// all'inizio del percorso del file JSON.
- Il percorso del file JSON deve seguire la convenzione appropriata per il sistema operativo di base in cui si esegue il comando. Ad esempio, Windows utilizza la barra rovesciata (\) per fare riferimento al percorso della directory e Linux usa la barra (/).
- 2. Esegui il comando seguente utilizzando il file creato come input.

```
aws imagebuilder update-image-pipeline --cli-input-json file://update-image-
pipeline.json
```
# Configura i flussi di lavoro relativi alle immagini per la tua pipeline EC2 Image Builder

Con i flussi di lavoro basati su immagini, puoi personalizzare i flussi di lavoro eseguiti dalla pipeline per creare e testare le immagini in base alle tue esigenze. I flussi di lavoro definiti vengono eseguiti nel contesto del framework del flusso di lavoro Image Builder. Per ulteriori informazioni sulle fasi che compongono il framework del flusso di lavoro, vedere. [Gestisci i flussi di lavoro di compilazione e test](#page-389-0)  [per le immagini di EC2 Image Builder](#page-389-0)

#### Crea un flusso di lavoro

Crea flussi di lavoro eseguiti durante la Build fase del framework del flusso di lavoro. Puoi specificare un solo flusso di lavoro di compilazione per la tua pipeline. Oppure puoi saltare completamente la compilazione per configurare una pipeline di solo test.

#### Workflow di test

I flussi di lavoro di test vengono eseguiti durante la Test fase del framework del flusso di lavoro. Puoi specificare fino a dieci flussi di lavoro di test per la tua pipeline. Puoi anche saltare completamente i test se desideri solo che la pipeline venga creata.

### Definisci gruppi di test per i flussi di lavoro di test

I flussi di lavoro di test sono definiti all'interno di gruppi di test. Puoi eseguire fino a dieci flussi di lavoro di test per la tua pipeline. Sei tu a decidere se eseguire i flussi di lavoro di test in un ordine specifico o eseguirne il maggior numero possibile contemporaneamente. Il modo in cui vengono eseguiti dipende da come vengono definiti i gruppi di test. I seguenti scenari illustrano diversi modi in cui è possibile definire i flussi di lavoro di test.

#### **a** Note

Se utilizzi la console per creare flussi di lavoro, ti consigliamo di dedicare del tempo alla pianificazione del modo in cui desideri eseguire i flussi di lavoro di test prima di definire i gruppi di test. Nella console, puoi aggiungere o rimuovere flussi di lavoro e gruppi di test, ma non puoi riordinarli.

Scenario 1: Esegui un flusso di lavoro di test alla volta

Per eseguire tutti i flussi di lavoro di test uno alla volta, puoi configurare fino a dieci gruppi di test, ciascuno con un unico flusso di lavoro di test. I gruppi di test vengono eseguiti uno alla volta, nell'ordine in cui vengono aggiunti alla pipeline. Questo è un modo per garantire che i flussi di lavoro di test vengano eseguiti uno alla volta in un ordine specifico.

#### Scenario 2: Esegui più flussi di lavoro di test contemporaneamente

Se l'ordine non è importante e desideri eseguire il maggior numero possibile di flussi di lavoro di test contemporaneamente, puoi configurare un singolo gruppo di test e inserirvi il numero massimo di flussi di lavoro di test. Image Builder avvia fino a cinque flussi di lavoro di test contemporaneamente e avvia flussi di lavoro di test aggiuntivi man mano che gli altri vengono completati. Se il vostro obiettivo è quello di eseguire i flussi di lavoro di test il più velocemente possibile, questo è un modo per farlo.

#### Scenario 3: Mescola e abbina

Se hai uno scenario misto, con alcuni flussi di lavoro di test che possono essere eseguiti contemporaneamente e altri che dovrebbero essere eseguiti uno alla volta, puoi configurare i gruppi di test per raggiungere questo obiettivo. L'unico limite alla configurazione dei gruppi di test è il numero massimo di flussi di lavoro di test che è possibile eseguire per la pipeline

# Impostazione dei parametri del flusso di lavoro in una pipeline di Image Builder (console)

I parametri del flusso di lavoro funzionano allo stesso modo per i flussi di lavoro di creazione e i flussi di lavoro di test. Quando crei o aggiorni una pipeline, selezioni i flussi di lavoro di creazione e test che desideri includere. Se nel documento del flusso di lavoro sono stati definiti dei parametri per un flusso di lavoro selezionato, Image Builder li visualizza nel pannello Parametri. Il pannello è nascosto per i flussi di lavoro che non hanno parametri definiti.

Ogni parametro mostra i seguenti attributi definiti dal documento del flusso di lavoro:

- Nome (non modificabile): il nome del parametro.
- Tipo (non modificabile): il tipo di dati per il valore del parametro.
- Valore: il valore del parametro. È possibile modificare il valore del parametro per impostarlo per la pipeline.

# Specificare il ruolo del servizio IAM utilizzato da Image Builder per eseguire le azioni del flusso di lavoro

#### Accesso al servizio

Per eseguire flussi di lavoro di immagini, Image Builder necessita dell'autorizzazione per eseguire azioni del flusso di lavoro. È possibile specificare il ruolo [AWSServiceRoleForImageBuilderc](#page-536-0)ollegato al servizio oppure specificare il proprio ruolo personalizzato per l'accesso al servizio, come segue.

- Console: nella procedura guidata alla pipeline, fase 3, definisci il processo di creazione dell'immagine, seleziona il ruolo collegato al servizio o il tuo ruolo personalizzato dall'elenco dei ruoli IAM nel pannello di accesso al servizio.
- API Image Builder: nella richiesta di [CreateImagea](https://docs.aws.amazon.com/imagebuilder/latest/APIReference/API_CreateImage.html)zione, specifica il ruolo collegato al servizio o il tuo ruolo personalizzato come valore per il parametro. executionRole

Per ulteriori informazioni su come creare un ruolo di servizio, consulta [Creazione di un ruolo per](https://docs.aws.amazon.com/IAM/latest/UserGuide/id_roles_create_for-service.html)  [delegare le autorizzazioni a un AWS servizio nella Guida per l'utente.](https://docs.aws.amazon.com/IAM/latest/UserGuide/id_roles_create_for-service.html)AWS Identity and Access Management

# Esegui la tua pipeline di immagini

Se hai scelto l'opzione di pianificazione manuale per la tua pipeline, questa verrà eseguita solo quando avvii manualmente la build. Se hai scelto una delle opzioni di pianificazione automatica, puoi anche eseguirla manualmente, tra le esecuzioni pianificate regolarmente. Ad esempio, se disponi di una pipeline che normalmente viene eseguita una volta al mese, ma devi incorporare un aggiornamento a uno dei componenti due settimane dopo l'esecuzione precedente, puoi scegliere di eseguire la pipeline manualmente.

#### Console

Per eseguire la pipeline dalla pagina dei dettagli della pipeline nella console Image Builder, scegliete Esegui pipeline dal menu Azioni nella parte superiore della pagina. Nella parte superiore della pagina viene visualizzato un messaggio di stato per avvisarti che la pipeline è iniziata o se c'è un errore.

1. Nell'angolo in alto a sinistra della pagina dei dettagli della pipeline, scegli Esegui pipeline dal menu Azioni.

2. Puoi vedere lo stato attuale della pipeline nella scheda Immagini di output, nella colonna Stato.

#### AWS CLI

L'esempio seguente mostra come utilizzare il [start-image-pipeline-execution](https://awscli.amazonaws.com/v2/documentation/api/latest/reference/imagebuilder/start-image-pipeline-execution.html) comando in AWS CLI per avviare manualmente una pipeline di immagini. Quando si esegue questo comando, la pipeline crea e distribuisce una nuova immagine.

```
aws imagebuilder start-image-pipeline-execution --image-pipeline-arn 
  arn:aws:imagebuilder:us-west-2:111122223333:image-pipeline/my-example-pipeline
```
Per vedere quali risorse vengono create durante l'esecuzione della pipeline di compilazione, consulta. [Risorse create](#page-21-0)

# <span id="page-475-0"></span>Usa le espressioni cron in EC2 Image Builder

Usa le espressioni cron per EC2 Image Builder per impostare una finestra temporale per aggiornare l'immagine con aggiornamenti che si applicano all'immagine di base e ai componenti della pipeline. La finestra temporale per l'aggiornamento della pipeline inizia con l'ora impostata nell'espressione cron. Puoi impostare l'ora nell'espressione cron fino al minuto. La build della pipeline può essere eseguita a partire dall'ora di inizio o dopo.

A volte possono essere necessari alcuni secondi o fino a un minuto prima che la build inizi a funzionare.

#### **a** Note

Le espressioni Cron utilizzano il fuso orario UTC (Universal Coordinated Time) per impostazione predefinita, oppure è possibile specificare il fuso orario. Per ulteriori informazioni sull'ora UTC e per trovare lo scostamento del fuso orario, vedere [Abbreviazioni](https://www.timeanddate.com/time/zones/)  [dei fusi orari — Elenco mondiale.](https://www.timeanddate.com/time/zones/)

### Valori supportati per le espressioni cron in Image Builder

EC2 Image Builder utilizza un formato cron composto da sei campi obbligatori. Ciascuno è separato dagli altri da uno spazio intermedio, senza spazi iniziali o finali:

#### *<Minute> <Hour> <Day> <Month> <Day of the week> <Year>*

La tabella seguente mostra i valori supportati per le voci Cron richieste.

Valori supportati per le espressioni Cron

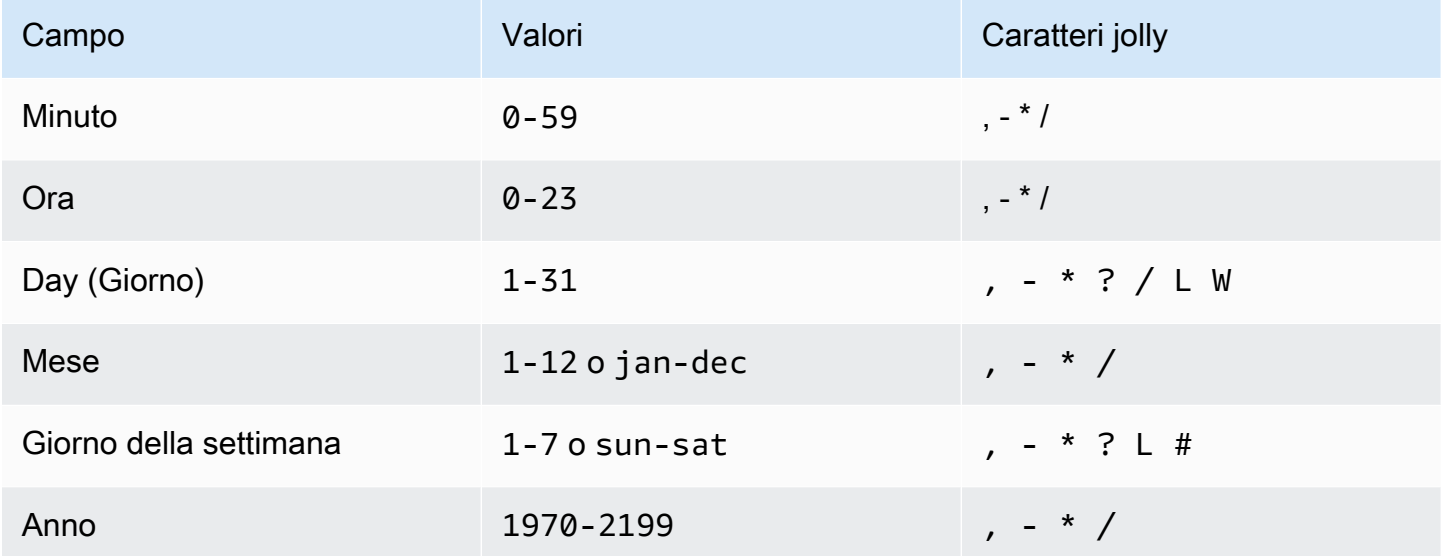

#### Caratteri jolly

La tabella seguente descrive come Image Builder utilizza i caratteri jolly per le espressioni cron. Tieni presente che l'avvio della compilazione può richiedere fino a un minuto dopo il tempo specificato.

Caratteri jolly supportati per le espressioni Cron

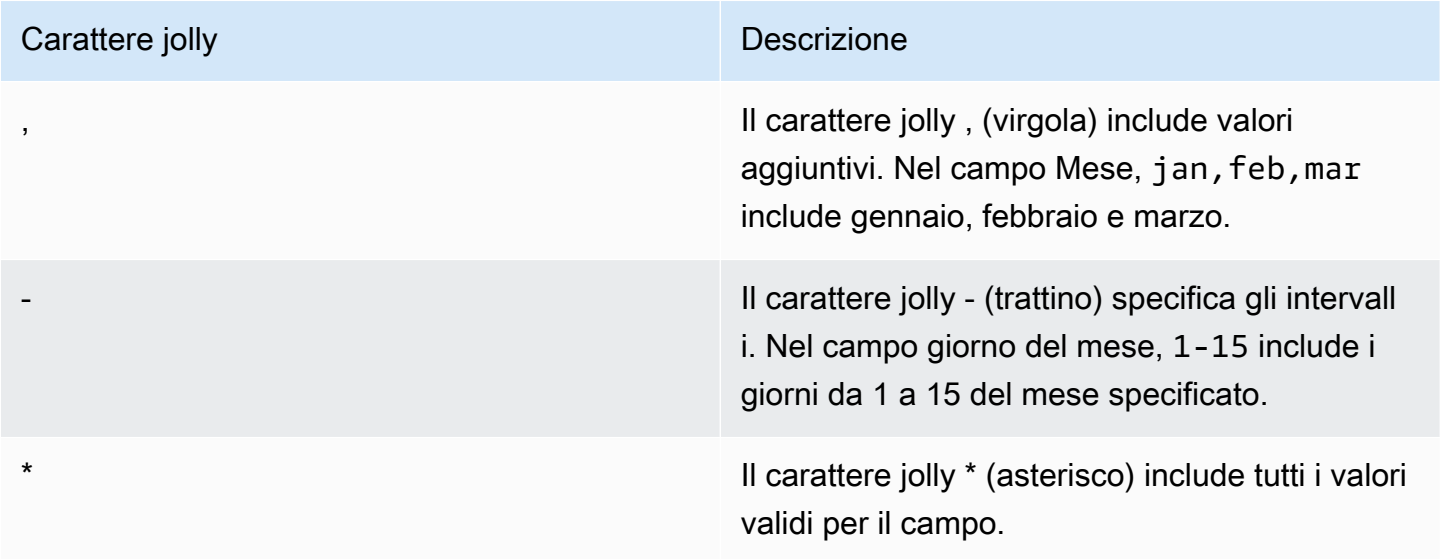

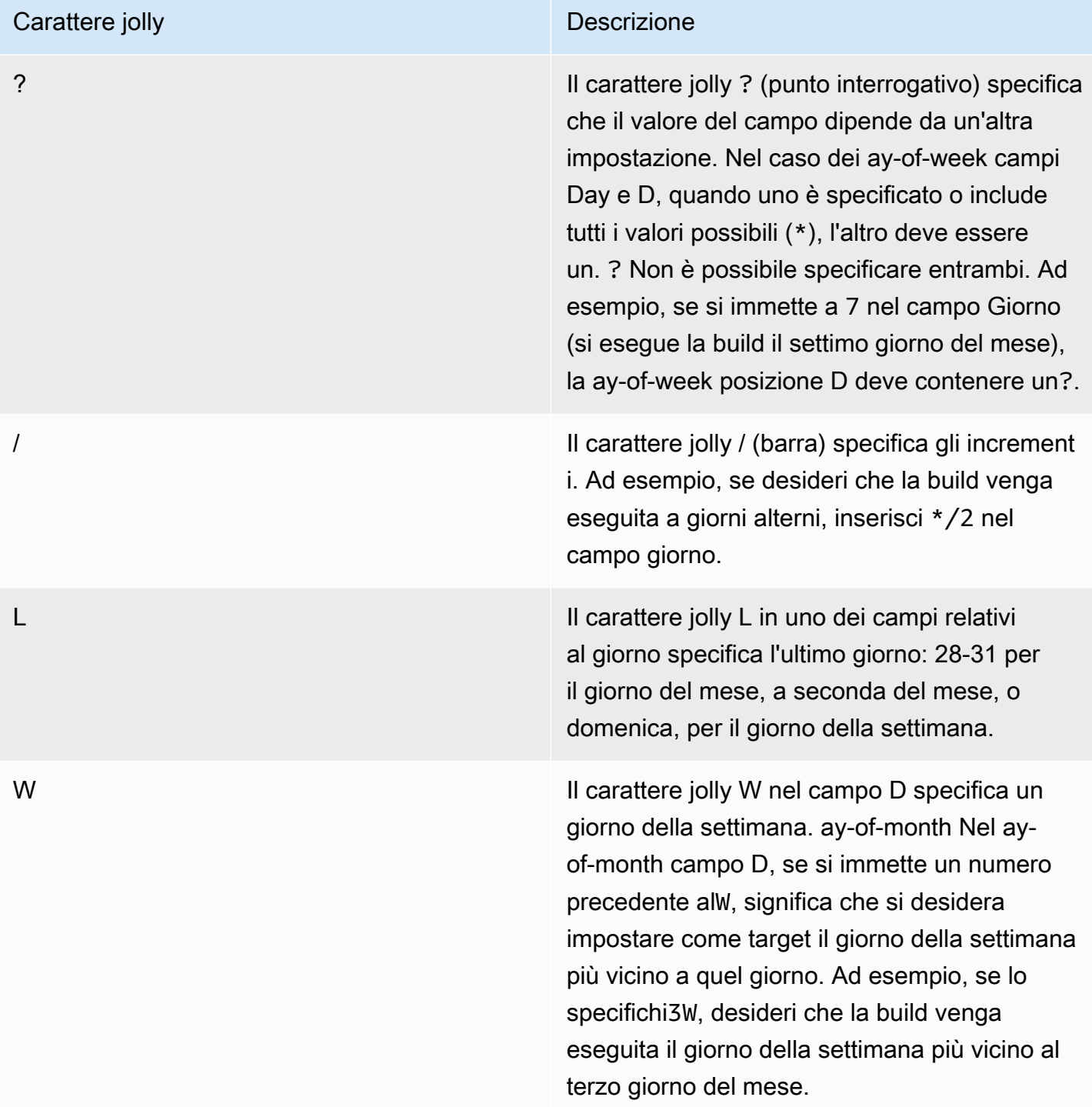

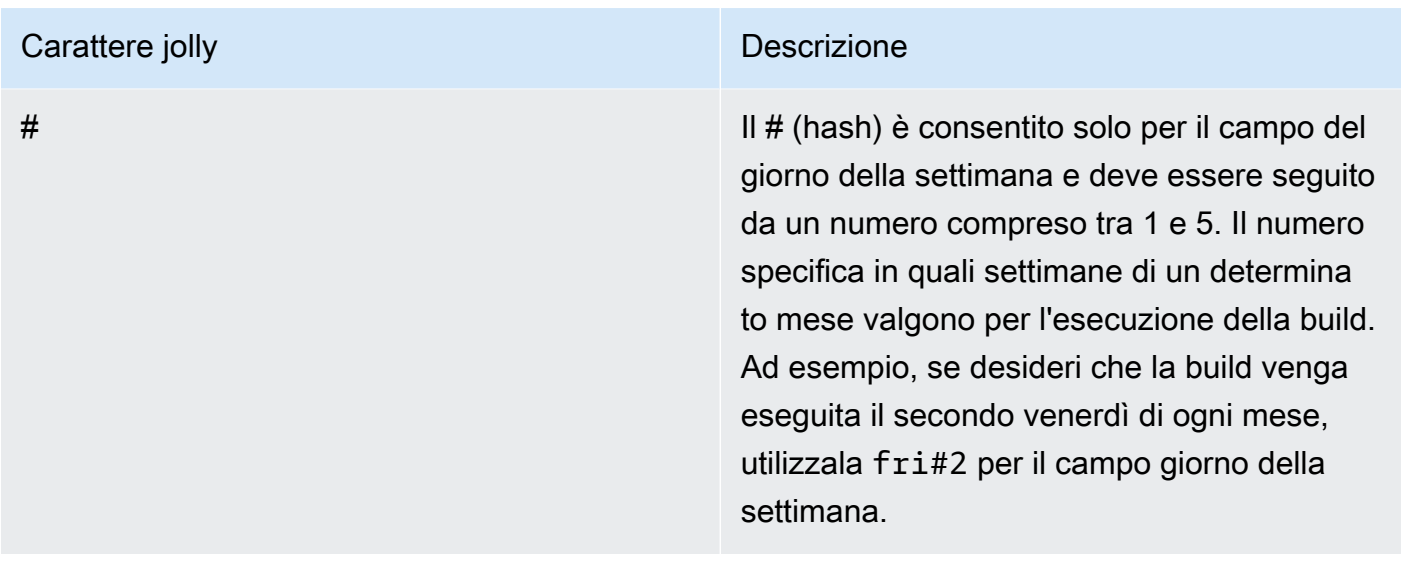

#### Restrizioni

- Non puoi specificare i ay-of-week campi D ay-of-month e D nella stessa espressione cron. Se si specifica un valore o \* in uno di questi campi, è necessario utilizzare a ? nell'altro.
- Le espressioni Cron che indicano frequenze più rapide di un minuto non sono supportate.

### Esempi di espressioni cron in EC2 Image Builder

Le espressioni Cron vengono inserite in modo diverso per la console Image Builder rispetto all'API o alla CLI. Per vedere degli esempi, scegli la scheda che fa per te.

#### Image Builder console

Gli esempi seguenti mostrano le espressioni cron che puoi inserire nella console per la pianificazione della compilazione. L'ora UTC viene specificata utilizzando un orologio a 24 ore.

```
Esegui ogni giorno alle 10:00 (UTC)
```

```
0 10 * * ? *
```
Corri ogni giorno alle 12:15 (UTC)

```
15 12 * * ? *
```
Corri ogni giorno a mezzanotte (UTC)

0 0 \* \* ? \*

Corri alle 10:00 (UTC) ogni mattina nei giorni feriali

0 10 ? \* 2-6 \*

Esegui alle 18:00 (UTC) ogni sera nei giorni feriali

0 18 ? \* mon-fri \*

Esegui alle 8:00 (UTC) il primo giorno di ogni mese

0 8 1 \* ? \*

Esegui il secondo martedì di ogni mese alle 22:30 (UTC)

30 22 ? \* tue#2 \*

#### **a** Tip

Se non vuoi che il processo di pipeline si protragga fino al giorno successivo mentre è in esecuzione, assicurati di tenere conto del tempo di compilazione quando specifichi l'ora di inizio.

#### API/CLI

Gli esempi seguenti mostrano le espressioni cron che è possibile inserire per la pianificazione della compilazione utilizzando i comandi CLI o le richieste API. Viene mostrata solo l'espressione cron.

Esegui ogni giorno alle 10:00 (UTC)

```
cron(0 10 * * ? *)
```
Corri ogni giorno alle 12:15 (UTC)

```
cron(15 12 * * ? *)
```
Corri ogni giorno a mezzanotte (UTC)

cron( $0 \, 0 \cdot * * ? *$ )

Corri alle 10:00 (UTC) ogni mattina nei giorni feriali

```
cron(0 10 ? * 2-6 *)
```
Esegui alle 18:00 (UTC) ogni sera nei giorni feriali

 $\text{cron}(\emptyset \ 18 \ ? \ * \ \text{mon-fri} \ * )$ 

Esegui alle 8:00 (UTC) il primo giorno di ogni mese

cron(0 8 1  $*$  ?  $*)$ 

Esegui il secondo martedì di ogni mese alle 22:30 (UTC)

cron(30 22 ? \* tue#2 \*)

#### **G** Tip

Se non vuoi che il processo di pipeline si protragga fino al giorno successivo mentre è in esecuzione, assicurati di tenere conto del tempo di compilazione quando specifichi l'ora di inizio.

### Valuta le espressioni in EC2 Image Builder

Un espressione rate inizia quando crei la regola di evento pianificato e successivamente la esegui nella relativa pianificazione definita.

Le espressioni rate hanno due campi obbligatori. I campi sono separati da uno spazio vuoto.

Sintassi

**rate(***value unit***)**

#### value

Un numero positivo.

unità

L'unità di tempo. Per i valori di 1, ad esempio minute, e i valori maggiori di 1, ad esempio minutes, sono necessarie unità diverse.

Valori validi: minuto | minuti | ora | ore | giorno | giorni

#### Restrizioni

Se il valore è uguale a 1, l'unità deve essere singolare. Analogamente, per valori maggiori di 1, l'unità deve essere plurale. Ad esempio, rate(1 hours) e rate(5 hour) non sono validi, mentre lo sono rate(1 hour) e rate(5 hours).

## <span id="page-481-1"></span>Usa EventBridge le regole con le pipeline di Image Builder

Gli eventi di un'ampia gamma di AWS servizi partner vengono trasmessi in streaming ai bus di EventBridge eventi di Amazon quasi in tempo reale. Puoi anche generare eventi personalizzati e inviare eventi dalle tue applicazioni a EventBridge. I bus degli eventi utilizzano regole per determinare dove indirizzare i dati degli eventi.

Le pipeline di Image Builder sono disponibili come obiettivi delle EventBridge regole, il che significa che è possibile eseguire una pipeline di Image Builder in base a regole create per rispondere agli eventi sul bus o in base a una pianificazione.

#### **a** Note

I bus degli eventi sono specifici di una regione. La regola e l'obiettivo devono trovarsi nella stessa regione.

#### Indice

- [EventBridge termini](#page-481-0)
- [Visualizza EventBridge le regole per la tua pipeline di Image Builder](#page-482-0)
- [Usa EventBridge le regole per pianificare la costruzione di una pipeline](#page-483-0)

### <span id="page-481-0"></span>EventBridge termini

Questa sezione contiene un riepilogo dei termini per aiutarti a capire come si EventBridge integra con le tue pipeline di Image Builder.

#### Evento

Descrive una modifica in un ambiente che potrebbe influire su una o più risorse dell'applicazione. L'ambiente può essere un AWS ambiente, un servizio o un'applicazione partner SaaS o una delle tue applicazioni o servizi. Puoi anche impostare eventi programmati su una sequenza temporale.

#### Router di eventi

Una pipeline che riceve dati sugli eventi da applicazioni e servizi.

#### Origine

Il servizio o l'applicazione che ha inviato l'evento al bus degli eventi.

#### Target

Una risorsa o un endpoint che EventBridge richiama quando corrisponde a una regola, inviando i dati dall'evento alla destinazione.

#### Regola

Una regola trova gli eventi in entrata corrispondenti e li invia alle destinazioni per l'elaborazione. Una singola regola può inviare un evento a più destinazioni, che possono quindi essere eseguite in parallelo. Le regole si basano su un modello di eventi o su una pianificazione.

#### Pattern

Un modello di evento definisce la struttura dell'evento e i campi a cui una regola corrisponde per avviare l'azione di destinazione.

#### Pianificazione

Le regole di pianificazione eseguono un'azione in base a una pianificazione, ad esempio l'esecuzione di una pipeline di Image Builder per aggiornare un'immagine su base trimestrale. Esistono due tipi di espressioni di pianificazione:

- Espressioni cron: soddisfano criteri di pianificazione specifici utilizzando la sintassi cron che può delineare criteri semplici; ad esempio, vengono eseguite settimanalmente in un giorno specifico. Puoi anche stabilire criteri più complessi, come l'esecuzione trimestrale il quinto giorno del mese, tra le 2:00 e le 4:00.
- Espressioni di frequenza: specifica un intervallo regolare quando viene richiamato l'obiettivo, ad esempio ogni 12 ore.

### <span id="page-482-0"></span>Visualizza EventBridge le regole per la tua pipeline di Image Builder

La scheda EventBridge regole nella pagina dei dettagli delle pipeline di immagini di Image Builder mostra i bus di EventBridge eventi a cui l'account ha accesso e le regole per il bus di eventi selezionato che si applicano alla pipeline corrente. Questa scheda si collega anche direttamente alla EventBridge console per la creazione di nuove risorse.

#### Azioni che si collegano alla EventBridge console

- Crea un bus per eventi
- Creare una regola

Per ulteriori informazioni EventBridge, consulta i seguenti argomenti nella Amazon EventBridge User Guide.

- [Che cos'è Amazon EventBridge](https://docs.aws.amazon.com/eventbridge/latest/userguide/eb-what-is.html)
- [Autobus per EventBridge eventi Amazon](https://docs.aws.amazon.com/eventbridge/latest/userguide/eb-event-bus.html)
- [EventBridge Eventi Amazon](https://docs.aws.amazon.com/eventbridge/latest/userguide/eb-events.html)
- [EventBridge Regole di Amazon](https://docs.aws.amazon.com/eventbridge/latest/userguide/eb-rules.html)

### <span id="page-483-0"></span>Usa EventBridge le regole per pianificare la costruzione di una pipeline

Per questo esempio, creiamo una nuova regola di pianificazione per il bus degli eventi predefinito, utilizzando un'espressione di velocità. La regola in questo esempio genera un evento sul bus degli eventi ogni 90 giorni. L'evento avvia una creazione di pipeline per aggiornare l'immagine.

- 1. Apri la console EC2 Image Builder all'indirizzo [https://console.aws.amazon.com/imagebuilder/.](https://console.aws.amazon.com/imagebuilder/)
- 2. Per visualizzare un elenco delle pipeline di immagini create con il tuo account, scegli Image pipelines dal pannello di navigazione.

#### **a** Note

L'elenco delle pipeline di immagini include un indicatore per il tipo di immagine di output creata dalla pipeline: AMI o Docker.

3. Per visualizzare i dettagli o modificare una pipeline, scegliete il link al nome della pipeline. Questo apre la vista dettagliata della pipeline.

#### **a** Note

Puoi anche selezionare la casella di controllo accanto al nome della tubazione, quindi scegliere Visualizza dettagli.

4. Apri la scheda EventBridge delle regole.

- 5. Mantieni il bus degli eventi predefinito preselezionato nel pannello Event Bus.
- 6. Scegli Crea regola. Verrai indirizzato alla pagina Crea regola nella EventBridge console Amazon.
- 7. Inserire un nome e una descrizione per la regola. Il nome della regola deve essere univoco all'interno del bus degli eventi per la regione selezionata.
- 8. Nel pannello Definisci modello, scegliete l'opzione Pianificazione. Questo espande il pannello, con l'opzione Tariffa fissa selezionata per ogni opzione.
- 9. Inserisci 90 nella prima casella e seleziona Giorni dall'elenco a discesa.
- 10. Esegui le seguenti azioni nel pannello Seleziona obiettivi:
	- a. Effettua una selezione EC2 Image Builder dall'elenco a discesa Target.
	- b. Per applicare la regola a una pipeline Image Builder, selezionate la pipeline di destinazione dall'elenco a discesa Image Pipeline.
	- c. EventBridge necessita dell'autorizzazione per avviare una compilazione per la pipeline selezionata. Per questo esempio, mantieni l'opzione predefinita Create a new role per questa risorsa specifica.
	- d. Scegliere Add target (Aggiungi target).
- 11. Scegli Crea

#### **a** Note

Per ulteriori informazioni sulle impostazioni per le regole di espressione delle tariffe non trattate in questo esempio, consulta [Rate expression](https://docs.aws.amazon.com/eventbridge/latest/userguide/eb-create-rule-schedule.html#eb-rate-expressions) nella Amazon EventBridge User Guide.

# Integra prodotti e servizi in EC2 Image Builder

EC2 Image Builder Marketplace AWS si integra con Servizi AWS altre applicazioni per aiutarti a creare immagini di macchine personalizzate robuste e sicure.

#### Prodotti

Le ricette di Image Builder possono incorporare prodotti di immagini Marketplace AWS e componenti gestiti da Image Builder per fornire funzionalità di compilazione e test specializzate, come segue.

- Marketplace AWS prodotti di immagini: utilizzate un prodotto di immagine Marketplace AWS come immagine di base nella ricetta per soddisfare gli standard organizzativi, come CIS Hardening. Quando crei una ricetta dalla console Image Builder, puoi scegliere tra gli abbonamenti esistenti o cercare un prodotto specifico da. Marketplace AWS Quando crei una ricetta dall'API Image Builder, dalla CLI o dall'SDK, puoi specificare un prodotto di immagine Amazon Resource Name (ARN) da utilizzare come immagine di base.
- AWSTOE componenti: i componenti specificati nelle ricette possono eseguire azioni di compilazione e test, ad esempio per installare software o eseguire la convalida della conformità. Alcuni prodotti di immagini a cui ti abboni Marketplace AWS potrebbero includere un componente complementare che puoi utilizzare nelle tue ricette. Le immagini CIS Hardened includono un AWSTOE componente corrispondente che puoi utilizzare nella tua ricetta per applicare le linee guida CIS Benchmarks Level 1 per la tua configurazione.

#### **a** Note

Per ulteriori informazioni sui prodotti correlati alla conformità, consulta. [Prodotti di conformità](#page-504-0)  [per le immagini di Image Builder](#page-504-0)

#### Servizi

Image Builder si integra con quanto segue Servizi AWS per fornire metriche dettagliate degli eventi, registrazione e monitoraggio. Queste informazioni consentono di tenere traccia delle attività, risolvere i problemi di creazione delle immagini e creare automazioni basate sulle notifiche degli eventi.

• AWS CloudTrail— Monitora gli eventi di Image Builder inviati a. CloudTrail Per ulteriori informazioni su CloudTrail, vedere [What](https://docs.aws.amazon.com/awscloudtrail/latest/userguide/cloudtrail-user-guide.html) Is? AWS CloudTrail nella Guida AWS CloudTrail per l'utente.

- Amazon CloudWatch Logs: monitora, archivia e accedi ai file di registro di Image Builder. Facoltativamente, puoi salvare i log in un bucket S3. Per ulteriori informazioni sui CloudWatch log, consulta [What is Amazon CloudWatch Logs](https://docs.aws.amazon.com/AmazonCloudWatch/latest/logs/WhatIsCloudWatchLogs.html)? nella Amazon CloudWatch Logs User Guide.
- Amazon EventBridge: connettiti a un flusso di dati sugli eventi in tempo reale dalle attività di Image Builder nel tuo account. Per ulteriori informazioni su EventBridge, consulta [What Is Amazon](https://docs.aws.amazon.com/eventbridge/latest/userguide/eb-what-is.html)  [EventBridge?](https://docs.aws.amazon.com/eventbridge/latest/userguide/eb-what-is.html) nella Amazon EventBridge User Guide.
- Amazon Inspector: scopri le vulnerabilità del tuo software e delle impostazioni di rete con scansioni automatiche dell'istanza di test EC2 lanciata da Image Builder per creare una nuova immagine. Image Builder salva i risultati per la risorsa di immagini di output in modo da poter analizzare e correggere dopo la chiusura dell'istanza di test. Per ulteriori informazioni sulle scansioni e sui prezzi, consulta [What Is Amazon](https://docs.aws.amazon.com/inspector/latest/user/what-is-inspector.html) Inspector? nella Guida per l'utente di Amazon Inspector.

Amazon Inspector può anche scansionare i tuoi repository ECR se configuri una scansione avanzata. Per ulteriori informazioni, consulta [Scansione delle immagini dei container Amazon ECR](https://docs.aws.amazon.com/inspector/latest/user/enable-disable-scanning-ecr.html) [nella Guida](https://docs.aws.amazon.com/inspector/latest/user/enable-disable-scanning-ecr.html) per l'utente di Amazon Inspector.

**a** Note

Amazon Inspector è una funzionalità a pagamento.

- Marketplace AWS— Visualizza un elenco dei tuoi attuali abbonamenti ai Marketplace AWS prodotti e cerca prodotti illustrati direttamente da Image Builder. Puoi anche utilizzare un prodotto di immagine a cui ti sei abbonato come immagine di base per una ricetta di Image Builder. [Per](https://docs.aws.amazon.com/marketplace/latest/buyerguide)  [ulteriori informazioni sulla gestione degli Marketplace AWS abbonamenti, consulta la Guida](https://docs.aws.amazon.com/marketplace/latest/buyerguide)  [all'Marketplace AWS acquisto.](https://docs.aws.amazon.com/marketplace/latest/buyerguide)
- Amazon Simple Notification Service (Amazon SNS): se configurato, pubblica messaggi dettagliati sullo stato dell'immagine su un argomento SNS a cui sei abbonato. Per ulteriori informazioni su Amazon SNS, consulta [Che cos'è Amazon SNS?](https://docs.aws.amazon.com/sns/latest/dg/welcome.html) nella Guida per gli sviluppatori di Amazon Simple Notification Service.

Argomenti sull'integrazione di prodotti e servizi

- [AWS CloudTrail integrazione in Image Builder](#page-487-0)
- [Integrazione di Amazon CloudWatch Logs in Image Builder](#page-487-1)
- [EventBridge Integrazione di Amazon in Image Builder](#page-488-0)
- [Integrazione di Amazon Inspector in Image Builder](#page-489-0)
- [Marketplace AWS integrazione in Image Builder](#page-490-0)
- [Integrazione di Amazon SNS in Image Builder](#page-496-0)
- [Prodotti di conformità per le immagini di Image Builder](#page-504-0)

### <span id="page-487-0"></span>AWS CloudTrail integrazione in Image Builder

Questo servizio supporta AWS CloudTrail. CloudTrail è un servizio che registra AWS le chiamate Account AWS e invia i file di registro a un bucket Amazon S3. Utilizzando le informazioni raccolte da CloudTrail, è possibile determinare a quali richieste sono state inoltrate correttamente Servizi AWS, chi ha effettuato la richiesta, quando è stata effettuata e così via. Per ulteriori informazioni sull' CloudTrailintegrazione con Image Builder, vedere. [Registrazione delle chiamate API EC2 Image](#page-505-0)  [Builder utilizzando AWS CloudTrail](#page-505-0)

Per ulteriori informazioni CloudTrail, incluso come attivarlo e trovare i file di registro, consulta la [Guida](https://docs.aws.amazon.com/awscloudtrail/latest/userguide/)  [per l'AWS CloudTrail utente.](https://docs.aws.amazon.com/awscloudtrail/latest/userguide/)

## <span id="page-487-1"></span>Integrazione di Amazon CloudWatch Logs in Image Builder

CloudWatch Il supporto per i log è attivato per impostazione predefinita. I log vengono conservati sull'istanza durante il processo di creazione e trasmessi in streaming a Logs. CloudWatch I log delle istanze vengono rimossi dall'istanza prima della creazione dell'immagine.

I log di compilazione vengono trasmessi in streaming seguendo il gruppo e lo stream Image CloudWatch Builder Logs:

LogGroup:

/aws/imagebuilder/*ImageName*

LogStream (x.x.x/x):

```
ImageVersion/ImageBuildVersion
```
Puoi disattivare lo streaming dei CloudWatch log rimuovendo le seguenti autorizzazioni associate al profilo dell'istanza.

```
"Statement": [
```

```
 { 
          "Effect": "Allow", 
          "Action": [ 
               "logs:CreateLogStream", 
               "logs:CreateLogGroup", 
               "logs:PutLogEvents" 
          ], 
          "Resource": "arn:aws:logs:*:*:log-group:/aws/imagebuilder/*" 
     }
]
```
[Per una risoluzione avanzata dei problemi, puoi eseguire comandi e script predefiniti utilizzando](https://docs.aws.amazon.com/systems-manager/latest/userguide/execute-remote-commands.html)  [Run Command.AWS Systems Manager](https://docs.aws.amazon.com/systems-manager/latest/userguide/execute-remote-commands.html) Per ulteriori informazioni, consulta [Risoluzione dei problemi](#page-580-0) [relativi a EC2 Image Builder.](#page-580-0)

## <span id="page-488-0"></span>EventBridge Integrazione di Amazon in Image Builder

Amazon EventBridge è un servizio di bus eventi senza server che puoi utilizzare per connettere la tua applicazione Image Builder con dati correlati provenienti da altri. Servizi AWS In EventBridge, una regola abbina gli eventi in arrivo e li invia alle destinazioni per l'elaborazione. Una singola regola può inviare un evento a più destinazioni e questi eventi vengono quindi eseguiti in parallelo.

Con EventBridge, puoi automatizzare Servizi AWS e rispondere automaticamente a eventi di sistema come problemi di disponibilità delle applicazioni o modifiche delle risorse. Gli eventi di Servizi AWS vengono trasmessi quasi EventBridge in tempo reale. Puoi impostare regole che reagiscono agli eventi in arrivo per avviare azioni, ad esempio inviando un evento a una funzione Lambda quando lo stato di un'istanza EC2 passa da pendente a in esecuzione. Questi sono chiamati modelli. Per creare una regola basata su un pattern di eventi, consulta [Creazione di EventBridge regole Amazon che](https://docs.aws.amazon.com/eventbridge/latest/userguide/eb-create-rule.html)  [reagiscono agli eventi](https://docs.aws.amazon.com/eventbridge/latest/userguide/eb-create-rule.html) nella Amazon EventBridge User Guide.

Le azioni che possono essere avviate automaticamente includono quanto segue:

- Invocare una funzione AWS Lambda
- Richiamo del comando di esecuzione di Amazon EC2
- Inoltro dell'evento a flusso di dati Amazon Kinesis
- Attiva una macchina a AWS Step Functions stati
- Notifica un argomento Amazon SNS o una coda Amazon SQS

È inoltre possibile impostare regole di pianificazione per il bus eventi predefinito per eseguire un'azione a intervalli regolari, ad esempio eseguire una pipeline di Image Builder per aggiornare un'immagine su base trimestrale. Esistono due tipi di espressioni di pianificazione:

• cron expressions — Il seguente esempio di espressione cron pianifica l'esecuzione di un'attività ogni giorno a mezzogiorno UTC+0:

cron(0 12 \* \* ? \*)

Per ulteriori informazioni sull'utilizzo delle espressioni cron con EventBridge, consulta le [espressioni Cron](https://docs.aws.amazon.com/eventbridge/latest/userguide/eb-create-rule-schedule.html#eb-cron-expressions) nella Amazon EventBridge User Guide.

• rate expression — Il seguente esempio di espressione di velocità pianifica l'esecuzione di un'attività ogni 12 ore:

rate(12 hour)

Per ulteriori informazioni sull'utilizzo delle espressioni di frequenza con EventBridge, consulta [Rate](https://docs.aws.amazon.com/eventbridge/latest/userguide/eb-create-rule-schedule.html#eb-rate-expressions) expression nella Amazon EventBridge User Guide.

Per ulteriori informazioni su come EventBridge si integra con le pipeline di immagini di Image Builder, vedere. [Usa EventBridge le regole con le pipeline di Image Builder](#page-481-1)

## <span id="page-489-0"></span>Integrazione di Amazon Inspector in Image Builder

Quando attivi la scansione di sicurezza con Amazon Inspector, esegue una scansione continua delle immagini delle macchine e delle istanze in esecuzione nel tuo account alla ricerca di vulnerabilità del sistema operativo e del linguaggio di programmazione. Se attivata, la scansione di sicurezza è automatica e Image Builder può salvare un'istantanea dei risultati dall'istanza di test quando si crea una nuova immagine. Amazon Inspector è un servizio a pagamento.

Quando Amazon Inspector rileva vulnerabilità nel software o nelle impostazioni di rete, intraprende le seguenti azioni:

- Ti avvisa che c'è stata una scoperta.
- Valuta la gravità del risultato. La classificazione di gravità classifica le vulnerabilità per aiutarvi a dare priorità ai risultati e include i seguenti valori:
	- Non classificato
	- Messaggio informativo
- Bassa
- Media
- Elevata
- Critico
- Fornisce informazioni sulla scoperta e collegamenti a risorse aggiuntive per ulteriori dettagli.
- Offre indicazioni sulla correzione per aiutarvi a risolvere i problemi che hanno generato il risultato.

#### Configura le scansioni di sicurezza

Se hai attivato Amazon Inspector per il tuo account, Amazon Inspector analizza automaticamente le istanze EC2 avviate da Image Builder per creare e testare una nuova immagine. Queste istanze hanno una durata breve durante il processo di creazione e test e i risultati in genere scadono non appena tali istanze vengono chiuse. Per aiutarti a esaminare e correggere i risultati della tua nuova immagine, Image Builder può facoltativamente salvare come snapshot tutti i risultati identificati da Amazon Inspector sull'istanza di test durante il processo di creazione.

Per configurare le scansioni di sicurezza per la tua pipeline, consulta. [Configurare le scansioni di](#page-324-0)  [sicurezza per le immagini di Image Builder in AWS Management Console](#page-324-0)

#### Esamina i risultati sulla sicurezza

Nella console Image Builder, è possibile visualizzare i risultati di sicurezza per tutte le risorse di Image Builder in un unico posto. È possibile visualizzare tutti i risultati nella pagina Risultati di sicurezza nella sezione Panoramica sulla sicurezza oppure raggruppare i risultati per vulnerabilità, per pipeline di immagini o per immagine. L'impostazione predefinita della console mostra tutti i risultati di sicurezza. Il pannello di riepilogo dell'opzione Tutti i risultati di sicurezza mostra il numero di risultati disponibili per ogni livello di gravità. Per ulteriori informazioni, consulta [Gestisci i risultati di](#page-326-0)  [sicurezza per le immagini di Image Builder in AWS Management Console](#page-326-0).

Per ulteriori informazioni sui risultati delle vulnerabilità di Amazon Inspector, consulta la sezione [Comprendere i risultati in Amazon Inspector nella Amazon Inspector](https://docs.aws.amazon.com/inspector/latest/user/findings-understanding.html) User Guide.

## <span id="page-490-0"></span>Marketplace AWS integrazione in Image Builder

Marketplace AWS è un catalogo digitale curato in cui puoi trovare e abbonarti a software, dati e servizi di terze parti che ti aiutano a creare soluzioni adatte alle tue esigenze aziendali. Marketplace AWS offre agli acquirenti autenticati e ai venditori registrati offerte di software appartenenti a categorie popolari come sicurezza, rete, archiviazione, apprendimento automatico e altro ancora.

Un Marketplace AWS venditore può essere un fornitore di software indipendente (ISV), un rivenditore o un individuo che ha qualcosa da offrire relativo a prodotti e servizi. AWS Quando il venditore invia un prodotto Marketplace AWS, definisce il prezzo del prodotto e i termini e le condizioni d'uso. Gli acquirenti accettano i prezzi, i termini e le condizioni stabiliti per l'offerta. Per saperne di più Marketplace AWS, consulta [Cos'è Marketplace AWS?](https://docs.aws.amazon.com/marketplace/latest/buyerguide/what-is-marketplace.html)

#### **a** Note

I fornitori di prodotti di dati devono soddisfare AWS i requisiti di idoneità Data Exchange. Per ulteriori informazioni, consulta [Fornitura di prodotti AWS dati su Data Exchange](https://docs.aws.amazon.com/marketplace/latest/userguide/providing-data-sets.html) nella AWS Data Exchange User Guide.

### Marketplace AWS funzionalità di integrazione

Image Builder si integra con Marketplace AWS per fornire le seguenti funzionalità direttamente dalla console Image Builder:

- Cerca i prodotti di immagine disponibili in. Marketplace AWS
- Visualizza un elenco dei tuoi attuali abbonamenti ai Marketplace AWS prodotti.
- Usa un prodotto di Marketplace AWS immagine come immagine di base per una ricetta di Image Builder.

Per i prodotti che includono componenti associati AWS Task Orchestrator and Executor (AWSTOE), puoi filtrare in base al proprietario del prodotto nella console e nell'API, nell'SDK e nella CLI. Per ulteriori informazioni, consulta [Elenca AWSTOE i componenti](#page-257-0).

### <span id="page-491-0"></span>Trova prodotti di Marketplace AWS immagini dalla console Image Builder

Image Builder si integra con la funzionalità Marketplace AWS per mostrare gli abbonamenti ai prodotti di immagini direttamente dalla Marketplace AWSsezione della console Image Builder. È inoltre possibile cercare prodotti di Marketplace AWS immagini dalla pagina dei prodotti Image senza uscire dalla console Image Builder.

Per trovare un prodotto di Marketplace AWS immagini dalla console Image Builder, segui questi passaggi:

- 1. Apri la console EC2 Image Builder all'indirizzo [https://console.aws.amazon.com/imagebuilder/.](https://console.aws.amazon.com/imagebuilder/)
- 2. Dal pannello di navigazione, scegli i prodotti Image nella Marketplace AWSsezione.
- 3. La pagina dei prodotti illustrati mostra un riepilogo dei prodotti illustrati a cui ti sei abbonato nella scheda Abbonamenti, oppure puoi cercare prodotti con immagini nella Marketplace AWSscheda.

Image Builder prefiltra i prodotti Marketplace AWS per concentrarsi sulle immagini delle macchine da utilizzare nelle ricette di Image Builder. Per ulteriori informazioni sull' Marketplace AWS integrazione con Image Builder, scegli la scheda corrispondente a ciò che desideri vedere.

#### Marketplace AWS

Questa scheda contiene due pannelli. A sinistra, il pannello Perfeziona i risultati ti aiuta a filtrare i risultati per trovare i prodotti a cui desideri abbonarti. A destra, il pannello Cerca prodotti mostra i prodotti che soddisfano i criteri di filtro e ti dà anche la possibilità di cercare per nome del prodotto.

#### Perfeziona i risultati

L'elenco seguente mostra solo alcuni dei filtri che puoi applicare alla ricerca dei prodotti:

- Seleziona una o più categorie di prodotti, come software di infrastruttura o apprendimento automatico.
- Scegliete i sistemi operativi per il vostro prodotto di immagine o scegliete tutti i prodotti per una piattaforma di sistema operativo specifica, ad esempio All Linux/Unix.
- Scegli uno o più editori per mostrare i prodotti disponibili. Seleziona il link Mostra tutto per visualizzare tutti gli editori che hanno prodotti che soddisfano i filtri che hai applicato.

#### **a** Note

I nomi degli editori non sono in ordine alfabetico. Se stai cercando un editore specifico, ad esempioCenter for Internet Security, puoi inserire parte del nome nella casella di ricerca nella parte superiore della finestra di dialogo Tutti gli editori. Dovresti pronunciare il nome per esteso, come abbreviazione, per evitare che produca i risultati che stai cercando. CIS

Puoi anche sfogliare i nomi degli editori pagina per pagina.

Le scelte di filtro sono dinamiche. Ogni scelta effettuata influisce sulle opzioni disponibili per tutte le altre categorie. Sono disponibili migliaia di prodotti Marketplace AWS, quindi più puoi filtrare, più è probabile che trovi quello che desideri.

#### Cerca prodotti

Per trovare un prodotto specifico per nome, puoi inserire parte del nome nella barra di ricerca nella parte superiore di questo pannello. Ogni risultato di prodotto include i seguenti dettagli:

• Il nome e il logo del prodotto. Entrambi sono collegati alla pagina dei dettagli del prodotto in Marketplace AWS. La pagina dei dettagli si apre in una nuova scheda del browser. Da lì, puoi abbonarti al prodotto illustrato se desideri utilizzarlo in una ricetta di Image Builder. Per ulteriori informazioni, consulta la sezione [Acquisto di prodotti](https://docs.aws.amazon.com/marketplace/latest/buyerguide/buyer-subscribing-to-products.html) nella Guida Marketplace AWS all'acquisto.

Se ti abboni al prodotto di immagini in Marketplace AWS, torna alla scheda Image Builder del browser e aggiorna l'elenco dei prodotti di immagini sottoscritti per visualizzarlo.

#### **a** Note

Potrebbero essere necessari alcuni minuti prima che il nuovo abbonamento sia disponibile.

- Il nome dell'editore. È collegato alla pagina dei dettagli dell'editore in Marketplace AWS. La pagina dei dettagli dell'editore si apre in una nuova scheda del browser.
- La versione del prodotto.
- La valutazione in stelle del prodotto e i link diretti alla sezione delle recensioni della pagina dei dettagli del prodotto in Marketplace AWS. La pagina dei dettagli si apre in una nuova scheda del browser.
- Le prime righe della descrizione del prodotto.

Direttamente sotto la barra di ricerca, puoi vedere quanti risultati ha prodotto la tua ricerca e quale sottoinsieme di tali risultati è attualmente visualizzato. Puoi utilizzare controlli aggiuntivi sul lato destro del pannello per regolare le impostazioni relative al numero di prodotti da visualizzare contemporaneamente e all'ordinamento da applicare ai risultati. Puoi anche usare il controllo di impaginazione per sfogliare i risultati.

#### **Subscriptions**

Questa scheda mostra un elenco dei prodotti di immagini a cui ti sei abbonato. Marketplace AWS Ogni prodotto sottoscritto mostra i seguenti dettagli:

- Il nome del prodotto. Questo è collegato alla pagina dei dettagli del prodotto in Marketplace AWS. La pagina dei dettagli del prodotto per il quale hai sottoscritto l'abbonamento si apre in una nuova scheda del browser.
- Il nome dell'editore. È collegato alla pagina dei dettagli dell'editore in Marketplace AWS. La pagina dei dettagli dell'editore si apre in una nuova scheda del browser.
- La versione del prodotto a cui ti sei abbonato.
- Se nel prodotto sottoscritto è incluso un componente associato, Image Builder visualizza un collegamento ai dettagli AWSTOE del componente.

Nella parte superiore della pagina, puoi cercare un prodotto specifico per nome oppure puoi sfogliare i risultati con i controlli di impaginazione. Per utilizzare un prodotto sottoscritto come immagine di base per una nuova ricetta, seleziona un prodotto sottoscritto e scegli Crea nuova ricetta. Image Builder preseleziona il primo prodotto dell'elenco per impostazione predefinita.

#### **a** Note

Se stai cercando un prodotto a cui ti sei appena abbonato e non lo vedi nell'elenco, usa il pulsante di aggiornamento nella parte superiore della scheda per aggiornare i risultati. Potrebbero essere necessari alcuni minuti prima che un nuovo abbonamento compaia nell'elenco.

### Usa un prodotto di Marketplace AWS immagini nelle ricette di Image Builder

Nella console Image Builder, ci sono due modi per creare una nuova ricetta di immagini basata su uno dei prodotti di immagini a cui hai sottoscritto un abbonamento.

- 1. È possibile iniziare dalla pagina dei prodotti Image nel modo seguente:
	- 1. Apri la console EC2 Image Builder all'indirizzo <https://console.aws.amazon.com/imagebuilder/>.
	- 2. Dal pannello di navigazione, scegli i prodotti Image nella Marketplace AWSsezione.
- 3. Apri la scheda Abbonamenti.
- 4. Seleziona l'immagine del prodotto a cui hai sottoscritto l'abbonamento da utilizzare come immagine di base nella tua ricetta.
- 5. Scegli Crea nuova ricetta. Si apre la pagina Crea ricetta con l'opzione Marketplace AWS immagini e l'immagine del prodotto a cui hai sottoscritto l'abbonamento preselezionato.
- 6. Configura le impostazioni rimanenti per la tua ricetta come faresti normalmente. Per ulteriori informazioni sulle ricette a base di immagini, vedere[Crea una nuova versione di una ricetta di](#page-273-0) [immagini](#page-273-0).
- 2. Puoi anche aprire la pagina Crea ricetta e selezionare un' Marketplace AWS immagine di prodotto da utilizzare come immagine di base.
	- 1. Apri la console EC2 Image Builder all'indirizzo <https://console.aws.amazon.com/imagebuilder/>.
	- 2. Dal pannello di navigazione, scegli Ricette con immagini nella Marketplace AWSsezione. Questo mostra un elenco di ricette di immagini che hai creato.
	- 3. Scegli Crea ricetta di immagine. Si apre la pagina Crea ricetta.
	- 4. Inserisci il nome e la versione della ricetta nella sezione Dettagli della ricetta come di consueto.
	- 5. Nella sezione Immagine di base, scegli l'opzione Marketplace AWS Immagini. Questo ti mostra un elenco dei prodotti Marketplace AWS illustrati a cui ti sei abbonato nella scheda Abbonamenti. Puoi scegliere l'immagine di base dall'elenco.

Puoi anche cercare altri prodotti di immagine disponibili Marketplace AWS direttamente dalla Marketplace AWSscheda. Scegli Aggiungi prodotti o apri direttamente la Marketplace AWSscheda. Per ulteriori informazioni su come impostare i filtri e effettuare ricerche in Marketplace AWS, consulta[Trova prodotti di Marketplace AWS immagini dalla console Image](#page-491-0)  [Builder.](#page-491-0)

- 6. Inserisci i dettagli rimanenti come al solito e scegli Crea ricetta.
- **a** Note

Se l'abbonamento al prodotto di immagine include un componente di AWSTOE compilazione, puoi selezionarlo dall'elenco Build components. Selezionatelo Third party managed dall'elenco dei tipi di proprietari del componente per visualizzarlo. Se l'abbonamento al

prodotto include un componente di AWSTOE test, segui la stessa procedura per l'elenco dei componenti di test.

## <span id="page-496-0"></span>Integrazione di Amazon SNS in Image Builder

Amazon Simple Notification Service (Amazon SNS) è un servizio gestito che fornisce il recapito asincrono dei messaggi dagli editori agli abbonati (noti anche come produttori e consumatori). Puoi specificare un argomento SNS nella configurazione dell'infrastruttura. Quando create un'immagine o eseguite una pipeline, Image Builder può pubblicare messaggi dettagliati sullo stato dell'immagine su questo argomento. Quando lo stato dell'immagine raggiunge uno dei seguenti stati, Image Builder pubblica un messaggio:

- AVAILABLE
- FAILED

Per un messaggio SNS di esempio da Image Builder, vedere. [Formato del messaggio SNS](#page-498-0) Se desideri creare un nuovo argomento SNS, consulta la sezione [Guida introduttiva ad Amazon SNS](https://docs.aws.amazon.com/sns/latest/dg/sns-getting-started.html)  [nella Amazon](https://docs.aws.amazon.com/sns/latest/dg/sns-getting-started.html) Simple Notification Service Developer Guide.

### Argomenti SNS crittografati

Se l'argomento SNS è crittografato, è necessario concedere l'autorizzazione nella AWS KMS key politica per il ruolo del servizio Image Builder per eseguire le seguenti azioni:

- kms:Decrypt
- kms:GenerateDataKey
	- **a** Note

Se l'argomento SNS è crittografato, la chiave che crittografa questo argomento deve risiedere nell'account in cui viene eseguito il servizio Image Builder. Image Builder non può inviare notifiche ad argomenti SNS crittografati con chiavi di altri account.

Esempio di aggiunta della policy chiave KMS

L'esempio seguente mostra la sezione aggiuntiva che aggiungi alla politica delle chiavi KMS. Usa Amazon Resource Name (ARN) per il ruolo collegato al servizio IAM che Image Builder ha creato con il tuo account quando hai creato per la prima volta un'immagine Image Builder. Per ulteriori informazioni sul ruolo collegato al servizio Image Builder, vedere. [Utilizzo di ruoli collegati ai servizi](#page-561-0) [per EC2 Image Builder](#page-561-0)

```
{ 
   "Statement": [{ 
     "Effect": "Allow", 
     "Principal": { 
        "AWS": "arn:aws:iam::123456789012:role/aws-service-role/
imagebuilder.amazonaws.com/AWSServiceRoleForImageBuilder" 
     }, 
     "Action": [ 
        "kms:GenerateDataKey*", 
        "kms:Decrypt" 
     ], 
     "Resource": "*" 
   }]
}
```
È possibile utilizzare uno dei seguenti metodi per ottenere l'ARN.

#### AWS Management Console

Per ottenere l'ARN per il ruolo collegato al servizio che Image Builder ha creato con il tuo account da, procedi nel seguente modo: AWS Management Console

- 1. Apri la console IAM all'indirizzo<https://console.aws.amazon.com/iam/>.
- 2. Nel pannello di navigazione a sinistra, seleziona Ruoli.
- 3. CercaImageBuilder, e scegli il seguente nome del ruolo tra i risultati:. AWSServiceRoleForImageBuilder Viene visualizzata la pagina dei dettagli del ruolo.
- 4. Per copiare l'ARN negli appunti, scegli l'icona accanto al nome ARN.

#### AWS CLI

[Per ottenere l'ARN per il ruolo collegato al servizio che Image Builder ha creato con il tuo account](https://awscli.amazonaws.com/v2/documentation/api/latest/reference/iam/get-role.html)  [da AWS CLI, usa il comando IAM get-role, come segue.](https://awscli.amazonaws.com/v2/documentation/api/latest/reference/iam/get-role.html)

**aws iam get-role --role-name AWSServiceRoleForImageBuilder**

Esempio di output parziale:

```
{ 
     "Role": { 
         "Path": "/aws-service-role/imagebuilder.amazonaws.com/", 
         "RoleName": "AWSServiceRoleForImageBuilder", 
         ... 
         "Arn": "arn:aws:iam::123456789012:role/aws-service-role/
imagebuilder.amazonaws.com/AWSServiceRoleForImageBuilder", 
         ...
}
```
### <span id="page-498-0"></span>Formato del messaggio SNS

Dopo che Image Builder ha pubblicato un messaggio sul tuo argomento Amazon SNS, gli altri servizi che sottoscrivono l'argomento possono filtrare in base al formato del messaggio e determinare se soddisfa i criteri per ulteriori azioni. Ad esempio, un messaggio di successo potrebbe avviare un'attività per aggiornare un archivio di AWS Systems Manager parametri o avviare un flusso di lavoro di test di conformità esterno per l'AMI di output.

L'esempio seguente mostra il payload JSON per un messaggio tipico che Image Builder pubblica quando una build di pipeline viene completata e crea un'immagine Linux.

```
{ 
   "versionlessArn": "arn:aws:imagebuilder:us-west-1:123456789012:image/example-linux-
image", 
   "semver": 1237940039285380274899124227, 
   "arn": "arn:aws:imagebuilder:us-west-1:123456789012:image/example-linux-
image/1.0.0/3", 
   "name": "example-linux-image", 
   "version": "1.0.0", 
   "type": "AMI", 
   "buildVersion": 3, 
   "state": { 
     "status": "AVAILABLE" 
   }, 
   "platform": "Linux", 
   "imageRecipe": {
```

```
 "arn": "arn:aws:imagebuilder:us-west-1:123456789012:image-recipe/example-linux-
image/1.0.0", 
     "name": "amjule-barebones-linux", 
     "version": "1.0.0", 
     "components": [ 
       { 
         "componentArn": "arn:aws:imagebuilder:us-west-1:123456789012:component/update-
linux/1.0.2/1" 
       } 
     ], 
     "platform": "Linux", 
     "parentImage": "arn:aws:imagebuilder:us-west-1:987654321098:image/amazon-linux-2-
x86/2022.6.14/1", 
     "blockDeviceMappings": [ 
       { 
         "deviceName": "/dev/xvda", 
         "ebs": { 
           "encrypted": false, 
           "deleteOnTermination": true, 
           "volumeSize": 8, 
            "volumeType": "gp2" 
         } 
       } 
     ], 
     "dateCreated": "Feb 24, 2021 12:31:54 AM", 
     "tags": { 
       "internalId": "1a234567-8901-2345-bcd6-ef7890123456", 
       "resourceArn": "arn:aws:imagebuilder:us-west-1:123456789012:image-recipe/example-
linux-image/1.0.0" 
     }, 
     "workingDirectory": "/tmp", 
     "accountId": "462045008730" 
   }, 
   "sourcePipelineArn": "arn:aws:imagebuilder:us-west-1:123456789012:image-pipeline/
example-linux-pipeline", 
   "infrastructureConfiguration": { 
     "arn": "arn:aws:imagebuilder:us-west-1:123456789012:infrastructure-configuration/
example-linux-infra-config-uswest1", 
     "name": "example-linux-infra-config-uswest1", 
     "instanceProfileName": "example-linux-ib-baseline-admin", 
     "tags": { 
       "internalId": "234abc56-d789-0123-a4e5-6b789d012c34", 
       "resourceArn": "arn:aws:imagebuilder:us-west-1:123456789012:infrastructure-
configuration/example-linux-infra-config-uswest1"
```

```
 }, 
     "logging": { 
       "s3Logs": { 
          "s3BucketName": "12345-example-linux-testbucket-uswest1" 
       } 
     }, 
     "keyPair": "example-linux-key-pair-uswest1", 
     "terminateInstanceOnFailure": true, 
     "snsTopicArn": "arn:aws:sns:us-west-1:123456789012:example-linux-ibnotices-
uswest1", 
     "dateCreated": "Feb 24, 2021 12:31:55 AM", 
     "accountId": "123456789012" 
   }, 
   "imageTestsConfigurationDocument": { 
     "imageTestsEnabled": true, 
     "timeoutMinutes": 720 
   }, 
   "distributionConfiguration": { 
     "arn": "arn:aws:imagebuilder:us-west-1:123456789012:distribution-configuration/
example-linux-distribution", 
     "name": "example-linux-distribution", 
     "dateCreated": "Feb 24, 2021 12:31:56 AM", 
     "distributions": [ 
      \mathcal{L} "region": "us-west-1", 
          "amiDistributionConfiguration": {} 
       } 
     ], 
     "tags": { 
       "internalId": "345abc67-8910-12d3-4ef5-67a8b90c12de", 
       "resourceArn": "arn:aws:imagebuilder:us-west-1:123456789012:distribution-
configuration/example-linux-distribution" 
     }, 
     "accountId": "123456789012" 
   }, 
   "dateCreated": "Jul 28, 2022 1:13:45 AM", 
   "outputResources": { 
     "amis": [ 
      \sqrt{ } "region": "us-west-1", 
          "image": "ami-01a23bc4def5a6789", 
          "name": "example-linux-image 2022-07-28T01-14-17.416Z", 
          "accountId": "123456789012" 
       }
```

```
\mathbf{I} }, 
   "buildExecutionId": "ab0cd12e-34fa-5678-b901-2c3456d789e0", 
   "testExecutionId": "6a7b8901-cdef-234a-56b7-8cd89ef01234", 
   "distributionJobId": "1f234567-8abc-9d0e-1234-fa56b7c890de", 
   "integrationJobId": "432109b8-afe7-6dc5-4321-0ba98f7654e3", 
   "accountId": "123456789012", 
   "osVersion": "Amazon Linux 2", 
   "enhancedImageMetadataEnabled": true, 
   "buildType": "USER_INITIATED", 
   "tags": { 
     "internalId": "901e234f-a567-89bc-0123-d4e567f89a01", 
     "resourceArn": "arn:aws:imagebuilder:us-west-1:123456789012:image/example-linux-
image/1.0.0/3" 
   }
}
```
L'esempio seguente mostra il payload JSON per un messaggio tipico pubblicato da Image Builder per un errore di compilazione della pipeline per un'immagine Linux.

```
{ 
   "versionlessArn": "arn:aws:imagebuilder:us-west-2:123456789012:image/my-example-
image", 
   "semver": 1237940039285380274899124231, 
   "arn": "arn:aws:imagebuilder:us-west-2:123456789012:image/my-example-image/1.0.0/7", 
   "name": "My Example Image", 
   "version": "1.0.0", 
   "type": "AMI", 
   "buildVersion": 7, 
   "state": { 
     "status": "FAILED", 
     "reason": "Image Failure reason." 
   }, 
   "platform": "Linux", 
   "imageRecipe": { 
     "arn": "arn:aws:imagebuilder:us-west-2:123456789012:image-recipe/my-example-
image/1.0.0", 
     "name": "My Example Image", 
     "version": "1.0.0", 
     "description": "Testing Image recipe", 
     "components": [ 
\overline{\mathcal{L}}
```

```
 "componentArn": "arn:aws:imagebuilder:us-west-2:123456789012:component/my-
example-image-component/1.0.0/1" 
       } 
     ], 
     "platform": "Linux", 
     "parentImage": "ami-0cd12345db678d90f", 
     "dateCreated": "Jun 21, 2022 11:36:14 PM", 
     "tags": { 
       "internalId": "1a234567-8901-2345-bcd6-ef7890123456", 
       "resourceArn": "arn:aws:imagebuilder:us-west-2:123456789012:image-recipe/my-
example-image/1.0.0" 
     }, 
     "accountId": "123456789012" 
   }, 
   "sourcePipelineArn": "arn:aws:imagebuilder:us-west-2:123456789012:image-pipeline/my-
example-image-pipeline", 
   "infrastructureConfiguration": { 
     "arn": "arn:aws:imagebuilder:us-west-2:123456789012:infrastructure-configuration/
my-example-infra-config", 
     "name": "SNS topic Infra config", 
     "description": "An example that will retain instances of failed builds", 
     "instanceTypes": [ 
       "t2.micro" 
     ], 
     "instanceProfileName": "EC2InstanceProfileForImageBuilder", 
     "tags": { 
       "internalId": "234abc56-d789-0123-a4e5-6b789d012c34", 
       "resourceArn": "arn:aws:imagebuilder:us-west-2:123456789012:infrastructure-
configuration/my-example-infra-config" 
     }, 
     "terminateInstanceOnFailure": true, 
     "snsTopicArn": "arn:aws:sns:us-west-2:123456789012:example-pipeline-notification-
topic", 
     "dateCreated": "Jul 5, 2022 7:31:53 PM", 
     "accountId": "123456789012" 
   }, 
   "imageTestsConfigurationDocument": { 
     "imageTestsEnabled": true, 
     "timeoutMinutes": 720 
   }, 
   "distributionConfiguration": { 
     "arn": "arn:aws:imagebuilder:us-west-2:123456789012:distribution-configuration/my-
example-distribution-config", 
     "name": "New distribution config",
```

```
Formato del messaggio SNS 495
```

```
 "dateCreated": "Dec 3, 2021 9:24:22 PM", 
     "distributions": [ 
       { 
          "region": "us-west-2", 
          "amiDistributionConfiguration": {}, 
          "fastLaunchConfigurations": [ 
            { 
              "enabled": true, 
              "snapshotConfiguration": { 
                "targetResourceCount": 2 
              }, 
              "maxParallelLaunches": 2, 
              "launchTemplate": { 
                "launchTemplateId": "lt-01234567890" 
              }, 
              "accountId": "123456789012" 
            } 
         ] 
       } 
     ], 
     "tags": { 
       "internalId": "1fecd23a-4f56-7f89-01e2-345678abbe90", 
       "resourceArn": "arn:aws:imagebuilder:us-west-2:123456789012:distribution-
configuration/my-example-distribution-config" 
     }, 
     "accountId": "123456789012" 
   }, 
   "dateCreated": "Jul 5, 2022 7:40:15 PM", 
   "outputResources": { 
     "amis": [] 
   }, 
   "accountId": "123456789012", 
   "enhancedImageMetadataEnabled": true, 
   "buildType": "SCHEDULED", 
   "tags": { 
     "internalId": "456c78b9-0e12-3f45-afb6-7e89b0f1a23b", 
     "resourceArn": "arn:aws:imagebuilder:us-west-2:123456789012:image/my-example-
image/1.0.0/7" 
   }
}
```
# Prodotti di conformità per le immagini di Image Builder

Con standard di sicurezza in continua evoluzione, mantenere la conformità e proteggere l'organizzazione dalle minacce informatiche può essere una sfida. Per garantire la conformità delle immagini personalizzate e mantenerle invariate grazie agli aggiornamenti automatici quando gli editori rilasciano nuove versioni, Image Builder si integra con prodotti e componenti di conformità. Marketplace AWS AWSTOE

Image Builder si integra con i seguenti prodotti di conformità:

• Rafforzamento dei benchmark di Center for Internet Security (CIS)

È possibile utilizzare CIS Hardened Images e i relativi componenti di protezione avanzata CIS per creare immagini personalizzate conformi alle più recenti linee guida CIS Benchmarks Level 1. Le immagini CIS Hardened sono disponibili in. Marketplace AWS Per ulteriori informazioni su come configurare e utilizzare le immagini protette e i componenti di protezione avanzata CIS, consultate le [guide di avvio rapido nel portale di supporto](https://cisecurity.atlassian.net/servicedesk/customer/portal/15/article/2671771774) del sito Web CIS.

#### **a** Note

Quando ti abboni a un'immagine protetta CIS, hai anche accesso al componente di compilazione associato che esegue uno script per applicare le linee guida CIS Benchmark Level 1 per la tua configurazione. Per ulteriori informazioni, consulta [Componenti di tempra](#page-208-0)  [CIS.](#page-208-0)

• Guide tecniche all'implementazione della sicurezza (STIG)

Per la conformità STIG, puoi utilizzare componenti STIG gestiti da Amazon AWS Task Orchestrator and Executor (AWSTOE) nelle tue ricette di Image Builder. I componenti STIG scansionano l'istanza di build alla ricerca di configurazioni errate ed eseguono uno script di correzione per correggere i problemi rilevati. Non possiamo garantire la conformità STIG per le immagini create con Image Builder. È necessario collaborare con il team di conformità della propria organizzazione per verificare che l'immagine finale sia conforme. Per un elenco completo dei componenti AWSTOE STIG che è possibile utilizzare nelle ricette di Image Builder, vedere. [Amazon ha gestito i](#page-209-0) [componenti di protezione STIG per EC2 Image Builder](#page-209-0)

# Monitora eventi e registri in EC2 Image Builder

Per mantenere l'affidabilità, la disponibilità e le prestazioni delle pipeline di EC2 Image Builder, è importante monitorare gli eventi e i log. Gli eventi e i log ti aiutano a vedere il quadro generale e ad approfondire i dettagli quando una chiamata API fallisce. Image Builder si integra con servizi in grado di inviare avvisi e avviare risposte automatiche quando gli eventi soddisfano i criteri che hai configurato.

I seguenti argomenti descrivono le tecniche di monitoraggio che è possibile utilizzare tramite servizi che si integrano con Image Builder.

Monitora eventi e registri

• [Registrazione delle chiamate API EC2 Image Builder utilizzando AWS CloudTrail](#page-505-0)

# <span id="page-505-0"></span>Registrazione delle chiamate API EC2 Image Builder utilizzando AWS CloudTrail

EC2 Image Builder è AWS CloudTrail integrato con un servizio che fornisce un registro delle azioni eseguite da tutte le chiamate API eseguite da un utente, ruolo AWS o servizio tramite l'API Image Builder. CloudTrail acquisisce Image Builder come eventi. Le chiamate acquisite includono chiamate dalla console Image Builder e chiamate di codice alle operazioni dell'API Image Builder.

Se crei un trail, puoi abilitare la consegna continua di CloudTrail eventi a un bucket S3, inclusi gli eventi per Image Builder. Se non configuri un percorso, puoi comunque visualizzare gli eventi più recenti nella CloudTrail console nella cronologia degli eventi. Utilizzando le informazioni raccolte da CloudTrail, è possibile determinare la richiesta effettuata a Image Builder, l'indirizzo IP da cui è stata effettuata la richiesta, chi ha effettuato la richiesta, quando è stata effettuata e ulteriori dettagli.

Per ulteriori informazioni CloudTrail, consulta la [Guida per l'AWS CloudTrail utente](https://docs.aws.amazon.com/awscloudtrail/latest/userguide/cloudtrail-user-guide.html).

# Informazioni su Image Builder in CloudTrail

CloudTrail è abilitato sul tuo Account AWS quando crei l'account. Quando si verifica un'attività in Image Builder, tale attività viene registrata in un CloudTrail evento insieme ad altri eventi di AWS servizio nella cronologia degli eventi. È possibile visualizzare, cercare e scaricare eventi recenti in. Account AWS Per ulteriori informazioni, consulta [Visualizzazione degli eventi con la cronologia degli](https://docs.aws.amazon.com/awscloudtrail/latest/userguide/view-cloudtrail-events.html)  [CloudTrail eventi.](https://docs.aws.amazon.com/awscloudtrail/latest/userguide/view-cloudtrail-events.html)

Per una registrazione continua degli eventi nel tuo Account AWS, compresi gli eventi per Image Builder, crea un percorso. Un trail consente di CloudTrail inviare file di registro a un bucket S3. Per impostazione predefinita, quando si crea un percorso nella console, questo sarà valido in tutte le Regioni AWS. Il trail registra gli eventi da tutte le regioni della AWS partizione e consegna i file di registro al bucket S3 specificato. Inoltre, puoi configurarne altri Servizi AWS per analizzare ulteriormente e agire in base ai dati sugli eventi raccolti nei log. CloudTrail Per ulteriori informazioni, consulta gli argomenti seguenti:

- [Panoramica sulla creazione di un percorso.](https://docs.aws.amazon.com/awscloudtrail/latest/userguide/cloudtrail-create-and-update-a-trail.html)
- [CloudTrail servizi e integrazioni supportati.](https://docs.aws.amazon.com/awscloudtrail/latest/userguide/cloudtrail-aws-service-specific-topics.html)
- [Configurazione delle notifiche Amazon SNS](https://docs.aws.amazon.com/awscloudtrail/latest/userguide/configure-sns-notifications-for-cloudtrail.html) per. CloudTrail
- [Ricezione di file di CloudTrail registro da più regioni](https://docs.aws.amazon.com/awscloudtrail/latest/userguide/receive-cloudtrail-log-files-from-multiple-regions.html).
- [Ricezione di file di CloudTrail registro da più account](https://docs.aws.amazon.com/awscloudtrail/latest/userguide/cloudtrail-receive-logs-from-multiple-accounts.html).

CloudTrail registra tutte le azioni di Image Builder documentate nell'EC2 [Image Builder](https://docs.aws.amazon.com/imagebuilder/latest/APIReference/) API Reference. Ad esempio, le chiamate alle StartImagePipelineExecution azioni CreateImagePipelineUpdateInfrastructureConfiguration, e generano voci nei file di registro. CloudTrail

Ogni evento o voce di log contiene informazioni sull'utente che ha generato la richiesta. Le informazioni di identità consentono di determinare quanto segue:

- Se la richiesta è stata effettuata con le credenziali dell'utente IAM o root.
- Se la richiesta è stata effettuata con le credenziali di sicurezza temporanee per un ruolo o un utente federato.
- Se la richiesta è stata effettuata da un altro AWS servizio.

Per ulteriori informazioni su come determinare chi ha richiesto un evento, vedere l'elemento [CloudTrail userIdentity.](https://docs.aws.amazon.com/awscloudtrail/latest/userguide/cloudtrail-event-reference-user-identity.html)

# Sicurezza in EC2 Image Builder

La sicurezza del cloud AWS è la massima priorità. In qualità di AWS cliente, puoi beneficiare di un data center e di un'architettura di rete progettati per soddisfare i requisiti delle organizzazioni più sensibili alla sicurezza.

La sicurezza è una responsabilità condivisa tra AWS te e te. Il [modello di responsabilità condivisa](https://aws.amazon.com/compliance/shared-responsibility-model/) descrive questo aspetto come sicurezza del cloud e sicurezza nel cloud:

- Sicurezza del cloud: AWS è responsabile della protezione dell'infrastruttura che funziona Servizi AWS nel AWS cloud. AWS ti fornisce anche servizi che puoi utilizzare in modo sicuro. I revisori esterni testano e verificano regolarmente l'efficacia della nostra sicurezza nell'ambito dei [AWS](https://aws.amazon.com/compliance/programs/) [Programmi di AWS conformità dei Programmi di conformità](https://aws.amazon.com/compliance/programs/) dei di . Per maggiori informazioni sui programmi di conformità che si applicano a EC2 Image Builder [Servizi AWS , consulta Scope by](https://aws.amazon.com/compliance/services-in-scope/)  [AWS Compliance Program Services in Scope by](https://aws.amazon.com/compliance/services-in-scope/) .
- Sicurezza nel cloud: la tua responsabilità è determinata dal AWS servizio che utilizzi. Sei anche responsabile di altri fattori, tra cui la riservatezza dei dati, i requisiti della tua azienda e le leggi e normative vigenti.

Questa documentazione aiuta a capire come applicare il modello di responsabilità condivisa quando si utilizza Image Builder. I seguenti argomenti mostrano come configurare Image Builder per soddisfare gli obiettivi di sicurezza e conformità. Imparerai anche a usarne altri Servizi AWS che ti aiutano a monitorare e proteggere le tue risorse di Image Builder.

#### Argomenti

- [Protezione dei dati in EC2 Image Builder](#page-508-0)
- [Identity and Access Management per EC2 Image Builder](#page-515-0)
- [Convalida della conformità per EC2 Image Builder](#page-566-0)
- [Resilienza in EC2 Image Builder](#page-566-1)
- [Sicurezza dell'infrastruttura in Image Builder](#page-567-0)
- [Gestione delle patch in EC2 Image Builder](#page-568-0)
- [Best practice di sicurezza per EC2 Image Builder](#page-569-0)

# <span id="page-508-0"></span>Protezione dei dati in EC2 Image Builder

Il modello di [responsabilità AWS condivisa modello](https://aws.amazon.com/compliance/shared-responsibility-model/) di di si applica alla protezione dei dati in EC2 Image Builder. Come descritto in questo modello, AWS è responsabile della protezione dell'infrastruttura globale che gestisce tutti i. Cloud AWS L'utente è responsabile del controllo dei contenuti ospitati su questa infrastruttura. Inoltre, sei responsabile della configurazione della protezione e delle attività di gestione per i Servizi AWS che utilizzi. Per ulteriori informazioni sulla privacy dei dati, vedi le [Domande frequenti sulla privacy dei dati.](https://aws.amazon.com/compliance/data-privacy-faq) Per informazioni sulla protezione dei dati in Europa, consulta il post del blog relativo al [Modello di responsabilità condivisa AWS e GDPR](https://aws.amazon.com/blogs/security/the-aws-shared-responsibility-model-and-gdpr/) nel Blog sulla sicurezza AWS .

Ai fini della protezione dei dati, consigliamo di proteggere Account AWS le credenziali e configurare i singoli utenti con AWS IAM Identity Center or AWS Identity and Access Management (IAM). In tal modo, a ogni utente verranno assegnate solo le autorizzazioni necessarie per svolgere i suoi compiti. Ti suggeriamo, inoltre, di proteggere i dati nei seguenti modi:

- Utilizza l'autenticazione a più fattori (MFA) con ogni account.
- Usa SSL/TLS per comunicare con le risorse. AWS È richiesto TLS 1.2 ed è consigliato TLS 1.3.
- Configura l'API e la registrazione delle attività degli utenti con. AWS CloudTrail
- Utilizza soluzioni di AWS crittografia, insieme a tutti i controlli di sicurezza predefiniti all'interno Servizi AWS.
- Utilizza i servizi di sicurezza gestiti avanzati, come Amazon Macie, che aiutano a individuare e proteggere i dati sensibili archiviati in Amazon S3.
- Se hai bisogno di moduli crittografici convalidati FIPS 140-2 per l'accesso AWS tramite un'interfaccia a riga di comando o un'API, utilizza un endpoint FIPS. Per ulteriori informazioni sugli endpoint FIPS disponibili, consulta il [Federal Information Processing Standard \(FIPS\) 140-2.](https://aws.amazon.com/compliance/fips/)

Ti consigliamo vivamente di non inserire mai informazioni riservate o sensibili, ad esempio gli indirizzi e-mail dei clienti, nei tag o nei campi di testo in formato libero, ad esempio nel campo Nome. Ciò include quando lavori con Image Builder o altro Servizi AWS utilizzando la console, l'API o AWS gli AWS CLI SDK. I dati inseriti nei tag o nei campi di testo in formato libero utilizzati per i nomi possono essere utilizzati per i la fatturazione o i log di diagnostica. Quando fornisci un URL a un server esterno, ti suggeriamo vivamente di non includere informazioni sulle credenziali nell'URL per convalidare la tua richiesta al server.

# Crittografia e gestione delle chiavi in EC2 Image Builder

Image Builder crittografa i dati in transito e a riposo per impostazione predefinita con una chiave KMS di proprietà del servizio, ad eccezione di quanto segue:

- Componenti personalizzati: Image Builder crittografa i componenti personalizzati con la chiave KMS predefinita o una chiave KMS di proprietà del servizio.
- Flussi di lavoro di immagini: Image Builder può crittografare i flussi di lavoro di immagini con una chiave gestita dal cliente se si specifica la chiave durante la creazione del flusso di lavoro. Image Builder gestisce la crittografia e la decrittografia con la tua chiave per eseguire i flussi di lavoro che hai configurato per le tue immagini.

Puoi gestire le tue chiavi tramite. AWS KMS Tuttavia, non sei autorizzato a gestire la chiave KMS di Image Builder di proprietà di Image Builder. Per ulteriori informazioni sulla gestione delle chiavi KMS con AWS Key Management Service, consulta [Guida introduttiva](https://docs.aws.amazon.com/kms/latest/developerguide/getting-started.html) nella Guida per gli sviluppatori. AWS Key Management Service

### Contesto di crittografia

Per fornire un ulteriore controllo di integrità e autenticità dei dati crittografati, hai la possibilità di includere un [contesto di crittografia](https://docs.aws.amazon.com/kms/latest/developerguide/concepts.html#encrypt_context) quando crittografi i dati. Quando una risorsa viene crittografata con un contesto di AWS KMS crittografia, associa crittograficamente il contesto al testo cifrato. La risorsa può essere decrittografata solo se il richiedente fornisce una corrispondenza esatta con distinzione tra maiuscole e minuscole per il contesto.

Gli esempi di policy in questa sezione utilizzano un contesto di crittografia simile all'Amazon Resource Name (ARN) di una risorsa del flusso di lavoro Image Builder.

### Crittografa i flussi di lavoro relativi alle immagini con una chiave gestita dal cliente

Per aggiungere un livello di protezione, puoi crittografare le risorse del flusso di lavoro di Image Builder con la tua chiave gestita dal cliente. Se si utilizza la chiave gestita dal cliente per crittografare i flussi di lavoro di Image Builder creati, è necessario concedere l'accesso nella politica chiave affinché Image Builder possa utilizzare la chiave quando crittografa e decrittografa le risorse del flusso di lavoro. Puoi revocare l'accesso in qualsiasi momento. Tuttavia, Image Builder non avrà accesso a nessun flusso di lavoro già crittografato se si revoca l'accesso alla chiave.

Il processo per concedere a Image Builder l'accesso all'utilizzo della chiave gestita dal cliente prevede due passaggi, come segue:

Fase 1: Aggiungere le autorizzazioni chiave per i flussi di lavoro di Image Builder

Per consentire a Image Builder di crittografare e decrittografare le risorse del flusso di lavoro quando crea o utilizza tali flussi di lavoro, è necessario specificare le autorizzazioni nella politica delle chiavi KMS.

Questo esempio di policy chiave concede l'accesso alle pipeline di Image Builder per crittografare le risorse del flusso di lavoro durante il processo di creazione e decrittografare le risorse del flusso di lavoro per utilizzarle. La politica concede inoltre l'accesso agli amministratori chiave. Il contesto di crittografia e le specifiche delle risorse utilizzano un carattere jolly per coprire tutte le regioni in cui sono disponibili risorse per il flusso di lavoro.

Come prerequisito per l'utilizzo dei flussi di lavoro di immagini, hai creato un ruolo di esecuzione del flusso di lavoro IAM che concede l'autorizzazione a Image Builder per eseguire azioni di flusso di lavoro. Il principio della prima istruzione mostrata nell'esempio di policy chiave riportato qui deve specificare il ruolo di esecuzione del flusso di lavoro IAM.

Per ulteriori informazioni sulle chiavi gestite dai clienti, consulta [Gestire l'accesso alle chiavi gestite](https://docs.aws.amazon.com/kms/latest/developerguide/control-access-overview.html#managing-access) [dal cliente](https://docs.aws.amazon.com/kms/latest/developerguide/control-access-overview.html#managing-access) nella Guida per gli AWS Key Management Service sviluppatori.

```
{ 
  "Version": "2012-10-17", 
  "Statement": [ 
  \{ "Sid": "Allow access to build images with encrypted workflow", 
    "Effect": "Allow", 
    "Principal": { 
     "AWS": "arn:aws:iam::111122223333:role/YourImageBuilderExecutionRole" 
    }, 
    "Action": [ 
     "kms:Decrypt", 
     "kms:GenerateDataKey" 
    ], 
    "Resource": "*", 
    "Condition": { 
     "StringLike": { 
      "kms:EncryptionContext:aws:imagebuilder:arn": 
  "arn:aws:imagebuilder:*:111122223333:workflow/*" 
     } 
    } 
   }, 
   {
```

```
 "Sid": "Allow access for key administrators", 
    "Effect": "Allow", 
    "Principal": { 
     "AWS": "arn:aws:iam::111122223333:root" 
    }, 
    "Action": [ 
     "kms:*" 
    ], 
    "Resource": "arn:aws:kms:*:111122223333:key/" 
   } 
 \mathbf{I}}
```
Passaggio 2: concedi l'accesso chiave al tuo ruolo di esecuzione del flusso di lavoro

Il ruolo IAM che Image Builder assume per eseguire i flussi di lavoro richiede l'autorizzazione per utilizzare la chiave gestita dal cliente. Senza l'accesso alla tua chiave, Image Builder non sarà in grado di crittografare o decrittografare le risorse del flusso di lavoro con essa.

Modifica la politica per il tuo ruolo di esecuzione del flusso di lavoro aggiungendo la seguente dichiarazione di politica.

```
{ 
  "Version": "2012-10-17", 
  "Statement": [ 
  \{ "Sid": "Allow access to the workflow key", 
    "Effect": "Allow", 
    "Action": [ 
     "kms:Decrypt", 
     "kms:GenerateDataKey" 
    ], 
    "Resource": "arn:aws:kms:us-west-2:111122223333:key/key_ID", 
    "Condition": { 
     "StringLike": { 
      "kms:EncryptionContext:aws:imagebuilder:arn": 
  "arn:aws:imagebuilder:*:111122223333:workflow/*" 
     } 
    } 
   } 
  ]
}
```
### AWS CloudTrail eventi per flussi di lavoro basati su immagini

Gli esempi seguenti mostrano le AWS CloudTrail voci tipiche per la crittografia e la decrittografia dei flussi di lavoro di immagini archiviate con una chiave gestita dal cliente.

Esempio: GenerateDataKey

Questo esempio mostra come potrebbe apparire un CloudTrail evento quando Image Builder richiama l'azione API dall'azione dell' AWS KMS GenerateDataKeyAPI Image Builder. CreateWorkflow Image Builder deve crittografare un nuovo flusso di lavoro prima di creare la risorsa del flusso di lavoro.

```
{ 
  "eventVersion": "1.08", 
  "userIdentity": { 
   "type": "AssumedRole", 
   "principalId": "PRINCIPALID1234567890:workflow-role-name", 
   "arn": "arn:aws:sts::111122223333:assumed-role/Admin/workflow-role-name", 
   "accountId": "111122223333", 
   "accessKeyId": "AKIAIOSFODNN7EXAMPLE", 
   "sessionContext": { 
    "sessionIssuer": { 
     "type": "Role", 
     "principalId": "PRINCIPALID1234567890", 
     "arn": "arn:aws:iam::111122223333:role/Admin", 
     "accountId": "111122223333", 
     "userName": "Admin" 
    }, 
    "webIdFederationData": {}, 
    "attributes": { 
     "creationDate": "2023-11-21T20:29:31Z", 
     "mfaAuthenticated": "false" 
    } 
   }, 
   "invokedBy": "imagebuilder.amazonaws.com" 
 }, 
  "eventTime": "2023-11-21T20:31:03Z", 
  "eventSource": "kms.amazonaws.com", 
  "eventName": "GenerateDataKey", 
  "awsRegion": "us-west-2", 
 "sourceIPAddress": "imagebuilder.amazonaws.com", 
  "userAgent": "imagebuilder.amazonaws.com", 
  "requestParameters": {
```

```
 "encryptionContext": { 
    "aws:imagebuilder:arn": "arn:aws:imagebuilder:us-west-2:111122223333:workflow/build/
sample-encrypted-workflow/1.0.0/*", 
    "aws-crypto-public-key": "key value" 
   }, 
   "keyId": "arn:aws:kms:us-west-2:111122223333:alias/ExampleKMSKey", 
   "numberOfBytes": 32 
  }, 
  "responseElements": null, 
  "requestID": "a1b2c3d4-5678-90ab-cdef-EXAMPLEaaaaa", 
  "eventID": "a1b2c3d4-5678-90ab-cdef-EXAMPLE11111", 
  "readOnly": true, 
  "resources": [ 
   { 
    "accountId": "111122223333", 
   "type": "AWS::KMS::Key",
    "ARN": "arn:aws:kms:us-west-2:111122223333:key/a1b2c3d4-5678-90ab-cdef-EXAMPLEzzzzz" 
   } 
  ], 
  "eventType": "AwsApiCall", 
  "managementEvent": true, 
  "recipientAccountId": "111122223333", 
  "eventCategory": "Management"
}
```
#### Esempio: Decrypt

Questo esempio mostra come potrebbe apparire un CloudTrail evento quando Image Builder richiama l'azione API dall'azione dell' AWS KMS DecryptAPI Image Builder. GetWorkflow Le pipeline di Image Builder devono decrittografare una risorsa del flusso di lavoro prima di poterla utilizzare.

```
{ 
  "eventVersion": "1.08", 
  "userIdentity": { 
   "type": "AssumedRole", 
   "principalId": "PRINCIPALID1234567890:workflow-role-name", 
   "arn": "arn:aws:sts::111122223333:assumed-role/Admin/workflow-role-name", 
   "accountId": "111122223333", 
   "accessKeyId": "AKIAIOSFODNN7EXAMPLE", 
   "sessionContext": { 
    "sessionIssuer": { 
     "type": "Role", 
     "principalId": "PRINCIPALID1234567890",
```

```
 "arn": "arn:aws:iam::111122223333:role/Admin", 
     "accountId": "111122223333", 
     "userName": "Admin" 
    }, 
    "webIdFederationData": {}, 
    "attributes": { 
     "creationDate": "2023-11-21T20:29:31Z", 
     "mfaAuthenticated": "false" 
    } 
   }, 
   "invokedBy": "imagebuilder.amazonaws.com" 
  }, 
  "eventTime": "2023-11-21T20:34:25Z", 
  "eventSource": "kms.amazonaws.com", 
  "eventName": "Decrypt", 
  "awsRegion": "us-west-2", 
  "sourceIPAddress": "imagebuilder.amazonaws.com", 
  "userAgent": "imagebuilder.amazonaws.com", 
  "requestParameters": { 
   "keyId": "arn:aws:kms:us-west-2:111122223333:key/a1b2c3d4-5678-90ab-cdef-
EXAMPLEzzzzz", 
   "encryptionAlgorithm": "SYMMETRIC_DEFAULT", 
   "encryptionContext": { 
    "aws:imagebuilder:arn": "arn:aws:imagebuilder:us-west-2:111122223333:workflow/build/
sample-encrypted-workflow/1.0.0/*", 
    "aws-crypto-public-key": "ABC123def4567890abc12345678/90dE/F123abcDEF+4567890abc123D
+ef1=="
   } 
  }, 
  "responseElements": null, 
  "requestID": "a1b2c3d4-5678-90ab-cdef-EXAMPLEbbbbb", 
  "eventID": "a1b2c3d4-5678-90ab-cdef-EXAMPLE22222", 
  "readOnly": true, 
  "resources": [ 
  \left\{ \right. "accountId": "111122223333", 
   "type": "AWS::KMS::Key",
    "ARN": "arn:aws:kms:us-west-2:111122223333:key/a1b2c3d4-5678-90ab-cdef-EXAMPLEzzzzz" 
   } 
  ], 
  "eventType": "AwsApiCall", 
  "managementEvent": true, 
  "recipientAccountId": "111122223333", 
  "eventCategory": "Management"
```
# Archiviazione dei dati in EC2 Image Builder

Image Builder non memorizza nessuno dei tuoi log nel servizio. Tutti i log vengono salvati sull'istanza Amazon EC2 utilizzata per creare l'immagine o nei log di automazione di Systems Manager.

# Privacy del traffico tra reti in EC2 Image Builder

Le connessioni sono protette tra Image Builder e le sedi locali, tra le AZ all'interno di AWS una regione e AWS tra le regioni tramite HTTPS. Non esistono connessioni dirette tra gli account.

# <span id="page-515-0"></span>Identity and Access Management per EC2 Image Builder

### Argomenti

- **[Destinatari](#page-515-1)**
- [Autenticazione con identità](#page-516-0)
- [Come funziona EC2 Image Builder con IAM](#page-516-1)
- [Politiche basate sull'identità di EC2 Image Builder](#page-527-0)
- [Politiche basate sulle risorse di EC2 Image Builder](#page-530-0)
- [Utilizzo di policy gestite per EC2 Image Builder](#page-531-0)
- [Utilizzo di ruoli collegati ai servizi per EC2 Image Builder](#page-561-0)
- [Risoluzione dei problemi relativi all'identità e all'accesso a EC2 Image Builder](#page-564-0)

## <span id="page-515-1"></span>**Destinatari**

Il modo in cui utilizzi AWS Identity and Access Management (IAM) varia a seconda del lavoro svolto in Image Builder.

Utente del servizio: se si utilizza il servizio Image Builder per svolgere il proprio lavoro, l'amministratore fornisce le credenziali e le autorizzazioni necessarie. Man mano che utilizzi più funzionalità di Image Builder per svolgere il tuo lavoro, potresti aver bisogno di autorizzazioni aggiuntive. La comprensione della gestione dell'accesso ti consente di richiedere le autorizzazioni corrette all'amministratore. Se non è possibile accedere a una funzionalità in Image Builder, vedere. [Risoluzione dei problemi relativi all'identità e all'accesso a EC2 Image Builder](#page-564-0)

Amministratore del servizio: se sei responsabile delle risorse di Image Builder presso la tua azienda, probabilmente hai pieno accesso a Image Builder. Il tuo compito è determinare a quali funzionalità e risorse di Image Builder devono accedere gli utenti del servizio. Devi inviare le richieste all'amministratore IAM per cambiare le autorizzazioni degli utenti del servizio. Esamina le informazioni contenute in questa pagina per comprendere i concetti di base relativi a IAM. Per saperne di più su come la tua azienda può utilizzare IAM con Image Builder, consulta. [Come funziona EC2 Image](#page-516-1)  [Builder con IAM](#page-516-1)

Amministratore IAM: se sei un amministratore IAM, potresti voler conoscere i dettagli su come scrivere policy per gestire l'accesso a Image Builder. Per visualizzare esempi di policy basate sull'identità di Image Builder che è possibile utilizzare in IAM, vedere. [Criteri basati sull'identità di](#page-522-0)  [Image Builder](#page-522-0)

## <span id="page-516-0"></span>Autenticazione con identità

Per informazioni dettagliate su come fornire l'autenticazione a persone e processi in uso Account AWS, consulta [Identities](https://docs.aws.amazon.com/IAM/latest/UserGuide/id.html) in the IAM User Guide.

# <span id="page-516-1"></span>Come funziona EC2 Image Builder con IAM

Prima di utilizzare IAM per gestire l'accesso a Image Builder, scopri quali funzionalità IAM sono disponibili per l'uso con Image Builder.

Per avere una visione di alto livello di come Image Builder e AWS altri servizi funzionano con la maggior parte delle funzionalità IAM, [AWS consulta i servizi che funzionano con](https://docs.aws.amazon.com/IAM/latest/UserGuide/reference_aws-services-that-work-with-iam.html) IAM nella IAM User Guide.

Politiche basate sull'identità per Image Builder

Supporta le policy basate su identità Sì

Le policy basate su identità sono documenti di policy di autorizzazione JSON che è possibile allegare a un'identità (utente, gruppo di utenti o ruolo IAM). Tali policy definiscono le azioni che utenti e ruoli possono eseguire, su quali risorse e in quali condizioni. Per informazioni su come creare una policy basata su identità, consulta [Creazione di policy IAM](https://docs.aws.amazon.com/IAM/latest/UserGuide/access_policies_create.html) nella Guida per l'utente di IAM.

Con le policy basate su identità di IAM, è possibile specificare quali operazioni e risorse sono consentite o respinte, nonché le condizioni in base alle quali le operazioni sono consentite o respinte. Non è possibile specificare l'entità principale in una policy basata sull'identità perché si applica all'utente o al ruolo a cui è associato. Per informazioni su tutti gli elementi utilizzabili in una policy JSON, consulta [Guida di riferimento agli elementi delle policy JSON IAM](https://docs.aws.amazon.com/IAM/latest/UserGuide/reference_policies_elements.html) nella Guida per l'utente di IAM.

Esempi di policy basate sull'identità per Image Builder

Per visualizzare esempi di politiche basate sull'identità di Image Builder, vedere. [Criteri basati](#page-522-0)  [sull'identità di Image Builder](#page-522-0)

Politiche basate sulle risorse all'interno di Image Builder

Supporta le policy basate su risorse  $\sim$  No

Le policy basate su risorse sono documenti di policy JSON che è possibile collegare a una risorsa. Gli esempi più comuni di policy basate su risorse sono le policy di attendibilità dei ruoli IAM e le policy dei bucket Amazon S3. Nei servizi che supportano policy basate sulle risorse, gli amministratori dei servizi possono utilizzarle per controllare l'accesso a una risorsa specifica. Quando è collegata a una risorsa, una policy definisce le azioni che un principale può eseguire su tale risorsa e a quali condizioni. È necessario [specificare un principale](https://docs.aws.amazon.com/IAM/latest/UserGuide/reference_policies_elements_principal.html) in una policy basata sulle risorse. I principali possono includere account, utenti, ruoli, utenti federati o. Servizi AWS

Per consentire l'accesso multi-account, puoi specificare un intero account o entità IAM in un altro account come principale in una policy basata sulle risorse. L'aggiunta di un principale multi-account a una policy basata sulle risorse rappresenta solo una parte della relazione di trust. Quando il principale e la risorsa sono diversi Account AWS, un amministratore IAM dell'account affidabile deve inoltre concedere all'entità principale (utente o ruolo) l'autorizzazione ad accedere alla risorsa. L'autorizzazione viene concessa collegando all'entità una policy basata sull'identità. Tuttavia, se una policy basata su risorse concede l'accesso a un principale nello stesso account, non sono richieste ulteriori policy basate su identità. Per ulteriori informazioni, consulta [Differenza tra i ruoli IAM e le](https://docs.aws.amazon.com/IAM/latest/UserGuide/id_roles_compare-resource-policies.html) [policy basate su risorse](https://docs.aws.amazon.com/IAM/latest/UserGuide/id_roles_compare-resource-policies.html) nella Guida per l'utente di IAM.

Azioni politiche per Image Builder

Supporta le azioni di policy strattura di Sì

Gli amministratori possono utilizzare le policy AWS JSON per specificare chi ha accesso a cosa. Cioè, quale principale può eseguire azioni su quali risorse, e in quali condizioni.

L'elemento Action di una policy JSON descrive le azioni che è possibile utilizzare per consentire o negare l'accesso a un criterio. Le azioni politiche in genere hanno lo stesso nome dell'operazione AWS API associata. Ci sono alcune eccezioni, ad esempio le azioni di sola autorizzazione che non hanno un'operazione API corrispondente. Esistono anche alcune operazioni che richiedono più operazioni in una policy. Queste operazioni aggiuntive sono denominate operazioni dipendenti.

Includi le operazioni in una policy per concedere le autorizzazioni a eseguire l'operazione associata.

Per visualizzare un elenco delle azioni di Image Builder, consulta [Azioni definite da EC2 Image](https://docs.aws.amazon.com/service-authorization/latest/reference/list_your_service.html#your_service-actions-as-permissions)  [Builder](https://docs.aws.amazon.com/service-authorization/latest/reference/list_your_service.html#your_service-actions-as-permissions) nel Service Authorization Reference.

Le azioni politiche in Image Builder utilizzano il seguente prefisso prima dell'azione:

imagebuilder

Per specificare più operazioni in una sola istruzione, occorre separarle con la virgola.

```
"Action": [ 
       "imagebuilder:action1", 
       "imagebuilder:action2" 
 ]
```
Per visualizzare esempi di politiche basate sull'identità di Image Builder, vedere. [Criteri basati](#page-522-0)  [sull'identità di Image Builder](#page-522-0)

#### Risorse politiche per Image Builder

Supporta le risorse di policy strategies and solid Sì

Gli amministratori possono utilizzare le policy AWS JSON per specificare chi ha accesso a cosa. Cioè, quale principale può eseguire operazioni su quali risorse, e in quali condizioni.

L'elemento JSON Resource della policy specifica l'oggetto o gli oggetti ai quali si applica l'azione. Le istruzioni devono includere un elemento Resource o un elemento NotResource. Come best

practice, specifica una risorsa utilizzando il suo [nome della risorsa Amazon \(ARN\).](https://docs.aws.amazon.com/general/latest/gr/aws-arns-and-namespaces.html) Puoi eseguire questa operazione per azioni che supportano un tipo di risorsa specifico, note come autorizzazioni a livello di risorsa.

Per le azioni che non supportano le autorizzazioni a livello di risorsa, ad esempio le operazioni di elenco, utilizza un carattere jolly (\*) per indicare che l'istruzione si applica a tutte le risorse.

"Resource": "\*"

Per visualizzare un elenco dei tipi di risorse di Image Builder e dei relativi ARN, consulta [Risorse](https://docs.aws.amazon.com/service-authorization/latest/reference/list_your_service.html#your_service-resources-for-iam-policies) [definite da EC2 Image Builder](https://docs.aws.amazon.com/service-authorization/latest/reference/list_your_service.html#your_service-resources-for-iam-policies) nel Service Authorization Reference. Per sapere con quali azioni è possibile specificare l'ARN di ogni risorsa, consulta [Azioni definite da EC2 Image Builder.](https://docs.aws.amazon.com/service-authorization/latest/reference/list_your_service.html#your_service-actions-as-permissions)

Per visualizzare esempi di politiche basate sull'identità di Image Builder, vedere. [Criteri basati](#page-522-0)  [sull'identità di Image Builder](#page-522-0)

Chiavi delle condizioni dei criteri per Image Builder

Supporta le chiavi di condizione delle policy specifiche del servizio Sì

Gli amministratori possono utilizzare le policy AWS JSON per specificare chi ha accesso a cosa. Cioè, quale principale può eseguire azioni su quali risorse, e in quali condizioni.

L'elemento Condition (o blocco Condition) consente di specificare le condizioni in cui un'istruzione è in vigore. L'elemento Condition è facoltativo. Puoi compilare espressioni condizionali che utilizzano [operatori di condizione,](https://docs.aws.amazon.com/IAM/latest/UserGuide/reference_policies_elements_condition_operators.html) ad esempio uguale a o minore di, per soddisfare la condizione nella policy con i valori nella richiesta.

Se specifichi più elementi Condition in un'istruzione o più chiavi in un singolo elemento Condition, questi vengono valutati da AWS utilizzando un'operazione AND logica. Se si specificano più valori per una singola chiave di condizione, AWS valuta la condizione utilizzando un'operazione logica. OR Tutte le condizioni devono essere soddisfatte prima che le autorizzazioni dell'istruzione vengano concesse.

Puoi anche utilizzare variabili segnaposto quando specifichi le condizioni. Ad esempio, puoi autorizzare un utente IAM ad accedere a una risorsa solo se è stata taggata con il relativo nome utente IAM. Per ulteriori informazioni, consulta [Elementi delle policy IAM: variabili e tag](https://docs.aws.amazon.com/IAM/latest/UserGuide/reference_policies_variables.html) nella Guida per l'utente di IAM.

AWS supporta chiavi di condizione globali e chiavi di condizione specifiche del servizio. Per visualizzare tutte le chiavi di condizione AWS globali, consulta le chiavi di [contesto delle condizioni](https://docs.aws.amazon.com/IAM/latest/UserGuide/reference_policies_condition-keys.html)  [AWS globali nella Guida](https://docs.aws.amazon.com/IAM/latest/UserGuide/reference_policies_condition-keys.html) per l'utente IAM.

Per visualizzare un elenco delle chiavi di condizione di Image Builder, consulta Chiavi di [condizione](https://docs.aws.amazon.com/service-authorization/latest/reference/list_your_service.html#your_service-policy-keys) [per EC2 Image Builder](https://docs.aws.amazon.com/service-authorization/latest/reference/list_your_service.html#your_service-policy-keys) nel Service Authorization Reference. Per sapere con quali azioni e risorse è possibile utilizzare una chiave di condizione, consulta [Azioni definite da EC2 Image Builder.](https://docs.aws.amazon.com/service-authorization/latest/reference/list_your_service.html#your_service-actions-as-permissions)

Per visualizzare esempi di politiche basate sull'identità di Image Builder, vedere. [Criteri basati](#page-522-0)  [sull'identità di Image Builder](#page-522-0)

ACL in Image Builder

Supporta le ACL No

Le liste di controllo degli accessi (ACL) controllano quali principali (membri, utenti o ruoli dell'account) hanno le autorizzazioni ad accedere a una risorsa. Le ACL sono simili alle policy basate su risorse, sebbene non utilizzino il formato del documento di policy JSON.

ABAC con Image Builder

Supporta ABAC (tag nelle policy) Parziale

Il controllo dell'accesso basato su attributi (ABAC) è una strategia di autorizzazione che definisce le autorizzazioni in base agli attributi. In AWS, questi attributi sono chiamati tag. Puoi allegare tag a entità IAM (utenti o ruoli) e a molte AWS risorse. L'assegnazione di tag alle entità e alle risorse è il primo passaggio di ABAC. In seguito, vengono progettate policy ABAC per consentire operazioni quando il tag dell'entità principale corrisponde al tag sulla risorsa a cui si sta provando ad accedere.

La strategia ABAC è utile in ambienti soggetti a una rapida crescita e aiuta in situazioni in cui la gestione delle policy diventa impegnativa.

Per controllare l'accesso basato su tag, fornisci informazioni sui tag nell'[elemento condizione](https://docs.aws.amazon.com/IAM/latest/UserGuide/reference_policies_elements_condition.html) di una policy utilizzando le chiavi di condizione aws:ResourceTag/*key-name*, aws:RequestTag/*keyname*o aws:TagKeys.

Se un servizio supporta tutte e tre le chiavi di condizione per ogni tipo di risorsa, il valore per il servizio è Yes (Sì). Se un servizio supporta tutte e tre le chiavi di condizione solo per alcuni tipi di risorsa, allora il valore sarà Parziale.

Per ulteriori informazioni su ABAC, consulta [Che cos'è ABAC?](https://docs.aws.amazon.com/IAM/latest/UserGuide/introduction_attribute-based-access-control.html) nella Guida per l'utente di IAM. Per visualizzare un tutorial con i passaggi per l'impostazione di ABAC, consulta [Utilizzo del controllo degli](https://docs.aws.amazon.com/IAM/latest/UserGuide/tutorial_attribute-based-access-control.html)  [accessi basato su attributi \(ABAC\)](https://docs.aws.amazon.com/IAM/latest/UserGuide/tutorial_attribute-based-access-control.html) nella Guida per l'utente di IAM.

Utilizzo di credenziali temporanee con Image Builder

Supporta le credenziali temporanee Sì

Alcune Servizi AWS non funzionano quando si accede utilizzando credenziali temporanee. Per ulteriori informazioni, incluse quelle che Servizi AWS funzionano con credenziali temporanee, consulta la sezione relativa alla [Servizi AWS compatibilità con IAM nella IAM](https://docs.aws.amazon.com/IAM/latest/UserGuide/reference_aws-services-that-work-with-iam.html) User Guide.

Stai utilizzando credenziali temporanee se accedi AWS Management Console utilizzando qualsiasi metodo tranne nome utente e password. Ad esempio, quando accedi AWS utilizzando il link Single Sign-On (SSO) della tua azienda, tale processo crea automaticamente credenziali temporanee. Le credenziali temporanee vengono create in automatico anche quando accedi alla console come utente e poi cambi ruolo. Per ulteriori informazioni sullo scambio dei ruoli, consulta [Cambio di un ruolo](https://docs.aws.amazon.com/IAM/latest/UserGuide/id_roles_use_switch-role-console.html)  [\(console\)](https://docs.aws.amazon.com/IAM/latest/UserGuide/id_roles_use_switch-role-console.html) nella Guida per l'utente di IAM.

È possibile creare manualmente credenziali temporanee utilizzando l'API or. AWS CLI AWS È quindi possibile utilizzare tali credenziali temporanee per accedere. AWS AWS consiglia di generare dinamicamente credenziali temporanee anziché utilizzare chiavi di accesso a lungo termine. Per ulteriori informazioni, consulta [Credenziali di sicurezza provvisorie in IAM](https://docs.aws.amazon.com/IAM/latest/UserGuide/id_credentials_temp.html).

Autorizzazioni principali per diversi servizi per Image Builder

Supporta sessioni di accesso diretto (FAS) Sì

Quando utilizzi un utente o un ruolo IAM per eseguire azioni AWS, sei considerato un principale. Quando si utilizzano alcuni servizi, è possibile eseguire un'operazione che attiva un'altra azione in un servizio diverso. FAS utilizza le autorizzazioni del principale che chiama an Servizio AWS, in combinazione con la richiesta Servizio AWS per effettuare richieste ai servizi downstream. Le richieste FAS vengono effettuate solo quando un servizio riceve una richiesta che richiede interazioni con altri Servizi AWS o risorse per essere completata. In questo caso è necessario disporre delle autorizzazioni per eseguire entrambe le azioni. Per i dettagli delle policy relative alle richieste FAS, consulta la pagina [Forward access sessions.](https://docs.aws.amazon.com/IAM/latest/UserGuide/access_forward_access_sessions.html)

Ruoli di servizio per Image Builder

Supporta i ruoli di servizio e che che stattuno stattuno stattuno stattuno stattuno stattuno stattuno stattuno

Un ruolo di servizio è un [ruolo IAM](https://docs.aws.amazon.com/IAM/latest/UserGuide/id_roles.html) che un servizio assume per eseguire operazioni per tuo conto. Un amministratore IAM può creare, modificare ed eliminare un ruolo di servizio dall'interno di IAM. Per ulteriori informazioni, consulta la sezione [Creazione di un ruolo per delegare le autorizzazioni a un](https://docs.aws.amazon.com/IAM/latest/UserGuide/id_roles_create_for-service.html)  [Servizio AWS](https://docs.aws.amazon.com/IAM/latest/UserGuide/id_roles_create_for-service.html) nella Guida per l'utente di IAM.

#### **A** Warning

La modifica delle autorizzazioni per un ruolo di servizio potrebbe interrompere la funzionalità di Image Builder. Modifica i ruoli di servizio solo quando Image Builder fornisce indicazioni in tal senso.

### Ruoli collegati ai servizi per Image Builder

Supporta i ruoli collegati ai servizi No

Un ruolo collegato al servizio è un tipo di ruolo di servizio collegato a un. Servizio AWS Il servizio può assumere il ruolo per eseguire un'azione per tuo conto. I ruoli collegati al servizio vengono visualizzati nel tuo account Account AWS e sono di proprietà del servizio. Un amministratore IAM può visualizzare le autorizzazioni per i ruoli collegati ai servizi, ma non modificarle.

Per informazioni dettagliate sul ruolo collegato al servizio Image Builder, vedere. [Utilizzo di ruoli](#page-561-0)  [collegati ai servizi per EC2 Image Builder](#page-561-0)

#### <span id="page-522-0"></span>Criteri basati sull'identità di Image Builder

Con le policy IAM basate su identità puoi specificare azioni e risorse consentite o rifiutate, nonché le condizioni in base alle quali le azioni sono consentite o rifiutate. Image Builder supporta azioni,

risorse e chiavi di condizione specifiche. Per informazioni su tutti gli elementi utilizzati in una policy JSON, consulta [Actions, Resources, and Condition Keys for Amazon EC2 Image Builder](https://docs.aws.amazon.com/IAM/latest/UserGuide/list_amazonec2imagebuilder.html) nella IAM User Guide.

#### Azioni

Le azioni politiche in Image Builder utilizzano il seguente prefisso prima dell'azione:. imagebuilder: Le istruzioni della policy devono includere un elemento Action o NotAction. Image Builder definisce il proprio set di azioni che descrivono le attività che è possibile eseguire con questo servizio.

Per specificare più azioni in una sola istruzione, separa ciascuna di esse con una virgola come mostrato di seguito:

```
"Action": [ 
       "imagebuilder:action1", 
       "imagebuilder:action2"
```
È possibile specificare più azioni tramite caratteri jolly (\*). Ad esempio, per specificare tutte le azioni che iniziano con la parola List, includi la seguente azione:

```
"Action": "imagebuilder:List*"
```
Per visualizzare un elenco delle azioni di Image Builder, consulta [Actions, Resources and Condition](https://docs.aws.amazon.com/IAM/latest/UserGuide/reference_policies_actions-resources-contextkeys.html)  [Keys Servizi AWS](https://docs.aws.amazon.com/IAM/latest/UserGuide/reference_policies_actions-resources-contextkeys.html) nella IAM User Guide.

Gestione dell'accesso con policy

Per informazioni dettagliate su come gestire l'accesso creando policy e collegandole a identità o AWS risorse IAM, consulta [Policies and permissions](https://docs.aws.amazon.com/IAM/latest/UserGuide/access_policies.html) nella IAM User Guide. AWS

Il ruolo IAM che associ al tuo profilo di istanza deve disporre delle autorizzazioni per eseguire i componenti di compilazione e test inclusi nell'immagine. Le seguenti policy di ruolo IAM devono essere collegate al ruolo IAM associato al profilo dell'istanza:

- EC2InstanceProfileForImageBuilder
- EC2InstanceProfileForImageBuilderECRContainerBuilds
- AmazonSSMManagedInstanceCore

#### Risorse

Gli amministratori possono utilizzare le policy AWS JSON per specificare chi ha accesso a cosa. Cioè, quale principale può eseguire operazioni su quali risorse, e in quali condizioni.

L'elemento JSON Resource della policy specifica l'oggetto o gli oggetti ai quali si applica l'azione. Le istruzioni devono includere un elemento Resource o un elemento NotResource. Come best practice, specifica una risorsa utilizzando il suo [nome della risorsa Amazon \(ARN\).](https://docs.aws.amazon.com/general/latest/gr/aws-arns-and-namespaces.html) Puoi eseguire questa operazione per azioni che supportano un tipo di risorsa specifico, note come autorizzazioni a livello di risorsa.

Per le azioni che non supportano le autorizzazioni a livello di risorsa, ad esempio le operazioni di elenco, utilizza un carattere jolly (\*) per indicare che l'istruzione si applica a tutte le risorse.

```
"Resource": "*"
```
La risorsa dell'istanza Image Builder ha il seguente Amazon Resource Name (ARN).

```
arn:aws:imagebuilder:region:account-id:resource:resource-id
```
Per ulteriori informazioni sul formato degli ARN, consulta [Amazon Resource Names \(ARNs\) e AWS](https://docs.aws.amazon.com/general/latest/gr/aws-arns-and-namespaces.html) [Service Namespaces](https://docs.aws.amazon.com/general/latest/gr/aws-arns-and-namespaces.html).

Ad esempio, per specificare l'i-1234567890abcdef0istanza nell'istruzione, utilizzare il seguente ARN.

```
"Resource": "arn:aws:imagebuilder:us-east-1:123456789012:instance/i-1234567890abcdef0"
```
Per specificare tutte le istanze database che appartengono a un account specifico, utilizza il carattere jolly (\*).

```
"Resource": "arn:aws:imagebuilder:us-east-1:123456789012:instance/*"
```
Alcune azioni di Image Builder, come quelle per la creazione di risorse, non possono essere eseguite su una risorsa specifica. In questi casi, è necessario utilizzare il carattere jolly (\*).

"Resource": "\*"

Molte azioni dell'API EC2 Image Builder coinvolgono più risorse. Per specificare più risorse in una singola istruzione, separa gli ARN con le virgole.

```
"Resource": [ 
        "resource1", 
        "resource2"
```
Chiavi di condizione

Image Builder fornisce chiavi di condizione specifiche del servizio e supporta l'utilizzo di alcune chiavi di condizione globali. Per visualizzare tutte le chiavi di condizione AWS globali, consulta [AWS Global](https://docs.aws.amazon.com/IAM/latest/UserGuide/reference_policies_condition-keys.html)  [Condition Context Keys](https://docs.aws.amazon.com/IAM/latest/UserGuide/reference_policies_condition-keys.html) nella IAM User Guide. Vengono fornite le seguenti chiavi di condizione specifiche del servizio.

generatore di immagini: CreatedResourceTagKeys

Lavora con [operatori stringa](https://docs.aws.amazon.com/IAM/latest/UserGuide/reference_policies_elements_condition_operators.html#Conditions_String).

Usa questa chiave per filtrare l'accesso in base alla presenza di chiavi tag nella richiesta. Ciò consente di gestire le risorse create da Image Builder.

Disponibilità: questa chiave è disponibile solo per le UpdateInfrastructureConfiguration API CreateInfrastrucutreConfiguration e.

imagebuilder:/CreatedResourceTag<key>

Lavora con [operatori stringa](https://docs.aws.amazon.com/IAM/latest/UserGuide/reference_policies_elements_condition_operators.html#Conditions_String).

Utilizzate questa chiave per filtrare l'accesso in base alle coppie chiave-valore dei tag allegate alla risorsa creata da Image Builder. Ciò consente di gestire le risorse di Image Builder tramite tag definiti.

Disponibilità: questa chiave è disponibile solo per le UpdateInfrastructureConfiguration API CreateInfrastrucutreConfiguration e.

Generatore di immagini: EC2 MetadataHttpTokens

Lavora con [operatori stringa](https://docs.aws.amazon.com/IAM/latest/UserGuide/reference_policies_elements_condition_operators.html#Conditions_String).

Utilizza questa chiave per filtrare l'accesso in base al requisito del token HTTP dei metadati dell'istanza EC2 specificato nella richiesta.

Questo valore per questa chiave può essere ooptional. required

Disponibilità: questa chiave è disponibile solo per le UpdateInfrastructureConfiguration API CreateInfrastrucutreConfiguration e.

generatore di immagini: StatusTopicArn

#### Lavora con [operatori stringa](https://docs.aws.amazon.com/IAM/latest/UserGuide/reference_policies_elements_condition_operators.html#Conditions_String).

Utilizzate questa chiave per filtrare l'accesso in base all'ARN dell'argomento SNS nella richiesta in cui verranno pubblicate le notifiche sullo stato del terminale.

Disponibilità: questa chiave è disponibile solo per le API CreateInfrastrucutreConfiguration eUpdateInfrastructureConfiguration.

#### Esempi

Per visualizzare esempi di politiche basate sull'identità di Image Builder, vedere. [Politiche basate](#page-527-0)  [sull'identità di EC2 Image Builder](#page-527-0)

#### Politiche basate sulle risorse di Image Builder

Le politiche basate sulle risorse specificano quali azioni un determinato principale può eseguire sulla risorsa Image Builder e in quali condizioni. Image Builder supporta politiche di autorizzazione basate sulle risorse per componenti, immagini e ricette di immagini. Le policy basate su risorse consentono di concedere l'autorizzazione all'utilizzo ad altri account per ogni risorsa. È inoltre possibile utilizzare una politica basata sulle risorse per consentire a un AWS servizio di accedere ai componenti, alle immagini e alle ricette di immagini.

Per informazioni su come allegare una policy basata sulle risorse a un componente, un'immagine o una ricetta di immagini, consulta. [Condividi le risorse di EC2 Image Builder](#page-440-0)

#### **a** Note

Quando si aggiorna una politica delle risorse utilizzando Image Builder, l'aggiornamento verrà visualizzato nella console RAM.

### Autorizzazione basata sui tag Image Builder

È possibile allegare tag alle risorse di Image Builder o passare i tag in una richiesta a Image Builder. Per controllare l'accesso basato su tag, fornisci informazioni sui tag nell'[elemento condizione](https://docs.aws.amazon.com/IAM/latest/UserGuide/reference_policies_elements_condition.html) di una policy utilizzando le chiavi di condizione imagebuilder:ResourceTag/*key-name*, aws:RequestTag/*key-name* o aws:TagKeys. Per ulteriori informazioni sull'etichettatura delle risorse di Image Builder, vedere. [Etichetta una risorsa \(\)AWS CLI](#page-448-0)

### Ruoli IAM di Image Builder

Un [ruolo IAM](https://docs.aws.amazon.com/IAM/latest/UserGuide/id_roles.html) è un'entità interna all'utente Account AWS che dispone di autorizzazioni specifiche.

Utilizzo di credenziali temporanee con Image Builder

È possibile utilizzare credenziali temporanee per effettuare l'accesso con la federazione, assumere un ruolo IAM o un ruolo multi-account. È possibile ottenere credenziali di sicurezza temporanee chiamando operazioni AWS STS API come o. [AssumeRoleG](https://docs.aws.amazon.com/STS/latest/APIReference/API_AssumeRole.html)[etFederationToken](https://docs.aws.amazon.com/STS/latest/APIReference/API_GetFederationToken.html)

#### Ruoli collegati ai servizi

[I ruoli collegati ai servizi](https://docs.aws.amazon.com/IAM/latest/UserGuide/id_roles_terms-and-concepts.html#iam-term-service-linked-role) consentono di accedere Servizi AWS alle risorse di altri servizi per completare un'azione per conto dell'utente. I ruoli collegati ai servizi sono visualizzati nell'account IAM e sono di proprietà del servizio. Un utente con accesso amministrativo può visualizzare ma non modificare le autorizzazioni per i ruoli collegati ai servizi.

Image Builder supporta i ruoli collegati ai servizi. Per informazioni sulla creazione o la gestione dei ruoli collegati ai servizi di Image Builder, vedere. [Utilizzo di ruoli collegati ai servizi per EC2 Image](#page-561-0)  **[Builder](#page-561-0)** 

#### Ruoli dei servizi

Questa caratteristica consente a un servizio di assumere un [ruolo di servizio](https://docs.aws.amazon.com/IAM/latest/UserGuide/id_roles_terms-and-concepts.html#iam-term-service-role) per conto dell'utente. Questo ruolo consente al servizio di accedere alle risorse in altri servizi per completare un'azione per conto dell'utente. I ruoli dei servizi sono visualizzati nell'account IAM e sono di proprietà dell'account. Ciò significa che un utente con accesso amministrativo può modificare le autorizzazioni per questo ruolo. Tuttavia, il farlo potrebbe pregiudicare la funzionalità del servizio.

# <span id="page-527-0"></span>Politiche basate sull'identità di EC2 Image Builder

#### Argomenti

- [Le migliori pratiche di policy basate sull'identità](#page-527-1)
- [Utilizzo della console Image Builder](#page-528-0)

### <span id="page-527-1"></span>Le migliori pratiche di policy basate sull'identità

Le politiche basate sull'identità determinano se qualcuno può creare, accedere o eliminare le risorse di Image Builder nel tuo account. Queste azioni possono comportare costi aggiuntivi per l' Account AWS. Quando crei o modifichi policy basate su identità, segui queste linee guida e raccomandazioni:

- Inizia con le policy AWS gestite e passa alle autorizzazioni con privilegi minimi: per iniziare a concedere autorizzazioni a utenti e carichi di lavoro, utilizza le politiche gestite che concedono le autorizzazioni per molti casi d'uso comuni.AWS Sono disponibili nel tuo. Account AWS Ti consigliamo di ridurre ulteriormente le autorizzazioni definendo politiche gestite dai AWS clienti specifiche per i tuoi casi d'uso. Per ulteriori informazioni, consulta [Policy gestite da AWS](https://docs.aws.amazon.com/IAM/latest/UserGuide/access_policies_managed-vs-inline.html#aws-managed-policies) o [Policy](https://docs.aws.amazon.com/IAM/latest/UserGuide/access_policies_job-functions.html)  [gestite da AWS per le funzioni dei processi](https://docs.aws.amazon.com/IAM/latest/UserGuide/access_policies_job-functions.html) nella Guida per l'utente IAM.
- Applica le autorizzazioni con privilegi minimi: quando imposti le autorizzazioni con le policy IAM, concedi solo le autorizzazioni richieste per eseguire un'attività. Puoi farlo definendo le azioni che possono essere intraprese su risorse specifiche in condizioni specifiche, note anche come autorizzazioni con privilegi minimi. Per ulteriori informazioni sull'utilizzo di IAM per applicare le autorizzazioni, consulta [Policy e autorizzazioni in IAM](https://docs.aws.amazon.com/IAM/latest/UserGuide/access_policies.html) nella Guida per l'utente di IAM.
- Condizioni d'uso nelle policy IAM per limitare ulteriormente l'accesso: per limitare l'accesso ad azioni e risorse puoi aggiungere una condizione alle tue policy. Ad esempio, è possibile scrivere una condizione di policy per specificare che tutte le richieste devono essere inviate utilizzando SSL. Puoi anche utilizzare le condizioni per concedere l'accesso alle azioni del servizio se vengono utilizzate tramite uno specifico Servizio AWS, ad esempio AWS CloudFormation. Per ulteriori informazioni, consulta la sezione [Elementi delle policy JSON di IAM: condizione](https://docs.aws.amazon.com/IAM/latest/UserGuide/reference_policies_elements_condition.html) nella Guida per l'utente di IAM.
- Utilizzo di IAM Access Analyzer per convalidare le policy IAM e garantire autorizzazioni sicure e funzionali: IAM Access Analyzer convalida le policy nuove ed esistenti in modo che aderiscano alla sintassi della policy IAM (JSON) e alle best practice di IAM. IAM Access Analyzer offre oltre 100 controlli delle policy e consigli utili per creare policy sicure e funzionali. Per ulteriori informazioni, consulta [Convalida delle policy per IAM Access Analyzer](https://docs.aws.amazon.com/IAM/latest/UserGuide/access-analyzer-policy-validation.html) nella Guida per l'utente di IAM.
- Richiedi l'autenticazione a più fattori (MFA): se hai uno scenario che richiede utenti IAM o un utente root nel Account AWS tuo, attiva l'MFA per una maggiore sicurezza. Per richiedere la MFA quando vengono chiamate le operazioni API, aggiungi le condizioni MFA alle policy. Per ulteriori informazioni, consulta [Configurazione dell'accesso alle API protetto con MFA](https://docs.aws.amazon.com/IAM/latest/UserGuide/id_credentials_mfa_configure-api-require.html) nella Guida per l'utente di IAM.

Per maggiori informazioni sulle best practice in IAM, consulta [Best practice di sicurezza in IAM](https://docs.aws.amazon.com/IAM/latest/UserGuide/best-practices.html) nella Guida per l'utente di IAM.

<span id="page-528-0"></span>Utilizzo della console Image Builder

Per accedere alla console EC2 Image Builder, è necessario disporre di un set minimo di autorizzazioni. Queste autorizzazioni consentono di elencare e visualizzare i dettagli sulle risorse Image Builder presenti nel tuo. Account AWS Se crei una policy basata su identità più restrittiva rispetto alle autorizzazioni minime richieste, la console non funzionerà nel modo previsto per le entità (utenti e ruoli IAM) associate a tale policy.

Per garantire che le entità IAM possano utilizzare la console Image Builder, è necessario allegare ad esse una delle seguenti policy AWS gestite:

- [Policy AWSImageBuilderReadOnlyAccess](#page-535-0)
- [Policy AWSImageBuilderFullAccess](#page-531-1)

Per ulteriori informazioni sulle politiche gestite da Image Builder, vedere. [Utilizzo di policy gestite per](#page-531-0)  [EC2 Image Builder](#page-531-0)

#### **A** Important

La AWSImageBuilderFullAccesspolicy è necessaria per creare il ruolo collegato al servizio Image Builder. Quando colleghi questa policy a un'entità IAM, devi anche allegare la seguente policy personalizzata e includere le risorse che desideri utilizzare che non sono imagebuilder presenti nel nome della risorsa:

```
{ 
      "Version": "2012-10-17", 
      "Statement": [ 
          { 
               "Effect": "Allow", 
               "Action": [ 
                    "sns:Publish" 
               ], 
               "Resource": "sns topic arn" 
          }, 
          { 
               "Effect": "Allow", 
               "Action": [ 
                    "iam:GetInstanceProfile" 
               ], 
               "Resource": "instance profile role arn" 
          }, 
          { 
               "Effect": "Allow",
```

```
 "Action": "iam:PassRole", 
              "Resource": "instance profile role arn", 
              "Condition": { 
                  "StringEquals": { 
                      "iam:PassedToService": "ec2.amazonaws.com" 
 } 
 } 
         }, 
         { 
              "Effect": "Allow", 
              "Action": [ 
                  "s3:ListBucket" 
              ], 
              "Resource": "bucket arn" 
         } 
    \mathbf{I}}
```
Non è necessario consentire autorizzazioni minime per la console agli utenti che effettuano chiamate solo verso l' AWS API AWS CLI o la stessa. Al contrario, è possibile accedere solo alle operazioni che soddisfano l'operazione API che si sta cercando di eseguire.

# <span id="page-530-0"></span>Politiche basate sulle risorse di EC2 Image Builder

Per informazioni su come creare un componente, consulta. [Gestione dei componenti con Image](#page-247-0)  **[Builder](#page-247-0)** 

Limitazione dell'accesso dei componenti Image Builder a indirizzi IP specifici

L'esempio seguente concede a qualsiasi utente le autorizzazioni per eseguire qualsiasi operazione di Image Builder sui componenti. La richiesta deve, tuttavia, avere origine dall'intervallo di indirizzi IP specificati nella condizione.

La condizione in questa istruzione identifica l'intervallo 54.240.143.\* di indirizzi IP di Internet Protocol versione 4 (IPv4) consentiti, con un'unica eccezione: 54.240.143.188.

Il Condition blocco utilizza le NotIpAddress condizioni IpAddress and e la chiave aws:SourceIp condition, che è una chiave di condizione a livello AWS ampio. Per ulteriori informazioni su queste chiavi di condizione, vedere [Specificazione delle condizioni in una politica](https://docs.aws.amazon.com/AmazonS3/latest/dev/amazon-s3-policy-keys.html). I valori IPv4 aws:sourceIp utilizzano la notazione CIDR standard. Per ulteriori informazioni, consulta [Operatori di condizione con indirizzo IP](https://docs.aws.amazon.com/IAM/latest/UserGuide/reference_policies_elements_condition_operators.html#Conditions_IPAddress) nella Guida per l'utente di IAM.

```
{ 
   "Version": "2012-10-17", 
   "Id": "IBPolicyId1", 
   "Statement": [ 
     { 
       "Sid": "IPAllow", 
       "Effect": "Allow", 
       "Principal": "*", 
       "Action": "imagebuilder.GetComponent:*", 
       "Resource": "arn:aws:imagebuilder:::examplecomponent/*", 
        "Condition": { 
           "IpAddress": {"aws:SourceIp": "54.240.143.0/24"}, 
           "NotIpAddress": {"aws:SourceIp": "54.240.143.188/32"} 
       } 
     } 
   ]
}
```
# <span id="page-531-0"></span>Utilizzo di policy gestite per EC2 Image Builder

Una politica AWS gestita è una politica autonoma creata e amministrata da. AWS AWS le politiche gestite sono progettate per fornire autorizzazioni per molti casi d'uso comuni, in modo da poter iniziare ad assegnare autorizzazioni a utenti, gruppi e ruoli.

Tieni presente che le policy AWS gestite potrebbero non concedere le autorizzazioni con il privilegio minimo per i tuoi casi d'uso specifici, poiché sono disponibili per tutti i clienti. AWS Consigliamo pertanto di ridurre ulteriormente le autorizzazioni definendo [policy gestite dal cliente](https://docs.aws.amazon.com/IAM/latest/UserGuide/access_policies_managed-vs-inline.html#customer-managed-policies) specifiche per i tuoi casi d'uso.

Non è possibile modificare le autorizzazioni definite nelle politiche gestite. AWS Se AWS aggiorna le autorizzazioni definite in una politica AWS gestita, l'aggiornamento ha effetto su tutte le identità principali (utenti, gruppi e ruoli) a cui è associata la politica. AWS è più probabile che aggiorni una policy AWS gestita quando ne Servizio AWS viene lanciata una nuova o quando diventano disponibili nuove operazioni API per i servizi esistenti.

Per ulteriori informazioni, consultare [Policy gestite da AWSn](https://docs.aws.amazon.com/IAM/latest/UserGuide/access_policies_managed-vs-inline.html#aws-managed-policies)ella Guida per l'utente di IAM.

### <span id="page-531-1"></span>Policy AWSImageBuilderFullAccess

La AWSImageBuilderFullAccesspolitica garantisce l'accesso completo alle risorse di Image Builder per il ruolo a cui è associato, consentendo al ruolo di elencare, descrivere, creare, aggiornare ed

eliminare le risorse di Image Builder. La politica concede inoltre autorizzazioni mirate alle risorse correlate Servizi AWS necessarie, ad esempio, per verificare le risorse o per visualizzare le risorse correnti per l'account in. AWS Management Console

Dettagli dell'autorizzazione

Questa policy include le seguenti autorizzazioni:

- Image Builder: viene concesso l'accesso amministrativo, in modo che il ruolo possa elencare, descrivere, creare, aggiornare ed eliminare le risorse di Image Builder.
- Amazon EC2: l'accesso è concesso per Amazon EC2 Descrivi le azioni necessarie per verificare l'esistenza delle risorse o ottenere elenchi di risorse appartenenti all'account.
- IAM: viene concesso l'accesso per ottenere e utilizzare profili di istanza il cui nome contiene «imagebuilder», per verificare l'esistenza del ruolo collegato al servizio Image Builder tramite l'azione iam:GetRole API e per creare il ruolo collegato al servizio Image Builder.
- License Manager: viene concesso l'accesso per elencare le configurazioni di licenza o le licenze per una risorsa.
- Amazon S3: è consentito l'accesso ai bucket di elenco appartenenti all'account e anche ai bucket Image Builder con «imagebuilder» nel nome.
- Amazon SNS: le autorizzazioni di scrittura vengono concesse ad Amazon SNS per verificare la proprietà degli argomenti contenenti «imagebuilder».

Esempio di policy

Di seguito è riportato un esempio della AWSImageBuilderFullAccess policy.

```
{ 
      "Version": "2012-10-17", 
      "Statement": [ 
           { 
                "Effect": "Allow", 
                "Action": [ 
                     "imagebuilder:*" 
                ], 
                "Resource": "*" 
           }, 
           { 
                "Effect": "Allow", 
                "Action": [
```

```
 "sns:ListTopics" 
              ], 
              "Resource": "*" 
          }, 
          { 
              "Effect": "Allow", 
               "Action": [ 
                   "sns:Publish" 
              ], 
              "Resource": "arn:aws:sns:*:*:*imagebuilder*" 
          }, 
          { 
              "Effect": "Allow", 
               "Action": [ 
                   "license-manager:ListLicenseConfigurations", 
                   "license-manager:ListLicenseSpecificationsForResource" 
              ], 
               "Resource": "*" 
          }, 
          { 
              "Effect": "Allow", 
              "Action": [ 
                   "iam:GetRole" 
              ], 
               "Resource": "arn:aws:iam::*:role/aws-service-role/
imagebuilder.amazonaws.com/AWSServiceRoleForImageBuilder" 
          }, 
          { 
               "Effect": "Allow", 
               "Action": [ 
                   "iam:GetInstanceProfile" 
              ], 
              "Resource": "arn:aws:iam::*:instance-profile/*imagebuilder*" 
          }, 
          { 
               "Effect": "Allow", 
              "Action": [ 
                   "iam:ListInstanceProfiles", 
                   "iam:ListRoles" 
              ], 
              "Resource": "*" 
          }, 
          { 
               "Effect": "Allow",
```

```
 "Action": "iam:PassRole", 
              "Resource": [ 
                  "arn:aws:iam::*:instance-profile/*imagebuilder*", 
                  "arn:aws:iam::*:role/*imagebuilder*" 
             ], 
              "Condition": { 
                  "StringEquals": { 
                      "iam:PassedToService": "ec2.amazonaws.com" 
 } 
             } 
         }, 
         { 
             "Effect": "Allow", 
              "Action": [ 
                  "s3:ListAllMyBuckets", 
                  "s3:GetBucketLocation" 
             ], 
              "Resource": "*" 
         }, 
         { 
             "Effect": "Allow", 
             "Action": [ 
                  "s3:ListBucket" 
             ], 
             "Resource": "arn:aws:s3::*:*imagebuilder*" 
         }, 
         { 
             "Action": "iam:CreateServiceLinkedRole", 
              "Effect": "Allow", 
              "Resource": "arn:aws:iam::*:role/aws-service-role/
imagebuilder.amazonaws.com/AWSServiceRoleForImageBuilder", 
              "Condition": { 
                  "StringLike": { 
                      "iam:AWSServiceName": "imagebuilder.amazonaws.com" 
 } 
 } 
         }, 
         { 
              "Effect": "Allow", 
              "Action": [ 
                  "ec2:DescribeImages", 
                  "ec2:DescribeSnapshots", 
                  "ec2:DescribeVpcs", 
                  "ec2:DescribeRegions",
```

```
 "ec2:DescribeVolumes", 
                   "ec2:DescribeSubnets", 
                   "ec2:DescribeKeyPairs", 
                   "ec2:DescribeSecurityGroups", 
                   "ec2:DescribeInstanceTypeOfferings", 
                   "ec2:DescribeLaunchTemplates" 
              ], 
               "Resource": "*" 
          } 
     ]
}
```
### <span id="page-535-0"></span>Policy AWSImageBuilderReadOnlyAccess

La AWSImageBuilderReadOnlyAccesspolicy fornisce l'accesso in sola lettura a tutte le risorse di Image Builder. Vengono concesse le autorizzazioni per verificare l'esistenza del ruolo collegato al servizio Image Builder tramite l'azione API. iam: GetRole

Dettagli dell'autorizzazione

Questa policy include le seguenti autorizzazioni:

- Image Builder: l'accesso è concesso per l'accesso in sola lettura alle risorse di Image Builder.
- IAM: viene concesso l'accesso per verificare l'esistenza del ruolo collegato al servizio Image Builder tramite l'azione API. iam:GetRole

Esempio di policy

Di seguito è riportato un esempio della AWSImageBuilderReadOnlyAccess policy.

```
{ 
     "Version": "2012-10-17", 
     "Statement": [ 
          { 
               "Effect": "Allow", 
               "Action": [ 
                    "imagebuilder:Get*", 
                    "imagebuilder:List*" 
               ], 
               "Resource": "*" 
          },
```

```
 { 
              "Effect": "Allow", 
              "Action": [ 
                   "iam:GetRole" 
              ], 
              "Resource": "arn:aws:iam::*:role/aws-service-role/
imagebuilder.amazonaws.com/AWSServiceRoleForImageBuilder" 
 } 
    \mathbf{I}}
```
### Policy AWSServiceRoleForImageBuilder

La AWSServiceRoleForImageBuilderpolicy consente a Image Builder di effettuare chiamate per Servizi AWS conto dell'utente.

#### Dettagli dell'autorizzazione

Questa policy è associata al ruolo collegato al servizio Image Builder quando il ruolo viene creato tramite Systems Manager. Per esaminare le autorizzazioni specifiche concesse, consulta l'[esempio](#page-538-0) [di policy in questa](#page-538-0) sezione. Per ulteriori informazioni sul ruolo collegato al servizio Image Builder, vedere. [Utilizzo di ruoli collegati ai servizi per EC2 Image Builder](#page-561-0)

La politica include le seguenti autorizzazioni:

- CloudWatch Registri: l'accesso è concesso per creare e caricare CloudWatch registri in qualsiasi gruppo di log il cui nome inizia con. /aws/imagebuilder/
- Amazon EC2 Image Builder ha accesso alla creazione di immagini e all'avvio di istanze EC2 nel tuo account, utilizzando istantanee, volumi, interfacce di rete, sottoreti, gruppi di sicurezza, configurazione della licenza e coppie di chiavi correlati, a condizione che l'immagine, l'istanza e i volumi che vengono creati o utilizzati siano etichettati con o. CreatedBy: EC2 Image Builder CreatedBy: EC2 Fast Launch

Image Builder può ottenere informazioni sulle immagini di Amazon EC2, gli attributi delle istanze, lo stato delle istanze, i tipi di istanza disponibili per il tuo account, i modelli di avvio, le sottoreti, gli host e i tag sulle tue risorse Amazon EC2.

Image Builder può aggiornare le impostazioni dell'immagine per abilitare o disabilitare l'avvio più rapido delle istanze di Windows nell'account, dove l'immagine è contrassegnata con. CreatedBy: EC2 Image Builder

Inoltre, Image Builder può avviare, arrestare e terminare le istanze in esecuzione nel tuo account, condividere istantanee di Amazon EBS, creare e aggiornare immagini e avviare modelli, annullare la registrazione di immagini esistenti, aggiungere tag e replicare immagini tra gli account a cui hai concesso le autorizzazioni tramite la policy. Ec2ImageBuilderCrossAccountDistributionAccess Il tagging di Image Builder è necessario per tutte queste azioni, come descritto in precedenza.

- Amazon ECR Image Builder ha accesso per creare un repository, se necessario, per le scansioni delle vulnerabilità delle immagini dei container e contrassegnare le risorse che crea per limitare l'ambito delle sue operazioni. A Image Builder viene inoltre concesso l'accesso per eliminare le immagini del contenitore che ha creato per le scansioni dopo aver scattato istantanee delle vulnerabilità.
- EventBridge— A Image Builder viene concesso l'accesso per creare e gestire EventBridge regole.
- IAM: Image Builder consente di trasferire qualsiasi ruolo del tuo account ad Amazon EC2 e a VM Import/Export.
- Amazon Inspector: a Image Builder viene concesso l'accesso per determinare quando Amazon Inspector completa le scansioni delle istanze di build e per raccogliere i risultati delle immagini configurate per consentirlo.
- AWS KMS— L'accesso è concesso ad Amazon EBS per crittografare, decrittografare o ricrittografare i volumi Amazon EBS. Questo è fondamentale per garantire il funzionamento dei volumi crittografati quando Image Builder crea un'immagine.
- License Manager: Image Builder consente di aggiornare le specifiche del License Manager tramite. license-manager:UpdateLicenseSpecificationsForResource
- Amazon SNS: le autorizzazioni di scrittura sono concesse per qualsiasi argomento di Amazon SNS nel tuo account.
- Systems Manager: a Image Builder viene concesso l'accesso per elencare i comandi di Systems Manager e le relative chiamate, le voci di inventario, descrivere le informazioni sull'istanza e gli stati di esecuzione dell'automazione e ottenere dettagli sulla chiamata dei comandi. Image Builder può anche inviare segnali di automazione e interrompere le esecuzioni di automazione per qualsiasi risorsa del tuo account.

Image Builder è in grado di emettere chiamate di comando run a qualsiasi istanza contrassegnata "CreatedBy": "EC2 Image Builder" per i seguenti file di script:AWS-RunPowerShellScript,, o. AWS-RunShellScript AWSEC2-RunSysprep Image Builder è in grado di avviare un'esecuzione di automazione di Systems Manager nell'account per i documenti di automazione il cui nome inizia con. ImageBuilder

Image Builder è anche in grado di creare o eliminare associazioni di State Manager per qualsiasi istanza dell'account, purché il documento di associazione sia presenteAWS-GatherSoftwareInventory, e di creare il ruolo collegato al servizio Systems Manager nell'account.

• AWS STS— A Image Builder viene concesso l'accesso per assumere i ruoli denominati EC2ImageBuilderDistributionCrossAccountRoledall'account a qualsiasi account in cui la politica di attendibilità relativa al ruolo lo consenta. Viene utilizzato per la distribuzione di immagini tra più account.

#### <span id="page-538-0"></span>Esempio di politica

Di seguito è riportato un esempio della politica. AWSServiceRoleForImageBuilder

```
{ 
     "Version": "2012-10-17", 
     "Statement": [ 
         \{ "Effect": "Allow", 
              "Action": [ 
                  "ec2:RunInstances" 
              ], 
              "Resource": [ 
                  "arn:aws:ec2:*::image/*", 
                  "arn:aws:ec2:*::snapshot/*", 
                  "arn:aws:ec2:*:*:subnet/*", 
                  "arn:aws:ec2:*:*:network-interface/*", 
                  "arn:aws:ec2:*:*:security-group/*", 
                  "arn:aws:ec2:*:*:key-pair/*", 
                  "arn:aws:ec2:*:*:launch-template/*", 
                  "arn:aws:license-manager:*:*:license-configuration:*" 
 ] 
          }, 
          { 
              "Effect": "Allow", 
              "Action": [ 
                  "ec2:RunInstances" 
              ], 
              "Resource": [ 
                  "arn:aws:ec2:*:*:volume/*", 
                  "arn:aws:ec2:*:*:instance/*"
```

```
 ], 
                    "Condition": { 
                           "StringEquals": { 
                                  "aws:RequestTag/CreatedBy": [ 
                                        "EC2 Image Builder", 
                                        "EC2 Fast Launch" 
\sim 100 \sim 100 \sim 100 \sim 100 \sim 100 \sim 100 \sim 100 \sim 100 \sim 100 \sim 100 \sim 100 \sim 100 \sim 100 \sim 100 \sim 100 \sim 100 \sim 100 \sim 100 \sim 100 \sim 100 \sim 100 \sim 100 \sim 100 \sim 100 \sim 
 } 
                    } 
             }, 
              { 
                    "Effect": "Allow", 
                    "Action": "iam:PassRole", 
                    "Resource": "*", 
                    "Condition": { 
                           "StringEquals": { 
                                  "iam:PassedToService": [ 
                                        "ec2.amazonaws.com", 
                                        "ec2.amazonaws.com.cn", 
                                        "vmie.amazonaws.com" 
\sim 100 \sim 100 \sim 100 \sim 100 \sim 100 \sim 100 \sim 100 \sim 100 \sim 100 \sim 100 \sim 100 \sim 100 \sim 100 \sim 100 \sim 100 \sim 100 \sim 100 \sim 100 \sim 100 \sim 100 \sim 100 \sim 100 \sim 100 \sim 100 \sim 
 } 
                    } 
             }, 
              { 
                    "Effect": "Allow", 
                    "Action": [ 
                           "ec2:StopInstances", 
                           "ec2:StartInstances", 
                           "ec2:TerminateInstances" 
                    ], 
                    "Resource": "*", 
                    "Condition": { 
                           "StringEquals": { 
                                  "ec2:ResourceTag/CreatedBy": "EC2 Image Builder" 
 } 
                    } 
             }, 
              { 
                    "Effect": "Allow", 
                    "Action": [ 
                           "ec2:CopyImage", 
                           "ec2:CreateImage", 
                           "ec2:CreateLaunchTemplate",
```
"ec2:DeregisterImage", "ec2:DescribeImages", "ec2:DescribeInstanceAttribute", "ec2:DescribeInstanceStatus", "ec2:DescribeInstances", "ec2:DescribeInstanceTypeOfferings", "ec2:DescribeInstanceTypes", "ec2:DescribeSubnets", "ec2:DescribeTags", "ec2:ModifyImageAttribute", "ec2:DescribeImportImageTasks", "ec2:DescribeExportImageTasks", "ec2:DescribeSnapshots", "ec2:DescribeHosts" ], "Resource": "\*" }, { "Effect": "Allow", "Action": [ "ec2:ModifySnapshotAttribute" ], "Resource": "arn:aws:ec2:\*::snapshot/\*", "Condition": { "StringEquals": { "ec2:ResourceTag/CreatedBy": "EC2 Image Builder" } } }, { "Effect": "Allow", "Action": [ "ec2:CreateTags" ], "Resource": "\*", "Condition": { "StringEquals": { "ec2:CreateAction": [ "RunInstances", "CreateImage" ], "aws:RequestTag/CreatedBy": [ "EC2 Image Builder", "EC2 Fast Launch"

```
\sim 100 \sim 100 \sim 100 \sim 100 \sim 100 \sim 100 \sim 100 \sim 100 \sim 100 \sim 100 \sim 100 \sim 100 \sim 100 \sim 100 \sim 100 \sim 100 \sim 100 \sim 100 \sim 100 \sim 100 \sim 100 \sim 100 \sim 100 \sim 100 \sim 
 } 
                     } 
              }, 
              { 
                     "Effect": "Allow", 
                      "Action": [ 
                             "ec2:CreateTags" 
                     ], 
                      "Resource": [ 
                            "arn:aws:ec2:*::image/*", 
                            "arn:aws:ec2:*:*:export-image-task/*" 
                     ] 
              }, 
               { 
                     "Effect": "Allow", 
                      "Action": [ 
                             "ec2:CreateTags" 
                     ], 
                      "Resource": [ 
                             "arn:aws:ec2:*::snapshot/*", 
                             "arn:aws:ec2:*:*:launch-template/*" 
                     ], 
                      "Condition": { 
                             "StringEquals": { 
                                    "aws:RequestTag/CreatedBy": [ 
                                           "EC2 Image Builder", 
                                           "EC2 Fast Launch" 
\sim 100 \sim 100 \sim 100 \sim 100 \sim 100 \sim 100 \sim 100 \sim 100 \sim 100 \sim 100 \sim 100 \sim 100 \sim 100 \sim 100 \sim 100 \sim 100 \sim 100 \sim 100 \sim 100 \sim 100 \sim 100 \sim 100 \sim 100 \sim 100 \sim 
 } 
                     } 
              }, 
               { 
                     "Effect": "Allow", 
                      "Action": [ 
                             "license-manager:UpdateLicenseSpecificationsForResource" 
                     ], 
                     "Resource": "*" 
              }, 
               { 
                      "Effect": "Allow", 
                      "Action": [ 
                             "sns:Publish" 
                     ],
```

```
 "Resource": "*" 
           }, 
           { 
                "Effect": "Allow", 
                "Action": [ 
                      "ssm:ListCommands", 
                      "ssm:ListCommandInvocations", 
                      "ssm:AddTagsToResource", 
                      "ssm:DescribeInstanceInformation", 
                      "ssm:GetAutomationExecution", 
                      "ssm:StopAutomationExecution", 
                      "ssm:ListInventoryEntries", 
                      "ssm:SendAutomationSignal", 
                      "ssm:DescribeInstanceAssociationsStatus", 
                      "ssm:DescribeAssociationExecutions", 
                      "ssm:GetCommandInvocation" 
                ], 
                "Resource": "*" 
           }, 
           { 
                "Effect": "Allow", 
                "Action": "ssm:SendCommand", 
                "Resource": [ 
                      "arn:aws:ssm:*:*:document/AWS-RunPowerShellScript", 
                      "arn:aws:ssm:*:*:document/AWS-RunShellScript", 
                      "arn:aws:ssm:*:*:document/AWSEC2-RunSysprep", 
                      "arn:aws:s3:::*" 
 ] 
           }, 
           { 
                "Effect": "Allow", 
                "Action": [ 
                      "ssm:SendCommand" 
                ], 
                "Resource": [ 
                      "arn:aws:ec2:*:*:instance/*" 
                ], 
                "Condition": { 
                      "StringEquals": { 
                           "ssm:resourceTag/CreatedBy": [ 
                                "EC2 Image Builder" 
\sim 100 \sim 100 \sim 100 \sim 100 \sim 100 \sim 100 \sim 100 \sim 100 \sim 100 \sim 100 \sim 100 \sim 100 \sim 100 \sim 100 \sim 100 \sim 100 \sim 100 \sim 100 \sim 100 \sim 100 \sim 100 \sim 100 \sim 100 \sim 100 \sim 
 }
```
}

```
 }, 
             { 
                    "Effect": "Allow", 
                    "Action": "ssm:StartAutomationExecution", 
                    "Resource": "arn:aws:ssm:*:*:automation-definition/ImageBuilder*" 
             }, 
             { 
                    "Effect": "Allow", 
                    "Action": [ 
                          "ssm:CreateAssociation", 
                          "ssm:DeleteAssociation" 
                    ], 
                    "Resource": [ 
                          "arn:aws:ssm:*:*:document/AWS-GatherSoftwareInventory", 
                          "arn:aws:ssm:*:*:association/*", 
                          "arn:aws:ec2:*:*:instance/*" 
                   \mathbf{I} }, 
             { 
                    "Effect": "Allow", 
                    "Action": [ 
                          "kms:Encrypt", 
                          "kms:Decrypt", 
                          "kms:ReEncryptFrom", 
                          "kms:ReEncryptTo", 
                          "kms:GenerateDataKeyWithoutPlaintext" 
                    ], 
                    "Resource": "*", 
                    "Condition": { 
                           "ForAllValues:StringEquals": { 
                                 "kms:EncryptionContextKeys": [ 
                                        "aws:ebs:id" 
\sim 100 \sim 100 \sim 100 \sim 100 \sim 100 \sim 100 \sim 100 \sim 100 \sim 100 \sim 100 \sim 100 \sim 100 \sim 100 \sim 100 \sim 100 \sim 100 \sim 100 \sim 100 \sim 100 \sim 100 \sim 100 \sim 100 \sim 100 \sim 100 \sim 
                          }, 
                          "StringLike": { 
                                 "kms:ViaService": [ 
                                        "ec2.*.amazonaws.com" 
\sim 100 \sim 100 \sim 100 \sim 100 \sim 100 \sim 100 \sim 100 \sim 100 \sim 100 \sim 100 \sim 100 \sim 100 \sim 100 \sim 100 \sim 100 \sim 100 \sim 100 \sim 100 \sim 100 \sim 100 \sim 100 \sim 100 \sim 100 \sim 100 \sim 
 } 
 } 
             }, 
             { 
                    "Effect": "Allow", 
                    "Action": [
```

```
 "kms:DescribeKey" 
                    ], 
                    "Resource": "*", 
                    "Condition": { 
                           "StringLike": { 
                                 "kms:ViaService": [ 
                                        "ec2.*.amazonaws.com" 
\sim 100 \sim 100 \sim 100 \sim 100 \sim 100 \sim 100 \sim 100 \sim 100 \sim 100 \sim 100 \sim 100 \sim 100 \sim 100 \sim 100 \sim 100 \sim 100 \sim 100 \sim 100 \sim 100 \sim 100 \sim 100 \sim 100 \sim 100 \sim 100 \sim 
 } 
                    } 
              }, 
              { 
                    "Effect": "Allow", 
                    "Action": "kms:CreateGrant", 
                    "Resource": "*", 
                    "Condition": { 
                           "Bool": { 
                                 "kms:GrantIsForAWSResource": true 
                           }, 
                           "StringLike": { 
                                 "kms:ViaService": [ 
                                        "ec2.*.amazonaws.com" 
\sim 100 \sim 100 \sim 100 \sim 100 \sim 100 \sim 100 \sim 100 \sim 100 \sim 100 \sim 100 \sim 100 \sim 100 \sim 100 \sim 100 \sim 100 \sim 100 \sim 100 \sim 100 \sim 100 \sim 100 \sim 100 \sim 100 \sim 100 \sim 100 \sim 
 } 
 } 
              }, 
              { 
                    "Effect": "Allow", 
                    "Action": "sts:AssumeRole", 
                    "Resource": "arn:aws:iam::*:role/
EC2ImageBuilderDistributionCrossAccountRole" 
              }, 
              { 
                    "Effect": "Allow", 
                    "Action": [ 
                           "logs:CreateLogStream", 
                           "logs:CreateLogGroup", 
                           "logs:PutLogEvents" 
                    ], 
                    "Resource": "arn:aws:logs:*:*:log-group:/aws/imagebuilder/*" 
              }, 
              { 
                    "Effect": "Allow", 
                    "Action": [
```

```
 "ec2:CreateLaunchTemplateVersion", 
                  "ec2:DescribeLaunchTemplates", 
                  "ec2:ModifyLaunchTemplate", 
                  "ec2:DescribeLaunchTemplateVersions" 
             ], 
             "Resource": "*" 
         }, 
         { 
             "Effect": "Allow", 
             "Action": [ 
                  "ec2:ExportImage" 
             ], 
             "Resource": "arn:aws:ec2:*::image/*", 
             "Condition": { 
                  "StringEquals": { 
                      "ec2:ResourceTag/CreatedBy": "EC2 Image Builder" 
 } 
 } 
         }, 
         { 
             "Effect": "Allow", 
             "Action": [ 
                  "ec2:ExportImage" 
             ], 
             "Resource": "arn:aws:ec2:*:*:export-image-task/*" 
         }, 
         { 
             "Effect": "Allow", 
             "Action": [ 
                  "ec2:CancelExportTask" 
             ], 
             "Resource": "arn:aws:ec2:*:*:export-image-task/*", 
             "Condition": { 
                  "StringEquals": { 
                      "ec2:ResourceTag/CreatedBy": "EC2 Image Builder" 
 } 
             } 
         }, 
         { 
             "Effect": "Allow", 
             "Action": "iam:CreateServiceLinkedRole", 
             "Resource": "*", 
             "Condition": { 
                  "StringEquals": {
```

```
 "iam:AWSServiceName": [ 
                                 "ssm.amazonaws.com", 
                                 "ec2fastlaunch.amazonaws.com" 
\sim 100 \sim 100 \sim 100 \sim 100 \sim 100 \sim 100 \sim 100 \sim 100 \sim 100 \sim 100 \sim 100 \sim 100 \sim 100 \sim 100 \sim 100 \sim 100 \sim 100 \sim 100 \sim 100 \sim 100 \sim 100 \sim 100 \sim 100 \sim 100 \sim 
 } 
 } 
           }, 
           { 
                "Effect": "Allow", 
                "Action": [ 
                      "ec2:EnableFastLaunch" 
                ], 
                 "Resource": [ 
                      "arn:aws:ec2:*::image/*", 
                      "arn:aws:ec2:*:*:launch-template/*" 
                ], 
                 "Condition": { 
                      "StringEquals": { 
                           "ec2:ResourceTag/CreatedBy": "EC2 Image Builder" 
 } 
 } 
           }, 
           { 
                "Effect": "Allow", 
                "Action": [ 
                      "inspector2:ListCoverage", 
                      "inspector2:ListFindings" 
                ], 
                 "Resource": "*" 
           }, 
           { 
                "Effect": "Allow", 
                 "Action": [ 
                      "ecr:CreateRepository" 
                ], 
                 "Resource": "*", 
                 "Condition": { 
                      "StringEquals": { 
                           "aws:RequestTag/CreatedBy": "EC2 Image Builder" 
 } 
                } 
           }, 
           { 
                "Effect": "Allow",
```

```
 "Action": [ 
                 "ecr:TagResource" 
             ], 
             "Resource": "arn:aws:ecr:*:*:repository/image-builder-*", 
             "Condition": { 
                 "StringEquals": { 
                     "aws:RequestTag/CreatedBy": "EC2 Image Builder" 
 } 
 } 
         }, 
         { 
             "Effect": "Allow", 
             "Action": [ 
                 "ecr:BatchDeleteImage" 
             ], 
             "Resource": "arn:aws:ecr:*:*:repository/image-builder-*", 
             "Condition": { 
                 "StringEquals": { 
                     "ecr:ResourceTag/CreatedBy": "EC2 Image Builder" 
 } 
 } 
         }, 
         { 
             "Effect": "Allow", 
             "Action": [ 
                 "events:DeleteRule", 
                 "events:DescribeRule", 
                 "events:PutRule", 
                 "events:PutTargets", 
                 "events:RemoveTargets" 
             ], 
             "Resource": [ 
                 "arn:aws:events:*:*:rule/ImageBuilder-*" 
 ] 
         } 
    ]
```
## Policy Ec2ImageBuilderCrossAccountDistributionAccess

La Ec2ImageBuilderCrossAccountDistributionAccesspolitica concede a Image Builder le autorizzazioni per distribuire immagini tra account nelle regioni di destinazione. Inoltre, Image Builder può descrivere, copiare e applicare tag a qualsiasi immagine Amazon EC2 nell'account.

}

La policy garantisce inoltre la possibilità di modificare le autorizzazioni AMI tramite l'azione ec2:ModifyImageAttribute API.

Dettagli dell'autorizzazione

Questa policy include le seguenti autorizzazioni:

• Amazon EC2: Amazon EC2 ha accesso per descrivere, copiare e modificare gli attributi di un'immagine e per creare tag per qualsiasi immagine Amazon EC2 nell'account.

Esempio di policy

Di seguito è riportato un esempio della Ec2ImageBuilderCrossAccountDistributionAccess policy.

```
{ 
     "Version": "2012-10-17", 
     "Statement": [ 
          { 
               "Effect": "Allow", 
               "Action": "ec2:CreateTags", 
               "Resource": "arn:aws:ec2:*::image/*" 
          }, 
          { 
               "Effect": "Allow", 
               "Action": [ 
                    "ec2:DescribeImages", 
                    "ec2:CopyImage", 
                    "ec2:ModifyImageAttribute" 
               ], 
               "Resource": "*" 
          } 
     ]
}
```
<span id="page-548-0"></span>Policy EC2ImageBuilderLifecycleExecutionPolicy

La EC2ImageBuilderLifecycleExecutionPolicypolitica concede a Image Builder le autorizzazioni per eseguire azioni come deprecare, disabilitare o eliminare le risorse di immagine di Image Builder e le relative risorse sottostanti (AMI, istantanee) per supportare regole automatizzate per le attività di gestione del ciclo di vita delle immagini.

Dettagli dell'autorizzazione

Questa policy include le seguenti autorizzazioni:

- Amazon EC2: Amazon EC2 consente ad Amazon EC2 di eseguire le seguenti azioni per Amazon Machine Images (AMI) nell'account con cui è taggato. CreatedBy: EC2 Image Builder
	- Abilita e disabilita un AMI.
	- Abilita e disabilita la deprecazione delle immagini.
	- Descrivi e annulla la registrazione di un AMI.
	- Descrivi e modifica gli attributi delle immagini AMI.
	- Elimina le istantanee del volume associate all'AMI.
	- Recupera i tag per una risorsa.
	- Aggiungi o rimuovi tag da un'AMI per renderli obsoleti.
- Amazon ECR: Amazon ECR consente ad Amazon ECR di eseguire le seguenti azioni batch sui repository ECR con il tag. LifecycleExecutionAccess: EC2 Image Builder Le azioni Batch supportano le regole automatizzate del ciclo di vita delle immagini dei container.
	- ecr:BatchGetImage
	- ecr:BatchDeleteImage

L'accesso è concesso a livello di repository per gli archivi ECR contrassegnati con.

```
LifecycleExecutionAccess: EC2 Image Builder
```
- AWS Gruppi di risorse: a Image Builder viene concesso l'accesso per ottenere risorse basate sui tag.
- EC2 Image Builder Image Builder consente a Image Builder di eliminare le risorse di immagine di Image Builder.

#### Esempio di policy

Di seguito è riportato un esempio della policy. EC2ImageBuilderLifecycleExecutionPolicy

```
{ 
      "Version": "2012-10-17", 
      "Statement": [ 
\overline{\mathcal{L}} "Sid": "Ec2ImagePermission", 
                "Effect": "Allow", 
                "Action": [
```

```
 "ec2:EnableImage", 
                 "ec2:DeregisterImage", 
                 "ec2:EnableImageDeprecation", 
                 "ec2:DescribeImageAttribute", 
                 "ec2:DisableImage", 
                 "ec2:DisableImageDeprecation" 
             ], 
             "Resource": "arn:aws:ec2:*::image/*", 
             "Condition": { 
                 "StringEquals": { 
                     "aws:ResourceTag/CreatedBy": "EC2 Image Builder" 
 } 
 } 
         }, 
         { 
             "Sid": "EC2DeleteSnapshotPermission", 
             "Effect": "Allow", 
             "Action": "ec2:DeleteSnapshot", 
             "Resource": "arn:aws:ec2:*::snapshot/*", 
             "Condition": { 
                 "StringEquals": { 
                     "aws:ResourceTag/CreatedBy": "EC2 Image Builder" 
 } 
             } 
         }, 
         { 
             "Sid": "EC2TagsPermission", 
             "Effect": "Allow", 
             "Action": [ 
                 "ec2:DeleteTags", 
                 "ec2:CreateTags" 
             ], 
             "Resource": [ 
                 "arn:aws:ec2:*::snapshot/*", 
                 "arn:aws:ec2:*::image/*" 
             ], 
             "Condition": { 
                 "StringEquals": { 
                      "aws:RequestTag/DeprecatedBy": "EC2 Image Builder", 
                      "aws:ResourceTag/CreatedBy": "EC2 Image Builder" 
                 }, 
                 "ForAllValues:StringEquals": { 
                     "aws:TagKeys": "DeprecatedBy" 
 }
```

```
 } 
         }, 
         { 
              "Sid": "ECRImagePermission", 
              "Effect": "Allow", 
              "Action": [ 
                  "ecr:BatchGetImage", 
                  "ecr:BatchDeleteImage" 
             ], 
              "Resource": "arn:aws:ecr:*:*:repository/*", 
              "Condition": { 
                  "StringEquals": { 
                      "ecr:ResourceTag/LifecycleExecutionAccess": "EC2 Image Builder" 
 } 
 } 
         }, 
         { 
              "Sid": "ImageBuilderEC2TagServicePermission", 
              "Effect": "Allow", 
              "Action": [ 
                  "ec2:DescribeImages", 
                  "tag:GetResources", 
                  "imagebuilder:DeleteImage" 
             ], 
              "Resource": "*" 
         } 
     ]
}
```
## Policy EC2InstanceProfileForImageBuilder

La EC2InstanceProfileForImageBuilderpolicy concede le autorizzazioni minime necessarie affinché un'istanza EC2 funzioni con Image Builder. Ciò non include le autorizzazioni necessarie per utilizzare l'agente Systems Manager.

Dettagli dell'autorizzazione

Questa policy include le seguenti autorizzazioni:

- CloudWatch Registri: l'accesso è concesso per creare e caricare CloudWatch registri in qualsiasi gruppo di log il cui nome inizia con. /aws/imagebuilder/
- Image Builder: l'accesso è concesso per ottenere qualsiasi componente Image Builder.
- AWS KMS— L'accesso è concesso per decrittografare un componente Image Builder, se è stato crittografato tramite. AWS KMS
- Amazon S3: l'accesso è concesso per archiviare oggetti in un bucket Amazon S3 il cui nome inizia con. ec2imagebuilder-

#### Esempio di policy

Di seguito è riportato un esempio della policy. EC2InstanceProfileForImageBuilder

```
{ 
       "Version": "2012-10-17", 
       "Statement": [ 
             { 
                    "Effect": "Allow", 
                    "Action": [ 
                          "imagebuilder:GetComponent" 
                   ], 
                    "Resource": "*" 
             }, 
             { 
                    "Effect": "Allow", 
                    "Action": [ 
                          "kms:Decrypt" 
                   ], 
                    "Resource": "*", 
                    "Condition": { 
                          "ForAnyValue:StringEquals": { 
                                "kms:EncryptionContextKeys": "aws:imagebuilder:arn", 
                                "aws:CalledVia": [ 
                                       "imagebuilder.amazonaws.com" 
\sim 100 \sim 100 \sim 100 \sim 100 \sim 100 \sim 100 \sim 100 \sim 100 \sim 100 \sim 100 \sim 100 \sim 100 \sim 100 \sim 100 \sim 100 \sim 100 \sim 100 \sim 100 \sim 100 \sim 100 \sim 100 \sim 100 \sim 100 \sim 100 \sim 
 } 
                   } 
             }, 
             { 
                    "Effect": "Allow", 
                    "Action": [ 
                          "s3:GetObject" 
                   ], 
                    "Resource": "arn:aws:s3:::ec2imagebuilder*" 
             }, 
             {
```

```
 "Effect": "Allow", 
               "Action": [ 
                    "logs:CreateLogStream", 
                    "logs:CreateLogGroup", 
                    "logs:PutLogEvents" 
               ], 
               "Resource": "arn:aws:logs:*:*:log-group:/aws/imagebuilder/*" 
          } 
     \overline{1}}
```
### Policy EC2InstanceProfileForImageBuilderECRContainerBuilds

La EC2InstanceProfileForImageBuilderECRContainerBuildspolicy concede le autorizzazioni minime richieste per un'istanza EC2 quando si lavora con Image Builder per creare immagini Docker e quindi registrare e archiviare le immagini in un repository di contenitori Amazon ECR. Ciò non include le autorizzazioni necessarie per utilizzare l'agente Systems Manager.

Dettagli dell'autorizzazione

Questa policy include le seguenti autorizzazioni:

- CloudWatch Registri: l'accesso è concesso per creare e caricare CloudWatch registri in qualsiasi gruppo di log il cui nome inizia con. /aws/imagebuilder/
- Amazon ECR: Amazon ECR consente di ottenere, registrare e archiviare un'immagine del contenitore e ottenere un token di autorizzazione.
- Image Builder: è consentito l'accesso per ottenere un componente Image Builder o una ricetta del contenitore.
- AWS KMS— L'accesso è concesso per decrittografare un componente Image Builder o una ricetta contenitore, se è stato crittografato tramite. AWS KMS
- Amazon S3: l'accesso è concesso per archiviare oggetti in un bucket Amazon S3 il cui nome inizia con. ec2imagebuilder-

Esempio di policy

Di seguito è riportato un esempio della policy. EC2InstanceProfileForImageBuilderECRContainerBuilds

{

```
 "Version": "2012-10-17", 
      "Statement": [ 
           { 
                 "Effect": "Allow", 
                 "Action": [ 
                      "imagebuilder:GetComponent", 
                      "imagebuilder:GetContainerRecipe", 
                      "ecr:GetAuthorizationToken", 
                      "ecr:BatchGetImage", 
                      "ecr:InitiateLayerUpload", 
                      "ecr:UploadLayerPart", 
                      "ecr:CompleteLayerUpload", 
                      "ecr:BatchCheckLayerAvailability", 
                      "ecr:GetDownloadUrlForLayer", 
                      "ecr:PutImage" 
                ], 
                 "Resource": "*" 
           }, 
           { 
                 "Effect": "Allow", 
                 "Action": [ 
                      "kms:Decrypt" 
                ], 
                 "Resource": "*", 
                 "Condition": { 
                      "ForAnyValue:StringEquals": { 
                            "kms:EncryptionContextKeys": "aws:imagebuilder:arn", 
                            "aws:CalledVia": [ 
                                 "imagebuilder.amazonaws.com" 
\sim 100 \sim 100 \sim 100 \sim 100 \sim 100 \sim 100 \sim 100 \sim 100 \sim 100 \sim 100 \sim 100 \sim 100 \sim 100 \sim 100 \sim 100 \sim 100 \sim 100 \sim 100 \sim 100 \sim 100 \sim 100 \sim 100 \sim 100 \sim 100 \sim 
 } 
 } 
           }, 
           { 
                 "Effect": "Allow", 
                 "Action": [ 
                      "s3:GetObject" 
                ], 
                 "Resource": "arn:aws:s3:::ec2imagebuilder*" 
           }, 
           { 
                 "Effect": "Allow", 
                 "Action": [ 
                      "logs:CreateLogStream",
```

```
 "logs:CreateLogGroup", 
                   "logs:PutLogEvents" 
              ], 
               "Resource": "arn:aws:logs:*:*:log-group:/aws/imagebuilder/*" 
          } 
     ]
}
```
## Image Builder aggiorna le politiche gestite AWS

Questa sezione fornisce informazioni sugli aggiornamenti delle politiche AWS gestite per Image Builder da quando questo servizio ha iniziato a tenere traccia di queste modifiche. Per ricevere avvisi automatici sulle modifiche a questa pagina, abbonatevi al feed RSS nella pagina della cronologia dei documenti di Image [Builder](#page-588-0).

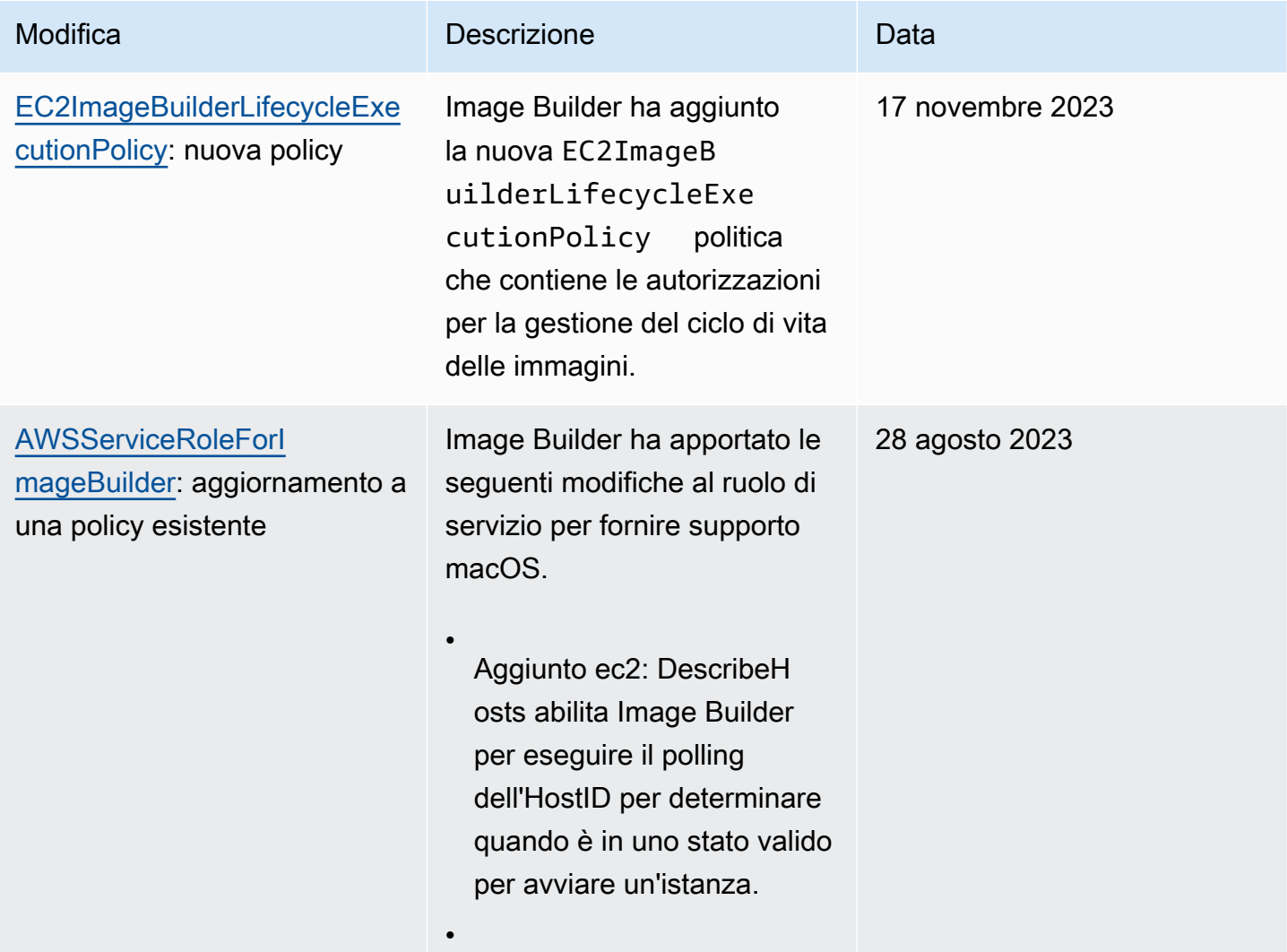

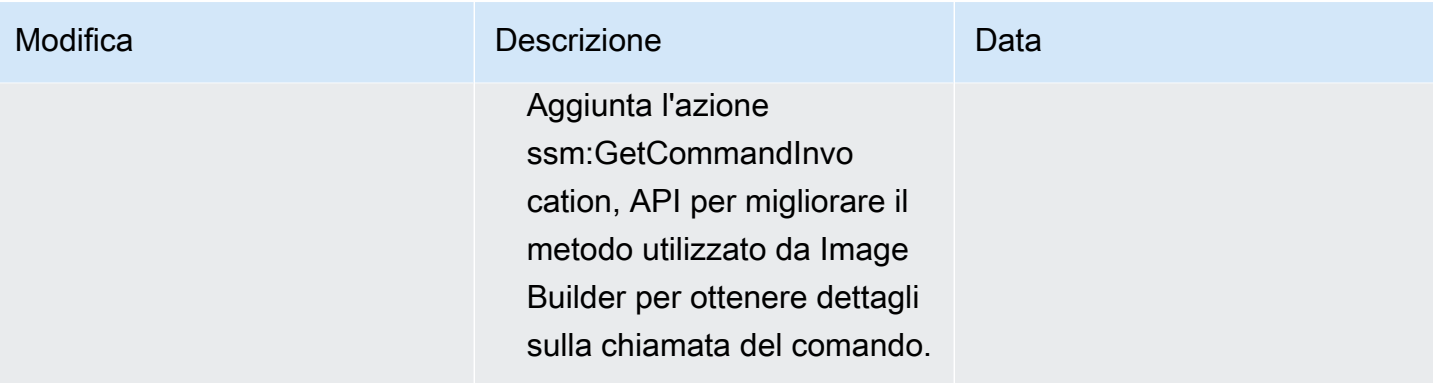

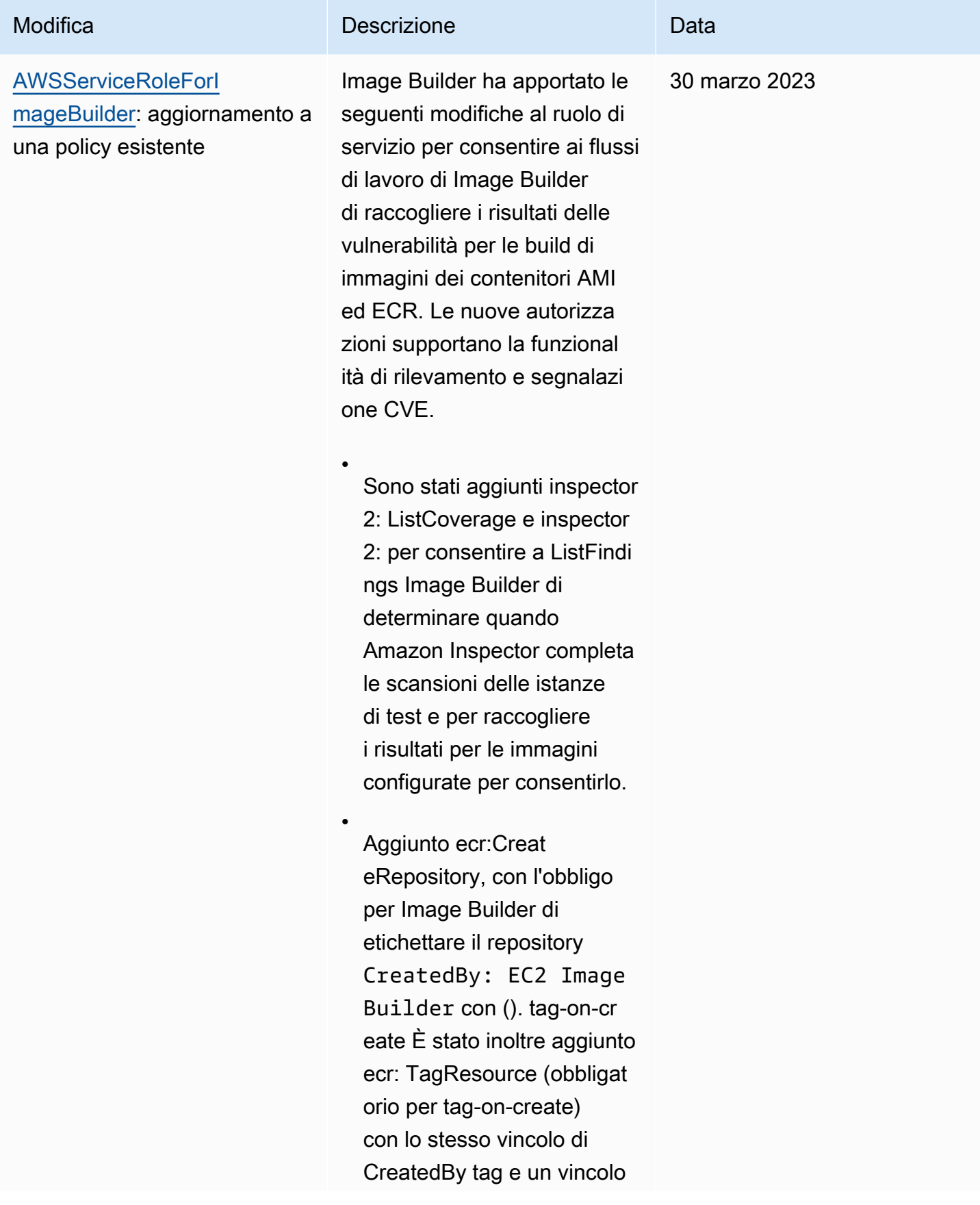

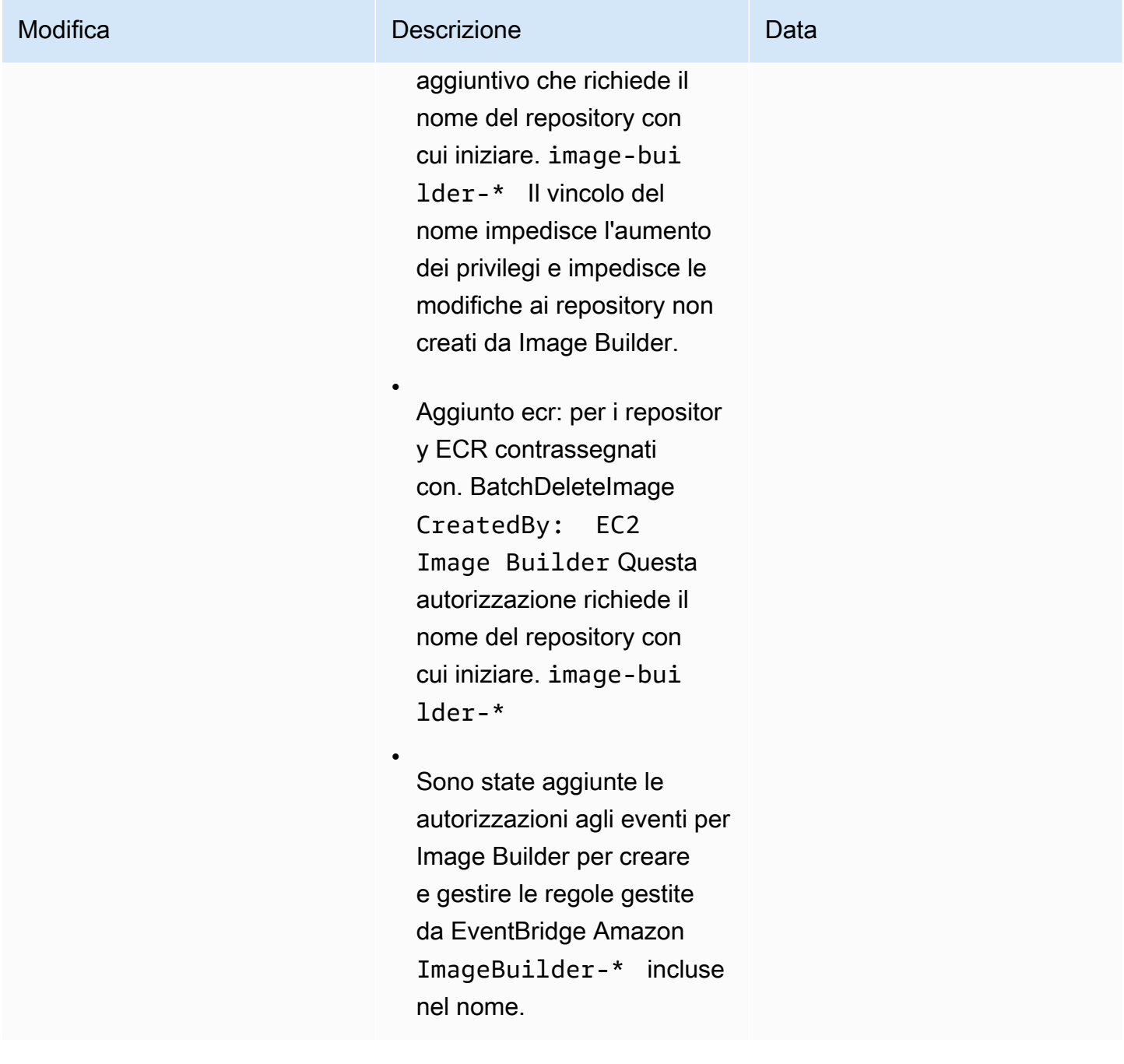

EC2 Image Builder Guida per l'utente

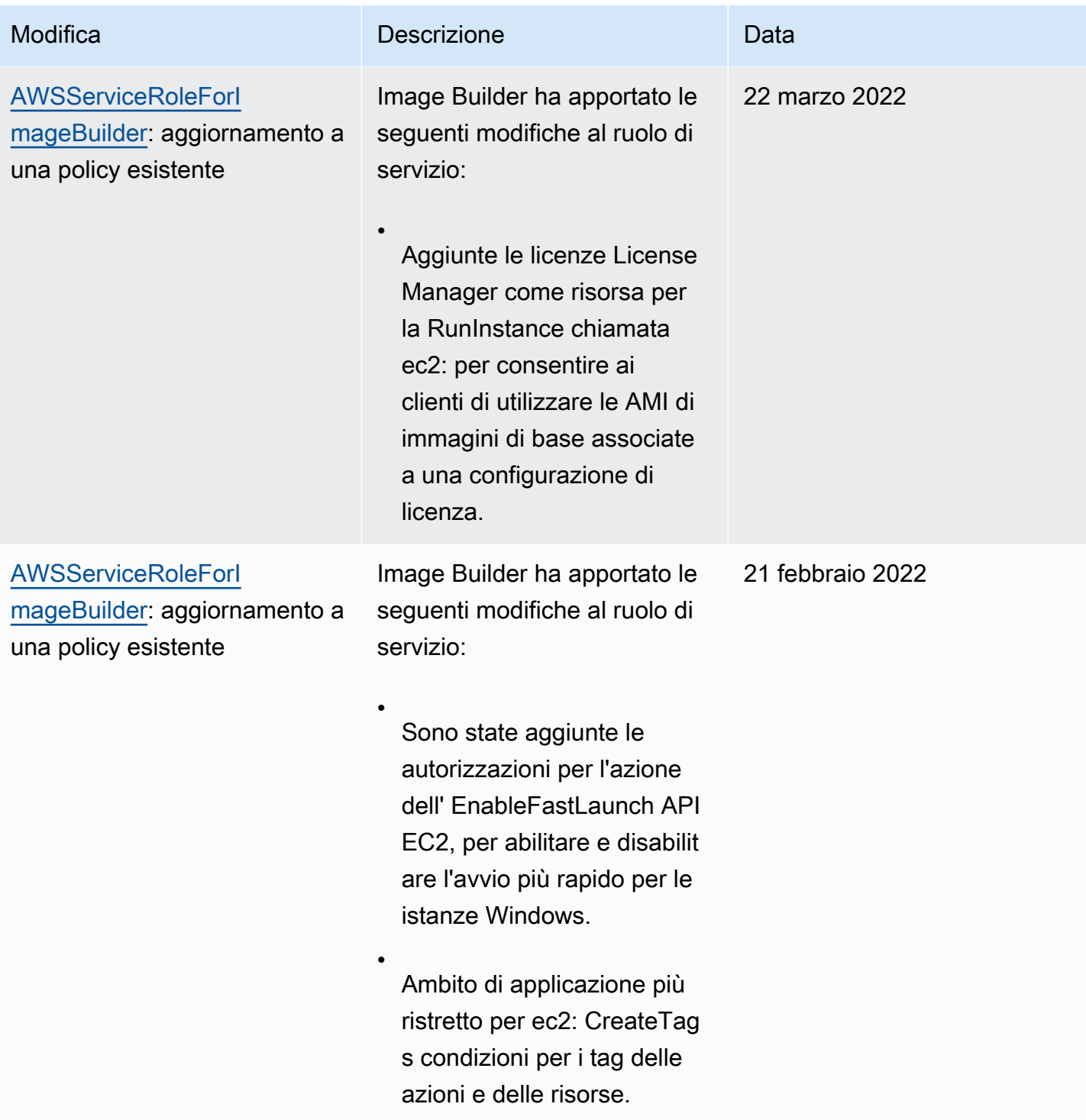

EC2 Image Builder Guida per l'utente

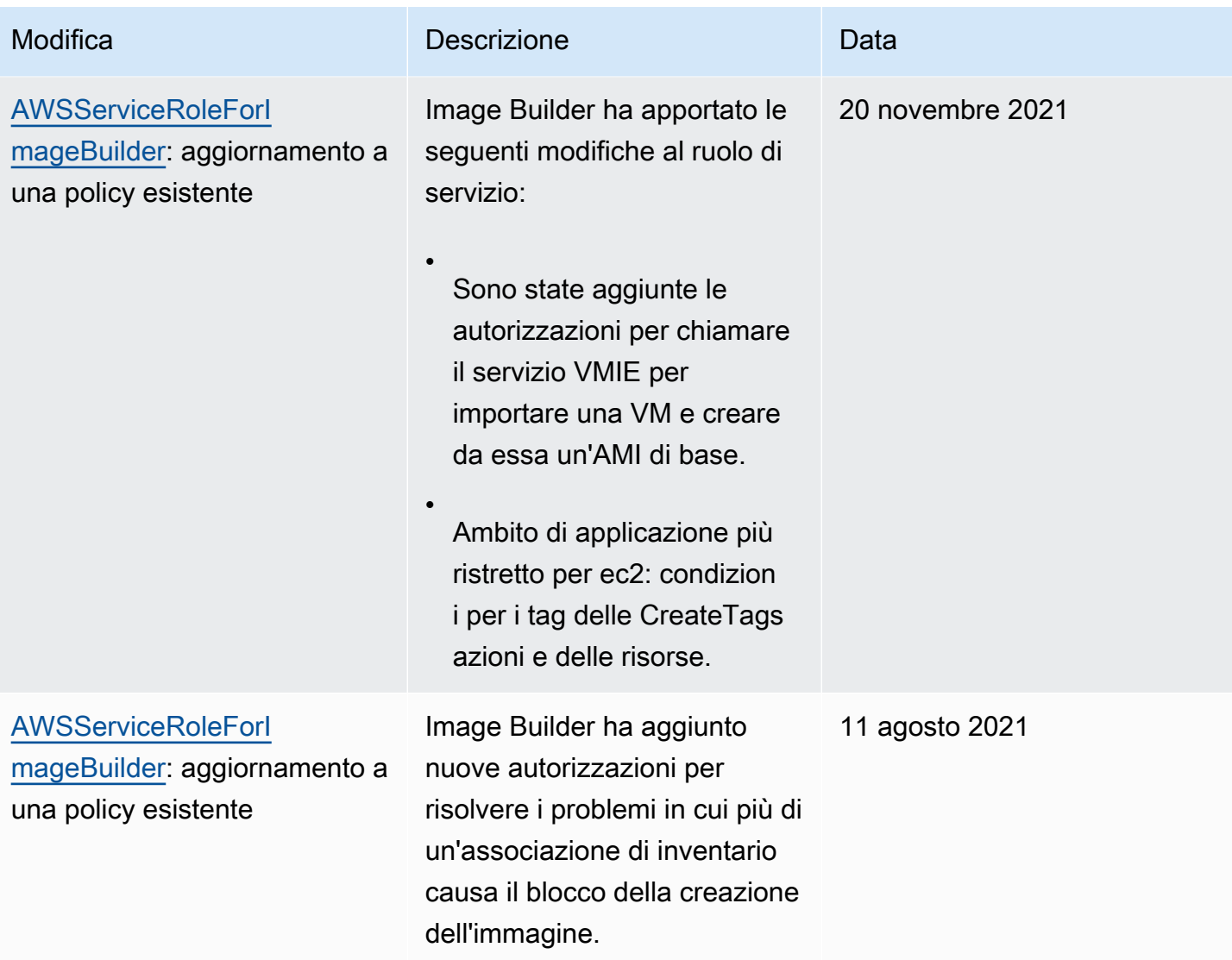

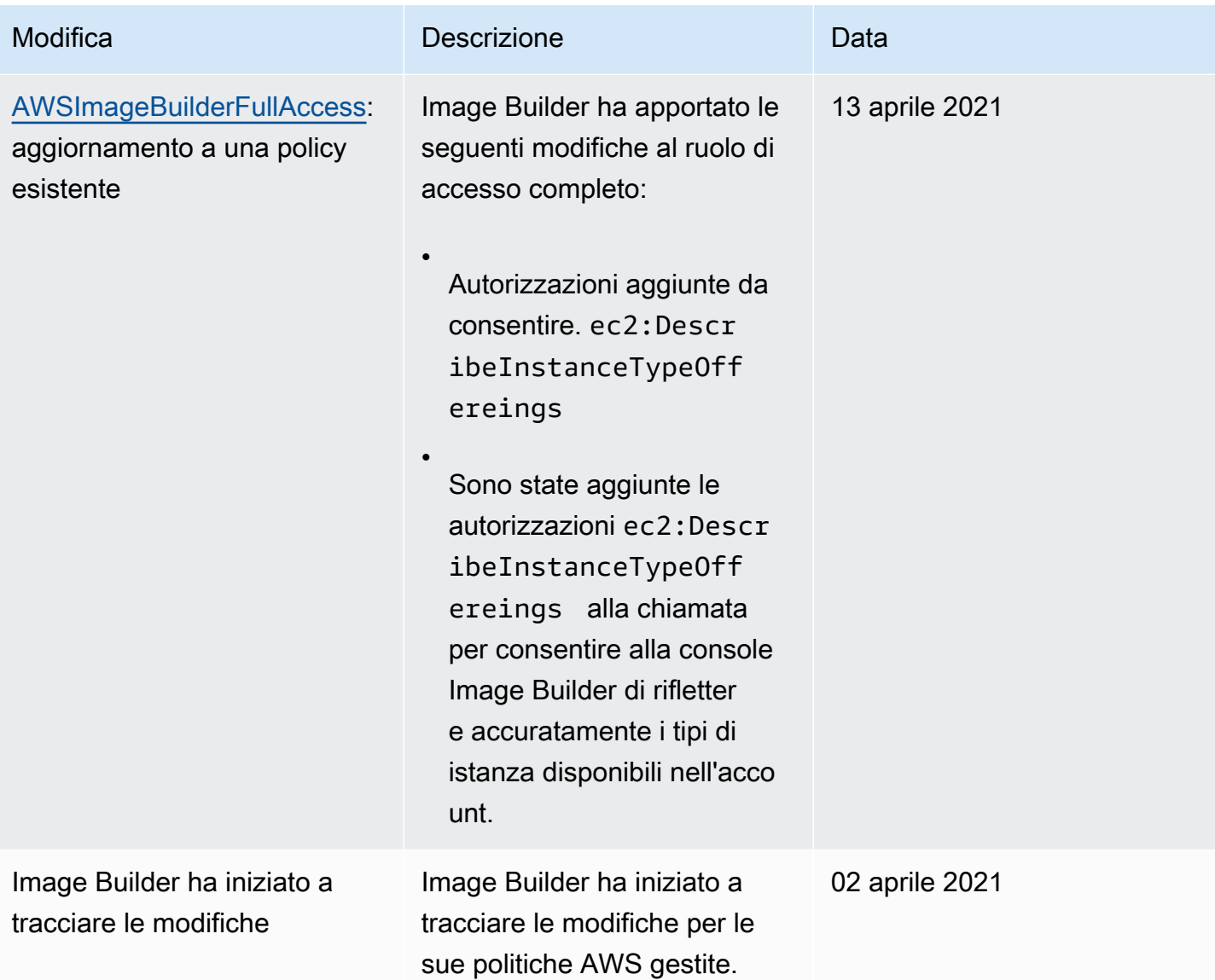

## Utilizzo di ruoli collegati ai servizi per EC2 Image Builder

EC2 Image AWS Identity and Access Management Builder utilizza ruoli collegati ai servizi ([IAM\)](https://docs.aws.amazon.com/IAM/latest/UserGuide/id_roles_terms-and-concepts.html#iam-term-service-linked-role). Un ruolo collegato ai servizi è un tipo unico di ruolo IAM collegato direttamente a Image Builder. I ruoli collegati ai servizi sono predefiniti da Image Builder e includono tutte le autorizzazioni richieste dal servizio per chiamare altri utenti per conto dell'utente. Servizi AWS

Un ruolo collegato al servizio rende la configurazione di Image Builder più efficiente, poiché non è necessario aggiungere manualmente le autorizzazioni necessarie. Image Builder definisce le autorizzazioni dei suoi ruoli collegati ai servizi e, se non diversamente definito, solo Image Builder

può assumerne i ruoli. Le autorizzazioni definite includono policy di trust e di autorizzazioni. Le policy di autorizzazioni non possono essere collegate a nessun'altra entità IAM.

Per informazioni su altri servizi che supportano i ruoli collegati ai servizi, consulta Servizi AWS That [Work with IAM e cerca i servizi con](https://docs.aws.amazon.com/IAM/latest/UserGuide/reference_aws-services-that-work-with-iam.html) Sì nella colonna Service-Linked Role. Scegli Sì in corrispondenza di un link per visualizzare la documentazione relativa al ruolo collegato ai servizi per tale servizio.

### Autorizzazioni di ruolo collegate ai servizi per Image Builder

Image Builder utilizza il ruolo AWSServiceRoleForImageBuildercollegato al servizio per consentire a EC2 Image Builder di accedere alle risorse per tuo conto. AWS Il ruolo collegato al servizio si fida che il servizio imagebuilder.amazonaws.com assuma il ruolo.

Non è necessario creare manualmente questo ruolo collegato ai servizi. Quando create la vostra prima immagine di Image Builder nella AWS Management Console, o nell' AWS API AWS CLI, Image Builder crea automaticamente il ruolo collegato al servizio.

Le seguenti azioni creano una nuova immagine:

- Esegui la procedura guidata della pipeline nella console Image Builder per creare un'immagine personalizzata.
- Utilizza una delle seguenti azioni API o il comando corrispondente: AWS CLI
	- L'azione [CreateImage](https://docs.aws.amazon.com/imagebuilder/latest/APIReference/API_CreateImage.html) API ([create-image](https://awscli.amazonaws.com/v2/documentation/api/latest/reference/imagebuilder/create-image.html)in AWS CLI).
	- L'azione [ImportVmImage](https://docs.aws.amazon.com/imagebuilder/latest/APIReference/API_ImportVmImage.html) API ([import-vm-image](https://awscli.amazonaws.com/v2/documentation/api/latest/reference/imagebuilder/import-vm-image.html)in AWS CLI).
	- L'azione [StartImagePipelineExecution](https://docs.aws.amazon.com/imagebuilder/latest/APIReference/API_StartImagePipelineExecution.html) API ([start-image-pipeline-execution](https://awscli.amazonaws.com/v2/documentation/api/latest/reference/imagebuilder/start-image-pipeline-execution.html)in AWS CLI).

#### **A** Important

Se il ruolo collegato al servizio viene eliminato dal tuo account, puoi utilizzare la stessa procedura per crearlo nuovamente. Quando crei la tua prima risorsa EC2 Image Builder, Image Builder crea nuovamente il ruolo collegato al servizio per te.

Per vedere le autorizzazioni per la, consulta la pagina. AWSServiceRoleForImageBuilder[Policy](#page-536-0)  [AWSServiceRoleForImageBuilder](#page-536-0) Per ulteriori informazioni sulla configurazione delle autorizzazioni per un ruolo collegato al servizio, consulta Service-Linked Role Permissions nella [IAM User Guide.](https://docs.aws.amazon.com/IAM/latest/UserGuide/using-service-linked-roles.html#service-linked-role-permissions)

### Rimuovere un ruolo collegato al servizio Image Builder dal proprio account

Puoi utilizzare la console IAM AWS CLI, o l' AWS API per rimuovere manualmente il ruolo collegato al servizio per Image Builder dal tuo account. Tuttavia, prima di eseguire questa operazione, è necessario assicurarsi che non vi siano risorse Image Builder abilitate che fanno riferimento ad esso.

#### **a** Note

Se il servizio Image Builder utilizza il ruolo quando si tenta di eliminare le risorse, l'eliminazione potrebbe non riuscire. In questo caso, attendi alcuni minuti e quindi ripeti l'operazione.

Pulisci le risorse di Image Builder utilizzate dal ruolo **AWSServiceRoleForImageBuilder**

1. Verificate che nessuna build di pipeline sia in esecuzione prima di iniziare. Per annullare una build in esecuzione, utilizzate il cancel-image-creation comando di. AWS CLI

**aws imagebuilder cancel-image-creation --image-build-versionarn** *arn:aws:imagebuilder:us-east-1:123456789012:image-pipeline/sample-pipeline*

2. Modifica tutte le pianificazioni della pipeline per utilizzare un processo di compilazione manuale o eliminale se non le utilizzerai più. Per ulteriori informazioni sull'eliminazione delle risorse, consulta. [Eliminare le risorse di EC2 Image Builder](#page-450-0)

Elimina il ruolo collegato al servizio utilizzando IAM

Puoi utilizzare la console IAM AWS CLI, o l' AWS API per eliminare il AWSServiceRoleForImageBuilder ruolo dal tuo account. Per ulteriori informazioni, consulta [Eliminazione del ruolo collegato ai servizi](https://docs.aws.amazon.com/IAM/latest/UserGuide/using-service-linked-roles.html#delete-service-linked-role) nella Guida per l'utente IAM.

Regioni supportate per i ruoli collegati ai servizi di EC2 Image Builder

Image Builder supporta l'utilizzo di ruoli collegati ai servizi in tutte le AWS regioni in cui il servizio è disponibile. Per l'elenco delle AWS regioni supportate, vedere. [AWS Regioni ed endpoint](#page-19-0)

# Risoluzione dei problemi relativi all'identità e all'accesso a EC2 Image Builder

Argomenti

- [Non sono autorizzato a eseguire un'azione in Image Builder](#page-564-0)
- [Non sono autorizzato a eseguire iam: PassRole](#page-564-1)
- [Voglio consentire a persone esterne a me di accedere Account AWS alle mie risorse di Image](#page-565-0)  **[Builder](#page-565-0)**

<span id="page-564-0"></span>Non sono autorizzato a eseguire un'azione in Image Builder

Se ricevi un errore che indica che non sei autorizzato a eseguire un'operazione, le tue policy devono essere aggiornate per poter eseguire l'operazione.

L'errore di esempio seguente si verifica quando l'utente IAM mateojackson prova a utilizzare la console per visualizzare i dettagli relativi a una risorsa *my-example-widget* fittizia ma non dispone di autorizzazioni imagebuilder:*GetWidget* fittizie.

User: arn:aws:iam::123456789012:user/mateojackson is not authorized to perform: imagebuilder:*GetWidget* on resource: *my-example-widget*

In questo caso, la policy per l'utente mateojackson deve essere aggiornata per consentire l'accesso alla risorsa *my-example-widget* utilizzando l'azione imagebuilder:*GetWidget*.

Se hai bisogno di aiuto, contatta il tuo AWS amministratore. L'amministratore è la persona che ti ha fornito le credenziali di accesso.

<span id="page-564-1"></span>Non sono autorizzato a eseguire iam: PassRole

Se ricevi un messaggio di errore indicante che non sei autorizzato a eseguire l'iam:PassRoleazione, le tue politiche devono essere aggiornate per consentirti di passare un ruolo a Image Builder.

Alcuni Servizi AWS consentono di trasferire un ruolo esistente a quel servizio invece di creare un nuovo ruolo di servizio o un ruolo collegato al servizio. Per eseguire questa operazione, è necessario disporre delle autorizzazioni per trasmettere il ruolo al servizio.

Il seguente errore di esempio si verifica quando un utente IAM denominato marymajor tenta di utilizzare la console per eseguire un'azione in Image Builder. Tuttavia, l'azione richiede che il servizio disponga delle autorizzazioni concesse da un ruolo di servizio. Mary non dispone delle autorizzazioni per passare il ruolo al servizio.

```
User: arn:aws:iam::123456789012:user/marymajor is not authorized to perform: 
  iam:PassRole
```
In questo caso, le policy di Mary devono essere aggiornate per poter eseguire l'operazione iam:PassRole.

Se hai bisogno di aiuto, contatta il tuo AWS amministratore. L'amministratore è la persona che ti ha fornito le credenziali di accesso.

<span id="page-565-0"></span>Voglio consentire a persone esterne a me di accedere Account AWS alle mie risorse di Image Builder

È possibile creare un ruolo con il quale utenti in altri account o persone esterne all'organizzazione possono accedere alle tue risorse. È possibile specificare chi è attendibile per l'assunzione del ruolo. Per servizi che supportano policy basate su risorse o liste di controllo accessi (ACL), utilizza tali policy per concedere alle persone l'accesso alle tue risorse.

Per ulteriori informazioni, consulta gli argomenti seguenti:

- Per sapere se Image Builder supporta queste funzionalità, vedere. [Come funziona EC2 Image](#page-516-0) [Builder con IAM](#page-516-0)
- Per scoprire come fornire l'accesso alle tue risorse su tutto Account AWS ciò che possiedi, consulta [Fornire l'accesso a un utente IAM in un altro Account AWS di tua proprietà](https://docs.aws.amazon.com/IAM/latest/UserGuide/id_roles_common-scenarios_aws-accounts.html) nella IAM User Guide.
- Per scoprire come fornire l'accesso alle tue risorse a terze parti Account AWS, consulta Fornire [l'accesso a soggetti Account AWS di proprietà di terze parti](https://docs.aws.amazon.com/IAM/latest/UserGuide/id_roles_common-scenarios_third-party.html) nella Guida per l'utente IAM.
- Per informazioni su come fornire l'accesso tramite la federazione delle identità, consulta [Fornire](https://docs.aws.amazon.com/IAM/latest/UserGuide/id_roles_common-scenarios_federated-users.html)  [l'accesso a utenti autenticati esternamente \(Federazione delle identità\)](https://docs.aws.amazon.com/IAM/latest/UserGuide/id_roles_common-scenarios_federated-users.html) nella Guida per l'utente di IAM.
- Per informazioni sulle differenze tra l'utilizzo di ruoli e policy basate su risorse per l'accesso multiaccount, consultare [Differenza tra i ruoli IAM e le policy basate su risorse](https://docs.aws.amazon.com/IAM/latest/UserGuide/id_roles_compare-resource-policies.html) nella Guida per l'utente di IAM.

# Convalida della conformità per EC2 Image Builder

EC2 Image Builder non rientra nell'ambito AWS di alcun programma di conformità.

Per un elenco dei programmi di Servizi AWS conformità specifici, consulta la sezione [AWS Servizi](https://aws.amazon.com/compliance/services-in-scope/) [rientranti nell'ambito del programma di conformità in Ambito di applicazione del programma Servizi](https://aws.amazon.com/compliance/services-in-scope/) [AWS](https://aws.amazon.com/compliance/services-in-scope/) . Per informazioni generali, vedere Programmi di [AWS conformità Programmi](https://aws.amazon.com/compliance/programs/) di di .

È possibile scaricare report di audit di terze parti utilizzando AWS Artifact. Per ulteriori informazioni, consulta [Scaricamento dei report in AWS Artifact](https://docs.aws.amazon.com/artifact/latest/ug/downloading-documents.html) Scaricamento dei . AWS

La responsabilità della conformità quando si utilizza Image Builder è determinata dalla sensibilità dei dati, dagli obiettivi di conformità dell'azienda e dalle leggi e dai regolamenti applicabili. AWS fornisce le seguenti risorse per contribuire alla conformità:

- [Security and Compliance Quick Start Guides \(Guide Quick Start Sicurezza e compliance\)](https://aws.amazon.com/quickstart/?awsf.quickstart-homepage-filter=categories%23security-identity-compliance): queste guide alla distribuzione illustrano considerazioni relative all'architettura e forniscono procedure per la distribuzione di ambienti di base incentrati sulla sicurezza e sulla conformità su AWS.
- [AWS Risorse per](https://aws.amazon.com/compliance/resources/) la per la conformità: questa raccolta di cartelle di lavoro e guide potrebbe riguardare il settore e la località in cui operi.
- [Valutazione delle risorse con le regole](https://docs.aws.amazon.com/config/latest/developerguide/evaluate-config.html) nella Guida per gli AWS Config sviluppatori: il AWS Config servizio valuta la conformità delle configurazioni delle risorse alle pratiche interne, alle linee guida del settore e alle normative.
- [AWS Security Hub](https://docs.aws.amazon.com/securityhub/latest/userguide/what-is-securityhub.html) Questo AWS servizio offre una visione completa dello stato di sicurezza dell'utente, AWS che consente di verificare la conformità agli standard e alle best practice del settore della sicurezza.

È possibile incorporare prodotti Marketplace AWS o componenti di AWS Task Orchestrator and Executor (AWSTOE) nelle immagini di Image Builder per garantire la conformità delle immagini. Per ulteriori informazioni, consulta [Prodotti di conformità per le immagini di Image Builder.](#page-504-0)

# Resilienza in EC2 Image Builder

L'infrastruttura AWS globale è costruita attorno AWS a regioni e zone di disponibilità. AWS Le regioni forniscono più zone di disponibilità fisicamente separate e isolate, collegate con reti a bassa latenza, ad alto throughput e altamente ridondanti. Con le zone di disponibilità, puoi progettare e gestire applicazioni e database che eseguono automaticamente il failover tra zone di disponibilità senza

interruzioni. Le zone di disponibilità sono più disponibili, tolleranti ai guasti e scalabili rispetto alle infrastrutture a data center singolo o multiplo tradizionali.

Il servizio EC2 Image Builder consente di distribuire immagini create in una regione con altre regioni, offrendo loro una resilienza multiregionale per le AMI. Non esiste alcun meccanismo per «eseguire il backup» di pipeline, ricette o componenti di immagini. Puoi archiviare i documenti delle ricette e dei componenti all'esterno del servizio Image Builder, ad esempio in un bucket Amazon S3.

EC2 Image Builder non può essere configurato per l'High Availability (HA). È possibile distribuire le immagini in più regioni per renderle più disponibili.

Per ulteriori informazioni su AWS regioni e zone di disponibilità, consulta [AWS Global Infrastructure](https://aws.amazon.com/about-aws/global-infrastructure/).

# Sicurezza dell'infrastruttura in Image Builder

La rete AWS globale offre funzionalità di sicurezza e controlla l'accesso alla rete per servizi come EC2 Image Builder. Per ulteriori informazioni sulla sicurezza dell'infrastruttura che AWS fornisce i suoi servizi, consulta la sezione [Sicurezza dell'infrastruttura](https://docs.aws.amazon.com/whitepapers/latest/introduction-aws-security/infrastructure-security.html) nel white paper Introduzione alla AWS sicurezza.

Per inviare richieste attraverso la rete AWS globale per le azioni dell'API Image Builder, il software client deve rispettare le seguenti linee guida di sicurezza:

• Per inviare richieste di azioni API Image Builder, il software client deve utilizzare una versione supportata di Transport Layer Security (TLS).

#### **a** Note

AWS sta eliminando gradualmente il supporto per le versioni TLS 1.0 e 1.1. Ti consigliamo vivamente di aggiornare il software client per utilizzare la versione TLS 1.2 o successiva in modo da poter continuare a connetterti. Per ulteriori informazioni, consulta questo [post sul](https://aws.amazon.com/blogs/security/tls-1-2-required-for-aws-endpoints/) [blog AWS sulla sicurezza](https://aws.amazon.com/blogs/security/tls-1-2-required-for-aws-endpoints/).

- Il software client deve supportare suite di crittografia con Perfect Forward Secrecy (PFS), come Ephemeral Diffie-Hellman (DHE) o Elliptic Curve Ephemeral Diffie-Hellman (ECDHE). La maggior parte dei sistemi attuali, come Java 7 e versioni successive, supporta queste modalità.
- È necessario firmare le richieste API con un ID di chiave di accesso e una chiave di accesso segreta associata a un principale AWS Identity and Access Management (IAM). Oppure puoi usare

il [AWS Security Token Service\(](https://docs.aws.amazon.com/STS/latest/APIReference/Welcome.html)AWS STS) per generare credenziali di sicurezza temporanee per le tue richieste.

Inoltre, le istanze EC2 utilizzate da Image Builder per creare e testare le immagini devono avere accesso. AWS Systems Manager

# Gestione delle patch in EC2 Image Builder

EC2 Image Builder fornisce le ultime versioni di Amazon Linux 2, Amazon Linux 2023, Red Hat Enterprise Linux (RHEL), CentOS, Ubuntu, SUSE Linux Enterprise Server e AMI Windows 2012 R2 e versioni successive come fonti di immagini gestite. Mantieni la responsabilità di applicare le patch al sistema Amazon EC2, secondo il modello di responsabilità [condivisa.](https://aws.amazon.com/compliance/shared-responsibility-model/) Se le istanze EC2 nel carico di lavoro dell'applicazione possono essere sostituite facilmente, potrebbe essere più efficiente aggiornare l'AMI di base e ridistribuire tutti i nodi di calcolo in base a questa immagine.

Di seguito sono riportati due modi per mantenere aggiornate le AMI Image Builder.

- AWS-componenti di patching forniti EC2 Image Builder fornisce due componenti di build update-windows eupdate-linux, che installano tutti gli aggiornamenti in sospeso del sistema operativo. Questi componenti utilizzano il modulo di azione. UpdateOS Per ulteriori informazioni, consulta [Aggiorna il sistema operativo.](#page-196-0) I componenti possono essere aggiunti alle pipeline di creazione dell'immagine selezionandoli dall'elenco dei componenti AWS forniti.
- Componenti di compilazione personalizzati con operazioni di patching: per installare o aggiornare selettivamente le patch sui sistemi operativi delle AMI supportate, è possibile creare un componente Image Builder per installare le patch richieste. Un componente personalizzato può installare le patch utilizzando script di shell (Bash o PowerShell) oppure può utilizzare il modulo di UpdateOS azione per specificare le patch per l'installazione o l'esclusione. Per ulteriori informazioni, consulta [Moduli di azione supportati dal gestore AWSTOE dei componenti.](#page-91-0)

Componente che utilizza il modulo di UpdateOS azione (Linux e Windows)

```
schemaVersion: 1.0
phases: 
   - name: build 
  steps: 
    - name: UpdateOS 
   action: UpdateOS
```
Componente che utilizza Bash per installare gli aggiornamenti yum

```
schemaVersion: 1.0
phases: 
   - name: build 
  steps: 
    - name: InstallYumUpdates 
   action: ExecuteBash 
   inputs: 
     commands: 
    - sudo yum update -y
```
# Best practice di sicurezza per EC2 Image Builder

EC2 Image Builder offre una serie di funzionalità di sicurezza da prendere in considerazione durante lo sviluppo e l'implementazione delle proprie politiche di sicurezza. Le seguenti best practice sono linee guida generali e non rappresentano una soluzione di sicurezza completa. Poiché queste best practice potrebbero non essere appropriate o sufficienti per l'ambiente, gestiscile come considerazioni utili anziché prescrizioni.

- Non utilizzare gruppi di sicurezza eccessivamente permissivi nelle ricette di Image Builder.
- Non condividete immagini con account di cui non vi fidate.
- Non rendere pubbliche le immagini che contengono dati privati o sensibili.
- Applica tutte le patch di sicurezza disponibili per Windows o Linux durante la creazione delle immagini.

Ti consigliamo vivamente di testare le immagini per convalidare il livello di sicurezza e i livelli di conformità di sicurezza applicabili. Soluzioni come [Amazon Inspector](https://aws.amazon.com/inspector) possono aiutare a convalidare il livello di sicurezza e conformità delle immagini.

Pipeline IMDSv2 per Image Builder

Quando viene eseguita la pipeline di Image Builder, invia richieste HTTP per avviare istanze EC2 che Image Builder utilizza per creare e testare l'immagine. Per configurare la versione di IMDS utilizzata dalla pipeline per le richieste di avvio, imposta il httpTokens parametro nelle impostazioni dei metadati dell'istanza di configurazione dell'infrastruttura Image Builder.

### **G** Note

Ti consigliamo di configurare tutte le istanze EC2 che Image Builder avvia da una build di pipeline per utilizzare IMDSv2 in modo che le richieste di recupero dei metadati dell'istanza richiedano un'intestazione token firmata.

Per ulteriori informazioni sulla configurazione dell'infrastruttura Image Builder, vedere. [Gestione](#page-328-0)  [della configurazione dell'infrastruttura EC2 Image Builder](#page-328-0) Per ulteriori informazioni sulle opzioni dei metadati delle istanze EC2 per le immagini Linux, consulta [Configurare le opzioni dei metadati](https://docs.aws.amazon.com/AWSEC2/latest/UserGuide/configuring-instance-metadata-options.html)  [dell'istanza nella Guida per l'utente di Amazon EC2 per le](https://docs.aws.amazon.com/AWSEC2/latest/UserGuide/configuring-instance-metadata-options.html) istanze Linux. Per le immagini Windows, consulta [Configurare le opzioni dei metadati dell'istanza](https://docs.aws.amazon.com/AWSEC2/latest/WindowsGuide/configuring-instance-metadata-options.html) nella Guida per l'utente di Amazon EC2 per le istanze Windows.

## Pulizia post-compilazione richiesta

Dopo che Image Builder ha completato tutti i passaggi di creazione dell'immagine personalizzata, Image Builder prepara l'istanza di compilazione per il test e la creazione di immagini. Prima di chiudere l'istanza di compilazione per creare l'istantanea, Image Builder esegue la seguente pulizia per garantire la sicurezza dell'immagine:

### Linux

La pipeline Image Builder esegue uno script di pulizia per garantire che l'immagine finale segua le migliori pratiche di sicurezza e per rimuovere eventuali artefatti o impostazioni di build che non devono essere trasferiti all'istantanea. Tuttavia, è possibile saltare alcune sezioni dello script o sovrascrivere completamente i dati dell'utente. Pertanto, le immagini prodotte dalle pipeline di Image Builder non sono necessariamente conformi a criteri normativi specifici.

Quando la pipeline completa le fasi di compilazione e test, Image Builder esegue automaticamente il seguente script di pulizia appena prima di creare l'immagine di output.

### **A** Important

Se sovrascrivi i dati utente nella tua ricetta, lo script non viene eseguito. In tal caso, assicurati di includere nei dati utente un comando che crei un file vuoto denominatoperform\_cleanup. Image Builder rileva questo file ed esegue lo script di pulizia prima di creare la nuova immagine.

```
#!/bin/bash
if [[ ! -f {{workingDirectory}}/perform_cleanup ]]; then 
     echo "Skipping cleanup" 
     exit 0
else 
     sudo rm -f {{workingDirectory}}/perform_cleanup
fi
function cleanup() { 
     FILES=("$@") 
     for FILE in "${FILES[@]}"; do 
         if [[ -f "$FILE" ]]; then 
              echo "Deleting $FILE"; 
              sudo shred -zuf $FILE; 
         fi; 
         if [[ -f $FILE ]]; then 
              echo "Failed to delete '$FILE'. Failing." 
              exit 1 
         fi; 
     done
};
# Clean up for cloud-init files
CLOUD_INIT_FILES=( 
     "/etc/sudoers.d/90-cloud-init-users" 
     "/etc/locale.conf" 
     "/var/log/cloud-init.log" 
     "/var/log/cloud-init-output.log"
\lambdaif [[ -f {{workingDirectory}}/skip_cleanup_cloudinit_files ]]; then 
     echo "Skipping cleanup of cloud init files"
else 
     echo "Cleaning up cloud init files" 
     cleanup "${CLOUD_INIT_FILES[@]}" 
    if [\int \S(\int \S) \phi \phi] sudo find /var/lib/cloud -type f | sudo wc -1 ) -qt 0 ]]; then
         echo "Deleting files within /var/lib/cloud/*" 
        sudo find /var/lib/cloud -type f -exec shred -zuf \{\} \ fi; 
    if [[ $( sudo Is /var/lib/cloud | sudo wc -l ) -gt @ ]]; then
         echo "Deleting /var/lib/cloud/*" 
         sudo rm -rf /var/lib/cloud/* || true
```

```
 fi;
fi;
# Clean up for temporary instance files
INSTANCE_FILES=( 
     "/etc/.updated" 
     "/etc/aliases.db" 
     "/etc/hostname" 
     "/var/lib/misc/postfix.aliasesdb-stamp" 
     "/var/lib/postfix/master.lock" 
     "/var/spool/postfix/pid/master.pid" 
     "/var/.updated" 
     "/var/cache/yum/x86_64/2/.gpgkeyschecked.yum"
)
if [[ -f {{workingDirectory}}/skip_cleanup_instance_files ]]; then 
     echo "Skipping cleanup of instance files"
else 
     echo "Cleaning up instance files" 
     cleanup "${INSTANCE_FILES[@]}"
fi;
# Clean up for ssh files
SSH_FILES=( 
     "/etc/ssh/ssh_host_rsa_key" 
     "/etc/ssh/ssh_host_rsa_key.pub" 
     "/etc/ssh/ssh_host_ecdsa_key" 
     "/etc/ssh/ssh_host_ecdsa_key.pub" 
     "/etc/ssh/ssh_host_ed25519_key" 
     "/etc/ssh/ssh_host_ed25519_key.pub" 
     "/root/.ssh/authorized_keys"
)
if [[ -f {{workingDirectory}}/skip_cleanup_ssh_files ]]; then 
     echo "Skipping cleanup of ssh files"
else 
     echo "Cleaning up ssh files" 
     cleanup "${SSH_FILES[@]}" 
     USERS=$(ls /home/) 
     for user in $USERS; do 
         echo Deleting /home/"$user"/.ssh/authorized_keys; 
        sudo find /home/"$user"/.ssh/authorized_keys -type f -exec shred -zuf \{\}\ \rangle;
     done 
     for user in $USERS; do
```

```
 if [[ -f /home/"$user"/.ssh/authorized_keys ]]; then 
               echo Failed to delete /home/"$user"/.ssh/authorized_keys; 
               exit 1 
          fi; 
     done;
fi;
# Clean up for instance log files
INSTANCE_LOG_FILES=( 
     "/var/log/audit/audit.log" 
     "/var/log/boot.log" 
     "/var/log/dmesg" 
     "/var/log/cron"
)
if [[ -f {{workingDirectory}}/skip_cleanup_instance_log_files ]]; then 
     echo "Skipping cleanup of instance log files"
else 
     echo "Cleaning up instance log files" 
     cleanup "${INSTANCE_LOG_FILES[@]}"
fi;
# Clean up for TOE files
if [[ -f {{workingDirectory}}/skip_cleanup_toe_files ]]; then 
     echo "Skipping cleanup of TOE files"
else 
     echo "Cleaning TOE files" 
    if [\int \S(\int \sigma \cdot \sigma) \cdot \sigma] {{workingDirectory}}/TOE_* -type f | sudo wc -1) -gt 0 ]];
  then 
          echo "Deleting files within {{workingDirectory}}/TOE_*" 
         sudo find {{workingDirectory}}/TOE_* -type f -exec shred -zuf {} \;
     fi 
    if [\int \S(\int \sigma \cdot \sigma) \cdot \sigma] {{workingDirectory}}/TOE_* -type f | sudo wc -1) -gt 0 ]];
  then 
          echo "Failed to delete {{workingDirectory}}/TOE_*" 
          exit 1 
     fi 
    if [\int \frac{1}{\pi} \cdot \frac{1}{\pi}] sudo find {\frac{\pi}{\pi} \cdot \frac{1}{\pi}} = type d | sudo wc -1) -gt 0 ]];
  then 
          echo "Deleting {{workingDirectory}}/TOE_*" 
          sudo rm -rf {{workingDirectory}}/TOE_* 
     fi 
    if [\int \S(\int \S) \phi \phi] sudo find {\{workingDirectory\}}/TOE_* -type d | sudo wc -1) -qt 0 ]];
  then
```

```
 echo "Failed to delete {{workingDirectory}}/TOE_*" 
            exit 1 
      fi
fi
# Clean up for ssm log files
if [[ -f {{workingDirectory}}/skip_cleanup_ssm_log_files ]]; then 
      echo "Skipping cleanup of ssm log files"
else 
      echo "Cleaning up ssm log files" 
     if [\int \frac{1}{\pi} \cdot \frac{1}{\pi}]; then \frac{1}{\pi} \cdot \frac{1}{\pi} \cdot \frac{1}{\pi} and \frac{1}{\pi} \cdot \frac{1}{\pi} \cdot \frac{1}{\pi} is then
            echo "Deleting files within /var/log/amazon/ssm/*" 
           sudo find /var/log/amazon/ssm -type f -exec shred -zuf \{\} \setminus; fi 
      if [[ $( sudo find /var/log/amazon/ssm -type f | sudo wc -l) -gt 0 ]]; then 
            echo "Failed to delete /var/log/amazon/ssm" 
            exit 1 
      fi 
      if [[ -d "/var/log/amazon/ssm" ]]; then 
            echo "Deleting /var/log/amazon/ssm/*" 
            sudo rm -rf /var/log/amazon/ssm 
      fi 
      if [[ -d "/var/log/amazon/ssm" ]]; then 
            echo "Failed to delete /var/log/amazon/ssm" 
            exit 1 
      fi
fi
if [[ $( sudo find /var/log/sa/sa* -type f | sudo wc -l ) -gt 0 ]]; then
      echo "Deleting /var/log/sa/sa*" 
      sudo shred -zuf /var/log/sa/sa*
fi
if [\int \frac{1}{\pi} \cdot \frac{1}{\pi} \cdot \frac{1}{\pi}] for \int \frac{1}{\pi} \cdot \frac{1}{\pi} \cdot \frac{1}{\pi} echo "Failed to delete /var/log/sa/sa*" 
      exit 1
fi
if [[ $( sudo find /var/lib/dhclient/dhclient*.lease -type f | sudo wc -l ) -gt 
 0 ]]; then
            echo "Deleting /var/lib/dhclient/dhclient*.lease" 
            sudo shred -zuf /var/lib/dhclient/dhclient*.lease
fi
```

```
if [[ $( sudo find /var/lib/dhclient/dhclient*.lease -type f | sudo wc -l ) -gt 
 0 1; then
            echo "Failed to delete /var/lib/dhclient/dhclient*.lease" 
            exit 1
fi
if [[  \frac{1}{2} \frac{1}{2} \frac{1}{2} \frac{1}{2} \frac{1}{2} \frac{1}{2} \frac{1}{2} \frac{1}{2} \frac{1}{2} \frac{1}{2} \frac{1}{2} \frac{1}{2} \frac{1}{2} \frac{1}{2} \frac{1}{2} \frac{1}{2} \frac{1}{2} \frac{1}{2} \frac{1}{2} \frac{1}{2} \frac{1}{2} 
            echo "Deleting files within /var/tmp/*" 
           sudo find /var/tmp -type f -exec shred -zuf \{\} \setminus;
fi
if [[  \frac{1}{2} \frac{1}{2} \frac{1}{2} \frac{1}{2} \frac{1}{2} \frac{1}{2} \frac{1}{2} \frac{1}{2} \frac{1}{2} \frac{1}{2} \frac{1}{2} \frac{1}{2} \frac{1}{2} \frac{1}{2} \frac{1}{2} \frac{1}{2} \frac{1}{2} \frac{1}{2} \frac{1}{2} \frac{1}{2} \frac{1}{2} 
            echo "Failed to delete /var/tmp" 
            exit 1
fi
if [ $( sudo ls /var/tmp | sudo wc -l ) -gt 0 ]]; then
            echo "Deleting /var/tmp/*" 
            sudo rm -rf /var/tmp/*
fi
# Shredding is not guaranteed to work well on rolling logs
if [[ -f "/var/lib/rsyslog/imjournal.state" ]]; then 
            echo "Deleting /var/lib/rsyslog/imjournal.state" 
            sudo shred -zuf /var/lib/rsyslog/imjournal.state 
            sudo rm -f /var/lib/rsyslog/imjournal.state
fi
if [[ $( sudo ls /var/log/journal/ | sudo wc -l ) -gt 0 ]]; then 
            echo "Deleting /var/log/journal/*" 
           sudo find /var/log/journal/ -type f -exec shred -zuf \{\} \setminus; sudo rm -rf /var/log/journal/*
fi
sudo touch /etc/machine-id
```
#### Windows

[Dopo che la pipeline Image Builder ha personalizzato le immagini di Windows, esegue l'utilità](https://docs.microsoft.com/en-us/windows-hardware/manufacture/desktop/sysprep--generalize--a-windows-installation) [Microsoft Sysprep.](https://docs.microsoft.com/en-us/windows-hardware/manufacture/desktop/sysprep--generalize--a-windows-installation) Queste azioni seguono le [AWS migliori pratiche per il rafforzamento e la](https://aws.amazon.com/articles/public-ami-publishing-hardening-and-clean-up-requirements/) [pulizia dell'immagine](https://aws.amazon.com/articles/public-ami-publishing-hardening-and-clean-up-requirements/).
## Sostituisci lo script di pulizia di Linux

Image Builder crea immagini che sono sicure per impostazione predefinita e seguono le nostre best practice di sicurezza. Tuttavia, alcuni casi d'uso più avanzati potrebbero richiedere di saltare una o più sezioni dello script di pulizia integrato. Se hai bisogno di saltare alcune operazioni di pulizia, ti consigliamo vivamente di testare l'AMI di output per garantire la sicurezza dell'immagine.

#### **A** Important

Se si saltano le sezioni dello script di pulizia, nell'immagine finale possono essere incluse informazioni riservate, come i dettagli dell'account del proprietario o le chiavi SSH, e in ogni caso avviate da quell'immagine. Potresti inoltre riscontrare problemi con l'avvio in zone di disponibilità, regioni o account diversi.

La tabella seguente descrive le sezioni dello script di pulizia, i file che vengono eliminati in quella sezione e i nomi di file che è possibile utilizzare per contrassegnare una sezione che Image Builder deve ignorare. Per saltare una sezione specifica dello script di pulizia, è possibile utilizzare il modulo di azione del [CreateFile](#page-133-0) componente o un comando nei dati utente (se sovrascritto) per creare un file vuoto con il nome specificato nella colonna Ignora il nome del file della sezione.

#### **a** Note

I file creati per ignorare una sezione dello script di pulizia non devono includere un'estensione di file. Ad esempio, se si desidera saltare la CLOUD\_INIT\_FILES sezione dello script, ma si crea un file denominatoskip\_cleanup\_cloudinit\_files.txt, Image Builder non riconoscerà il file skip.

#### Input

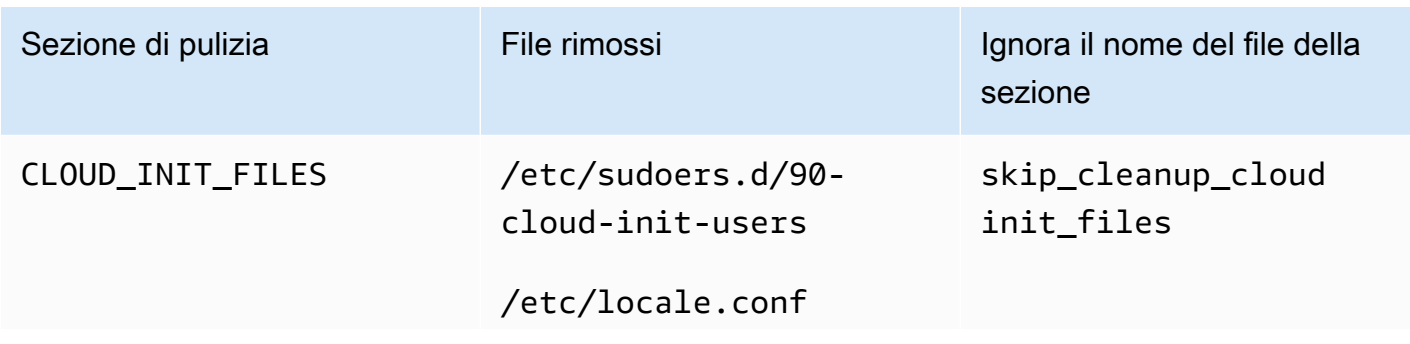

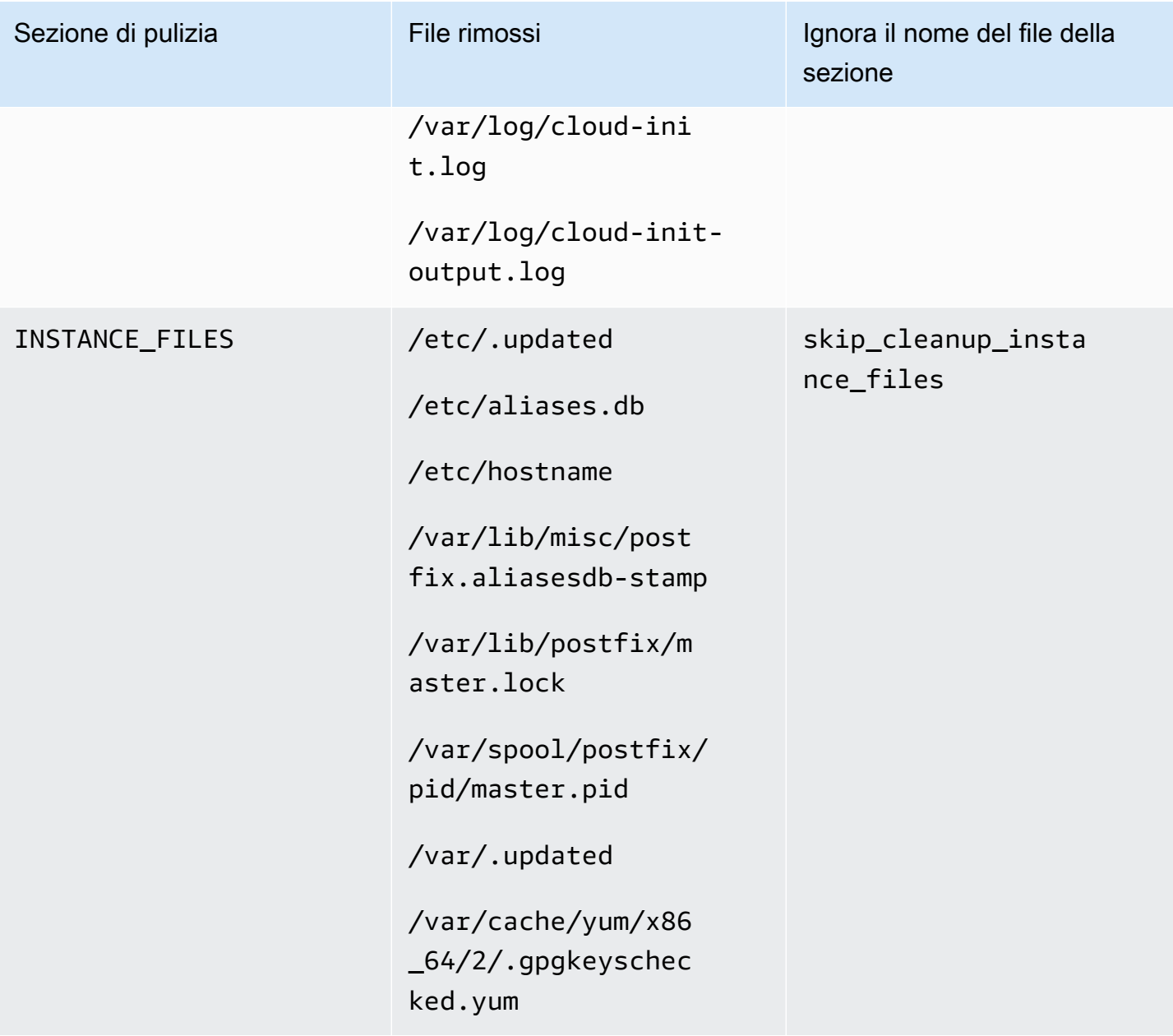

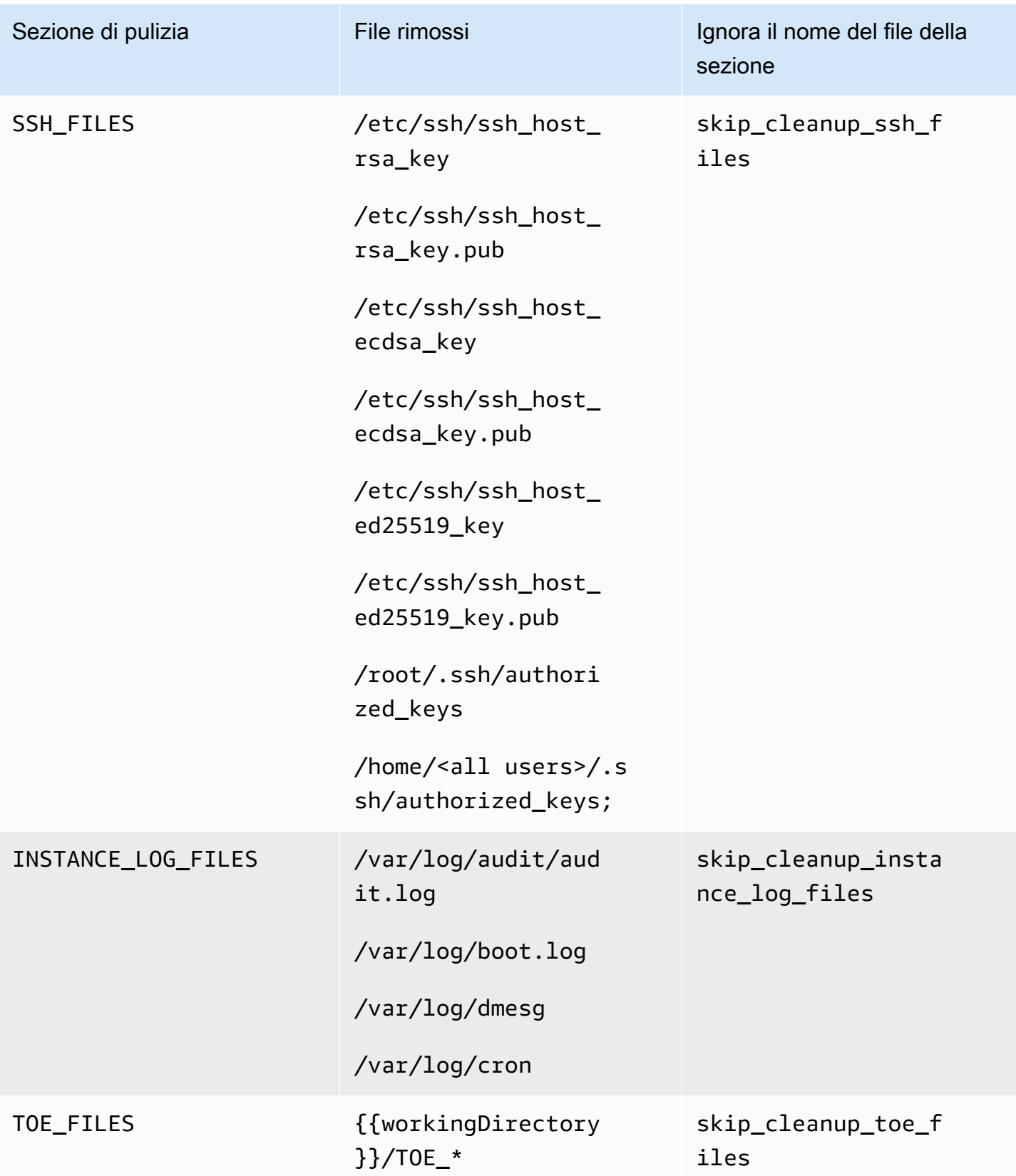

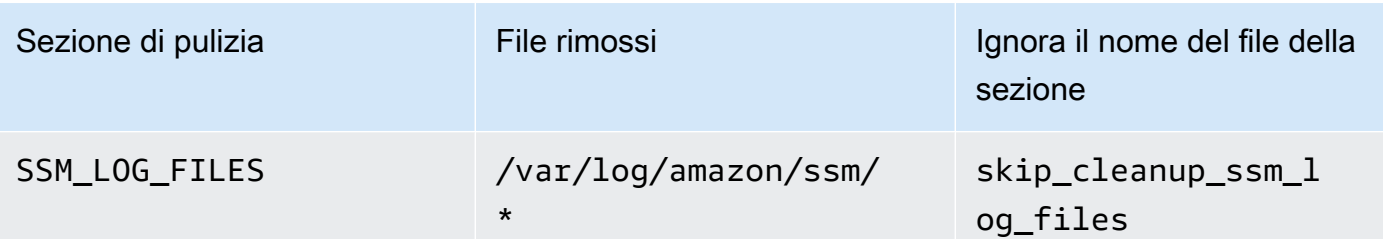

# Risoluzione dei problemi relativi a EC2 Image Builder

EC2 Image Builder Servizi AWS si integra con il monitoraggio e la risoluzione dei problemi per aiutarti a risolvere i problemi di creazione delle immagini. Image Builder tiene traccia e visualizza l'avanzamento di ogni fase del processo di creazione dell'immagine. Inoltre, Image Builder può esportare i log in una posizione Amazon S3 fornita da te.

[Per una risoluzione avanzata dei problemi, puoi eseguire comandi e script predefiniti utilizzando Run](https://docs.aws.amazon.com/systems-manager/latest/userguide/execute-remote-commands.html) [Command.AWS Systems Manager](https://docs.aws.amazon.com/systems-manager/latest/userguide/execute-remote-commands.html)

#### Indice

- [Risolvi i problemi relativi alle build della pipeline](#page-580-0)
- [Scenari per la risoluzione dei problemi](#page-582-0)

## <span id="page-580-0"></span>Risolvi i problemi relativi alle build della pipeline

Se la compilazione di una pipeline di Image Builder fallisce, Image Builder restituisce un messaggio di errore che descrive l'errore. Image Builder restituisce anche un messaggio workflow execution ID nel messaggio di errore, come quello nell'output di esempio seguente:

Workflow Execution ID: *wf-12345abc-6789-0123-abc4-567890123abc* failed with reason: …

Image Builder organizza e dirige le azioni di creazione delle immagini attraverso una serie di passaggi definiti per le fasi di runtime del processo standard di creazione dell'immagine. Le fasi di compilazione e test del processo hanno ciascuna un flusso di lavoro associato. Quando Image Builder esegue un flusso di lavoro per creare o testare una nuova immagine, genera una risorsa di metadati del flusso di lavoro che tiene traccia dei dettagli di runtime.

Le immagini dei contenitori hanno un flusso di lavoro aggiuntivo che viene eseguito durante la distribuzione.

Scopri i dettagli relativi agli errori delle istanze di runtime per il tuo flusso di lavoro

Per risolvere un errore di runtime del tuo flusso di lavoro, puoi chiamare le azioni [GetWorkflowExecution](https://docs.aws.amazon.com/imagebuilder/latest/APIReference/API_GetWorkflowExecution.html)e [ListWorkflowStepExecutionsA](https://docs.aws.amazon.com/imagebuilder/latest/APIReference/API_GetWorkflowExecution.html)PI con il tuo. workflow execution ID

Risolvi i problemi relativi alle build della pipeline 573

Rivedi i registri di runtime del flusso di lavoro

• CloudWatch Registri Amazon

Image Builder pubblica registri dettagliati di esecuzione del flusso di lavoro nel seguente gruppo e flusso di Image Builder Logs: CloudWatch

LogGroup:

/aws/imagebuilder/*ImageName*

LogStream (x.x.x/x):

*ImageVersion/ImageBuildVersion*

Con CloudWatch Logs, puoi cercare i dati di registro con modelli di filtro. Per ulteriori informazioni, consulta [Ricerca nei dati di log utilizzando modelli di filtro](https://docs.aws.amazon.com/AmazonCloudWatch/latest/logs/SearchDataFilterPattern.html) nella Amazon CloudWatch Logs User Guide.

• AWS CloudTrail

Tutte le attività di compilazione vengono registrate anche CloudTrail se sono attivate nel tuo account. Puoi filtrare CloudTrail gli eventi in base alla fonteimagebuilder.amazonaws.com. In alternativa, puoi cercare l'ID dell'istanza Amazon EC2 restituito nel log di esecuzione per visualizzare maggiori dettagli sull'esecuzione della pipeline.

• Servizio Amazon Simple Storage (S3)

Se hai specificato un nome di bucket S3 e un prefisso chiave nella configurazione dell'infrastruttura, il percorso del log di runtime della fase del flusso di lavoro segue questo schema:

S3://*S3BucketName*/*KeyPrefix*/*ImageName*/*ImageVersion*/*ImageBuildVersion*/ *WorkflowExecutionId*/*StepName*

I log che invii al tuo bucket S3 mostrano i passaggi e i messaggi di errore relativi all'attività sull'istanza EC2 durante il processo di creazione dell'immagine. I log includono gli output dei log provenienti dal gestore dei componenti, le definizioni dei componenti che sono stati eseguiti e l'output dettagliato (in JSON) di tutte le fasi eseguite sull'istanza. Se riscontri un problema, dovresti esaminare questi file, iniziando conapplication.log, per diagnosticare la causa del problema sull'istanza.

Per impostazione predefinita, Image Builder chiude l'istanza di build o test di Amazon EC2 in esecuzione in caso di guasto della pipeline. Puoi modificare le impostazioni dell'istanza per la risorsa di configurazione dell'infrastruttura utilizzata dalla pipeline, per conservare l'istanza di build o test per la risoluzione dei problemi.

Per modificare le impostazioni dell'istanza nella console, è necessario deselezionare la casella di controllo Termina istanza in caso di errore situata nella sezione Impostazioni di risoluzione dei problemi della risorsa di configurazione dell'infrastruttura.

È inoltre possibile modificare le impostazioni dell'istanza con il update-infrastructure-configuration comando in. AWS CLI Imposta il terminateInstanceOnFailure valore false nel file JSON a cui il comando fa riferimento con il --cli-input-json parametro. Per informazioni dettagliate, vedi [Aggiornare una configurazione dell'infrastruttura.](#page-333-0)

## <span id="page-582-0"></span>Scenari per la risoluzione dei problemi

Questa sezione elenca i seguenti scenari di risoluzione dei problemi dettagliati:

- [Accesso negato: codice di stato 403](#page-582-1)
- [Timeout di compilazione durante la verifica della disponibilità di Systems Manager Agent](#page-583-0) [sull'istanza di compilazione](#page-583-0)
- [Il disco secondario di Windows è offline all'avvio](#page-584-0)
- [La compilazione fallisce con l'immagine di base protetta CIS](#page-585-0)
- [AssertInventoryCollection fallisce \(Systems Manager Automation\)](#page-585-1)

Per visualizzare i dettagli di uno scenario, scegli il titolo dello scenario per espanderlo. Puoi espandere più titoli contemporaneamente.

<span id="page-582-1"></span>Accesso negato: codice di stato 403

#### Descrizione

La compilazione della pipeline ha esito negativo e restituisce il codice di stato "AccessDenied: Access Denied: 403".

#### Causa

Tra le cause possibili sono incluse:

- Il profilo dell'istanza non dispone delle [autorizzazioni](#page-24-0) necessarie per accedere alle API o alle risorse dei componenti.
- Al ruolo del profilo di istanza mancano le autorizzazioni necessarie per la registrazione su Amazon S3. Più comunemente, ciò si verifica quando il ruolo del profilo dell'istanza non dispone delle PutObjectautorizzazioni per i bucket S3.

#### Soluzione

A seconda della causa, questo problema può essere risolto nel modo seguente:

- Nel profilo dell'istanza mancano le policy gestite: aggiungi le politiche mancanti al ruolo del profilo dell'istanza. Quindi esegui nuovamente la pipeline.
- Nel profilo dell'istanza mancano le autorizzazioni di scrittura per il bucket S3: aggiungi una policy al ruolo del profilo dell'istanza che conceda PutObjectle autorizzazioni di scrittura nel bucket S3. Quindi esegui nuovamente la pipeline.

<span id="page-583-0"></span>Timeout di compilazione durante la verifica della disponibilità di Systems Manager Agent sull'istanza di compilazione

#### Descrizione

La compilazione della pipeline fallisce con «status = 'TimedOut'» e «failure message = 'Step è scaduto mentre la fase sta verificando la disponibilità del Systems Manager Agent sulle istanze di destinazione'».

#### Causa

Tra le cause possibili sono incluse:

- L'istanza lanciata per eseguire le operazioni di compilazione ed eseguire i componenti non è stata in grado di accedere all'endpoint Systems Manager.
- Il profilo dell'istanza non dispone delle [autorizzazioni](#page-24-0) richieste.

#### Soluzione

A seconda della possibile causa, questo problema può essere risolto nel modo seguente:

- Problema di accesso, sottorete privata: se state creando in una sottorete privata, assicuratevi di aver configurato gli PrivateLink endpoint per Systems Manager, Image Builder e, se volete registrare, Amazon S3/. CloudWatch Per ulteriori informazioni sulla configurazione degli PrivateLink endpoint, consulta Concetti sugli [endpoint VPC](https://docs.aws.amazon.com/vpc/latest/privatelink/endpoint-services-overview.html) ().AWS PrivateLink
- Autorizzazioni mancanti: aggiungi le seguenti politiche gestite al tuo ruolo collegato ai servizi IAM per Image Builder:
	- EC2 InstanceProfileForImageBuilder
	- EC2 ECR InstanceProfileForImageBuilder ContainerBuilds
	- Amazon SSM ManagedInstanceCore

Per ulteriori informazioni sul ruolo collegato al servizio Image Builder, vedere. [Utilizzo di ruoli](#page-561-0)  [collegati ai servizi per EC2 Image Builder](#page-561-0)

## <span id="page-584-0"></span>Il disco secondario di Windows è offline all'avvio

#### Descrizione

Quando il tipo di istanza utilizzato per creare un AMI Windows Image Builder non corrisponde al tipo di istanza utilizzato per l'avvio dall'AMI, può verificarsi un problema per cui i volumi non root sono offline all'avvio. Ciò si verifica principalmente quando l'istanza di compilazione utilizza un'architettura più recente rispetto all'istanza di avvio.

L'esempio seguente dimostra cosa succede quando un'AMI Image Builder viene creata su un tipo di istanza EC2 Nitro e lanciata su un'istanza EC2 Xen:

Tipo di istanza di compilazione: m5.large (Nitro)

Tipo di istanza di avvio: t2.medium (Xen)

PS C:\Users\Administrator> get-disk Number Friendly Name Serial Number Health Status Operational Status Total Size Partition Style ------ ------------- ------------- ------------- ------------------ ---------- --------------- 0 AWS PVDISK vol0abc12d34e567f8a9 Healthy Online 30 GB MBR 1 AWS PVDISK vol1bcd23e45f678a9b0 Healthy Offline 8 GB MBR

#### Causa

A causa delle impostazioni predefinite di Windows, i dischi appena scoperti non vengono automaticamente portati online e formattati. Quando il tipo di istanza viene modificato su EC2, Windows lo considera come se venissero scoperti nuovi dischi. Ciò è dovuto alla modifica del driver sottostante.

#### Soluzione

Ti consigliamo di utilizzare lo stesso sistema di tipi di istanze quando crei l'AMI Windows da cui intendi eseguire l'avvio. Non includere tipi di istanze basati su sistemi diversi nella configurazione dell'infrastruttura. Se uno dei tipi di istanza specificati utilizza il sistema Nitro, tutti dovrebbero utilizzare il sistema Nitro.

Per ulteriori informazioni sulle istanze basate sul sistema Nitro, consulta [Istanze costruite sul sistema](https://docs.aws.amazon.com/AWSEC2/latest/WindowsGuide/instance-types.html#ec2-nitro-instances) [Nitro nella Guida per l'](https://docs.aws.amazon.com/AWSEC2/latest/WindowsGuide/instance-types.html#ec2-nitro-instances)utente di Amazon EC2 per istanze Windows.

<span id="page-585-0"></span>La compilazione fallisce con l'immagine di base protetta CIS

**Descrizione** 

Stai utilizzando un'immagine di base protetta CIS e la compilazione ha esito negativo.

Causa

Quando la /tmp directory è classificata comenoexec, può causare il fallimento di Image Builder.

#### Soluzione

Scegliete una posizione diversa per la cartella di lavoro nel workingDirectory campo della ricetta dell'immagine. Per ulteriori informazioni, consulta la descrizione del tipo di [ImageReciped](https://docs.aws.amazon.com/imagebuilder/latest/APIReference/API_ImageRecipe.html)ati.

### <span id="page-585-1"></span>AssertInventoryCollection fallisce (Systems Manager Automation)

Descrizione

Systems Manager Automation mostra un errore nella fase di AssertInventoryCollection automazione.

#### Causa

Tu o la tua organizzazione potreste aver creato un'associazione Systems Manager State Manager che raccoglie informazioni di inventario per le istanze EC2. Se la raccolta avanzata di metadati delle immagini è abilitata per la pipeline di Image Builder (questa è l'impostazione predefinita), Image

Builder tenta di creare una nuova associazione di inventario per l'istanza di build. Tuttavia, Systems Manager non consente più associazioni di inventario per le istanze gestite e impedisce una nuova associazione se ne esiste già una. Ciò causa il fallimento dell'operazione e la creazione della pipeline non riuscita.

#### Soluzione

Per risolvere questo problema, disattivate la raccolta avanzata di metadati delle immagini utilizzando uno dei seguenti metodi:

• Aggiorna la pipeline di immagini nella console per deselezionare la casella di controllo Abilita raccolta avanzata di metadati. Salva le modifiche ed esegui una build della pipeline.

Per ulteriori informazioni sull'aggiornamento della pipeline di immagini AMI utilizzando la console EC2 Image Builder, consulta. [Aggiorna le pipeline di immagini AMI \(console\)](#page-458-0) Per ulteriori informazioni sull'aggiornamento della pipeline di immagini del contenitore utilizzando la console EC2 Image Builder, consulta. [Aggiorna una pipeline di immagini del contenitore \(console\)](#page-466-0)

• Puoi anche aggiornare la pipeline di immagini con il update-image-pipeline comando contenuto in. AWS CLI Per fare ciò, includi la EnhancedImageMetadataEnabled proprietà nel tuo file JSON, impostata su. false L'esempio seguente mostra la proprietà impostata su. false

```
{ 
     "name": "MyWindows2019Pipeline", 
     "description": "Builds Windows 2019 Images", 
     "enhancedImageMetadataEnabled": false, 
     "imageRecipeArn": "arn:aws:imagebuilder:us-west-2:123456789012:image-recipe/my-
example-recipe/2020.12.03", 
     "infrastructureConfigurationArn": "arn:aws:imagebuilder:us-
west-2:123456789012:infrastructure-configuration/my-example-infrastructure-
configuration", 
     "distributionConfigurationArn": "arn:aws:imagebuilder:us-
west-2:123456789012:distribution-configuration/my-example-distribution-
configuration", 
     "imageTestsConfiguration": { 
         "imageTestsEnabled": true, 
         "timeoutMinutes": 60 
     }, 
     "schedule": { 
         "scheduleExpression": "cron(0 0 * * SUN *)", 
         "pipelineExecutionStartCondition": 
  "EXPRESSION_MATCH_AND_DEPENDENCY_UPDATES_AVAILABLE"
```

```
 }, 
     "status": "ENABLED"
}
```
Per evitare che ciò accada per le nuove pipeline, deseleziona la casella di controllo Abilita raccolta avanzata di metadati quando crei una nuova pipeline utilizzando la console EC2 Image Builder oppure imposta il valore della proprietà nel file false JSON su quando crei EnhancedImageMetadataEnabled la pipeline utilizzando il. AWS CLI

# <span id="page-588-0"></span>Guida per l'utente della cronologia dei documenti per EC2 Image Builder

La tabella seguente descrive le modifiche importanti alla documentazione per data. Per ricevere notifiche sugli aggiornamenti di questa documentazione, puoi abbonarti a un feed RSS.

• Versione API: 2023-12-12

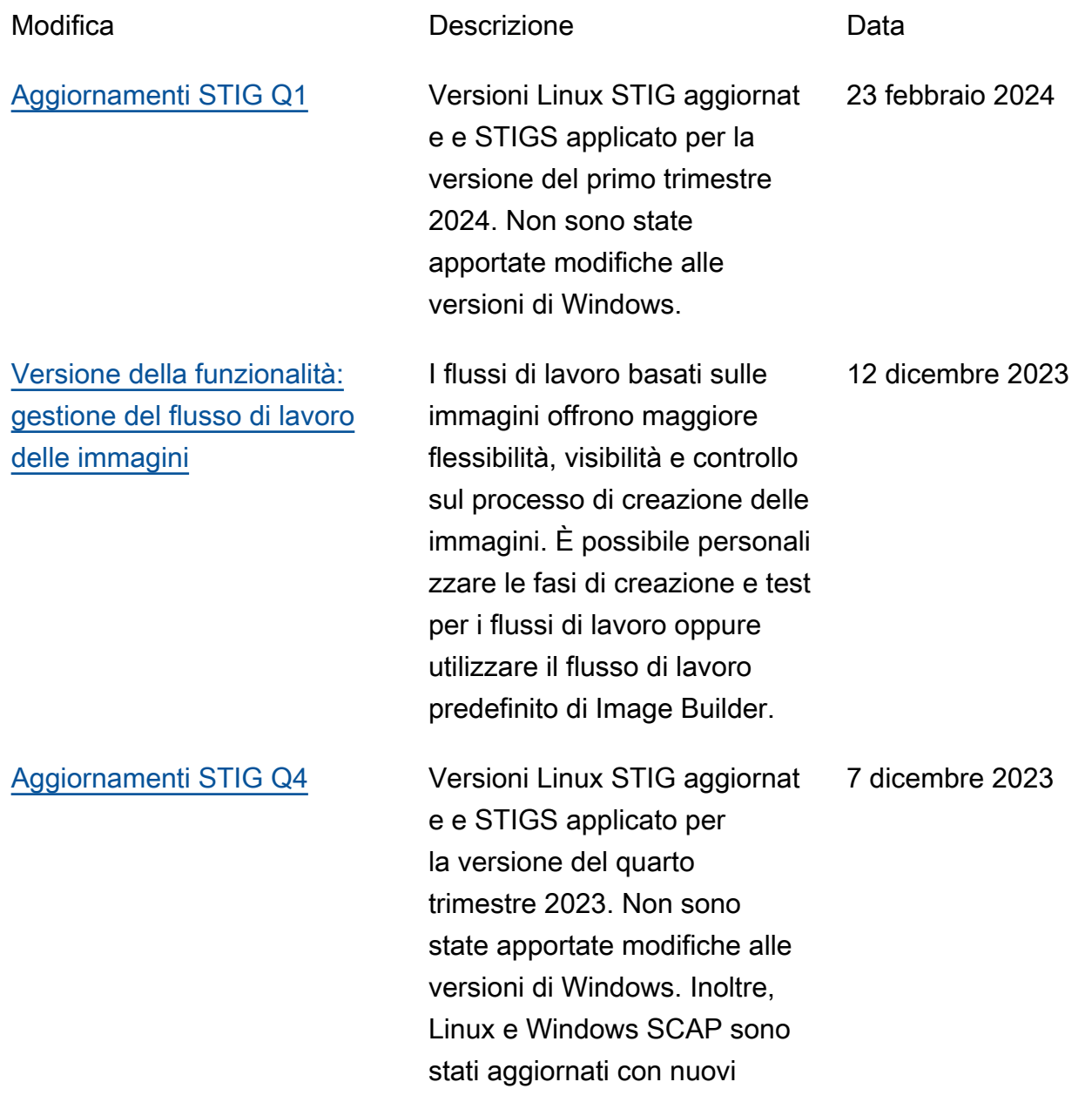

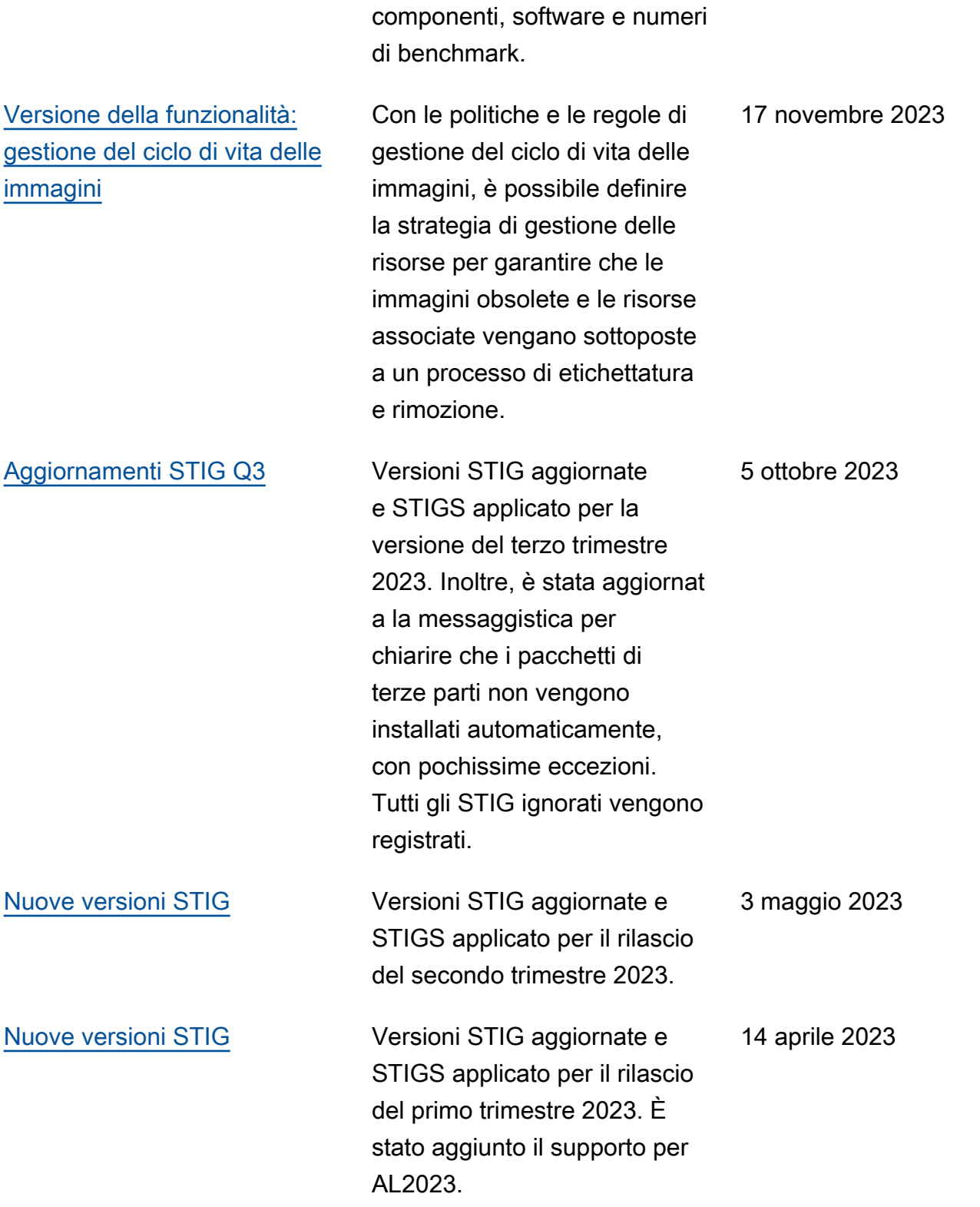

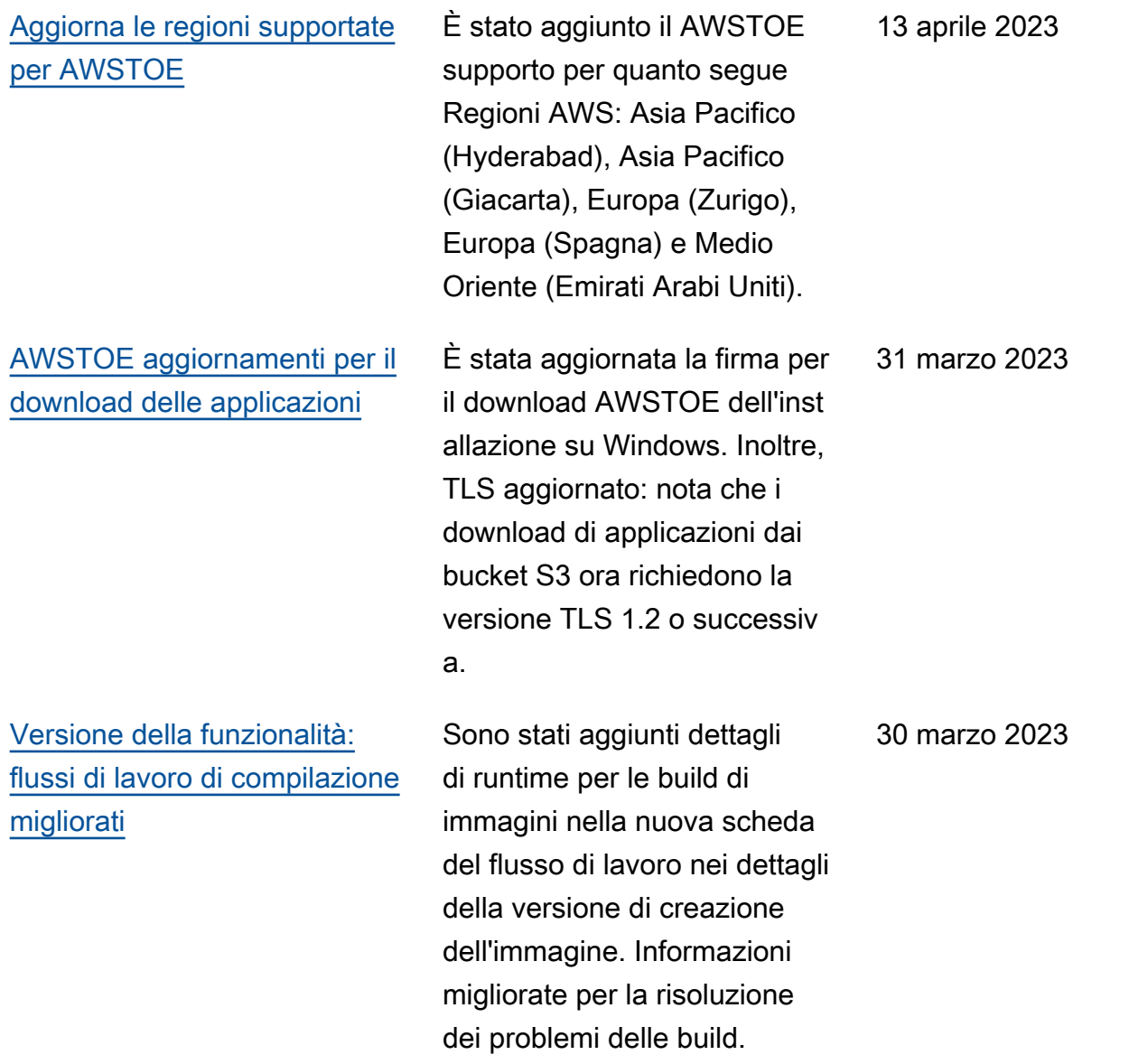

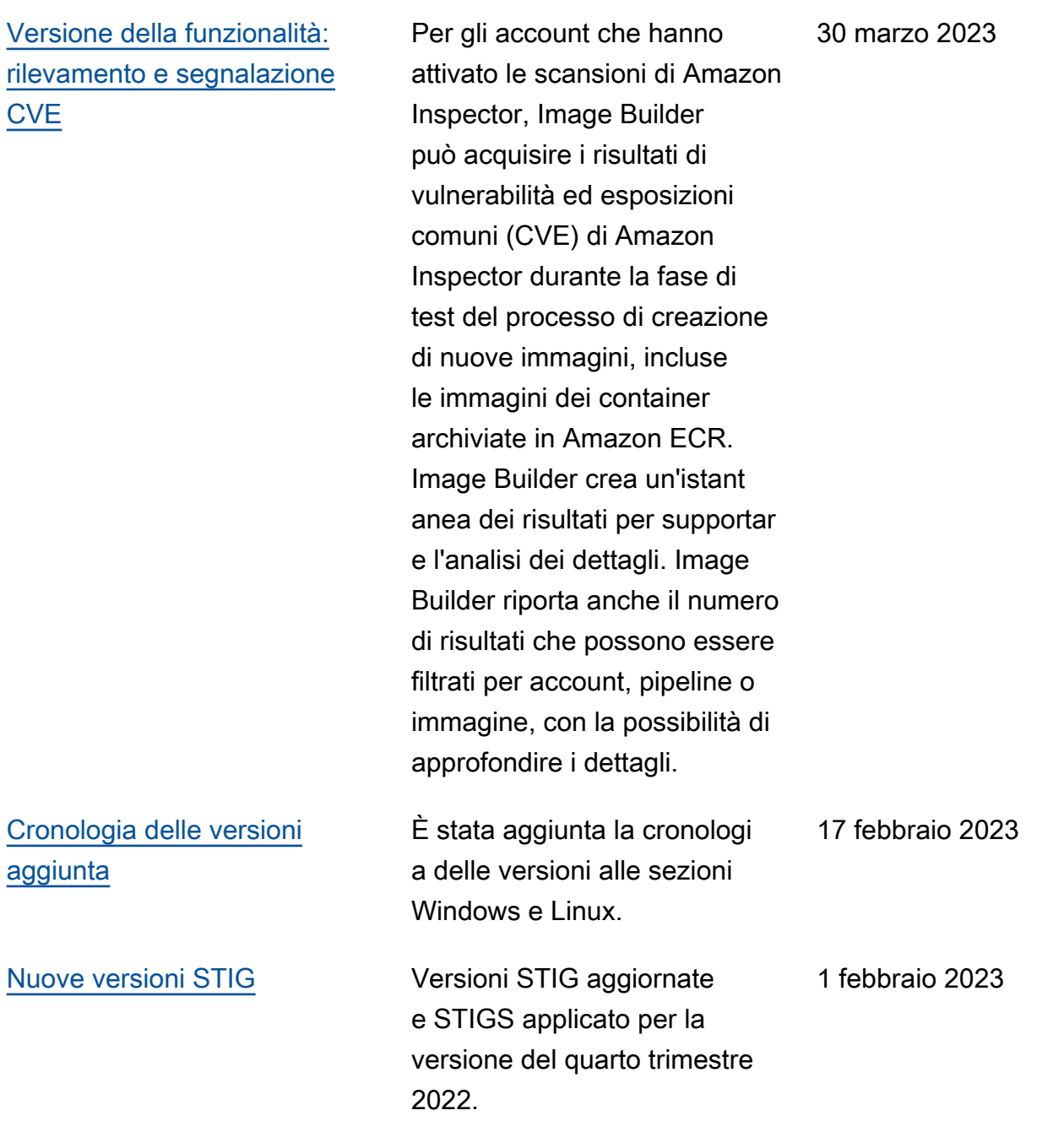

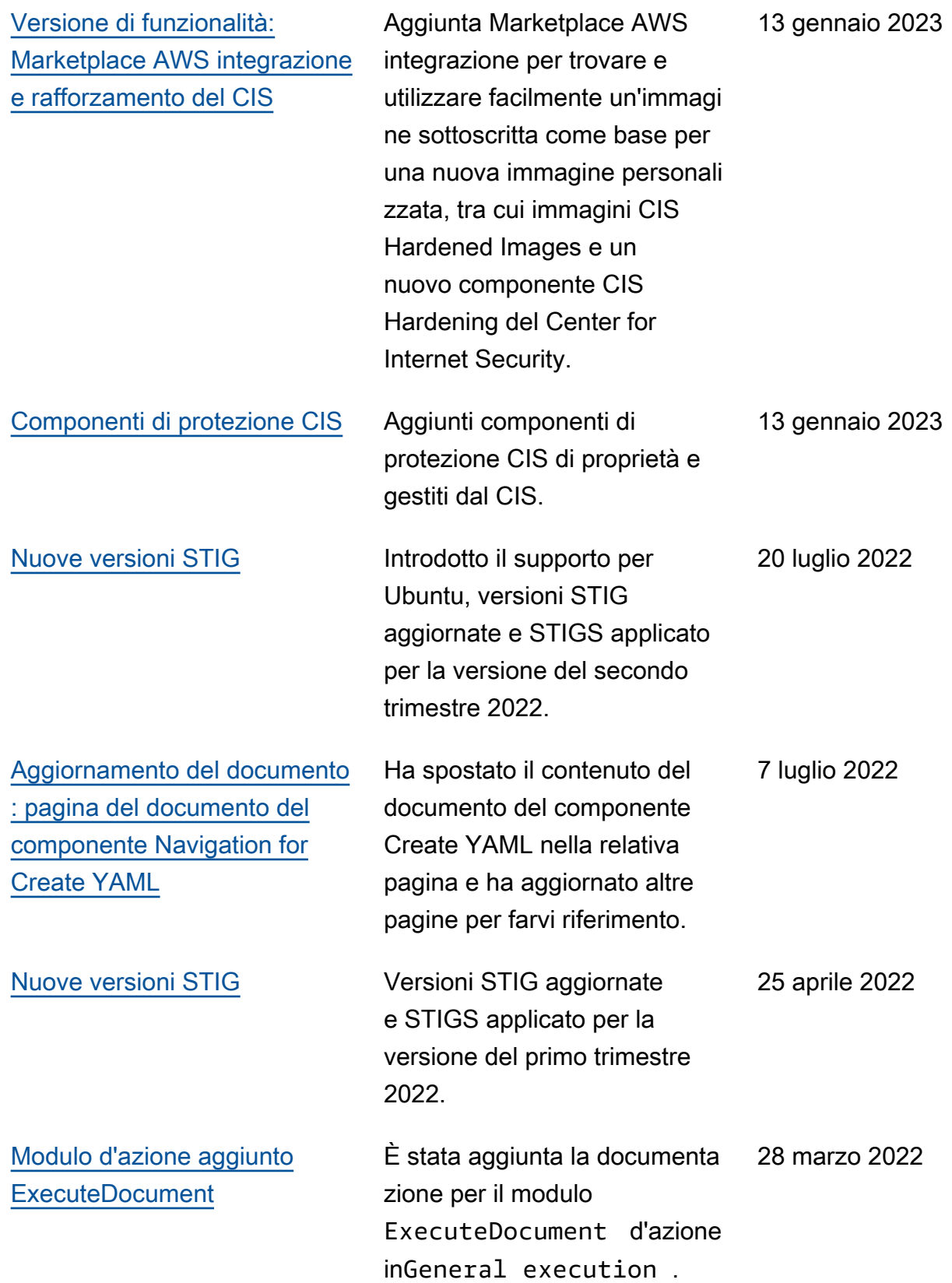

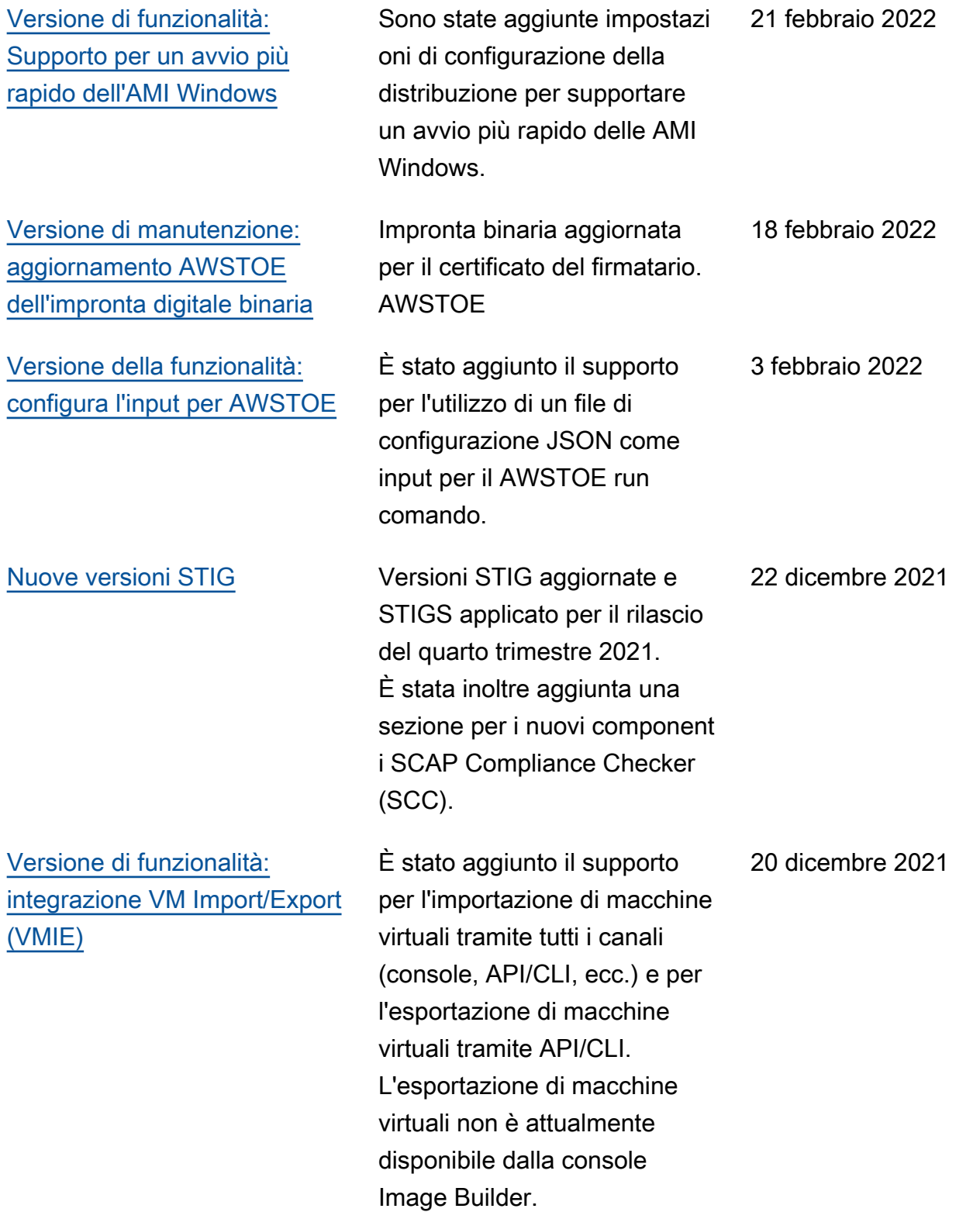

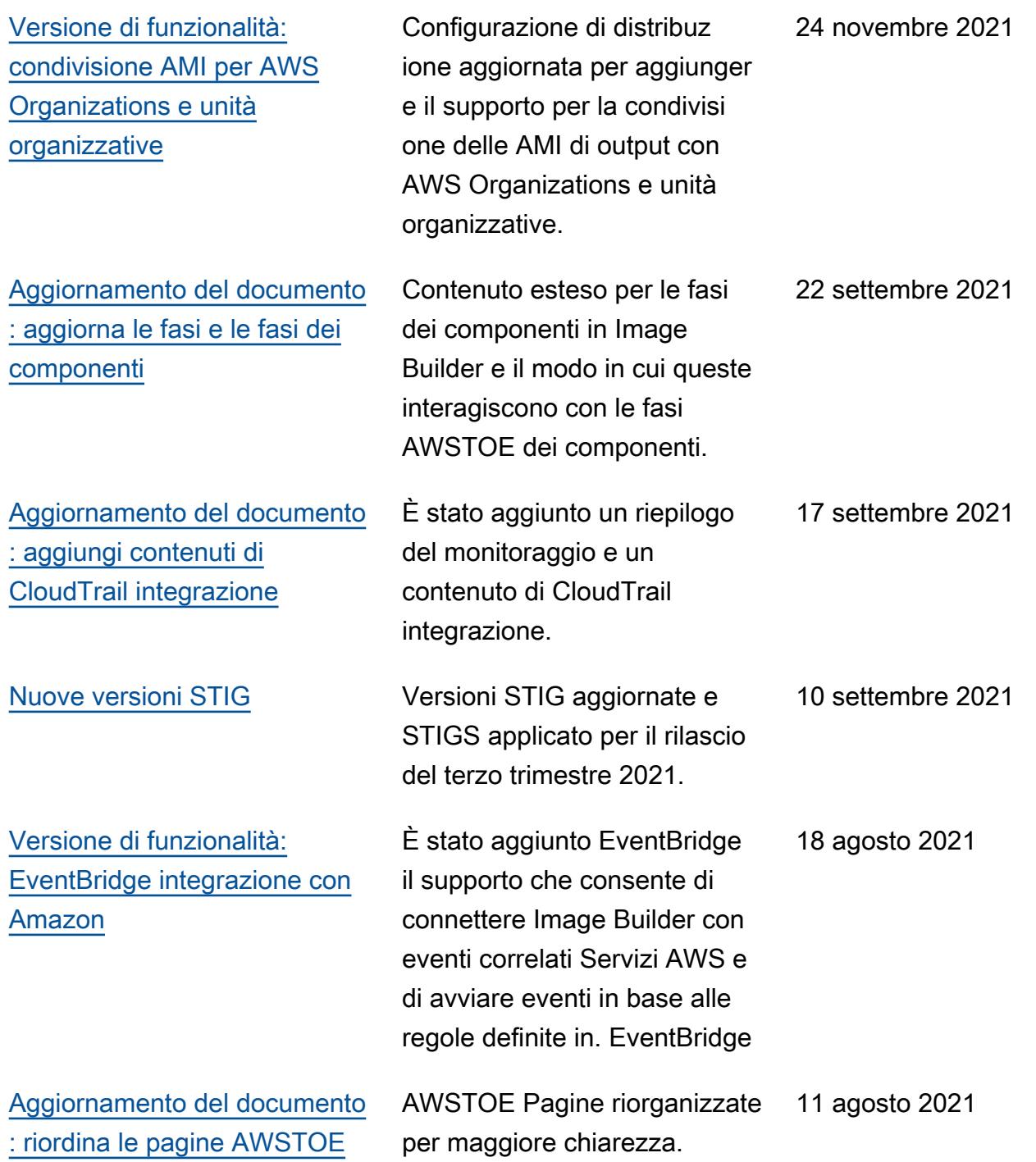

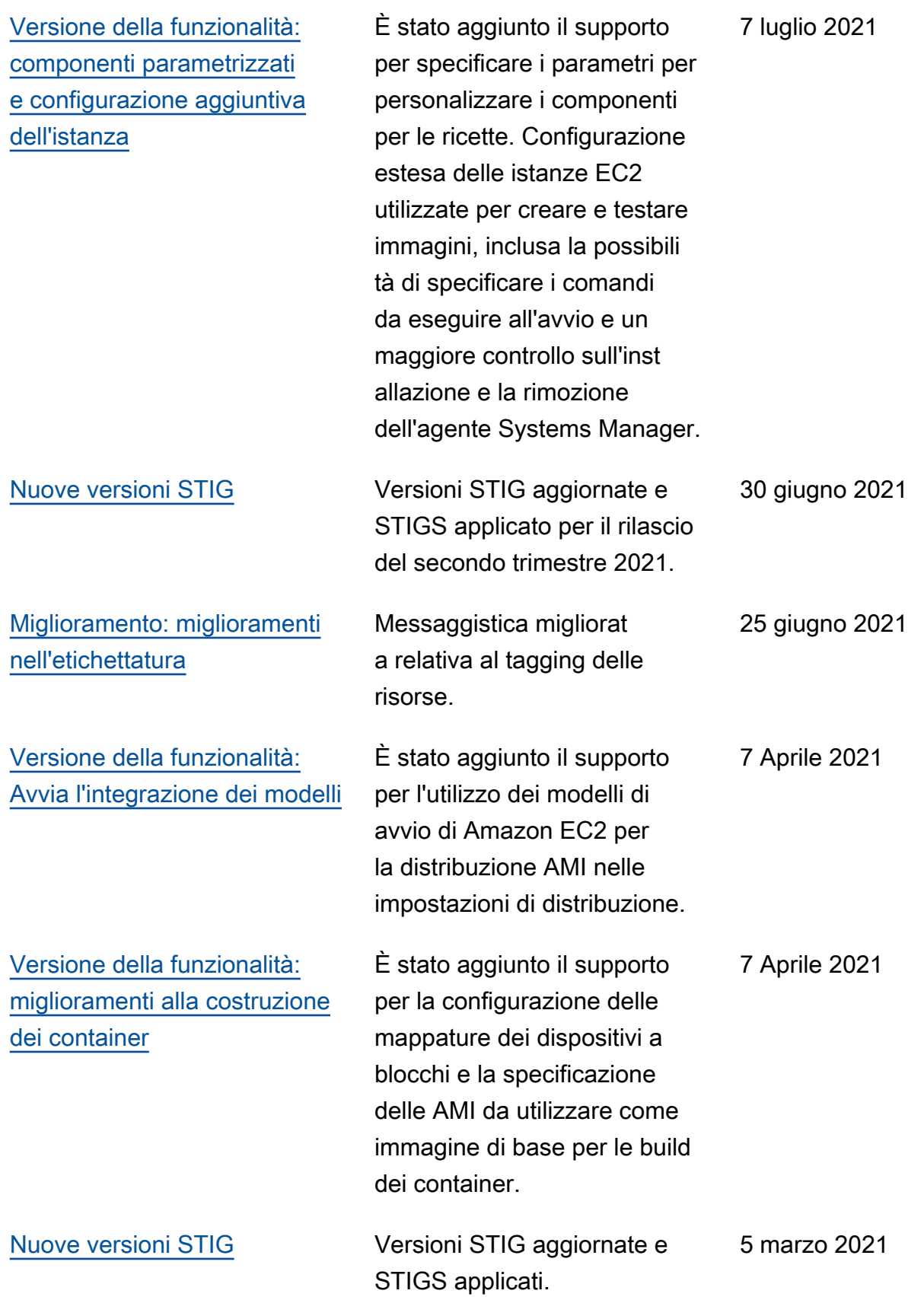

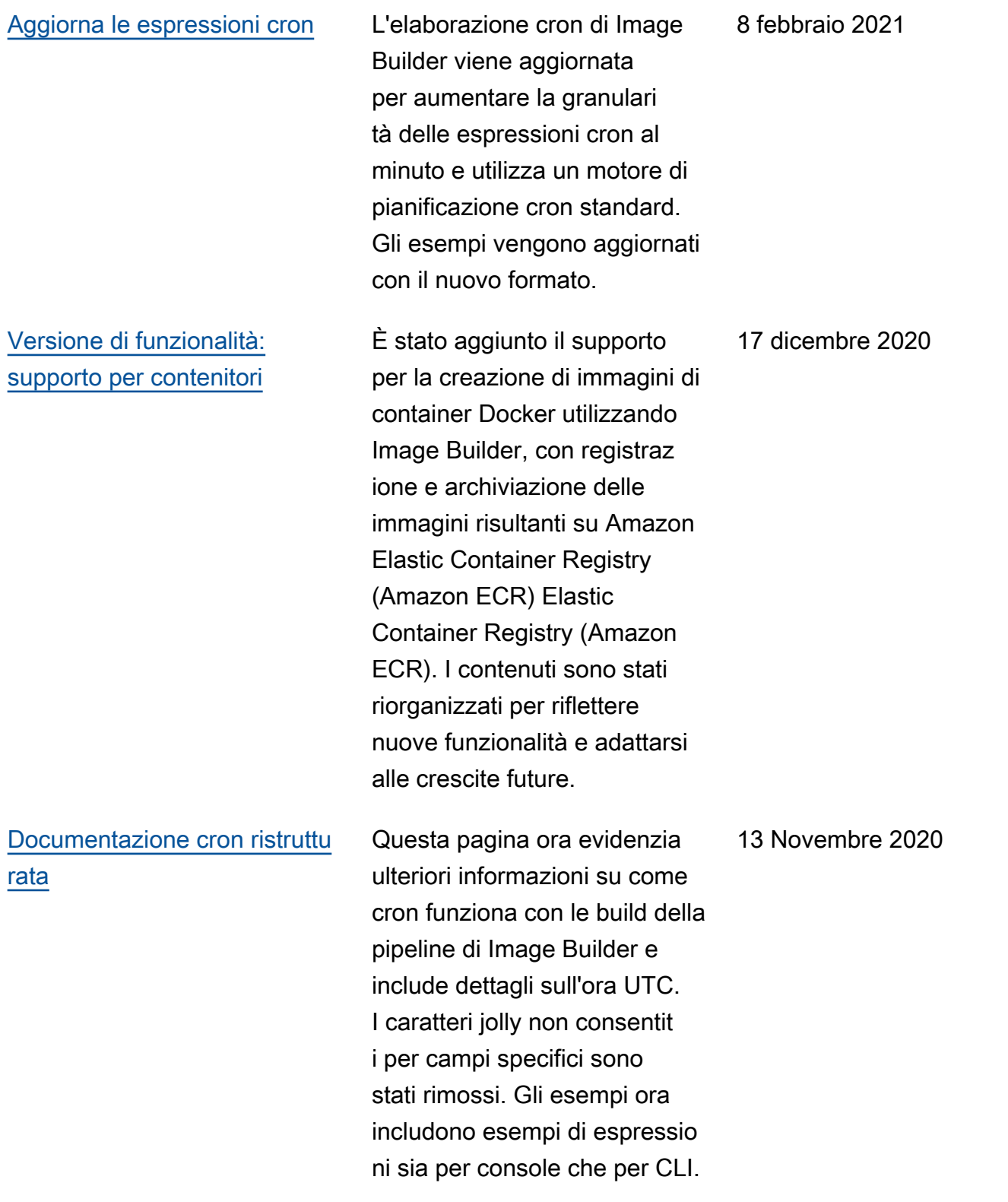

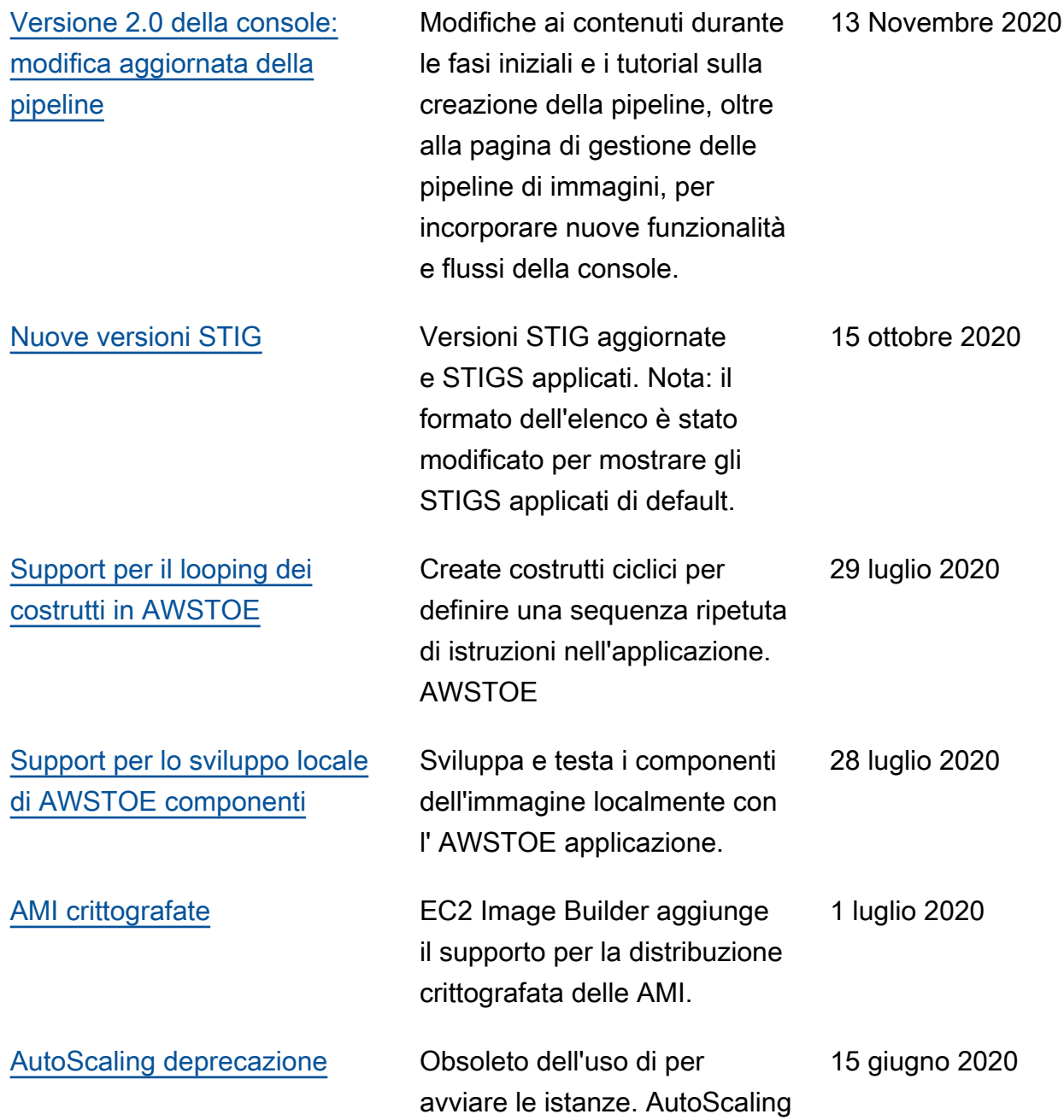

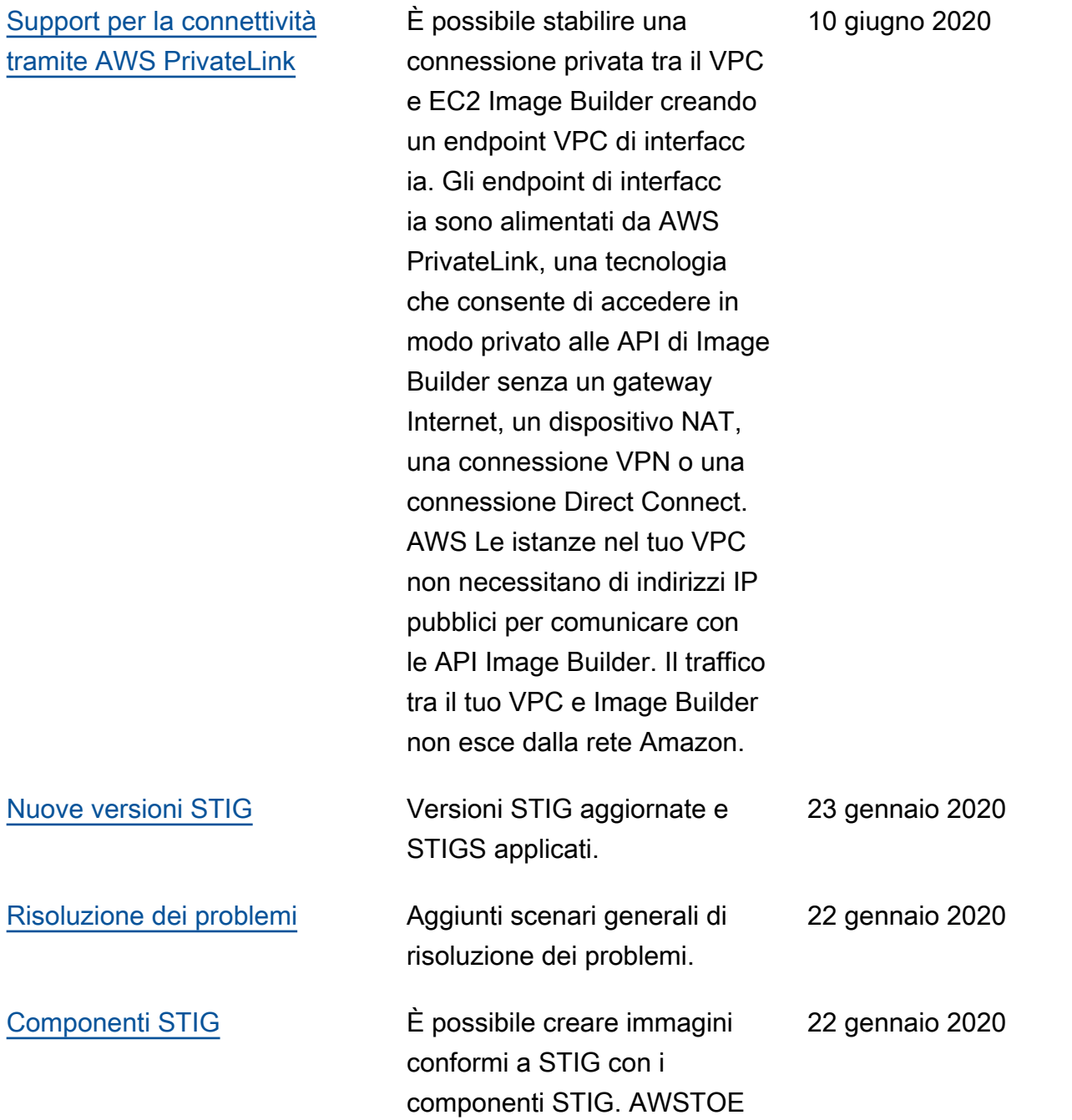

Le traduzioni sono generate tramite traduzione automatica. In caso di conflitto tra il contenuto di una traduzione e la versione originale in Inglese, quest'ultima prevarrà.